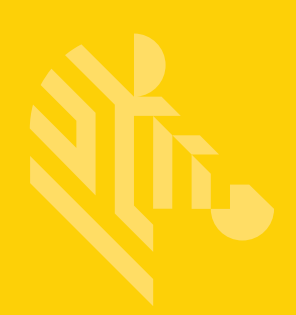

# DS8178

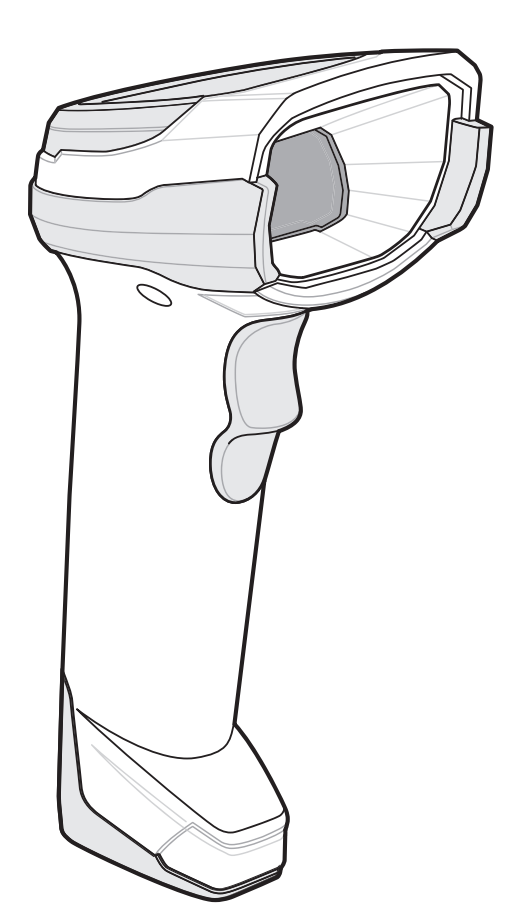

**Digital Scanner**

**Product Reference Guide**

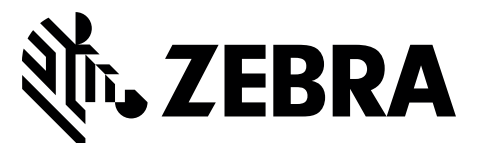

MN-002752-11EN

# **DS8178 DIGITAL SCANNER PRODUCT REFERENCE GUIDE**

MN-002752-11EN Revision A August 2021

#### ii DS8178 Digital Scanner Product Reference Guide

No part of this publication may be reproduced or used in any form, or by any electrical or mechanical means, without permission in writing from Zebra. This includes electronic or mechanical means, such as photocopying, recording, or information storage and retrieval systems. The material in this manual is subject to change without notice.

The software is provided strictly on an "as is" basis. All software, including firmware, furnished to the user is on a licensed basis. Zebra grants to the user a non-transferable and non-exclusive license to use each software or firmware program delivered hereunder (licensed program). Except as noted below, such license may not be assigned, sublicensed, or otherwise transferred by the user without prior written consent of Zebra. No right to copy a licensed program in whole or in part is granted, except as permitted under copyright law. The user shall not modify, merge, or incorporate any form or portion of a licensed program with other program material, create a derivative work from a licensed program, or use a licensed program in a network without written permission from Zebra. The user agrees to maintain Zebra's copyright notice on the licensed programs delivered hereunder, and to include the same on any authorized copies it makes, in whole or in part. The user agrees not to decompile, disassemble, decode, or reverse engineer any licensed program delivered to the user or any portion thereof.

Zebra reserves the right to make changes to any software or product to improve reliability, function, or design.

Zebra does not assume any product liability arising out of, or in connection with, the application or use of any product, circuit, or application described herein.

No license is granted, either expressly or by implication, estoppel, or otherwise under any Zebra Technologies Corporation, intellectual property rights. An implied license only exists for equipment, circuits, and subsystems contained in Zebra products.

### <span id="page-3-0"></span>**Revision History**

Changes to the original guide are listed below.

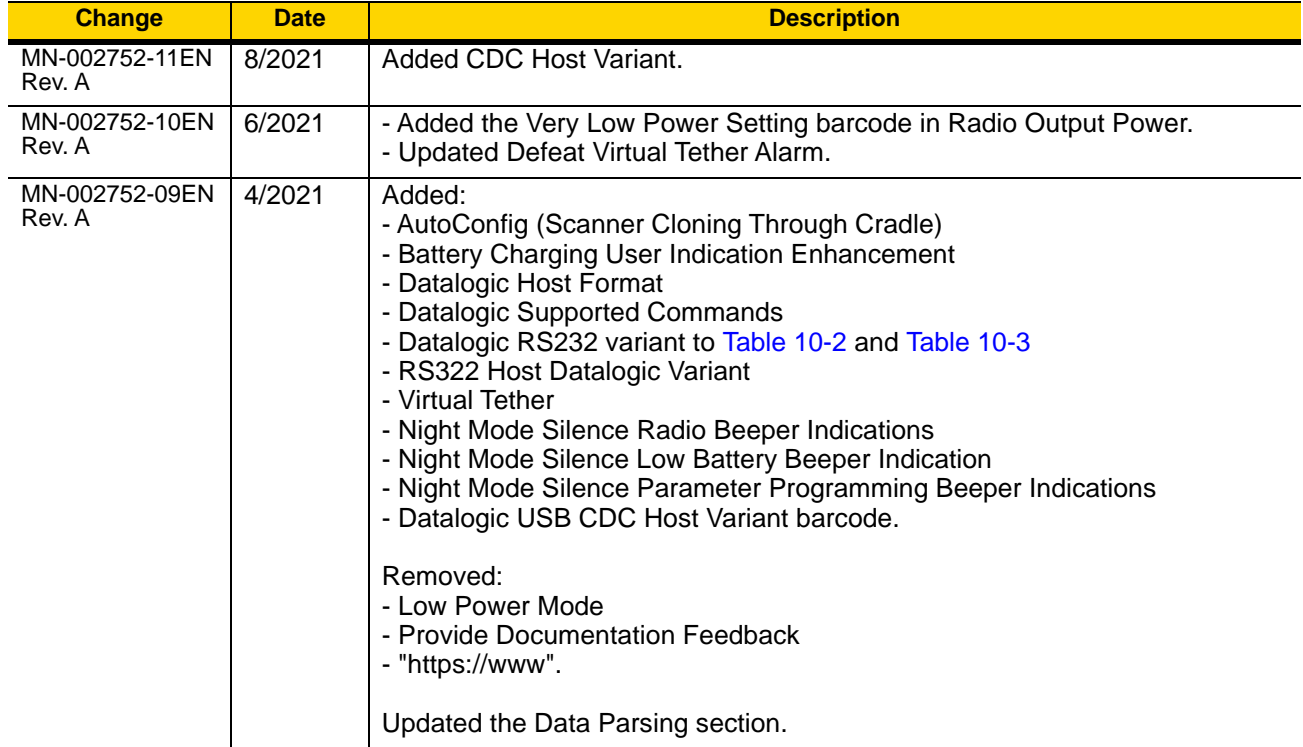

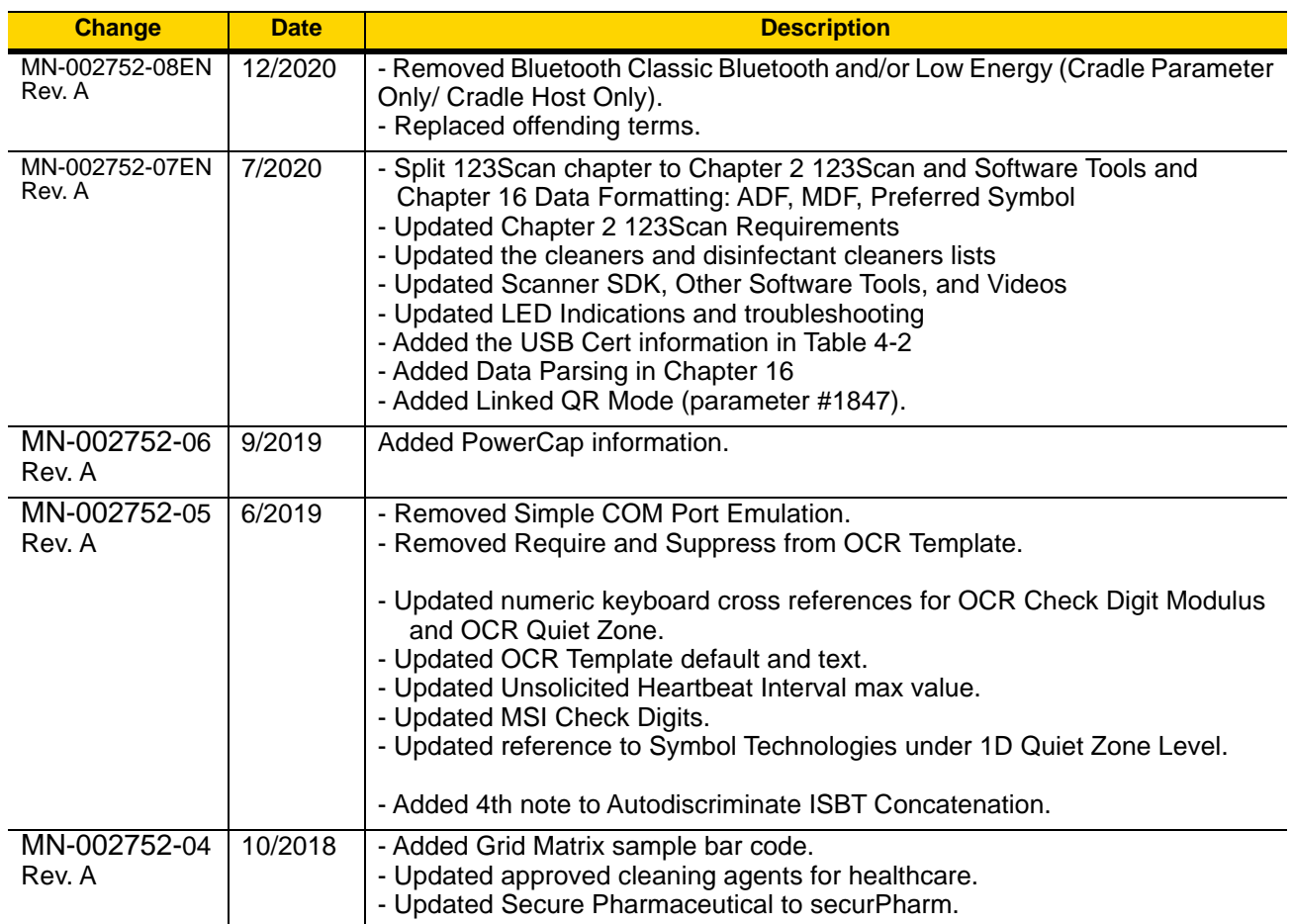

# iv DS8178 Digital Scanner Product Reference Guide

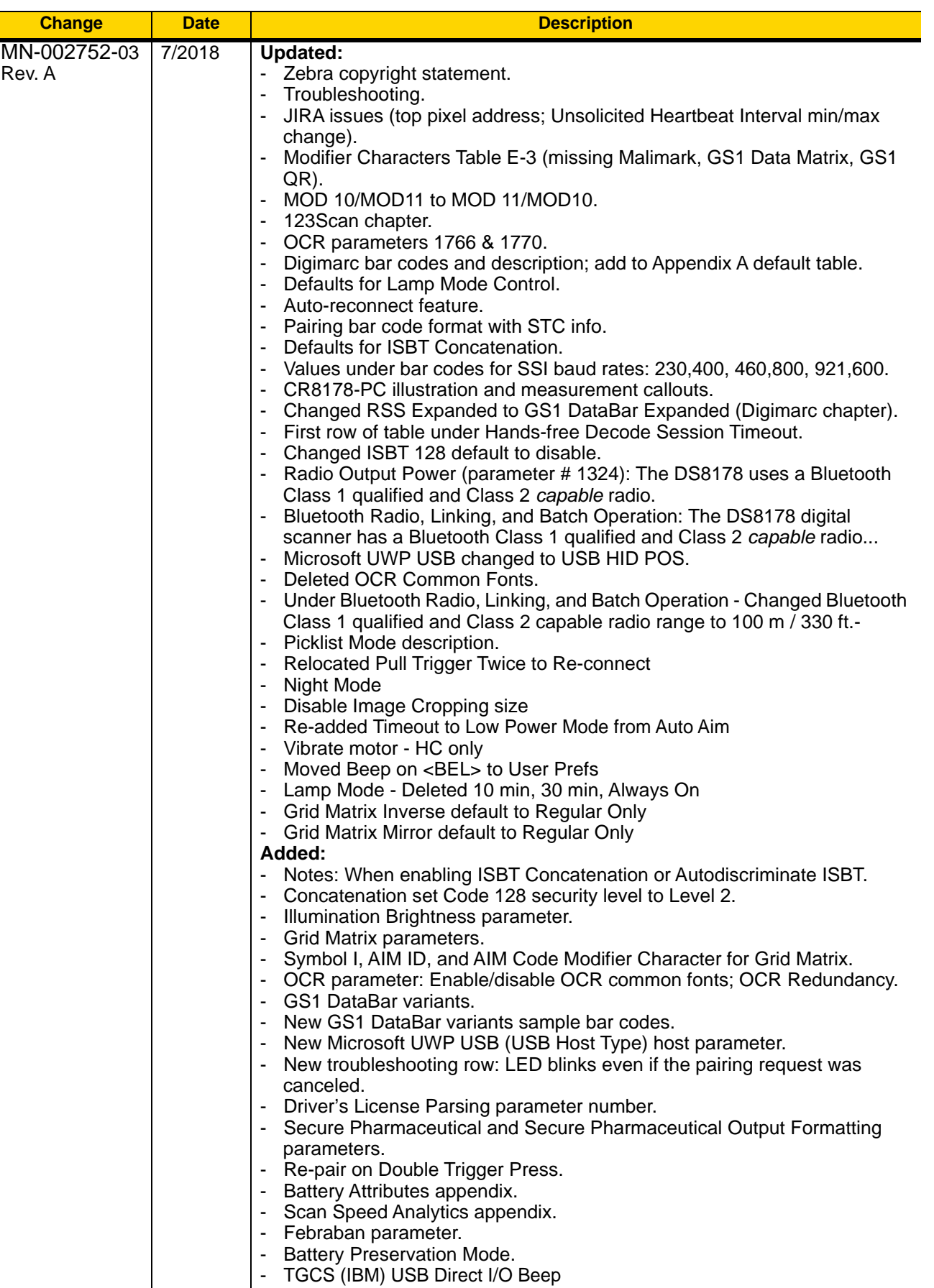

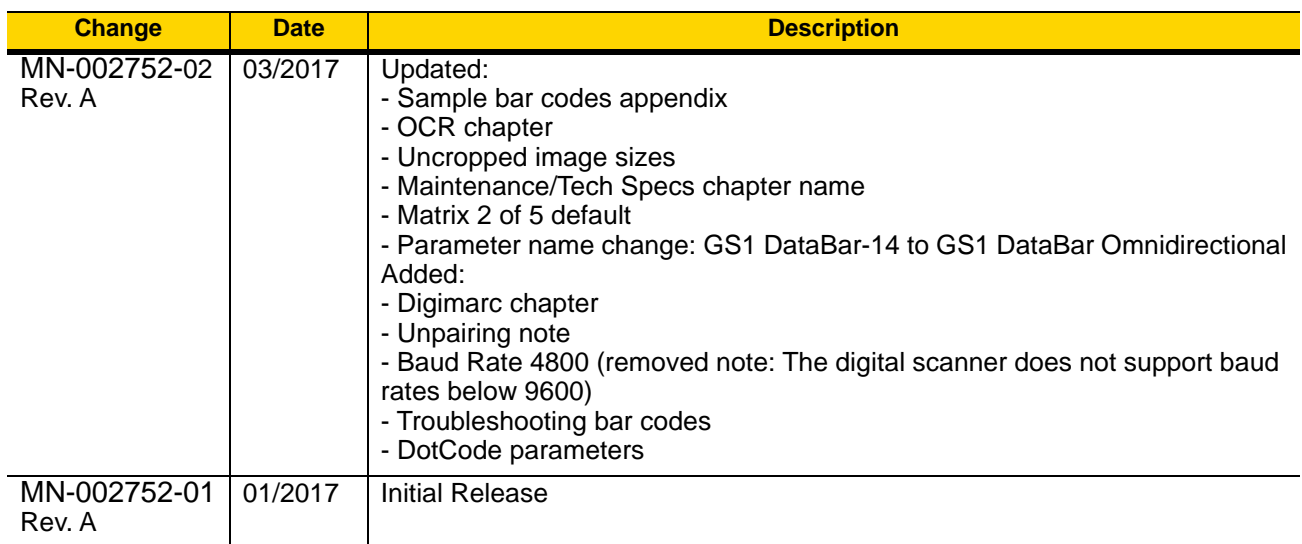

# **TABLE OF CONTENTS**

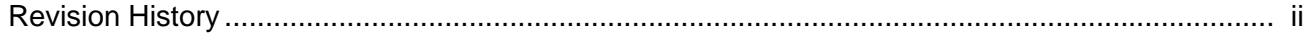

#### **About This Guide**

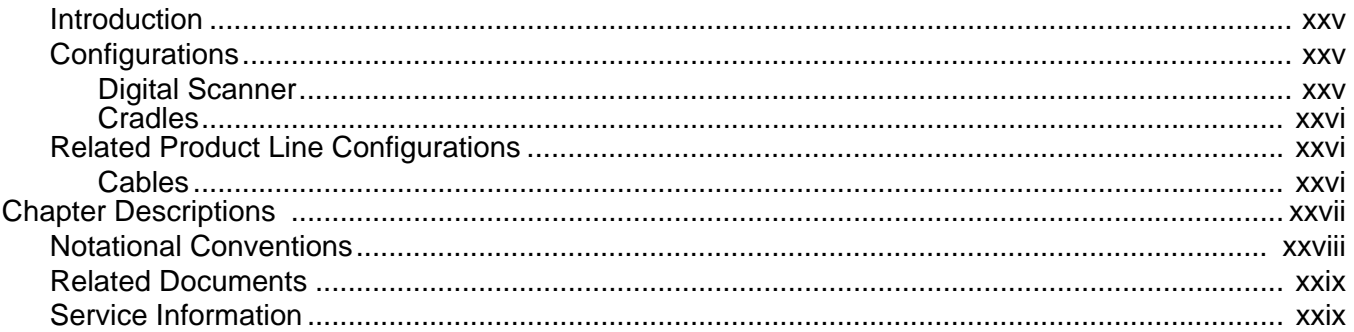

#### **Chapter 1: Getting Started**

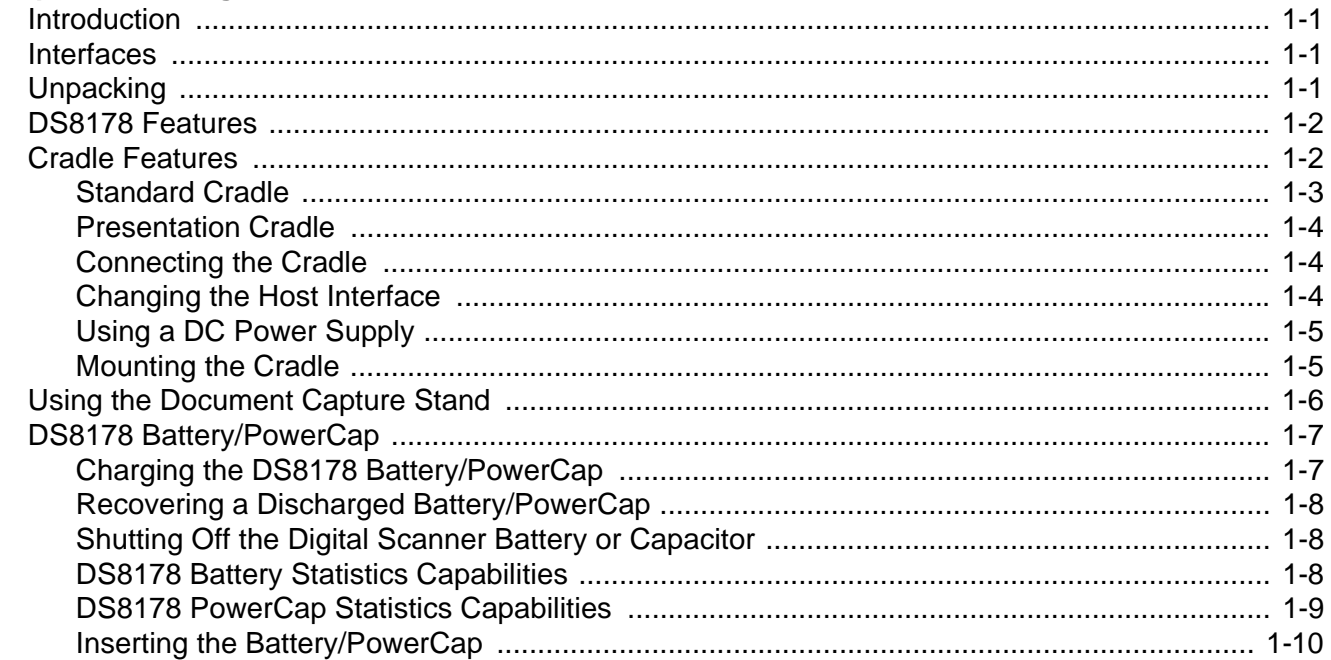

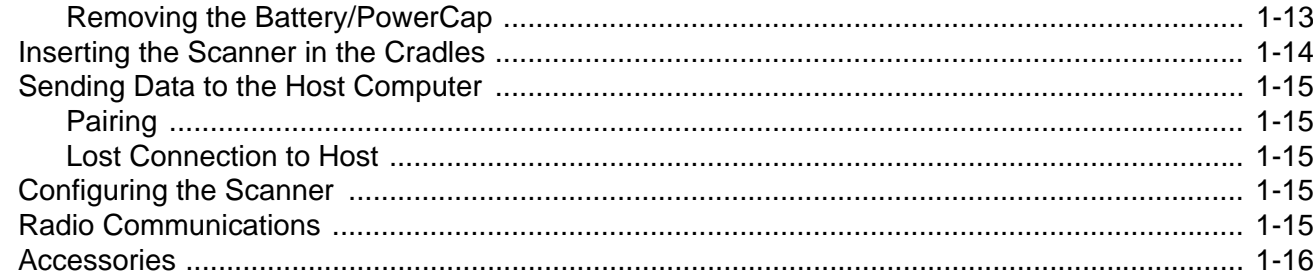

#### **Chapter 2: 123Scan and Software Tools**

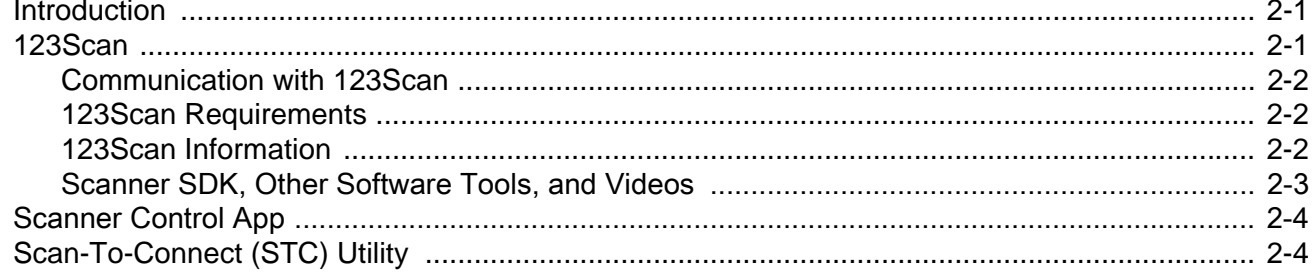

#### **Chapter 3: Data Capture**

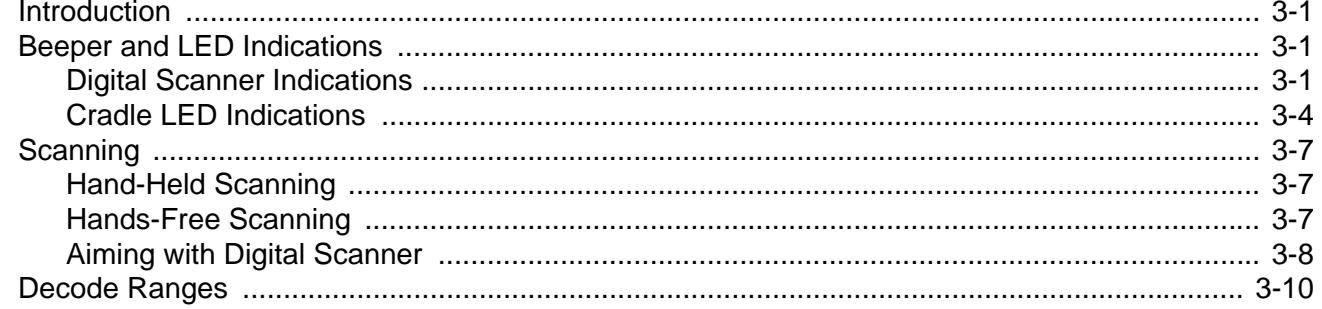

#### Chapter 4: Maintenance, Troubleshooting, and Technical Specifications

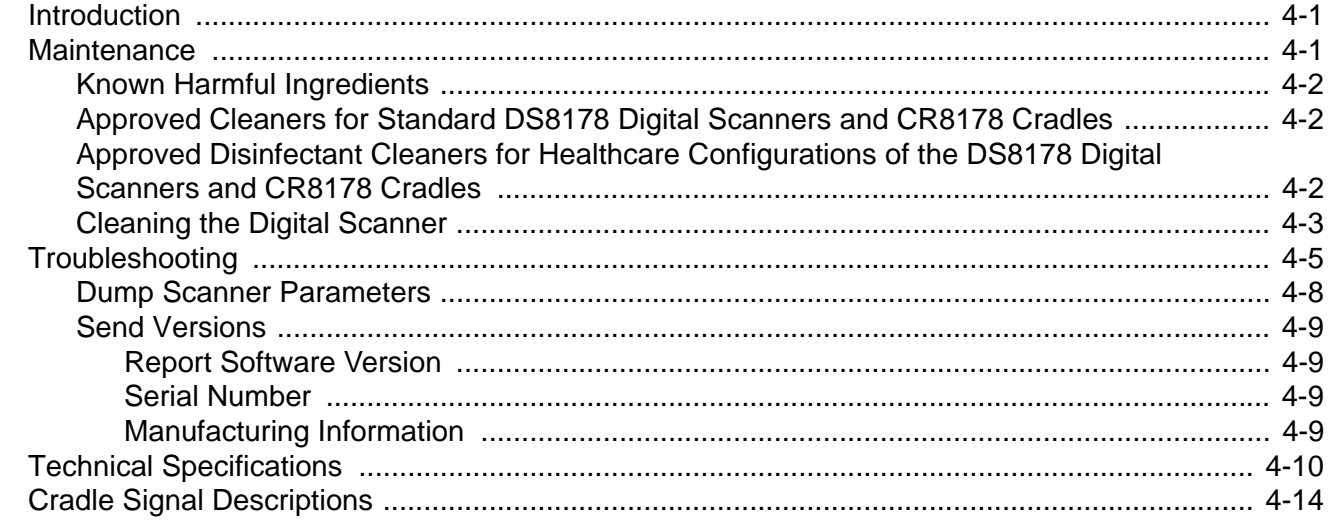

## **Chapter 5: Radio Communications**

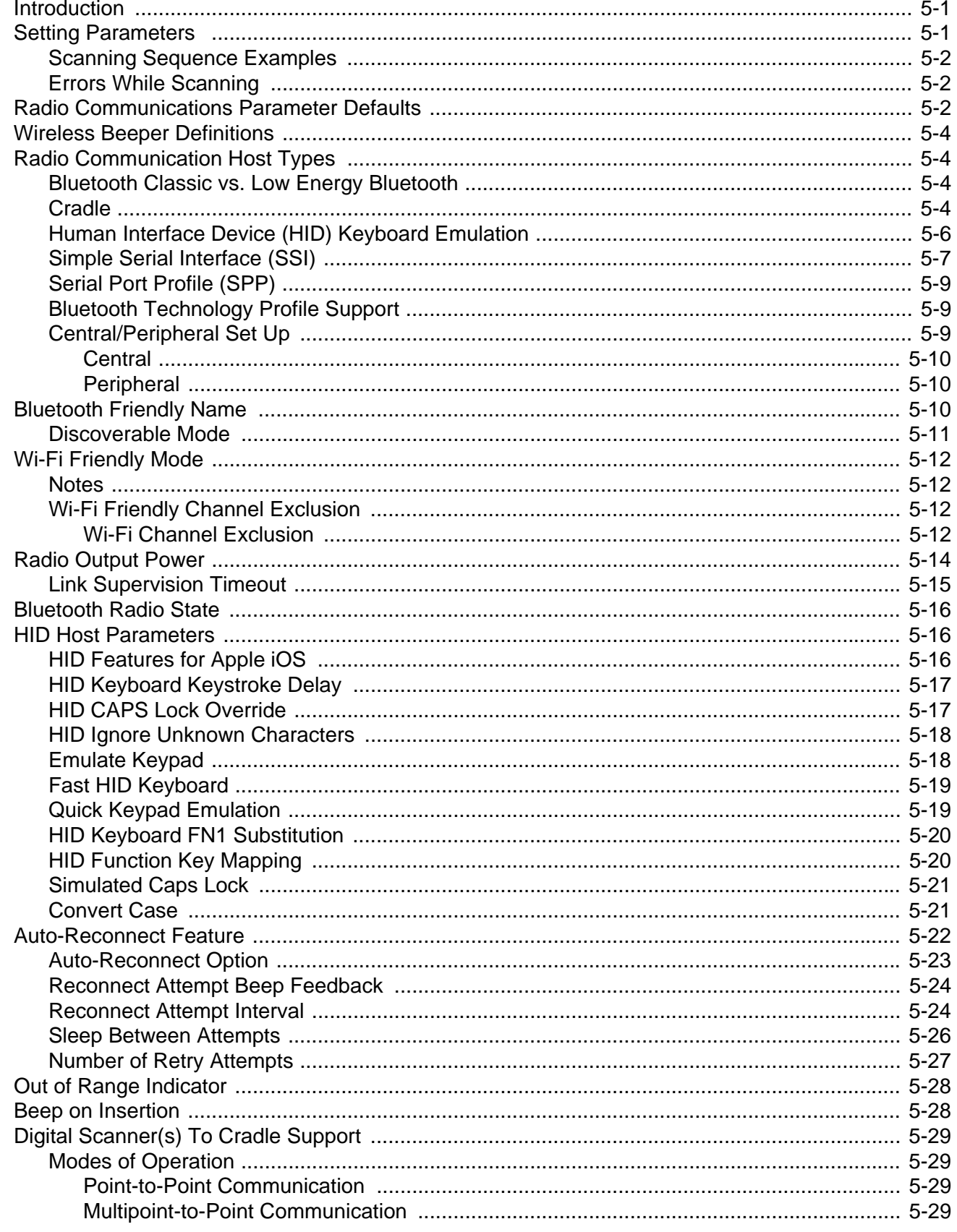

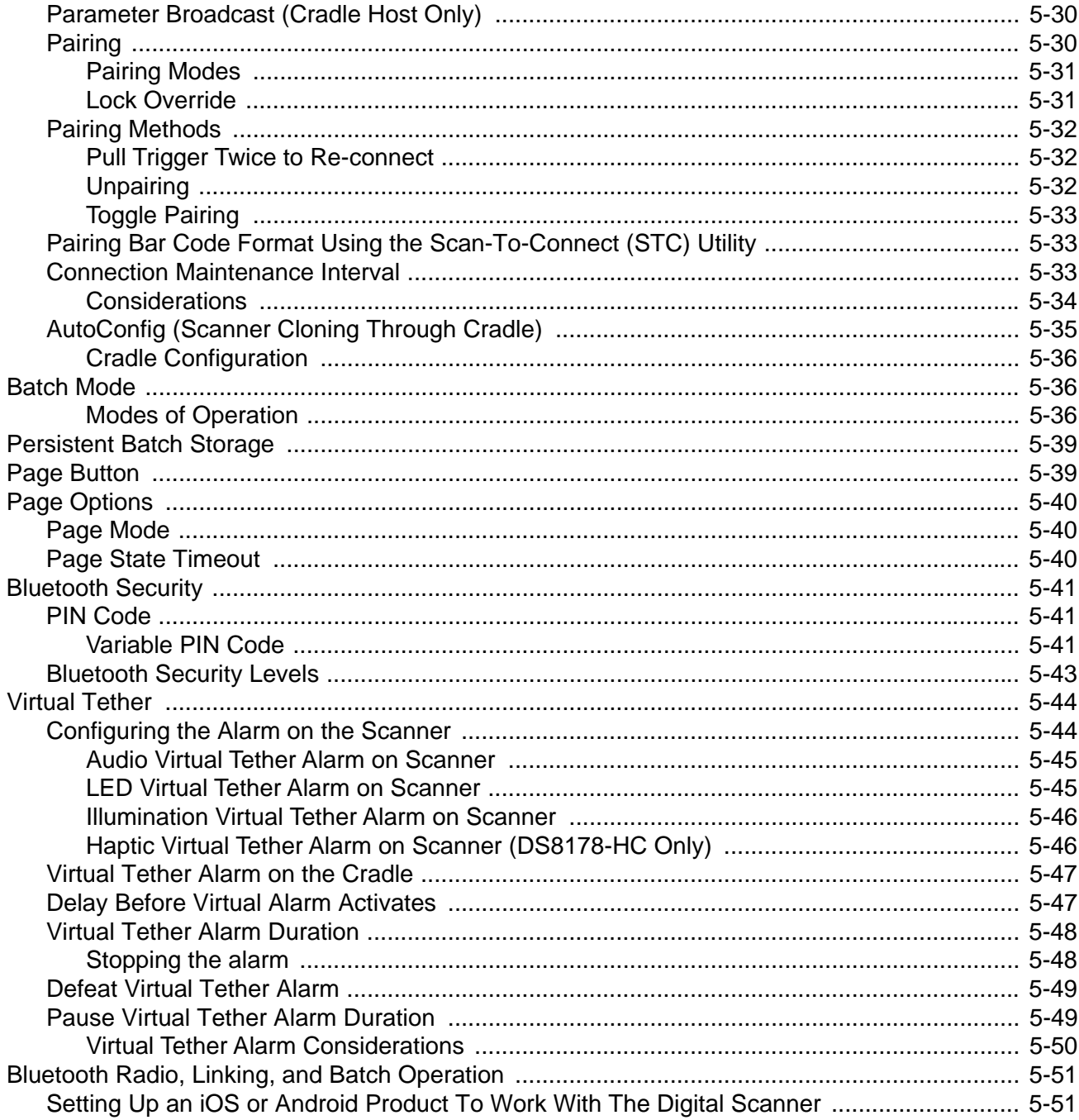

#### **Chapter 6: User Preferences**

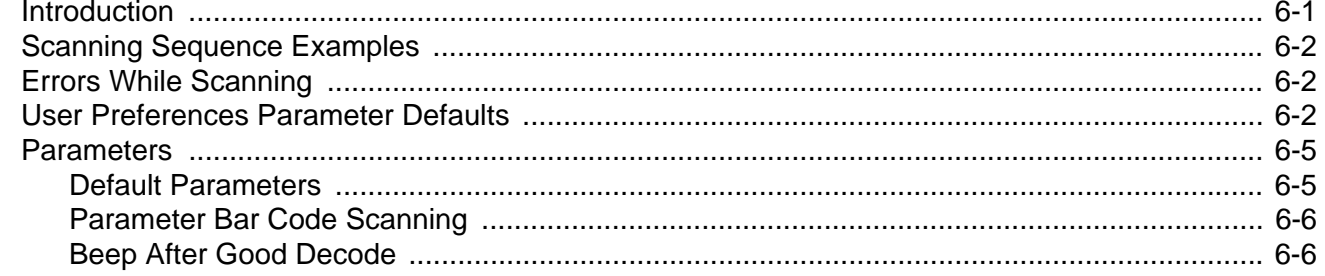

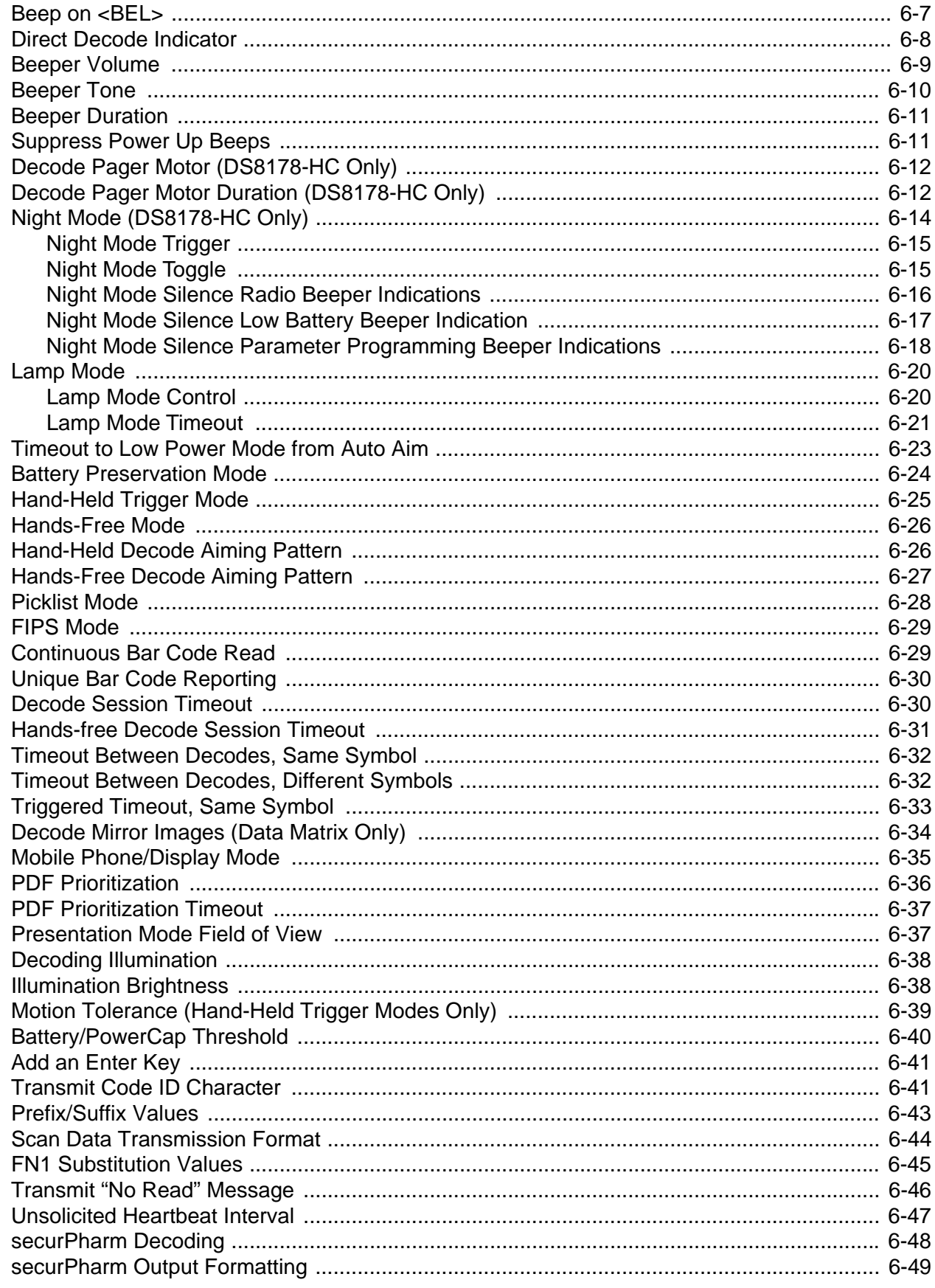

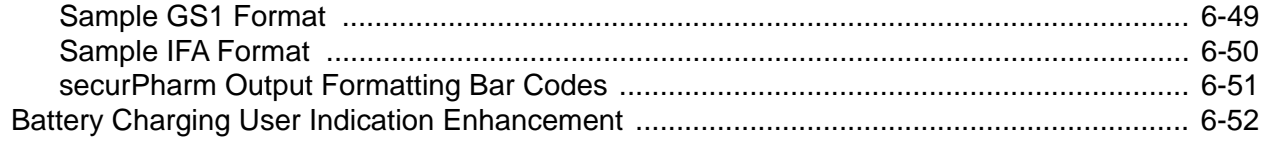

#### **Chapter 7: Imaging Preferences**

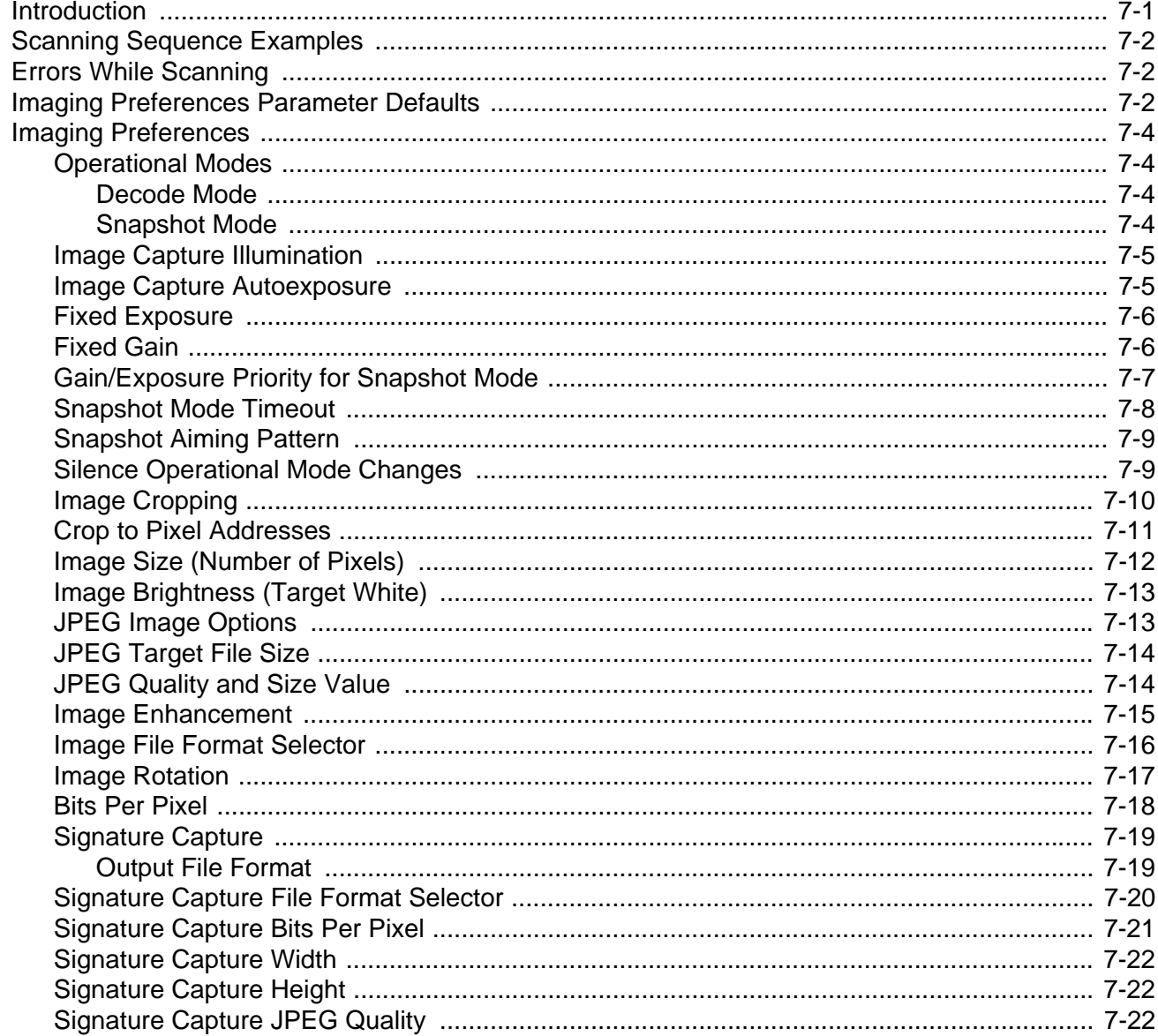

#### **Chapter 8: USB Interface**

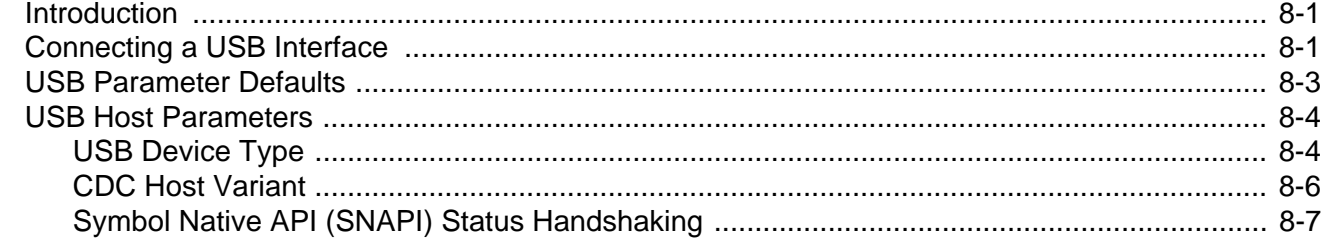

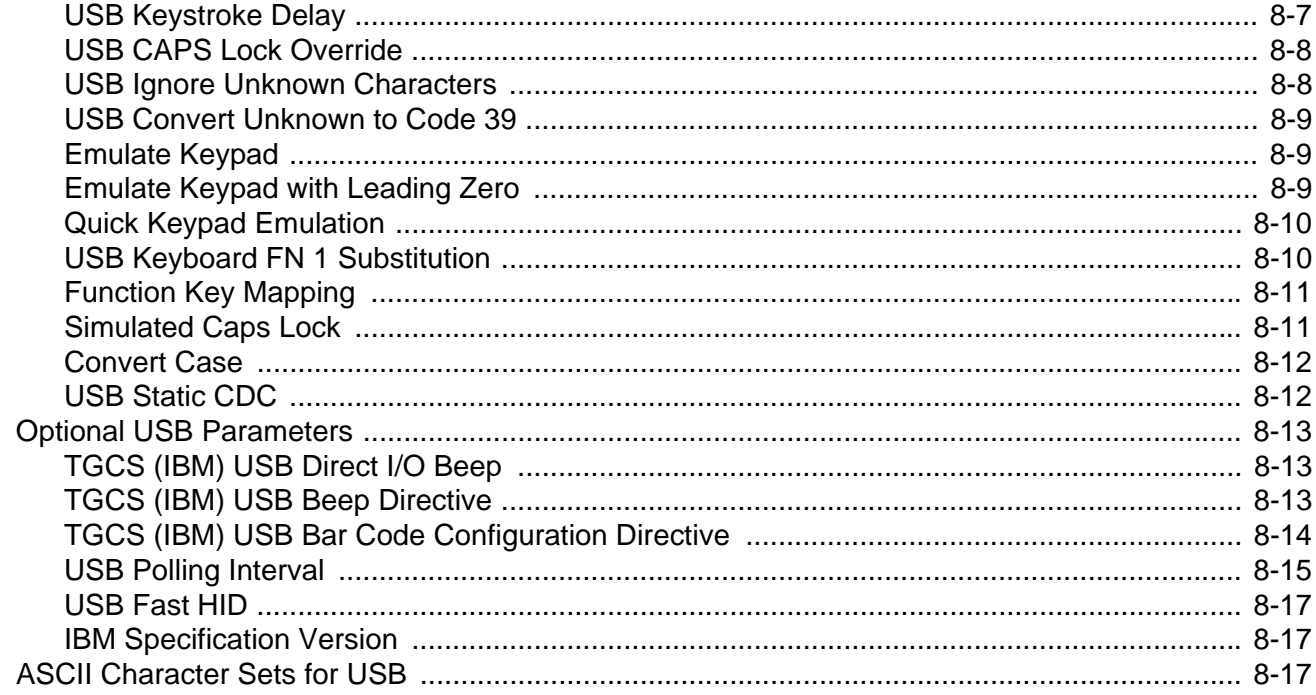

#### **Chapter 9: SSI Interface**

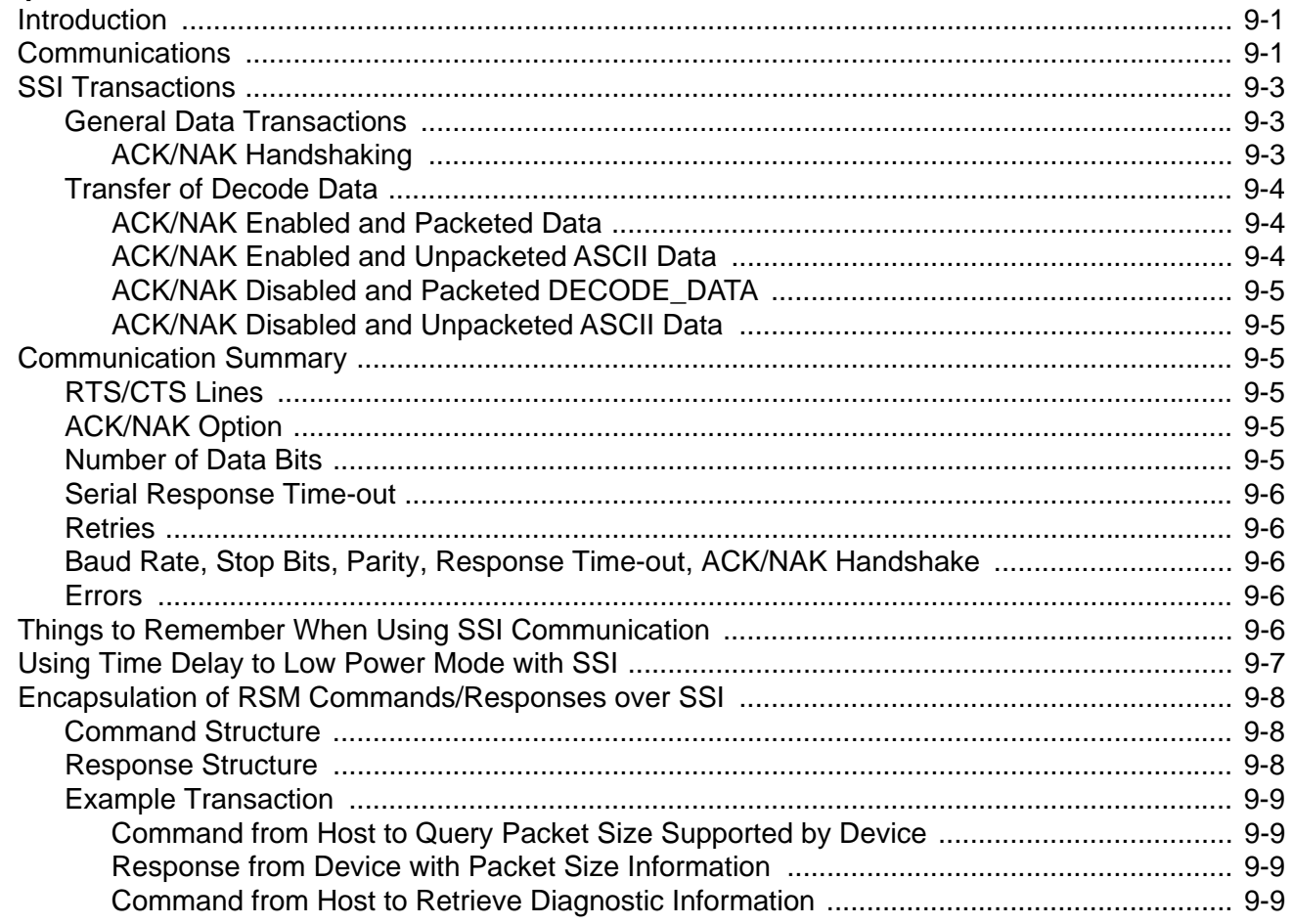

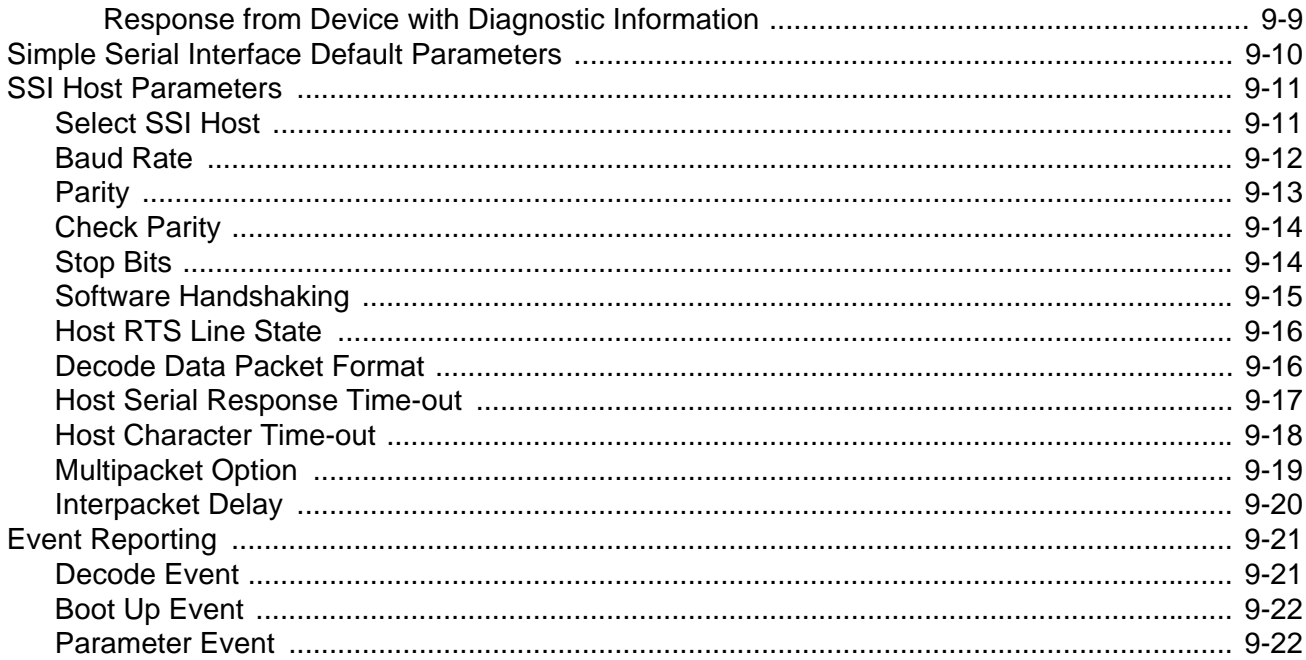

#### Chapter 10: RS-232 Interface

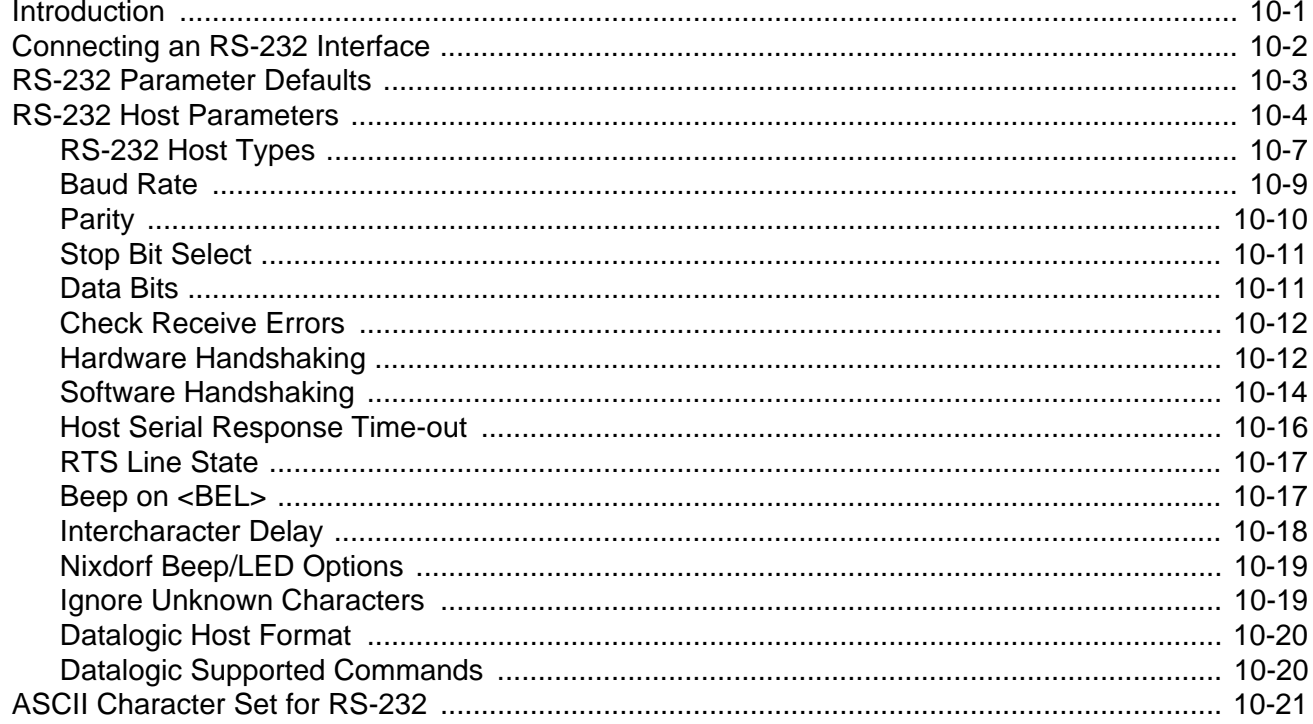

# Chapter 11: IBM 468X / 469X Interface<br>Introduction

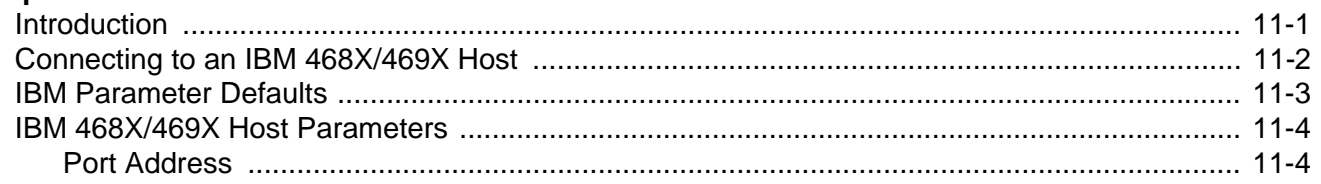

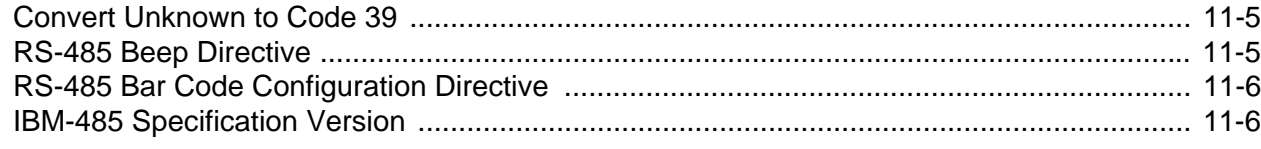

## **Chapter 12: Keyboard Wedge Interface**

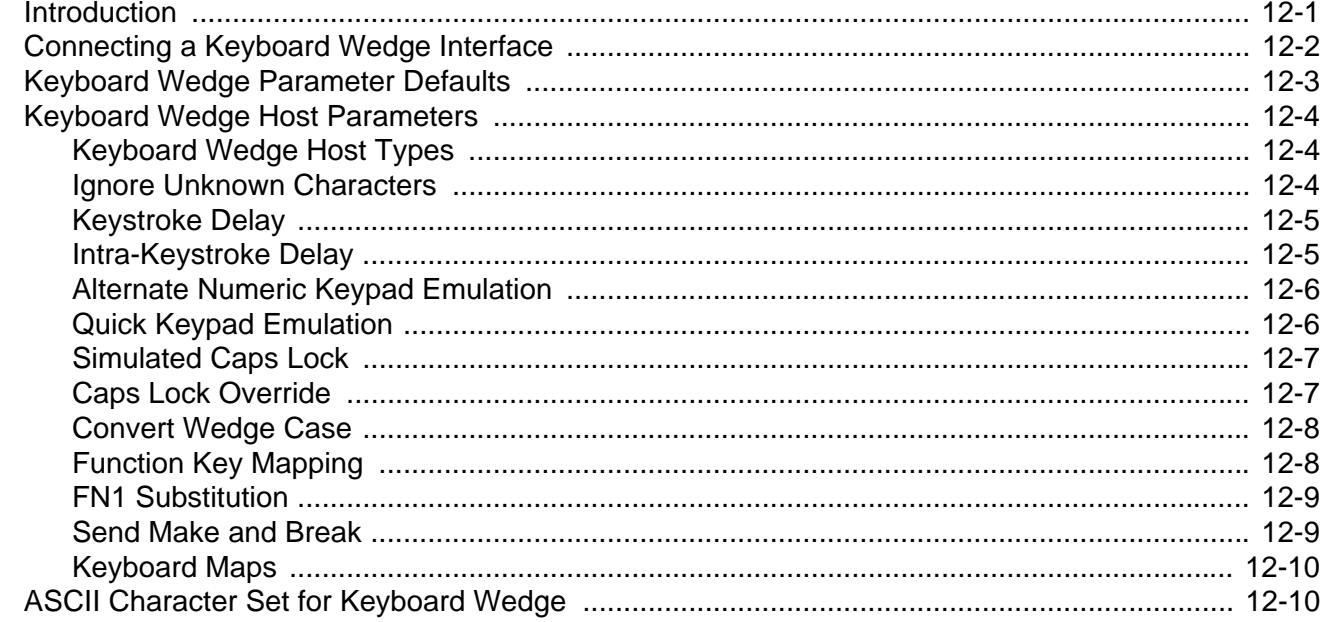

### **Chapter 13: Symbologies**

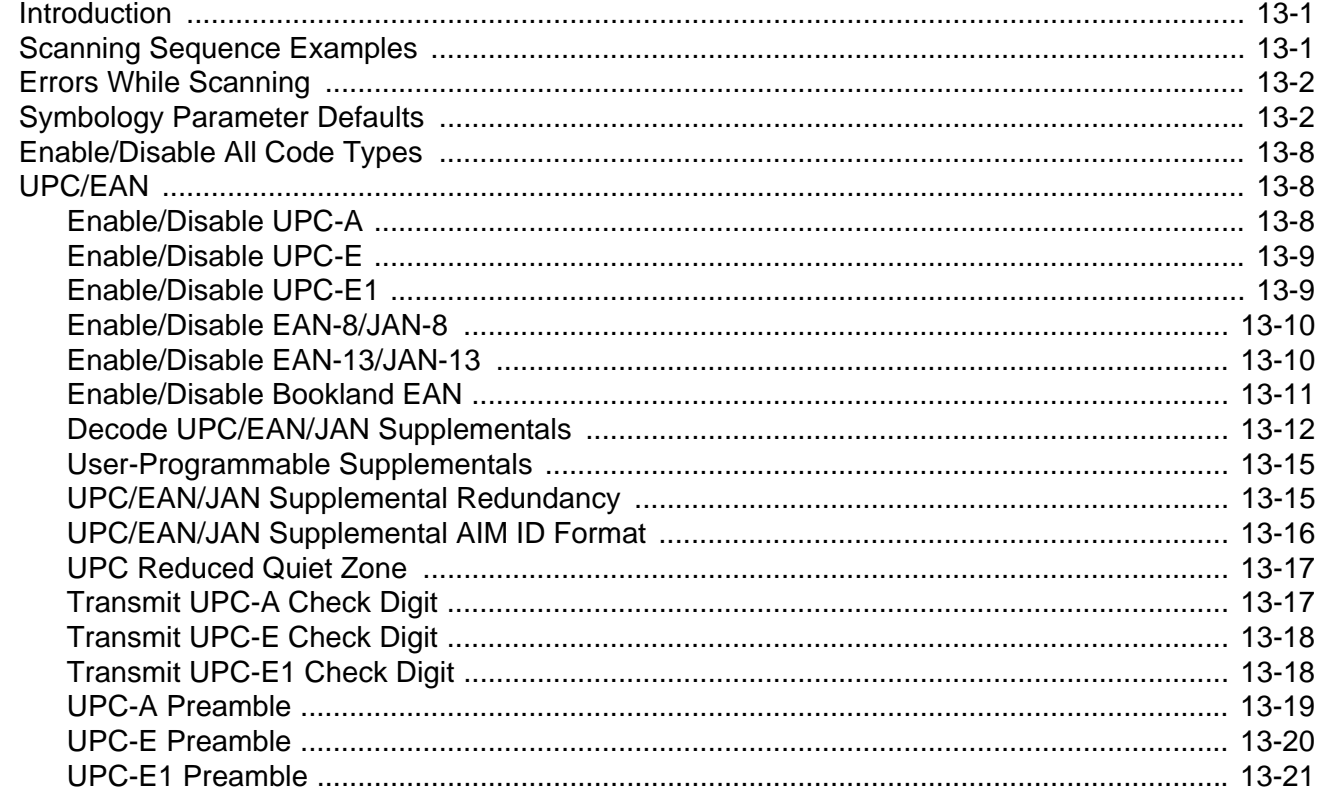

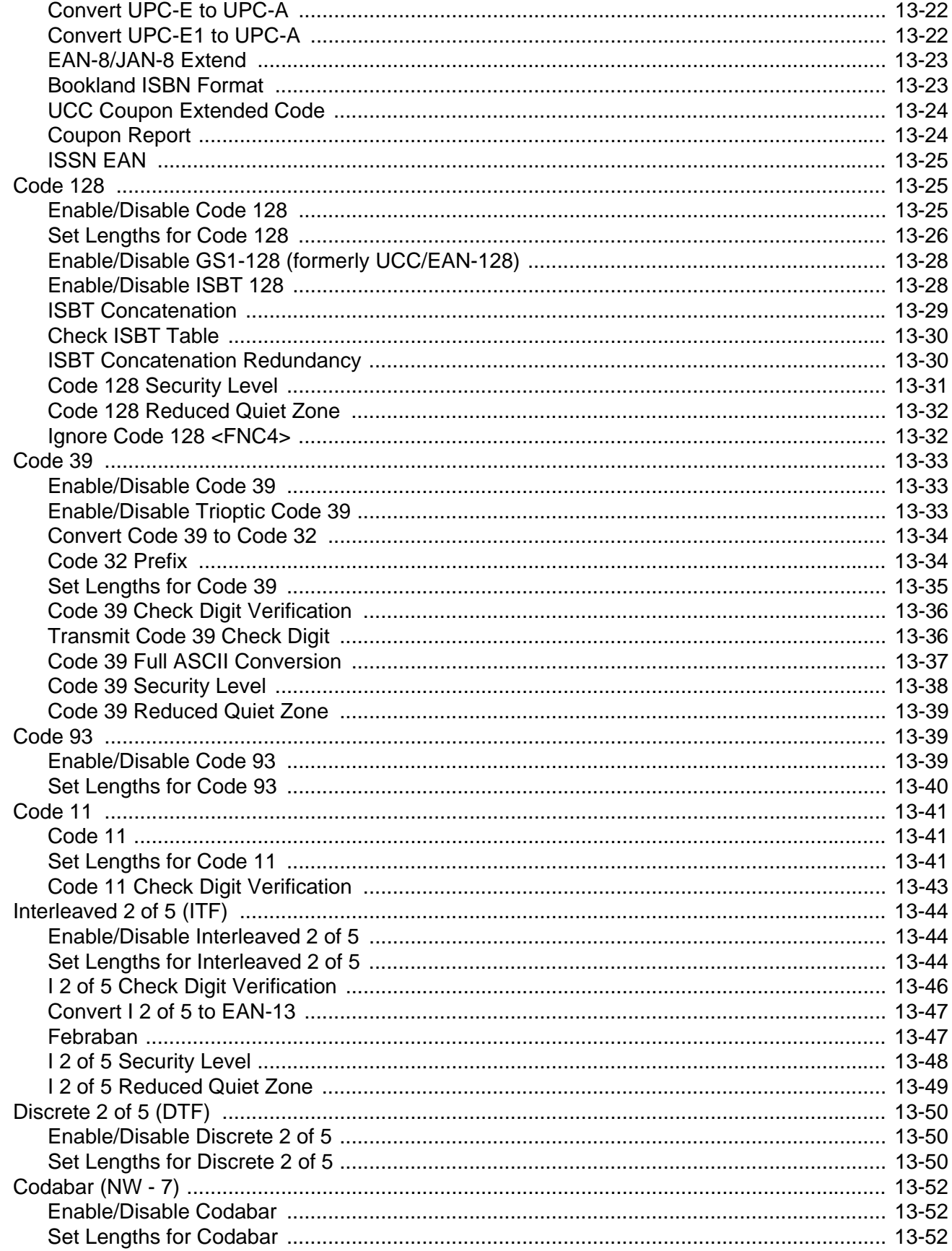

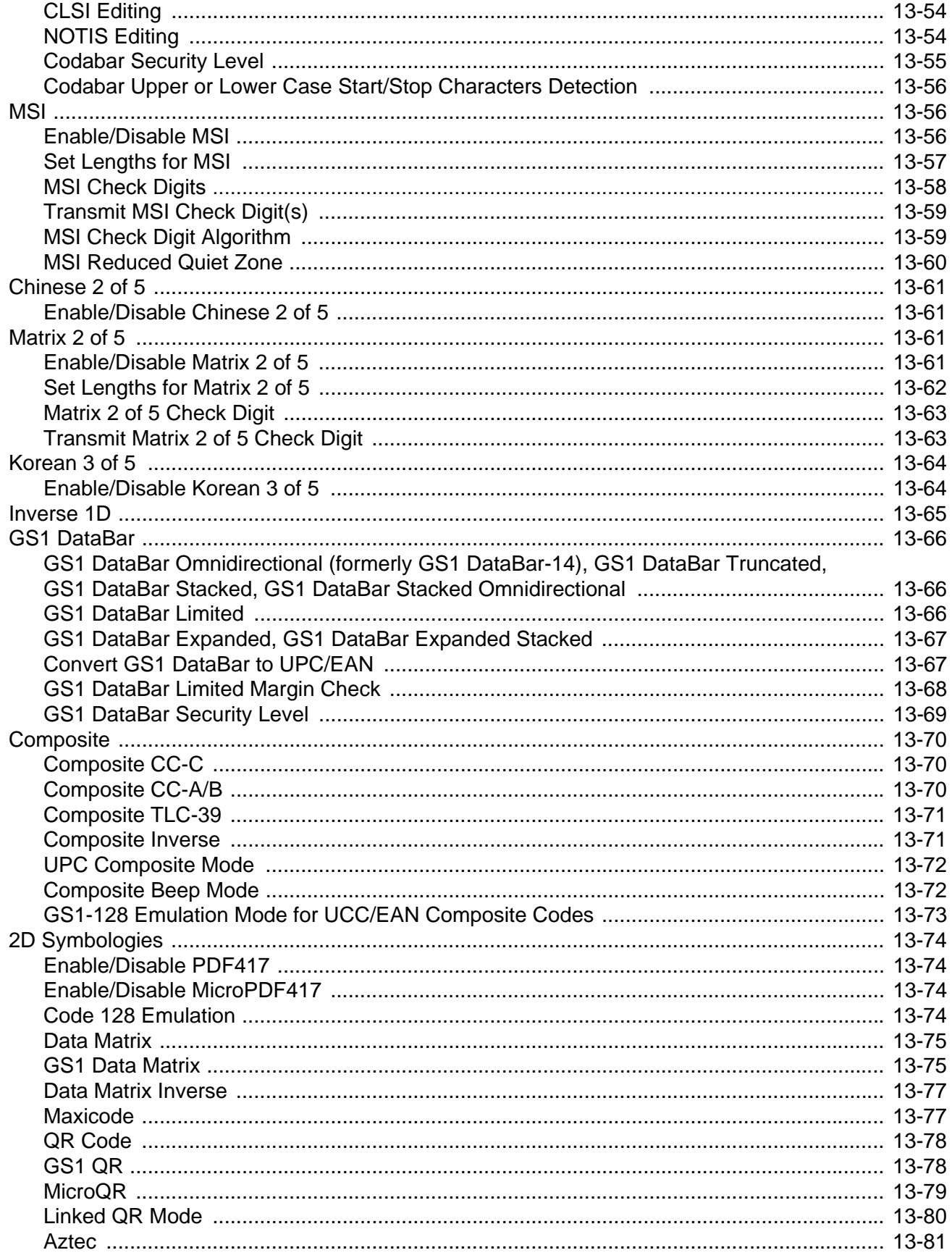

#### DS8178 Digital Scanner Product Reference Guide xviii

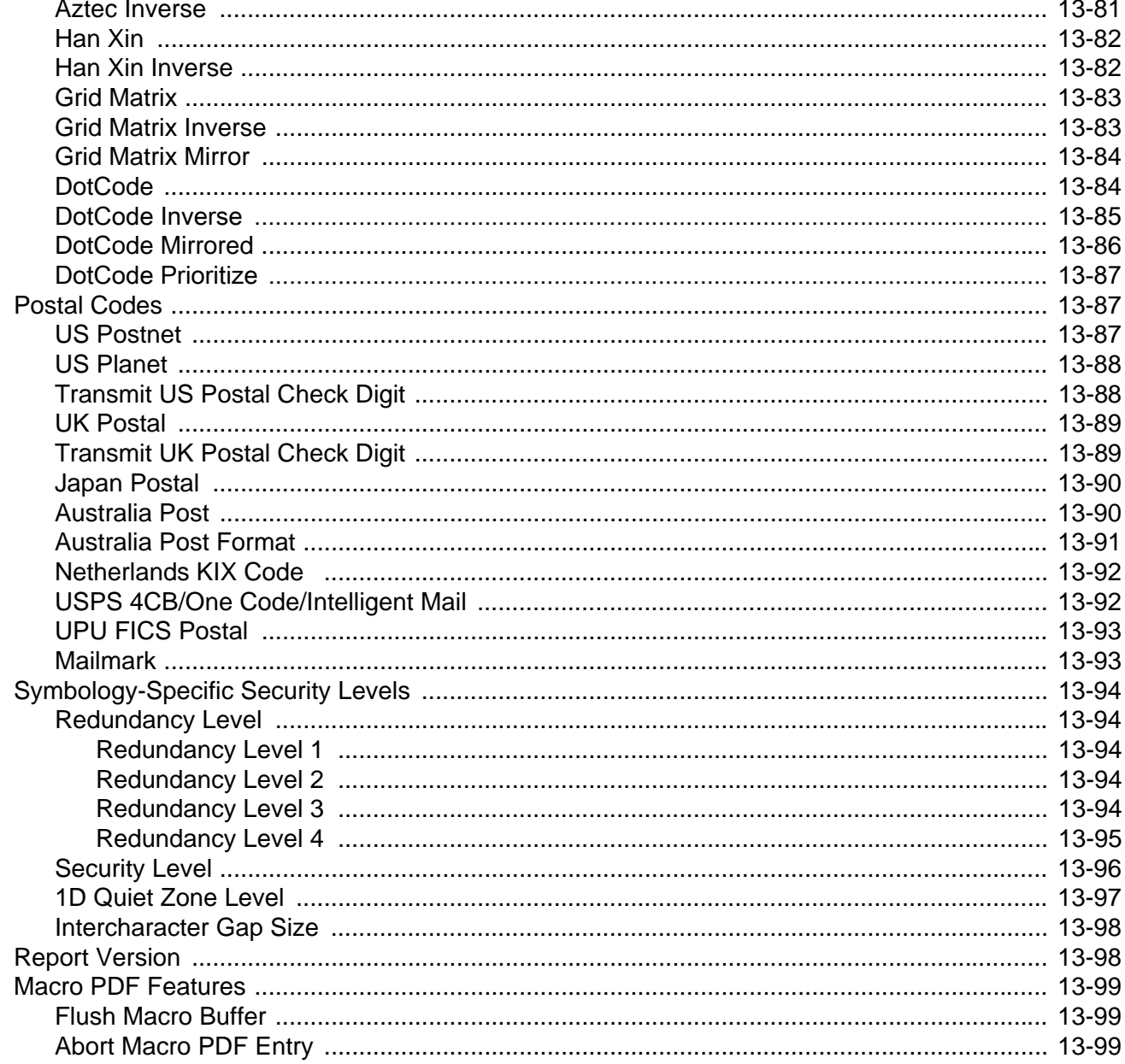

#### **Chapter 14: Intelligent Document Capture**

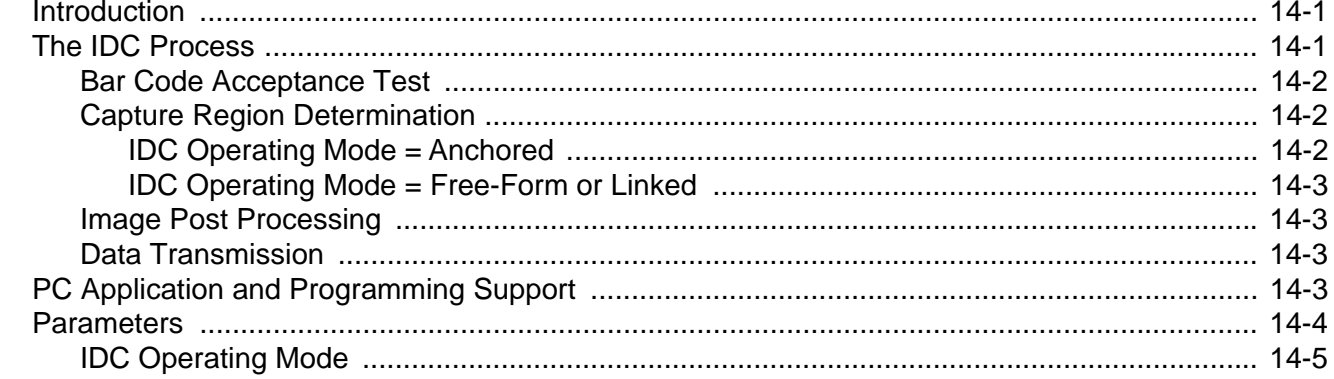

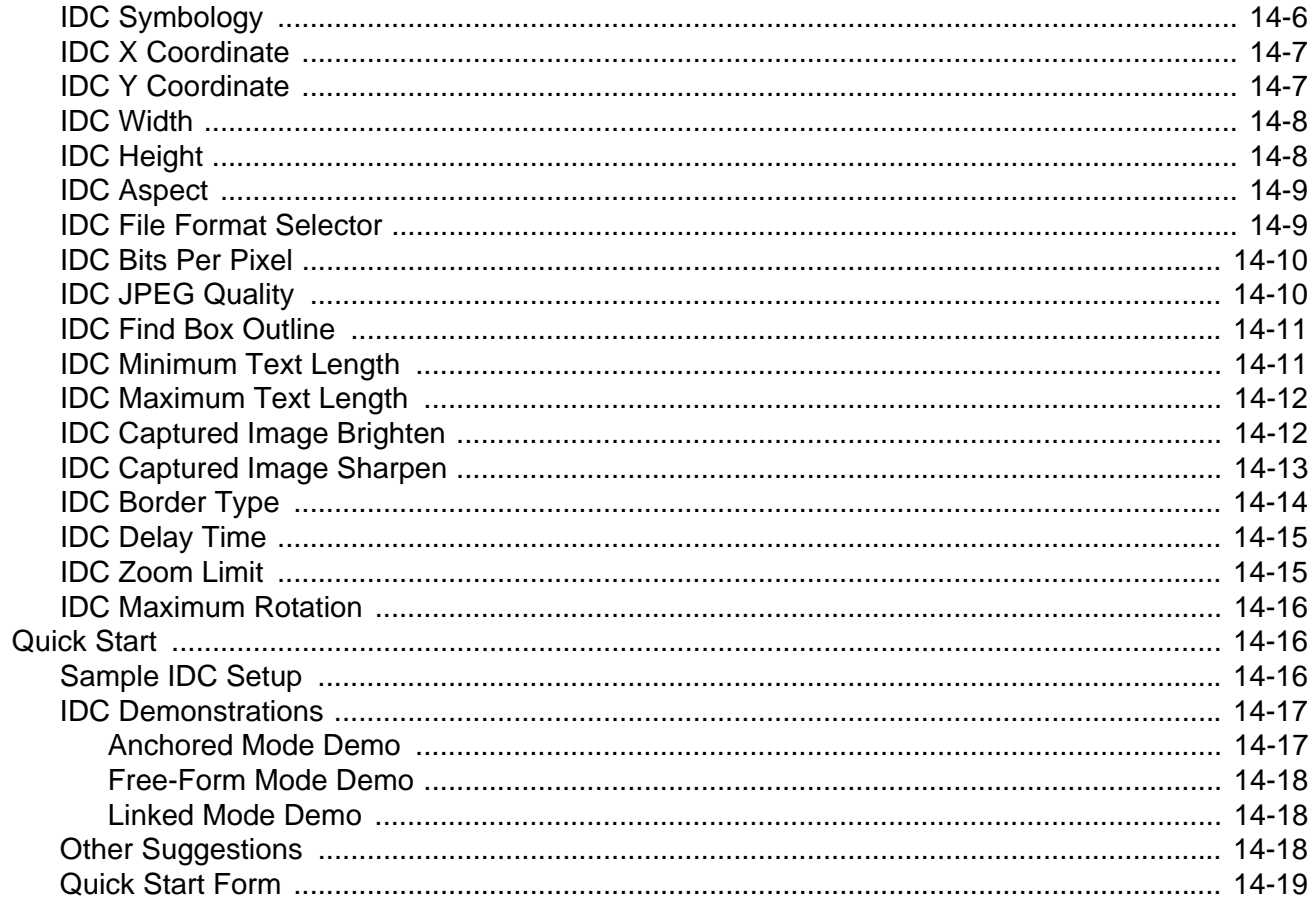

#### **Chapter 15: Digimarc Bar code**

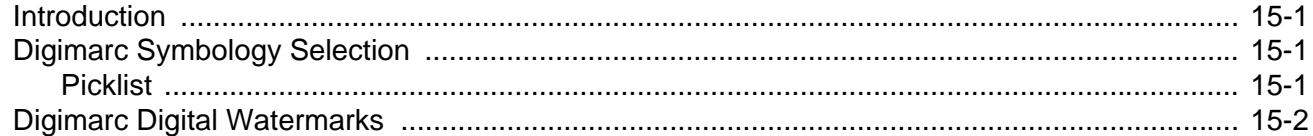

## Chapter 16: Data Formatting: ADF, MDF, Preferred Symbol, Data Parsing

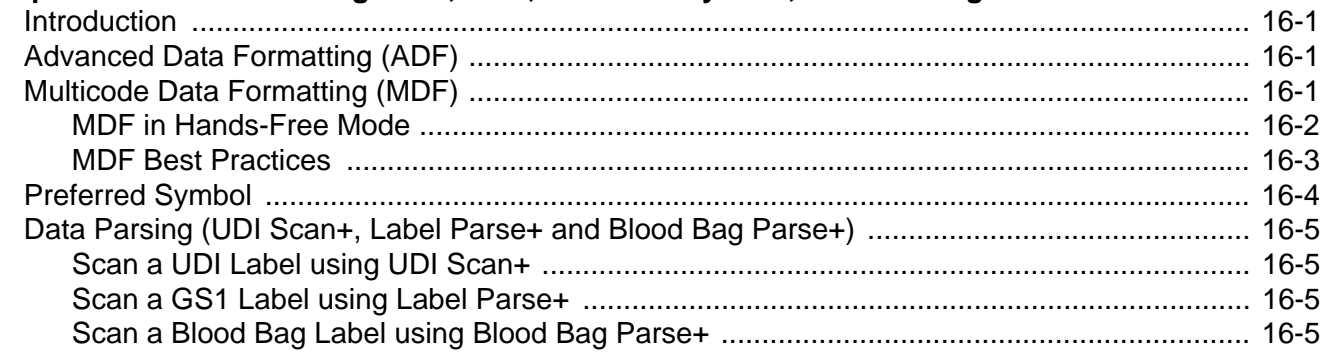

#### **Chapter 17: OCR Programming**

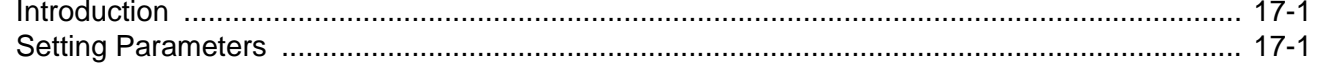

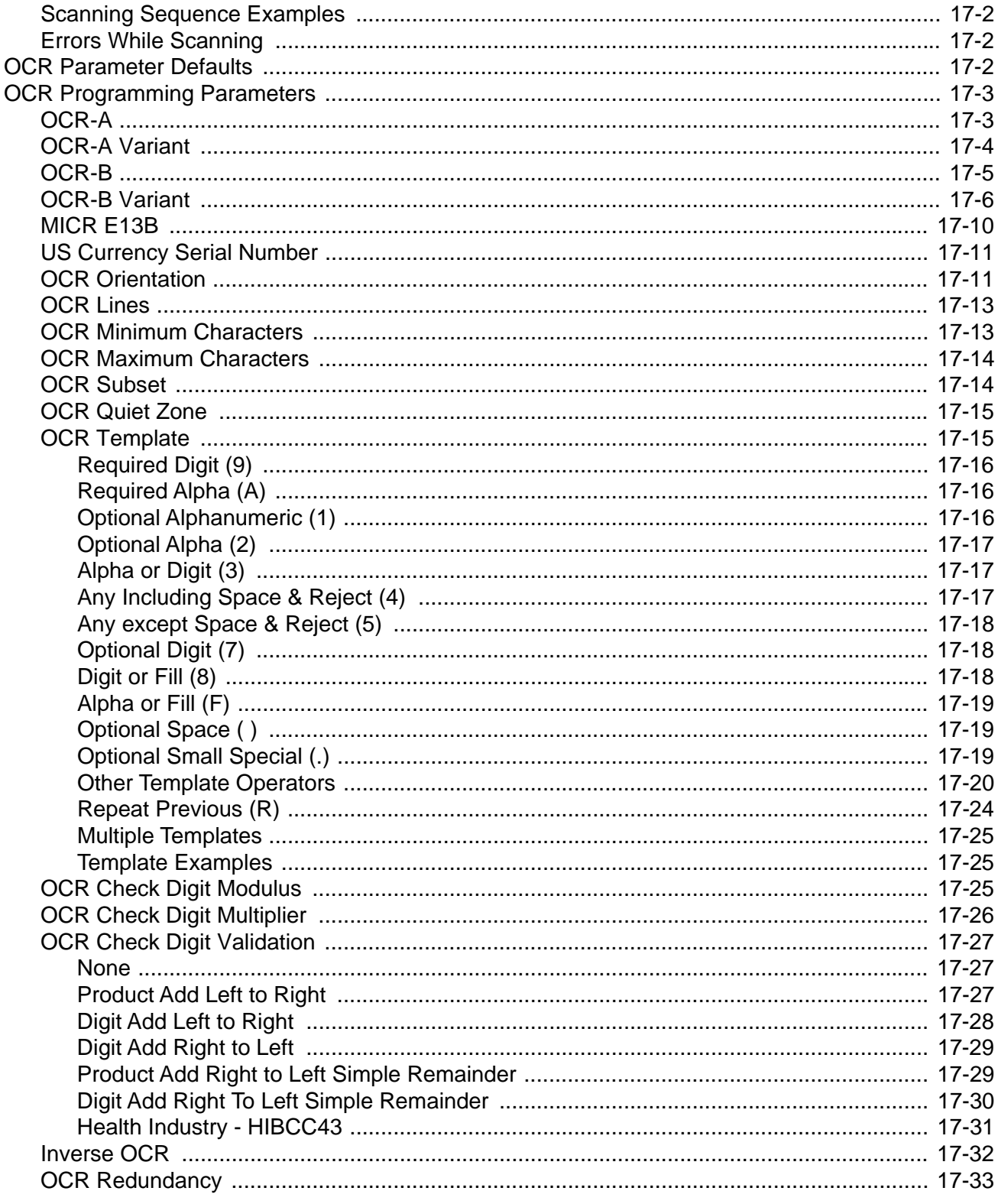

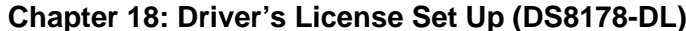

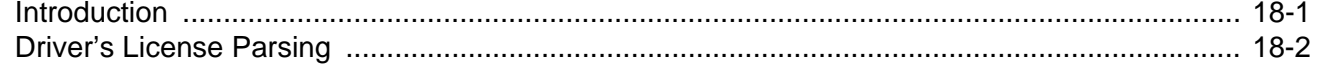

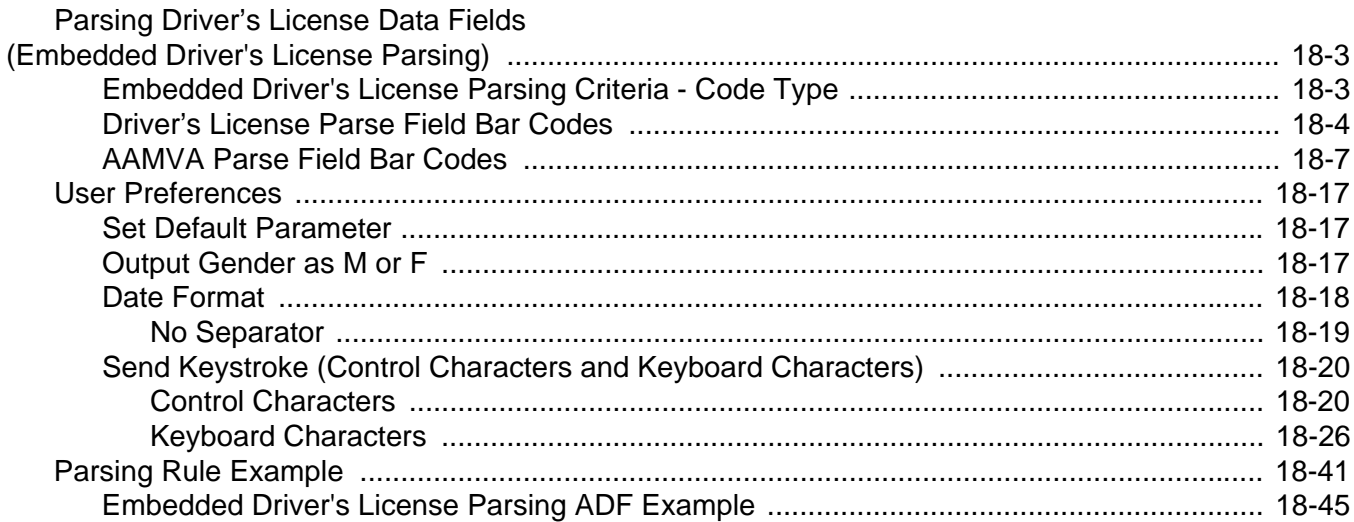

#### **Appendix A: Standard Parameter Defaults**

#### **Appendix B: Country Codes**

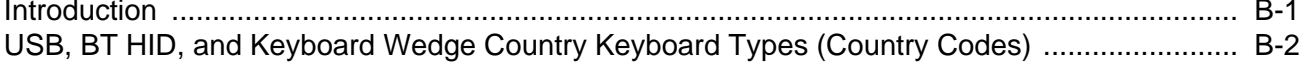

#### **Appendix C: Country Code Pages**

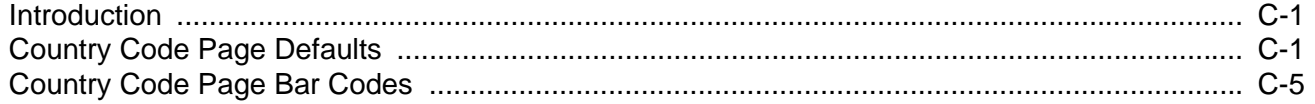

#### Appendix D: CKJ Decode Control

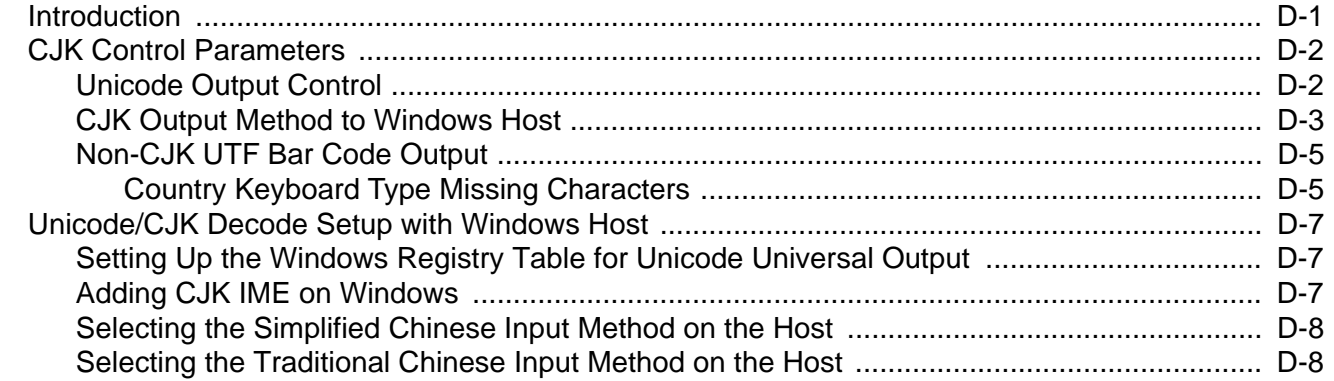

#### **Appendix E: Programming Reference**

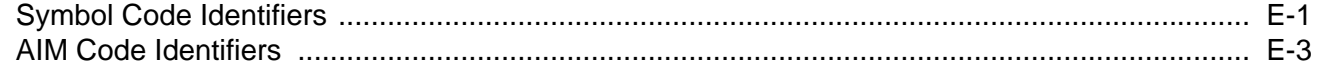

#### **Appendix F: Sample Bar Codes**

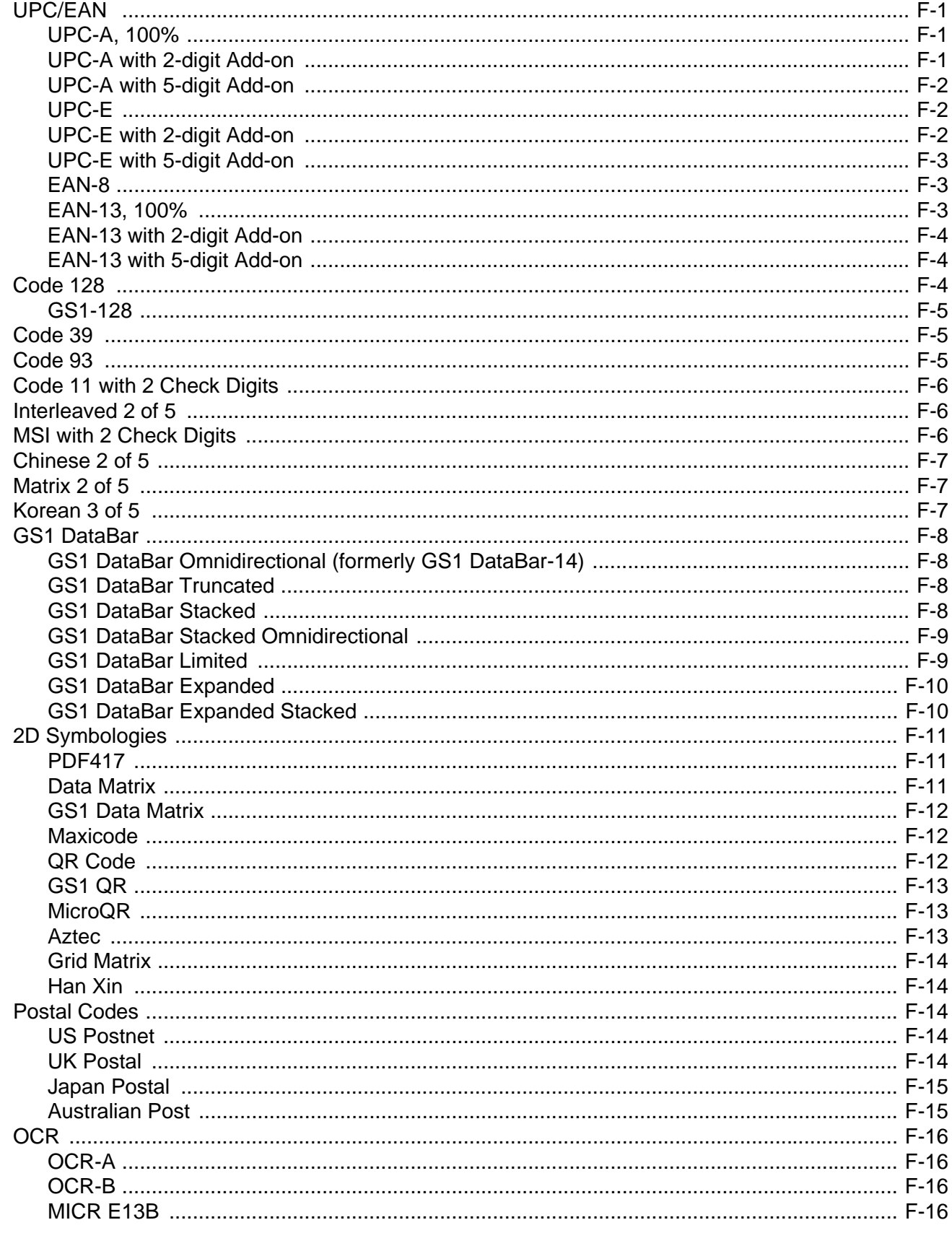

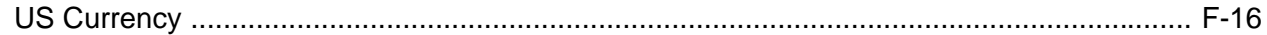

#### **Appendix G: Numeric Bar Codes**

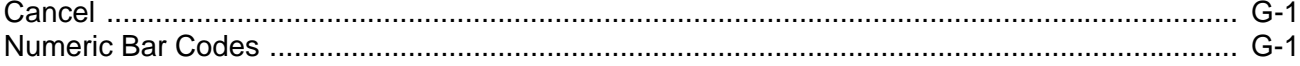

#### **Appendix H: Alphanumeric Bar Codes**

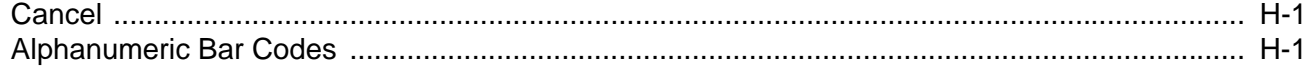

#### **Appendix I: ASCII Character Sets**

#### **Appendix J: Communication Protocol Functionality**

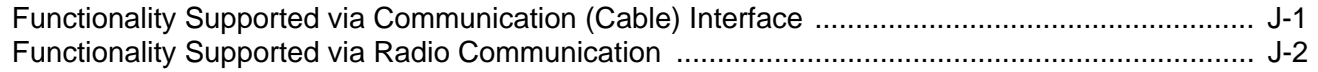

#### Appendix K: Signature Capture Code

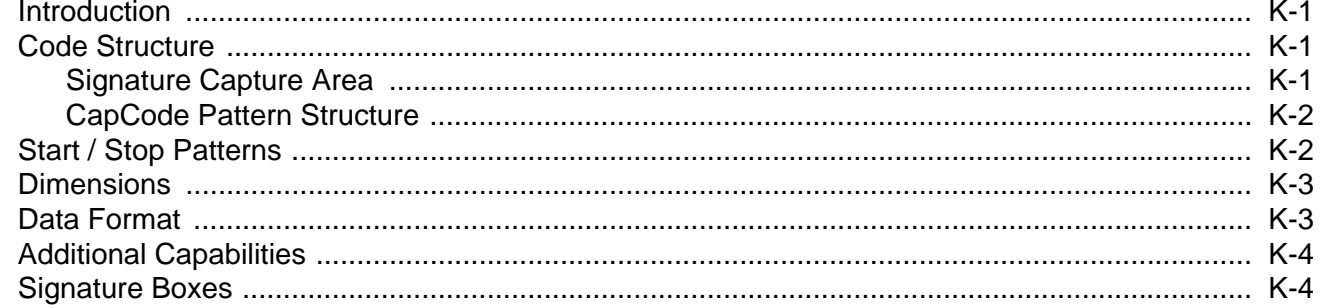

# **Appendix L: Non-Parameter Attributes**<br>Introduction

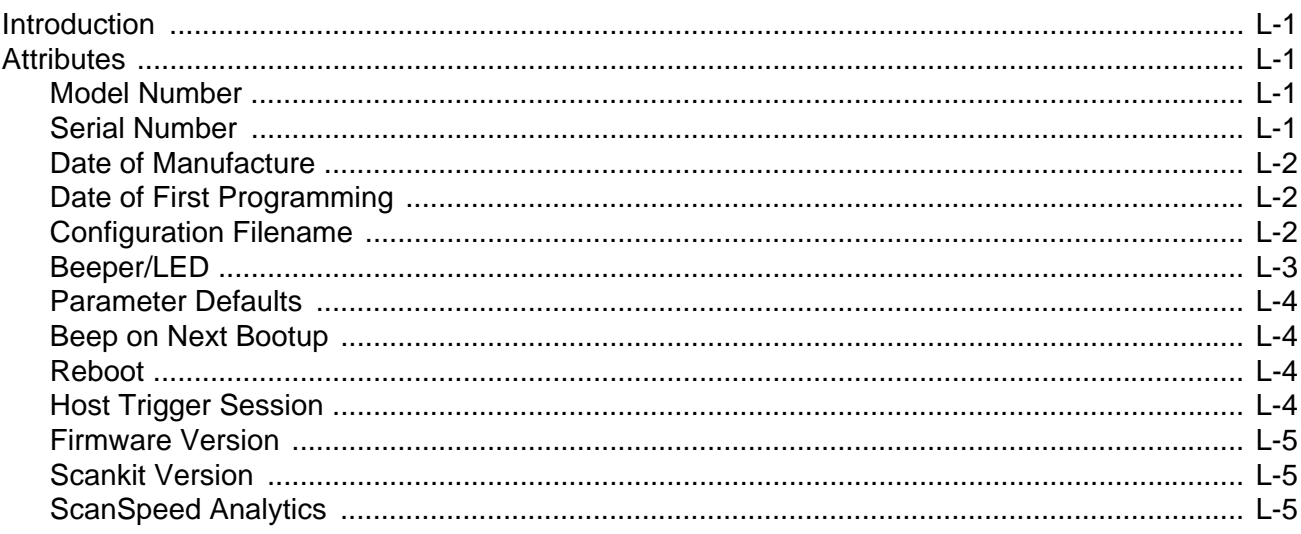

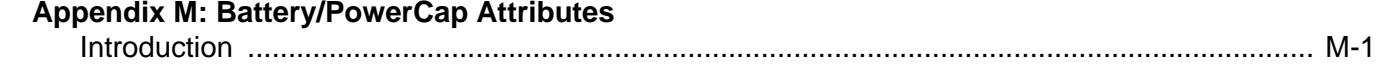

#### **Appendix N: Scan Speed Analytics**

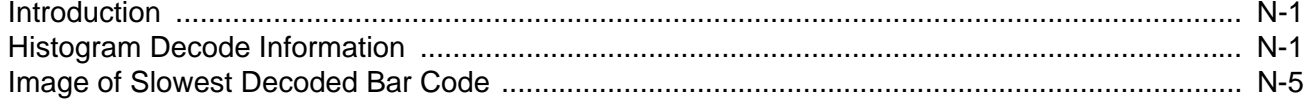

#### **Index**

# <span id="page-26-0"></span>**ABOUT THIS GUIDE**

# <span id="page-26-1"></span>**Introduction**

The *DS8178 Digital Scanner Product Reference Guide* provides general instructions for setting up, operating, maintaining, and troubleshooting the DS8178 digital scanner.

# <span id="page-26-2"></span>**Configurations**

# <span id="page-26-3"></span>**Digital Scanner**

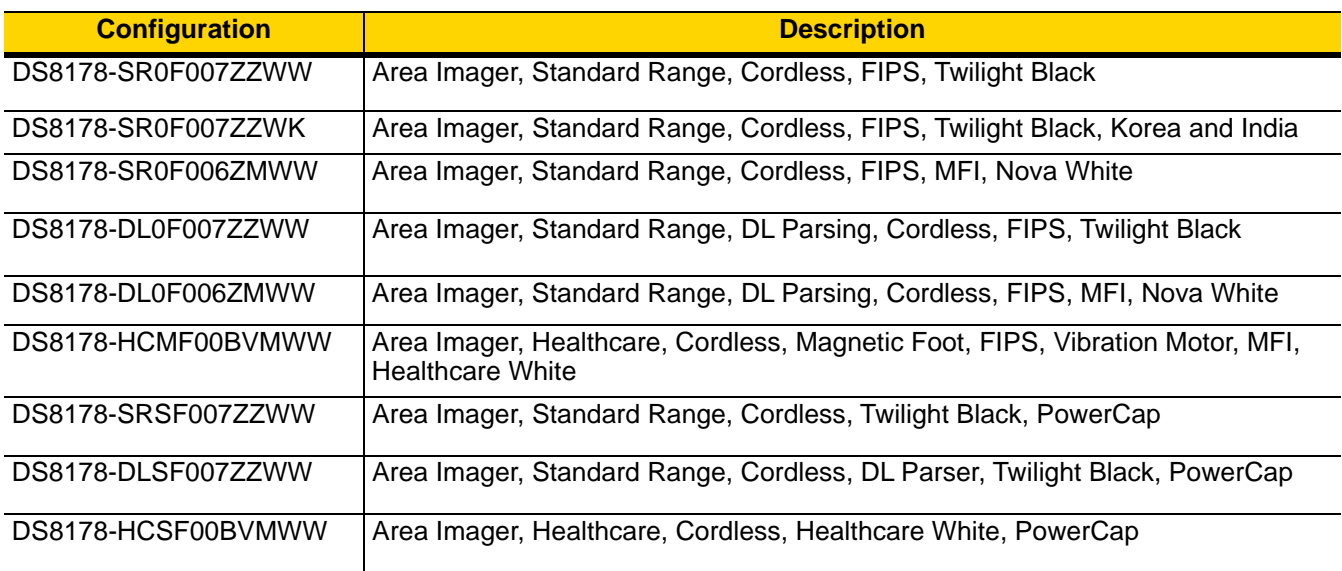

#### **Table A** *Scanner Configurations*

#### <span id="page-27-0"></span>**Cradles**

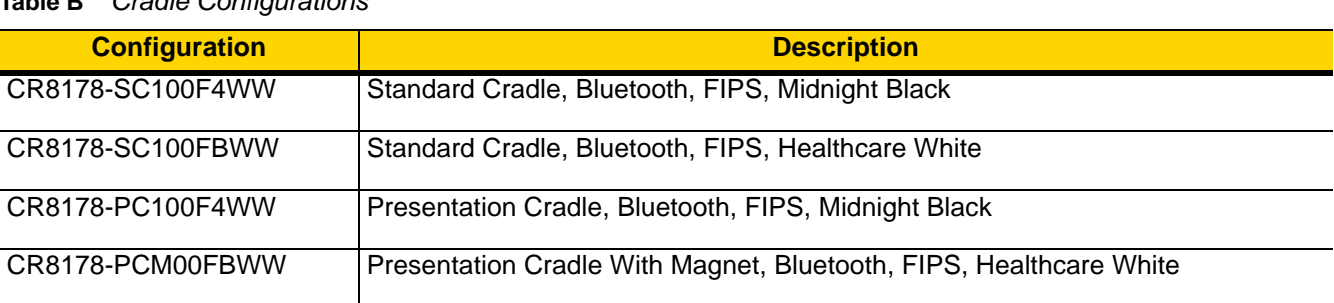

#### **Table B** *Cradle Configurations*

# <span id="page-27-1"></span>**Related Product Line Configurations**

The product configurations related to the DS8178 digital scanner are as follows.

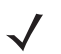

*NOTES* Check Solution Builder for additional information regarding all available accessories, and the latest available configurations.

#### **Table C** *Accessories*

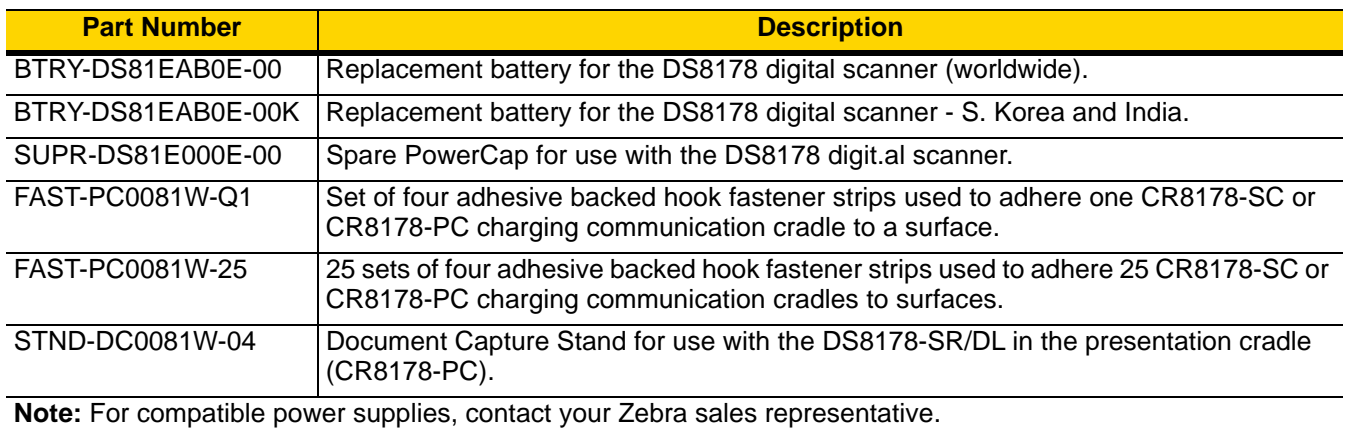

#### <span id="page-27-2"></span>**Cables**

For regional information about cables and cable compatibility, go to the Zebra Partner Portal at:

[https://partnerportal.zebra.com/PartnerPortal/product\\_services/downloads\\_z/barcode\\_scanners/Universal-Cable-](https://partnerportal.zebra.com/PartnerPortal/product_services/downloads_z/barcode_scanners/Universal-Cable-Guide-Bar-Code-Scanners.xlsx)[Guide-Bar-Code-Scanners.xlsx](https://partnerportal.zebra.com/PartnerPortal/product_services/downloads_z/barcode_scanners/Universal-Cable-Guide-Bar-Code-Scanners.xlsx).

# <span id="page-28-0"></span>**Chapter Descriptions**

Topics covered in this guide are as follows:

- **•** [Chapter 1, Getting Started](#page-32-4) provides a product overview, unpacking instructions, and cable connection information.
- **•** [Chapter 2, 123Scan and Software Tools](#page-48-3) provides information on the PC-based digital scanner configuration tool 123Scan.
- **•** [Chapter 3, Data Capture](#page-52-4) provides beeper and LED definitions, techniques involved in scanning bar codes, general instructions and tips about scanning, and decode ranges.
- [Chapter 4, Maintenance, Troubleshooting, and Technical Specifications](#page-62-3) provides suggested scanner maintenance, troubleshooting, technical specifications, and signal descriptions (pinouts).
- **•** [Chapter 5, Radio Communications](#page-78-3) provides information about the modes of operation and features available for wireless communication. This chapter also includes programming bar codes to configure the digital scanner.
- **•** [Chapter 6, User Preferences](#page-130-2) describes each user preference feature and provides programming bar codes for selecting these features.
- **•** [Chapter 7, Imaging Preferences](#page-182-2) describes imaging preference features and provides programming bar codes for selecting these features.
- **•** [Chapter 8, USB Interface](#page-204-3) describes how to set up the digital scanner with a USB host.
- **•** [Chapter 9, SSI Interface](#page-222-3) describes the system requirements of the Simple Serial Interface (SSI), which provides a communications link between Zebra decoders and a serial host.
- **•** [Chapter 10, RS-232 Interface](#page-244-2) describes how to set up the digital scanner with an RS-232 host.
- **•** [Chapter 11, IBM 468X / 469X Interface](#page-266-2) describes how to set up the digital scanner with an IBM 468X/469X host.
- **•** [Chapter 12, Keyboard Wedge Interface](#page-272-2) describes how to set up a keyboard wedge interface with the digital scanner.
- **•** [Chapter 13, Symbologies](#page-282-3) describes all symbology features and provides programming bar codes for selecting these features for the digital scanner.
- **•** [Chapter 14, Intelligent Document Capture](#page-382-3) describes IDC, an advanced image processing firmware, including IDC functionality, parameter bar codes to control its features, and a quick start procedure.
- **•** [Chapter 15, Digimarc Bar code](#page-402-4) provides bar codes to either enable or disable Digimarc Barcode, a machine-readable code that is invisible to people.
- **•** [Chapter 16, Data Formatting: ADF, MDF, Preferred Symbol, Data Parsing](#page-404-4) briefly describes the Zebra features available for customizing scanner operation.
- **•** [Chapter 17, OCR Programming](#page-410-3) describes how to set up the digital scanner for OCR programming.
- **•** [Chapter 18, Driver's License Set Up \(DS8178-DL\)](#page-444-2) provides information about parsing out information from standard US driver's licenses and certain other American Association of Motor Vehicle Administrators (AAMVA) compliant ID cards.
- **•** [Appendix A, Standard Parameter Defaults](#page-490-1) provides a table of all host devices and miscellaneous scanner defaults.
- **•** [Appendix B, Country Codes](#page-506-2) provides bar codes for programming the country keyboard type for the USB keyboard (HID) device and the keyboard wedge host.
- **•** [Appendix C, Country Code Pages](#page-522-3) provides bar codes for selecting code pages for the country keyboard type.
- **•** [Appendix D, CKJ Decode Control](#page-536-2) describes control parameters for Unicode/CJK (Chinese, Japanese, Korean) bar code decode through USB HID Keyboard Emulation mode.
- **•** [Appendix E, Programming Reference](#page-546-2) provides a table of AIM code identifiers, ASCII character conversions, and keyboard maps.
- **•** [Appendix F, Sample Bar Codes](#page-554-4) includes sample bar codes of various code types.
- **•** [Appendix G, Numeric Bar Codes](#page-570-3) includes the numeric bar codes to scan for parameters requiring specific numeric values.
- **•** [Appendix H, Alphanumeric Bar Codes](#page-572-3) includes the alphanumeric bar codes to scan for parameters requiring specific alphanumeric values.
- **•** [Appendix I, ASCII Character Sets](#page-590-1) provides ASCII character value tables.
- **•** [Appendix J, Communication Protocol Functionality](#page-602-2) lists supported scanner functionality by communication protocol.
- **•** [Appendix K, Signature Capture Code](#page-604-4) describes CapCode, a special pattern that encloses a signature area on a document and allows the scanner to capture a signature.
- **•** [Appendix L, Non-Parameter Attributes](#page-608-5) defines non-parameter attributes.
- **•** [Appendix M, Battery/PowerCap Attributes](#page-614-2) defines battery/PowerCap attributes.
- **•** [Appendix N, Scan Speed Analytics](#page-618-3) describes the Zebra ScanSpeed Analytics software that allows the identification of bar codes that slow down processes.

### <span id="page-29-0"></span>**Notational Conventions**

The following conventions are used in this document:

- **•** *Italics* are used to highlight the following:
	- **•** Chapters and sections in this and related documents
	- **•** Dialog box, window and screen names
	- **•** Drop-down list and list box names
	- **•** Check box and radio button names
- **• Bold** text is used to highlight the following:
	- **•** Key names on a keypad
	- **•** Button names on a screen.
- **•** bullets (•) indicate:
	- **•** Action items
	- **•** Lists of alternatives
	- **•** Lists of required steps that are not necessarily sequential
- **•** Sequential lists (e.g., those that describe step-by-step procedures) appear as numbered lists.

**•** Throughout the programming bar code menus, asterisks (**\***) are used to denote default parameter settings.

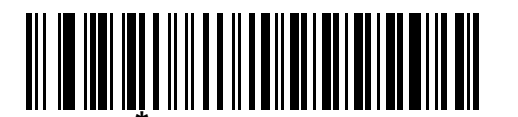

Indicates Default **\*Baud Rate 9600 - Feature/Option** 

## <span id="page-30-0"></span>**Related Documents**

- **•** *DS8178 Quick Start Guide*, p/n MN-002753-xx, provides general information for getting started with the DS8178 digital scanner/cradles, and includes basic set up and operation instructions.
- **•** *Advanced Data Formatting Programmer Guide*, p/n 72E-69680-xx, provides information on ADF, a means of customizing data before transmission to a host.
- **•** *Multicode Data Formatting and Preferred Symbol*, p/n MN-002895-xx, provides information on Multicode Data Formatting (MDF), which enables a 2D imaging scanner to scan all bar codes on a label, and then modify and transmit the data to meet host application requirements.
- **•** *Attribute Data Dictionary*, p/n 72E-149786-xx defines attribute numbers (device configuration parameters, monitored data, and born-on information) and describes management of various attribute domains for bar code scanners and OEM engines.

For the latest version of this guide and all guides, go to: **[zebra.com/support.](http://www.zebra.com/support)** 

# <span id="page-30-2"></span><span id="page-30-1"></span>**Service Information**

If you have a problem using the equipment, contact your facility's technical or systems support. If there is a problem with the equipment, they will contact the Zebra Support & Downloads website at: **zebra.com/support.** 

When contacting support, please have the following information available:

- **•** Serial number of the unit
- **•** Model number or product name
- **•** Software type and version number

Zebra responds to calls by e-mail, telephone or fax within the time limits set forth in service agreements.

If your problem cannot be solved by support, you may need to return your equipment for servicing and will be given specific directions. Zebra is not responsible for any damages incurred during shipment if the approved shipping container is not used. Shipping the units improperly can possibly void the warranty.

If you purchased your business product from a Zebra business partner, please contact that business partner for support.

# <span id="page-32-4"></span><span id="page-32-0"></span>**CHAPTER 1 GETTING STARTED**

# <span id="page-32-1"></span>**Introduction**

The DS8178 combines superior 1D and 2D omnidirectional bar code scanning performance and advanced ergonomics in a lightweight design. The digital scanner ensures comfort and ease of use for extended periods of time.

# <span id="page-32-2"></span>**Interfaces**

The DS8178 digital scanner cradles (CR8178-SC and CR8178-PC) support the following interfaces.

**•** USB connection to a host. The digital scanner autodetects a USB host and defaults to the HID keyboard interface type. Select other USB interface types by scanning programming bar code menus. See *[Appendix B,](#page-506-2)  [Country Codes](#page-506-2)* for the interface supported international keyboards (for Windows® environment).

 $\sqrt{}$ 

*NOTE* ONLY use compatible Zebra USB cables with a shielded modular connector.

- **•** Standard RS-232 connection to a host. Scan bar code menus to set up communication of the digital scanner with the host.
- **•** Connection to IBM 468X/469X hosts. Scan bar code menus to set up communication of the digital scanner with the IBM terminal.
- **•** Keyboard Wedge connection to a host. The host interprets scanned data as keystrokes. Scan bar codes to set up communication of the digital scanner with the host. See [Appendix B, Country Codes](#page-506-2) for the interface supported international keyboards (for Windows® environment).
- **•** Configuration via 123Scan.

*NOTE* For a list of supported scanner functionality by communication protocol, see [Appendix J, Communication](#page-602-2)  [Protocol Functionality](#page-602-2).

# <span id="page-32-3"></span>**Unpacking**

Remove the digital scanner from its packing and inspect it for damage. If the scanner was damaged in transit, contact support. See *[page xxix](#page-30-2)* for information. **KEEP THE PACKING**. It is the approved shipping container; use this to return the equipment for servicing.

# <span id="page-33-0"></span>**DS8178 Features**

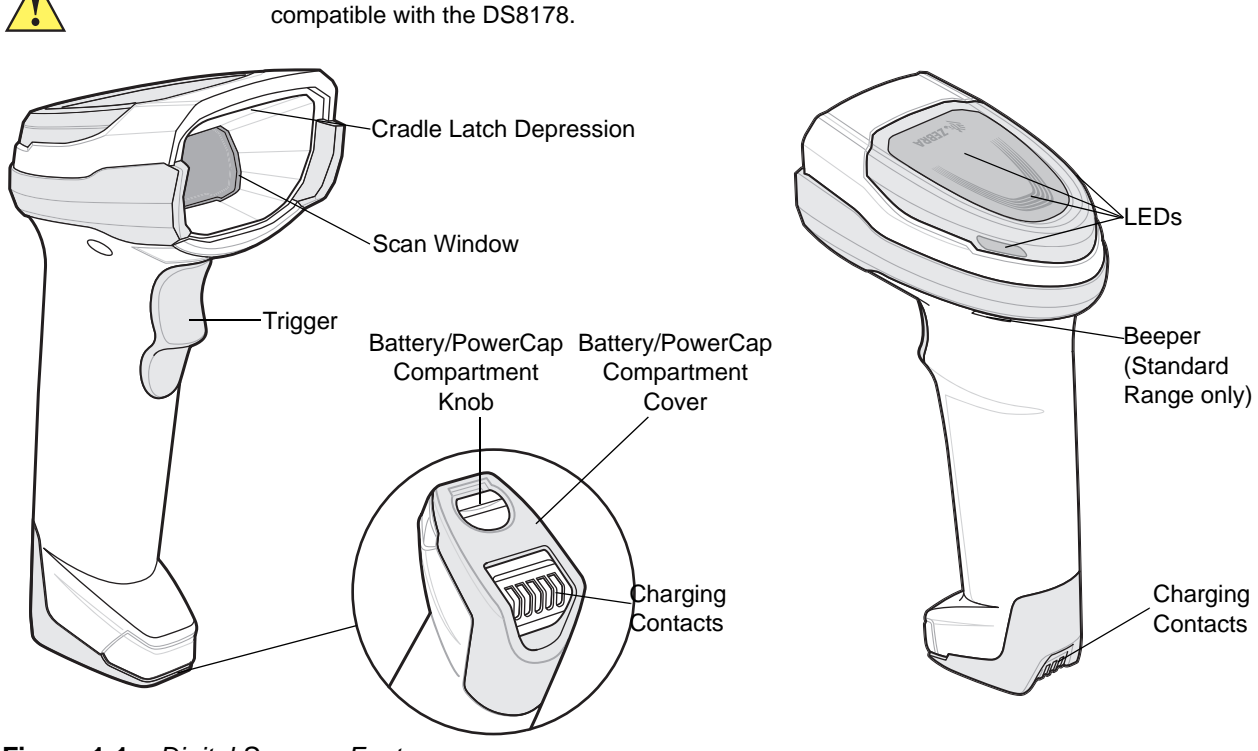

*IMPORTANT* Only use DS8178-SC or DS8178-PC cradles with DS8178 scanners. No other cradles are

**Figure 1-1** *Digital Scanner Features*

# <span id="page-33-1"></span>**Cradle Features**

*NOTE* For detailed information about connecting, using, and mounting the CR8178-SC and CR8178-PC cradles refer to the documentation included with each cradle (*CR8178-SC Standard Cradle Quick Reference Guide*, p/n MN-002784-xx and *CR8178-SC Presentation Cradle Quick Reference Guide*, p/n MN-002854-xx).

The cradles serve as a charger, radio communication interface, and host communication interface for the DS8178 cordless digital scanner. There are two versions of the cradle:

- **•** The CR8178-SC cordless cradle sits on a desktop or mounts on a wall, and charges the DS8178 cordless digital scanner. This cradle also provides host communication by receiving scanner data via a Bluetooth radio, and sending that data to the host through an attached cable. The cable provides power to the cradle from the host or optional power supply if supported.
- **•** The CR8178-PC cordless presentation cradle sits on a desktop and charges the DS8178 cordless digital scanner while allowing bar code scanning in presentation mode. This cradle also provides host communication by receiving scanner data via a Bluetooth radio, and sending that data to the host through an attached cable. The cable provides power to the cradle from the host or optional power supply if supported.

**DO NOT** use any scanner other than the DS8178 with CR8178-SC and CR8178-PC cradles. No other scanners are compatible with these cradles.

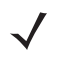

*NOTE* For more information about communication between the digital scanner, cradle, and host, see *[Chapter 5,](#page-78-3)  [Radio Communications](#page-78-3)*.

<span id="page-34-0"></span>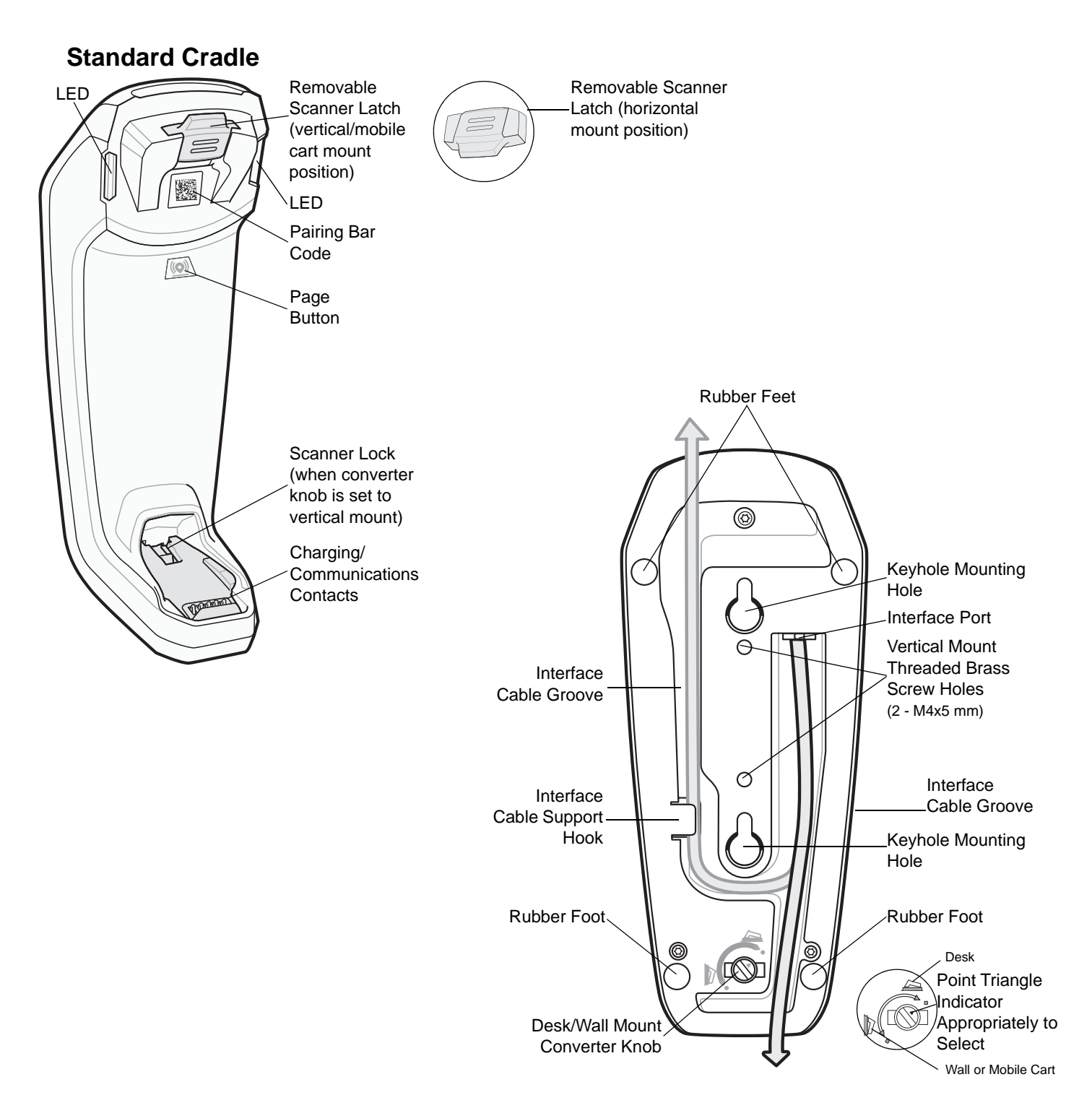

**Figure 1-2** *CR8178-SC (Standard Cradle) - Top and Bottom Views*

<span id="page-35-0"></span>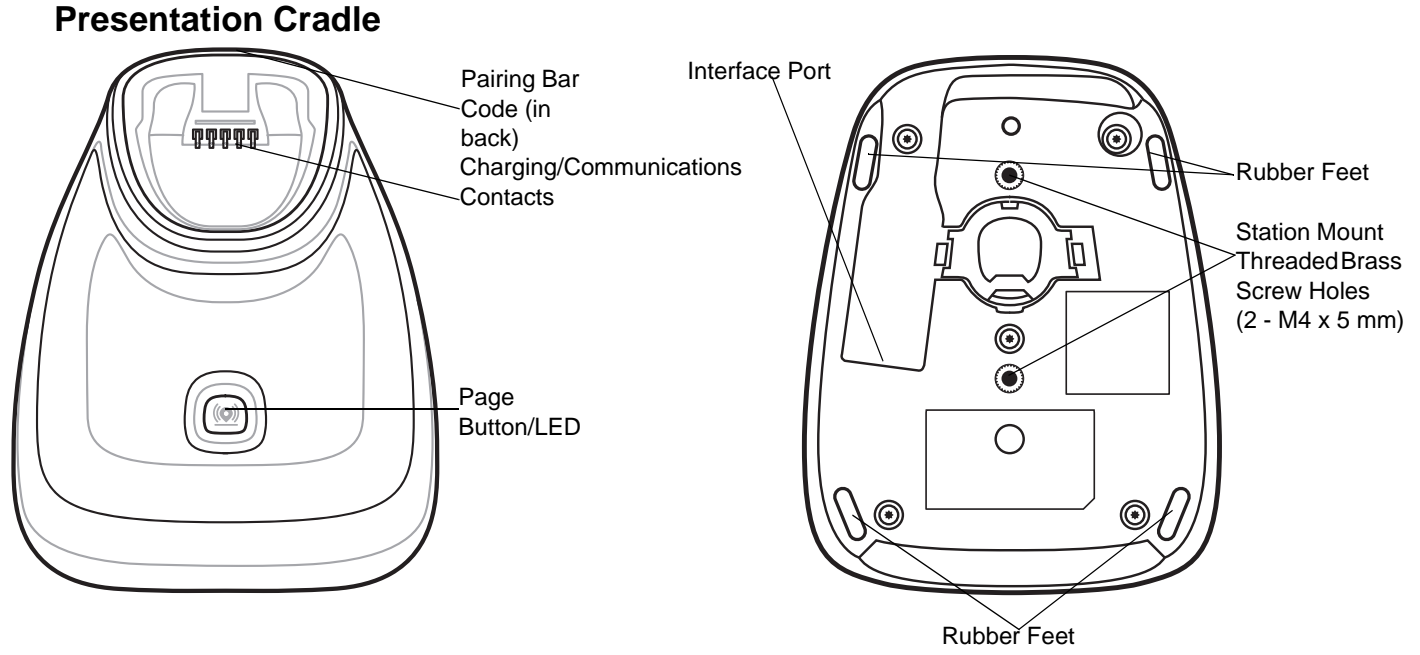

**Figure 1-3** *CR8178-PC (Presentation Cradle) -Top and Bottom Views*

#### <span id="page-35-1"></span>**Connecting the Cradle**

- **1.** Connect the appropriate cable to the power supply and an AC power source, if necessary. This ensures detection of the host and prevent inadvertently back powering the cradle from improper detection of the host.
- **2.** Insert the interface cable into the host port.
- **3.** Insert the interface cable into the cradle's host port.
- **4.** For the CR8178-SC only, thread the interface cable under the interface cable support hook and run the cable along the interface cable groove (if applicable).
- **5.** Pair the digital scanner to the cradle either by inserting it in the cradle (if Pair on Contacts is enabled) or by scanning the pairing bar code.
- **6.** If necessary, scan the appropriate host bar code (for non-autodetected interfaces).

#### <span id="page-35-2"></span>**Changing the Host Interface**

To connect to a different host, or to the same host through a different cable:

- **1.** Unplug the interface cable from the host.
- **2.** Unplug the power supply from the cradle, if a power supply is used.
- **3.** Connect the interface cable to the new host, or the new interface cable to the existing host.
- **4.** Reconnect the power supply, if required.
- **5.** If necessary, scan the appropriate host bar code (for non-autodetected interfaces).
#### **Using a DC Power Supply**

The cradle can operate from host supplied power, if available. If host power is limited or not available, an external DC power supply can be used with certain host interface cables that support a power jack. An external power supply is recommended if fastest charging is required.

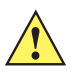

*CAUTION* Always disconnect the DC power supply BEFORE disconnecting the cable to the host end or the cradle may not recognize the new host.

#### **Mounting the Cradle**

For detailed information on mounting the cradle, refer to the documentation included with the cradle.

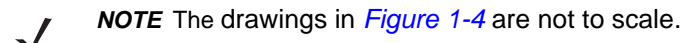

<span id="page-36-0"></span>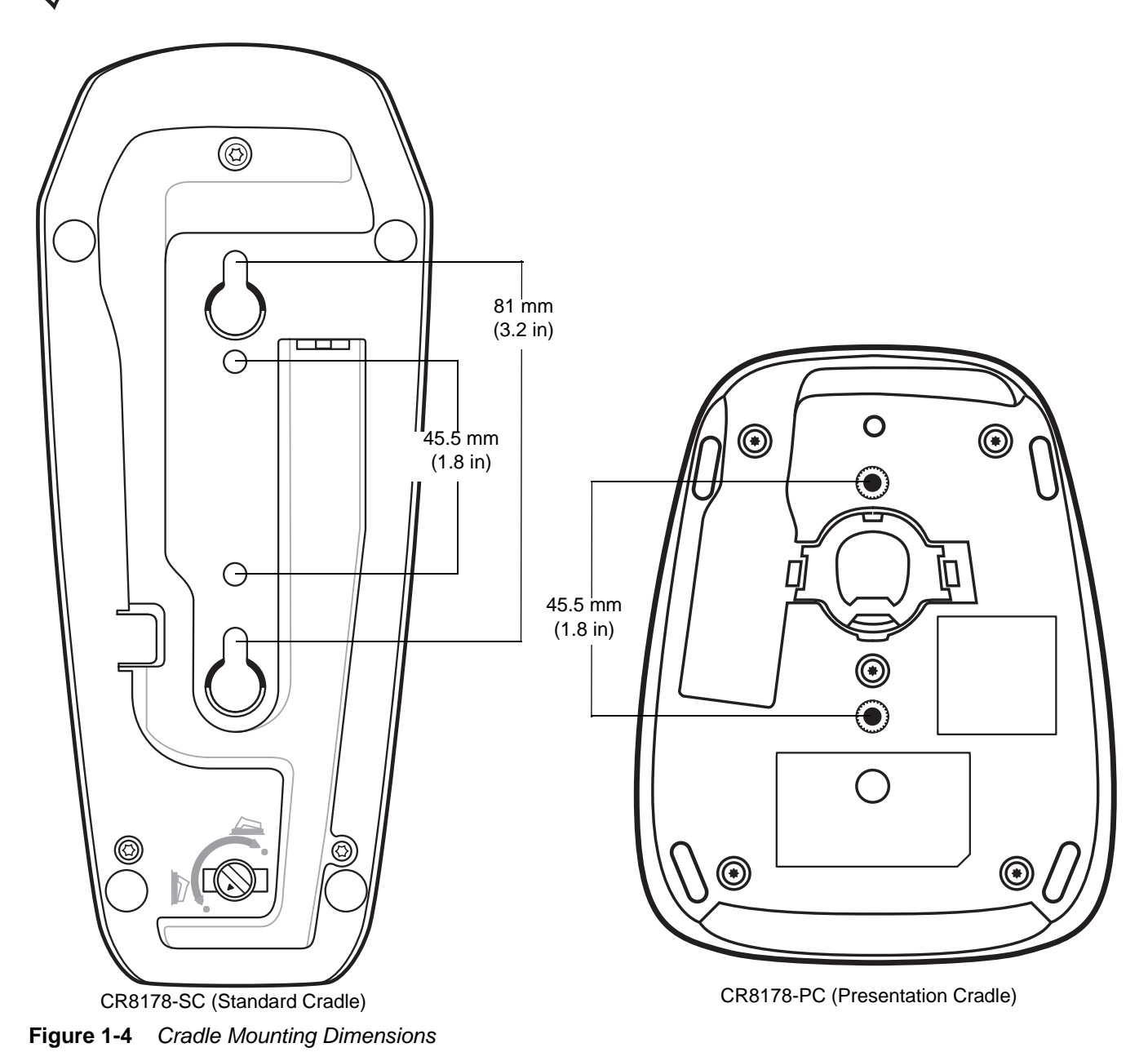

## <span id="page-37-1"></span>**Using the Document Capture Stand**

The CR8178-PC Document Capture Stand (p/n Stnd-dc0081W-04) can be used with the digital scanner to capture images on 279.4 mm (11 in.) x 215.9 mm (8.5 in.) and A4 sized paper. The paper should be inserted vertically into the Document Capture Stand tab as shown in *[Figure 1-5](#page-37-0)*.

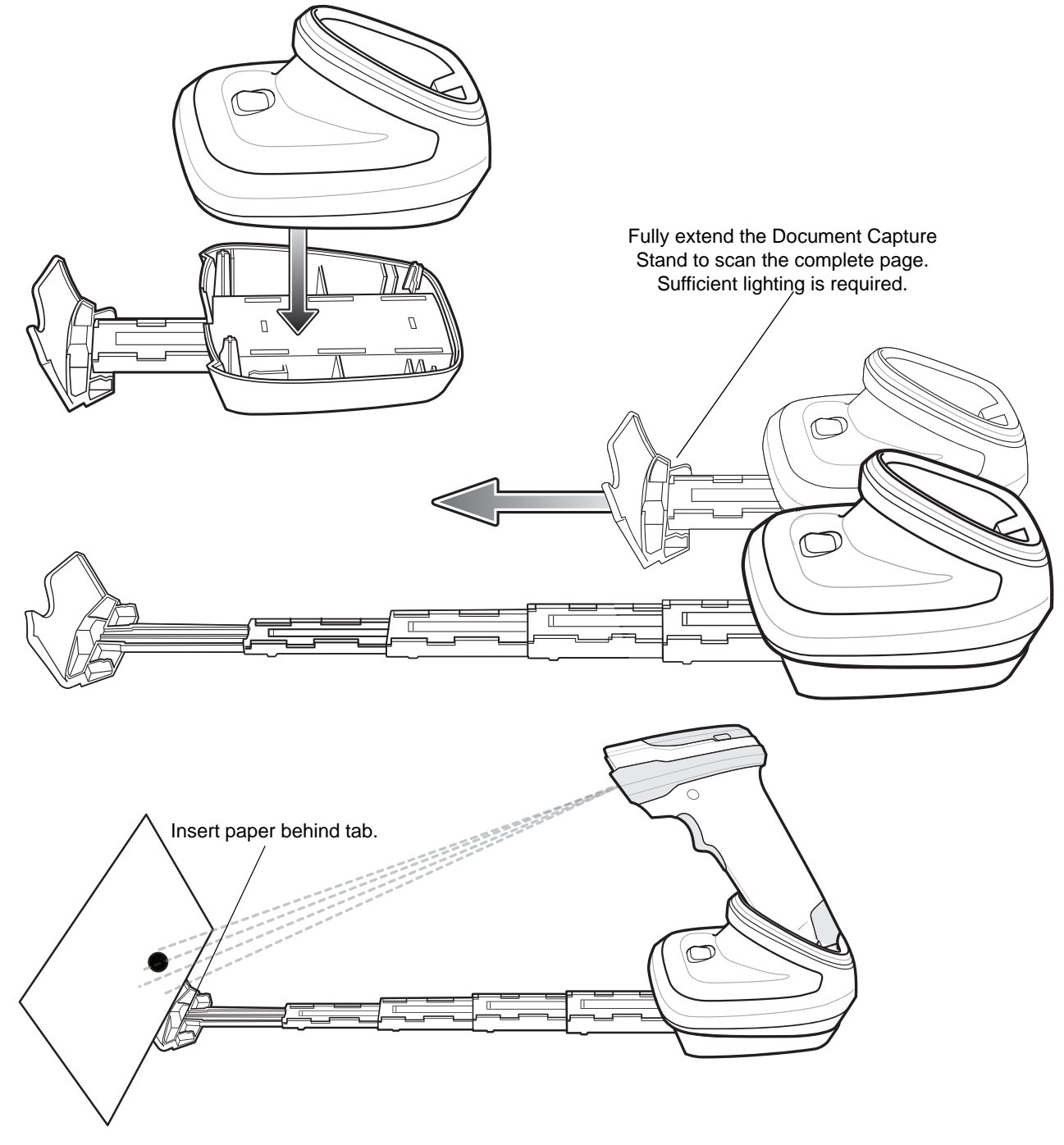

<span id="page-37-0"></span>**Figure 1-5** *Image Capture Using the Document Capture Stand*

## <span id="page-38-0"></span>**DS8178 Battery/PowerCap**

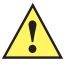

*IMPORTANT* PowerCap requires firmware version CAACXS00-004-R00 or later. It is recommended to fully charge the battery before first use. The PowerCap is fully charged when shipped. The scanner must be inserted into the charge cradle to enable the PowerCap the first time it is used.

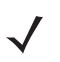

*NOTE* The battery and PowerCap are interchangeable and can be switched at any time.

The DS8178 includes two interchangeable power options: a PowerPrecision+ battery or a PowerCap capacitor.

The PowerPrecision+ battery and PowerCap capacitor both report their model and serial numbers, which allows the user to always know which power source is in each scanner. The PowerPrecision+ battery is ideal for scanning whether the scanner is near the cradle or away for extended periods. On a single charge, the PowerPrecision+ battery provides over three around-the-clock days of continuous scanning, plus metrics for better battery management.

The PowerCap capacitor is ideal when the scanner can always be inserted into a charging cradle when not in use. The PowerCap capacitor provides 2,000 scans on a full charge and 100 scans after 35 seconds in the cradle.

#### **Charging the DS8178 Battery/PowerCap**

When using a new PowerPrecision+ battery in the DS8178, charging is required to enable the battery.

The PowerCap is fully charged when shipped. When using a new PowerCap in the DS8178, docking into the cradle is required before it is recognized by the device.

Insert the battery/PowerCap (see *[DS8178 Battery/PowerCap on page 1-7](#page-38-0)*) in the DS8178 and place the DS8178 in the CR8178-SC or CR8178-PC cradle (see *[Inserting the Scanner in the Cradles on page 1-14](#page-45-0)*).

The battery/PowerCap begins pre-charging when the cradle LED lights amber. The scanner boots and the cradle LED begins flashing amber to indicate the start of normal charging.

See *[Beeper and LED Indications on page 3-1](#page-52-0)* for detailed LED indicator information.

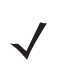

*NOTES* 1. If the battery/PowerCap is significantly discharged it may take several minutes for the scanner to boot. During this time the cradle LED remains solid amber, and the scanner may not show activity. This is normal recovery behavior. (See *[Recovering a Discharged Battery/PowerCap](#page-39-0)* below.)

> Once the scanner is active, charge time depends on the host type and power source. See *[Table 4-2](#page-71-0)  [on page 4-10](#page-71-0)* for typical charge times.

- 2. The advanced charging system in the CR8178-XX cradles operate the scanner and charge the battery/PowerCap with as much power as allowed by the host or power supply. Charge times lengthen as scanning activity increases when a DS8178 operates in presentation mode on a CR8178-PC cradle. To optimize charge performance, ensure the scanner is oriented to minimize accidental scan activation.
- 3. PowerCap requires firmware version CAACXS00-004-R00 or later.

The PowerCap is fully charged when shipped. The scanner must be inserted into the charge cradle to enable the PowerCap the first time it is used.

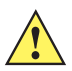

*IMPORTANT* While attached to very power limited hosts, such as a standard USB port, the scanner may slowly discharge the battery/PowerCap during active scanning. In most cases, this is not a problem since the battery/PowerCap charges during breaks in activity. If activation time cannot be reduced, and discharging becomes a problem, it is recommended to attach to a BC1.2 compliant USB port if available, or use a Zebra USB cable that supports an external power supply.

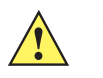

*CAUTION* The battery/PowerCap does not charge when the temperature is above 40°C (104°F). When scanning in presentation mode at temperatures above 40°C (104°F), the battery/PowerCap drains until the temperature drops. When the battery/PowerCap charge is consumed the scanner stops scanning until the temperature drops and the battery/PowerCap has sufficient time to charge.

> To avoid temperature related faults, charge the battery/PowerCap and operate the DS8178 in presentation mode on a CR8178-PC only within the recommended 0°C to 40°C (32°F to 104°F) range, and ideally within 5°C to 35°C (41°F to 95°F).

#### <span id="page-39-0"></span>**Recovering a Discharged Battery/PowerCap**

When a DS8178 battery/PowerCap becomes discharged to less than 3%, scanning and beeping functions are deactivated. Battery/PowerCap status and communication to the cradle is maintained until the battery/PowerCap reaches 0%, at which point the device shuts down. If left for long periods at 0% the battery/PowerCap can become deeply discharged to a point where the device does not function immediately when placed in a cradle to charge.

If this happens, it is normal for the scanner to appear off for up to several minutes while the battery/PowerCap is gently recovered. Once enough charge is replenished, the scanner lights the battery/PowerCap status LED (solid red for a healthy battery/PowerCap) while the battery/PowerCap continues to charge. At this point the scanner is available to remote management tools, however scanning and beeps are disabled. Depending on the power source available to the cradle, it may take up to 20 minutes for the battery/PowerCap to reach 3% at which point full functionality resumes.

#### **Shutting Off the Digital Scanner Battery or Capacitor**

Scan the **Battery Off** bar code below to shut off the battery for long term storage or shipping. Pull the scanner trigger to turn on the battery.

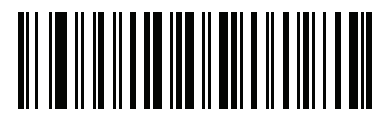

#### **Battery Off**

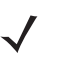

*NOTE* Always scan the **Battery Off** bar code in hand-held mode.

#### **DS8178 Battery Statistics Capabilities**

The DS8178 cordless scanner is equipped with PowerPrecision+ batteries. These intelligent batteries have the integrated technology required to collect the detailed real-time battery metrics needed to maximize useful battery life and ensure every battery is healthy and able to hold a full charge.

The PowerPrecison+ batteries support the following remote management functionality:

- **•** Battery Asset Information
- **•** Battery Manufacture Date
- **•** Battery Serial Number
- **•** Battery Model Number
- **•** Battery Firmware Version
- **•** Battery Design Capacity
- **•** Battery Life Statistics
- **•** Battery State of Health Meter
- **•** Battery Charge Cycles Consumed
- **•** Battery Status (at Time of Poll)
- **•** Battery State of Charge
- **•** Battery Remaining Capacity
- **•** Battery Charge Status
- **•** Remaining Time to Complete Charging Battery
- **•** Battery Voltage / Current
- **•** Battery Temperature
- **•** Battery Present / Highest / Lowest

Battery statistic data can be viewed in 123Scan at **zebra.com/123Scan**, or by using a third party remote management console.

#### **DS8178 PowerCap Statistics Capabilities**

A PowerCap capacitor is available for the DS8178 cordless scanner. These intelligent capacitors have integrated technology required to collect the detailed real-time capacitor metrics.

The PowerCap capacitor supports the following remote management functionality:

- **•** PowerCap Manufacture Date
- **•** PowerCap Serial Number
- **•** PowerCap Model Number
- **•** PowerCap Firmware Version
- **•** PowerCap Temperature
- **•** PowerCap Design Capacity
- **•** PowerCap State of Charge
- **•** PowerCap Full Charge Capacity
- **•** PowerCap Charge Status
- **•** PowerCap Voltage/Current

PowerCap statistic data can be viewed in 123Scan at **zebra.com/123Scan**, or by using a third party remote management console.

To view statistics using 123Scan:

- **1.** Connect a PowerCap enabled cordless scanner to 123Scan using a USB connected cradle.
- **2.** Open 123Scan and select the **Start** tab.
- **3.** Select Actions > View Statistics from USB Scanner. The cordless scanner statistics are visible under the Battery Diagnostic heading.

#### <span id="page-41-0"></span>**Inserting the Battery/PowerCap**

*NOTE* When a battery is replaced with a PowerCap, the digital scanner must be inserted into the cradle to turn it on for first time use. In addition, PowerCap requires firmware version CAACXS00-004-R00 or later.

To insert the battery/PowerCap into the scanner:

- **1.** Remove the battery/PowerCap compartment cover.
	- **a.** Use a coin to turn the battery/PowerCap compartment knob counterclockwise until it reaches the hard stop.

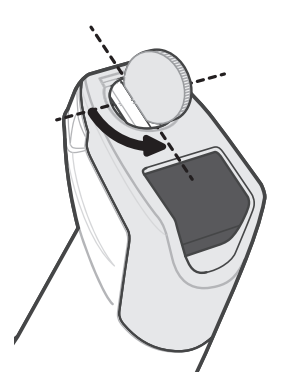

**Figure 1-6** *Unscrewing the Battery/PowerCap Compartment Cover* 

**b.** Lift the battery/PowerCap compartment cover off.

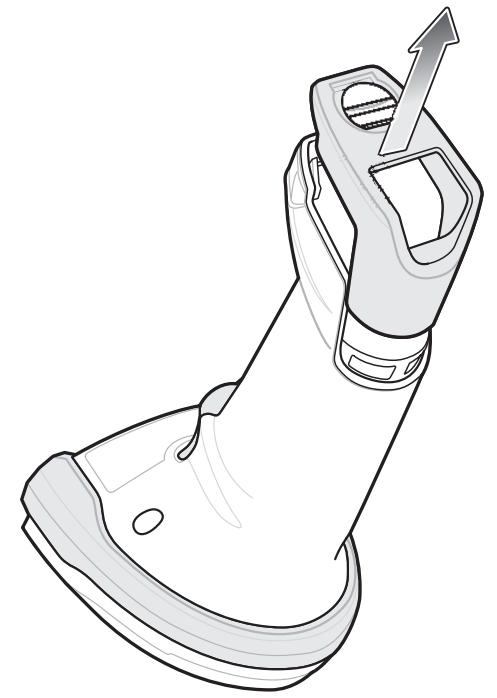

**Figure 1-7** *Removing the Battery/PowerCap Compartment Cover*

**c.** Insert the battery/PowerCap into the battery/PowerCap compartment and push until it clicks into place.

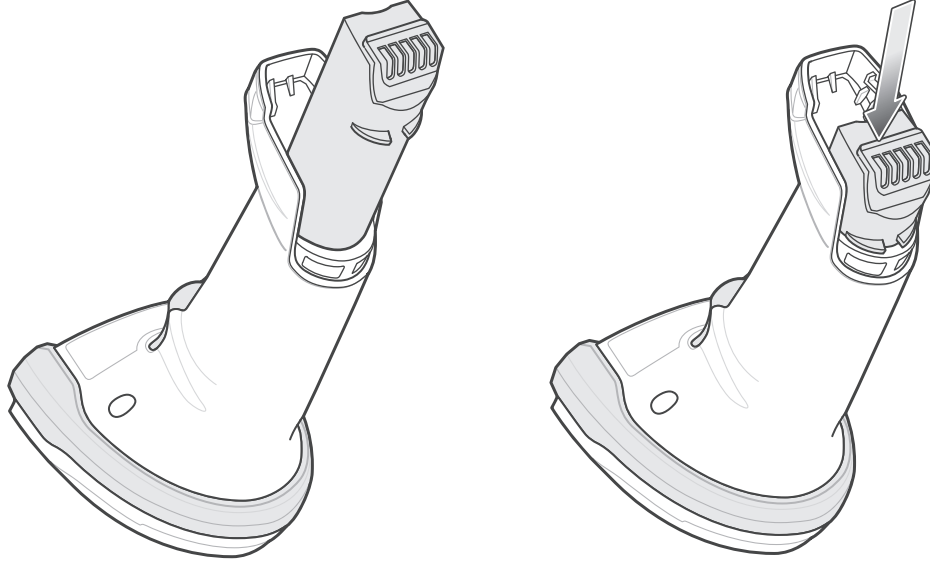

**Figure 1-8** *Inserting the Battery/PowerCap*

- **2.** Replace the battery/PowerCap compartment cover.
	- **a.** Ensure the battery/PowerCap compartment knob is in the open position.

## 1 - 12 DS8178 Digital Scanner Product Reference Guide

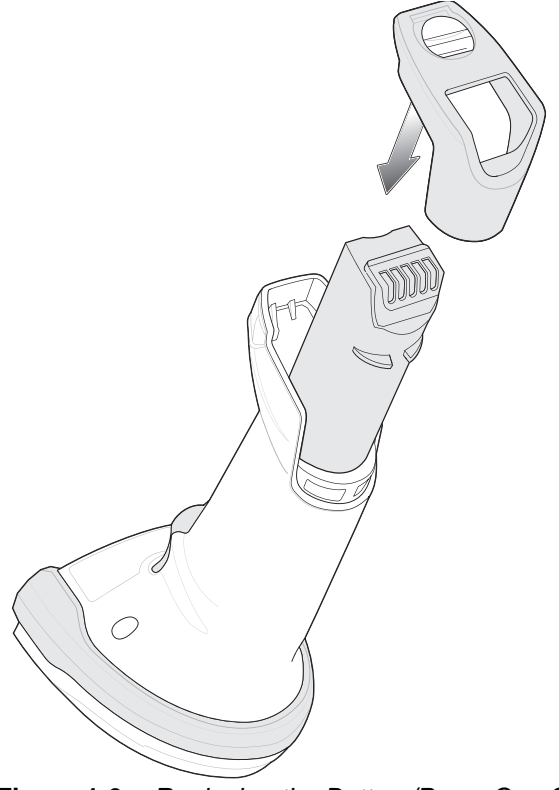

**b.** Slide the battery/PowerCap compartment cover into place.

**Figure 1-9** *Replacing the Battery/PowerCap Compartment Cover*

**c.** Use a coin to turn the battery/PowerCap compartment knob counterclockwise until it reaches the hard stop.

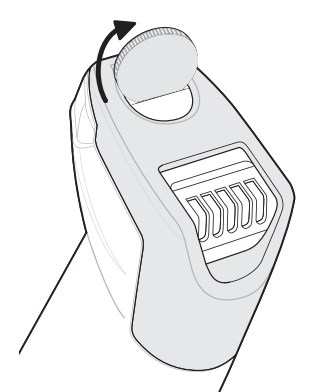

**Figure 1-10** *Replacing the Battery/PowerCap Compartment Cover*

#### **Removing the Battery/PowerCap**

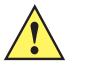

*IMPORTANT* When replacing the battery/PowerCap, wait at least 5 seconds after removing the old battery/PowerCap before inserting the new battery/PowerCap. The PowerCap is fully charged when shipped. The scanner must be inserted into the charge cradle to enable the PowerCap the first time it is used.

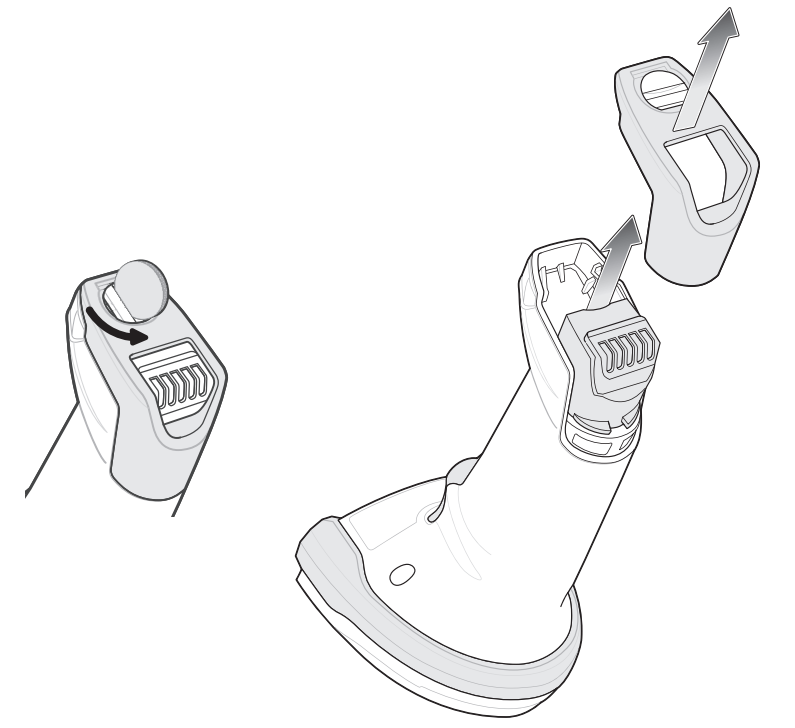

**Figure 1-11** *Removing the Battery/PowerCap from the Scanner*  To remove the battery/PowerCap from the scanner:

- **1.** Remove the battery/PowerCap compartment cover.
	- **a.** Use a coin to turn the battery/PowerCap compartment knob counterclockwise until it reaches the hard stop
	- **b.** Lift the battery/PowerCap compartment cover off.
	- **c.** Lift the battery/PowerCap out of the battery/PowerCap compartment.
- **2.** To replace the battery/PowerCap, see *[Inserting the Battery/PowerCap on page 1-10](#page-41-0)*.

## <span id="page-45-0"></span>**Inserting the Scanner in the Cradles**

To insert the digital scanner in the CR8178-SC cradle:

- **1.** Insert the scanner into the cradle top first ensuring that the cradle latch depression (see *[Figure 1-1 on page](#page-33-0)  [1-2](#page-33-0)*) connects with the scanner latch on the cradle.
- **2.** Push the handle until it clicks into place, engaging the contacts in the cradle and digital scanner. Scanner Latch

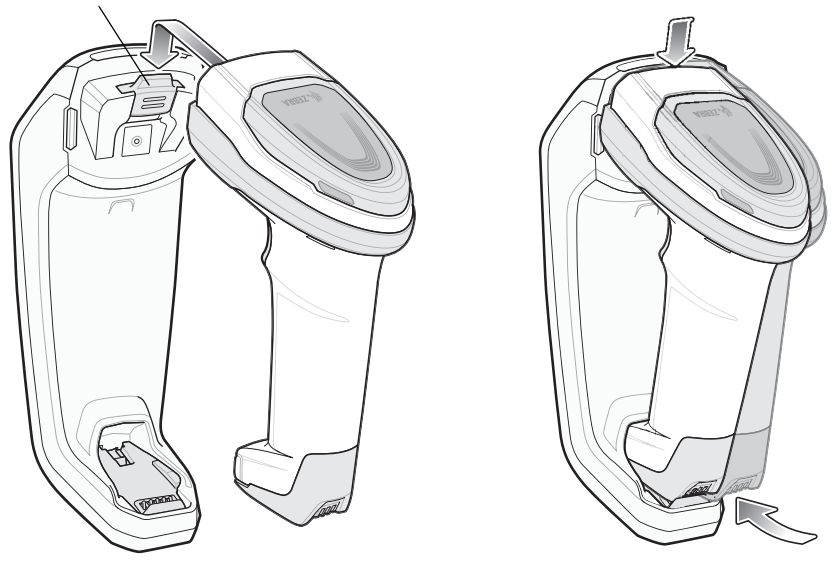

**Figure 1-12** *Inserting the Scanner in the CR8178-SC Cradle*

To insert the digital scanner in the CR8178-PC cradle:

- **1.** Insert the scanner straight down into the cradle top.
- **2.** The digital scanner naturally rotates forward to engage the digital scanner contacts with the cradle contacts

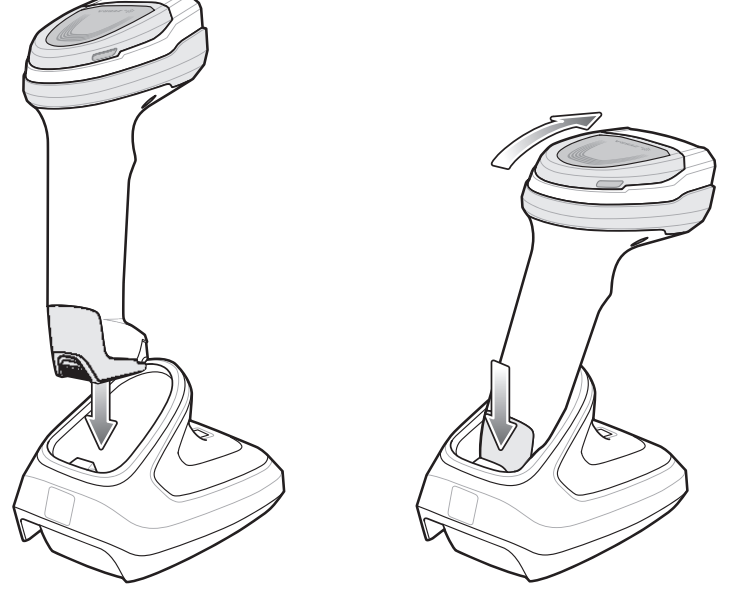

**Figure 1-13** *Inserting the Scanner in the CR8178-PC Cradle*

## **Sending Data to the Host Computer**

The cradle receives data from the digital scanner via a wireless radio connection and transmits it to the host computer via the host cable. The digital scanner and cradle must be paired for successful wireless communication.

#### **Pairing**

Pairing registers a scanner to the cradle such that the scanner and cradle can exchange information. The CR8178-SC and CR8178-PC operate in two modes: Point-to-Point and Multipoint-to-Point. In Point-to-Point mode, pair the digital scanner to the cradle either by inserting it in the cradle (if pair on contacts is enabled), or by scanning the pairing bar code. In Multipoint-to-Point mode, you can pair up to seven scanners to one cradle. To use this feature, scan the multipoint bar code in *[Multipoint-to-Point Communication on page 5-29](#page-106-0)* when the digital scanner is connected to the cradle.

To pair the digital scanner with the cradle, insert the scanner in the cradle or scan the pairing bar code. (Pairing on insertion into the cradle is enabled by default. See *[Pairing Methods on page 5-32](#page-109-0)*.)

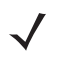

**NOTE** The pairing bar code that connects the digital scanner to a cradle is unique to each cradle.

Do not scan data or parameters until pairing completes.

#### **Lost Connection to Host**

If scanned data does not transmit to the cradle's host, ensure that all cables are firmly inserted and the power supply is connected to an appropriate AC outlet, if applicable. If scanned data still does not transmit to the host, reestablish a connection with the host:

- **1.** Disconnect the power supply from the cradle.
- **2.** Disconnect the host interface cable from the cradle.
- **3.** Wait three seconds.
- **4.** Reconnect the host interface cable to the cradle.
- **5.** Reconnect the power supply to the cradle, if the host requires.
- **6.** Reestablish pairing with the cradle by inserting the scanner in the cradle or scan the pairing bar code. (Pairing on insertion into the cradle is enabled by default. See *[Pairing Methods on page 5-32](#page-109-0)*.)

## **Configuring the Scanner**

Use the bar codes in this manual or the 123Scan configuration program to configure the digital scanner. See [Chapter 6, User Preferences](#page-130-0) and each host chapter for information about programming the digital scanner using bar code menus. See [Chapter 2, 123Scan and Software Tools](#page-48-0) to configure the digital scanner using this configuration program. 123Scan includes a help file.

## **Radio Communications**

The digital scanner can communicate with remote devices via Bluetooth, or by pairing with a cradle. For radio communication parameters, detailed information about operational modes, Bluetooth and pairing, see *[Chapter 5,](#page-78-0)  [Radio Communications](#page-78-0)*.

## **Accessories**

The digital scanner ships with the battery or PowerCap (depending on configuration) and the *DS8178 Quick Start Guide*. The following required accessories must be ordered separately:

- **•** Cradle, required for charging the battery/PowerCap (see *[Standard Cradle on page 1-3](#page-34-0)* and *[Presentation Cradle on page 1-4](#page-35-0)*).
- **•** Document Capture Stand for use with the CR8178-PC (p/n STND-DC0081W-04) (see *[Using the Document Capture Stand on page 1-6](#page-37-1)*).
- **•** Replacement battery for the DS8178 digital scanner.
- **•** Replacement PowerCap for the DS8178 digital scanner.
- **•** Interface cable for the appropriate interface.
- **•** Universal power supply, if the interface requires one.

See *[Accessories on page xxvi](#page-27-0)* for the full list of power supplies and part numbers. Also see *[Scanner Configurations](#page-26-0)  [on page xxv](#page-26-0)* and *[Cradle Configurations on page xxvi](#page-27-1)* for product configurations. For additional items, contact a local Zebra representative or business partner.

# <span id="page-48-0"></span>**CHAPTER 2 123SCAN AND SOFTWARE TOOLS**

## **Introduction**

This chapter briefly describes the Zebra software tools available for customizing scanner operation.

## **123Scan**

123Scan is a software tool that simplifies scanner setup and more.

Intuitive enough for first time users, the 123Scan wizard guides users through a streamlined setup process. Settings are saved in a configuration file that can be printed as a single programming bar code for scanning, emailed to a smart phone for scanning from its screen, or downloaded to the scanner using a USB cable.

Through 123Scan a user can:

- **•** Configure a scanner using a wizard.
	- **•** Program the following scanner settings:
		- Beeper tone / volume settings.
		- Enable / disable symbologies.
		- Communication settings.
	- **•** Modify data before transmission to a host using:
		- Advanced Data Formatting (ADF) Scan one bar code per trigger pull.
		- Multicode Data Formatting (MDF) Scan many bar codes in one trigger pull (select scanners).
		- Preferred Symbol Single out one bar code on label of many (select scanners).
- **•** Load parameter settings to a scanner via the following.
	- **•** Bar code scanning:
		- Scan a paper bar code.
		- Scan a bar code from a PC screen.
		- Scan a bar code from a smart phone screen.
	- **•** Download over a USB cable.
		- Load settings to one scanner.
		- Stage up to 10 scanners simultaneously (Powered USB Hub recommended with 0.5 amp / port).

#### 2 - 2 DS8178 Digital Scanner Product Reference Guide

- **•** Validate scanner setup.
	- **•** View scanned data within the utility's **Data** view screen.
	- **•** Capture an image and save to a PC within the utility's **Data** view screen.
	- **•** Review settings using the Parameter Report.
	- **•** Clone settings from an already deployed scanner from the **Start** screen.
- **•** Upgrade scanner firmware.
	- **•** Load settings to one scanner.
	- **•** Stage up to 10 scanners simultaneously (Powered USB Hub recommended with 0.5 amp / port).
- **•** View statistics such as:
	- **•** Asset tracking information
	- **•** Time and usage information
	- **•** Bar codes scanned by symbology
	- **•** Battery/PowerCap diagnostics (select scanners).
- **•** Generate the following reports.
	- **•** Bar Code Report Programming bar code, included parameter settings, and supported scanner models.
	- **•** Parameter Report Lists parameters programmed within a configuration file.
	- **•** Inventory Report Lists scanner asset tracking information.
	- **•** Validation Report Printout of scanned data from the **Data** view.
	- **•** Statistics Report Lists all statistics retrieved from the scanner.

For more information go to: [zebra.com/123Scan](www.zebra.com/123Scan).

#### **Communication with 123Scan**

Use a USB cable to connect the scanner to a Windows host computer running 123Scan.

#### **123Scan Requirements**

- **•** Host computer running Windows 7, 8, and 10
- **•** Scanner
- **•** USB cable.

#### **123Scan Information**

For more information on123Scan, go to: [zebra.com/123Scan](www.zebra.com/123Scan).

For a 1 minute tour of 123Scan, go to: [zebra.com/ScannerHowToVideos.](www.zebra.com/ScannerHowToVideos)

To see a list of all of our software tools, go to: **[zebra.com/scannersoftware](www.zebra.com/scannersoftware)**.

#### **Scanner SDK, Other Software Tools, and Videos**

Tackle all your scanner programming needs with our diversified set of software tools. Whether you need to simply stage a device, or develop a fully featured application with image and data capture as well as asset management, these tools help you every step of the way.

To download any of the following free tools, go to: **[zebra.com/scannersoftware](www.zebra.com/scannersoftware)**.

- **•** 123Scan configuration utility
- **•** SDKs
	- **•** Scanner SDK for Windows
	- **•** Scanner SDK for Linux
	- **•** Scanner SDK for Android
	- **•** Scanner SDK for iOS
- **•** Drivers
	- **•** OPOS driver
	- **•** JPOS driver
	- **•** USB CDC driver
	- **•** TWAIN driver
- **•** Scanner Management Service (SMS) for Remote Management
	- **•** Windows
	- **•** Linux
- **•** Mobile Apps
	- **•** Scanner Control App
		- Android
		- iOS
	- **•** Scan-To-Connect Utility
		- Android
		- Windows
	- **•** How-To-Videos

*NOTE:* For a list of SDK supported scanner functionality by communication protocol, see *[Appendix J,](#page-602-0)  [Communication Protocol Functionality](#page-602-0)*.

## **Scanner Control App**

The Scanner Control App (SCA) allows you to control a Bluetooth scanner from a phone or tablet without a cradle. Use this app to showcase a Zebra Bluetooth scanner's capabilities and ease of control right from your phone.

The Scanner Control App supports Scan-To-Connect technology for one-step Bluetooth pairing, and allows you to control the following scanner functions:

- **•** Program the beeper and LEDs.
- **•** Enable and disable symbologies.
- **•** Remotely trigger a scan.

The app displays scanned bar code data, and can query scanner asset information and battery health statistics.

The Scanner Control App also works with USB connected scanners like the MP7000, assuming your Android tablet has a powered USB Host port.

The Scanner Control app is available on the Android Play, iOS App, and Zebra AppGallery stores. Source code is available within the Zebra Scanner SDK for Android and iOS.

To watch a 1 minute tour of the Scanner Control App, go to: **[zebra.com/scannercontrolapp](www.zebra.com/scannercontrolapp)**.

## **Scan-To-Connect (STC) Utility**

[In one step, connect your Zebra Bluetooth scanner to a phone, tablet or PC by simply scanning a STC bar code.](www.zebra.com/scantoconnect)  Available as a standalone utility for Windows and Android operating system from **zebra.com/scantoconnect.** 

Source code is also available for easy app integration.

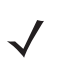

*NOTE:* The STC Utility allows you to pair a Bluetooth scanner to a phone, tablet or PC without using a cradle.

# **CHAPTER 3 DATA CAPTURE**

## **Introduction**

This chapter provides beeper and LED definitions, techniques involved in scanning bar codes, general instructions and tips about scanning, and decode ranges.

## <span id="page-52-2"></span><span id="page-52-0"></span>**Beeper and LED Indications**

The digital scanner issues different beep sequences/patterns and an LED display to indicate status. *[Table 3-1](#page-52-1)* defines beep sequences/patterns and LED displays which occur during both normal scanning and while programming the digital scanner.

In addition to the System/Decode LEDs, the DS8178 cordless digital scanner has a battery/PowerCap LED gauge (see *[DS8178 Features on page 1-2](#page-33-1)*).

The battery/PowerCap LED gauge is always active when inserted in the cradle. After the scanner is removed from the cradle, it is active for four seconds.

After the trigger is held for three seconds the battery/PowerCap LED gauge remain active for four seconds after trigger release.

#### **Digital Scanner Indications**

| <b>Beeper Sequence</b> | <b>LED</b>                         | <b>Indication</b>      |
|------------------------|------------------------------------|------------------------|
| <b>Standard Use</b>    |                                    |                        |
| Low/medium/high beeps  | Green                              | Power up.              |
| Scanning               |                                    |                        |
| None                   | Green solid                        | Presentation Mode on.  |
| None                   | No LED; green LED is<br>turned off | Presentation Mode off. |

<span id="page-52-1"></span>**Table 3-1** *Digital Scanner Beeper and LED Indications*

| <b>Beeper Sequence</b>                      | <b>LED</b>                          | <b>Indication</b>                                                                                                    |
|---------------------------------------------|-------------------------------------|----------------------------------------------------------------------------------------------------|
| Medium beep<br>(or as configured)           | Green flash                         | A bar code was successfully decoded. (See User<br>Preferences Parameter Defaults on page 6-2 for<br>programming beeper sounds.)                                                                                                |
| Low/low/low/extra low<br>beeps              | Red                                 | Parity error.                                                                                                    |
| Four long low beeps                         | Red                                 | A transmission error was detected in a scanned<br>symbol. The data is ignored. This occurs if a unit is<br>not properly configured. Check option setting.                                                                      |
| Five long low beeps                         | Red                                 | Conversion or format error.                                                                                                    |
| None                                        | Red (fast blink) on<br>trigger pull | Scanner is disabled by a host command to the<br>scanner.                                                                                                    |
| High                                        | None                                | A <bel> character is received over RS-232.</bel>                                                                                                    |
| <b>Wireless Operation</b>                   |                                     |                                                                                                    |
| Low, high, low, high                        | Red                                 | Out of batch storage memory, unable to store new bar<br>code.                                                                                                    |
| <b>Radio Indications</b>                    |                                     |                                                                                                    |
| Low                                         | None                                | Scanner inserted into a cradle (may be disabled).                                                                                                    |
| Low, high                                   | Green                               | Bluetooth connection established.                                                                                                    |
| High, low                                   | Red                                 | Bluetooth disconnection event.                                                                                                    |
| Long low, long high                         | Red                                 | Bluetooth page timeout; remote device is out of<br>range/not powered.                                                                                                    |
| Long low, long high, long<br>low, long high | None                                | Bluetooth connection attempt was rejected by remote<br>device.                                                                                                    |
| None                                        | Green (fast blink)                  | Bluetooth attempting reconnection.                                                                                                    |
| Five high                                   | None                                | Bluetooth attempting reconnection (default is<br>disable).                                                                                                    |
| Six high                                    | Blue (fast/fast/slow)               | Paging state indication.                                                                                                    |
|                                             | <b>Remaining Charge Indications</b> |                                                                                                    |
| Four short high beeps                       | Red (stays on)                      | Low battery/PowerCap indication (on trigger release).                                                                                                    |
| None                                        | Green<br>Amber<br>Red               | Battery/PowerCap charge level: 51-100%<br>Battery/PowerCap charge level: 21-50%<br>Battery/PowerCap charge level: 0-20%<br>Battery/PowerCap charge level indication (state of<br>charge in % of present full charge capacity). |

**Table 3-1** *Digital Scanner Beeper and LED Indications (Continued)*

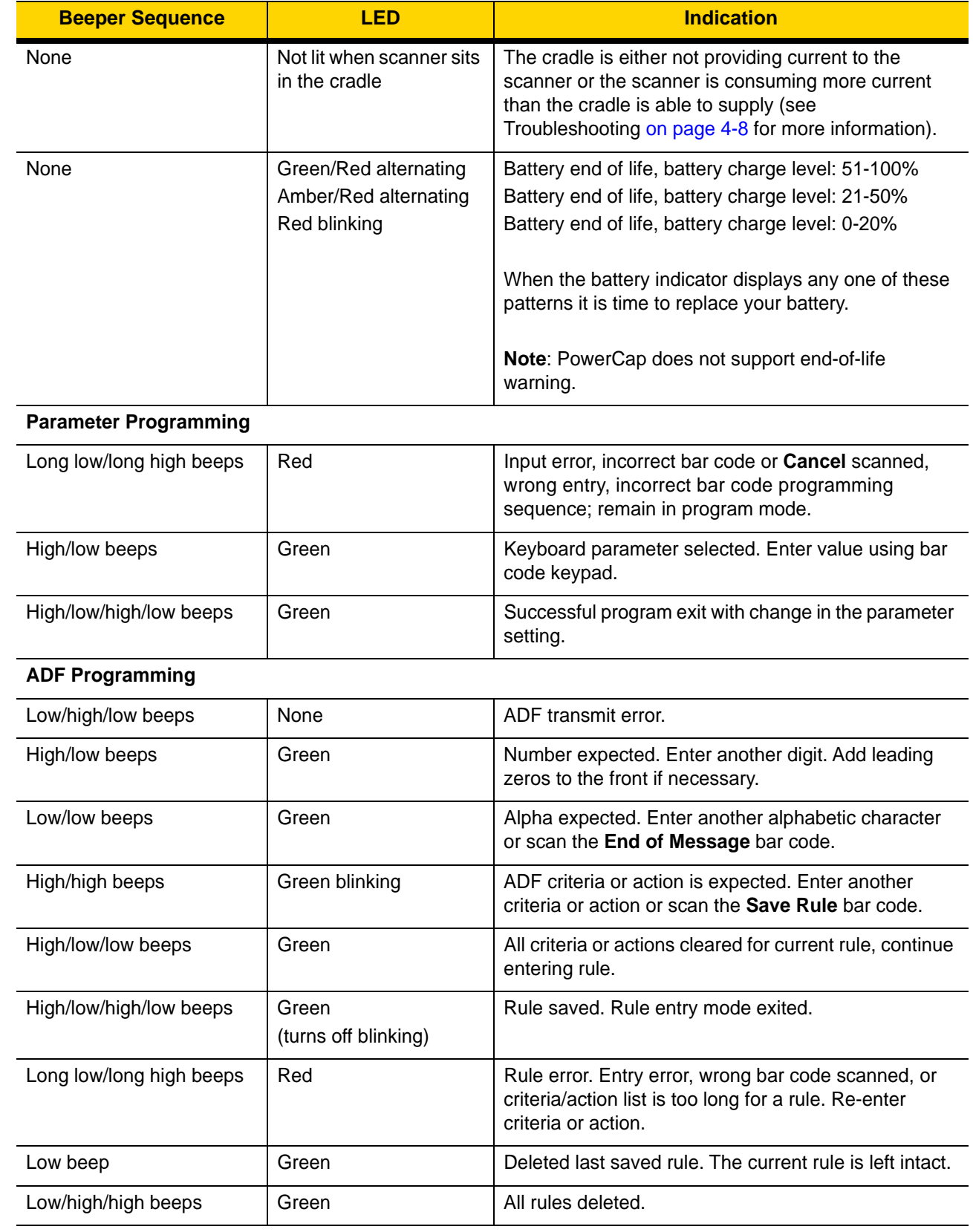

#### **Table 3-1** *Digital Scanner Beeper and LED Indications (Continued)*

## 3 - 4 DS8178 Digital Scanner Product Reference Guide

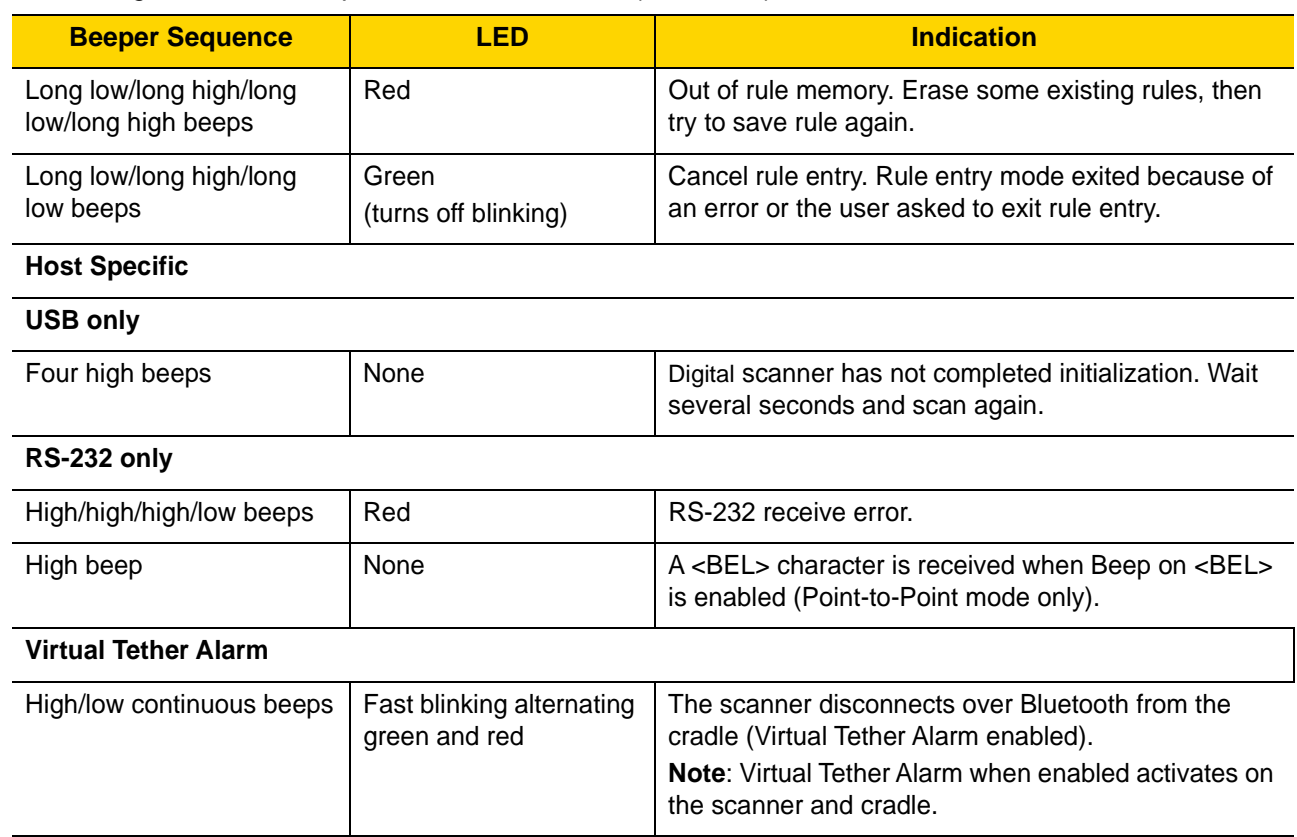

#### **Table 3-1** *Digital Scanner Beeper and LED Indications (Continued)*

### **Cradle LED Indications**

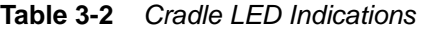

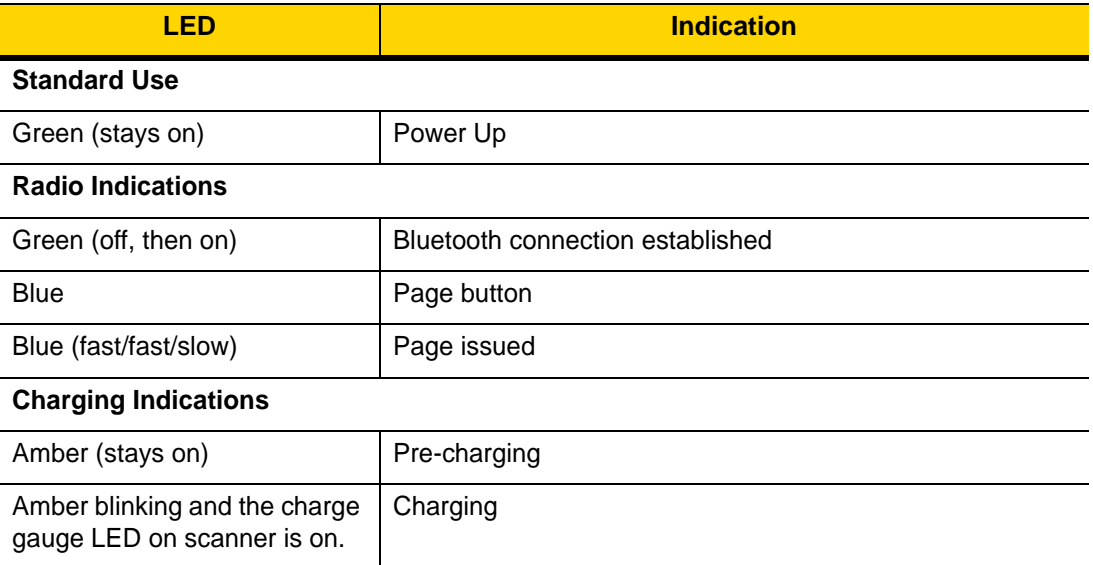

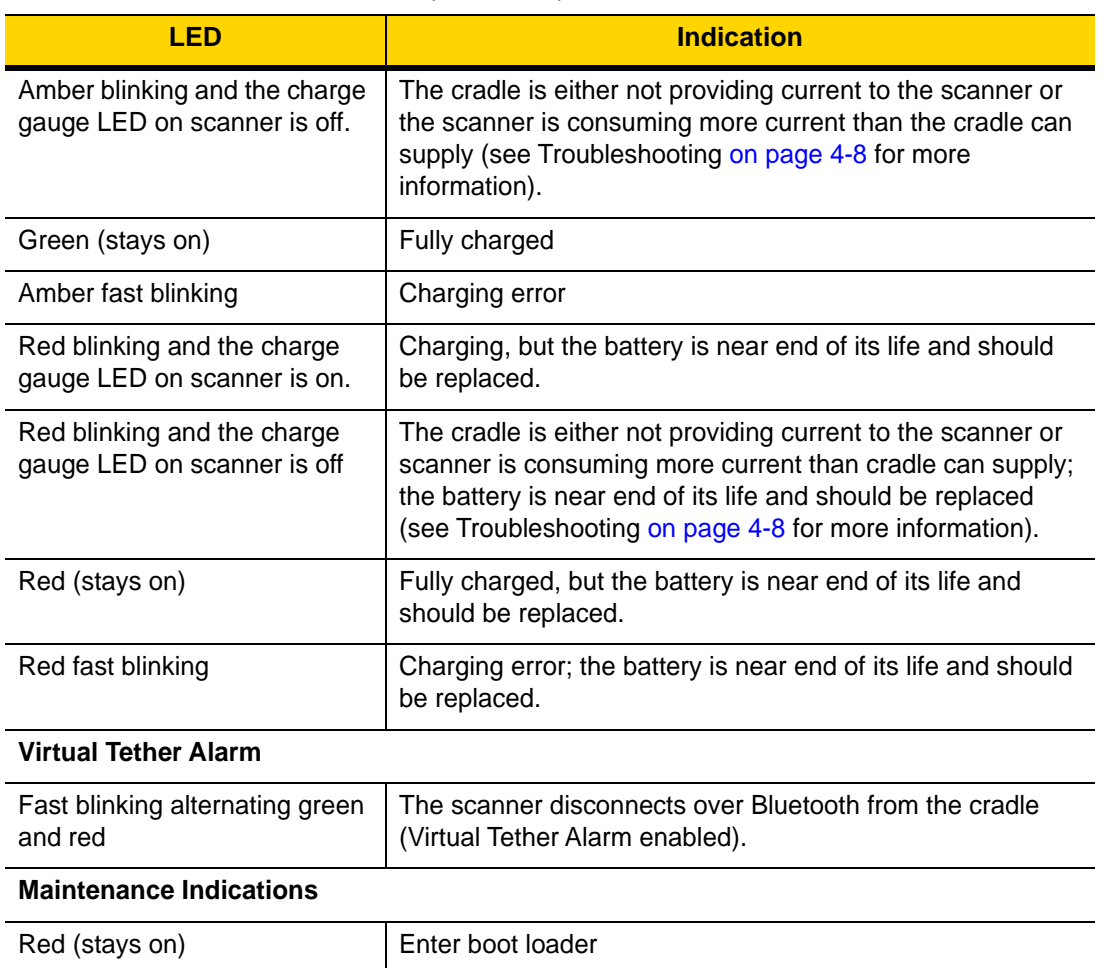

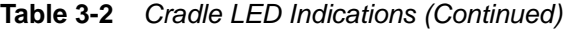

*[Table 3-3](#page-56-0)* lists the conditions in which the specified host controls the System Indicator LED.

<span id="page-56-0"></span>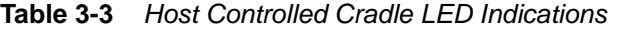

Red blinking **Firmware** installation

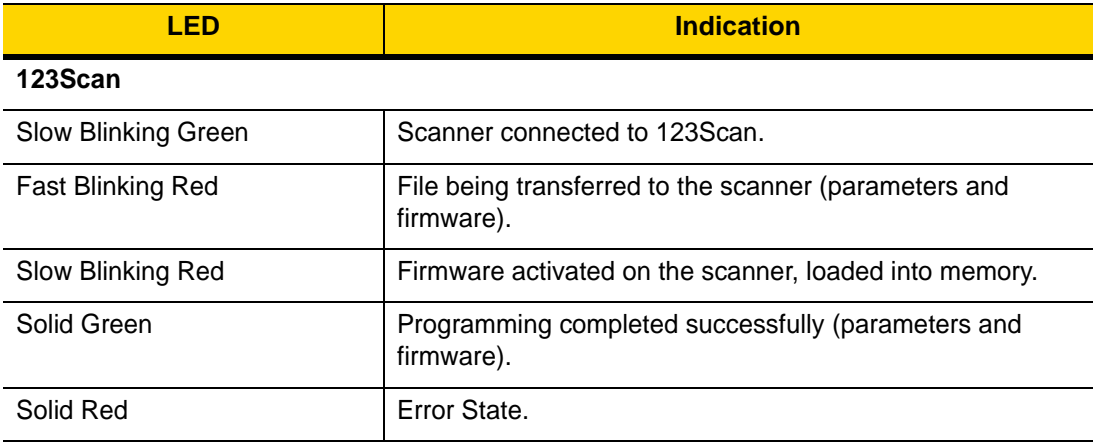

| LED                                              | <b>Indication</b>                   |
|--------------------------------------------------|-------------------------------------|
| <b>SMS</b>                                       |                                     |
| <b>Blinking Red</b><br>(Both scanner and cradle) | Loading the SMS package to scanner. |

**Table 3-3** *Host Controlled Cradle LED Indications (Continued)*

## **Scanning**

*NOTE* The standard digital scanner emits a red illumination with a red aim dot (pictured in *[Figure 3-1](#page-58-0)* and *[Figure](#page-59-0)  [3-2](#page-59-0)*). The Healthcare configuration emits a white illumination with a green aim dot.

#### **Hand-Held Scanning**

- **1.** Aim the digital scanner at a bar code and pull the trigger to decode.
- **2.** Press the trigger until the digital scanner beeps, indicating the bar code is successfully decoded. For more information on beeper and LED definitions, see *[Beeper and LED Indications on page 3-1](#page-52-2)*.

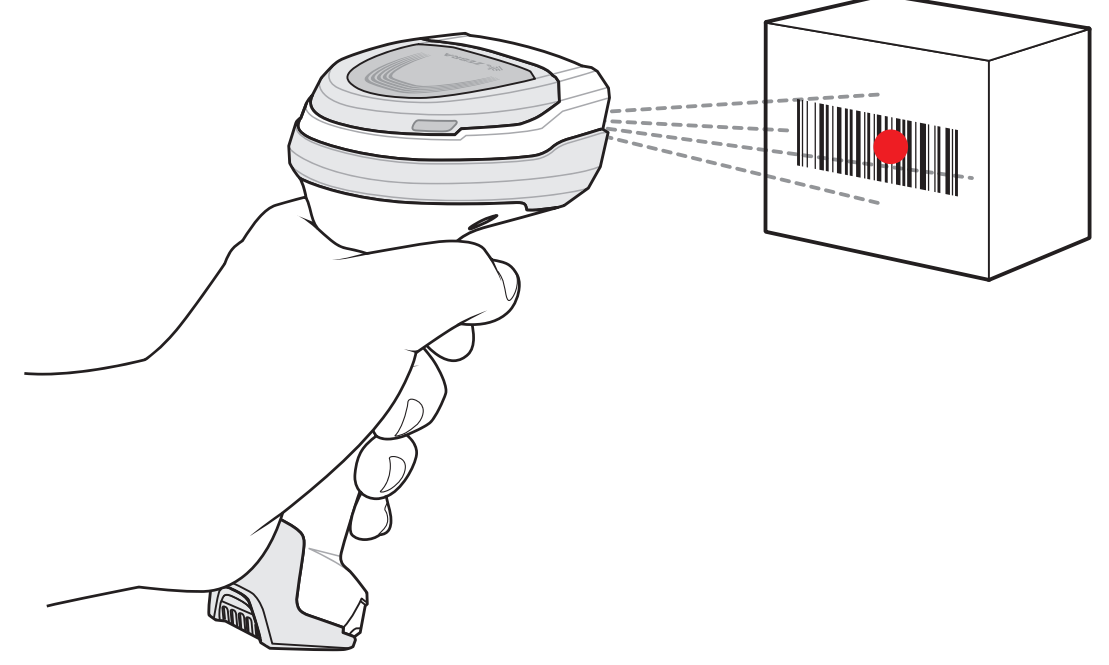

<span id="page-58-0"></span>**Figure 3-1** *Scanning in Hand-Held Mode*

#### **Hands-Free Scanning**

The scanner is in hands-free (presentation) mode when it sits in the CR8178-PC cradle. During idle conditions the scanner operates in object detection mode, where it automatically wakes up to decode a bar code presented in the field of view. In object detection mode it is normal for the illumination LEDs to be dimly lit.

To scan:

- **1.** Ensure all connections are secure (see appropriate host chapter).
- **2.** Present the bar code in the scanner field of view.

#### 3 - 8 DS8178 Digital Scanner Product Reference Guide

**3.** Upon successful decode, the scanner beeps and the LED flashes green. (For more information about beeper and LED definitions, *[Beeper and LED Indications on page 3-1](#page-52-2)*).

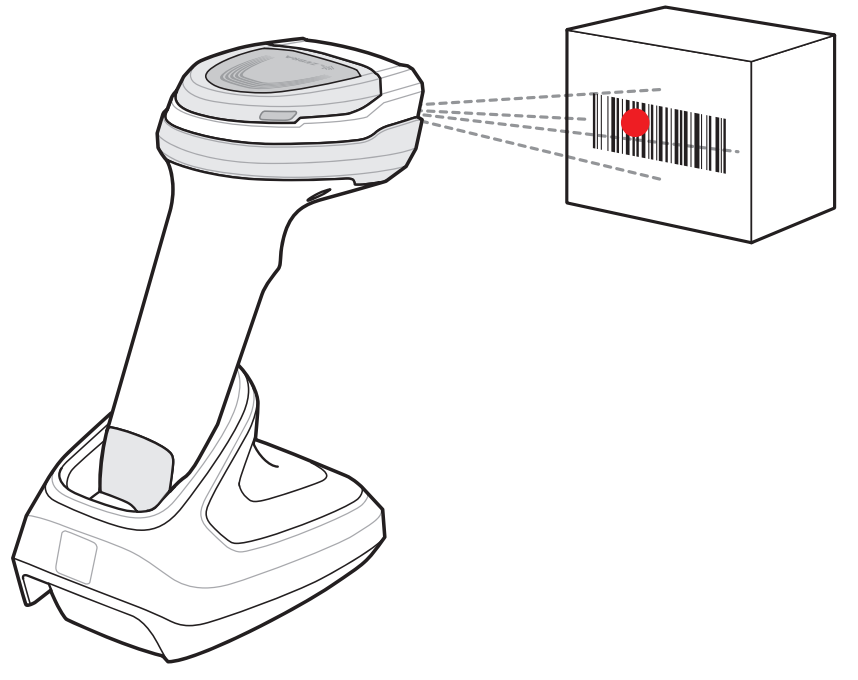

<span id="page-59-0"></span>**Figure 3-2** *Scanning in Hands-Free Mode*

#### <span id="page-59-1"></span>**Aiming with Digital Scanner**

When scanning, the digital scanner projects a red LED dot which allows positioning the bar code within its field of view. See *[Decode Ranges on page 3-10](#page-61-0)* for the proper distance to achieve between the digital scanner and a bar code.

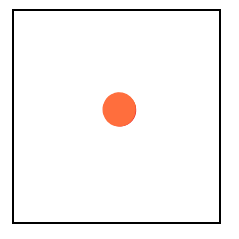

**Figure 3-3** *Aiming Dot*

If necessary, the digital scanner turns on its red illumination LEDs to illuminate the target bar code.

To scan a bar code, center the symbol.

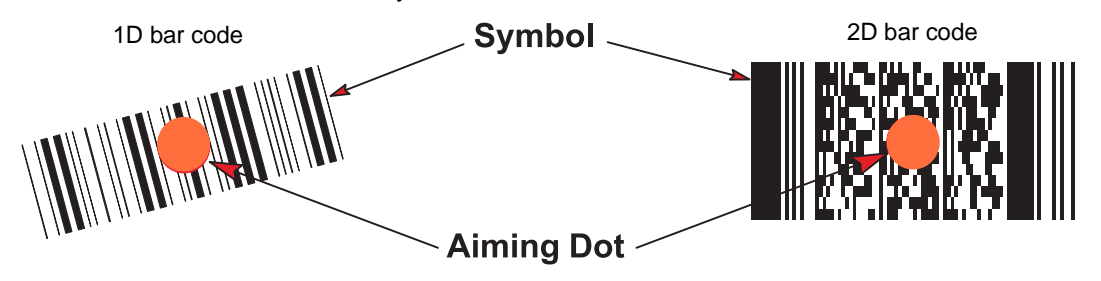

**Figure 3-4** *Scanning Orientation with Aiming Dot*

The digital scanner can also read a bar code presented within the aiming dot not centered. The top examples in *[Figure 3-5](#page-60-0)* show acceptable aiming options, while the bottom examples can not be decoded.

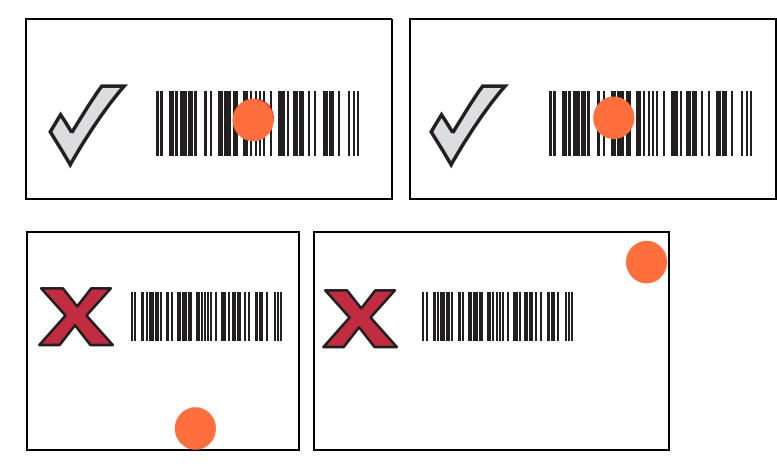

<span id="page-60-0"></span>**Figure 3-5** *Acceptable and Incorrect Aiming*

The aiming dot is smaller when the digital scanner is closer to the symbol and larger when it is farther from the symbol. Scan symbols with smaller bars or elements (mil size) closer to the digital scanner, and those with larger bars or elements (mil size) farther from the digital scanner.

The digital scanner beeps to indicate that it successfully decoded the bar code. For more information on beeper and LED definitions, see *[Table 3-1](#page-52-1)*.

## <span id="page-61-1"></span><span id="page-61-0"></span>**Decode Ranges**

| <b>Bar Code</b><br><b>Type</b> | <b>Symbol Density</b> | <b>DS8178-SR</b><br><b>Typical Working Ranges</b> |                     | <b>DS8178-HC</b><br><b>Typical Working Ranges</b> |                 |
|--------------------------------|-----------------------|---------------------------------------------------|---------------------|---------------------------------------------------|-----------------|
|                                |                       | <b>Near</b>                                       | Far                 | <b>Near</b>                                       | Far             |
| Code 39                        | $3.0$ mil             | $2.2 \text{ in}/5.6 \text{ cm}$                   | 5.0 in/12.7 cm      | 1.4 in/3.6 cm                                     | 5.1 in/13.0 cm  |
|                                | 20.0 mil              | $0.0$ in/ $0.0$ cm                                | 36.8 in/93.5 cm     | $0.0$ in/ $0.0$ cm                                | 22.4 in/56.9 cm |
| Code 128                       | $3.0$ mil             | $2.6 \text{ in} / 6.6 \text{ cm}$                 | 4.5 in/11.4 cm      | 1.8 in/4.6 cm                                     | 4.1 in/10.4 cm  |
|                                | 5.0 mil               | 1.6 in/4.1 cm                                     | 8.4 in/21.3 cm      | 1.2 in/3.0 cm                                     | 8.1 in/20.6 cm  |
|                                | $15 \text{ mil}$      | $0.0$ in/ $0.0$ cm                                | 27.1 in/68.8 cm     | 1.0 in/ $2.5$ cm                                  | 16.9 in/42.9 cm |
| 100% UPC                       | 13.0 mil              | $0.0$ in/ $0.0$ cm                                | 24.0 in/61.0 cm     | $0.0$ in/ $0.0$ cm                                | 15.9 in/40.4 cm |
| <b>PDF 417</b>                 | 5 mil                 | 2.3 in/5.8 cm                                     | 6.4 in/16.3 cm      | $1.5 \text{ in} / 3.8 \text{ cm}$                 | 6.1 in/15.5 cm  |
|                                | 6.67 mil              | 1.8 in/4.6 cm                                     | 8.5 in/21.6 cm      | 1.1 in/2.8 cm                                     | 8.1 in/20.6 cm  |
| Data Matrix                    | $5.0$ mil             | n/a                                               | n/a                 | 1.9 in/4.8 cm                                     | 4.5 in/11.4 cm  |
|                                | 7.5 mil               | $2.1 \text{ in}/5.3 \text{ cm}$                   | 6.9 in/ 17.5 cm     | 1.3 in/ $3.3$ cm                                  | 6.7 in/17.0 cm  |
|                                | 10.0 mil              | 1.1 in/2.8 cm                                     | $9.9$ in/ $25.1$ cm | $0.6$ in/1.5 cm                                   | 8.5 in/ 21.6 cm |
| QR Code                        | $10.0$ mil            | 1.0 in/2.5 cm                                     | 8.6 in/ 21.8 cm     | $0.6$ in/1.5 cm                                   | 7.7 in/19.6 cm  |
|                                | 20.0 mil              | $0.1$ in/ $0.3$ cm                                | 17.6 in/ 44.7 cm    | $0.0$ in/ $0.0$ cm                                | 12.5 in/31.8 cm |

**Table 3-4** *DS8178 Decode Ranges*

# **CHAPTER 4 MAINTENANCE, TROUBLESHOOTING, AND TECHNICAL SPECIFICATIONS**

## **Introduction**

This chapter provides suggested digital scanner maintenance, troubleshooting, technical specifications, and signal descriptions (pin-outs).

### **Maintenance**

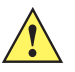

<span id="page-62-0"></span>**IMPORTANT** Use pre-moistened wipes and do not allow liquid cleaner to pool.

- **<sup>1</sup>** Ensure the following items are addressed when using sodium hypochlorite (bleach) based cleaners:
	- For scanner only. Do not use on cradle.
	- Always follow the manufacturer's recommended instructions: use gloves during application and remove the residue afterwards with a damp cloth to avoid prolonged skin contact while handling the scanner.
	- Due to the powerful oxidizing nature of sodium hypochlorite, the metal surfaces, including electrical contacts on the scanner, are prone to oxidation (corrosion) when exposed to this chemical in the liquid form (including wipes) and should be avoided. In the event that these type of disinfectants come in contact with metal on the scanner, prompt removal with a dampened cloth after the cleaning step is critical.

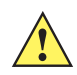

*IMPORTANT* To avoid damage to the device, use only approved cleaning and disinfecting agents listed below. The use of non-approved cleaning or disinfecting agents may void the warranty.

#### **Known Harmful Ingredients**

The following chemicals are known to damage the plastics on Zebra scanners and should not come in contact with the device:

- Acetone
- Ammonia solutions
- Aqueous or alcoholic alkaline solutions
- Aromatic and chlorinated hydrocarbons
- Benzene
- Carbolic acid
- Compounds of amines or ammonia
- Ethanolamine
- Ethers
- Ketones
- TB-lysoform
- Toluene
- Trichloroethylene.

#### **Approved Cleaners for Standard DS8178 Digital Scanners and CR8178 Cradles**

- **•** Isopropyl alcohol 70% (including wipes)
- **•** 10% Bleach (Sodium Hypochlorite 0.55%) and 90% Water solution **1 (see important note on** *[page 4-1](#page-62-0)***)**
- **•** 3% Hydrogen Peroxide and 97% Water solution
- **•** Mild dish soap.

#### **Approved Disinfectant Cleaners for Healthcare Configurations of the DS8178 Digital Scanners and CR8178 Cradles**

Only use cleaning agents from the following list, following the manufacturer's instructions:

- **•** 10% Bleach (Sodium Hypochlorite 0.55%) and 90% Water solution **1 (see important note on** *[page 4-1](#page-62-0)***)**
- **•** 3% Hydrogen Peroxide and 97% Water solution
- **•** 91% Isopropyl Alcohol and 9% Water solution
- **•** Azowipe
- **•** Brulin BruTab 6S Tablets **1 (see important note on** *[page 4-1](#page-62-0)***)**
- **•** Clinell Universal Sanitizing Wipes
- **•** Clinell Universal Wipes
- **•** Clorox Dispatch Hospital Cleaner Disinfectant Towels with Bleach **1 (see important note on** *[page 4-1](#page-62-0)***)**
- **•** Clorox Formula 409 Glass and Surface Cleaner
- **•** Clorox Healthcare Bleach Germicidal Wipes **1 (see important note on** *[page 4-1](#page-62-0)***)**
- **•** Clorox Healthcare Hydrogen Peroxide Wipes
- **•** Clorox Healthcare Multi-Surface Quat Alcohol Wipes
- **•** Diversey D10 Concentrate Detergent Sanitizer
- **•** Diversey Dimension 256 Neutral Disinfectant Cleaner
- **•** Diversey Oxivir Tb Wipes
- **•** Diversey Virex II 256 One-Step Disinfectant Cleaner
- **•** Medipal Alcohol Wipes
- **•** Metrex CaviCide
- **•** Metrex CaviCide 1
- **•** Metrex CaviWipes
- **•** Metrex CaviWipes 1
- **•** PDI Easy Screen® Cleaning Wipe
- **•** PDI Sani-Cloth AF3 Germicidal Disposable Wipe
- **•** PDI Sani-Cloth Bleach Germicidal Disposable Wipe **1 (see important note on** *[page 4-1](#page-62-0)***)**
- **•** PDI Sani-Cloth HB Sani-Germicidal Disposable Wipe
- **•** PDI Sani-Cloth Plus Germicidal Disposable Cloth
- **•** PDI Super Sani-Cloth Germicidal Wipe
- **•** Progressive Products Wipes Plus
- **•** Sani Professional Disinfecting Multi-Surface Wipes
- **•** Sani-Hands® Instant Hand Sanitizing Wipes
- **•** SC Johnson Windex Original Glass Cleaner with Ammonia-D
- **•** Spartan Hepacide Quat II
- **•** Sterets Alcowipe
- **•** Steris Coverage Plus Germicidal
- **•** Veridien Viraguard
- **•** WipesPlus Hospital/Surgical Wipes.

#### **Cleaning the Digital Scanner**

Routinely cleaning the exit window is required. A dirty window may affect scanning accuracy. Do not allow any abrasive material to touch the window.

To clean the scanner:

- **1.** Dampen a soft cloth with one of the approved cleaning agents listed above or use pre-moistened wipes.
- **2.** Gently wipe all surfaces, including the front, back, sides, top and bottom. Never apply liquid directly to the scanner. Be careful not to let liquid pool around the scanner window, trigger, cable connector or any other area on the device.
- **3.** Be sure to clean the trigger and in between the trigger and the housing (use a cotton-tipped applicator to reach tight or inaccessible areas).
- **4.** Do not spray water or other cleaning liquids directly into the exit window.
- **5.** Wipe the scanner exit window with a lens tissue or other material suitable for cleaning optical material such as eyeglasses.

#### 4 - 4 DS8178 Digital Scanner Product Reference Guide

- **6.** Immediately dry the scanner window after cleaning with a soft non-abrasive cloth to prevent streaking.
- **7.** Allow the unit to air dry before use.
- <span id="page-65-0"></span>**8.** Scanner connectors:
	- **a.** Dip the cotton portion of a cotton-tipped applicator in isopropyl alcohol.
	- **b.** Rub the cotton portion of the cotton-tipped applicator back-and-forth across the connector on the Zebra scanner at least 3 times. Do not leave any cotton residue on the connector.
	- **c.** Use the cotton-tipped applicator dipped in alcohol to remove any grease and dirt near the connector area.
	- **d.** Use a dry cotton tipped applicator and rub the cotton portion of the cotton-tipped applicator back-and-forth across the connectors at least 3 times. Do not leave any cotton residue on the connectors.

## **Troubleshooting**

#### **Table 4-1** *Troubleshooting*

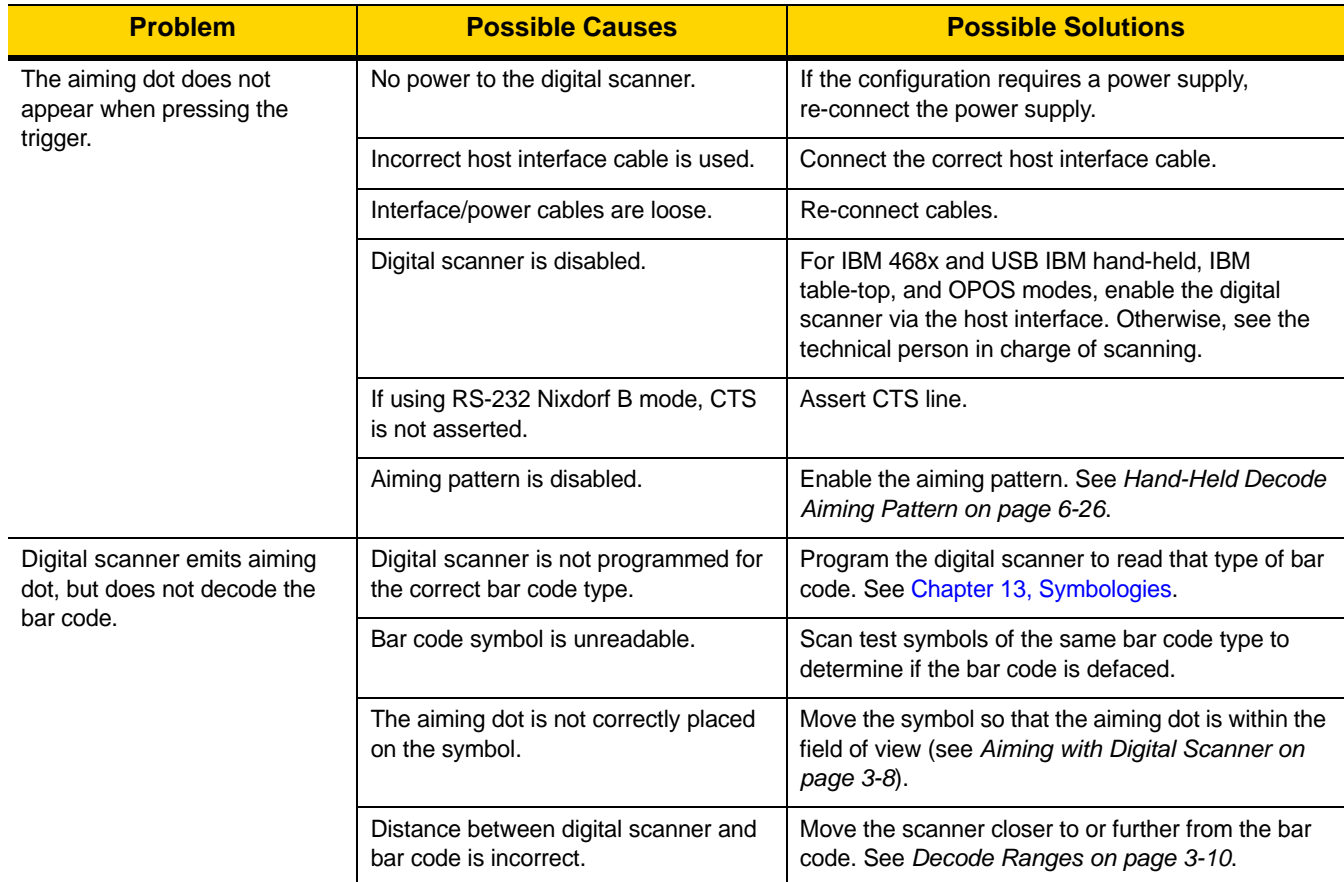

## 4 - 6 DS8178 Digital Scanner Product Reference Guide

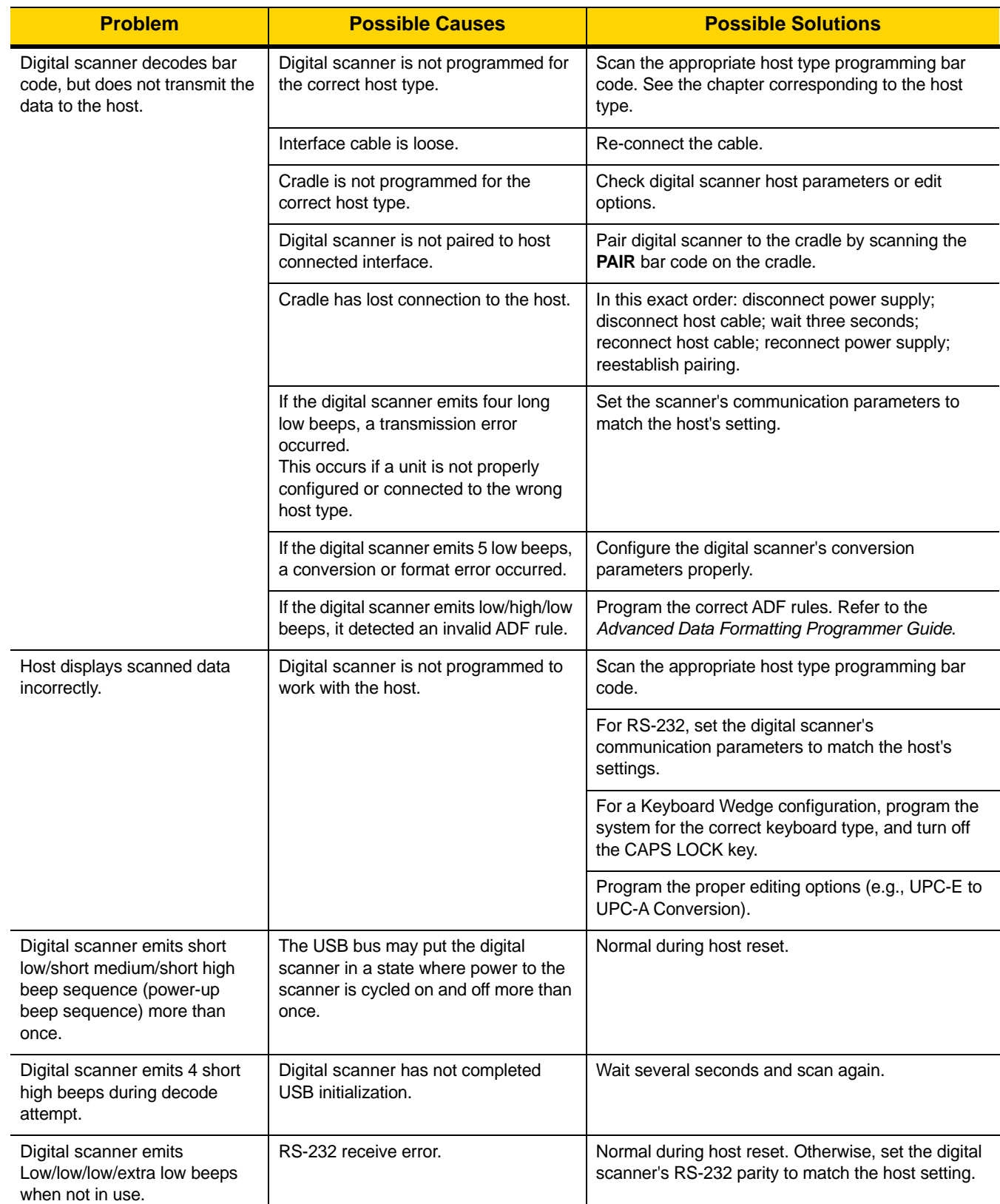

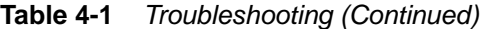

|                       | <b>Possible Causes</b><br><b>Problem</b>                                                                                   |                                                                                                    | <b>Possible Solutions</b>                                                                                  |  |
|-----------------------|----------------------------------------------------------------------------------------------------|----------------------------------------------------------------------------------------------------|----------------------------------------------------------------------------------------------------|--|
|                       | Digital scanner emits low/high<br>beeps during programming.                                                                | Input error, incorrect bar code or<br>Cancel bar code was scanned.                                                                                     | Scan the correct numeric bar codes within range for<br>the parameter programmed.                           |  |
| Digital scanner emits | Out of host parameter storage space.                                                                                       | Scan Default Parameters on page 6-5.                                                                                                    |                                                                                                    |  |
|                       | low/high/low/high beeps during<br>programming.                                                                             | Out of memory for ADF rules.                                                                                                    | Reduce the number of ADF rules or the number of<br>steps in the ADF rules.                                 |  |
|                       |                                                                                                    | During programming, indicates out of<br>ADF parameter storage space.                                                                                   | Erase all rules and re-program with shorter rules.                                                         |  |
|                       | Digital scanner emits<br>low/high/low beeps.                                                                               | ADF transmit error.                                                                                                    | Refer to the Advanced Data Formatting Guide for<br>information.                                            |  |
|                       |                                                                                                    | Invalid ADF rule is detected.                                                                                                    | Refer to the Advanced Data Formatting Guide for<br>information.                                            |  |
|                       | Digital scanner emits a<br>power-up beep after changing<br>USB host type.                                                  | The USB bus re-established power to<br>the digital scanner.                                                                                            | Normal when changing USB host type.                                                                        |  |
|                       | Digital scanner emits one high<br>beep when not in use.                                                                    | In RS-232 mode, a <bel> character<br/>was received and Beep on <bel><br/>option is enabled.</bel></bel>                                                | Normal when Beep on <bel> is enabled and the<br/>digital scanner is in RS-232 mode.</bel>                  |  |
|                       | Digital scanner emits frequent<br>beeps.                                                                                   | No power to the scanner.                                                                                                    | Check the system power. If the configuration<br>requires a power supply, re-connect the power<br>supply.   |  |
|                       |                                                                                                    | Incorrect host interface cable is used.                                                                                                    | Verify that the correct host interface cable is used. If<br>not, connect the correct host interface cable. |  |
|                       |                                                                                                    | Interface/power cables are loose.                                                                                                    | Check for loose cable connections and re-connect<br>cables.                                                |  |
|                       | Digital scanner emits five long<br>low beeps after a bar code is<br>decoded.                                               | Conversion or format error was<br>detected.<br>The scanner conversion parameters<br>are not properly configured.                                       | Ensure the scanner conversion parameters are<br>properly configured.                                       |  |
|                       |                                                                                                    | Conversion or format error was<br>detected.<br>An ADF rule was set up with characters<br>that can't be sent for the host selected.                     | Change the ADF rule, or change to a host that can<br>support the ADF rule.                                 |  |
|                       |                                                                                                    | Conversion or format error was<br>detected.<br>A bar code was scanned with<br>characters that can't be sent for that<br>host.                          | Change the bar code, or change to a host that can<br>support the bar code.                                 |  |
|                       | Digital scanner LED blinks<br>even if the pairing request was<br>canceled from remote<br>iOS/Android <sup>TM</sup> device. | If pass key entry is canceled from the<br>tablet/phone, the digital scanner<br>remains in the pass key entry mode for<br>30 seconds before timing out. | To exit pass key entry mode scan Cancel on page<br>H-1 or scan any other bar code.                         |  |
|                       | Remaining Charge LED is red.                                                                                               | Battery or PowerCap charge is low                                                                                                    | Insert the scanner in cradle.                                                                              |  |

**Table 4-1** *Troubleshooting (Continued)*

<span id="page-69-0"></span>

| <b>Problem</b>                                                                                                    | <b>Possible Causes</b>                                                                                                    | <b>Possible Solutions</b>                                                                                                    |
|----------------------------------------------------------------------------------------------------|----------------------------------------------------------------------------------------------------|----------------------------------------------------------------------------------------------------|
| Four short high beeps and<br>Remaining Charge LED is red.                                                                            | Battery or PowerCap charge is very<br>low.                                                                                                    | Insert the scanner in cradle.                                                                                                    |
| Cradle LED blinks amber<br>rapidly and the Remaining<br>Charge LED is not lit.                                                       | Cradle is not providing current to the<br>scanner.                                                                                                    | Make sure scanner is securely seated in its cradle.<br>If this does not resume the battery or PowerCap<br>charging, clean and dry the electrical contacts on<br>the scanner and cradle (See cleaning instructions of<br>Scanner connector, step 8 on page 4-4 for more<br>information). Then, replace the scanner in the cradle<br>and make sure it sits properly in the base. |
| Remaining Charge LED on<br>scanner alternates between<br>red and green or between red<br>and amber and the Cradle LED<br>blinks red. | Battery is near the end of its life.                                                                                                    | Replace the battery.                                                                                                    |
| Cradle LED blinks red and the<br>Remaining Charge LED on<br>scanner is not lit.                                                      | Cradle is either not providing current to<br>the scanner or the scanner is<br>consuming more current than the<br>cradle is able to supply, and battery is<br>near the end of its life. | Clean and dry the electrical contacts on the scanner<br>and cradle (See cleaning instructions of Scanner<br>connector, step 8 on page 4-4 for more<br>information). Then, replace the scanner in the cradle<br>and make sure it sits properly in the base.<br>Replace the battery.                                                                                             |
| Cradle LED is red.                                                                                                    | Battery is charged but is near end of its<br>life.                                                                                                    | Replace the battery.                                                                                                    |
| Cradle LED blinks red rapidly.                                                                                                    | Charging error and battery is near end<br>of its life.                                                                                                    | Clean and dry the electrical contacts on the scanner<br>and cradle (See cleaning instructions of Scanner<br>connector, step 8 on page 4-4 for more<br>information). Then, replace the scanner in the<br>cradle, making sure it seats properly in the base.<br>Replace the battery.                                                                                             |

**Table 4-1** *Troubleshooting (Continued)*

<span id="page-69-1"></span>*NOTE* If after performing these checks the digital scanner still experiences problems, contact the distributor or call support.

#### **Dump Scanner Parameters**

To debug a scanner issue, scan the following bar code with the scanner connected in USB HID keyboard mode to Microsoft<sup>®</sup> Windows Notepad or Wordpad, or via RS-232 to Windows Hyperterminal. This outputs all the scanner's asset tracking information and parameter settings to a text document.

See the parameter numbers in [Appendix A, Standard Parameter Defaults](#page-490-0) to interpret the parameter/attribute numbers in the output.

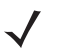

*NOTE* Use 123Scan if available as an alternative to using this feature. 123Scan is the preferable method for outputting scanner information.

*NOTE* For proper formatting, it may be necessary to first scan *[<DATA> <SUFFIX 1> \(1\) on page 6-44](#page-173-0)*.

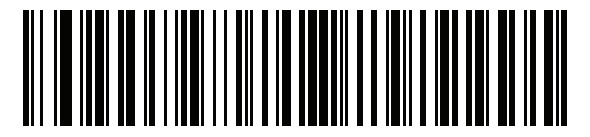

**Dump Scanner Parameters**

#### **Send Versions**

#### **Report Software Version**

Scan the following bar code to send the version of software installed in the scanner.

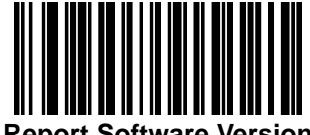

**Report Software Version**

#### **Serial Number**

Scan the following bar code to send the scanner serial number to the host.

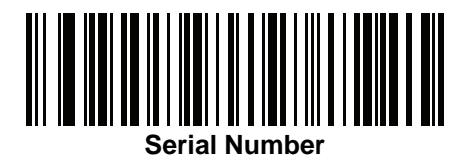

#### **Manufacturing Information**

Scan the following bar code to send the scanner manufacturing information to the host.

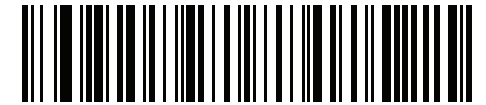

**Manufacturing Information**

## **Technical Specifications**

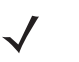

<span id="page-71-0"></span>*NOTE* Operating current specifications are subject to change.

#### **Table 4-2** *Technical Specifications*

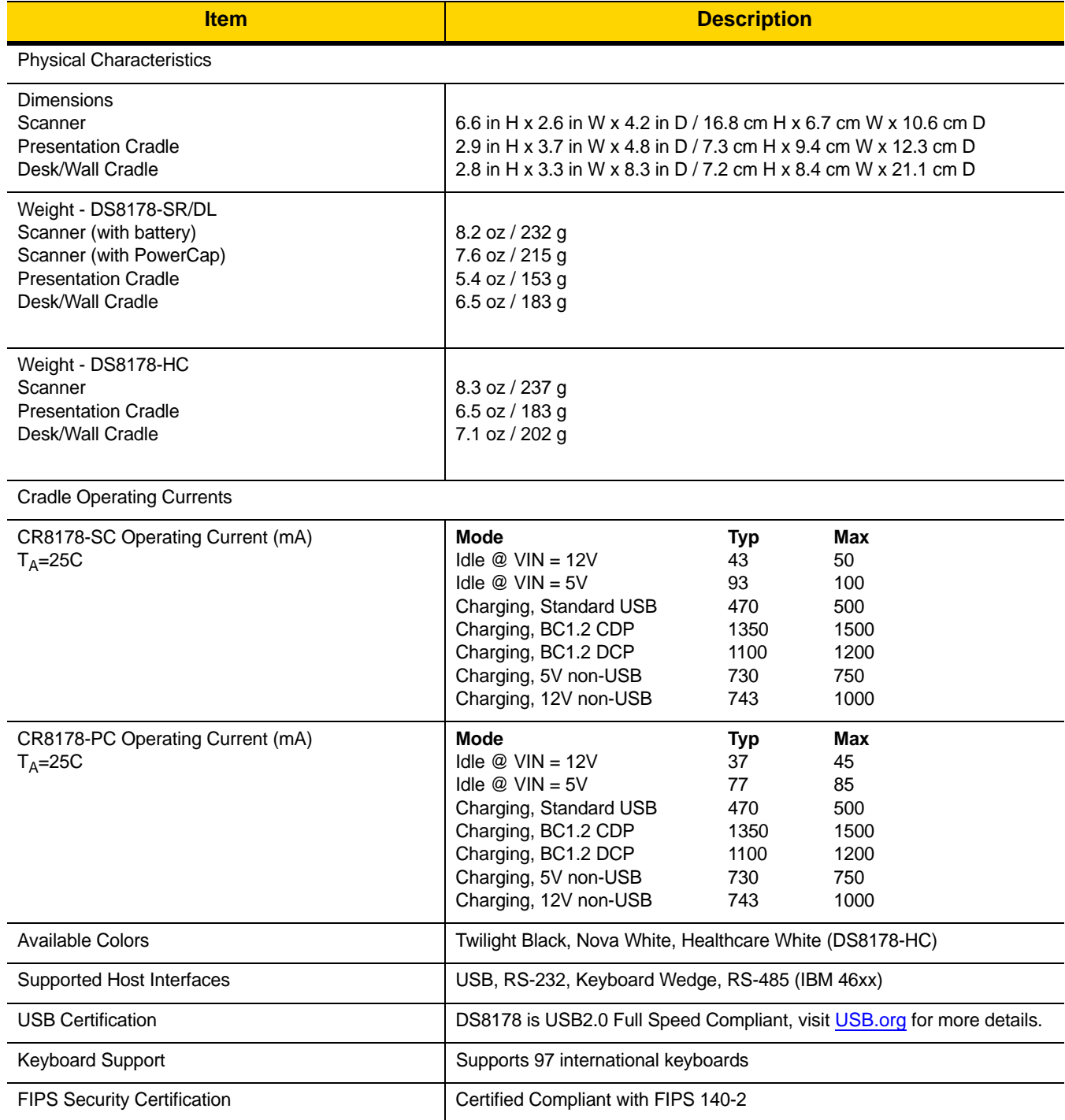
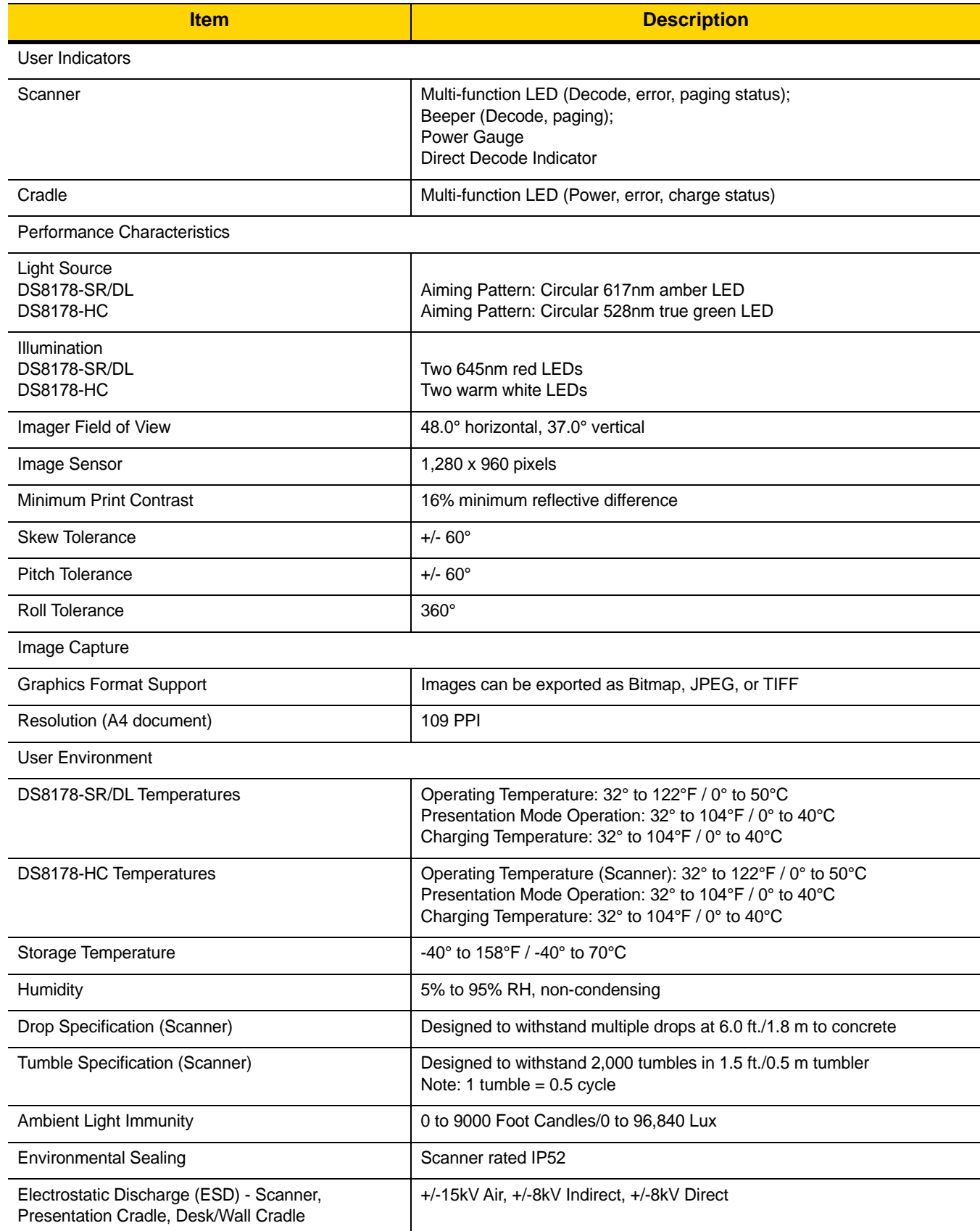

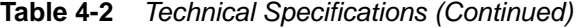

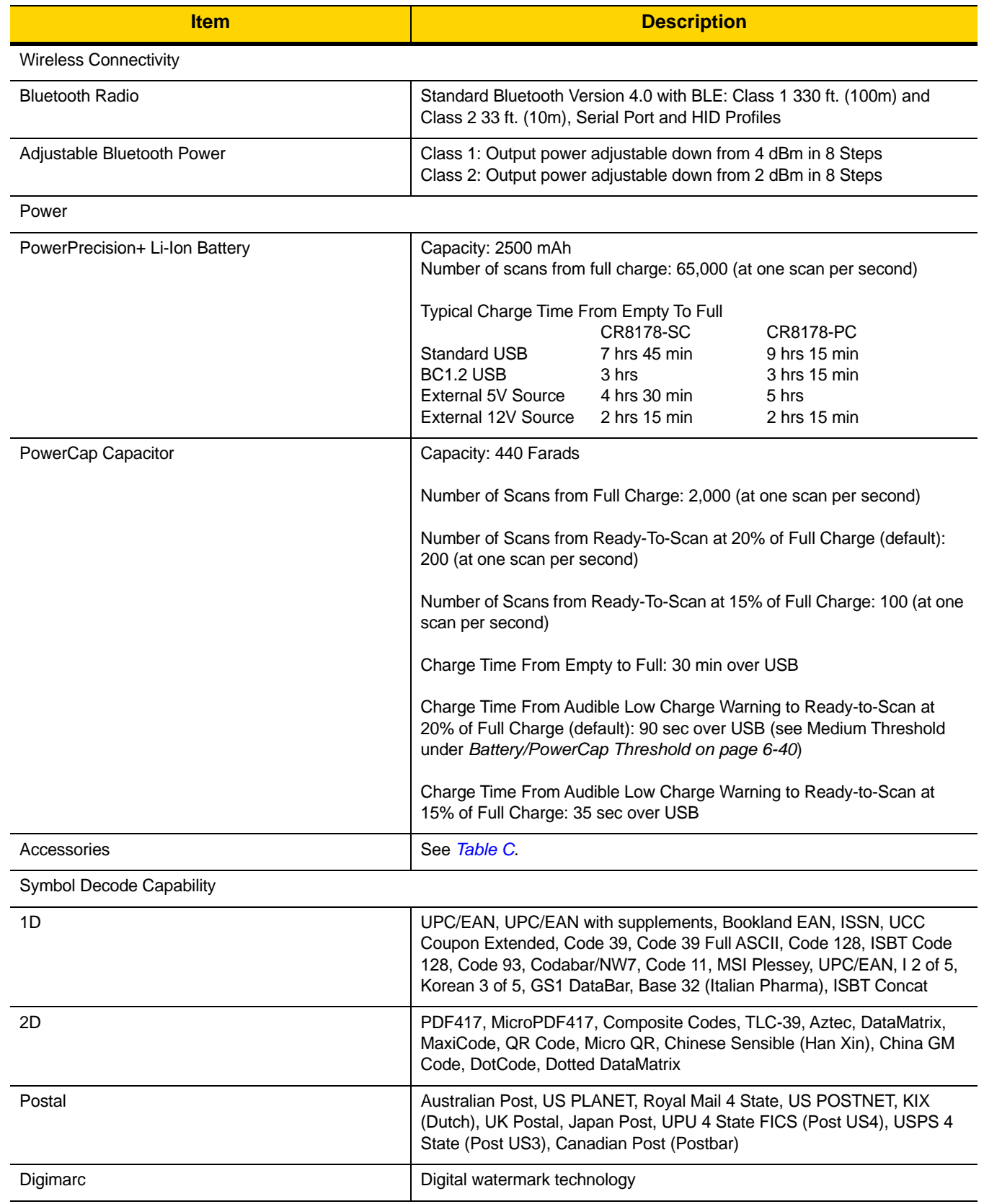

## **Table 4-2** *Technical Specifications (Continued)*

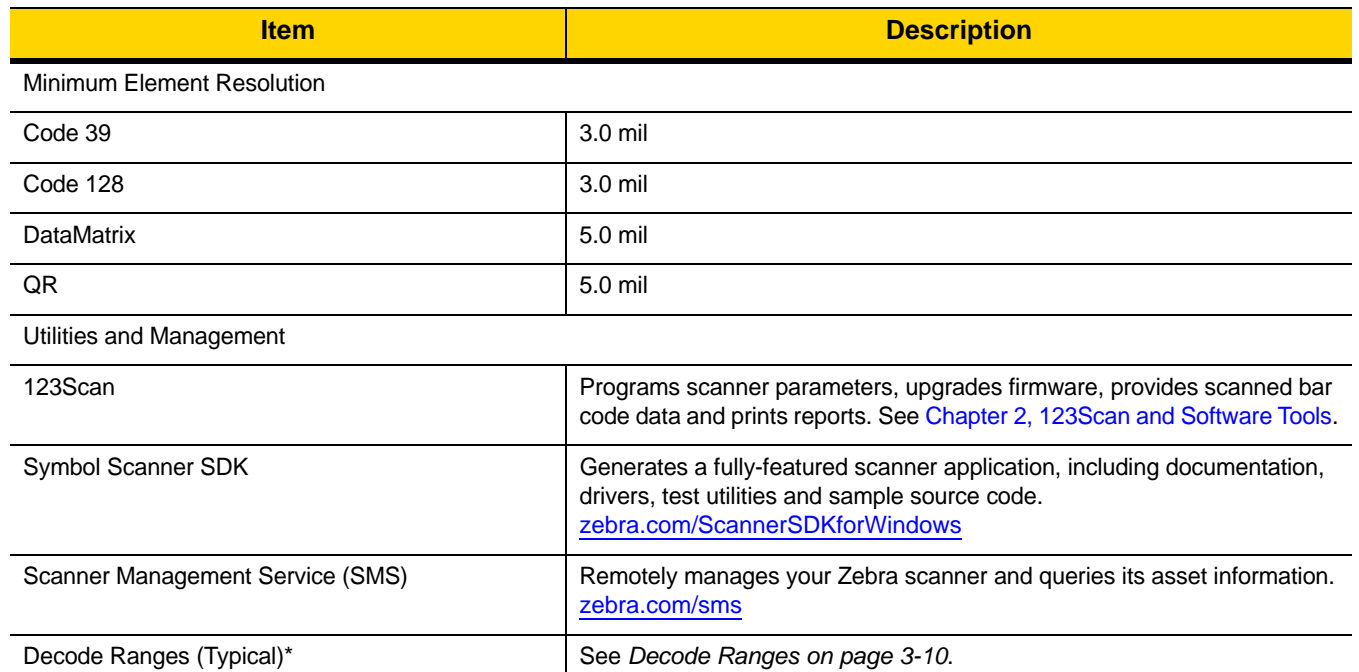

#### **Table 4-2** *Technical Specifications (Continued)*

# **Cradle Signal Descriptions**

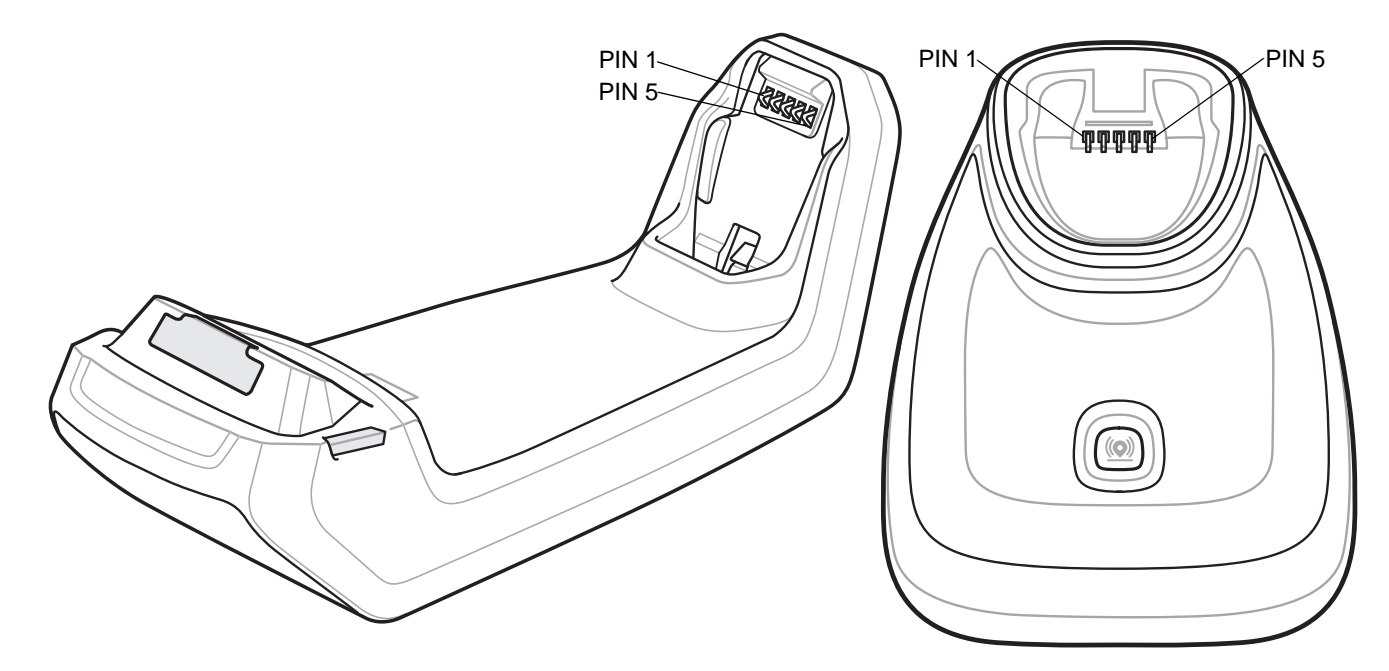

**Figure 4-1** *Cradle Pin-outs*

The signal descriptions in *[Table 4-3](#page-75-0)* apply to the contacts on the digital scanner and are for reference only.

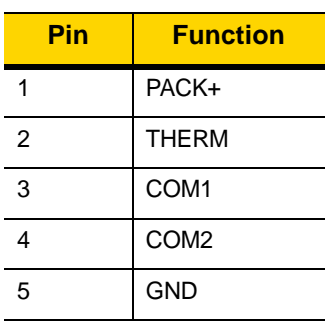

<span id="page-75-0"></span>**Table 4-3** *Signal Pin-outs*

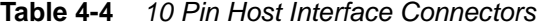

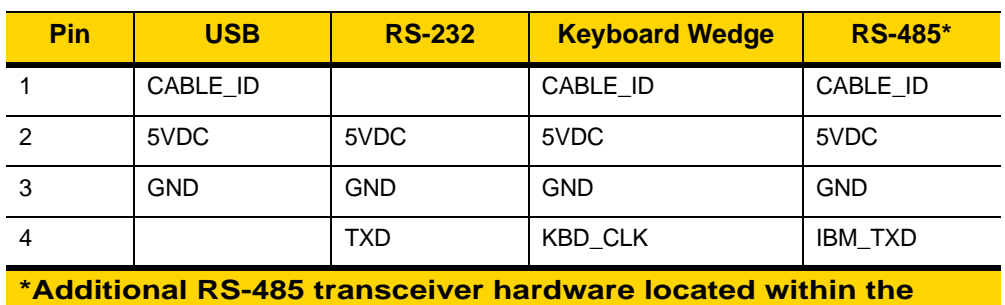

**cable.**

| <b>Pin</b>                                                           | <b>USB</b>          | <b>RS-232</b>       | <b>Keyboard Wedge</b>   | <b>RS-485*</b>            |  |  |
|----------------------------------------------------------------------|---------------------|---------------------|-------------------------|---------------------------|--|--|
| 5                                                                    | D+                  | <b>RXD</b>          | <b>TERM DATA</b>        | IBM RXD                   |  |  |
| 6                                                                    | Short to Pin 1      | <b>RTS</b>          | KBD DATA                | <b>IBM DIR</b>            |  |  |
| $\overline{7}$                                                       | D-                  | <b>CTS</b>          | <b>TERM CLK</b>         |                           |  |  |
| 8                                                                    |                     |                     | 1 Meg resistor to pin 1 | 2Meg resistor to<br>pin 1 |  |  |
| 9                                                                    |                     |                     |                         |                           |  |  |
| 10                                                                   | 12VDC<br>(optional) | 12VDC<br>(optional) | 12VDC (optional)        | 12VDC<br>(optional)       |  |  |
| <b>SHELL</b>                                                         | Shield              | Shield              | Shield                  | Shield                    |  |  |
| *Additional RS-485 transceiver hardware located within the<br>cable. |                     |                     |                         |                           |  |  |

**Table 4-4** *10 Pin Host Interface Connectors (Continued)*

4 - 16 DS8178 Digital Scanner Product Reference Guide

# **CHAPTER 5 RADIO COMMUNICATIONS**

# **Introduction**

This chapter provides information about the modes of operation and features available for wireless communication between the DS8178 cordless digital scanners, cradles and hosts. The chapter also includes the parameters necessary to configure the digital scanner.

The digital scanner ships with the settings shown in the *[Radio Communication Default Table on page 5-2](#page-79-0)* (also see [Appendix A, Standard Parameter Defaults](#page-490-0) for all defaults). If the default values suit requirements, programming is not necessary.

# **Setting Parameters**

To set feature values, scan a single bar code or a short bar code sequence. The settings are stored in non-volatile memory and are preserved even when the scanner powers down.

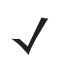

*NOTE* Most computer monitors allow scanning bar codes directly on the screen. When scanning from the screen, be sure to set the document magnification to a level where you can see the bar code clearly, and bars and/or spaces do not merge.

If not using the default host, select the host type (see each host chapter for specific host information) after the power-up beeps sound. This is only necessary upon the first power-up when connected to a new host.

To return all features to default values, scan a bar code in *[Default Parameters on page 6-5](#page-134-0)*. Throughout the programming bar code menus, asterisks (**\***) indicate default values.

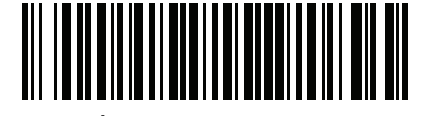

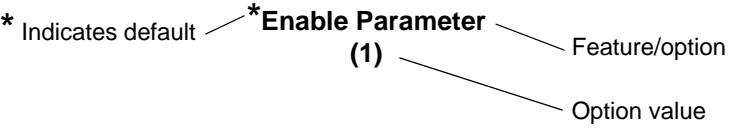

#### **Scanning Sequence Examples**

In most cases, scanning one bar code sets the parameter value. For example, to enable Wi-Fi Friendly Mode, scan the **Enable Wi-Fi Friendly Mode** bar code listed under *[Wi-Fi Friendly Mode on page 5-12](#page-89-0)*. The scanner issues a fast warble beep and the LED turns green, signifying a successful parameter entry.

Other parameters, such as **Bluetooth Friendly Name**, require scanning several bar codes. See the parameter descriptions for this procedure.

#### **Errors While Scanning**

Unless otherwise specified, to correct an error during a scanning sequence, just re-scan the correct parameter.

# **Radio Communications Parameter Defaults**

*[Table 5-1](#page-79-0)* lists the defaults for radio communication parameters. Change these values in one of two ways:

- **•** Scan the appropriate bar codes in this chapter. The new value replaces the standard default value in memory. To recall default parameter values, see *[Default Parameters on page 6-5](#page-134-0)*.
- Configure the scanner using the 123Scan configuration program. See Chapter 2, 123Scan and Software [Tools](#page-48-0).

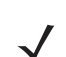

*NOTE* See [Appendix A, Standard Parameter Defaults](#page-490-0) for all user preference, host, symbology, and miscellaneous default parameters.

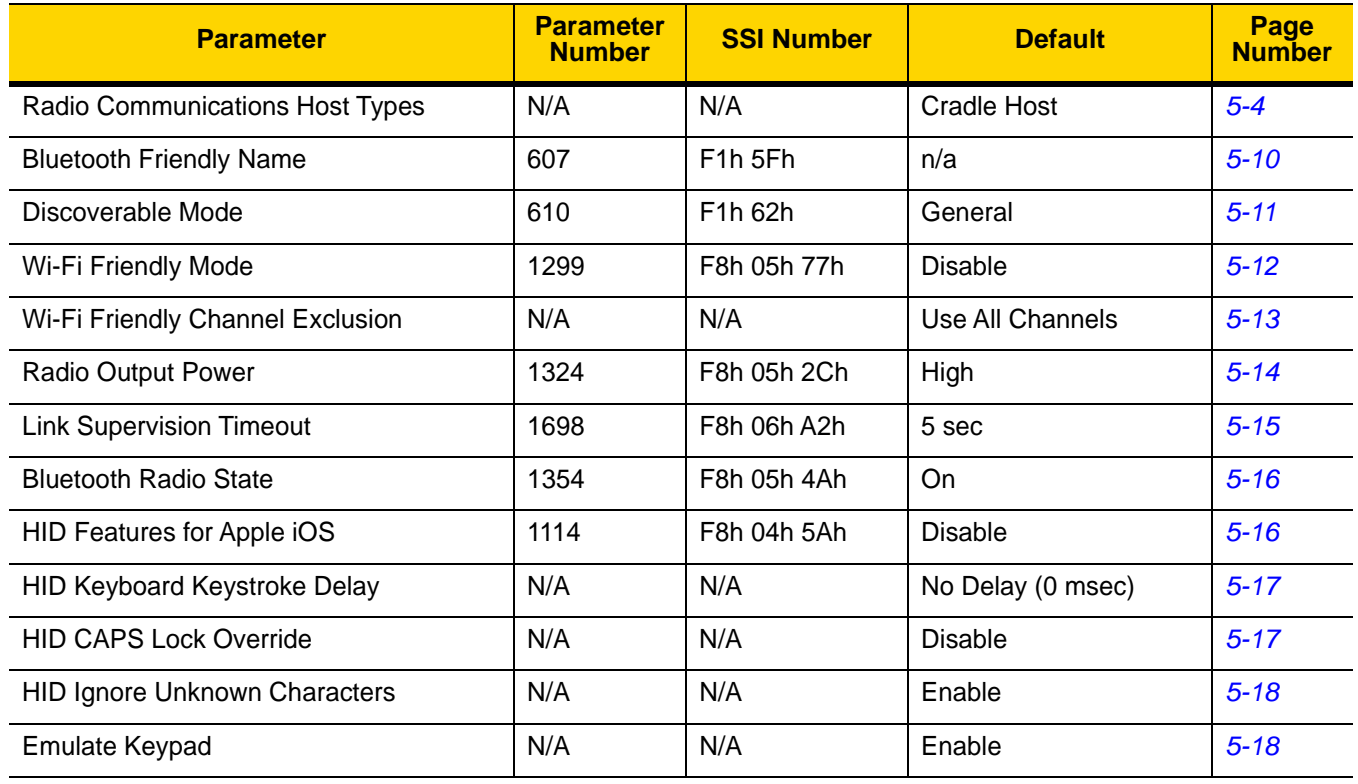

#### <span id="page-79-0"></span>**Table 5-1** *Radio Communication Default Table*

| <b>Parameter</b>                                           | <b>Parameter</b><br><b>Number</b> | <b>SSI Number</b>               | <b>Default</b>                                  | Page<br><b>Number</b> |
|------------------------------------------------------------|-----------------------------------|---------------------------------|-------------------------------------------------|-----------------------|
| Fast HID Keyboard                                          | 1361                              | F8h 05h 51h                     | Enable                                          | $5 - 19$              |
| <b>Quick Keypad Emulation</b>                              | 1362                              | F8h 05h 52h                     | Enable                                          | $5 - 19$              |
| HID Keyboard FN1 Substitution                              | N/A                               | N/A                             | <b>Disable</b>                                  | $5 - 20$              |
| <b>HID Function Key Mapping</b>                            | N/A                               | N/A                             | <b>Disable</b>                                  | $5 - 20$              |
| <b>Simulated Caps Lock</b>                                 | N/A                               | N/A                             | <b>Disable</b>                                  | $5 - 21$              |
| <b>Convert Case</b>                                        | N/A                               | N/A                             | No Case Conversion                              | $5 - 21$              |
| <b>Auto-Reconnect Option</b>                               | 604                               | F <sub>1</sub> h <sub>5Ch</sub> | Auto-Reconnect<br>Immediately                   | $5 - 23$              |
| Reconnect Attempt Beep Feedback                            | 559                               | F <sub>1</sub> h <sub>2Fh</sub> | <b>Disable</b>                                  | $5 - 24$              |
| Reconnect Attempt Interval                                 | 558                               | F <sub>1</sub> h <sub>2Eh</sub> | 30 sec                                          | $5 - 24$              |
| Sleep Between Attempts                                     | 1778                              | F8h 06h F2h                     | Sleep for 1 Minute                              | $5 - 26$              |
| Number of Retry Attempts                                   | 1779                              | F8h 06h F3h                     | Do Not Retry                                    | $5 - 27$              |
| Beep on Insertion                                          | 288                               | 20h                             | Enable                                          | $5 - 28$              |
| Modes of Operation<br>(Point-to-Point/Multipoint-to-Point) | 538                               | F1 1A                           | Point-to-Point                                  | $5 - 29$              |
| Parameter Broadcast (Cradle Host Only)                     | 148                               | 94h                             | Enable                                          | $5 - 30$              |
| <b>Pairing Modes</b>                                       | 542                               | F1h 1Eh                         | Unlocked                                        | $5 - 31$              |
| Pairing on Contacts                                        | 545                               | F1h 21h                         | Enable                                          | $5 - 32$              |
| <b>Toggle Pairing</b>                                      | 1322                              | F8h 05h 2Ah                     | <b>Disable</b>                                  | $5 - 33$              |
| <b>Connection Maintenance Interval</b>                     | N/A                               | N/A                             | 15 Minutes                                      | $5 - 34$              |
| AutoConfig (Scanner Cloning Through<br>Cradle)             | 2139                              | F8 08 5B                        | <b>Disable</b>                                  | $5 - 35$              |
| <b>Batch Mode</b>                                          | 544                               | F1h 20h                         | Normal (Do Not Batch<br>Data)                   | $5 - 37$              |
| Persistent Batch Storage                                   | 1399                              | F8h 05h 77h                     | <b>Disable</b>                                  | $5 - 39$              |
| Page Button                                                | 746                               | F1h EAh                         | Enable                                          | $5 - 39$              |
| Page Mode                                                  | 1364                              | F8h 05h 54h                     | Page Simple                                     | $5 - 40$              |
| Page Stage Timeout                                         | 1365                              | F8h 05h 55h                     | 30 Seconds                                      | $5 - 40$              |
| PIN Code (Set and Store)                                   | 552                               | F1h 28h                         | 12345                                           | $5 - 41$              |
| Variable Pin Code                                          | 608                               | F1h 60h                         | <b>Static</b><br>(Default PIN code is<br>12345) | $5 - 42$              |

**Table 5-1** *Radio Communication Default Table (Continued)*

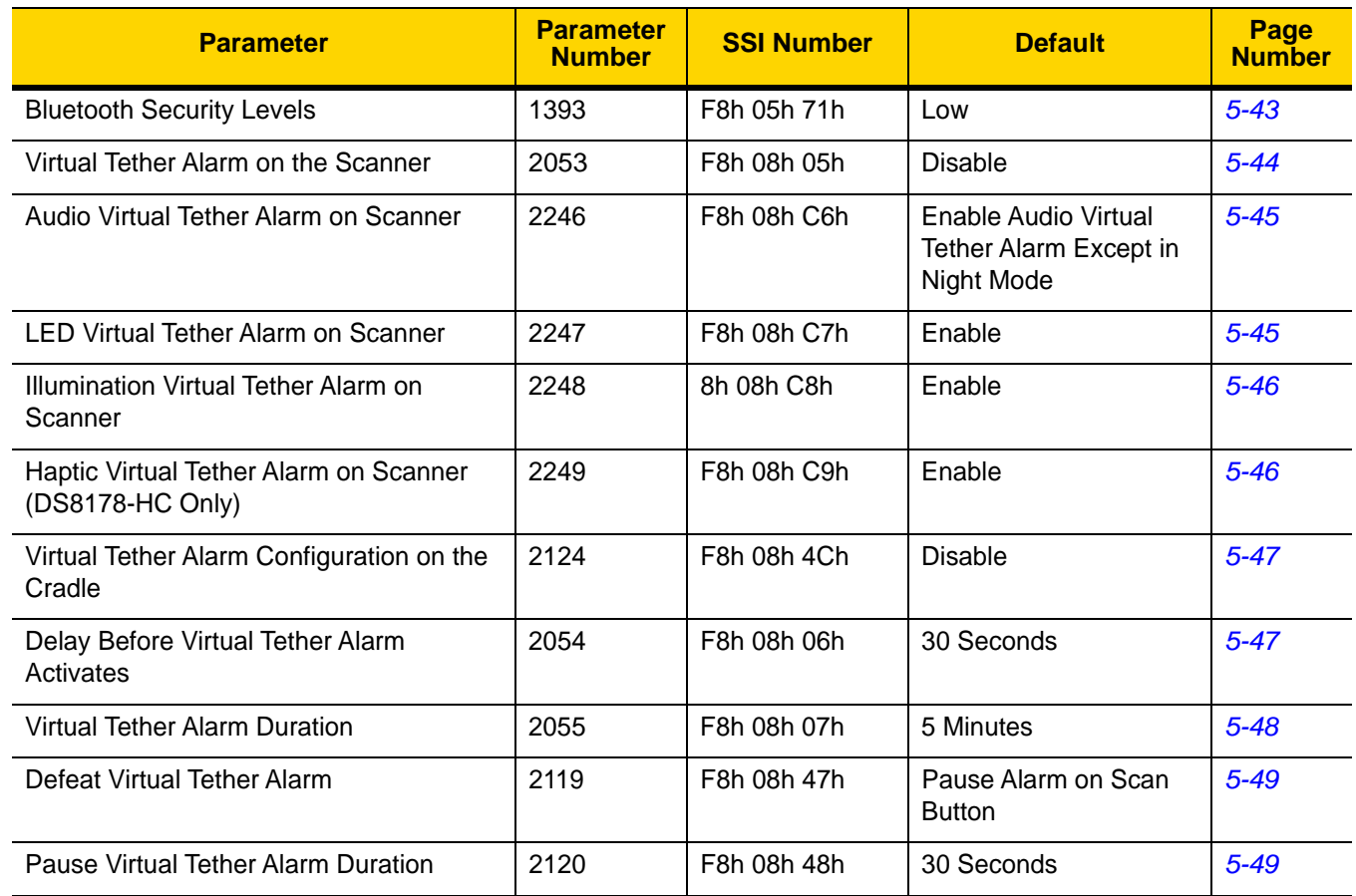

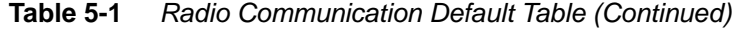

# <span id="page-81-1"></span>**Wireless Beeper Definitions**

When the digital scanner scans the pairing bar code it issues various beep sequences indicating successful or unsuccessful operations. See *[Beeper and LED Indications on page 3-1](#page-52-0)* for all beep sequences and LED displays including those which occur during pairing operations.

# <span id="page-81-0"></span>**Radio Communication Host Types**

To set up the digital scanner for communication with a cradle, or to use standard Bluetooth profiles, scan the appropriate host type bar code below.

## **Bluetooth Classic vs. Low Energy Bluetooth**

Low Energy (LE) Bluetooth has a smaller RF footprint which significantly improves Wi-Fi co-existence. However, LE Bluetooth is up to 7 times slower than Classic Bluetooth (0.27 Mbps versus 0.7-2.1 Mbps), so data intensive activities such as firmware update can take significantly longer.

#### **Cradle**

Select this host type when connecting a scanner to a communication cradle (DS8178-SC or DS8178-PC).

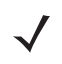

*NOTE* The scanner automatically tries to reconnect to a remote device when a disconnection occurs that is due to the radio losing communication. See *[Auto-Reconnect Feature on page 5-22](#page-99-0)* for more information.

To establish a connection (for initial setup only):

- **1.** Scan the **Cradle-Bluetooth Classic** or **Cradle-Low Energy** bar code.
- **2.** Scan the pairing bar code on the cradle or place the scanner in the cradle.

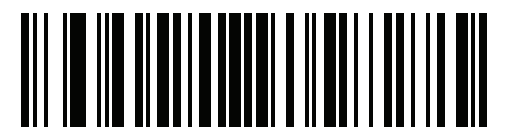

**Cradle Bluetooth Classic**

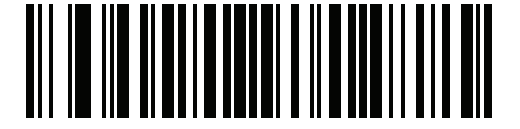

**Cradle Bluetooth Low Energy** 

#### **Human Interface Device (HID) Keyboard Emulation**

Select this host type when connecting to a PC/tablet/phone emulating a Bluetooth keyboard.

- **• HID Bluetooth Classic** Enables the host and scanner to communicate using the HID Keyboard Profile over Bluetooth Classic radio. The scanner(s) is discoverable (Peripheral Mode) and also supports Central Mode. To establish a connection (initial setup only):
	- **1.** Scan the **HID Bluetooth Classic** bar code.
	- **2.** Connect to Central Mode or Peripheral Mode.
		- Central Mode Scan a pairing bar code with the host device's MAC address.
		- Peripheral Mode From the host, discover Bluetooth devices and select your scanner from the discovered device list.
- **• HID Bluetooth Low Energy (Discoverable)** Enables the host to establish a HID Keyboard Profile connection with the scanner over Bluetooth Low Energy radio. The scanner(s) is discoverable (Peripheral Mode).

To establish a connection (initial setup only):

- **1.** Scan the **HID Bluetooth Low Energy (Discoverable)** bar code.
- **2.** From the host discover Bluetooth devices and select your scanner from the discovered device list.

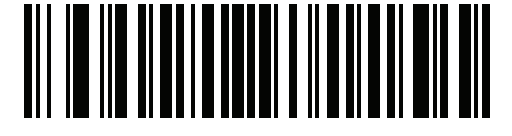

**HID Bluetooth Classic**

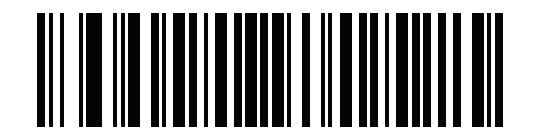

**HID Bluetooth Low Energy (Discoverable)**

## **Simple Serial Interface (SSI)**

Select this host type when connecting to a Zebra mobile device or PC/tablet/phone running a Zebra scanner SDK app.

**• SSI BT Classic (Non-discoverable)** - Enables communication with Zebra mobile computers. It enables the scanner(s) to establish a connection with the host over Bluetooth Classic radio. The scanner is NOT in discoverable (Central Mode).

To establish a connection (initial setup only):

- **1.** Scan the **SSI BT Classic (Non-discoverable)** bar code.
- **2.** Scan a pairing bar code with the host device's MAC address.

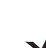

*NOTE* Additional steps may be necessary depending on host's Bluetooth stack.

**• SSI BT Classic (Discoverable)** - Enables communication with Scanner SDK for Android generated apps. It enables the host to establish a connection with the scanner over Bluetooth Classic radio. The scanner is in discoverable (Peripheral Mode).

To establish a connection (initial setup only):

- **1.** Scan the **SSI BT Classic (Discoverable)** bar code.
- **2.** From the host, discover Bluetooth devices and select your scanner from your discovered device list.
- **• SSI BT LE -** Enables communication with apps generated using the Zebra's Scanner SDKs for iOS and Android. It enables the host to establish a connection with the scanner over a Bluetooth Low Energy radio. The scanner is in discoverable (Peripheral Mode) and also supports Central Mode.
	- **•** Free Demonstration App Download Scanner Control App for iOS from the App Store.
	- **•** Free Demonstration App Download Scanner Control App for Android from the Google Play Store.
- **• SSI BT with MFi (iOS Support)**  Enables communication with Scanner SDK for iOS generated apps. This enables an Apple device and scanner to communicate over Bluetooth Classic radio. The scanner is discoverable (Peripheral Mode) and also supports Central Mode.
	- **•** Free Demonstration App Download Scanner Control App for iOS from the App Store.

5 - 8 DS8178 Digital Scanner Product Reference Guide

**Simple Serial Interface (continued)**

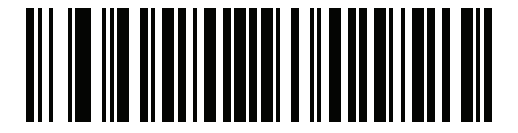

**SSI BT Classic (Non-Discoverable)**

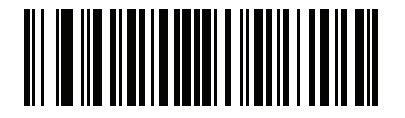

**SSI BT Classic (Discoverable)**

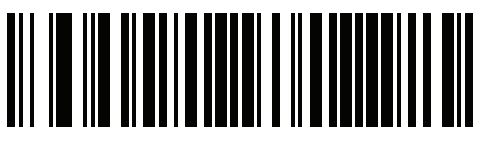

**SSI BT LE**

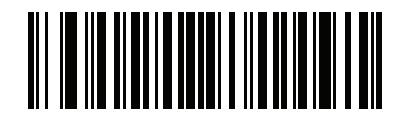

**SSI BT with MFi (iOS Support)**

## **Serial Port Profile (SPP)**

Select this host type when connecting to a PC/tablet/phone using a Bluetooth serial connection.

- **• SPP BT Classic (Non-Discoverable)** Enables the scanner to establish a Serial Port Profile (SPP) connection with the host over Bluetooth Classic radio. The scanner is NOT discoverable (Central Mode). To establish a connection (initial setup only):
	- **1.** Scan the **SPP BT Classic (Non-discoverable)** bar code.
	- **2.** Scan a pairing bar code with the MAC address of the host device.
- **• SPP BT Classic (Discoverable)** Enables the host to establish a Serial Port Profile (SPP) connection with the scanner over Bluetooth Classic radio. The scanner is discoverable (Peripheral Mode). To establish a connection (initial setup only):
	- **1.** Scan the **SPP BT Classic (Discoverable)** bar code.
	- **2.** From the host, discover Bluetooth devices and select your scanner from the discovered device list.

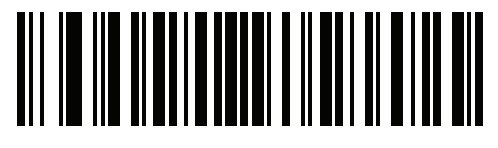

**SPP BT Classic (Non-Discoverable)**

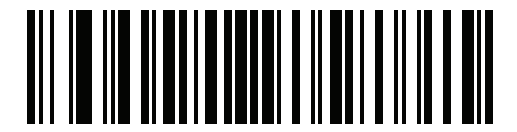

**SPP BT Classic (Discoverable)**

#### **Bluetooth Technology Profile Support**

With Bluetooth Technology Profile Support, the cradle is not required for wireless communication. The digital scanner communicates directly to the host using Bluetooth technology. The digital scanner supports the standard Bluetooth Serial Port Profile (SPP) and HID Profiles which enable the digital scanner to communicate with other Bluetooth devices that support these profiles.

- **•** SPP the digital scanner connects to the PC/host via Bluetooth and performs like there is a serial connection.
- **•** HID the digital scanner connects to the PC/host via Bluetooth and performs like a keyboard.

#### **Central/Peripheral Set Up**

The digital scanner can be set up as a Central or Peripheral. When the digital scanner is set up as a Peripheral, it is discoverable and connectible to other devices. When the digital scanner is set up as a Central, the Bluetooth address of the remote device to which a connection is requested is required. A pairing bar code with the remote device address must be created and scanned to attempt a connection to the remote device. See the *[Pairing Bar](#page-110-1)  [Code Format Using the Scan-To-Connect \(STC\) Utility on page 5-33](#page-110-1)* for information about creating a pairing bar code.

#### **Central**

When the digital scanner is set up as a Central (SPP), it initiates the radio connection to a peripheral device. Initiating the connection is done by scanning a pairing bar code for the remote device (see *[Pairing Bar Code](#page-110-1)  [Format Using the Scan-To-Connect \(STC\) Utility on page 5-33](#page-110-1)*).

#### **Peripheral**

When the digital scanner is set up as a Peripheral device (SPP), the digital scanner accepts an incoming connection request from a remote device.

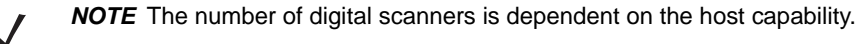

# **Bluetooth Friendly Name**

#### **Parameter # 607 (SSI # F1h 5Fh)**

You can set a meaningful name for the digital scanner that appears in the application during device discovery. The default name is the digital scanner name followed by its serial number, e.g., **DS8178 123456789ABCDEF**. Scanning **Set Defaults** reverts the digital scanner to this name; use custom defaults to maintain the user-programmed name through a **Set Defaults** operation.

To set a new Bluetooth Friendly Name, scan the following bar code, then scan up to 23 characters from [Appendix](#page-572-0)  [H, Alphanumeric Bar Codes](#page-572-0). If the name contains less than 23 characters, Then scan **End of Message** in the *Advanced Data Formatting Guide*.

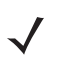

*NOTE* If your application allows you to set a device name, this takes precedence over the Bluetooth Friendly Name.

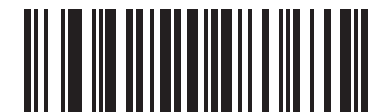

<span id="page-87-0"></span>**Bluetooth Friendly Name**

#### **Discoverable Mode**

#### **Parameter # 610 (SSI # F1h 62h)**

Select a discoverable mode based on the device initiating discovery:

- **•** Select **General Discoverable Mode** when initiating connection from a PC.
- **•** Select **Limited Discoverable Mode** when initiating connection from a mobile device (e.g., Q), and the device does not appear in General Discoverable Mode. Note that it can take longer to discover the device in this mode.

The device remains in Limited Discoverable Mode for 30 seconds, and green LEDs flash while in this mode. It is then non-discoverable. To re-active Limited Discoverable Mode, press the trigger.

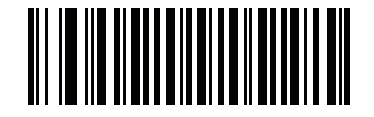

<span id="page-88-0"></span>**\*General Discoverable Mode (0)**

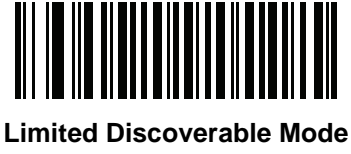

**(1)**

# <span id="page-89-0"></span>**Wi-Fi Friendly Mode**

Scanners configured for Wi-Fi friendly mode behave as follows:

- **•** The scanner remains in sniff mode, and exits sniff mode only during firmware update.
- **•** If any Wi-Fi channel is excluded from the hopping sequence, AFH turns off.
- **•** Scanner (and cradle) avoid the selected Wi-Fi channels after establishing connection.

#### **Notes**

- **•** If using this feature, configure all scanners in the area for Wi-Fi friendly mode.
- **•** By default, no Wi-Fi channels are excluded.
- **•** Since Bluetooth requires a minimum of 20 channels when Wi-Fi channels 1, 6, and 11 are excluded, a smaller number of channels are cut from the hopping sequence.
- **•** Updating Wi-Fi friendly settings before Bluetooth connection is recommended.

Scan a bar code below to enable or disable **Wi-Fi Friendly Mode**, then see *[Wi-Fi Friendly Channel Exclusion](#page-89-1)* to select any channels to exclude.

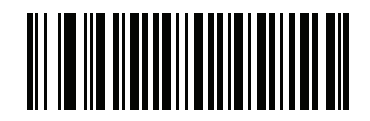

**\*Disable Wi-Fi Friendly Mode**

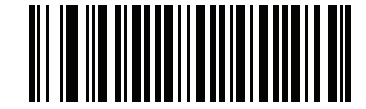

#### **Enable Wi-Fi Friendly Mode**

#### <span id="page-89-1"></span>**Wi-Fi Friendly Channel Exclusion**

#### **Wi-Fi Channel Exclusion**

Select the channels to exclude:

- **• Exclude Wi-Fi channel 1**: Bluetooth channels 0-21 are excluded from hopping sequence (2402-2423 MHz).
- **• Exclude Wi-Fi channel 6**: Bluetooth channels 25-46 are excluded from hopping sequence (2427 - 2448 MHz).
- **• Exclude Wi-Fi channel 11**: Bluetooth channels 50-71 are excluded from hopping sequence (2452 - 2473 MHz).
- **• Exclude Wi-Fi channel 1, 6 and 11**: Bluetooth channels 2-19 (2404-2421 MHz), 26-45 (2428 - 2447 MHz) and 51-69 (2453 - 2471 MHz) are excluded from hopping sequence.
- **• Exclude Wi-Fi channels 1 and 6**: Bluetooth channels 0-21 (2402-2423 MHz) and 25-46 (2427 - 2448 MHz) are excluded from hopping sequence.
- **• Exclude Wi-Fi channels 1 and 11**: Bluetooth channels 0-21 (2402-2423 MHz) and 50-71 (2452 - 2473 MHz) are excluded from hopping sequence.
- **• Exclude Wi-Fi channel 6 and 11**: Bluetooth channels 25-46 (2427 2448 MHz) and 50-71 (2452 - 2473 MHz) are excluded from hopping sequence.

<span id="page-90-0"></span>**Wi-Fi Friendly Channel Exclusion (continued)**

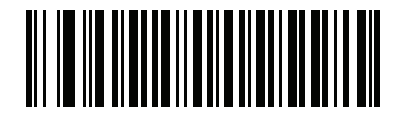

**\*Use All Channels (Standard AFH)**

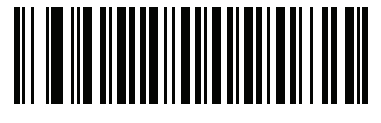

**Exclude Wi-Fi Channel 1**

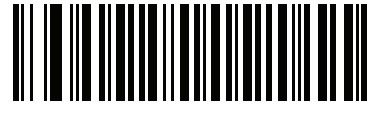

**Exclude Wi-Fi Channel 6**

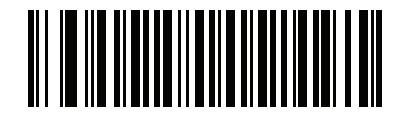

**Exclude Wi-Fi Channel 11**

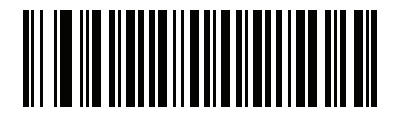

**Exclude Wi-Fi Channels 1, 6, and 11**

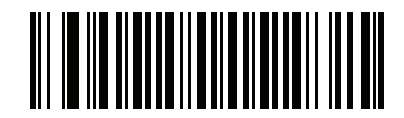

**Exclude Wi-Fi Channels 1 and 6**

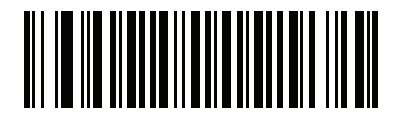

**Exclude Wi-Fi Channels 1 and 11**

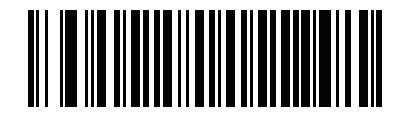

**Exclude Wi-Fi Channels 6 and 11**

# <span id="page-91-0"></span>**Radio Output Power**

#### **Parameter # 1324 (SSI # F8h 05h 2Ch)**

The DS8178 uses a Bluetooth Class 1 qualified and Class 2 capable radio. Optionally, reduce the radio output power to restrict the transmission range and reduce the effect of the radio on neighboring wireless systems.

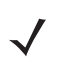

*NOTE* Bluetooth stack resets on power change and the device loses connection.

Scan a bar code to select the desired power mode.

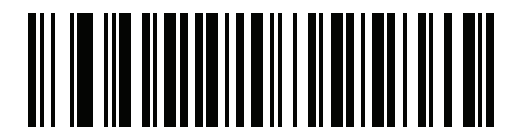

**\* High Power Setting (0)**

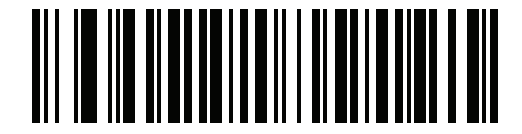

**Medium Power Setting (1)**

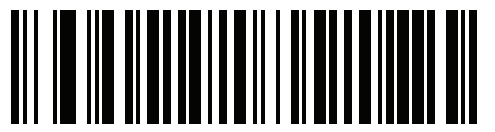

**Low Power Setting (2)**

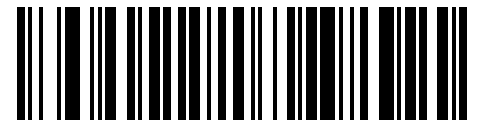

**Very Low Power Setting (3)**

# <span id="page-92-0"></span>**Link Supervision Timeout**

#### **Parameter # 1698 (SSI # F8h 06h A2h)**

Link supervision timeout controls how quickly the scanner senses that the Bluetooth radio lost connection to the remote device. A lower value helps prevent data loss at the edge of the operating range while a larger value helps prevent disconnects due to the remote device not responding in time. If you are experiencing occasional disconnects and the scanner is able to reconnect, increase the link supervision timeout value.

*NOTE* The scanner only controls Link Supervision Timeout in Central Mode.

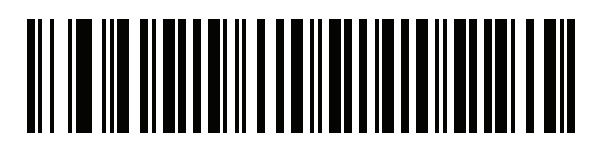

**.5 Seconds**

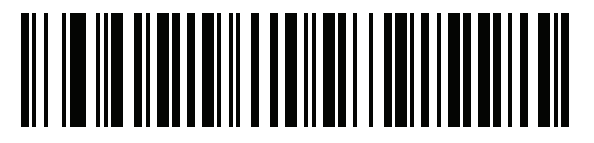

**2 Seconds**

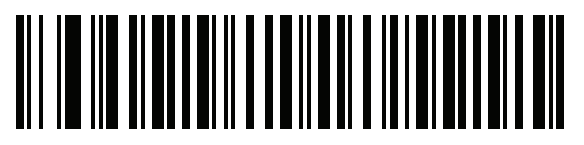

**\* 5 Seconds**

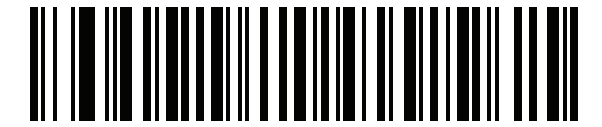

**10 Seconds**

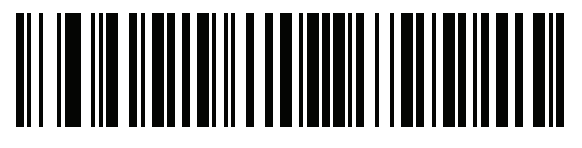

**20 Seconds**

# <span id="page-93-0"></span>**Bluetooth Radio State**

#### **Parameter # 1354 (SSI # F8h 05h 4Ah)**

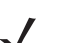

*NOTE* The only option to turn the radio on after it is turned off on the cradle, is through the host.

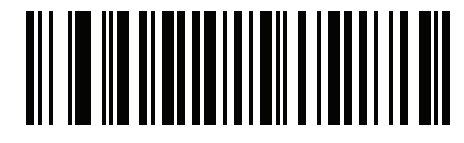

**Bluetooth Radio Off**

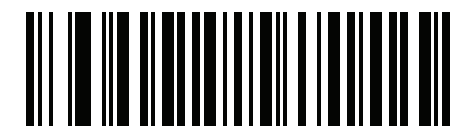

**\*Bluetooth Radio On**

# **HID Host Parameters**

The digital scanner supports virtual keyboard emulation for the Apple iOS, and keyboard emulation over the Bluetooth HID profile. In this mode the digital scanner can interact with Bluetooth enabled hosts supporting the HID profile as a Bluetooth keyboard. Scanned data is transmitted to the host as keystrokes.

# **HID Features for Apple iOS**

## **Parameter # 1114 (SSI # F8h 04h 5Ah)**

This option works with Apple iOS devices to enable the opening and closing of the iOS virtual keyboard by double-pressing the trigger.

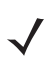

*NOTE* When this feature is enabled, the digital scanner may be incompatible with non-Apple iOS devices.

<span id="page-93-1"></span>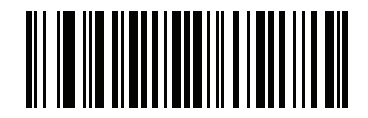

**\*Disable (0)**

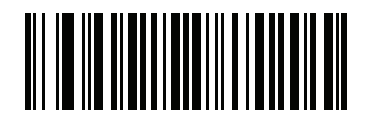

**Enable (1)**

## **HID Keyboard Keystroke Delay**

This parameter sets the delay, in milliseconds, between emulated keystrokes. Scan a bar code below to increase the delay when the HID host requires a slower transmission of data.

<span id="page-94-0"></span>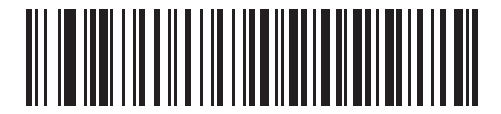

**\*No Delay (0 msec)**

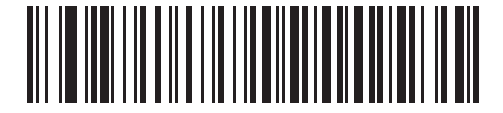

**Medium Delay (20 msec)**

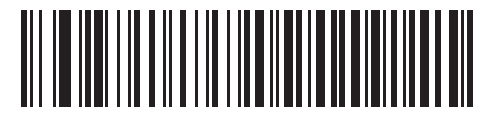

**Long Delay (40 msec)**

## **HID CAPS Lock Override**

When enabled, the case of the data is preserved regardless of the state of the caps lock key. This setting is always enabled for the "Japanese, Windows (ASCII)" keyboard type and can not be disabled.

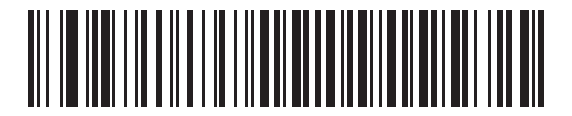

<span id="page-94-1"></span>**\*Do Not Override Caps Lock Key (Disable)**

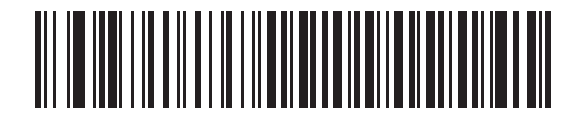

**Override Caps Lock Key (Enable)**

#### 5 - 18 DS8178 Digital Scanner Product Reference Guide

#### **HID Ignore Unknown Characters**

This option applies only to the HID Keyboard Emulation device and IBM device. Unknown characters are characters the host does not recognize. When **Send Bar Codes With Unknown Characters** is selected, all bar code data is sent except for unknown characters, and no error beeps sound. When **Do Not Send Bar Codes With Unknown Characters** is selected, bar code data is sent up to the first unknown character, then the digital scanner issues an error beep.

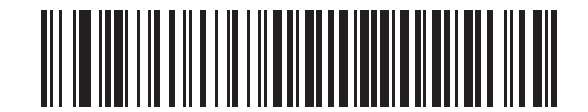

<span id="page-95-0"></span>**\*Send Bar Codes With Unknown Characters (Enable)**

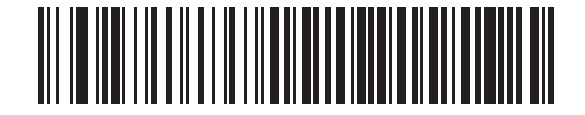

**Do Not Send Bar Codes With Unknown Characters (Disable)**

#### <span id="page-95-2"></span>**Emulate Keypad**

When enabled, all characters are sent as ASCII sequences over the numeric keypad. For example, ASCII A is sent as "ALT make" 0 6 5 "ALT Break."

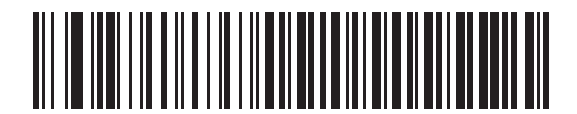

**Disable Keypad Emulation**

<span id="page-95-1"></span>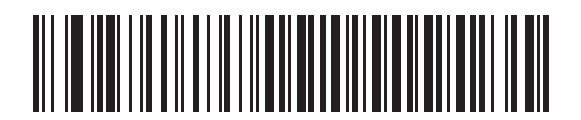

**\* Enable Keypad Emulation**

# <span id="page-96-0"></span>**Fast HID Keyboard**

## **Parameter # 1361 (SSI # F8h 05h 51h)**

This option transmits Bluetooth HID keyboard data at a faster rate.

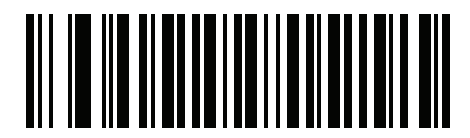

**Fast HID Disable**

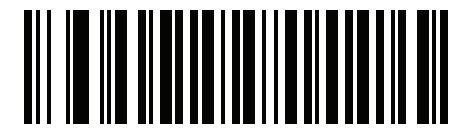

**\*Fast HID Enable**

## <span id="page-96-1"></span>**Quick Keypad Emulation**

#### **Parameter # 1362 (SSI # F8h 05h 52h)**

*NOTE* This option applies only to a HID Keyboard Emulation Device which has **Emulate Keypad** enabled (see *[Emulate Keypad on page 5-18](#page-95-2)*).

This parameter enables a quicker method of keypad emulation where ASCII sequences are only sent for ASCII characters not found on the keyboard.

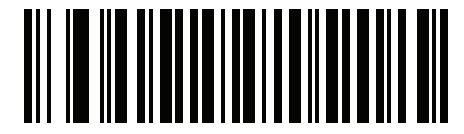

**Quick Keypad Emulation Disable**

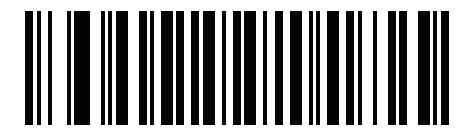

**\*Quick Keypad Emulation Enable**

## **HID Keyboard FN1 Substitution**

When enabled, this parameter allows replacement of any FN1 character in an EAN128 bar code with a Key Category and value chosen by the user. See *[FN1 Substitution Values on page 6-45](#page-174-0)* to set the Key Category and Key Value.

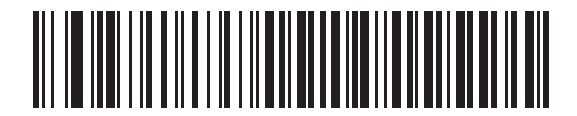

<span id="page-97-0"></span>**\*Disable Keyboard FN1 Substitution**

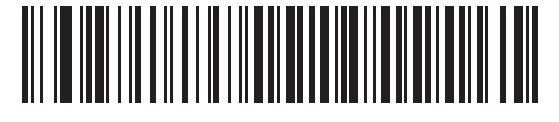

**Enable Keyboard FN1 Substitution**

# **HID Function Key Mapping**

ASCII values under 32 are normally sent as control-key sequences. When this parameter is enabled, the keys in bold are sent in place of the standard key mapping (see *[Table I-1 on page I-1](#page-590-0)*).

Table entries that do not have a bold entry remain the same whether or not this parameter is enabled.

<span id="page-97-1"></span>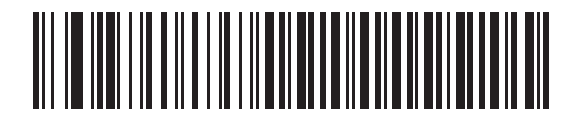

**\*Disable Function Key Mapping**

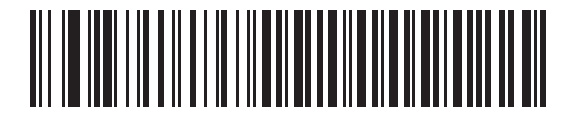

**Enable Function Key Mapping**

## **Simulated Caps Lock**

When enabled, the digital scanner inverts upper and lower case characters on the digital scanner bar code as if the Caps Lock state is enabled on the keyboard. This inversion is done regardless of the current state of the keyboard Caps Lock state.

<span id="page-98-0"></span>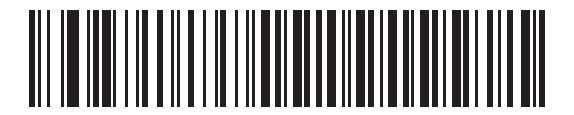

**\*Disable Simulated Caps Lock**

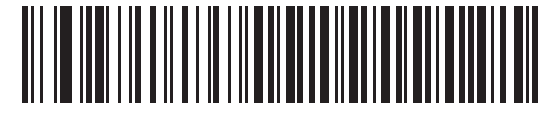

**Enable Simulated Caps Lock**

## **Convert Case**

When enabled, the digital scanner converts all bar code data to the selected case.

<span id="page-98-1"></span>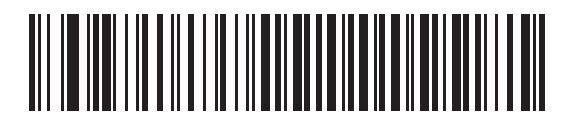

**\*No Case Conversion**

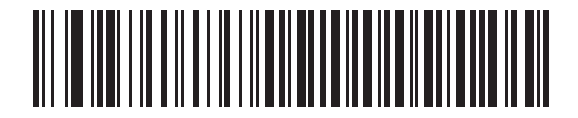

**Convert All to Upper Case**

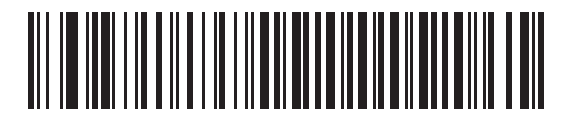

**Convert All to Lower Case**

# <span id="page-99-0"></span>**Auto-Reconnect Feature**

When in SPP Central, Cradle Host Mode, and Bluetooth Keyboard Emulation, the digital scanner automatically tries to reconnect to a remote device when a disconnection occurs that is due to the radio losing communication. This can happen if the digital scanner goes out of range with the remote device, or if the remote device powers down. The digital scanner tries to reconnect for the period of time specified by the Reconnect Attempt Interval setting. During that time the green LED continues to blink.

If the auto-reconnect process fails due to page time-outs, the digital scanner sounds a page timeout beep (long low/long high) and enters low power mode. The auto-reconnect process can be re-started by pulling the digital scanner trigger.

If the auto-reconnect process fails because the remote device rejects the connection attempt, the digital scanner sounds a connection reject beep sequence (see *[Wireless Beeper Definitions on page 5-4](#page-81-1)*) and deletes the remote pairing address. If this happens, a pairing bar code must be scanned to attempt a new connection to the remote device.

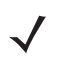

*NOTE* If a bar code is scanned while the auto-reconnect sequence is in process, a transmission error beep sequence sounds and the data is not transmitted to the host. After a connection is reestablished, normal scanning operation returns. For error beep sequence definitions, see *[After the trigger is held for three](#page-52-1)  [seconds the battery/PowerCap LED gauge remain active for four seconds after trigger release. on page](#page-52-1)  [3-1](#page-52-1)*.

The digital scanner has memory available for storing a remote Bluetooth address for each Central Mode (SPP, Cradle). When switching between these modes, the digital scanner automatically tries to reconnect to the last device it was connected to in that mode.

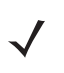

*NOTE* Switching between Bluetooth host types by scanning a host type bar code (*[page 5-4](#page-81-0)*) causes the radio to be reset. Scanning is disabled during this time. It takes several seconds for the digital scanner to re-initialize the radio at which time scanning is enabled.

# **Auto-Reconnect Option**

#### **Parameter # 604 (SSI # F1h 5Ch)**

In Bluetooth Keyboard Emulation (HID) mode, SPP Central, and Cradle Host Mode, select a re-connect option for when the digital scanner loses its connection with a remote device:

- **• Auto-Reconnect on Bar Code Data**: The digital scanner auto-reconnects when you scan a bar code. With this option, a delay can occur when transmitting the first characters. The digital scanner sounds a decode beep upon bar code scan, followed by a connection, a page timeout, a rejection beep, or a transmission error beep. Select this option to optimize battery life on the digital scanner and mobile device. Note that auto-reconnect does not occur on rejection and cable unplug commands.
- **• Auto-Reconnect Immediately**: When the digital scanner loses connection, it attempts to reconnect. If a page timeout occurs, the digital scanner attempts reconnect on a trigger pull. Select this option if the digital scanner battery life is not an issue and you do not want a delay to occur when the first bar code is transmitted. Note that auto-reconnect does not occur on rejection and cable unplug commands.
- **• Disable Auto-Reconnect**: When the digital scanner loses connection, you must re-establish it manually.

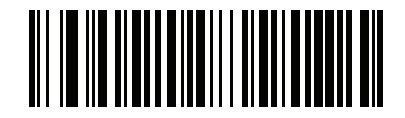

<span id="page-100-0"></span>**Auto-Reconnect on Bar Code Data**

**(1)**

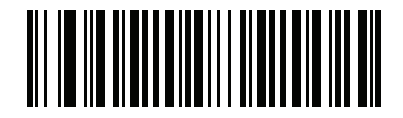

**\*Auto-Reconnect Immediately (2)**

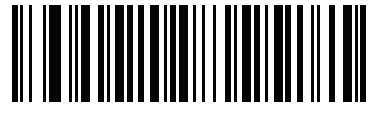

**Disable Auto-Reconnect (0)**

## **Reconnect Attempt Beep Feedback**

#### **Parameter # 559 (SSI # F1h 2Fh)**

When a digital scanner disconnects as it goes out of range, it immediately attempts to reconnect. While the digital scanner attempts to reconnect, the green LED continues to blink. If the auto-reconnect process fails, the digital scanner emits a page timeout beep (long low/long high) and stops blinking the LED. The process can be restarted by pulling the trigger.

The Beep on Reconnect Attempt feature is disabled by default. When enabled, the digital scanner emits 5 short high beeps every 5 seconds while the re-connection attempt is in progress. Scan a bar code below to enable or disable Beep on Reconnect Attempt.

<span id="page-101-0"></span>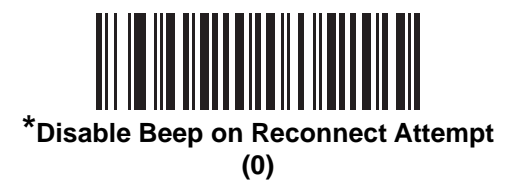

<span id="page-101-2"></span>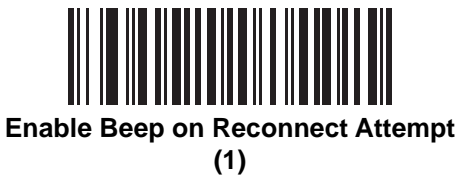

## <span id="page-101-3"></span>**Reconnect Attempt Interval**

#### **Parameter # 558 (SSI # F1h 2Eh)**

When a digital scanner disconnects, it immediately attempts to reconnect for the default time interval of 30 seconds. This time interval can be changed to one of the options below.

To set the Reconnect Attempt Interval, scan one of the bar codes below.

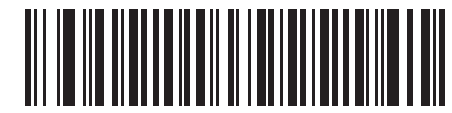

<span id="page-101-1"></span>**\*Attempt to Reconnect for 30 Seconds**

**(6)**

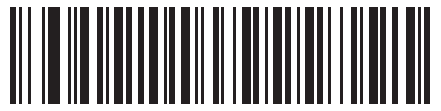

**Attempt to Reconnect for 1 Minute (12)**

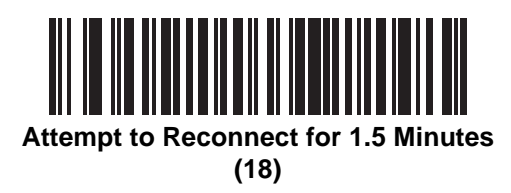

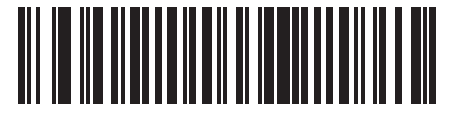

**Attempt to Reconnect for 2 Minutes (24)**

**Reconnect Attempt Interval (continued)**

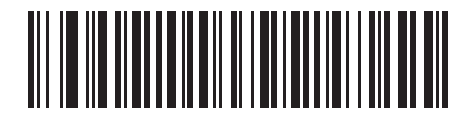

**Attempt to Reconnect for 5 Minutes (60)**

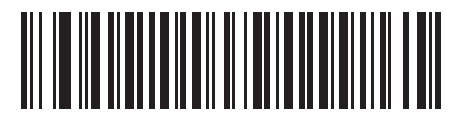

**Attempt to Reconnect for 30 Minutes (360)**

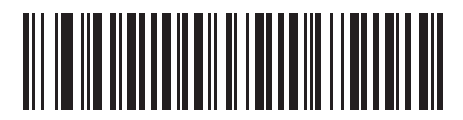

**Attempt to Reconnect for 1 Hour (720)**

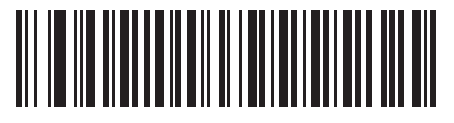

**Attempt to Reconnect Indefinitely (0)**

## **Sleep Between Attempts**

#### **Parameter # 1778 (SSI # F8h 06h F2h)**

Scan a bar code below to reduce potential Wi-Fi interference and extend scanner battery life by allowing the scanner to go to sleep (low power mode) for the time indicated between reconnect attempts.

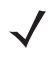

*NOTE* This feature only works when low power mode is enabled on the scanner and when the scanner is not charging in the cradle.

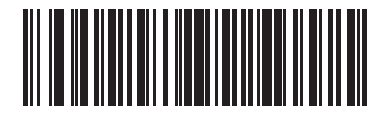

**Sleep for 30 Seconds (30)**

<span id="page-103-0"></span>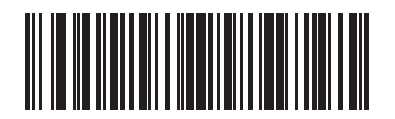

**\*Sleep for 1 Minute (60)**

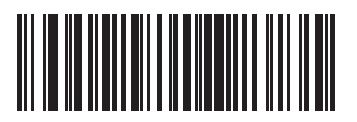

**Sleep for 2 Minutes (120)**

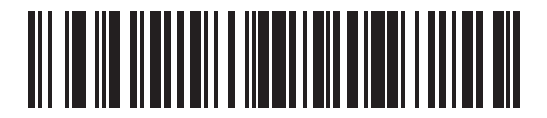

**Sleep for 5 Minutes (300)**

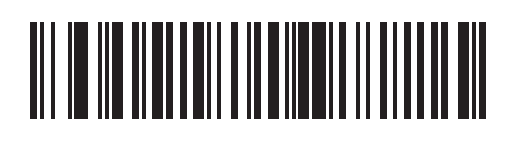

**Sleep for 30 Minutes (1800)**

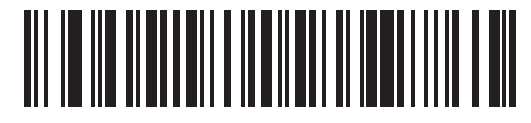

**Sleep for 1 Hour (3600)**

## **Number of Retry Attempts**

#### **Parameter # 1779 (SSI # F8h 06h F3h)**

Scan a bar code below to control how many reconnect and associated sleep attempts to execute. After the number of retries is reached, the scanner no longer attempts to reconnect to the host.

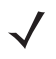

*NOTE* After the retry period expires, if the trigger is pulled, the scanner restarts the auto-reconnect and sleep sequence.

<span id="page-104-0"></span>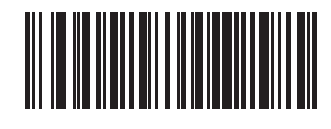

**\* Do Not Retry (0)**

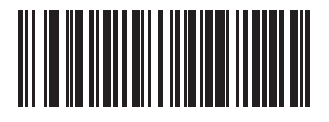

**Retry 5 Times (5)**

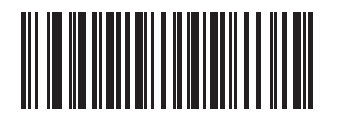

**Retry 10 Times (10)**

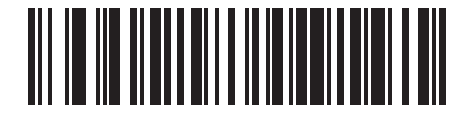

**Retry 20 Times (20)**

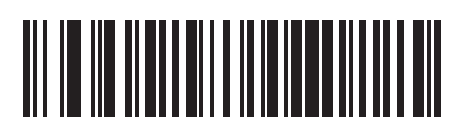

**Retry 40 Times (40)**

# **Out of Range Indicator**

An out of range indicator can be set by scanning *[Enable Beep on Reconnect Attempt \(1\) on page 5-24](#page-101-2)* and extending the time using the *[Reconnect Attempt Interval on page 5-24](#page-101-3)*.

For example, with Beep on Reconnect Attempt disabled while the digital scanner loses radio connection when it is taken out of range, the digital scanner attempts to reconnect silently during the time interval set by scanning a Reconnect Attempt Interval.

When Beep on Reconnect Attempt is enabled, the digital scanner emits 5 high beeps every 5 seconds while the re-connection attempt is in progress. If the Reconnect Attempt Interval is adjusted to a longer period of time, such as 30 minutes, the digital scanner emits 5 high beeps every 5 seconds for 30 minutes providing an out of range indicator.

# **Beep on Insertion**

#### **Parameter # 288 (SSI # 20h)**

When a digital scanner is inserted into a cradle and detects power, it emits a short low beep. This feature is enabled by default.

To enable or disable beeping on insertion, scan the appropriate bar code below.

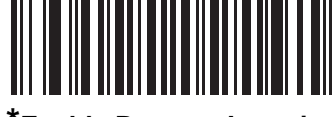

<span id="page-105-0"></span>**\*Enable Beep on Insertion (1)**

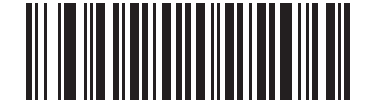

**Disable Beep on Insertion (0)**

# **Digital Scanner(s) To Cradle Support**

## **Modes of Operation**

## **Parameter # 538 (SSI # F1h 1Ah)**

The charging cradle with radio supports two radio communication modes of operation, allowing the digital scanner to communicate wirelessly:

- **•** Point-to-Point
- **•** Multipoint-to-Point.

#### **Point-to-Point Communication**

In Point-to-Point communication mode, the cradle allows one digital scanner to connect to it at a time. In this mode, the digital scanner is paired to the cradle either by insertion into the cradle (if pairing on contacts is enabled, *[page](#page-109-1)  [5-32](#page-109-1)*), or by scanning the **PAIR** bar code. Communication can be locked, unlocked (default), or in a lock override state (see *[Pairing Modes on page 5-31](#page-108-1)*). In locked mode, locking intervals must be set by scanning a connection maintenance interval bar code beginning on *[page 5-33](#page-110-2)*.

To activate this mode of operation, scan **Point-to-Point**.

#### **Multipoint-to-Point Communication**

Multipoint-to-Point communication mode allows up to seven digital scanners to pair to one cradle.

To activate this mode, the first digital scanner connected to the cradle must scan the **Multipoint-to-Point** bar code. This mode allows a parameter broadcast (*[page 5-30](#page-107-1)*) feature that forwards parameter bar code settings to all connected digital scanners. In this mode, programming one digital scanner applies the settings to all connected digital scanners.

To select Point-to-Point or Multipoint-to-Point mode, scan the appropriate bar code.

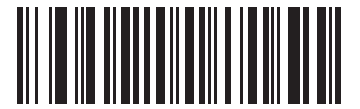

**Multipoint-to-Point Mode (1)**

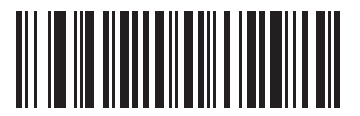

<span id="page-106-0"></span>**\*Point-to-Point Mode (0)**

## <span id="page-107-1"></span>**Parameter Broadcast (Cradle Host Only)**

#### **Parameter # 148 (SSI # 94h)**

*NOTE* When Parameter Broadcast is disabled on one scanner in the piconet, **Parameter Broadcast** is disabled on all scanners in the piconet.

When in multipoint-to-point mode, enable Parameter Broadcast to broadcast all parameter bar codes scanned to all other digital scanners in the piconet. If disabled, parameter bar codes are processed by the individual digital scanner only, and the digital scanner ignores parameters broadcast from other digital scanners or from the cradle.

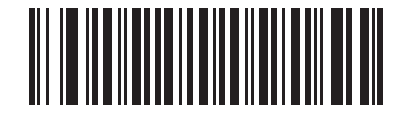

<span id="page-107-0"></span>**\*Enable Parameter Broadcast (1)**

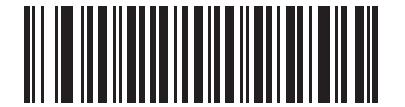

**Disable Parameter Broadcast (0)**

#### **Pairing**

Pairing is the process by which a digital scanner initiates communication with a cradle. Scanning **Multipoint-to-Point** activates multi digital scanner-to-cradle operation and allows up to seven digital scanners to pair to one cradle.

To pair the digital scanner with the cradle, scan the pairing bar code. A high/low/high/low beep sequence indicates that the pairing bar code was decoded. When a connection between the cradle and digital scanner is established, a low/high beep sounds.

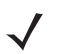

*NOTE* **1.** The pairing bar code that connects the digital scanner to a cradle is unique to each cradle.

**2.** Do not scan data or parameters until pairing completes.

**3.** Only when the digital scanner is paired to the cradle, it automatically tries to reconnect to a remote device when a disconnection occurs that is due to the radio losing communication. For more information see *[Auto-Reconnect Feature on page 5-22](#page-99-0)*.
#### <span id="page-108-0"></span>**Pairing Modes**

#### **Parameter # 542 (SSI # F1h 1Eh)**

When operating with the cradle, two modes of pairing are supported:

- **• Locked Pairing Mode**  When a cradle is paired (connected) to the digital scanner (or up to seven digital scanners in Multipoint-to-Point mode), any attempt to connect a different digital scanner, by either scanning the **PAIR** bar code on the cradle or by inserting it into the cradle with the pairing on contacts feature enabled (*[page 5-32](#page-109-0)*), is rejected. The currently connected digital scanner(s) maintain connection. In this mode, you must set a *[Connection Maintenance Interval on page 5-33](#page-110-0)*.
- **• Unlocked Pairing Mode**  Unlocking works in Point-to-Point mode only. Pair (connect) a new digital scanner to a cradle at any time by either scanning the **PAIR** bar code on the cradle or by inserting it into the cradle with the pairing on contacts feature enabled. This unpairs the previous digital scanner from the cradle.

To set the cradle pairing mode, scan the appropriate bar code below.

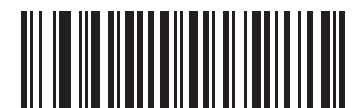

**\*Unlocked Pairing Mode (0)**

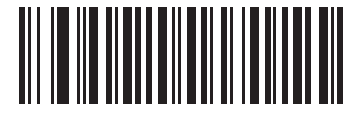

**Locked Pairing Mode (1)**

#### **Lock Override**

*NOTE* Lock Override is applicable in Point-to-Point mode only (does not apply to Multipoint-to-Point mode). In Multipoint-to-Point mode, if seven scanners are connected, the scanners must be disconnected for a new scanner to connect.

**Lock Override** overrides a locked digital scanner base pairing and connects a new digital scanner. To use **Lock Override**, scan the bar code below, followed by the pairing bar code on the cradle.

<span id="page-108-1"></span>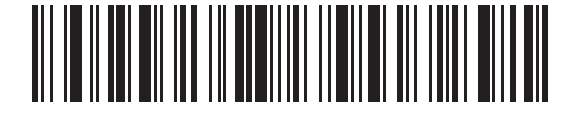

**Lock Override**

## <span id="page-109-0"></span>**Pairing Methods**

#### **Parameter # 545 (SSI # F1h 21h)**

There are two pairing methods. The default method allows the digital scanner and cradle to pair (connect) when the pairing bar code on the cradle is scanned. A second method pairs the digital scanner and cradle when the digital scanner is inserted in the cradle. To enable this feature, scan **Enable Pair On Contacts** below. With this feature enabled it is not necessary to scan the pairing bar code on the cradle. If the pairing is successful, a low/high connection beep sequence sounds a few seconds after the digital scanner is placed in the cradle. See *[Wireless](#page-81-0)  [Beeper Definitions on page 5-4](#page-81-0)* for other beep sequences.

To enable or disable pairing on contacts, scan the appropriate bar code below.

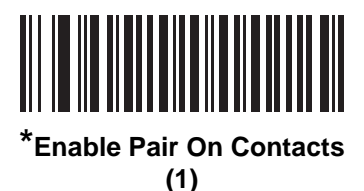

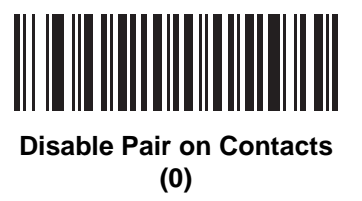

#### **Pull Trigger Twice to Re-connect**

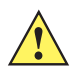

*IMPORTANT* This feature only applies to hosts capable of a commanded connection; SPP Peripheral and HID BLE hosts do not support this feature.

Upon a double trigger press, the scanner attempts to connect to the last known address. This feature differs from auto-reconnect (see *[Auto-Reconnect Feature on page 5-22](#page-99-0)*) in that the scanner attempts connection only once and keeps the address even on commanded disconnect. The last known address is only cleared upon a reject or with a new successful connection. The address persists over scanner reboot.

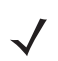

*NOTE* This feature does not interfere with a double trigger press to open/close an iOS keypad in HID mode.

#### <span id="page-109-2"></span>**Unpairing**

*NOTE* When unpairing the digital scanner the host may issue a connection back to the scanner after scanner disconnects.

Unpair the digital scanner from the cradle or PC/host to make the cradle available for pairing with another digital scanner. Scan the bar code below to disconnect the digital scanner from its cradle/PC host.

<span id="page-109-1"></span>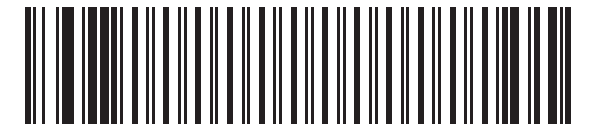

**Unpairing**

#### **Toggle Pairing**

#### **Parameter # 1322 (SSI # F8h 05h 2Ah)**

If the scanner is configured for Toggle Pairing, scanning the Toggle Pairing bar code a second time will unpair the scanner.

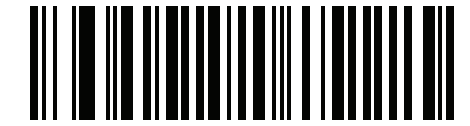

**\*Toggle Pairing Disable**

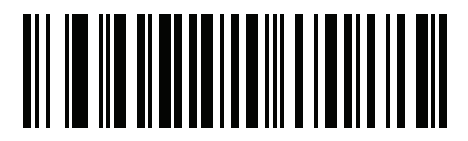

**Toggle Pairing Enable**

## **Pairing Bar Code Format Using the Scan-To-Connect (STC) Utility**

Use the STC utility to create a pairing bar code in one step by connecting the Zebra Bluetooth scanner to a phone, tablet, or PC by scanning an STC bar code.

The STC utility is available as a standalone utility. Supported operating systems include Windows and Android.

For more information, go to [zebra.com/scantoconnect](www.zebra.com/scantoconnect). Source code is also available for easy app integration.

## <span id="page-110-0"></span>**Connection Maintenance Interval**

*NOTE* The Connection Maintenance Interval only applies in locked pairing mode (see *[page 5-31](#page-108-0)*).

When a digital scanner disconnects from a cradle due to a Link Supervision Timeout, the digital scanner immediately attempts to reconnect to the cradle for 30 seconds. If the auto-reconnect process fails, it can be restarted by pulling the digital scanner trigger.

To guarantee that a disconnected digital scanner can reconnect when it comes back in range, the cradle reserves the connection for that digital scanner for a period of time defined by the Connection Maintenance Interval. If the cradle is supporting the maximum three digital scanners and one digital scanner disconnects, a fourth digital scanner cannot pair to the cradle during this interval. To connect another digital scanner: either wait until the connection maintenance interval expires then scan the **PAIR** bar code on the cradle with the new digital scanner; or, scan **Lock Override** (*[page 5-31](#page-108-1)*) with the new digital scanner then scan the **PAIR** bar code on the cradle.

*NOTE* The cradle stores the remote pairing address of each digital scanner in memory regardless of the digital scanner condition (e.g., discharged battery). When you want to change the digital scanners paired to the cradle, unpair each digital scanner currently connected to the cradle by scanning the *[Unpairing](#page-109-1)* bar code prior and reconnect each appropriate digital scanner by scanning the PAIR bar code on the cradle.

#### **Considerations**

The system administrator determines the Connection Maintenance Interval. A shorter interval allows new users to gain access to abandoned connections more quickly, but causes problems if users leave the work area for extended periods. A longer interval allows existing users to leave the work area for longer periods of time, but ties up the system for new users.

To avoid this conflict, users who are going off-shift can scan the unpair bar code on*[page 5-32](#page-109-2)* to ignore the Connection Maintenance Interval and make the connection immediately available.

To set the Connection Maintenance Interval, scan one of the bar codes below.

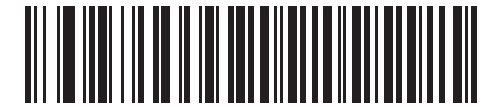

**\*Set Interval to 15 Minutes (0)**

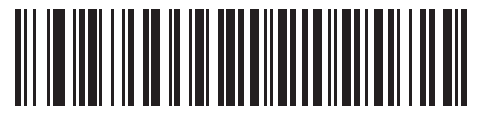

**Set Interval to 30 Minutes (1)**

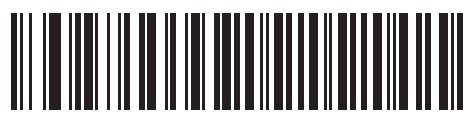

**Set Interval to 60 Minutes (2)**

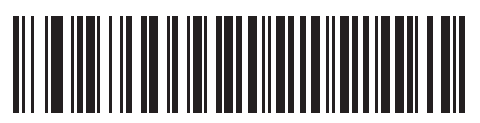

**Set Interval to 2 Hours (3)**

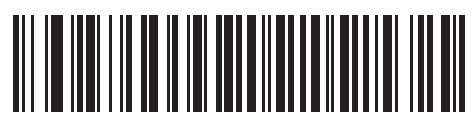

**Set Interval to 4 Hours (4)**

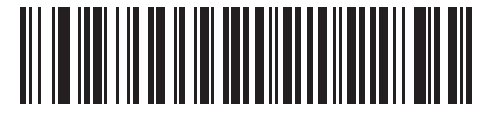

**Set Interval to 8 Hours (5)**

## **Connection Maintenance Interval (continued)**

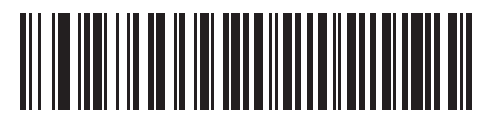

**Set Interval to 24 Hours (6)**

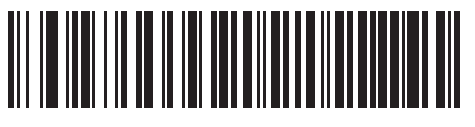

**Set Interval to Forever (7)**

## **AutoConfig (Scanner Cloning Through Cradle)**

## **Parameter # 2139 (SSI # F8 08 5B)**

This parameter controls scanner cloning through the cradle.When this parameter is enabled, the cradle's stored scanner parameters are transmitted to the DS8178 upon pairing to the cradle, configuring the DS8178 with updated parameters. This allows the scanner to be automatically configured for a new host application, use case, or workflow. This feature is disabled by default.

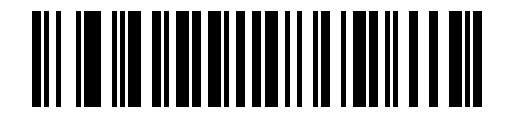

**\*Disable (0)**

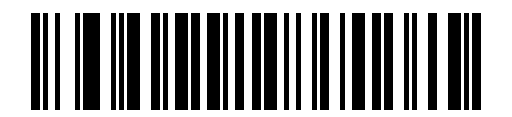

**Enable (1)**

The cradle's configuration of the scanner is limited to the following scanner parameters:

- **•** All Symbologies Parameters (see [Chapter 13, Symbologies\)](#page-282-0)
- **•** Advanced Data Formatting rules (see *[Advanced Data Formatting \(ADF\) on page 16-1](#page-404-0)*)
- **•** Night Mode Trigger (see *[Night Mode Trigger on page 6-15](#page-144-0)*)
- **•** Lamp Mode Control and Timeout (see *[Lamp Mode Control](#page-149-0)* and *[Lamp Mode Timeout on page 6-21](#page-150-0)*)
- **•** securPharm Decoding and Output Formatting (see *[securPharm Decoding on page 6-48](#page-177-0)* and *[securPharm Output Formatting on page 6-49](#page-178-0)*)
- **•** Multicode Rules (see *[Multicode Data Formatting \(MDF\) on page 16-1](#page-404-1)*)

## 5 - 36 DS8178 Digital Scanner Product Reference Guide

- **•** Data Parsing (UDI, Blood Bag, GS1 Label) rules (see *[Data Parsing \(UDI Scan+, Label Parse+ and Blood](#page-408-0)  [Bag Parse+\) on page 16-5](#page-408-0)*)
- **•** Picklist Mode (see *[Picklist Mode on page 6-28](#page-157-0)*)
- **•** Digimarc Digital Watermarks (see *[Digimarc Digital Watermarks on page 15-2](#page-403-0)*)
- **•** Reconnect Attempt Beep Feedback (see *[Reconnect Attempt Beep Feedback on page 5-24](#page-101-0)*).

*NOTE* When AutoConfig (Scanner Cloning Through Cradle) is enabled, scanning is disabled for up to 3 to 5 seconds while the configuration is being uploaded to the scanner. The green LED blinks during this period.

Any pre-programmed scanner settings listed above are overwritten and lost once AutoConfig (Scanner Cloning Through Cradle) is performed by pairing the scanner and cradle.

AutoConfig (Scanner Cloning Through Cradle) is not supported in Multi-Point.

#### **Cradle Configuration**

The cradle can be configured using one of the following methods:

- **•** 123Scan
- **•** Parameter bar codes
- *NOTE* The scanner must be paired to the cradle when performing parameter bar code scanning for it to persist and be loaded in the future AutoConfig (Scanner Cloning Through Cradle) sessions.
- **•** A Zebra Scanner SDK generated application.
- **•** SMS

# <span id="page-113-0"></span>**Batch Mode**

#### **Parameter # 544 (SSI # F1h 20h)**

**IMPORTANT** Batch mode does not apply to SPP Peripheral Mode.

The digital scanner supports five versions of batch mode. When the digital scanner is configured for any of the batch modes, it attempts to store bar code data (not parameter bar codes) until transmission is initialized, or the maximum number of bar codes are stored. When a bar code is saved successfully, a good decode beep sounds and the LED flashes green. If the digital scanner is unable to store a new bar code, a low/high/low/high out of memory beep sounds. (See page *[3-1](#page-52-0)* for all beeper and LED definitions.)

In all modes, calculate the amount of data (number of bar codes) the digital scanner can store as follows:

Number of storable bar codes = 30,720 bytes of memory / (number of characters in the bar code + 3).

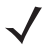

*NOTE* If the batch mode selection is changed while there is batched data, the new batch mode takes effect only after all the previously batched data is sent.

#### **Modes of Operation**

- **• Normal (default)**  Do not batch data. The digital scanner attempts to transmit every scanned bar code.
- **• Out of Range Batch Mode** The digital scanner starts storing bar code data when it loses its connection to a remote device (for example, when a user holding the digital scanner walks out of range). Data transmission

is triggered by reestablishing the connection with the remote device (for example, when a user holding the digital scanner walks back into range).

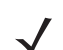

*NOTE* Do not use Out of Range Batch Mode together with the *[Auto-Reconnect Feature on page 5-22](#page-99-0)*. Decode data scanned will be batched and will not cause the scanner to reconnect.

**• Standard Batch Mode** - The digital scanner starts storing bar code data after **Enter Batch Mode** is scanned. Data transmission is triggered by scanning **Send Batch Data**.

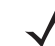

*NOTE* Transmission is halted if the connection to the remote device is lost.

**• Cradle Contact Batch Mode** - The digital scanner starts storing bar code data when **Enter Batch Mode** is scanned. Data transmission is triggered by insertion of the digital scanner into the cradle.

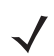

*NOTE* If the digital scanner is removed from the cradle during batch data transfer, transmission halts until the digital scanner is re-inserted in the cradle.

- **• Batch Only Mode**  The scanner radio is turned off and the scanner stores all bar code data. Data transmission is triggered by insertion of the scanner into the cradle.
	- *NOTE* If the digital scanner is removed from the cradle during batch data transfer, transmission halts until the digital scanner is re-inserted in the cradle.

The radio may be turned off as batch data is transmitted over the cradle contacts.

This mode can only be exited by scanning **Normal** (default) mode.

**• Parameter Batch Mode** - When Parameter Batch Mode is enabled, the scanner stores parameter bar code data intended for the cradle. When the scanner is inserted into a cradle, the batched parameter data is sent over the cradle contacts, and the mode is disabled. This may be needed when the cradle and/or scanner is configured with its radio turned off.

In all modes, transmissions are halted if the digital scanner is moved out of range. The digital scanner resumes when it is back in range. If a bar code is scanned while batch data is transmitted it is appended to the end of the batched data; parameter bar codes are not stored.

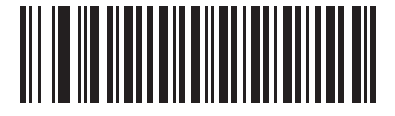

**\*Normal (00h)**

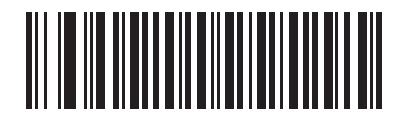

**Out of Range Batch Mode (01h)**

5 - 38 DS8178 Digital Scanner Product Reference Guide

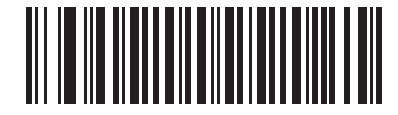

**Standard Batch Mode (02h)**

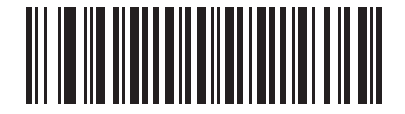

**Cradle Contact Batch Mode (03h)**

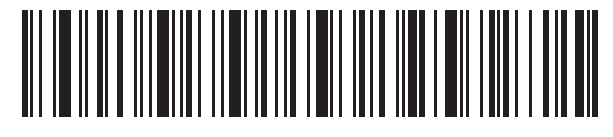

**Enter Batch Mode**

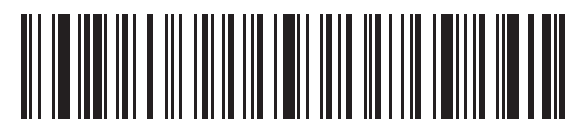

**Send Batch Data**

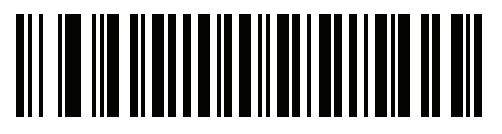

**Batch Only Mode**

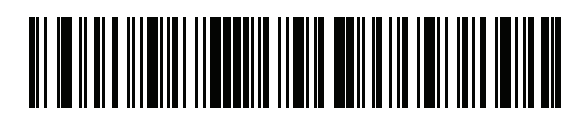

**Enter Parameter Batch Mode**

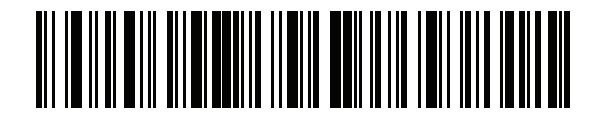

**Exit Parameter Batch Mode**

# **Persistent Batch Storage**

## **Parameter #1399 (F8h 05h 77h)**

When the scanner is configured for Persistent Batch Storage, batch data is stored in non-volatile memory and preserved even when the digital scanner is powered down. This parameter is Disabled by default.

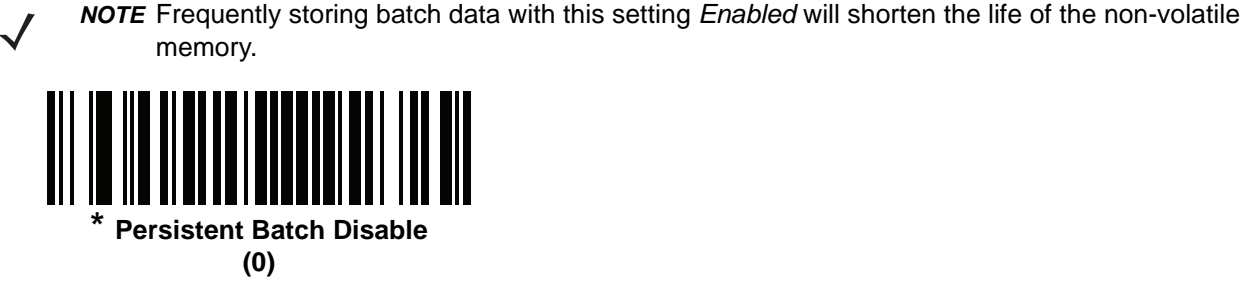

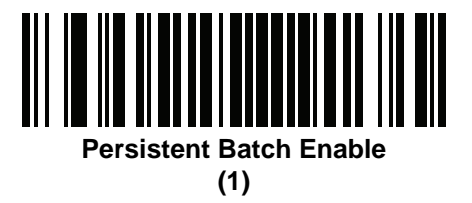

# <span id="page-116-0"></span>**Page Button**

## **Parameter # 746 (SSI # F1h EAh)**

The cradle offers a page button. The page button is a sensor that when touched, causes paired scanners to emit a beeping sequence. The default is Enable **Page Button**.

- **1.** Place your finger over the button sensor  $\left(\bigcirc\right)$ .
- **2.** Press down for approximately 1 second.
- **3.** The cradle LED will turn blue when the scanner is out of the cradle. The paired scanner will beep, blink, and vibrate. If multiple scanners are paired to the cradle, all the scanners will beep, blink, and vibrate.
- **4.** Repeat as necessary.
- $\checkmark$ *NOTE* Scanners out of radio range will not beep when paged. See *[Technical Specifications on page 4-10](#page-71-0)* for detailed radio range information.

Scan one of the following bar codes to enable or disable this feature.

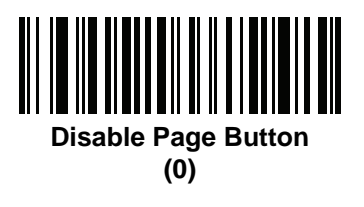

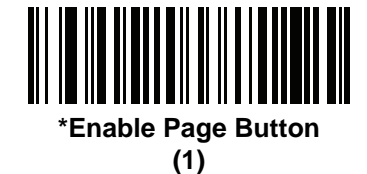

# **Page Options**

To select a page option, select one of the bar codes below.

## **Page Mode**

#### **Parameter # 1364 (SSI # F8h 05h 54h)**

**• Page State** - In this mode, the cradle sends a page state request to each scanner. It remains in Page State indication until every scanner sends an acknowledgment.

The scanner enters Page State when the LED indicator is blinking blue and the vibrator and beeper is activated. When the trigger is pressed, or the scanner is inserted into the cradle, or the requested timeout (default is 30 sec) is reached, the scanner sends the acknowledgment to the cradle and returns to its normal state.

**• Page Simple** - In this mode, the cradle sends a page indication request to each scanner, and returns to idle state. Each scanner issues a single Page State indication.

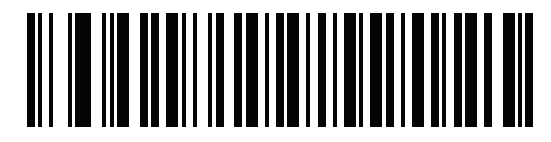

**Page State**

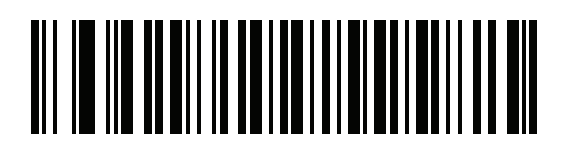

**\*Page Simple**

## **Page State Timeout**

#### **Parameter # 1365 (SSI # F8h 05h 55h)**

Page timeout is programmable in 1 second increments from 1 to 99 seconds. The default timeout is 30 seconds.

*NOTE* **Page State Timeout** only applies to **Page State Mode**.

To set a page timeout:

- **1.** Scan the **Page Timeout** bar code below.
- **2.** Scan two numeric bar codes from *[Numeric Bar Codes on page G-1](#page-570-0)* that correspond to the desired timeout duration. Enter a leading zero for single digit numbers (for example, for a 5 second page timeout, scan the 0 bar code and then the 5 bar code). To correct an error or change the selection, scan *[Cancel on page H-1](#page-572-0)*.

The Page State Timeout default is 30 seconds.

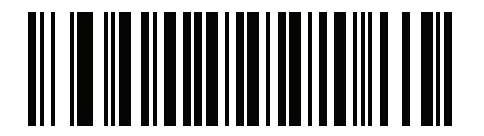

**Page Timeout**

# **Bluetooth Security**

The digital scanner supports Bluetooth Authentication. Authentication can be requested by either the remote device or the digital scanner.

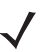

*NOTE* A remote device can still request Authentication.

## **PIN Code**

#### **Parameter # 552 (SSI # F1h 28h)**

To set and store a PIN code (e.g., password) on the digital scanner to connect to the host:

- **1.** Scan the **Set & Store PIN Code** bar code below.
- **2.** Scan five alphanumeric programming bar codes using the alphanumeric bar codes beginning on *[page H-1](#page-572-1)*.
- **3.** Scan **End of Message** in the *Advanced Data Formatting Guide*.

The default PIN code is **12345**.

If the digital scanner communicates with a host with enabled, synchronize the PIN codes on the digital scanner and host. To achieve this, connect the digital scanner to the host when setting the PIN codes. If the digital scanner is not connected to a host, the PIN code change only takes affect on the digital scanner. If is required between the digital scanner and host, and the PIN codes do not match, pairing fails.

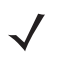

*NOTE* An extended 16 character PIN code is available for additional with Open Bluetooth (SPP and HID).

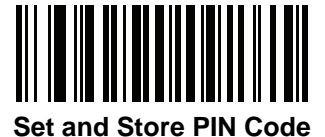

#### <span id="page-118-0"></span>**Variable PIN Code**

#### **Parameter # 608 (SSI # F1h 60h)**

When switching to Cradle Host mode, scan **Static PIN Code** below to avoid entering the PIN code manually. The PIN stored in memory is used. Scan the **Variable PIN Code** below to manually enter a PIN code with each connection.

The default PIN code is the user-programmed PIN set and stored above. Typically, however, HID connections require entering a Variable PIN Code. If, when attempting connection, the application presents a text box that includes a PIN, scan the **Variable PIN Code** bar code, then re-attempt connection. When you hear a beep indicating the digital scanner is waiting for an alphanumeric entry, enter the provided variable PIN using the *[Alphanumeric Bar Codes on page H-1](#page-572-2)*, then scan **End of Message** in the *Advanced Data Formatting Guide*. if the code is less than 16 characters. The digital scanner discards the variable PIN code after connection.

5 - 42 DS8178 Digital Scanner Product Reference Guide

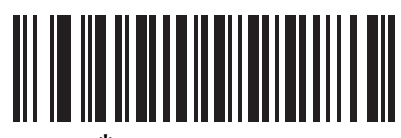

**\*Static PIN Code (0)**

<span id="page-119-0"></span>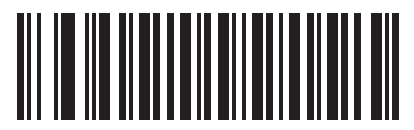

**Variable PIN Code**

**(1)**

## **Bluetooth Security Levels**

#### **Parameter # 1393 (SSI # F8h 05h 71h)**

**• Low Bluetooth Security** - The low security setting is designed for ease of connection with most devices. This setting may be unacceptable to some devices. If connection fails, try re-connecting after increasing security setting on the scanner.

If connecting to Bluetooth 2.1 device and above, *Just Works* method for secure and simple pairing is used.

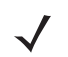

*NOTE* Data is encrypted using the **Low Bluetooth** security setting if connected to a Bluetooth 2.1 and above device.

**• Medium Bluetooth Security** - The medium security setting may require a passkey for the initial connection to pair scanner and device. If connecting to Bluetooth 2.1 device and above, *Passkey Entry* method for secure and simple pairing is

used.

- **• High Bluetooth Security**  The high security setting enables *Man in the Middle* protection for Bluetooth 2.1 and above. Not all devices are able to support this mode.
- **• Legacy Bluetooth Security** (Bluetooth 2.0 and below) The legacy security setting enables authentication and encryption for legacy pairing.

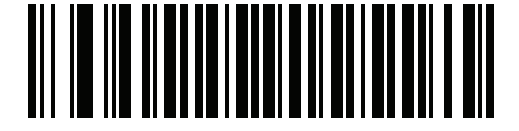

**\*Low Bluetooth Security**

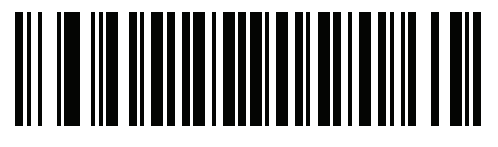

**Medium Bluetooth Security**

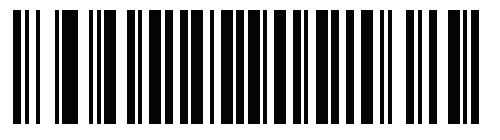

**High Bluetooth Security**

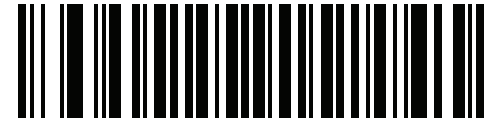

**Legacy Bluetooth Security**

# **Virtual Tether**

Virtual Tether feature allows the scanner, cradle or host application to alert users when Bluetooth connection is lost. It works by independently controlling the scanner's illumination, audio, haptics and LEDs.

Haptics are only on DS8178-HC. CR8178 has visual LED alarm only.

To adjust the range of the scanner and cradle connection, change the radio power (high, medium, low). See *[Radio](#page-91-0)  [Output Power on page 5-14](#page-91-0)* for more information.

## **Configuring the Alarm on the Scanner**

#### **Parameter # 2053 (SSI # F8h 08h 05h)**

The Virtual Tether alarm on the scanner:

- **•** The alarm includes audio, LED, illumination, and haptic (DS8178-HC only).
- **•** Each Alarm Type (Audio, LED, Illumination, Haptic) can be enabled or disabled using the bar codes in this section. This allows for creation of custom alarms.
- **•** If the scanner is in Night Mode (see *[Night Mode \(DS8178-HC Only\) on page 6-14](#page-143-0)*), only the Visual alarm and Haptics activate by default. The Audio beeper does not sound.
- **•** The scanner vibrates when the alarm activates.
- **•** This feature is disabled by default.

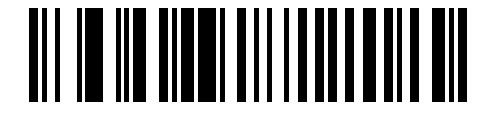

**\*Disable Virtual Tether Alarm on the Scanner**

**(0)**

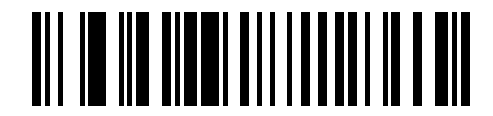

**Enable Virtual Tether Alarm on the Scanner (1)**

## <span id="page-122-0"></span>**Audio Virtual Tether Alarm on Scanner**

#### **Parameter #2246 (SSI # F8h 08h C6h)**

Scan the bar codes below to disable or enable the Audio Virtual Tether Alarm on the scanner. When the Virtual Tether is enabled and the scanner is not in Night Mode (see *[Night Mode \(DS8178-HC Only\) on page 6-14](#page-143-0)*), the audio beeper sounds at high volume.

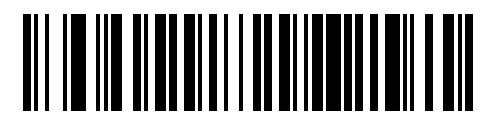

**Disable Audio Virtual Tether Alarm (0)**

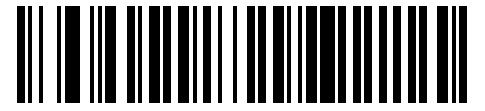

**Enable Audio Virtual Tether Alarm (1)**

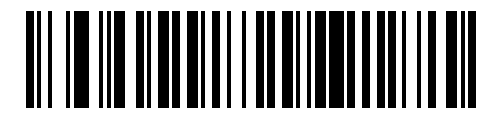

**\*Enable Audio Virtual Tether Alarm Except in Night Mode (2)**

## **LED Virtual Tether Alarm on Scanner**

#### **Parameter #2247 (SSI # F8h 08h C7h)**

Scan the bar codes below to disable or enable the LED Virtual Tether Alarm on the scanner. When enabled, the scanner LEDs blink green and red.

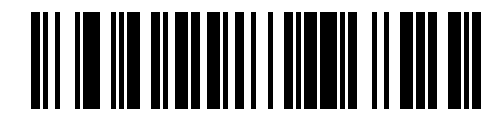

**Disable LED Virtual Tether Alarm**

**(0)**

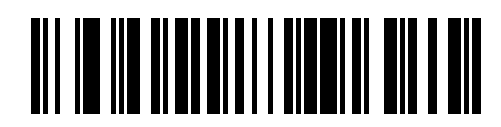

**\*Enable LED Virtual Tether Alarm (1)**

## **Illumination Virtual Tether Alarm on Scanner Parameter #2248 (SSI # F8h 08h C8h)**

Scan the bar codes below to disable or enable the Illumination Virtual Tether Alarm on the scanner.

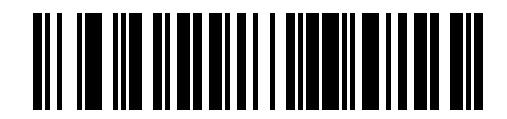

**Disable Illumination Virtual Tether Alarm (0)**

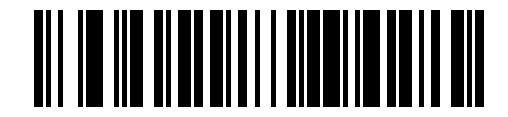

**\*Enable Illumination Virtual Tether Alarm (1)**

## **Haptic Virtual Tether Alarm on Scanner (DS8178-HC Only) Parameter #2249 (SSI # F8h 08h C9h)**

Scan the bar codes below to disable or enable the Haptic Virtual Tether Alarm on the scanner.

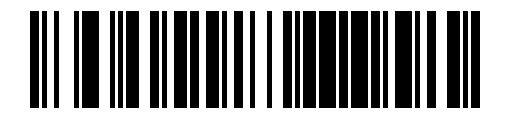

**Disable Haptic Virtual Tether Alarm (0)**

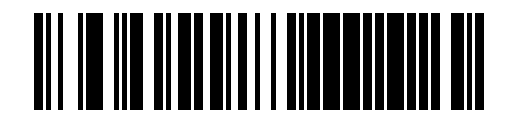

**\*Enable Haptic Virtual Tether Alarm (1)**

## **Virtual Tether Alarm on the Cradle**

#### **Parameter #2124 (SSI # F8h 08h 4Ch)**

Scan the bar codes below to disable or enable the Virtual Tether Alarm on the cradle. When enabled, the cradle LEDs blink green and red.

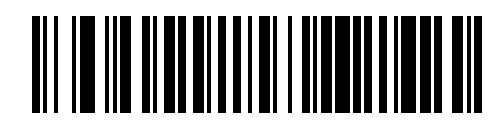

**\*Disable Virtual Tether Alarm on the Cradle**

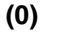

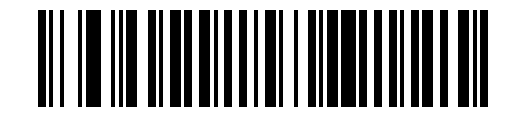

**Enable Visual Virtual Tether Alarm on the Cradle**

**(2)**

## **Delay Before Virtual Alarm Activates**

#### **Parameter #2054 (SSI # F8h 08h 06h)**

When the device is out of range, it holds off on sounding the Virtual Tether alarm to provide an opportunity to re-establish a connection (5 - 99 seconds). The default is 30 seconds.

*NOTE* Ensure that this setting is not too short in order to avoid the following:

- **•** If the cradle resets, it causes the scanner to activate the Virtual Tether alarm.
- **•** Noisy RF environments can lead to frequent, momentary disconnect/reconnect sequences.

To set a timeout:

- **1.** Scan the **Delay Before Alarm Activates** bar code.
- **2.** Scan two bar codes from [Appendix G, Numeric Bar Codes](#page-570-0) that correspond to the desired timeout duration. Enter a leading zero for single digit numbers (for example, for an alarm to start after 5 seconds, scan the 0 bar code and then the 5 bar code).

To correct an error or change the selection, scan *[Cancel on page H-1](#page-572-0)*.

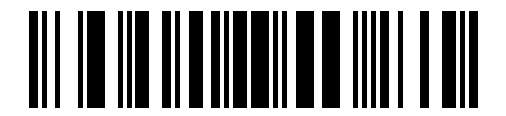

**Delay Before Alarm Activates**

## **Virtual Tether Alarm Duration**

#### **Parameter #2055 (SSI # F8h 08h 07h)**

Set up the amount of time for the Alarm to play in minutes (1 - 99 minutes). The default is 5 minutes.

To set a timeout:

- **1.** Scan the **Alarm Duration** bar code.
- **2.** Scan two bar codes from [Appendix G, Numeric Bar Codes](#page-570-0) that correspond to the desired alarm duration. Enter a leading zero for single digit numbers (for example, for an alarm to start after 5 minutes, scan the 0 bar code and then the 5 bar code). The value of zero sets the duration to **Infinite**.

To correct an error or change the selection, scan *[Cancel on page H-1](#page-572-0)*.

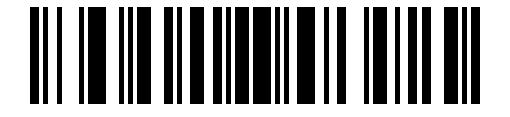

**Alarm Duration**

#### **Stopping the alarm**

The alarm stops once the connection is established, the timeout period expires, or the scanner's battery is drained.

*NOTE* Any connection stops the alarm. The scanner does not need to connect to the same cradle.

## <span id="page-126-0"></span>**Defeat Virtual Tether Alarm**

## **Parameter #2119 (SSI # F8h 08h 47h)**

Pressing the trigger on the scanner can be configured to defeat or pause the alarm.

The cradle Page Button is used to defeat or pause the alarm.

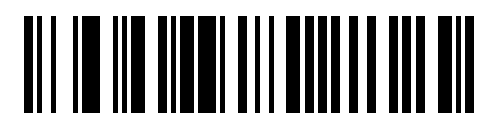

**Do Not Defeat Alarm (0)**

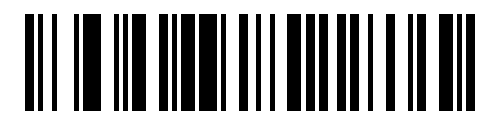

**\*Pause Alarm on Trigger Pull/Page Button (1)**

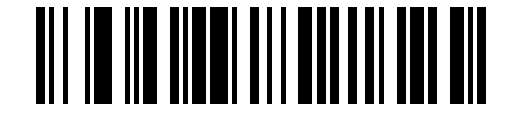

**Stop Alarm on Trigger Pull/Page Button (2)**

## **Pause Virtual Tether Alarm Duration**

#### **Parameter #2120 (SSI # F8h 08h 48h)**

Pressing the Scan Button on the scanner pauses the alarm for a programmable number of seconds (1 - 99 seconds). The default is **30 seconds**.

To set a timeout:

- **1.** Scan the **Pause Virtual Tether Alarm Duration** bar code.
- **2.** Scan two bar codes from [Appendix G, Numeric Bar Codes](#page-570-0) that correspond to the desired alarm duration. Enter a leading zero for single digit numbers (for example, for an alarm to start after 5 seconds, scan the 0 bar code and then the 5 bar code).

To correct an error or change the selection, scan *[Cancel on page H-1](#page-572-0)*.

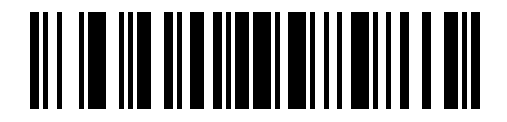

**Pause Virtual Tether Alarm Duration**

#### **Virtual Tether Alarm Considerations**

- **•** Causes for the alarm to activate include:
	- **•** Device going out of range. Depending on configuration, both scanner and cradle can alarm if connection between them is broken due to one of the devices going out of range.
	- **•** If cradle is unpowered, the scanner sounds the alarm. Includes USB suspend of the cradle.
	- **•** Removing battery from the scanner will cause the cradle to sound the alarm.
- **•** Causes for the alarm to not activate:
	- **•** Scanner and cradle need to have an existing connection before alarm activates. No alarm on power up.
	- **•** If the scanner is charging in or paired to another cradle/host by insertion or by scanning the pairing bar code, since it presumed that in this case the scanner is not lost.
	- **•** If another scanner connects to the cradle and causes the original scanner to disconnect.
	- **•** If any of the batch modes are enabled or if auto-reconnect is NOT set to reconnect immediately.
	- **•** Virtual Tether does not apply to the hosts that do not support auto-reconnect feature such as HID Bluetooth Low Energy (Discoverable) and SPP BT Classic (Discoverable).
	- **•** Alarm is not activated if the disconnection occurs due to firmware update or configuration via 123Scan or SMS.
	- **•** If scanner is connected to another cradle/host by insertion or by scanning the pairing barcode.
- **•** Battery Preservation Mode:
	- **•** If the scanner disconnects from the cradle due to the activation of the Battery Preservation Mode and the Virtual Tether Alarm on the cradle is enabled, only the LEDs on the cradle blink green and red.
- **•** Night mode:
	- **•** To disable audio alarm on scanner when the scanner is in Night Mode, configure the Audio alarm on the scanner as Enable Audio Virtual Tether Alarm Except in Night Mode (see *[Audio Virtual Tether Alarm on Scanner on page 5-45](#page-122-0)*).

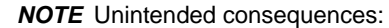

If Virtual Tether is enabled and a power outage occurs that causes multiple cradles or Bluetooth hosts to lose power, it activates alarms on the scanners paired to them. A trigger pull can be configured to defeat the alarm (see *[Defeat Virtual Tether Alarm on page 5-49](#page-126-0)* for more details.) The alarms can also be defeated by either disconnecting the battery from the scanner or by pairing the scanner to another cradle or host that has power if one is available.

# **Bluetooth Radio, Linking, and Batch Operation**

The DS8178 digital scanner has a Bluetooth Class 1 qualified and Class 2 capable radio which achieves a range of at least 100 m / 330 ft. (open air, line of sight). The actual range you achieve is influenced by the presence of other radios, shelving and wall materials as well as which cradle is tested. The environments vary widely and often influence radio ranges.

When the digital scanner goes out of communications range to the base, it can be configured for Batch Mode (see *[Batch Mode on page 5-36](#page-113-0)*). The digital scanner has sufficient onboard memory to store 500 bar codes of typical size (UPC/EAN).

## **Setting Up an iOS or Android Product To Work With The Digital Scanner**

Perform the following steps on each device to establish a link.

#### *HID Keyboard Emulation*

- **1.** On the DS8178, scan *[Human Interface Device \(HID\) Keyboard Emulation on page 5-6](#page-83-0)*.
- **2.** On an iOS/iPad/iPhone, select *Settings* > *General* > *Bluetooth* and turn Bluetooth *On*. Choose the DS8178 digital scanner from the list of discovered devices. A link should be established allowing scanning into any application with keyboard entry.
- **3.** On an Android/ET1/Droid, select *Settings* > *Wireless & networks* > *Bluetooth* (to turn Bluetooth on, if not already on). Select *Bluetooth Settings* and choose the DS8178 digital scanner from the list of discovered devices. (The DS8178 digital scanner normally displays as DS8178 - xxxxxx, where xxxxxx is the serial number.)

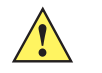

*IMPORTANT* Android devices, specifically the ET1, may require you to scan a PIN to connect. If so, a PIN displays on the device. To enter the required PIN, scan the bar code, *[Variable PIN Code \(1\) on](#page-119-0)  [page 5-42](#page-119-0)* then re-attempt connection. When a beep sounds, indicating the scanner is waiting for PIN entry, scan the PIN using the *[Numeric Bar Codes on page G-1](#page-570-0)*. Incorrect scanned entries can be deleted by scanning *[Cancel on page H-1](#page-572-0)*.

For more information, read the section *[Variable PIN Code on page 5-41](#page-118-0)*.

# 5 - 52 DS8178 Digital Scanner Product Reference Guide

# **CHAPTER 6 USER PREFERENCES**

# **Introduction**

You can program the digital scanner to perform various functions, or activate different features. This chapter describes each user preference feature and provides programming bar codes for selecting these features.

The digital scanner ships with the settings shown in *[Table 6-1 on page 6-2](#page-131-0)* (also see [Appendix A, Standard](#page-490-0)  [Parameter Defaults](#page-490-0) for all defaults). If the default values suit requirements, programming is not necessary.

To set feature values, scan a single bar code or a short bar code sequence. The settings are stored in non-volatile memory and are preserved even when the digital scanner is powered down.

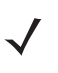

*NOTE* Most computer monitors allow scanning the bar codes directly on the screen. When scanning from the screen, be sure to set the document magnification to a level where you can see the bar code clearly, and bars and/or spaces are not merging.

If not using a USB cable, select a host type (see each host chapter for specific host information) after the power-up beeps sound. This is only necessary upon the first power-up when connected to a new host.

To return all features to default values, see *[Default Parameters on page 6-5](#page-134-0)*. Throughout the programming bar code menus, asterisks indicate (**\***) default values.

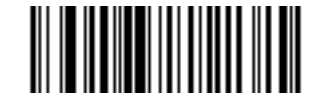

\* Indicates Default **Alligh Volume** Feature/Option **(0)** Option Value

# **Scanning Sequence Examples**

In most cases, scanning one bar code sets the parameter value. For example, to set the beeper tone to high, scan the **High Frequency** (beeper tone) bar code listed under *[Beeper Tone on page 6-10](#page-139-0)*. The digital scanner issues a fast warble beep and the LED turns green, signifying a successful parameter entry.

Other parameters, such as **Serial Response Time-Out** or **Data Transmission Formats**, require scanning several bar codes. See these parameter descriptions for this procedure.

# **Errors While Scanning**

Unless otherwise specified, to correct an error during a scanning sequence, just re-scan the correct parameter.

# **User Preferences Parameter Defaults**

*[Table 6-1](#page-131-0)* lists defaults for user preferences parameters. To change the default values:

- **•** Scan the appropriate bar codes in this guide. These new values replace the standard default values in memory. To recall the default parameter values, see *[Default Parameters on page 6-5](#page-134-0)*.
- Configure the digital scanner using the 123Scan configuration program (see Chapter 2, 123Scan and [Software Tools](#page-48-0)).

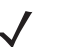

*NOTE* See [Appendix A, Standard Parameter Defaults](#page-490-0) for all user preferences, hosts, symbologies, and miscellaneous default parameters.

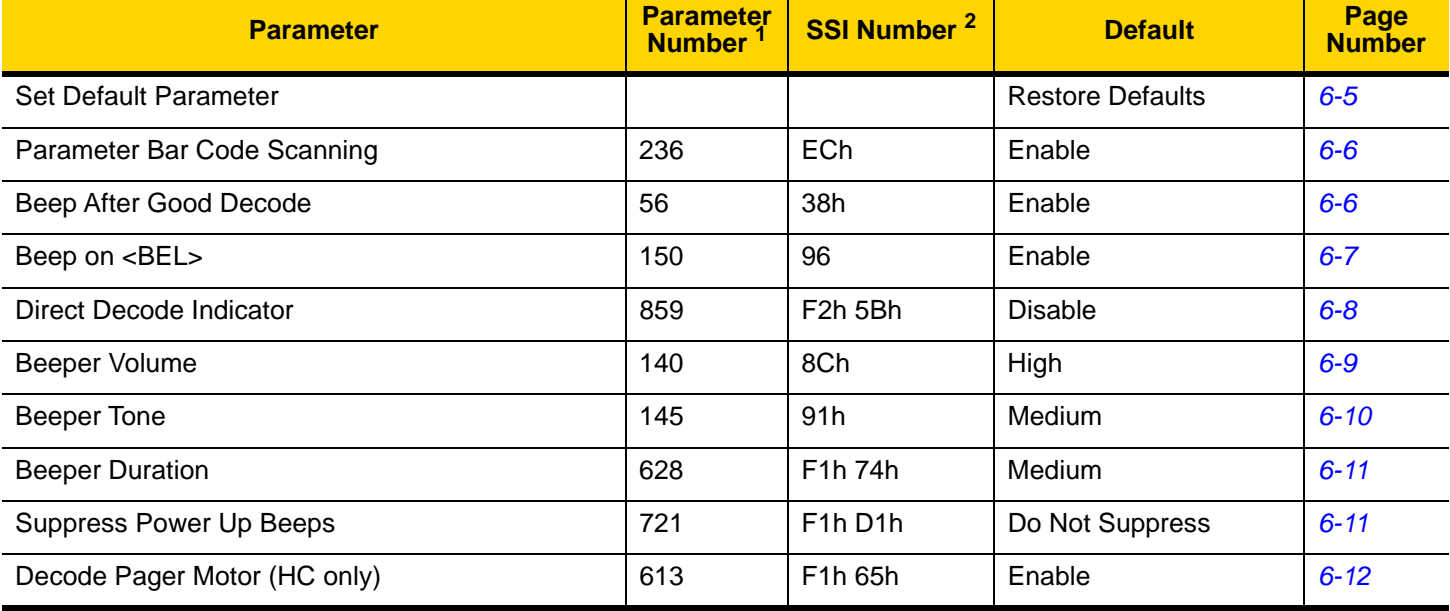

#### <span id="page-131-0"></span>**Table 6-1** *User Preferences Parameter Defaults*

**<sup>1</sup> Parameter number decimal values are used for programming via RSM commands. <sup>2</sup> SSI number hex values are used for programming via SSI commands.**

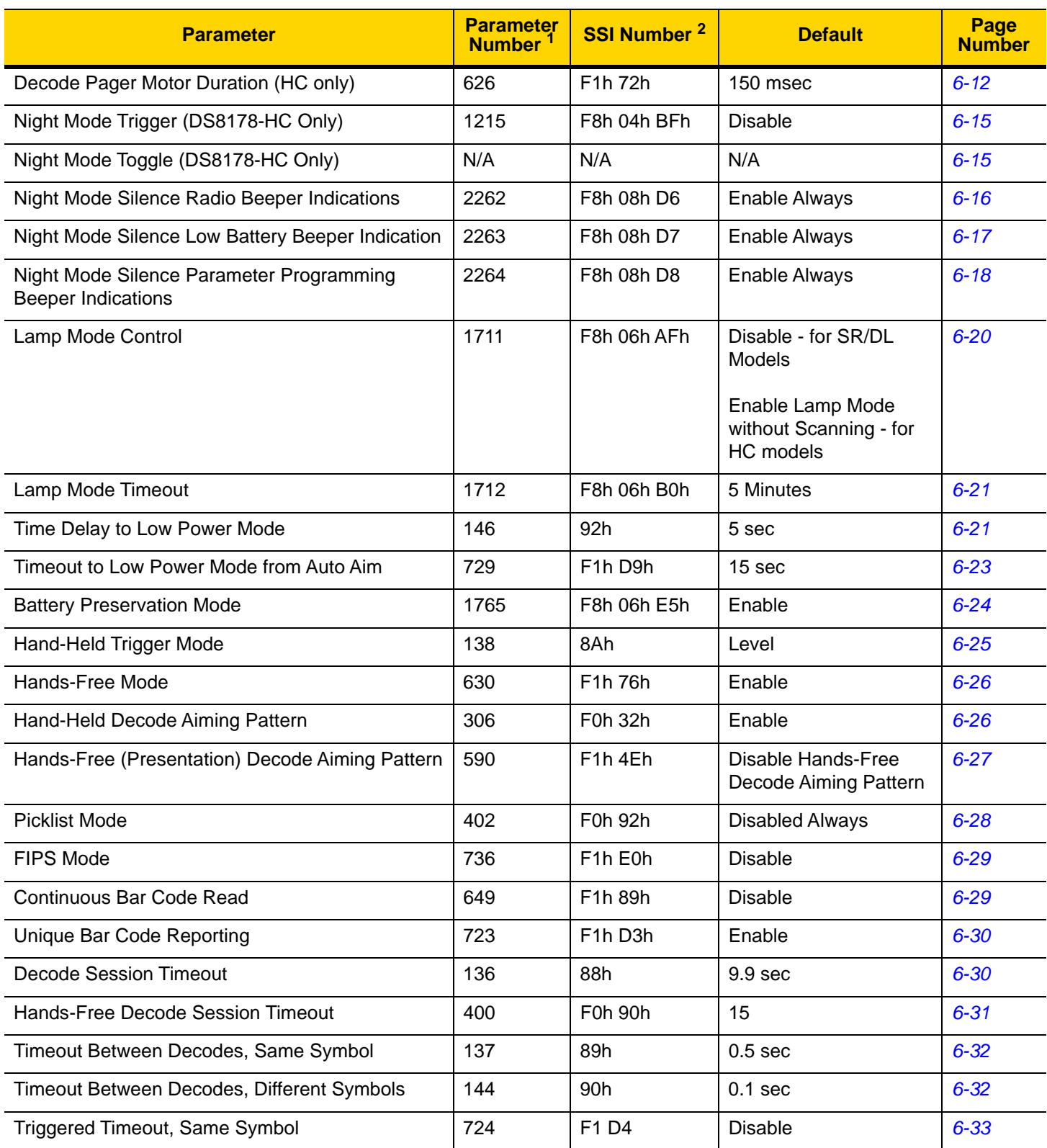

#### **Table 6-1** *User Preferences Parameter Defaults (Continued)*

**<sup>1</sup> Parameter number decimal values are used for programming via RSM commands. <sup>2</sup> SSI number hex values are used for programming via SSI commands.**

| <b>Parameter</b>                                                                                                    | <b>Parameter</b><br><b>Number</b> | <b>SSI Number<sup>2</sup></b>     | <b>Default</b>               | Page<br><b>Number</b> |
|----------------------------------------------------------------------------------------------------|-----------------------------------|-----------------------------------|------------------------------|-----------------------|
| Decode Mirror Images (Data Matrix Only)                                                                                                    | 537                               | F1h 19h                           | Auto                         | $6 - 34$              |
| Mobile Phone/Display Mode                                                                                                    | 716                               | F <sub>1</sub> h CCh              | Normal                       | $6 - 35$              |
| <b>PDF Prioritization</b>                                                                                                    | 719                               | F <sub>1</sub> h CFh              | <b>Disable</b>               | $6 - 36$              |
| <b>PDF Prioritization Timeout</b>                                                                                                    | 720                               | F <sub>1</sub> h D <sub>0</sub> h | 200 ms                       | $6 - 36$              |
| Presentation Mode Field of View                                                                                                    | 609                               | F1h 61h                           | Full                         | $6 - 37$              |
| Decoding Illumination                                                                                                    | 298                               | F0h 2Ah                           | Enable                       | $6 - 38$              |
| <b>Illumination Brightness</b>                                                                                                    | 669                               | F <sub>1</sub> h 9Dh              | High                         | $6 - 38$              |
| Motion Tolerance (Hand-Held Trigger Mode Only)                                                                                                    | 858                               | F <sub>2h</sub> 5Ah               | <b>Less Motion Tolerance</b> | $6 - 39$              |
| Add an Enter Key                                                                                                    | N/A                               | N/A                               | N/A                          | $6 - 41$              |
| Transmit Code ID Character                                                                                                    | 45                                | 2Dh                               | None                         | $6 - 41$              |
| Battery/PowerCap Threshold<br>Battery/PowerCap Status High Threshold<br>Battery/PowerCap Status Medium Threshold<br>Battery/PowerCap Status Low Warning Threshold<br><b>Battery Health Low Warning Threshold</b> | 1367<br>1368<br>1369<br>1370      | N/A                               | 50%<br>20%<br>10%<br>60%     | $6 - 40$              |
| <b>Prefix Value</b>                                                                                                    | 99, 105                           | 63h, 69h                          | 7013 <cr><lf></lf></cr>      | $6 - 43$              |
| Suffix 1 Value<br>Suffix 2 Value                                                                                                    | 98, 104<br>100, 106               | 62h, 68h<br>64h, 6Ah              | 7013 <cr><lf></lf></cr>      | $6 - 43$              |
| Scan Data Transmission Format                                                                                                    | 235                               | EBh                               | Data as is                   | $6 - 44$              |
| <b>FN1 Substitution Values</b>                                                                                                    | 103, 109                          | 67h, 6Dh                          | 7013 <cr><lf></lf></cr>      | $6 - 45$              |
| Transmit "No Read" Message                                                                                                    | 94                                | 5Eh                               | <b>Disable</b>               | $6 - 46$              |
| Unsolicited Heartbeat Interval                                                                                                    | 1118                              | F8h 04h 5Eh                       | <b>Disable</b>               | $6 - 47$              |
| securPharm Decoding                                                                                                    | 1752                              | F8h 06h D8h                       | <b>Disable</b>               | $6 - 48$              |
| securPharm Output Formatting                                                                                                    | 1753                              | F8h 06h D9h                       | No Formatting                | $6 - 49$              |
| <b>Battery Charging User Indication Enhancement</b>                                                                                                    | 2255                              | F8h 08h CFh                       | Amber                        | $6 - 52$              |

**Table 6-1** *User Preferences Parameter Defaults (Continued)*

**<sup>1</sup> Parameter number decimal values are used for programming via RSM commands. <sup>2</sup> SSI number hex values are used for programming via SSI commands.**

# **Parameters**

## <span id="page-134-0"></span>**Default Parameters**

The digital scanner can be reset to two types of defaults: factory defaults or custom defaults. Scan the appropriate bar code below to reset the digital scanner to its default settings and/or set the digital scanner current settings as the custom default.

- **• Restore Defaults** Resets all default parameters as follows:
	- **•** If custom default values were configured (see **Write to Custom Defaults**), the custom default values are set for all parameters each time the **Restore Defaults** bar code below is scanned.
	- **•** If no custom default values were configured, the factory default values are set for all parameters each time the **Restore Defaults** bar code below is scanned. (For factory default values, see [Appendix A, Standard](#page-490-0)  [Parameter Defaults.](#page-490-0))
- **• Set Factory Defaults** Scan the **Set Factory Defaults** bar code below to eliminate all custom default values and set the digital scanner to factory default values (For factory default values, see [Appendix A, Standard](#page-490-0)  [Parameter Defaults](#page-490-0)).
- **• Write to Custom Defaults** Custom default parameters can be configured to set unique default values for all parameters. After changing all parameters to the desired default values, scan the **Write to Custom Defaults** bar code below to configure custom defaults.

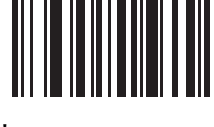

**\*Restore Defaults**

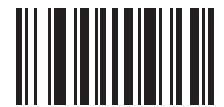

**Set Factory Defaults**

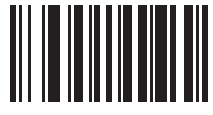

**Write to Custom Defaults**

## <span id="page-135-0"></span>**Parameter Bar Code Scanning**

#### **Parameter # 236 (SSI # ECh)**

To disable the decoding of parameter bar codes, including the **Set Defaults** parameter bar codes, scan the **Disable Parameter Scanning** bar code below. To enable decoding of parameter bar codes, scan **Enable Parameter Scanning**.

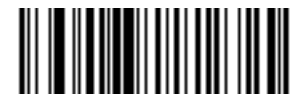

**\*Enable Parameter Bar Code Scanning**

**(1)**

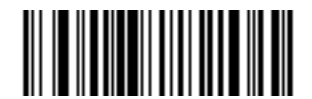

**Disable Parameter Bar Code Scanning (0)**

## <span id="page-135-1"></span>**Beep After Good Decode**

#### **Parameter # 56 (SSI # 38h)**

Scan a bar code below to select whether or not the digital scanner beeps after a good decode. If selecting **Do Not Beep After Good Decode**, the beeper still operates during parameter menu scanning and to indicate error conditions.

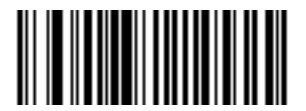

**\*Beep After Good Decode (Enable) (1)**

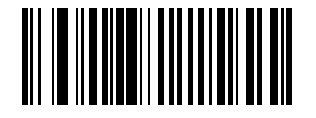

**Do Not Beep After Good Decode (Disable) (0)**

## <span id="page-136-0"></span>**Beep on <BEL>**

 $\checkmark$ 

## **Parameter # 150 (SSI # 96h)**

*NOTE* This parameter only applies to Bluetooth SPP (Serial Port Profile) and USB CDC Host. In Multipoint-to-Point mode only, the scanner that beeped last sounds Beep on <BEL>.

If you enable this parameter, the digital scanner issues a beep when it detects a <BEL> character. <BEL> indicates an illegal entry or other important event.

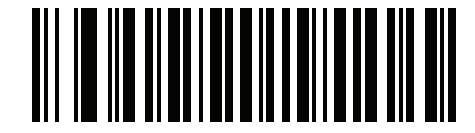

**\*Beep on <BEL> Enable**

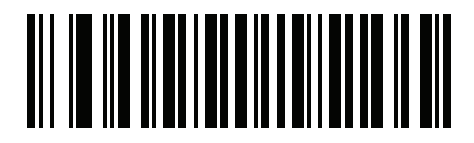

**Beep on <BEL> Disable**

## <span id="page-137-0"></span>**Direct Decode Indicator**

#### **Parameter # 859 (SSI # F2h 5Bh)**

This feature is only supported in Auto Aim and Standard (Level) trigger modes. Scan a bar code below to select optional blinking of the illumination on a successful decode

- **• Disable Direct Decode Indicator** illumination does not blink on a successful decode.
- **• 1 Blink** illumination blinks once upon a successful decode.
- **• 2 Blinks** illumination blinks twice upon a successful decode.

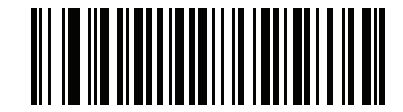

**\*Disable Direct Decode Indicator (0)**

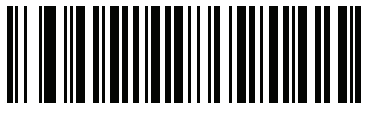

**1 Blink (1)**

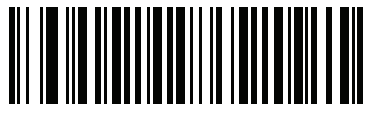

**2 Blinks (2)**

# <span id="page-138-0"></span>**Beeper Volume**

## **Parameter # 140 (SSI # 8Ch)**

To select a beeper volume, scan the **Low Volume, Medium Volume**, or **High Volume** bar code.

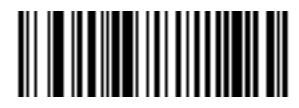

**Low Volume (2)**

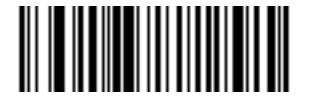

**Medium Volume (1)**

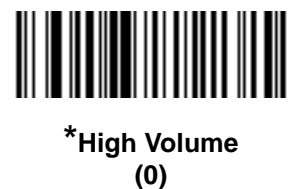

## <span id="page-139-0"></span>**Beeper Tone**

## **Parameter # 145 (SSI # 91h)**

To select a beeper tone, scan one of the following bar codes.

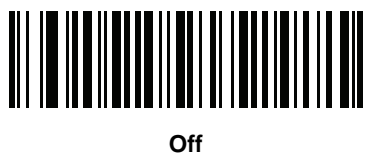

**(3)**

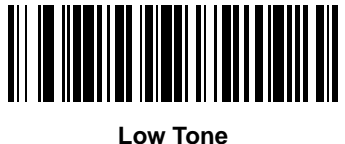

**(2)**

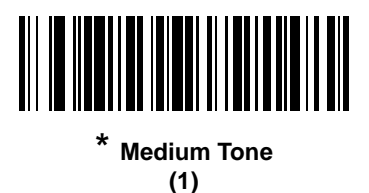

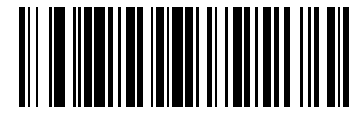

**High Tone (0)**

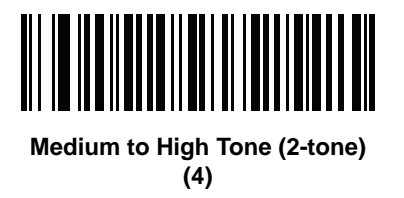

## <span id="page-140-0"></span>**Beeper Duration**

## **Parameter # 628 (SSI # F1h 74h)**

To select the duration for the beeper, scan one of the following bar codes.

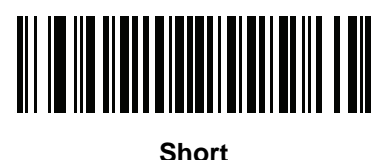

**(0)**

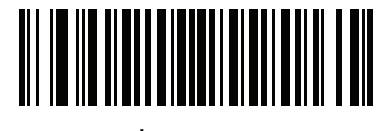

**\* Medium (1)**

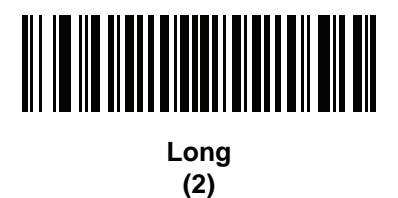

## <span id="page-140-1"></span>**Suppress Power Up Beeps**

## **Parameter # 721 (SSI # F1h D1h)**

Scan a bar code below to select whether or not to suppress the digital scanner power-up beeps.

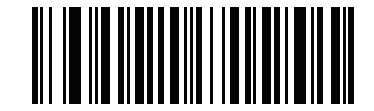

**\*Do Not Suppress Power Up Beeps**

**(0)**

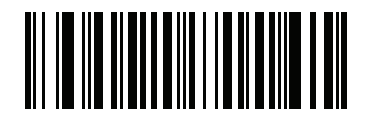

**Suppress Power Up Beeps (1)**

## <span id="page-141-0"></span>**Decode Pager Motor (DS8178-HC Only)**

#### **Parameter # 613 (SSI # F1h 65h)**

The scanner includes a pager motor which, when enabled, vibrates the scanner for a period of time when a successful decode occurs.

Scan a bar code below to enable or disable the pager motor. If enabled, scan the appropriate bar code to set the period of time in which to vibrate the scanner (see *[Decode Pager Motor Duration \(DS8178-HC Only\)](#page-141-1)* below).

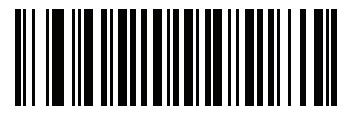

**Pager Motor Disable (0)**

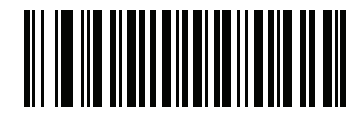

**\*Pager Motor Enable (1)**

<span id="page-141-1"></span>**Decode Pager Motor Duration (DS8178-HC Only) Parameter # 626 (SSI # F1h 72h)** 

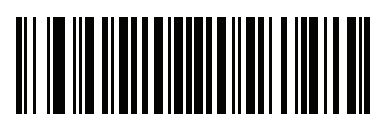

**\*150 msec (15)**

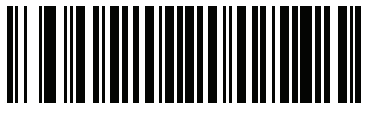

**200 msec (20)**

**Decode Pager Motor Duration (continued)**

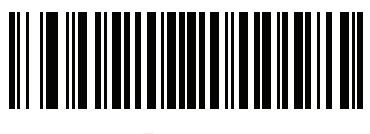

**250 msec (25)**

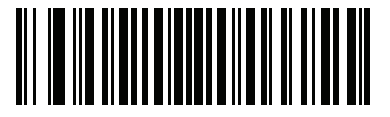

**300 msec (30)**

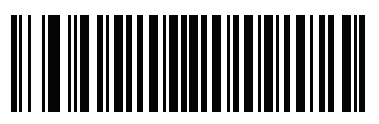

**400 msec (40)**

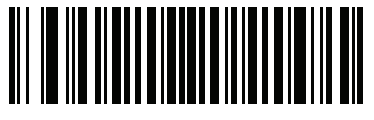

**500 msec (50)**

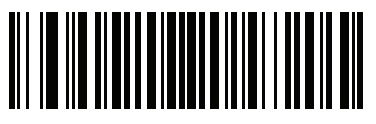

**600 msec (60)**

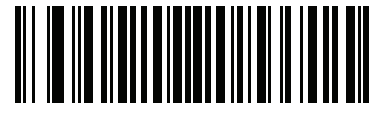

**750 msec (75)**

## <span id="page-143-0"></span>**Night Mode (DS8178-HC Only)**

#### **Parameter # 1215 (SSI # F8h 04h BFh)**

The Night Mode feature allows the user to easily switch to a quiet mode in order to use the pager motor with the beeper off.

Enter and exit Night Mode in one of two ways:

- **•** Scan *[Enable Night Mode Trigger \(1\) on page 6-15](#page-144-3)* and use the trigger to toggle between entering and exiting Night Mode.
- **•** Scan the *[Toggle Night Mode on page 6-15](#page-144-4)* to enter or exit Night Mode, regardless of the state of the **Night Mode Trigger** parameter.

Entering Night Mode:

- **•** Enables **Decode Pager Motor** (HC units only).
- **•** Disables **Beep After Good Decode**.
- **•** Disables **Beep on Insertion**.
- **•** Disables the page beep if the *[Page Button on page 5-39](#page-116-0)* is enabled (the LED and vibrate features remain enabled).
- **•** Disables the Bluetooth disconnect beep.
- **•** Vibrates the pager motor (HC units only).
- **•** When **Disable in Night Mode** is set for the **Night Mode Silence Beeper Indications** parameters 2262 to 2264, the beep is silenced and the pager motor will vibrate (HC units only).

Exiting Night Mode:

- **•** Returns the scanner to the previously programmed states for the parameter changes above. For example, if **Beep After Good Decode** was enabled before entering Night Mode, it returns to enabled upon exiting night mode.
- **•** Sounds two short beeps.
- **•** When **Disable Always** is set for the **Night Mode Silence Beeper Indications** parameters 2262 to 2264, the beep is silenced and the pager motor will vibrate (HC units only).

In Night Mode:

- **•** Scanning the pairing bar code activates the pager motor (HC units only) instead of the warble beep and, on pairing connection, the pager motor re-activates.
- **•** Scanning a default parameter bar code exits Night Mode.
- **•** Removing the scanner battery exits Night Mode.
- **•** If the scanner loses power due to a dead battery or **Battery Off** is scanned, the scanner exits Night Mode on the next power up and resumes normal operation.

For scanners that do not use a pager motor (non-HC units), scanning any Night Mode or pager motor parameters sounds an error beep.
#### **Night Mode Trigger**

Enable this to use the trigger to toggle between entering and exiting Night Mode. To toggle, point the scanner away from a bar code, pull the trigger until the beam goes off, and then continue pulling the trigger for an additional 5 seconds. Note that pulling the trigger an additional 5 seconds after decoding a bar code has no affect.

When entering Night Mode, the pager motor vibrates. When exiting Night Mode, the scanner emits two short beeps.

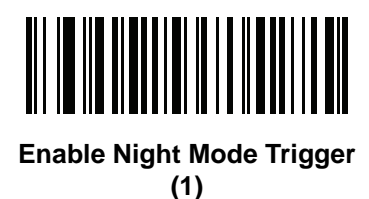

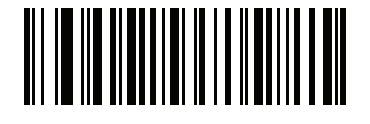

**\*Disable Night Mode Trigger (0)**

#### **Night Mode Toggle**

To toggle between entering and exiting Night Mode without using the trigger, scan this bar code. This functions regardless of the state of the **Night Mode Trigger** parameter.

When scanning this bar code, the pager motor vibrates when entering Night Mode, and the scanner emits 2 short beeps when exiting Night Mode.

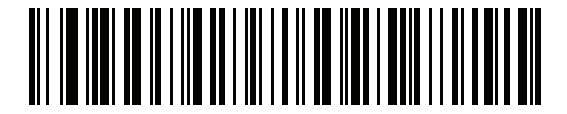

**Toggle Night Mode**

## **Night Mode Silence Beeper Indications**

## **Night Mode Silence Radio Beeper Indications**

#### **Parameter # 2262 (SSI # F8h 08h D6)**

This parameter enables or disables the Night Mode Silence Radio Beeper Indications feature.

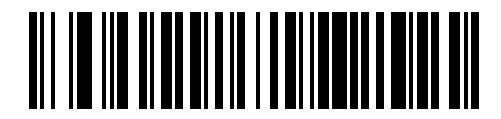

**Disable Always (0)**

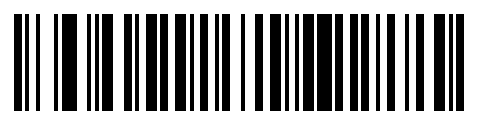

**\*Enable Always (1)**

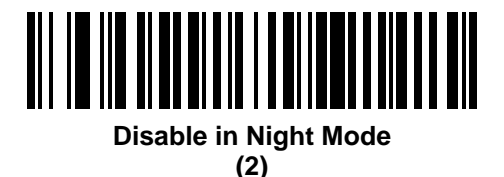

When **Disable in Night Mode** or **Disable Always** is active, the following radio beeper indications are silenced:

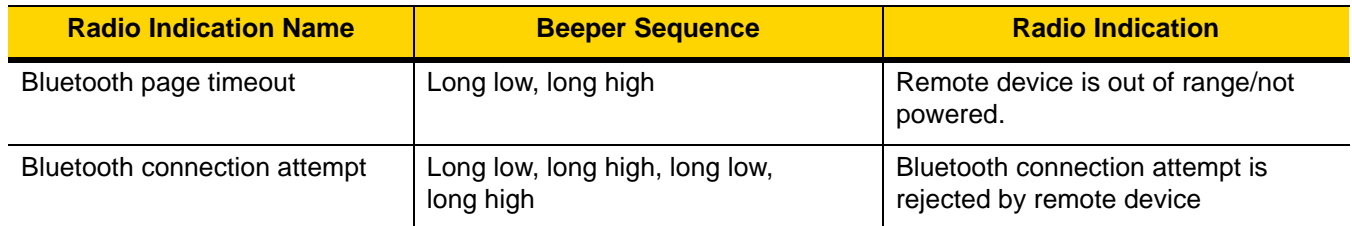

### **Night Mode Silence Low Battery Beeper Indication**

### **Parameter # 2263 (SSI # F8h 08h D7)**

This parameter enables or disables the Night Mode Silence Low Battery Beeper Indication feature.

When **Disable in Night Mode** or **Disable Always** is active, the low battery (on the trigger release) beeper indication of four short high beeps is silenced.

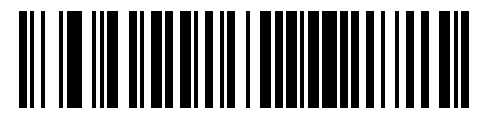

**Disable Always (0)**

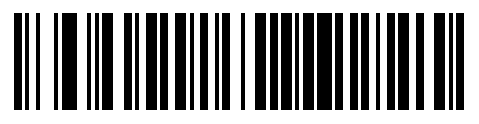

**\*Enable Always (1)**

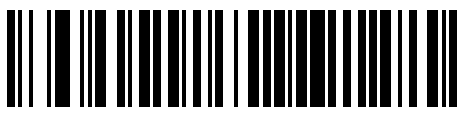

**Disable in Night Mode (2)**

#### **Night Mode Silence Parameter Programming Beeper Indications**

#### **Parameter # 2264 (SSI # F8h 08h D8)**

This parameter enables silencing the beep that occurs when the scanner is being programmed if the parameter is set to **Disable In Night Mode** or **Disable Always**.

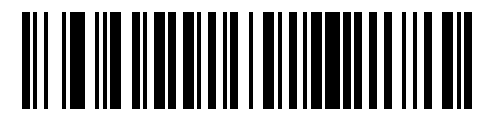

**Disable Always (0)**

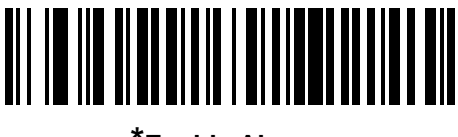

**\*Enable Always (1)**

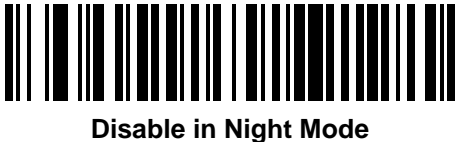

**(2)**

When **Disable in Night Mode** or **Disable Always** is active, the following parameter bar code programming beeper indications are silenced:

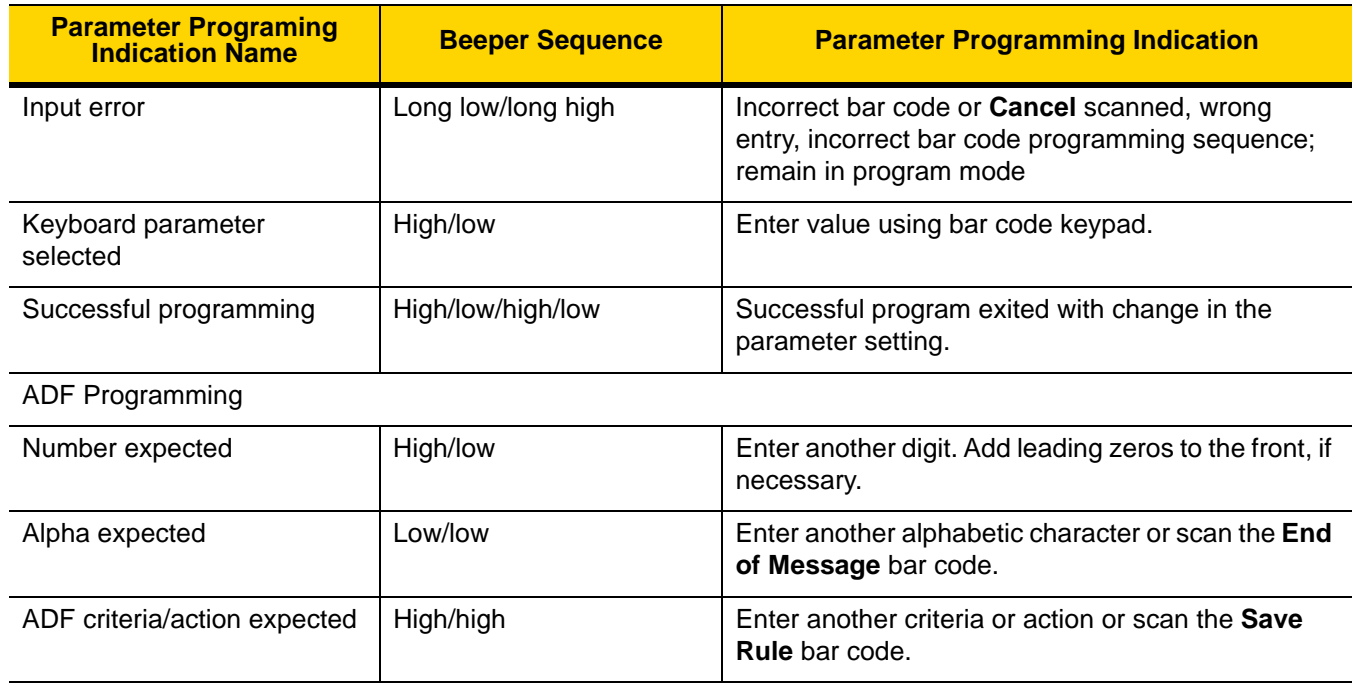

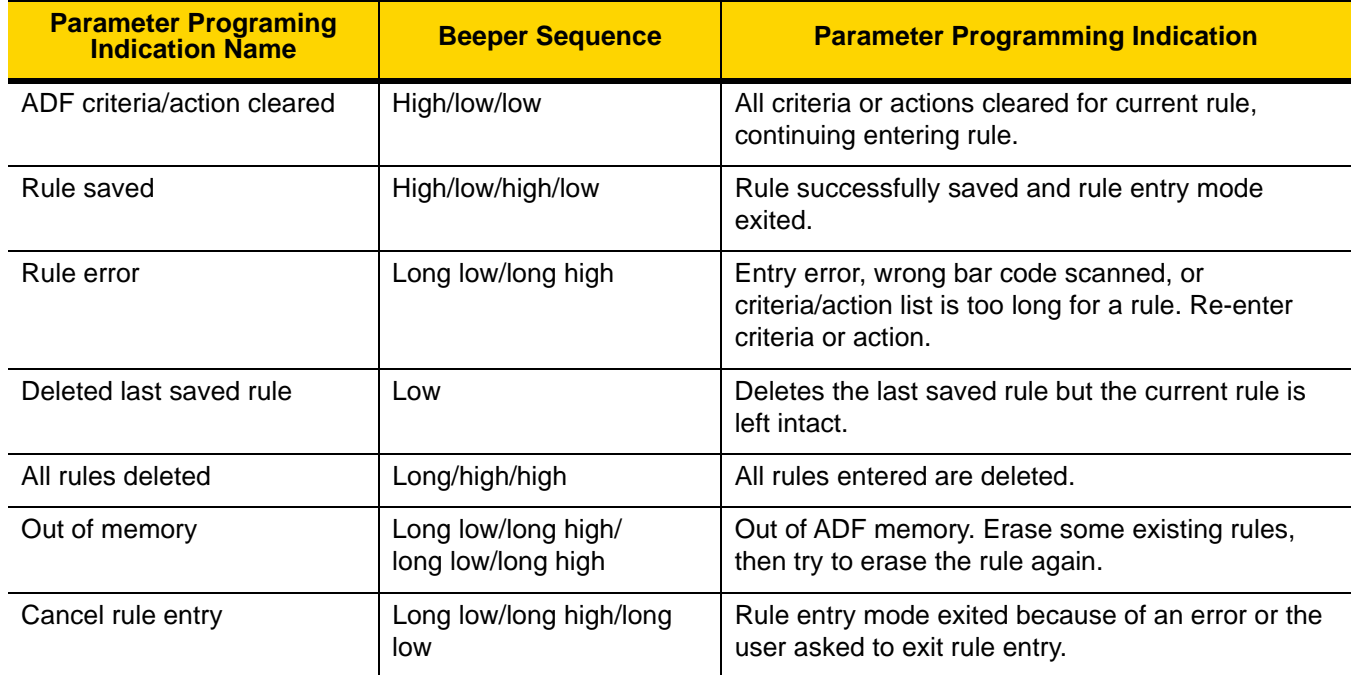

## **Lamp Mode**

Lamp Mode uses the scanner to illuminate the workspace around the scanner by providing continuous illumination on demand. Lamp Mode is intended to operate while the scanner is docked in the presentation cradle (CR8178-PC). Lamp Mode may be enabled or disabled. Once enabled, Lamp Mode is activated or deactivated by pressing the page button on the presentation cradle. Lamp Mode may be enabled with the option to allow bar code scanning, or not.

### **Lamp Mode Control**

### **Parameter #1711 (SSI # F8h 06h AFh)**

This parameter enables or disables the Lamp Mode feature.

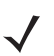

*NOTE* The default value for Healthcare configurations of the scanner is **Enable Lamp Mode without Scanning**.

The default value for SR/DL configurations of the scanner is **Disable Lamp Mode**.

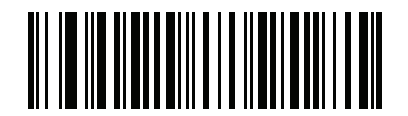

**Enable Lamp Mode with Scanning**

**(1)**

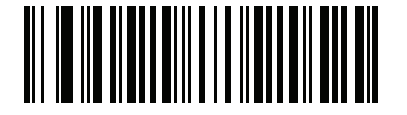

**\*Enable Lamp Mode without Scanning (2) (default for HC models)**

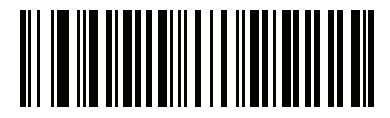

**\*Disable Lamp Mode (0) (default for SR/DL models)**

### **Lamp Mode Timeout**

### **Parameter #1712 (SSI # F8h 06h B0h)**

This parameter controls how long the lamp remains on for when Lamp Mode is enabled.

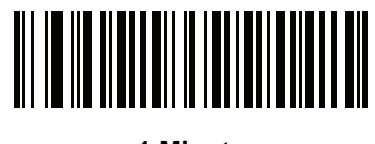

**1 Minute (1)**

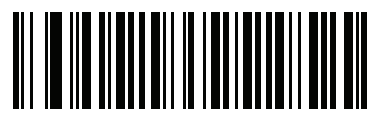

**\*5 Minutes (5)**

## <span id="page-150-0"></span>**Time Delay to Low Power Mode**

## **Parameter # 146 (SSI # 92h)**

This parameter sets the time the digital scanner remains active before entering low power mode. The digital scanner wakes upon trigger pull or when the host attempts to communicate with the digital scanner.

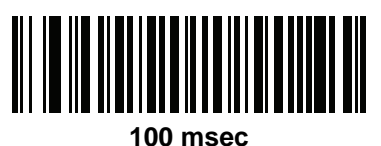

**(65)**

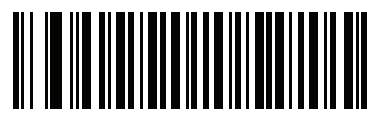

**500 msec (69)**

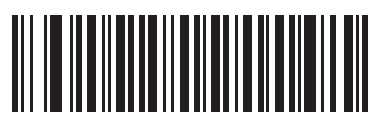

**1 Second (17)**

6 - 22 DS8178 Digital Scanner Product Reference Guide

## **Time Delay to Low Power Mode (continued)**

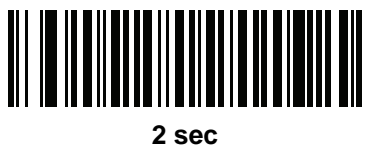

**(18)**

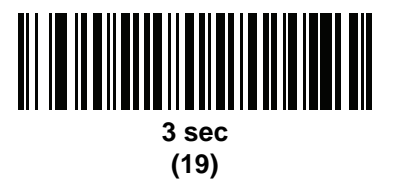

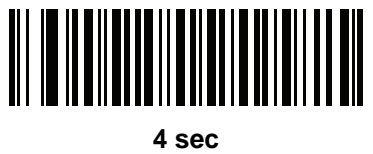

**(20)**

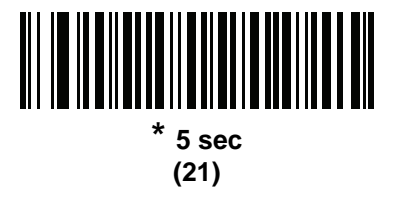

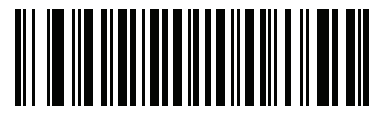

**10 sec (26)**

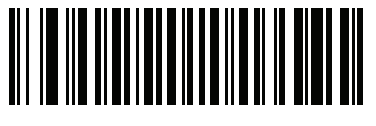

**15 sec (27)**

## **Timeout to Low Power Mode from Auto Aim**

## **Parameter # 729 (SSI # F1 D9)**

This parameter sets the time the scanner remains in auto aim before entering Low Power Mode.

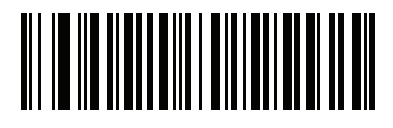

**Disabled (0)**

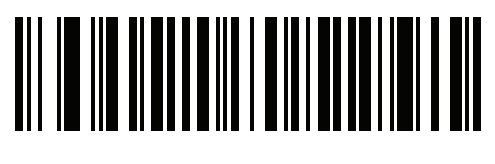

**5 sec (5)**

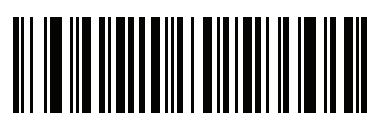

**\* 15 sec (11)**

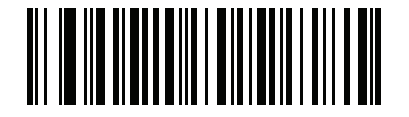

**30 sec (13)**

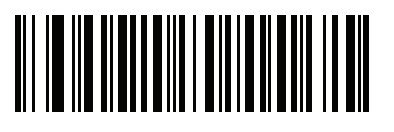

**1 minute (17)**

## **Battery Preservation Mode**

### **Parameter # 1765 (SSI # F8h 06h E5h)**

Battery Preservation Mode preserves the battery charge when the digital scanner is not being used for an extended period of time.

- **•** Scan **Enable Battery Preservation Mode** to internally disconnect the battery from the digital scanner when the digital scanner is unused and not being charged for nine hours  $1$ . In this mode the scanner completely turns off. This preserves the battery charge as there is no current drain on the battery and significantly extends battery shelf life. To exit Battery Preservation Mode and return to normal operation either press the digital scanner trigger or return to charging. The digital scanner cannot scan until the wake up process is complete  $2$ . This takes a few seconds. The amount of time before the battery disconnects from the scanner can be set via **Battery Preservation Timeout Value** below.
	- *NOTES* <sup>1</sup> Nine hours is the default timeout value but can be changed via Battery Preservation Timeout Value.
		- <sup>2</sup> When asleep in Battery Preservation Mode, the digital scanner cannot be accessed for remote management.
		- <sup>3</sup> **For PowerCap only**: When using the PowerCap, this parameter is ignored and the battery preservation timeout is fixed at 30 minutes.

To return back to normal operation, insert the scanner back into the cradle to complete the wake up process.

- **•** Scan **Disable Battery Preservation Mode** to keep the battery connected to the digital scanner at all times. This prevents the battery from being disconnected from the scanner after hours of sitting idle (no scanning) and not charging. When Battery Preservation Mode is disabled, substantial battery shelf life improvements are not gained as compared to when Battery Preservation Mode is enabled.
- **•** Scan **Battery Preservation Timeout** followed by 3 digits in [Appendix G, Numeric Bar Codes](#page-570-0) to select a different battery preservation timeout value (the default for battery preservation timeout is nine hours). For example, if the preservation timeout value should be 12 hours, scan **Battery Preservation Timeout** below, then scan **0**, **1**, and **2** in [Appendix G, Numeric Bar Codes.](#page-570-0) To correct an error or change the selection, scan *[Cancel on page G-1](#page-570-1)*.

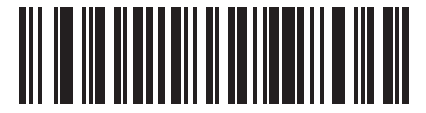

**\*Enable Battery Preservation Mode (9)**

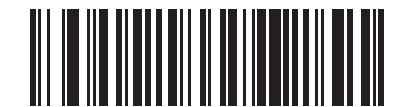

**Disable Battery Preservation Mode (0)**

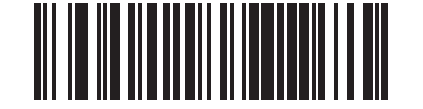

**Battery Preservation Timeout Value**

## <span id="page-154-0"></span>**Hand-Held Trigger Mode**

### **Parameter # 138 (SSI # 8Ah)**

Select one of the following trigger modes for the digital scanner.

- **• Standard (Level)**  A trigger pull activates decode processing. Decode processing continues until the bar code decodes, you release the trigger, or the *[Decode Session Timeout on page 6-30](#page-159-0)* occurs.
- **• Presentation (Blink)**  The digital scanner activates decode processing when it detects a bar code in its field of view. After a period of non-use, the digital scanner enters a low power mode, in which the LEDs turn off until the digital scanner senses motion.
- **• Auto Aim**  This trigger mode projects the aiming dot when you lift the digital scanner. A trigger pull activates decode processing. After 5 seconds of inactivity the aiming dot shuts off.

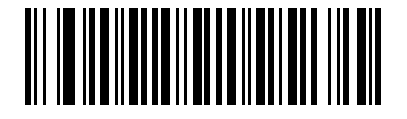

**\*Level (Standard) (0)**

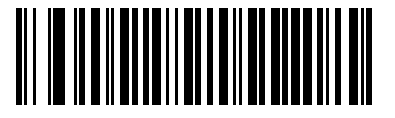

**Presentation (Blink) (7)**

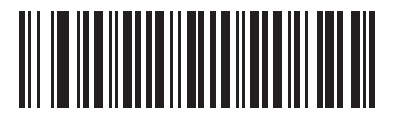

 **Auto Aim (9)**

## **Hands-Free Mode**

### **Parameter # 630 (SSI # F1h 76h)**

In hands-free mode, when you place the DS8178 in the presentation cradle, it automatically triggers when presented with a bar code. Lifting the digital scanner causes it to behave according to the setting of the *[Hand-Held](#page-154-0)  [Trigger Mode on page 6-25](#page-154-0)*.

If you select **Disable Hands-Free Mode**, the digital scanner behaves according to the setting of the *[Hand-Held](#page-154-0)  [Trigger Mode on page 6-25](#page-154-0)* regardless of whether the DS8178 is in the presentation cradle.

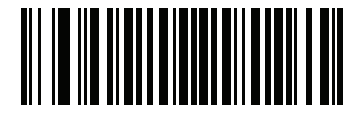

**\*Enable Hands-Free Mode (1)**

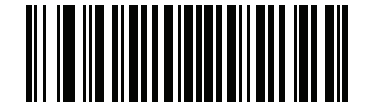

**Disable Hands-Free Mode (0)**

### **Hand-Held Decode Aiming Pattern**

### **Parameter # 306 (SSI # F0h 32h)**

Select **Enable Hand-Held Decode Aiming Pattern** to project the aiming dot during bar code capture, **Disable Hand-Held Decode Aiming Pattern** to turn the aiming dot off, or **Enable Hand-Held Decode Aiming Pattern on PDF** to project the aiming dot when the digital scanner detects a 2D bar code.

*NOTE* With *[Picklist Mode on page 6-28](#page-157-0)* enabled, the decode aiming dot flashes even when the **Hand-Held Decode Aiming Pattern** is disabled.

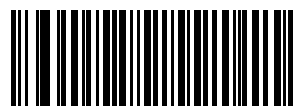

**\*Enable Hand-Held Decode Aiming Pattern (2)**

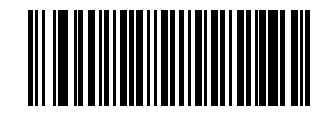

**Disable Hand-Held Decode Aiming Pattern**

**(0)**

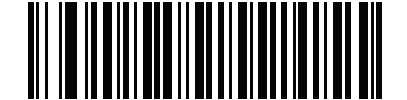

**Enable Hand-Held Decode Aiming Pattern on PDF**

## **Hands-Free Decode Aiming Pattern**

## **Parameter # 590 (SSI # F1h 4Eh)**

Select **Enable Hands-Free Decode Aiming Pattern** to project the aiming dot during bar code capture, **Disable Hands-Free Decode Aiming Pattern** to turn the aiming dot off, or **Enable Hands-Free Decode Aiming Pattern on PDF** to project the aiming dot when the digital scanner detects a 2D bar code.

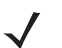

*NOTE* With *[Picklist Mode on page 6-28](#page-157-0)* enabled, the decode aiming dot flashes even when the **Decode Aiming Pattern** is disabled.

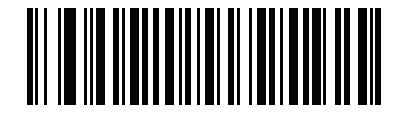

**Enable Hands-Free Decode Aiming Pattern**

**(1)**

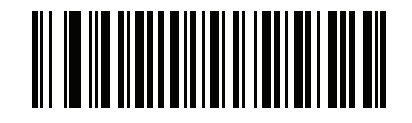

**\*Disable Hands-Free Decode Aiming Pattern**

**(0)**

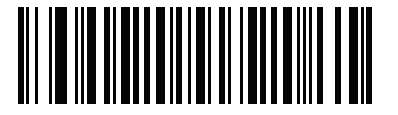

**Enable Hands-Free Decode Aiming Pattern on PDF (2)**

### <span id="page-157-0"></span>**Picklist Mode**

#### **Parameter # 402 (SSI # F0h 92h)**

Scan one of the following bar codes to select a Picklist Mode. In this mode, you can pick out and decode a bar code from a group of bar codes that are printed close together by placing the aiming pattern on the bar code you want to decode.

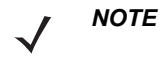

*NOTE* Enabling Picklist Mode overrides the Disable Decode Aiming Pattern options. You can not disable the decode aiming pattern when Picklist Mode is enabled.

Enabling Picklist Mode can slow decode speed and hinder the ability to decode longer bar codes.

- **•** Enable Picklist Mode Always Picklist Mode is always enabled.
- **•** Enable Picklist Mode in Hand-held Mode Picklist Mode is enabled when the scanner is out of hands-free mode and disabled when the scanner is in presentation mode.
- **•** Enable Picklist Mode in Hands-free Mode Picklist Mode is enabled when the scanner is in hands-free mode only.
- **•** Disable Picklist Mode Always Picklist Mode is always disabled.

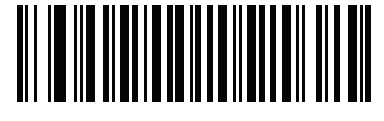

**Enable Picklist Mode Always (2)**

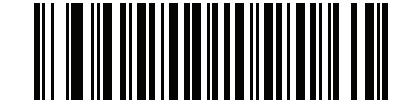

**Enable Picklist Mode in Hand-held Mode (1)**

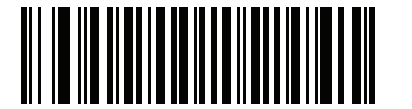

**Enable Picklist Mode in Hands-free Mode (3)**

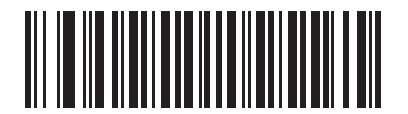

**\*Disable Picklist Mode Always (0)**

## **FIPS Mode**

### **Parameter # 736 (SSI # F1h E0h)**

The Federal Information Processing Standard (FIPS) 140-2 is a U.S. government computer security standard used to accredit cryptographic modules. FIPS enabled scanners and cradles offer this secure mode of operation.

To enable the FIPS mode of operation (disabled by default), scan the **Enable FIPS** bar code. The scanner attempts to establish a secure session with the cradle to which it is connected. On success, the scanner lights an amber LED on every trigger pull to signal that all data will be transmitted over Bluetooth in a secure fashion. On failure, the scanner will sound transmission failure error message on every attempt to transmit data.

To disable the FIPS mode, scan the **Disable FIPS** bar code at any time.

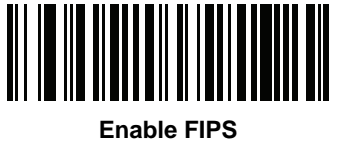

**(1)**

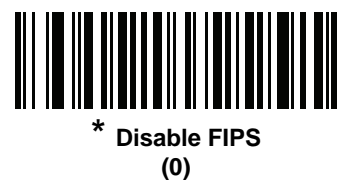

## **Continuous Bar Code Read**

### **Parameter # 649 (SSI # F1h 89h)**

Enable this to report every bar code while the trigger is pulled.

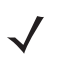

*NOTE* Zebra strongly recommends enabling *[Picklist Mode on page 6-28](#page-157-0)* with this feature. Disabling Picklist Mode can cause accidental decodes when more than one bar code is in the digital scanner's field of view.

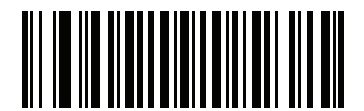

**\*Disable Continuous Bar Code Read (0)**

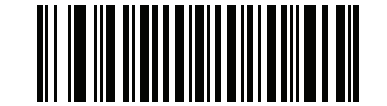

**Enable Continuous Bar Code Read (1)**

## **Unique Bar Code Reporting**

### **Parameter # 723 (SSI # F1h D3h)**

Enable this to report only unique bar codes while the trigger is pulled. This option only applies when **Continuous Bar Code Read** is enabled.

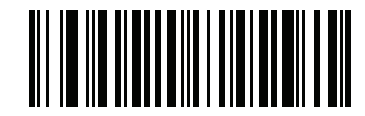

**Disable Continuous Bar Code Read Uniqueness**

**(0)**

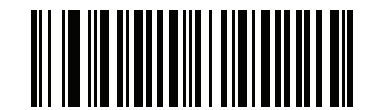

**\*Enable Continuous Bar Code Read Uniqueness (1)**

## <span id="page-159-0"></span>**Decode Session Timeout**

#### **Parameter # 136 (SSI # 88h)**

This parameter sets the maximum time decode processing continues during a scan attempt. It is programmable in 0.1 second increments from 0.5 to 9.9 seconds. The default timeout is 9.9 seconds.

To set a Decode Session Timeout, scan the bar code below. Next, scan two numeric bar codes from *[Appendix G,](#page-570-0)  [Numeric Bar Codes](#page-570-0)* that correspond to the desired on time. Enter a leading zero for single digit numbers. For example, to set a Decode Session Timeout of 0.5 seconds, scan the bar code below, then scan the **0** and **5** bar codes. To correct an error or change the selection, scan *[Cancel on page H-1](#page-572-0)*.

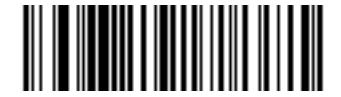

**Decode Session Timeout**

## **Hands-free Decode Session Timeout**

#### **Parameter # 400 (SSI # F0h 90h)**

This parameter is the hands-free compliment to the **Decode Session Timeout**. It configures the minimum and maximum decode processing time during a hands-free scan attempt. It only applies to the hands-free trigger mode or when a scanner is placed in the Presentation cradle (CR8178-P).

The minimum decode processing time is defined as the time in which the scanner stops decoding when an object is removed or left stationary in the imaging field of view.

The maximum decode processing time is defined as the time in which the scanner stops decoding when an object is left in and is moving in the field of view.

Both the maximum and minimum times are configured using a single setting. The relationship of this setting is as follows:

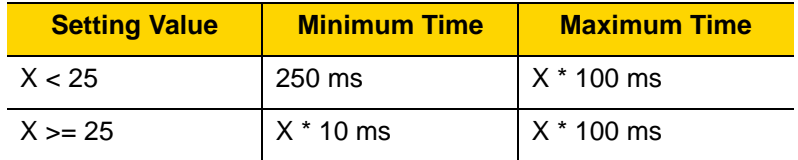

For example, a setting value of 100 results in the scanner turning off approximately 1 second after an object is removed from the field of view or 10 seconds while an object is in the field of view moving.

The default value of the setting is 15 which results in a Minimum time of 250 ms and Maximum time of 1.5 seconds.

Adjust this setting based on your requirements. For example, when doing PDF prioritization, this parameter should be set to a value where the maximum time is above the PDF prioritization timeout.

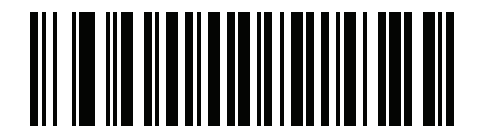

**Hands-free Decode Session Timeout**

### <span id="page-161-0"></span>**Timeout Between Decodes, Same Symbol**

#### **Parameter # 137 (SSI # 89h)**

Use this option in Continuous Bar Code Read mode to prevent the beeper from continuously beeping when a symbol is left in the digital scanner field of view. The bar code must be out of the field of view for the timeout period before the digital scanner reads the same consecutive symbol. It is programmable in 0.1 second increments from 0.0 to 9.9 seconds. The default interval is 0.5 seconds.

To select the timeout between decodes for the same symbol, scan the bar code below, then scan two numeric bar codes from [Appendix G, Numeric Bar Codes](#page-570-0) that correspond to the desired interval, in 0.1 second increments.

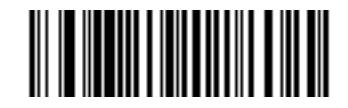

**Timeout Between Decodes, Same Symbol**

### **Timeout Between Decodes, Different Symbols**

#### **Parameter # 144 (SSI # 90h)**

Use this option in presentation mode or Continuous Bar Code Read to control the time the digital scanner is inactive between decoding different symbols. It is programmable in 0.1 second increments from 0.1 to 9.9 seconds. The default is 0.1 seconds.

To select the timeout between decodes for different symbols, scan the bar code below, then scan two numeric bar codes from [Appendix G, Numeric Bar Codes](#page-570-0) that correspond to the desired interval, in 0.1 second increments.

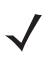

*NOTE* Timeout Between Decodes, Different Symbols cannot be greater than or equal to the Decode Session Timeout.

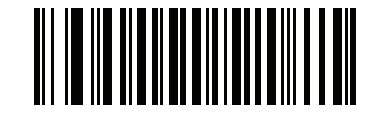

**Timeout Between Decodes, Different Symbols**

## **Triggered Timeout, Same Symbol**

### **Parameter # 724 (SSI # F1 D4)**

Scan **Enable Triggered Timeout, Same Symbol** below to apply **Timeout Between Decodes, Same Symbol** (parameter #137 on page *[6-32](#page-161-0)*) in hand-held trigger mode. Subsequent scans of **Enable Triggered Timeout, Same Symbol** are ignored until **Timeout Between Decodes, Same Symbol** expires.

*NOTES* 1. This feature does not apply to Timeout Between Decodes, Different Symbols.

2. **Timeout Between Decodes, Same Symbol** should not be greater than or equal to the **Time Delay to Low Power Mode** (parameter #146 on page *[6-21](#page-150-0)*).

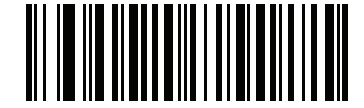

**Enable Triggered Timeout, Same Symbol**

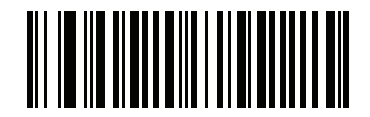

**\* Disable Triggered Timeout, Same Symbol**

# **Decode Mirror Images (Data Matrix Only)**

## **Parameter # 537 (SSI # F1h 19h)**

Select an option for decoding mirror image Data Matrix bar codes:

- **•** Always decode only Data Matrix bar codes that are mirror images
- **•** Never do not decode Data Matrix bar codes that are mirror images
- **•** Auto decode both mirrored and unmirrored Data Matrix bar codes.

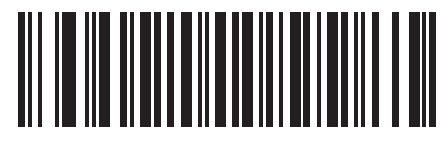

**Never (0)**

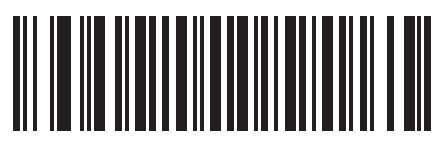

**Always (1)**

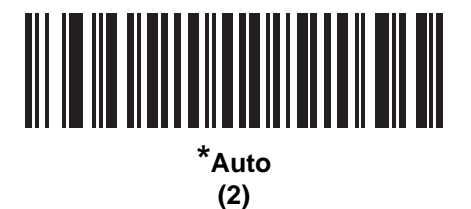

## **Mobile Phone/Display Mode**

## **Parameter # 716 (SSI # F1h CCh)**

This mode improves bar code reading performance off mobile phones and electronic displays. Select Enhanced in hand-held, hands-free, or both modes, or select Normal Mobile Phone/Display Mode.

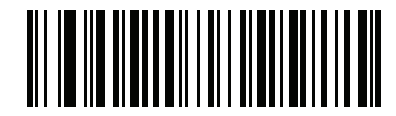

**\*Normal Mobile Phone/Display Mode**

**(0)**

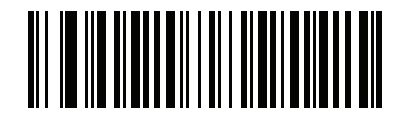

**Enhanced in Hand-Held Mode (1)**

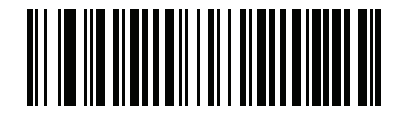

**Enhanced in Hands-Free Mode (2)**

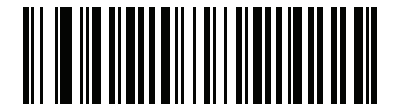

**Enhanced in Both Modes (3)**

## <span id="page-165-0"></span>**PDF Prioritization**

### **Parameter # 719 (SSI # F1h CFh)**

Enable this feature to delay decoding a 1D bar code (Code 128) by the value specified in *[PDF Prioritization](#page-166-0)  [Timeout](#page-166-0)*. During that time the digital scanner attempts to decode a PDF417 symbol (e.g., on a US driver's license), and if successful, reports this only. If it does not decode (can not find) a PDF417 symbol, it reports the 1D symbol after the timeout. The 1D symbol must be in the device field of view for the digital scanner to report it. This parameter does not affect decoding other symbologies..

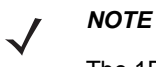

The 1D Code 128 bar code lengths include the following:

- 7 to 10 characters
- 14 to 22 characters
- 27 to 28 characters

In addition, a Code 39 bar code with the following lengths are considered to potentially be part of a US driver's license:

- 8 characters
- 12 characters

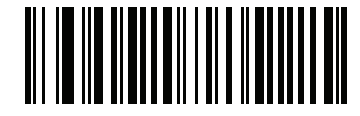

**\*Disable PDF Prioritization**

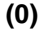

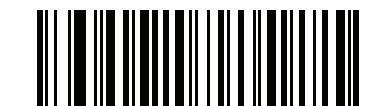

**Enable PDF Prioritization (1)**

## <span id="page-166-0"></span>**PDF Prioritization Timeout**

## **Parameter # 720 (SSI # F1h D0h)**

*NOTE* Hands-free *[Decode Session Timeout on page 6-30](#page-159-0)* should be set to a longer duration than Prioritization Timeout when configured.

When *[PDF Prioritization](#page-165-0)* is enabled, this timeout specifies how long the digital scanner attempts to decode a PDF417 symbol before reporting the 1D bar code in the field of view.

Scan the following bar code, then scan four digits fro[mAppendix G, Numeric Bar Codes](#page-570-0) that specify the timeout in milliseconds. For example, to enter 400 ms, scan the following bar code, then scan 0400. The range is 0 to 5000 ms, and the default is 200 ms.

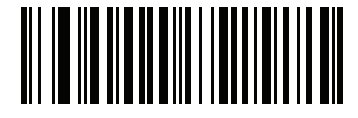

**PDF Prioritization Timeout**

## **Presentation Mode Field of View**

## **Parameter # 609 (SSI # F1h 61h)**

In presentation mode, by default the digital scanner searches the larger area of the aiming pattern (**Full Field of View**).

To search for a bar code in a smaller region around the aiming dot center in order to speed search time, select **Small Field of View** or **Medium Field of View**.

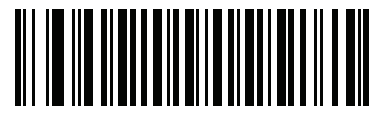

**Small Field of View (0)**

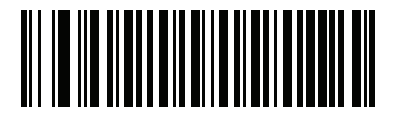

**Medium Field of View (1)**

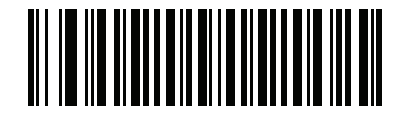

**\*Full Field of View (2)**

## **Decoding Illumination**

### **Parameter # 298 (SSI # F0h 2Ah)**

Selecting **Enable Decoding Illumination** causes the digital scanner to flash illumination to aid decoding. Select **Disable Decoding Illumination** to prevent the digital scanner from using decoding illumination.

Enabling illumination usually results in superior images. The effectiveness of the illumination decreases as the distance to the target increases.

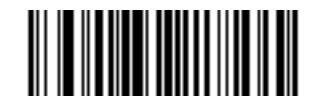

**\*Enable Decoding Illumination**

**(1)**

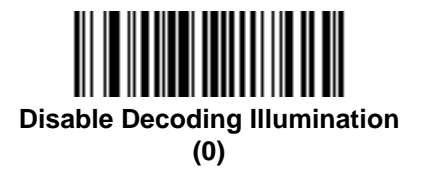

## **Illumination Brightness**

#### **Parameter # 669 (SSI # F1h 9Dh)**

Scan one of the following bar codes to set the illumination brightness used during an active decode session. This only applies in hand-held mode (not in presentation mode).

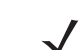

*NOTE* Selecting a lower brightness level can affect decode performance.

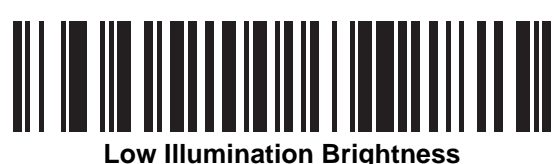

**(0)**

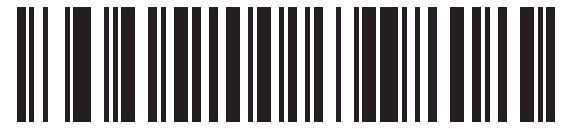

**Medium Illumination Brightness (3)**

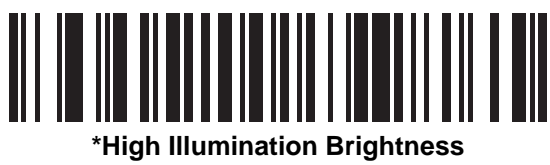

## **Motion Tolerance (Hand-Held Trigger Modes Only)**

## **Parameter # 858 (SSI # F2h 5Ah)**

**Less Motion Tolerance** provides optimal decoding performance on 1D bar codes.

To increase motion tolerance and speed decoding when scanning a series of 1D bar codes in rapid progression, scan **More Motion Tolerance**.

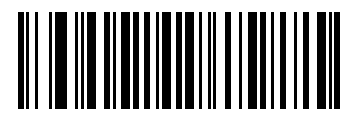

**\*Less Motion Tolerance (0)**

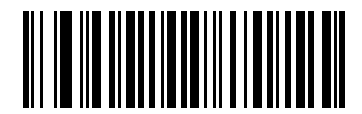

**More Motion Tolerance (1)**

## **Battery/PowerCap Threshold**

Scan the appropriate bar code below to select the desired battery/PowerCap status threshold.

**• Battery/PowerCap Status High Threshold - Parameter #1367**

This parameter sets the threshold used to show the Battery/PowerCap Status is High. When the charge status is above the High Threshold, the power gauge is green.

Scan this bar code followed by 2 digits from [Appendix G, Numeric Bar Codes](#page-570-0) that correspond to the desired percentage from 00 to 99. The default is 50%.

#### **• Battery/PowerCap Status Medium Threshold/Ready-To-Scan - Parameter #1368**

This parameter sets the threshold used to show the Battery/PowerCap Status is Medium. When the charge status is above the Medium Threshold (and below the High Threshold), the Battery/PowerCap indicator is amber. When the charge status is below the Medium Threshold, the Battery/PowerCap indicator is red.

Scan this bar code followed by 2 digits from [Appendix G, Numeric Bar Codes](#page-570-0) that correspond to the desired percentage from 00 to 99. The default is 20%.

#### **• Battery/PowerCap Status Low Warning Threshold** - **Parameter #1369**

This parameter sets the threshold to indicate Batter Status is Critically Low. When the charge status is below the Low Warning Threshold, on every trigger release the scanner issues 4 short beeps.

Scan this bar code followed by 2 digits from [Appendix G, Numeric Bar Codes](#page-570-0) that correspond to the desired percentage from 00 to 99. The default is 10%.

#### **• Battery Health Low Warning Threshold - Parameter #1370**

This parameter sets the threshold to indicate Battery Health is Low. When the battery health is below the Low Health Threshold, all battery indication will alternate between Red and the appropriate charge status indication.

Scan this bar code followed by 2 digits from [Appendix G, Numeric Bar Codes](#page-570-0) that correspond to the desired percentage from 00 to 99. The default is 60%.

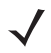

When Battery Health is Low, consider replacing the battery.

PowerCap does not support Battery Health Low Warning Threshold.

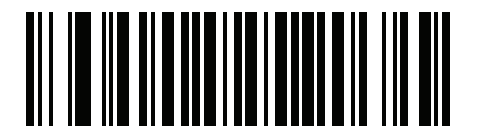

**Battery/PowerCap Status High Threshold**

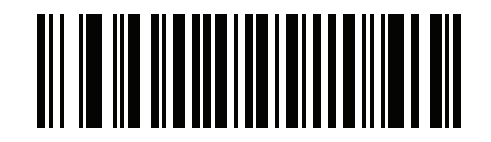

**Battery/PowerCap Status Medium Threshold**

**Battery/PowerCap Threshold (continued)**

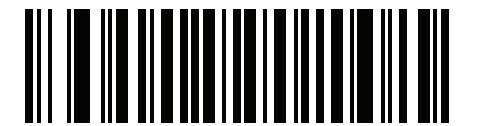

**Battery/PowerCap Status Low Warning Threshold**

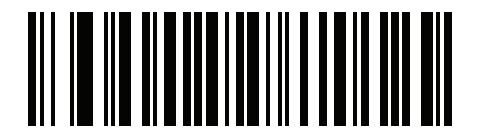

**Battery Health Low Warning Threshold**

## **Add an Enter Key**

To add an Enter key (carriage return/line feed) after scanned data, scan the following bar code. To program other prefixes and/or suffixes, see *[Prefix/Suffix Values on page 6-43](#page-172-0)*.

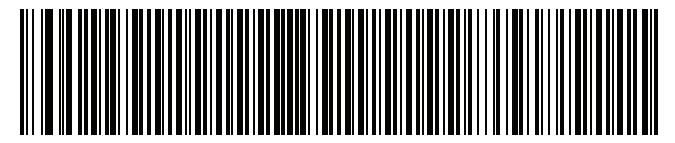

**Add Enter Key (Carriage Return/Line Feed)**

## <span id="page-170-0"></span>**Transmit Code ID Character**

#### **Parameter # 45 (SSI # 2Dh)**

A Code ID character identifies the code type of a scanned bar code. This is useful when decoding more than one code type. In addition to any single character prefix already selected, the Code ID character is inserted between the prefix and the decoded symbol.

Select no Code ID character, a Symbol Code ID character, or an AIM Code ID character. For Code ID characters, see *[Symbol Code Identifiers on page E-1](#page-546-0)* and *[Programming Reference on page E-1](#page-546-1)*.

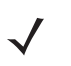

*NOTE* If you enable Symbol Code ID Character or AIM Code ID Character, and enable *[Transmit "No Read"](#page-175-0)  [Message on page 6-46](#page-175-0)*, the digital scanner appends the code ID for Code 39 to the NR message.

6 - 42 DS8178 Digital Scanner Product Reference Guide

**Transmit Code ID Character (continued)**

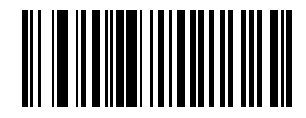

**Symbol Code ID Character (2)**

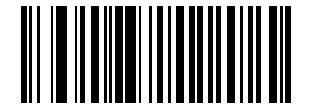

**AIM Code ID Character (1)**

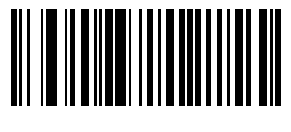

**\*None (0)**

## <span id="page-172-0"></span>**Prefix/Suffix Values**

## **Key Category Parameter # P = 99, S1 = 98, S2 = 100 (SSI # P = 63h, S1 = 62h, S2 = 64h) Decimal Value Parameter # P = 105, S1 = 104, S2 = 106 (SSI # P = 69h, S1 = 68h, S2 = 6Ah)**

You can append a prefix and/or one or two suffixes to scan data for use in data editing. To set a value for a prefix or suffix, scan a four-digit number (i.e., four bar codes from [Appendix G, Numeric Bar Codes\)](#page-570-0) that corresponds to that value. Se[eAppendix I, ASCII Character Sets](#page-590-0) for the four-digit codes.

When using host commands to set the prefix or suffix, set the key category parameter to 1, then set the 3-digit decimal value. See [Appendix I, ASCII Character Sets](#page-590-0) for the four-digit codes.

The default prefix and suffix value is 7013 <CR><LF> (the Enter key). To correct an error or change a selection, scan *[Cancel on page H-1](#page-572-0)*.

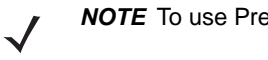

*NOTE* To use Prefix/Suffix values, first set the *[Scan Data Transmission Format on page 6-44](#page-173-0)*.

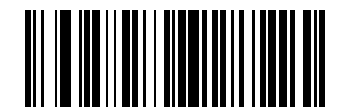

**Scan Prefix (7)**

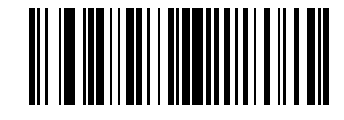

**Scan Suffix 1 (6)**

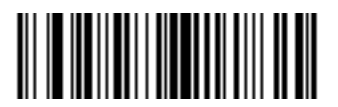

**Scan Suffix 2 (8)**

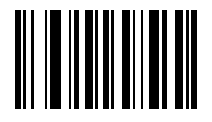

**Data Format Cancel**

## <span id="page-173-0"></span>**Scan Data Transmission Format**

### **Parameter # 235 (SSI # EBh)**

To change the scan data format, scan one of the following eight bar codes corresponding to the desired format.

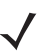

*NOTE* If using this parameter do not use ADF rules to set the prefix/suffix.

To set values for the prefix and/or suffix, see *[Prefix/Suffix Values on page 6-43](#page-172-0)*.

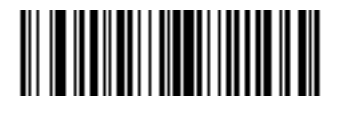

**\*Data As Is (0)**

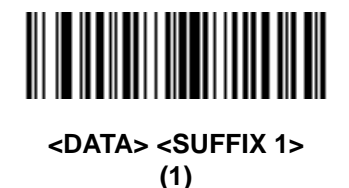

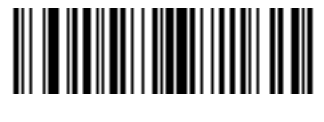

**<DATA> <SUFFIX 2> (2)**

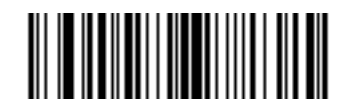

**<DATA> <SUFFIX 1> <SUFFIX 2> (3)**

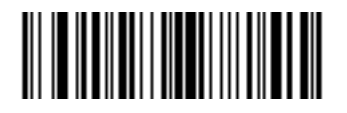

**<PREFIX> <DATA > (4)**

## **Scan Data Transmission Format (continued)**

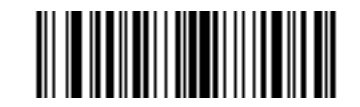

**<PREFIX> <DATA> <SUFFIX 1> (5)**

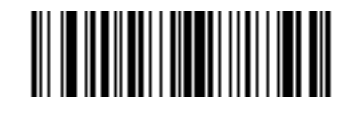

**<PREFIX> <DATA> <SUFFIX 2> (6)**

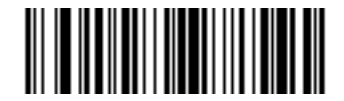

**<PREFIX> <DATA> <SUFFIX 1> <SUFFIX 2> (7)**

## **FN1 Substitution Values**

### **Key Category Parameter # 103 (SSI # 67h)**

### **Decimal Value Parameter # 109 (SSI # 6Dh)**

The wedge and USB HID keyboard hosts support a FN1 Substitution feature. Enabling this substitutes any FN1 character (0x1b) in an EAN128 bar code with a value. This value defaults to 7013 (Enter Key).

When using host commands to set the FN1 substitution value, set the key category parameter to 1, then set the 3-digit keystroke value. See the ASCII Character Set table for the current host interface for the desired value.

To select a FN1 substitution value via bar code menus:

**1.** Scan the bar code below.

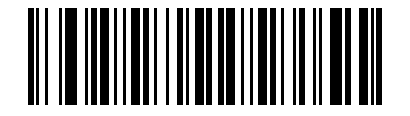

#### **Set FN1 Substitution Value**

**2.** Locate the keystroke desired for FN1 Substitution in the ASCII Character Set table for the current host interface. Enter the 4-digit ASCII Value by scanning each digit in [Appendix G, Numeric Bar Codes](#page-570-0).

To correct an error or change the selection, scan **Cancel**.

To enable FN1 substitution for USB HID keyboard, scan the **Enable FN1 Substitution** bar code on page *[8-10](#page-213-0)*.

## <span id="page-175-0"></span>**Transmit "No Read" Message**

### **Parameter # 94 (SSI # 5Eh)**

Scan a bar code below to select whether or not to transmit a No Read message. Enable this to transmit the characters NR when a successful decode does not occur before trigger release or the **Decode Session Timeout** expires. See *[Decode Session Timeout on page 6-30](#page-159-0)*. Disable this to send nothing to the host if a symbol does not decode.

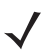

*NOTE* If you enable **Transmit No Read**, and also enable Symbol Code ID Character or AIM Code ID Character for *[Transmit Code ID Character on page 6-41](#page-170-0)*, the digital scanner appends the code ID for Code 39 to the NR message.

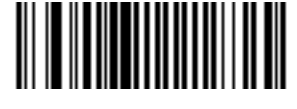

**Enable No Read (1)**

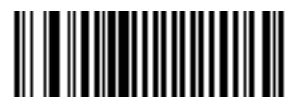

**\*Disable No Read (0)**

## **Unsolicited Heartbeat Interval**

## **Parameter # 1118 (SSI # F8h 04h 5Eh)**

The imager supports sending *Unsolicited Heartbeat Messages* to assist in diagnostics. To enable this feature and set the desired unsolicited heartbeat interval, scan one of the time interval bar codes below, or scan **Set Another Interval** followed by four numeric bar codes from [Appendix G, Numeric Bar Codes](#page-570-0) (scan sequential numbers that correspond to the desired number of seconds).

Scan **Disable Unsolicited Heartbeat Interval** to turn off the feature.

The heartbeat event is sent as decode data (with no decode beep) in the form of:

*MOTEVTHB:nnn*

where *nnn* is a three-digit sequence number starting at 001 and wrapping after 100.

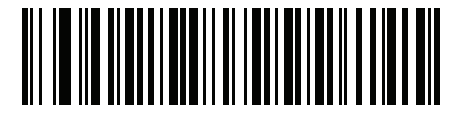

**10 seconds (10)**

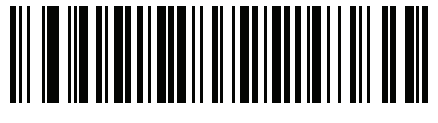

**1 minute (60)**

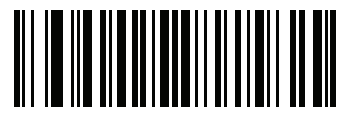

**Set Another Interval**

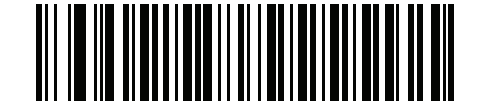

**\*Disable Unsolicited Heartbeat Interval (0)**

## <span id="page-177-0"></span>**securPharm Decoding**

### **Parameter # 1752 (SSI # F8h 06h D8h)**

securPharm decoding implements the IFA and GS1 Coding System for the European pharmaceutical industry. securPharm code is used to prevent pharmaceutical counterfeiting.

When this feature is enabled, if a GS1 symbol is decoded and includes any aspects of the Application Identifier associated with the securPharm GS1 specifications, the entire GS1 symbol is processed as a securPharm symbol. For this reason, it is expected that under certain circumstances, a GS1 bar codes that is a securPharm symbol may not be processed properly; if the GS1 symbol is not created as per the specification. The output cannot be guaranteed as valid.

Although the GS1-128 type and the GS1 DataBar family are not specifically indicated in the IFA specification, they are supported.

The securPharm output is in XML format and can include the product number, serial number, lot number, expiration and Date of Manufacturing. The XML tags can be arranged in any order. Tags that are not in the bar code are omitted. For example:

```
<content dfi="value_dfi">
<Daten_1>value_Daten_1</Daten_1>
<Daten_2>value_Daten_2</Daten_2>
<Daten_n>value_Daten_n</Daten_n>
</content>
Where:
value dfi = IFA or GS1Daten 1 to Daten n is the production number, serial number, etc.
```
Scan a bar code below to enable or disable the ability to process pharmaceutical type bar codes.

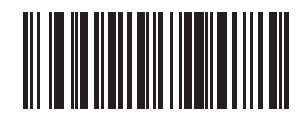

**\*Disable securPharm Decoding (0)**

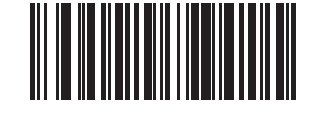

**Enable securPharm Decoding (1)**

## **securPharm Output Formatting Parameter # 1753 (SSI # F8h 06h D9h)**

*NOTE* securPharm Output Formatting is effective only when *[securPharm Decoding on page 6-48](#page-177-0)* is enabled.

securPharm Output Formatting parameter options represent bit positions. Therefore, any combination of formatting can be used.

When you scan a securPharm Output Formatting bar code, the securPharm output is formatted in a number of ways.

### **Sample GS1 Format**

Product Number: GTIN Data Identifier DI Data Format Identifier: GS1

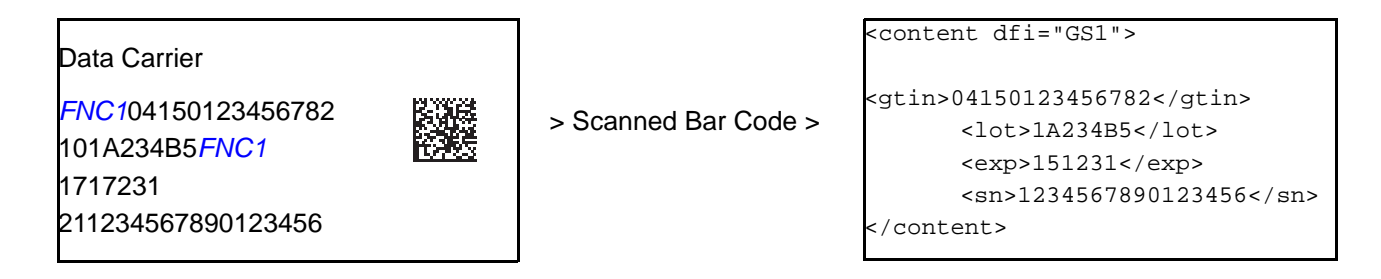

#### *Sample GS1 Output - Feature Disabled*

The output has no format:

0104150123456782101A234B517151231211234567890123456

#### *Sample GS1 Output - No Formatting (0)*

The output is a single line of characters:

<content dfi="GS1"><gtin>04150123456782</gtin><lot>1A234B5</lot><exp>151231</exp><sn>1234567890123456</sn></content>

#### *Sample GS1 Output - Insert Tab (1)*

The output is a single line of characters with a tab inserted in the XML body:

<content dfi="GS1">**[tab]**<gtin>04150123456782</gtin>**[tab]**<lot>1A234B5</lot>**[tab]**<exp>151231</exp>**[tab]**<sn>1234567890123456</sn></content>

#### *Sample GS1 Output - Insert New Line (2)*

The output consists of multiple lines of characters with a new line character at the end of each line.

```
<content dfi="GS1">
<gtin>04150123456782</gtin>
<lot>1A234B5</lot>
<exp>151231</exp>
<sn>1234567890123456</sn>
</content>
```
#### *Sample GS1 Output - Insert Tab and New Line (3)*

The output consists of multiple lines of characters with tabs and a new line character at the end of each line.

```
<content dfi="GS1">
[tab] <gtin>04150123456782</gtin>
[tab] <lot>1A234B5</lot>
[tab] <exp>151231</exp>
[tab] <sn>1234567890123456</sn>
</content>
```
#### **Sample IFA Format**

Product Number: PPN Data Identifier DI Data Format Identifier: IFA

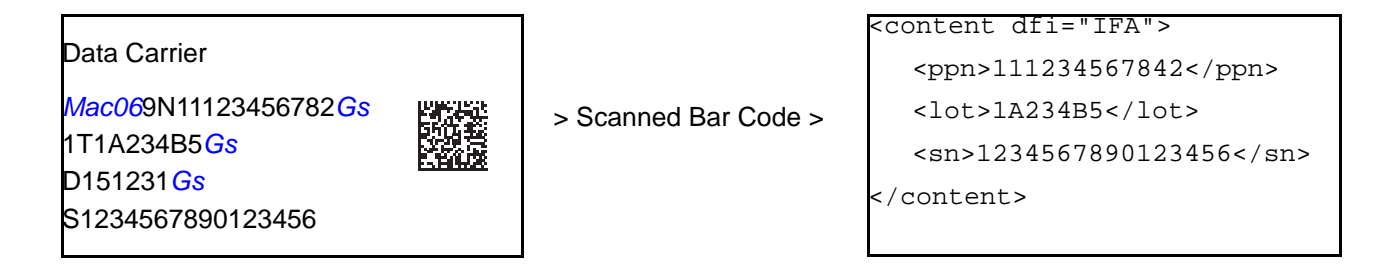

#### *Sample GS1 Output - Feature Disabled*

The output has no format:

[)>069N1112345678421T1A234B5S1234567890123456

#### *Sample GS1 Output - No Formatting (0)*

The output is a single line of characters:

<content dfi="IFA"><ppn>111234567842</ppn><lot>1A234B5</lot><sn>1234567890123456</sn></content>

#### *Sample GS1 Output - Insert Tab (1)*

The output is a single line of characters with a tab inserted in the XML body:

<content dfi="IFA">**[tab]**<ppn>111234567842</ppn>**[tab]**<lot>1A234B5</lot>**[tab]**<sn>1234567890123456</sn></content>

#### *Sample GS1 Output - Insert New Line (2)*

The output consists of multiple lines of characters with a new line character at the end of each line.

```
<content dfi="IFA">
<ppn>111234567842</ppn>
<lot>1A234B5</lot>
<sn>1234567890123456</sn>
</content>
```
#### *Sample GS1 Output - Insert Tab and New Line (3)*

The output consists of multiple lines of characters with tabs and a new line character at the end of each line.

<content dfi="IFA"> **[tab]** <ppn>111234567842</ppn> **[tab]** <lot>1A234B5</lot> **[tab]** <sn>1234567890123456</sn> </content>

#### **securPharm Output Formatting Bar Codes**

Scan a bar code below to format the securPharm output.

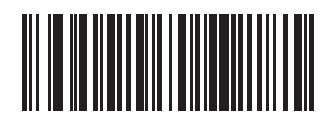

**\*No Formatting (0)**

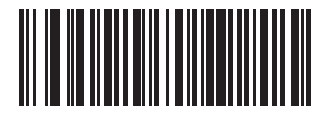

**Insert Tab (1)**

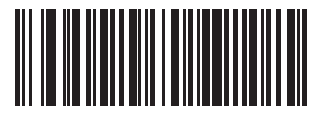

**Insert New Line (2)**

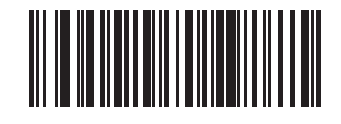

**Insert Tab and New Line (3)**

# **Battery Charging User Indication Enhancement**

## **Parameter # 2255 (SSI # F8h 08h CFh)**

This parameter determines if the CR8178 cradle LED blinks green or amber (default) when the battery is charging.

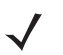

*NOTE* The LED also blinks green when connected to 123Scan.

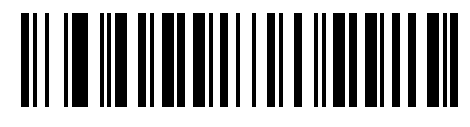

**\*Blink Amber**

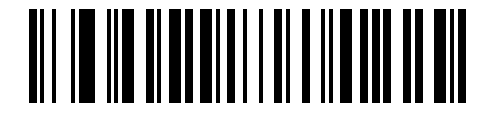

**Blink Green**

# **CHAPTER 7 IMAGING PREFERENCES**

# **Introduction**

You can program the digital scanner to perform various functions, or activate different features. This chapter describes imaging preference features and provides programming bar codes for selecting these features.

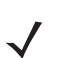

*NOTE* Only the Symbol Native API (SNAPI) with Imaging interface supports image capture. See *[USB Device](#page-207-0)  [Type on page 8-4](#page-207-0)* to enable this host.

The digital scanner ships with the settings in *[Imaging Preferences Parameter Defaults on page 7-2](#page-183-0)* (also see [Appendix A, Standard Parameter Defaults](#page-490-0) for all host device and miscellaneous defaults). If the default values suit requirements, programming is not necessary.

To set feature values, scan a single bar code or a short bar code sequence. The settings are stored in non-volatile memory and are preserved even when you power down the digital scanner.

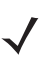

*NOTE* Most computer monitors allow scanning the bar codes directly on the screen. When scanning from the screen, be sure to set the document magnification to a level where you can see the bar code clearly, and bars and/or spaces are not merging.

To return all features to default values, scan the *[Set Factory Defaults on page 6-5](#page-134-0)*. Throughout the programming bar code menus, asterisks (**\***) indicate default values.

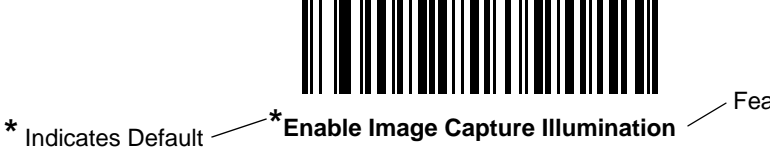

Feature/Option

**(2)** Option Value

# **Scanning Sequence Examples**

In most cases scanning one bar code sets the parameter value. For example, to disable image capture illumination, scan the **Disable Image Capture Illumination** bar code under *[Image Capture Illumination on page](#page-186-0)  [7-5](#page-186-0)*. The digital scanner issues a fast warble beep and the LED turns green, signifying a successful parameter entry.

Other parameters require scanning several bar codes. See these parameter descriptions for this procedure.

# **Errors While Scanning**

Unless otherwise specified, to correct an error during a scanning sequence, just re-scan the correct parameter.

# <span id="page-183-0"></span>**Imaging Preferences Parameter Defaults**

*[Table 7-1](#page-183-1)* lists the defaults for imaging preferences parameters. To change the default values, scan the appropriate bar codes in this guide. These new values replace the standard default values in memory. To recall the default parameter values, scan *[\\*Restore Defaults on page 6-5](#page-134-1)*.

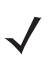

*NOTE* See [Appendix A, Standard Parameter Defaults](#page-490-0) for all user preferences, hosts, symbologies, and miscellaneous default parameters.

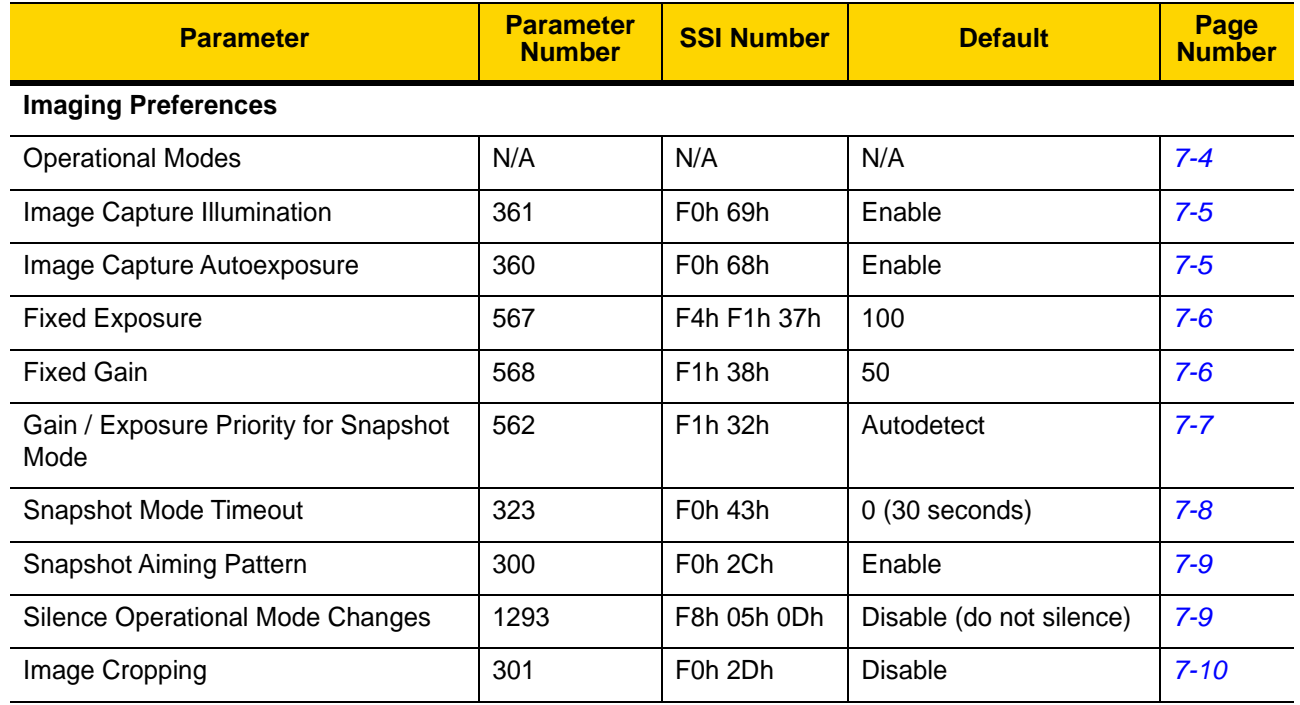

#### <span id="page-183-1"></span>**Table 7-1** *Imaging Preferences Parameter Defaults*

| <b>Parameter</b>                                | <b>Parameter</b><br><b>Number</b> | <b>SSI Number</b>                                        | <b>Default</b>                              | Page<br><b>Number</b> |
|-------------------------------------------------|-----------------------------------|----------------------------------------------------------|---------------------------------------------|-----------------------|
| Crop to Pixel Addresses                         | 315<br>316<br>317<br>318          | F4h F0h 3Bh<br>F4h F0h 3Ch<br>F4h F0h 3Dh<br>F4h F0h 3Eh | 0 top<br>0 left<br>959 bottom<br>1279 right | $7 - 11$              |
| Image Size (Number of Pixels)                   | 302                               | F0h 2Eh                                                  | Full                                        | $7 - 12$              |
| Image Brightness (Target White)                 | 390                               | F0h 86h                                                  | 180                                         | $7 - 13$              |
| <b>JPEG Image Options</b>                       | 299                               | F0h 2Bh                                                  | Quality                                     | $7 - 13$              |
| JPEG Target File Size                           | 561                               | F <sub>1</sub> h 3 <sub>1</sub> h                        | 160 kB                                      | $7 - 14$              |
| JPEG Quality and Size Value                     | 305                               | F0h 31h                                                  | 65                                          | $7 - 14$              |
| Image Enhancement                               | 564                               | F1h 34h                                                  | Low $(1)$                                   | $7 - 15$              |
| Image File Format Selector                      | 304                               | F0h 30h                                                  | <b>JPEG</b>                                 | $7 - 16$              |
| Image Rotation                                  | 665                               | F1h 99h                                                  | $\mathbf 0$                                 | $7 - 17$              |
| Bits per Pixel (BPP)                            | 303                               | F0h 2Fh                                                  | 8 BPP                                       | $7 - 18$              |
| <b>Signature Capture</b>                        | 93                                | 5Dh                                                      | <b>Disable</b>                              | $7 - 19$              |
| Signature Capture Image File Format<br>Selector | 313                               | F0h 39h                                                  | <b>JPEG</b>                                 | $7 - 20$              |
| Signature Capture Bits per Pixel (BPP)          | 314                               | F0h 3Ah                                                  | 8 BPP                                       | $7 - 21$              |
| Signature Capture Width                         | 366                               | F4h F0h 6Eh                                              | 400                                         | $7 - 22$              |
| Signature Capture Height                        | 367                               | F4h F0h 6Fh                                              | 100                                         | $7 - 22$              |
| <b>Signature Capture JPEG Quality</b>           | 421                               | F <sub>0</sub> h A <sub>5</sub> h                        | 65                                          | $7 - 22$              |

**Table 7-1** *Imaging Preferences Parameter Defaults (Continued)*

# **Imaging Preferences**

The parameters in this chapter control image capture characteristics. Image capture occurs in all modes of operation, including decode and snapshot.

#### <span id="page-185-0"></span>**Operational Modes**

The digital scanner has three modes of operation:

- **•** Decode Mode
- **•** Snapshot Mode.

#### **Decode Mode**

By default, when you pull the trigger the digital scanner attempts to locate and decode enabled bar codes within its field of view. The digital scanner remains in this mode until it decodes a bar code or you release the trigger.

#### **Snapshot Mode**

Use Snapshot Mode to capture a high-quality image and transmit it to the host. To temporarily enter this mode scan the **Snapshot Mode** bar code. While in this mode the digital scanner blinks the green LED at 1-second intervals to indicate it is not in standard operating (decode) mode.

In Snapshot Mode, the digital scanner turns on its aiming pattern to highlight the area to capture in the image. The next trigger pull instructs the digital scanner to capture a high quality image and transmit it to the host. A short time may pass (less than 2 seconds) between when the trigger is pulled and the image is captured as the digital scanner adjusts to the lighting conditions. Hold the digital scanner steady until the image is captured, denoted by a single beep.

If you do not press the trigger within the Snapshot Mode Timeout period, the digital scanner returns to Decode Mode. Use *[Snapshot Mode Timeout on page 7-8](#page-189-0)* to adjust this timeout period. The default timeout period is 30 seconds.

To disable the aiming pattern during Snapshot Mode, see *[Snapshot Aiming Pattern on page 7-9](#page-190-0)*.

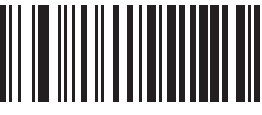

**Snapshot Mode**

## <span id="page-186-0"></span>**Image Capture Illumination**

#### **Parameter # 361 (SSI # F0h 69h)**

Selecting **Enable Image Capture Illumination** causes illumination to turn on during every image capture. Disable illumination to prevent the digital scanner from using illumination.

Enabling illumination usually results in superior images. The effectiveness of illumination decreases as the distance to the target increases.

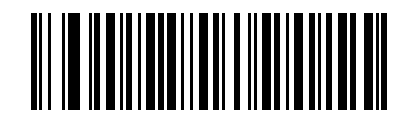

**\*Enable Image Capture Illumination**

**(1)**

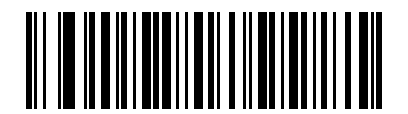

**Disable Image Capture Illumination (0)**

#### <span id="page-186-1"></span>**Image Capture Autoexposure**

#### **Parameter # 360 (SSI # F0h 68h)**

Select **Enable Image Capture Autoexposure** to allow the digital scanner to control gain settings and exposure (integration) time to best capture an image for the selected operation mode.

Select **Disable Image Capture Autoexposure** to manually adjust the gain and exposure time (see the following pages). This option is only recommended for advanced users with difficult image capture situations.

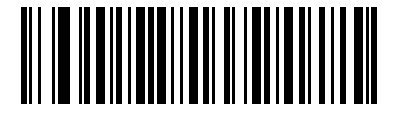

**\*Enable Image Capture Autoexposure**

**(1)**

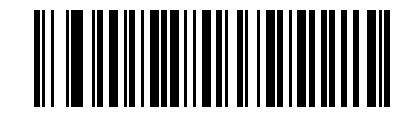

**Disable Image Capture Autoexposure (0)**

#### 7 - 6 DS8178 Digital Scanner Product Reference Guide

## <span id="page-187-0"></span>**Fixed Exposure**

#### **Parameter # 567 (SSI # F4h F1h 37h)**

**Type: Word**

**Range: 5 to 30,000**

This parameter configures the exposure used in manual mode for Snapshot mode.

Each integer value represents 100 μs worth of exposure. The default value is 100 which results in an exposure setting of 10 ms.

To set the **Fixed Exposure** parameter, scan **Fixed Exposure** followed by four numeric bar codes representing the value. Leading zeros are required. For example, to set a Fixed Exposure value of 99, scan 0, 0, 9, 9. See [Appendix](#page-570-0)  [G, Numeric Bar Codes](#page-570-0) for numeric bar codes.

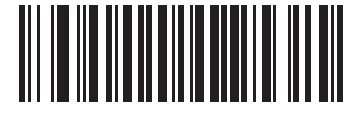

**Fixed Exposure (4 digits)**

## <span id="page-187-1"></span>**Fixed Gain**

**Parameter # 568 (SSI # F1h 38h)** 

**Type: Byte**

**Range 1 - 100**

This parameter configures the gain setting used in manual mode for Snapshot modes.

A value of 1 indicates that gain is not used for image capture. A value of 100 indicates that maximum gain is used for image capture. The default value of this parameter is 50.

To set the **Fixed Gain** parameter, scan **Fixed Gain** below followed by three numeric bar codes representing the value. Leading zeros are required. For example, to set a Fixed Gain value of 99, scan 0, 9, 9. See *[Appendix G,](#page-570-0)  [Numeric Bar Codes](#page-570-0)* for numeric bar codes.

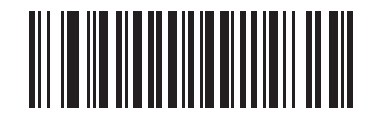

**Fixed Gain**

## <span id="page-188-0"></span>**Gain/Exposure Priority for Snapshot Mode**

#### **Parameter # 562 (SSI # F1h 32h)**

This parameter alters the digital scanner gain exposure priority when it acquires an image in Snapshot Mode in auto exposure mode.

- **•** Scan **Low Exposure Priority** to set a mode in which the digital scanner favors higher gain over exposure to capture an image. This results in an image that is less susceptible to motion blur at the expense of noise artifacts. However, for most applications, the amount of noise is acceptable.
- **•** Scan **Low Gain Priority** to set a mode in which the digital scanner favors longer exposure time rather than higher gain to capture an image. This ensures that the image is less noisy and produces fewer artifacts during post processing activities like image enhancement (sharpening). The mode is recommended for fixed mount / fixed object image capture since the image acquired is susceptible to motion blur.
- **•** Scan **Autodetect** (default) to set a mode in which the digital scanner automatically selects Gain Priority or Low Exposure Priority mode for Snapshot Mode. If the digital scanner is in a magnetic reed switch enabled stand (or it is configured in Blink Mode), it uses Low Gain Priority mode. Otherwise, it uses the Low Exposure Priority mode.

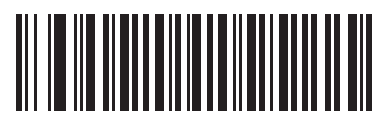

**Low Gain Priority (0)**

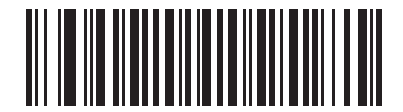

**Low Exposure Priority (1)**

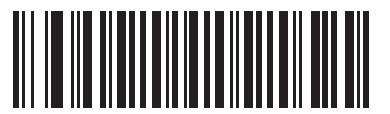

**\* Autodetect (2)**

## <span id="page-189-0"></span>**Snapshot Mode Timeout**

#### **Parameter # 323 (SSI # F0h 43h)**

This parameter sets the amount of time the imager remains in Snapshot Mode. The imager exits Snapshot Mode when you press the trigger, or when the Snapshot Mode Timeout elapses. To set this timeout value, scan the **Set Snapshot Mode Timeout** bar code, and then scan a bar code from [Appendix G, Numeric Bar Codes.](#page-570-0) The default value is 0 which represents 30 seconds; values increment by 30. For example,  $0 = 30$  seconds,  $1 = 60$  seconds,  $2 = 90$  seconds, etc. The maximum timeout value that can be set on the scanner is  $9 = 300$  seconds.

To quickly re-set the default timeout to 30 seconds, scan the **30 Seconds** bar code.

If you scan **No Timeout**, the imager remains in Snapshot Mode until you press the trigger.

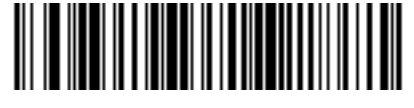

**Set Snapshot Mode Timeout**

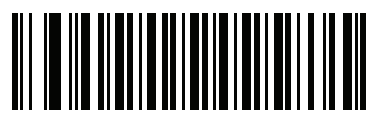

**\*30 Seconds**

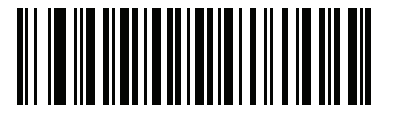

**No Timeout**

## <span id="page-190-0"></span>**Snapshot Aiming Pattern**

#### **Parameter # 300 (SSI # F0h 2Ch)**

Select **Enable Snapshot Aiming Pattern** to project the aiming pattern when in Snapshot Mode, or **Disable Snapshot Aiming Pattern** to turn the aiming pattern off.

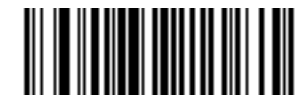

**\*Enable Snapshot Aiming Pattern (1)**

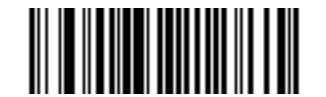

**Disable Snapshot Aiming Pattern (0)**

## <span id="page-190-1"></span>**Silence Operational Mode Changes**

#### **Parameter # 1293 (SSI # F8h 05h 0Dh)**

Enable this feature to silence the beeper when switching between operational modes (e.g., from Decode Mode to Snapshot Mode).

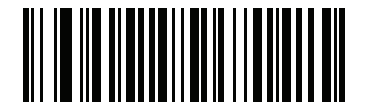

**Silence Operational Mode Changes (Enable)**

**(1)**

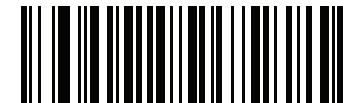

**\*Do Not Silence Operational Mode Changes (Disable) (0)**

### <span id="page-191-0"></span>**Image Cropping**

#### **Parameter # 301 (SSI # F0h 2Dh)**

This parameter crops a captured image. Select **Disable Image Cropping** to present the full 1280 x 960 pixels. Select **Enable Image Cropping** to crop the image to the pixel addresses set in *[Crop to Pixel Addresses on page](#page-192-0)  [7-11](#page-192-0)*.

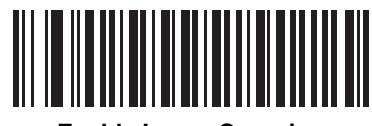

**Enable Image Cropping (1)**

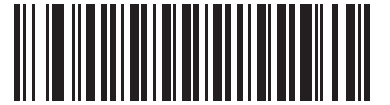

**\*Disable Image Cropping (Use Full 1280 x 960 Pixels) (0)**

#### <span id="page-192-0"></span>**Crop to Pixel Addresses**

#### **Parameter # 315 (SSI # F4h F0h 3Bh) (Top) Parameter # 316 (SSI # F4h F0h 3Ch) (Left) Parameter # 317 (SSI # F4h F0h 3Dh) (Bottom) Parameter # 318 (SSI # F4h F0h 3Eh) (Right)**

If you selected **Enable Image Cropping**, set the pixel addresses from (0,0) to (1259 x 959) to crop to.

Columns are numbered from 0 to 1279, rows from 0 to 959. Specify four values for Top, Left, Bottom, and Right, where Top and Bottom correspond to row pixel addresses, and Left and Right correspond to column pixel addresses. For example, for a 4 row x 8 column image in the extreme bottom-right section of the image set the following values:

 $Top = 796$ , Bottom = 959, Left = 1272, Right = 1279

To set the crop to pixel address, scan each pixel address bar code below followed by four numeric bar codes representing the value. Leading zeros are required. For example, to crop the top pixel address to 3, scan 0, 0, 0, 3. See [Appendix G, Numeric Bar Codes](#page-570-0) for numeric bar codes. The defaults are:

 $Top = 0$ , Bottom = 959, Left = 0, Right = 1279

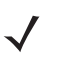

*NOTE* The digital scanner has a cropping resolution of 4 pixels. Setting the cropping area to less than 4 pixels (after resolution adjustment, see *[Image Size \(Number of Pixels\) on page 7-12](#page-193-0)*) transfers the entire image.

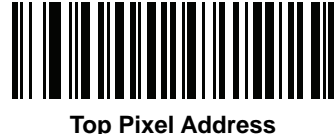

**(0 - 959 Decimal)**

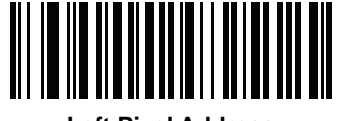

**Left Pixel Address (0 - 1279 Decimal)**

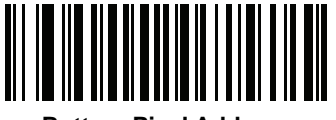

**Bottom Pixel Address (0 - 959 Decimal)**

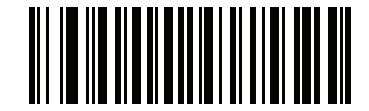

**Right Pixel Address (0 - 1279 Decimal)**

## <span id="page-193-0"></span>**Image Size (Number of Pixels)**

#### **Parameter # 302 (SSI # F0h 2Eh)**

This option alters image resolution before compression. Multiple pixels are combined to one pixel, resulting in a smaller image containing the original content with reduced resolution.

Select one of the following values:

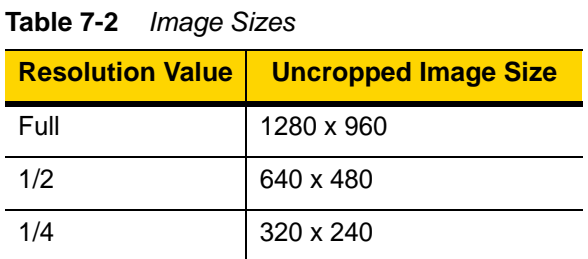

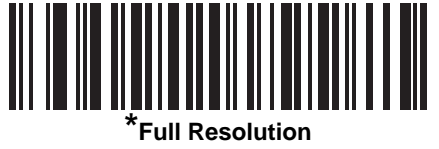

**(0)**

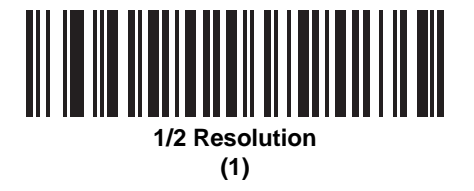

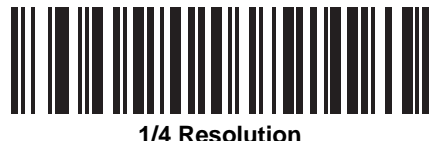

**(3)**

## <span id="page-194-0"></span>**Image Brightness (Target White)**

#### **Parameter # 390 (SSI # F0h 86h)**

**Type: Byte**

**Range: 1 - 240**

This parameter sets the Target White value used in Snapshot mode when using auto exposure. White and black are defined as 240 decimal and 1, respectively. Setting the value to the factory default of 180 sets the white level of the image to  $~180$ .

To set the Image Brightness parameter, scan **Image Brightness** below followed by three numeric bar codes representing the value. Leading zeros are required. For example, to set an Image Brightness value of 99, scan 0, 9, 9. See [Appendix G, Numeric Bar Codes](#page-570-0) for numeric bar codes.

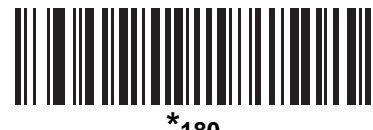

**\*180**

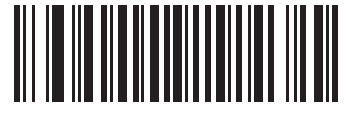

**Image Brightness (3 digits)**

## <span id="page-194-1"></span>**JPEG Image Options**

#### **Parameter # 299 (SSI # F0h 2Bh)**

Select an option to optimize JPEG images for either size or for quality. Scan the **JPEG Quality Selector** bar code to enter a quality value; the digital scanner then selects the corresponding image size. Scan the **JPEG Size Selector** bar code to enter a size value; the digital scanner then selects the best image quality.

<span id="page-194-2"></span>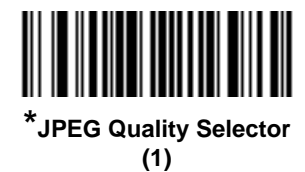

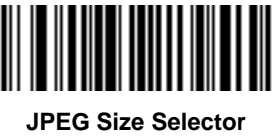

**(0)**

## <span id="page-195-0"></span>**JPEG Target File Size**

#### **Parameter # 561 (SSI # F1h 31h)**

**Type: Word**

**Range: 5-350**

This parameter defines the target JPEG file size in terms 1 Kilobytes (1024 bytes). The default value is 160 kB which represents 160 Kilobytes.

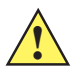

*CAUTION* JPEG compress may take 10 to 15 seconds based on the amount of information in the target image. Scanning **JPEG Quality Selector** (default setting) on *[page 7-13](#page-194-2)* produces a compressed image that is consistent in quality and compression time.

To set the JPEG Target File Size parameter, scan **JPEG Target File Size** below followed by three numeric bar codes representing the value. Leading zeros are required. For example, to set an image file size value of 99, scan 0, 9, 9 in [Appendix G, Numeric Bar Codes](#page-570-0).

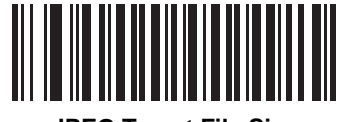

**JPEG Target File Size (3 digits)**

## <span id="page-195-1"></span>**JPEG Quality and Size Value**

#### **JPEG Quality = Parameter # 305 (SSI # F0h 31h)**

If you selected **JPEG Quality Selector**, scan the **JPEG Quality Value** bar code followed by 3 bar codes from [Appendix G, Numeric Bar Codes](#page-570-0) corresponding to a value from 5 to 100, where 100 represents the highest quality image.

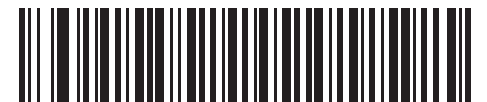

**JPEG Quality Value (Default: 065) (5 - 100 Decimal)**

## <span id="page-196-0"></span>**Image Enhancement**

#### **Parameter # 564 (SSI # F1h 34h)**

This parameter configures the digital scanner's Image Enhance feature. This feature uses a combination of edge sharpening and contrast enhancement to produce an image that is visually pleasing.

The levels of image enhancement are:

- **•** Off (0)
- **•** Low (1) Default
- **•** Med (2)
- **•** High (3).

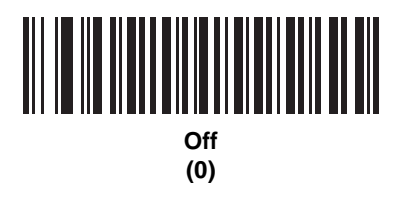

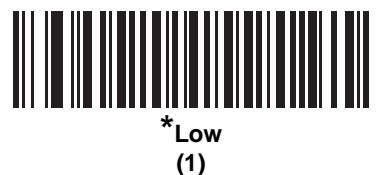

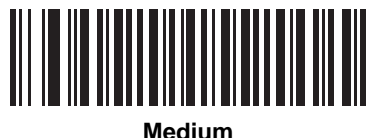

**(2)**

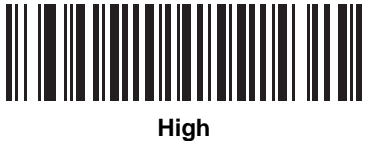

**(3)**

## <span id="page-197-0"></span>**Image File Format Selector**

#### **Parameter # 304 (SSI # F0h 30h)**

Select an image format appropriate for the system (BMP, TIFF, or JPEG). The digital scanner stores captured images in the selected format.

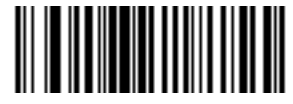

**BMP File Format (3)**

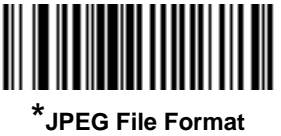

**(1)**

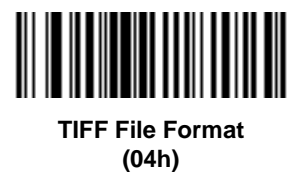

## <span id="page-198-0"></span>**Image Rotation**

## **Parameter # 665 (SSI # F1h 99h)**

This parameter controls the rotation of the image by 0, 90,180, or 270 degrees.

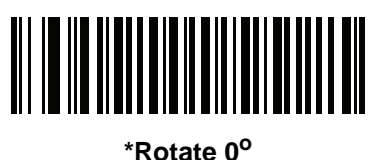

**(0)**

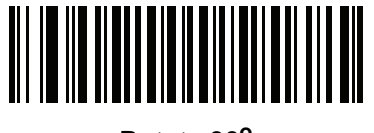

**Rotate 90o (1)**

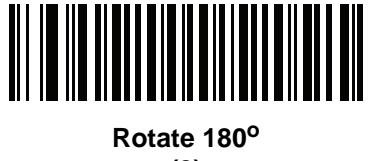

**(2)**

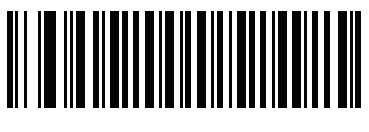

**Rotate 270<sup>o</sup> (3)**

#### <span id="page-199-0"></span>**Bits Per Pixel**

#### **Parameter # 303 (SSI # F0h 2Fh)**

Select the number of significant bits per pixel (BPP) to use when capturing an image. Select **1 BPP** for a black and white image, **4 BPP** to assign 1 of 16 levels of gray to each pixel, or **8 BPP** to assign 1 of 256 levels of gray to each pixel.

*NOTE* The digital scanner ignores these settings for JPEG file formats, which only support **8 BPP**.

The digital scanner ignores 1 BPP for TIFF file formats, which only support **4 BPP** and **8 BPP**. 1 BPP is coerced to 4 BPP for TIFF file formats.

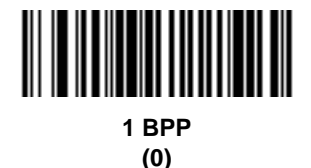

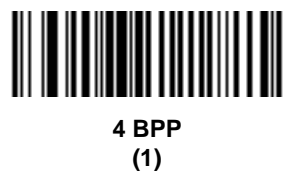

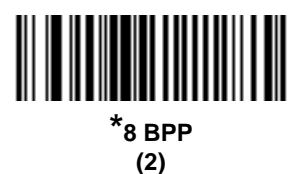

## <span id="page-200-0"></span>**Signature Capture**

#### **Parameter # 93 (SSI # 5Dh)**

A signature capture bar code is a special-purpose symbology which delineates a signature capture area in a document with a machine-readable format. The recognition pattern is variable so it can optionally provide an index to various signatures. The region inside the bar code pattern is considered the signature capture area. See [Appendix K, Signature Capture Code](#page-604-0) for more information.

#### **Output File Format**

Decoding a signature capture bar code de-skews the signature image and converts the image to a BMP, JPEG, or TIFF file format. The output data includes the file descriptor followed by the formatted signature image.

#### **Table 7-3** *Output Formats*

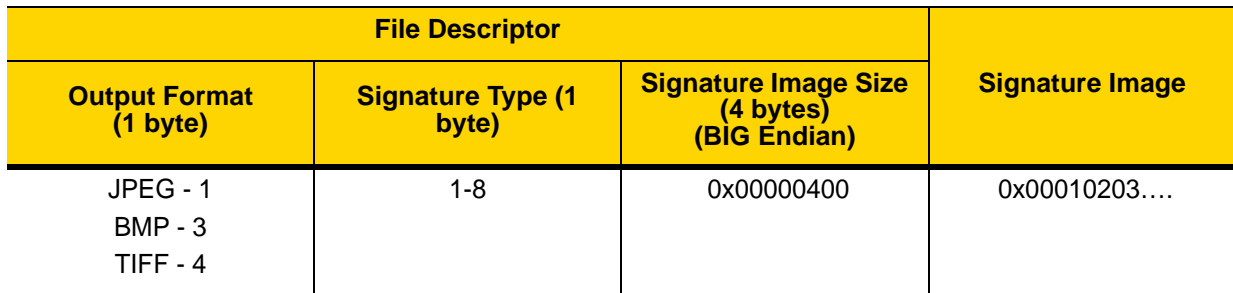

To enable or disable Signature Capture, scan the appropriate bar code below.

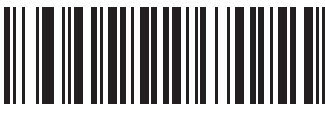

**Enable Signature Capture (1)**

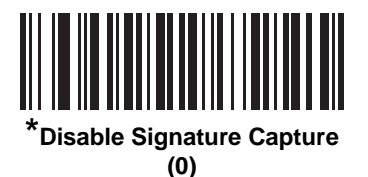

## <span id="page-201-0"></span>**Signature Capture File Format Selector**

#### **Parameter # 313 (SSI # F0h 39h)**

Select a signature file format appropriate for the system (BMP, TIFF, or JPEG). The digital scanner stores captured signatures in the selected format.

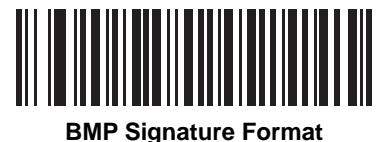

**(3)**

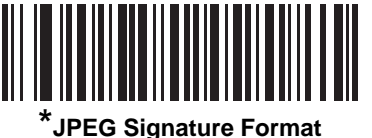

**(1)**

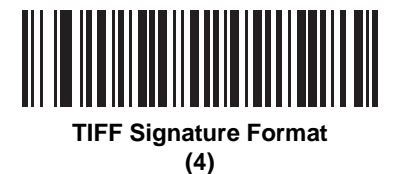

## <span id="page-202-0"></span>**Signature Capture Bits Per Pixel**

#### **Parameter # 314 (SSI # F0h 3Ah)**

Select the number of significant bits per pixel (BPP) to use when capturing a signature. Select **1 BPP** for a black and white image, **4 BPP** to assign 1 of 16 levels of gray to each pixel, or **8 BPP** to assign 1 of 256 levels of gray to each pixel.

*NOTE* The digital scanner ignores these settings for JPEG file formats, which only support **8 BPP**.

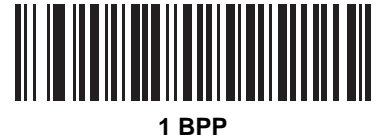

**(0)**

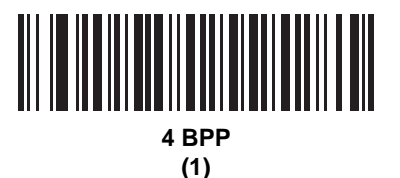

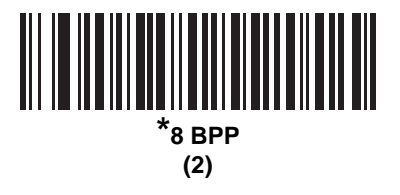

## <span id="page-203-0"></span>**Signature Capture Width**

#### **Parameter # 366 (SSI # F4h F0h 6Eh)**

The aspect ratio of the Signature Capture Width and Signature Capture Height parameters must match that of the signature capture area. For example, a 4 x 1 inch signature capture area would require a 4 to 1 aspect ratio of width to height.

To set the width of the signature capture box, scan the **Signature Capture Width** bar code, followed by 4 bar codes from [Appendix G, Numeric Bar Codes](#page-570-0) corresponding to a value in the range of 016 to 1280 decimal.

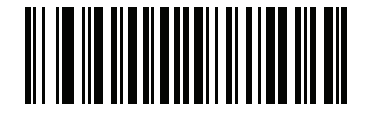

**Signature Capture Width (Default: 400) (016 - 1280 Decimal)** 

## <span id="page-203-1"></span>**Signature Capture Height**

#### **Parameter # 367 (SSI # F4h F0h 6Fh)**

To set the height of the signature capture box, scan the **Signature Capture Height** bar code, followed by 3 bar codes from [Appendix G, Numeric Bar Codes](#page-570-0) corresponding to a value in the range of 016 to 800 decimal.

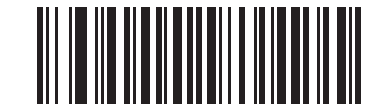

**Signature Capture Height (Default: 100) (016 - 800 Decimal)** 

#### <span id="page-203-2"></span>**Signature Capture JPEG Quality**

#### **Parameter # 421 (SSI # F0h A5h)**

Scan the **JPEG Quality Value** bar code followed by 3 bar codes from [Appendix G, Numeric Bar Codes](#page-570-0) corresponding to a value from 005 to 100, where 100 represents the highest quality image.

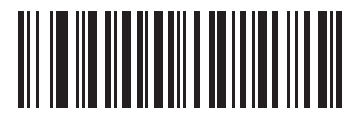

**JPEG Quality Value (Default: 065) (5 - 100 Decimal)**

# **CHAPTER 8 USB INTERFACE**

# **Introduction**

This chapter provides instructions for programming the imaging imager to interface with a USB host. The imaging imager scanner connects directly to a USB host, or a powered USB hub. The USB host can power the imaging imager.

Throughout the programming bar code menus, default values are indicated with asterisks (**\***).

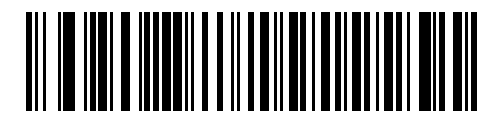

**\*Indicates Default / \*North American Standard USB Keyboard / Feature/Option** 

# **Connecting a USB Interface**

The imaging imager scanner connects with USB capable hosts including:

- **•** Desktop PCs and Notebooks
- **•** Apple™ iMac, G4, iBooks (North America only)
- **•** IBM SurePOS terminals
- **•** Sun, IBM, and other network computers that support more than one keyboard.

The following operating systems support the imaging imager scanner through USB:

- **•** Windows 98, 2000, ME, XP, Windows 7, Windows 8, Windows 10
- **•** MacOS 8.5 and above
- **•** IBM 4690 OS.

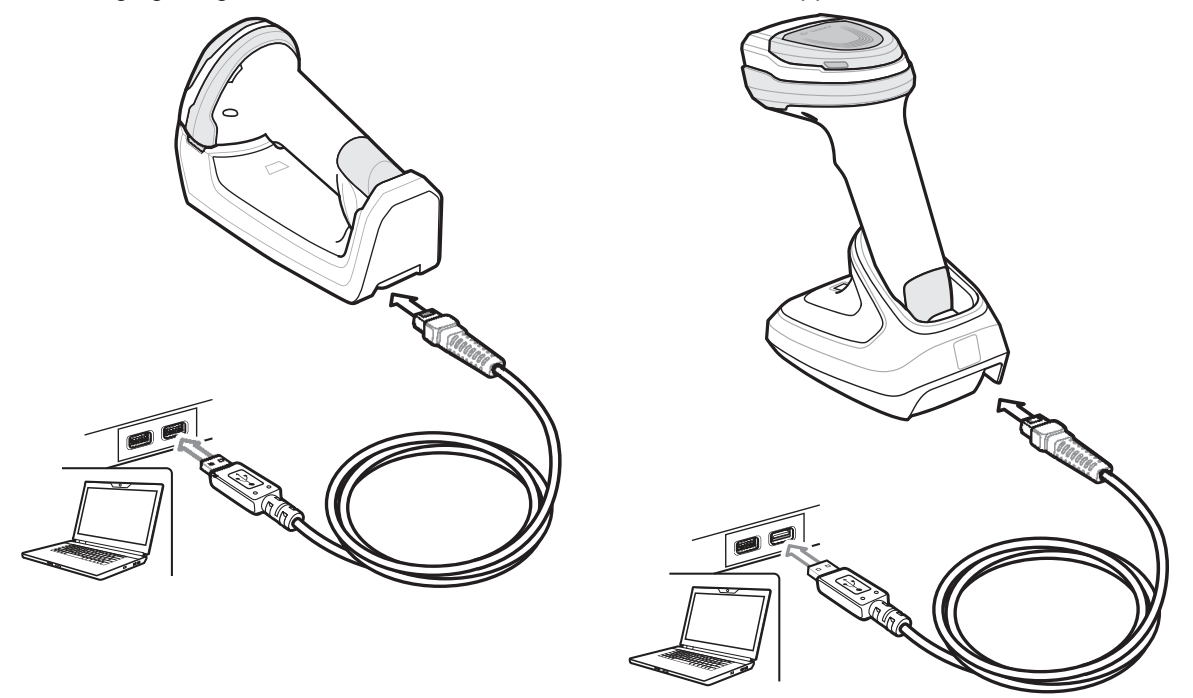

The imaging imager also interfaces with other USB hosts which support USB Human Interface Devices (HID).

<span id="page-205-0"></span>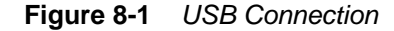

To connect the cradle to a USB host:

- **1.** Attach the modular connector of the USB interface cable to the cable interface port on the digital scanner. See *[Connecting the Cradle on page 1-4](#page-35-0)*.
- **2.** Plug the series A connector in the USB host or hub, or plug the Plus Power connector in an available port of the IBM SurePOS terminal.
- **3.** Ensure all connections are secure.
- **4.** Pair the digital scanner to the cradle by scanning the bar code on the cradle.
- **5.** Select the USB device type by scanning the appropriate bar code from *[USB Device Type on page 8-4](#page-207-1)*.
- **6.** On first installation when using Windows, the software displays a prompt to select or install the *Human Interface Device* driver. To install the Human Interface Device driver provided by Windows, click **Next** through all the choices and click **Finished** on the last choice. The digital scanner powers up during this installation.
- **7.** To modify any other parameter options, scan the appropriate bar codes in this chapter.
- **8.** Connect an external power supply if desired.

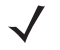

*NOTES*Interface cables vary depending on configuration. The connectors illustrated in *[Figure 8-1](#page-205-0)* are examples only. The connectors may be different from those illustrated, but the steps to connect the cradle remain the same.

Disconnect the host cables before the power supply, or the digital scanner may not recognize the new host.

If problems occur, see *[Troubleshooting on page 4-5](#page-66-0)*.

# **USB Parameter Defaults**

*[Table 8-1](#page-206-0)* lists the defaults for USB host parameters. If any option needs to be changed, scan the appropriate bar code(s) provided in the Parameter Descriptions section beginning on *[page 8-4](#page-207-2)*.

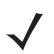

*NOTES*See [Appendix A, Standard Parameter Defaults](#page-490-0) for all user preferences, hosts, symbologies, and miscellaneous default parameters.

See [Appendix B, Country Codes](#page-506-0) for USB Country Keyboard Types (Country Codes).

#### <span id="page-206-0"></span>**Table 8-1** *USB Host Default Table*

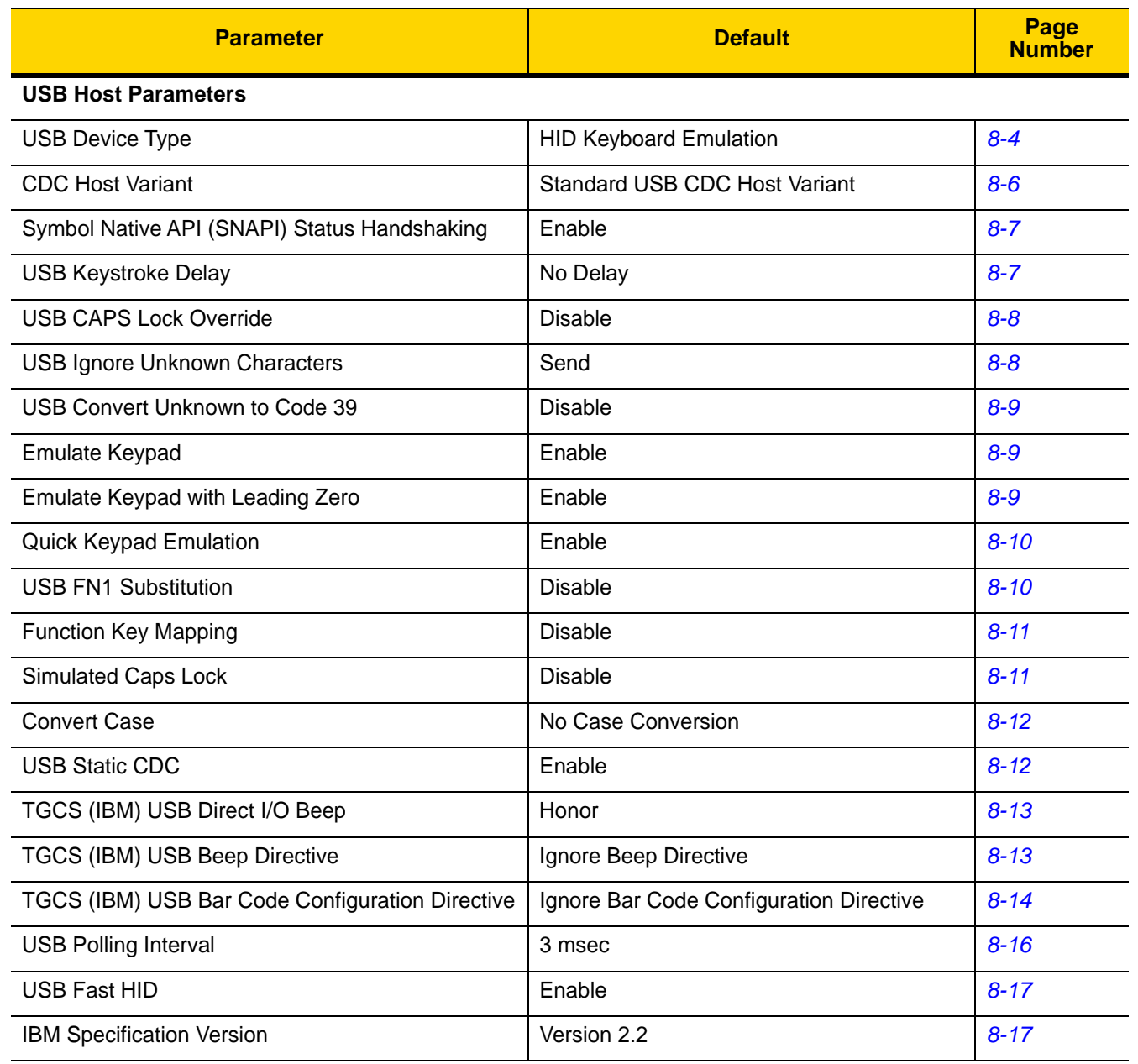

# <span id="page-207-2"></span>**USB Host Parameters**

## <span id="page-207-1"></span><span id="page-207-0"></span>**USB Device Type**

Select the desired USB device type.

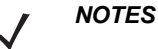

- **1.** When changing USB device types, the scanner automatically restarts. The imaging imager issues a power-up beep sequence.
- **2.** Before scanning *[USB CDC Host on page 8-5](#page-208-0)*, install the appropriate USB CDC Driver on the host to ensure the scanner does not stall during power up (due to a failure to enumerate USB). Go to [zebra.com/support,](www.zebra.com/support) Support & Downloads > Barcode Scanners > USB CDC Driver, select the appropriate Windows platform, and download the appropriate CDC Driver (64 bit or 32 bit). To recover a stalled scanner:

Install the USB CDC Driver

or

Unplug the USB cable and add power. Connect the scanner via Bluetooth and scan HID Keyboard or another host.

- **3.** Select **IBM Hand-Held USB** to disable data transmission when an IBM register issues a Scan Disable command. Aim, illumination, and decoding is still permitted. Select **OPOS (IBM Hand-held with Full Disable)** to completely shut off the scanner when an IBM register issues a Scan Disable command, including aim, illumination, decoding, and data transmission.
- **4.** Select **USB HID POS** to communicate over a USB cable with Universal Windows Platform (UWP) applications running on Windows 10 devices.

<span id="page-207-3"></span>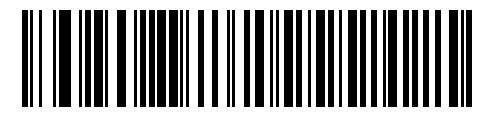

**\*HID Keyboard Emulation**

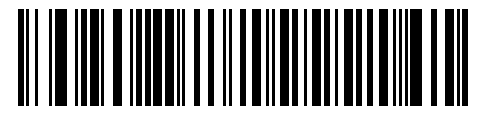

**IBM Table Top USB**

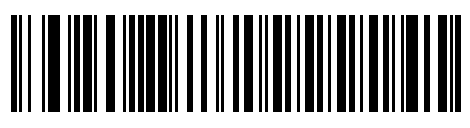

**IBM Hand-Held USB**

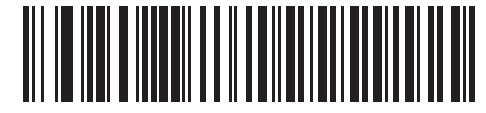

**OPOS (IBM Hand-held with Full Disable)** **USB Device Type (continued)**

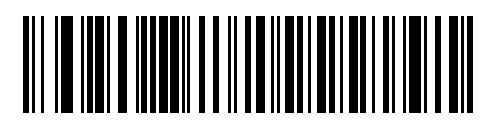

**SSI over USB CDC**

<span id="page-208-0"></span>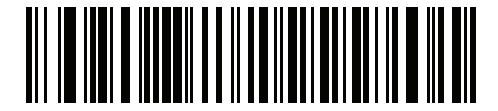

**USB CDC Host (Note 1)**

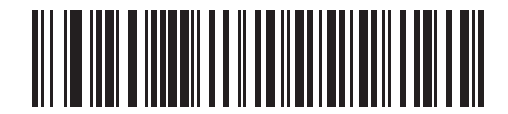

**Symbol Native API (SNAPI) without Imaging Interface**

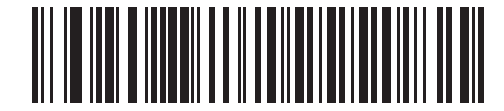

**Symbol Native API (SNAPI) with Imaging Interface**

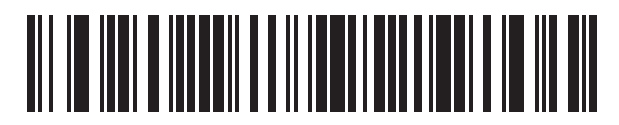

**USB HID POS (for Windows 10 devices only)**

## <span id="page-209-0"></span>**CDC Host Variant**

## **Parameter # 1713 (SSI # F8h 06h B1h)**

When *[USB Device Type on page 8-4](#page-207-1)* is set to *[USB CDC Host](#page-208-0)*, the CDC Host Variant selects which type of CDC variant is used. The default is Standard USB CDC Host Variant.

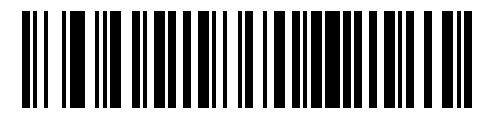

**\*Standard USB CDC Host Variant**

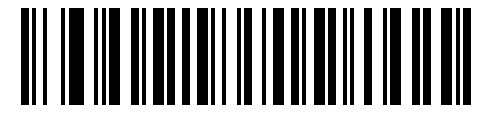

**Datalogic USB CDC Host Variant** 

## **Symbol Native API (SNAPI) Status Handshaking**

After selecting a SNAPI interface as the USB device type, select whether to enable or disable status handshaking.

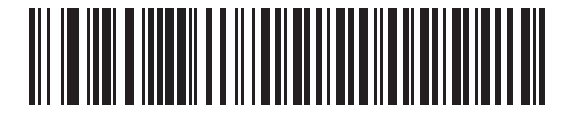

<span id="page-210-0"></span>**\*Enable SNAPI Status Handshaking**

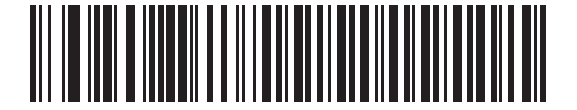

**Disable SNAPI Status Handshaking**

#### **USB Keystroke Delay**

This parameter sets the delay, in milliseconds, between emulated keystrokes. Scan a bar code below to increase the delay when hosts require a slower transmission of data.

<span id="page-210-1"></span>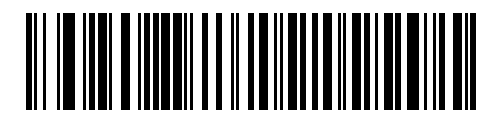

**\*No Delay**

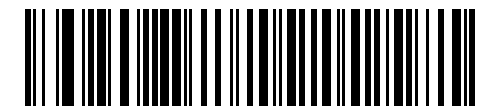

**Medium Delay (20 msec)**

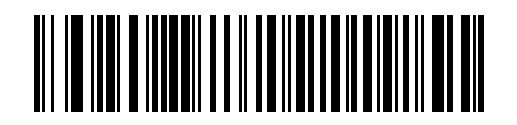

**Long Delay (40 msec)**

## **USB CAPS Lock Override**

This option applies only to the HID Keyboard Emulation device. When enabled, the case of the data is preserved regardless of the state of the caps lock key. This setting is always enabled for the "Japanese, Windows (ASCII)" keyboard type and can not be disabled.

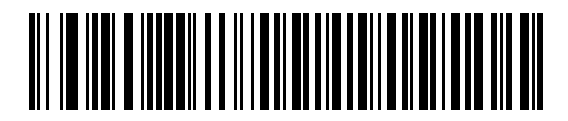

**Override Caps Lock Key (Enable)**

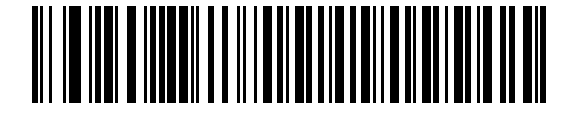

<span id="page-211-0"></span>**\*Do Not Override Caps Lock Key (Disable)**

#### **USB Ignore Unknown Characters**

This option applies only to the HID Keyboard Emulation device and IBM device. Unknown characters are characters the host does not recognize. When **Send Bar Codes With Unknown Characters** is selected, all bar code data is sent except for unknown characters, and no error beeps sound. When **Do Not Send Bar Codes With Unknown Characters** is selected, bar code data is sent up to the first unknown character, then the imaging imager scanner issues an error beep.

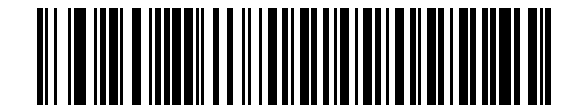

<span id="page-211-1"></span>**\*Send Bar Codes with Unknown Characters**

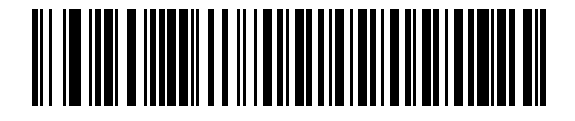

**Do Not Send Bar Codes with Unknown Characters**

## **USB Convert Unknown to Code 39**

This option applies only to the IBM Hand-held, IBM Tabletop, and OPOS devices. Scan a bar code below to enable or disable converting unknown bar code type data to Code 39.

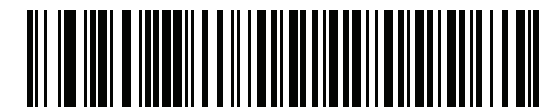

<span id="page-212-0"></span>**\*Disable Convert Unknown to Code 39**

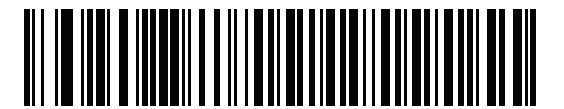

**Enable Convert Unknown to Code 39**

## **Emulate Keypad**

When enabled, all characters are sent as ASCII sequences over the numeric keypad. For example ASCII A would be sent as "ALT make" 0 6 5 "ALT Break."

<span id="page-212-1"></span>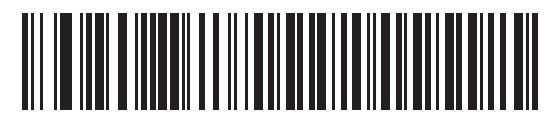

**Disable Keypad Emulation**

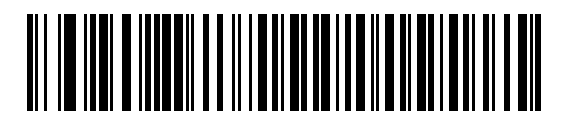

**\*Enable Keypad Emulation**

### **Emulate Keypad with Leading Zero**

Enable this to send character sequences sent over the numeric keypad as ISO characters which have a leading zero. For example ASCII A transmits as "ALT MAKE" 0 0 6 5 "ALT BREAK".

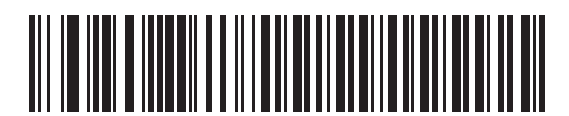

<span id="page-212-2"></span>**Disable Keypad Emulation with Leading Zero**

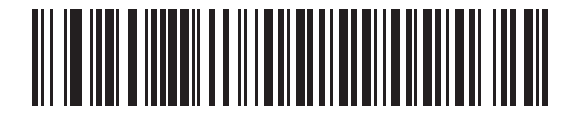

**\*Enable Keypad Emulation with Leading Zero**

#### 8 - 10 DS8178 Digital Scanner Product Reference Guide

#### **Quick Keypad Emulation**

This option applies only to the HID Keyboard Emulation Device and if Emulate Keypad is enabled. This parameter enables a quicker method of keypad emulation where ASCII sequences are only sent for ASCII characters not found on the keyboard. The default value is **Enable**.

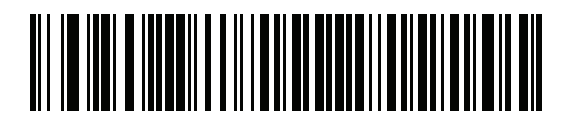

**\*Enable**

<span id="page-213-0"></span>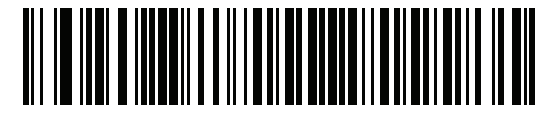

**Disable**

## **USB Keyboard FN 1 Substitution**

This option applies only to the USB HID Keyboard Emulation device. When enabled, this allows replacement of any FN 1 characters in an EAN 128 bar code with a Key Category and value chosen by the user (see *[FN1](#page-174-0)  [Substitution Values on page 6-45](#page-174-0)* to set the Key Category and Key Value).

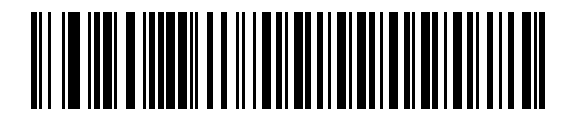

**Enable FN1 Substitution**

<span id="page-213-1"></span>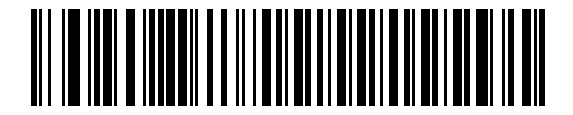

**\*Disable FN1 Substitution**

## **Function Key Mapping**

ASCII values under 32 are normally sent as a control-key sequences (see *[Table I-1 on page I-1](#page-590-0)*). When this parameter is enabled, the keys in bold are sent in place of the standard key mapping. Table entries that do not have a bold entry remain the same whether or not this parameter is enabled.

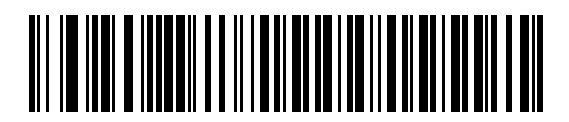

<span id="page-214-0"></span>**\*Disable Function Key Mapping**

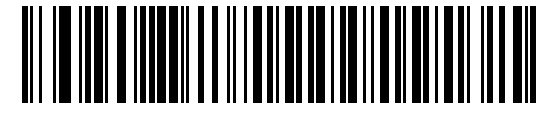

**Enable Function Key Mapping**

#### **Simulated Caps Lock**

When enabled, the imaging imager scanner inverts upper and lower case characters on the imaging imager scanner bar code as if the Caps Lock state is enabled on the keyboard. This inversion is done regardless of the current state of the keyboard Caps Lock state.

<span id="page-214-1"></span>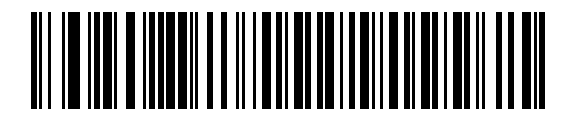

**\*Disable Simulated Caps Lock**

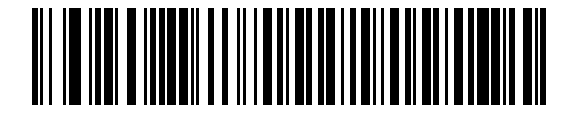

**Enable Simulated Caps Lock**

## 8 - 12 DS8178 Digital Scanner Product Reference Guide

#### **Convert Case**

When enabled, the imaging imager scanner converts all bar code data to the selected case.

<span id="page-215-0"></span>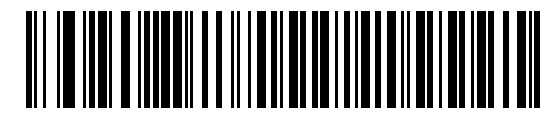

**\*No Case Conversion**

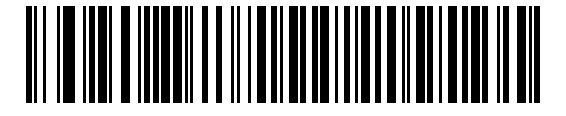

**Convert All to Upper Case**

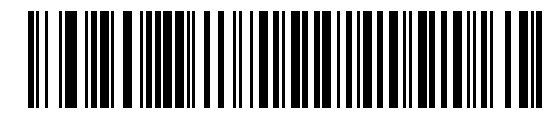

**Convert All to Lower Case**

## **USB Static CDC**

#### **Parameter # 670**

When disabled, each device connected consumes another COM port (first device = COM1, second device = COM2, third device = COM3, etc.)

When enabled, each device connects to the same COM port.

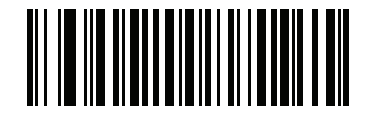

<span id="page-215-1"></span>**\*Enable USB Static CDC (1)**

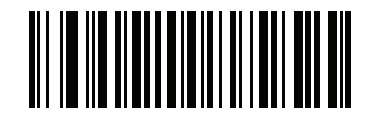

**Disable USB Static CDC (0)**
# **Optional USB Parameters**

If you configure the imaging imager scanner and find the settings were not saved, or changed, when the system is restarted scan the bar codes that follow to override USB interface defaults.

Scan a bar code below after setting defaults and before configuring the imaging imager scanner.

## **TGCS (IBM) USB Direct I/O Beep**

#### **Parameter # 1360 (SSI # 550h)**

The host can send a direct I/O beep request to the scanner. If you select **Ignore Direct I/O Beep**, the scanner does not sound beeps on this command. All directives are still acknowledged to the USB host as if they were processed.

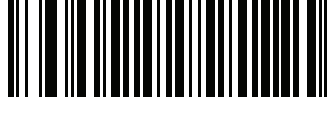

**\*Honor Direct IO Beep**

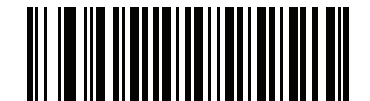

**Ignore Direct IO Beep**

## **TGCS (IBM) USB Beep Directive**

The host can send a beeper configuration request to the scanner. Scan **Ignore Beep Directive** to prevent the scanner from processing the host request. All directives are still acknowledged to the USB host as if they were processed.

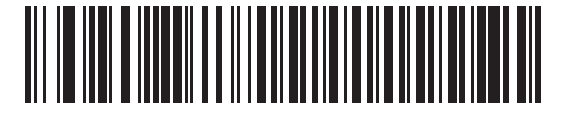

**Honor Beep Directive**

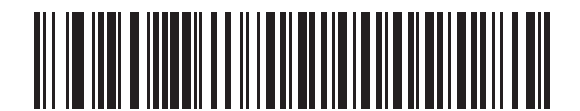

**\*Ignore Beep Directive**

## **TGCS (IBM) USB Bar Code Configuration Directive**

The host can enable and disable code types. Scan **Ignore Bar Code Configuration Directive** to prevent the scanner from processing the host request. All directives are still acknowledged to the USB host as if they were processed.

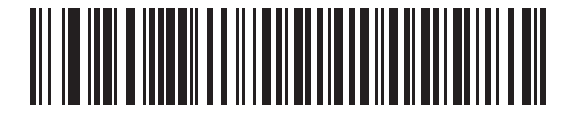

**Honor Bar Code Configuration Directive**

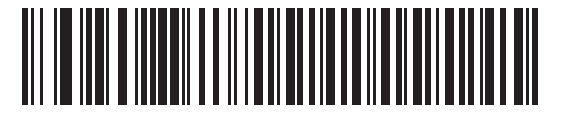

**\*Ignore Bar Code Configuration Directive**

## **USB Polling Interval**

Scan a bar code below to set the polling interval. The polling interval determines the rate at which data can be sent between the scanner and host computer. A lower number indicates a faster data rate.

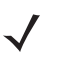

*NOTE* When changing USB Device Types, the imaging imager automatically restarts and issues a disconnect-reconnect beep sequence.

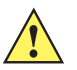

**IMPORTANT** Ensure your host machine can handle the selected data rate.

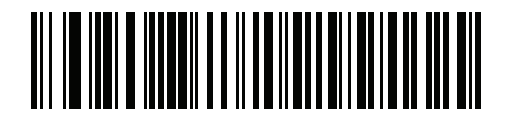

**1 msec**

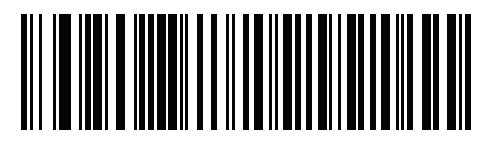

**2 msec**

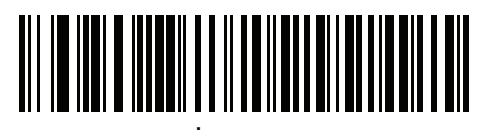

**\*3 msec**

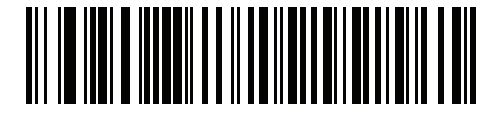

**4 msec**

8 - 16 DS8178 Digital Scanner Product Reference Guide

**USB Polling Interval (continued)**

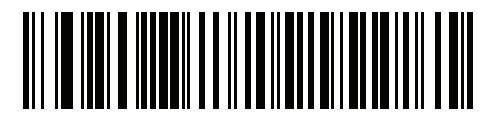

**5 msec**

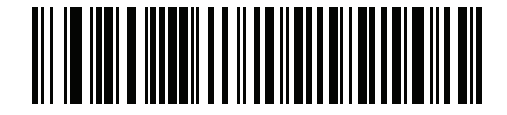

**6 msec**

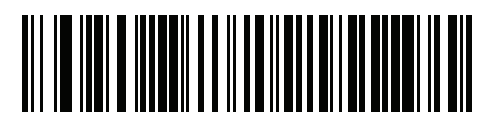

**7 msec**

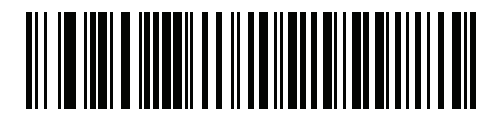

**8 msec**

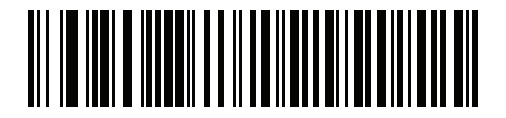

**9 msec**

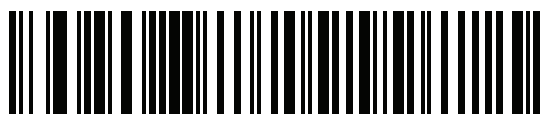

**10 msec**

## **USB Fast HID**

This option transmits USB HID data at a faster rate.

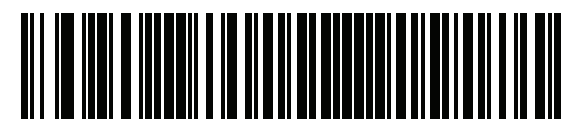

**\*Enable**

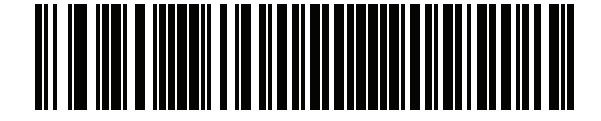

**Disable**

## **IBM Specification Version**

The IBM USB interface specification version selected defines how code types are reported over the IBM USB interface.

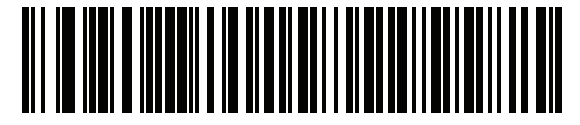

**Original Specification**

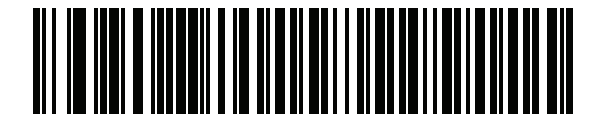

**\*Version 2.2**

# **ASCII Character Sets for USB**

See [Appendix I, ASCII Character Sets](#page-590-0) for the following:

- **•** ASCII Character Set (*[Table I-1 on page I-1](#page-590-1)*)
- **•** ALT Key Character Set (*[Table I-2 on page I-6](#page-595-0)*)
- **•** GUI Key Character Set (*[Table I-3 on page I-7](#page-596-0)*)
- **•** F Key Character Set (*[Table I-5 on page I-10](#page-599-0)*).

# 8 - 18 DS8178 Digital Scanner Product Reference Guide

# **CHAPTER 9 SSI INTERFACE**

## **Introduction**

This chapter describes the system requirements of the Simple Serial Interface (SSI), which provides a communications link between Zebra decoders (e.g., scan engines, slot scanners, hand-held scanners, two-dimensional scanners, hands-free scanners, and RF base stations) and a serial host. It provides the means for the host to control the decoder or scanner.

# **Communications**

All communication between the digital scanner and host occurs over the hardware interface lines using the SSI protocol. Refer to the *Simple Serial Interface Programmer's Guide*, p/n 72-40451-xx, for more information on SSI.

The host and the digital scanner exchange messages in packets. A packet is a collection of bytes framed by the proper SSI protocol formatting bytes. The maximum number of bytes per packet that the SSI protocol allows for any transaction is 257 (255 bytes + 2 byte checksum).

Decode data can be sent as ASCII data (unpacketed), or as part of a larger message (packeted), depending on the digital scanner configuration.

SSI performs the following functions for the host device:

- **•** Maintains a bi-directional interface with the digital scanner
- **•** Allows the host to send commands that control the digital scanner
- **•** Passes data from the digital scanner to a host device in SSI packet format or straight decode message.

The working environment of the SSI consists of a digital scanner, a serial cable which attaches to the host device, and in some instances, a power supply.

SSI transmits all decode data including special formatting (e.g., AIM ID). Parameter settings can control the format of the transmitted data.

The digital scanner can also send parameter information, product identification information, or event codes to the host.

All commands sent between the digital scanner and host must use the format described in the SSI Message Formats section. *[SSI Transactions on page 9-3](#page-224-0)* describes the required sequence of messages in specific cases.

*[Table 9-1](#page-223-0)* lists all the SSI opcodes the digital scanner supports. It identifies the SSI partner allowed to send a message of each type. The host transmits opcodes designated type H. The digital scanner transmits type D opcodes, and either partner can transmit Host/Decoder (H/D) types.

| <b>Name</b>               | <b>Type</b> | <b>Opcode</b> | <b>Description</b>                                                                                       |
|---------------------------|-------------|---------------|----------------------------------------------------------------------------------------------------|
| AIM_OFF                   | H           | 0xC4          | Deactivate aim pattern.                                                                                  |
| AIM ON                    | н           | 0xC5          | Activate aim pattern.                                                                                    |
| <b>BEEP</b>               | H           | 0xE6          | Sound the beeper.                                                                                        |
| <b>CAPABILITIES REPLY</b> | D           | 0xD4          | Reply to CAPABILITIES_REQUEST; contains a list of the<br>capabilities and commands the decoder supports. |
| CAPABILITIES_REQUEST      | H           | 0xD3          | Request capabilities report from the decoder.                                                            |
| CMD_ACK                   | H/D         | 0xD0          | Positive acknowledgment of received packet.                                                              |
| CMD_NAK                   | H/D         | 0xD1          | Negative acknowledgment of received packet.                                                              |
| DECODE DATA               | D           | 0xF3          | Decode data in SSI packet format.                                                                        |
| <b>EVENT</b>              | D           | 0xF6          | Event indicated by associated event code.                                                                |
| LED OFF                   | H           | 0xE8          | De-activate LED output.                                                                                  |
| LED_ON                    | H           | 0xE7          | Activate LED output.                                                                                     |
| PARAM_DEFAULTS            | H           | 0xC8          | Set parameter default values.                                                                            |
| PARAM REQUEST             | H           | 0xC7          | Request values of certain parameters.                                                                    |
| PARAM_SEND                | H/D         | 0xC6          | Send parameter values.                                                                                   |
| <b>REPLY REVISION</b>     | D           | 0xA4          | Reply to REQUEST_REVISION contains decoder's<br>software/hardware configuration.                         |
| REQUEST_REVISION          | H           | 0xA3          | Request the decoder's configuration.                                                                     |
| <b>SCAN DISABLE</b>       | H           | 0xEA          | Prevent the operator from scanning bar codes.                                                            |
| <b>SCAN_ENABLE</b>        | H           | 0xE9          | Permit bar code scanning.                                                                                |
| <b>SLEEP</b>              | H           | 0xEB          | Request to place the decoder into low power.                                                             |
| START_DECODE              | H           | 0xE4          | Tell decoder to attempt to decode a bar code.                                                            |
| STOP_DECODE               | H           | 0xE5          | Tell decoder to abort a decode attempt.                                                                  |
| <b>WAKEUP</b>             | H           | N/A           | Wakeup decoder after it has entered low power mode.                                                      |

<span id="page-223-0"></span>**Table 9-1** *SSI Commands*

For details of the SSI protocol, refer to the *Simple Serial Interface Programmer's Guide* (72-40451-xx).

# <span id="page-224-0"></span>**SSI Transactions**

## **General Data Transactions**

#### **ACK/NAK Handshaking**

If you enable ACK/NAK handshaking, all packeted messages must have a CMD\_ACK or CMD\_NAK response, unless the command description states otherwise. This parameter is enabled by default. Zebra recommends leaving this handshaking enabled to provide feedback to the host. Raw decode data and WAKEUP do not use ACK/NAK handshaking since they are not packeted data.

Following is an example of a problem which can occur if you disable ACK/NAK handshaking:

- **•** The host sends a PARAM\_SEND message to the digital scanner to change the baud rate from 9600 to 19200.
- **•** The digital scanner cannot interpret the message.
- **•** The digital scanner does not implement the change the host requested.
- **•** The host assumes that the parameter change occurred and acts accordingly.
- **•** Communication is lost because the change did not occur on both sides.

If you enable ACK/NAK handshaking, the following occurs:

- **•** The host sends a PARAM\_SEND message.
- **•** The digital scanner cannot interpret the message.
- **•** The digital scanner CMD\_NAKs the message.
- **•** The host resends the message.
- **•** The digital scanner receives the message successfully, responds with CMD\_ACK, and implements parameter changes.

## **Transfer of Decode Data**

The Decode Data Packet Format parameter controls how decode data is sent to the host. Set this parameter to send the data in a DECODE\_DATA packet. Clear this parameter to transmit the data as raw ASCII data.

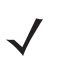

*NOTE* When transmitting decode data as raw ASCII data, ACK/NAK handshaking does not apply regardless of the state of the ACK/NAK handshaking parameter.

#### **ACK/NAK Enabled and Packeted Data**

The digital scanner sends a DECODE\_DATA message after a successful decode. The digital scanner waits for a programmable time-out for a CMD\_ACK response. If it does not receive the response, the digital scanner tries to send two more times before issuing a host transmission error. If the digital scanner receives a CMD\_NAK from the host, it may attempt a retry depending on the cause field of the CMD\_NAK message.

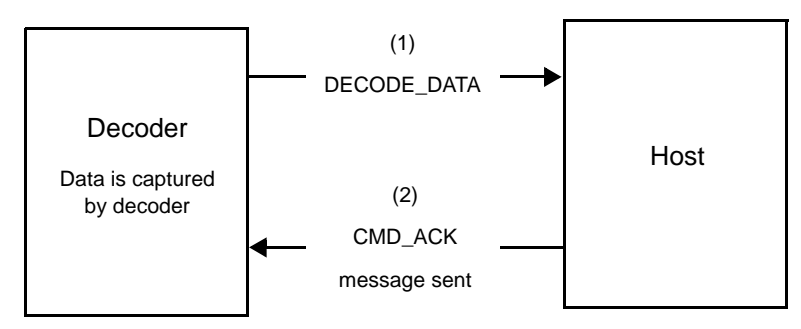

#### **ACK/NAK Enabled and Unpacketed ASCII Data**

Even though the ACK/NAK handshaking is enabled, no handshaking occurs because the handshaking applies only to packeted data. In this example the **packeted\_decode** parameter is disabled.

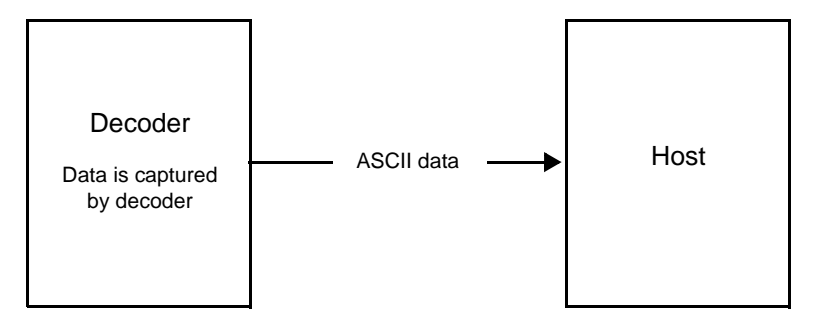

#### **ACK/NAK Disabled and Packeted DECODE\_DATA**

In this example ACK/NAK does not occur even though **packeted decode** is enabled because the ACK/NAK handshaking parameter is disabled.

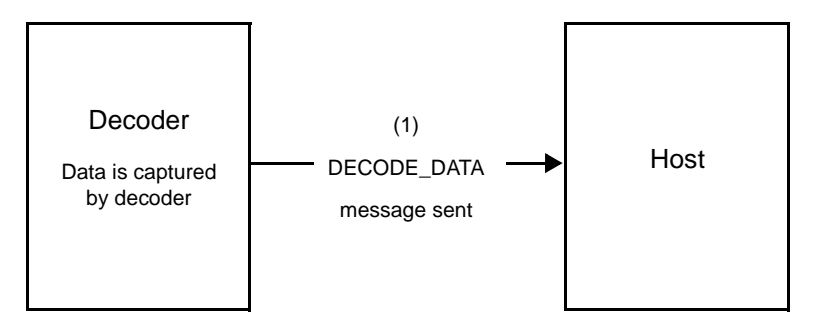

#### **ACK/NAK Disabled and Unpacketed ASCII Data**

Data captured by the digital scanner is sent to the host.

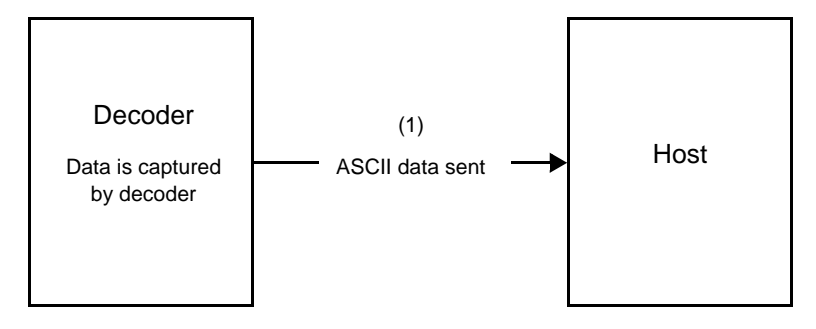

# **Communication Summary**

## **RTS/CTS Lines**

All communication must use RTS/CTS handshaking as described in the *Simple Serial Interface Programmer's Guide*, p/n 72-40451-xx. If hardware handshaking is disabled or bypassed, the WAKEUP command must be sent prior to all other communications, or the first byte of a communication message may be lost during the digital scanner wakeup sequence.

### **ACK/NAK Option**

Enable or disable ACK/NAK handshaking. This handshaking is enabled by default and Zebra recommends leaving it enabled. Disabling this handshaking can cause communication problems, as handshaking is the only acknowledgment that a message was received, and if it was received correctly. ACK/NAK is not used with unpacketed decode data regardless of whether or not it is enabled.

#### **Number of Data Bits**

All communication with the digital scanner must use 8-bit data.

#### **Serial Response Time-out**

The Serial Response Time-out parameter determines how long to wait for a handshaking response before trying again, or aborting any further attempts. Set the same value for both the host and digital scanner.

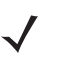

*NOTE* You can temporarily change the Serial Response Time-out when the host takes longer to process an ACK or longer data string. Zebra does not recommend frequent permanent changes due to limited write cycles of non-volatile memory.

### **Retries**

When sending data, the host should resend twice after the initial send if the digital scanner does not respond with an ACK or NAK (if ACK/NAK handshaking is enabled), or response data (e.g., PARAM\_SEND, REPLY REVISION). If the digital scanner replies with a NAK RESEND, the host resends the data. All resent messages must have the resend bit set in the Status byte.

The digital scanner resends data two times after the initial send if the host fails to reply with an ACK or NAK (if ACK/NAK handshaking is enabled).

## **Baud Rate, Stop Bits, Parity, Response Time-out, ACK/NAK Handshake**

If you use PARAM\_SEND to change these serial parameters, the ACK response to the PARAM\_SEND uses the previous values for these parameters. The new values then take effect for the next transaction.

### **Errors**

The digital scanner issues a communication error when:

- **•** The CTS line is asserted when the digital scanner tries to transmit, and is still asserted on each of 2 successive retries
- **•** Failure to receive an ACK or NAK after initial transmit and two resends.

# **Things to Remember When Using SSI Communication**

When not using hardware handshaking, space messages sufficiently apart. The host must not communicate with the digital scanner if the digital scanner is transmitting.

When using hardware handshaking, frame each message properly with the handshaking signals. Do not try to send two commands within the same handshaking frame.

There is a permanent/temporary bit in the PARAM\_SEND message. Removing power from the digital scanner discards temporary changes. Permanent changes are written to non-volatile memory. Frequent changes shorten the life of the non-volatile memory.

# **Using Time Delay to Low Power Mode with SSI**

*[Time Delay to Low Power Mode on page 6-21](#page-150-0)* provides bar codes to select a general time delay. To program a more specific delay value, use an SSI command according to *[Table 9-2](#page-228-0)*.

| <b>Value</b> | <b>Timeout</b> | <b>Value</b> | <b>Timeout</b>    | <b>Value</b> | <b>Timeout</b>   | <b>Value</b> | <b>Timeout</b> |
|--------------|----------------|--------------|-------------------|--------------|------------------|--------------|----------------|
| 0x00         | 15 min         | 0x10         | 1 sec             | 0x20         | 1 min            | 0x30         | 1 Hour         |
| 0x01         | 30 min         | 0x11         | 1 sec             | 0x21         | 1 min            | 0x31         | 1 Hour         |
| 0x02         | 60 min         | 0x12         | 2 sec             | 0x22         | 2 min            | 0x32         | 2 Hours        |
| 0x03         | 90 min         | 0x13         | 3 sec             | 0x23         | 3 min            | 0x33         | 3 Hours        |
| N/A          | N/A            | 0x14         | 4 sec             | 0x24         | 4 min            | 0x34         | 4 Hours        |
| N/A          | N/A            | 0x15         | 5 sec             | 0x25         | 5 min            | 0x35         | 5 Hours        |
| N/A          | N/A            | 0x16         | 6 sec             | 0x26         | 6 min            | 0x36         | 6 Hours        |
| N/A          | N/A            | 0x17         | 7 sec             | 0x27         | 7 min            | 0x37         | 7 Hours        |
| N/A          | N/A            | 0x18         | 8 sec             | 0x28         | 8 min            | 0x38         | 8 Hours        |
| N/A          | N/A            | 0x19         | 9 sec             | 0x29         | 9 min            | 0x39         | 9 Hours        |
| N/A          | N/A            | 0x1A         | 10 <sub>sec</sub> | 0x2A         | 10 min           | 0x3A         | 10 Hours       |
| N/A          | N/A            | 0x1B         | 15 sec            | 0x2B         | 15 min           | 0x3B         | 15 Hours       |
| N/A          | N/A            | 0x1C         | 20 sec            | 0x2C         | 20 min           | 0x3C         | 20 Hours       |
| N/A          | N/A            | 0x1D         | 30 sec            | 0x2D         | $30 \text{ min}$ | 0x3D         | 30 Hours       |
| N/A          | N/A            | 0x1E         | 45 sec            | 0x2E         | 45 min           | 0x3E         | 45 Hours       |
| N/A          | N/A            | 0x1F         | 60 sec            | 0x2F         | 60 min           | 0x3F         | 60 Hours       |

<span id="page-228-0"></span>**Table 9-2** *Values for Selecting Time Delay to Low Power*

# **Encapsulation of RSM Commands/Responses over SSI**

The SSI protocol allows the host to send a command that is variable in length up to 255 bytes. Although there is a provision in the protocol to multi-packet commands from the host, the scan engine does not support this. The host must fragment packets using the provisions in the RSM protocol.

## **Command Structure**

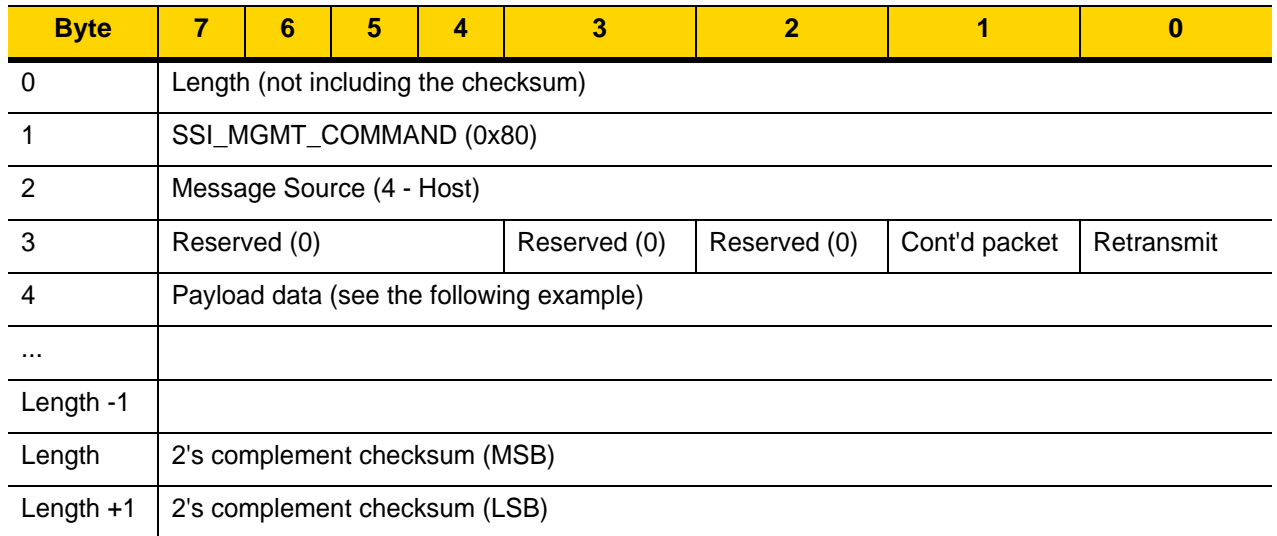

The expected response in the positive case is SSI\_MGMT\_COMMAND which may be a multi-packet response. For devices that do not support the SSI\_MGMT\_COMMAND, the response is the standard SSI\_NAK.

## **Response Structure**

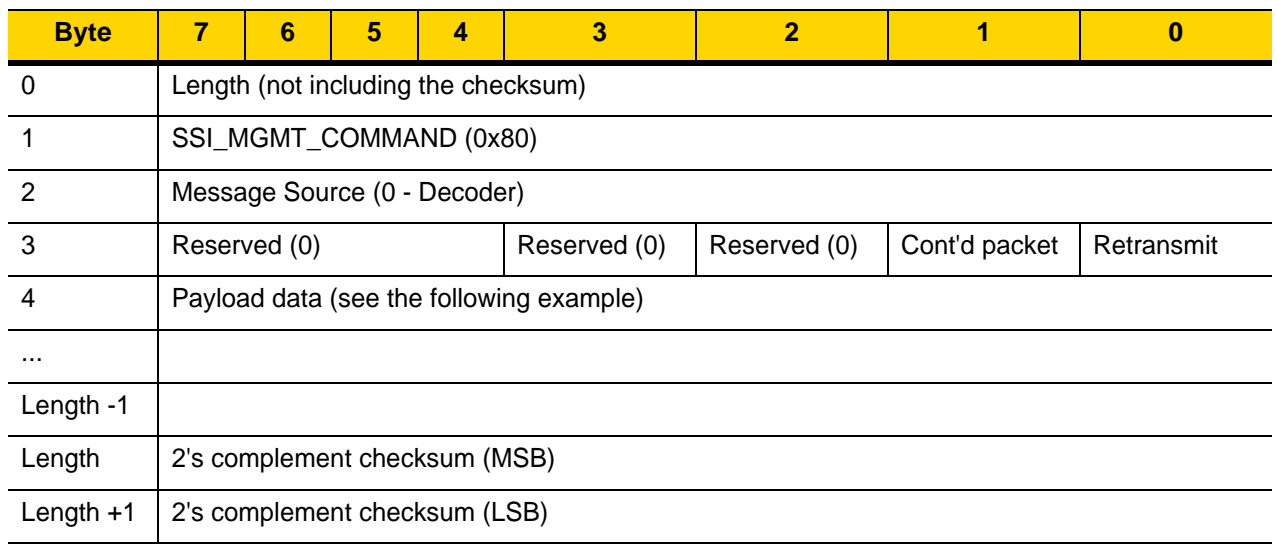

## **Example Transaction**

The following example illustrates how to retrieve diagnostic information (Diagnostic Testing and Reporting (Attribute #10061) decimal) from the engine using encapsulation of RSM commands over SSI. Before sending any RSM command, the host must send the RSM Get Packet Size command to query the packet size supported by the device.

#### **Command from Host to Query Packet Size Supported by Device**

0A 80 04 00 00 06 20 00 FF FF FD 4E

#### Where:

- **•** 0A 80 04 00 is encapsulation of RSM commands over SSI command header
- **•** 00 06 20 00 FF FF is RSM Get Packet Size command
- **•** FD 4E is SSI command checksum

#### **Response from Device with Packet Size Information**

0C 80 00 00 00 08 20 00 00 F0 00 F0 FD 6C

#### Where:

- **•** 0C 80 00 00 is encapsulation of RSM command over SSI command header
- **•** 00 08 20 00 00 F0 00 F0 is RSM Get Packet Size response
- **•** FD 6C is SSI response checksum

#### **Command from Host to Retrieve Diagnostic Information**

0C 80 04 00 00 08 02 00 27 4D 42 00 FE B0

#### Where:

- **•** 0C 80 04 00 is encapsulation of RSM commands over SSI command header
- **•** 00 08 02 00 27 4D 42 00 is attribute Get command requesting attribute 10061 decimal
- **•** FE B0 is SSI command checksum

#### **Response from Device with Diagnostic Information**

21 80 00 00 00 1D 02 00 27 4D 41 01 42 00 0E 00 00 00 00 01 03 02 03 03 03 04 03 05 03 06 03 FF FF FC 15

#### Where:

- **•** 21 80 00 00 00 1D 02 00 27 4D 41 01 42 00 0E 00 00 is encapsulation of RSM responses over SSI command header
- **•** 00 00 01 03 02 03 03 03 04 03 05 03 06 03 is attribute Get response which includes diagnostic report value
- **•** FF FF is attribute Get response, packet termination
- **•** FC 15 is SSI response checksum

# **Simple Serial Interface Default Parameters**

This section describes how to set up the digital scanner with an SSI host. When using SSI, program the digital scanner via bar code menu or SSI hosts commands.

Throughout the programming bar code menus, asterisks (**\***) indicate default values.

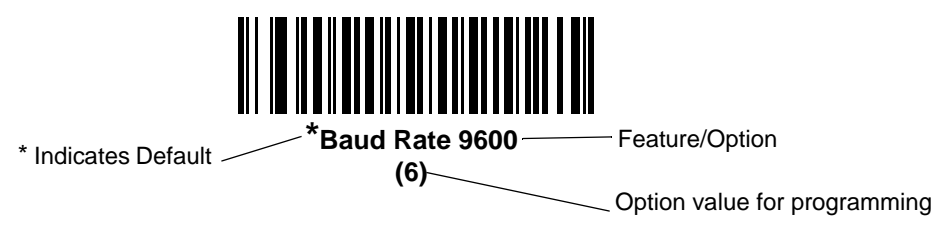

**NOTE** Most computer monitors allow scanning the bar codes directly on the screen. When scanning from the screen, be sure to set the document magnification to a level where you can see the bar code clearly, and bars and/or spaces are not merging.

*[Table 9-3](#page-231-0)* lists the defaults for the SSI host. There are two ways to change the default values:

- **•** Scan the appropriate bar codes in this guide. These new values replace the standard default values in memory. To recall the default parameter values, scan the *[\\*Restore Defaults](#page-134-0)* bar code on *[page 6-5](#page-134-0)*.
- **•** Download data through the device serial port using SSI. Hexadecimal parameter numbers appear in this chapter below the parameter title, and options appear in parenthesis beneath the accompanying bar codes. Refer to the *Simple Serial Interface (SSI) Programmer's Guide* for detailed instructions for changing parameters using this method.

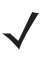

*NOTE* See [Appendix A, Standard Parameter Defaults](#page-490-0) for all user preferences, hosts, symbologies, and miscellaneous default parameters.

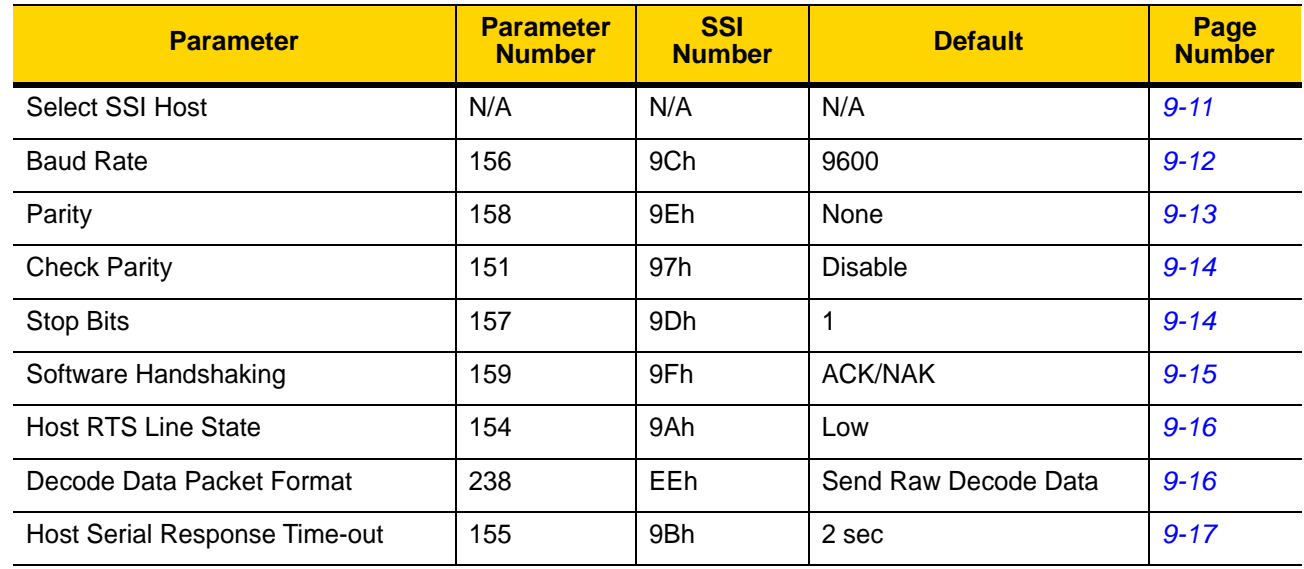

#### <span id="page-231-0"></span>**Table 9-3** *SSI Default Table*

| <b>Parameter</b>               | <b>Parameter</b><br><b>Number</b> | <b>SSI</b><br><b>Number</b>      | <b>Default</b>  | Page<br><b>Number</b> |
|--------------------------------|-----------------------------------|----------------------------------|-----------------|-----------------------|
| <b>Host Character Time-out</b> | 239                               | EFh                              | 200 msec        | $9 - 18$              |
| <b>Multipacket Option</b>      | 334                               | F0h 4Eh                          | Option 1        | $9 - 19$              |
| Interpacket Delay              | 335                               | F <sub>0</sub> h 4F <sub>h</sub> | 0 <sub>ms</sub> | $9 - 20$              |
| <b>Event Reporting</b>         |                                   |                                  |                 |                       |
| Decode Event                   | 256                               | F0h 00h                          | <b>Disable</b>  | $9 - 21$              |
| Boot Up Event                  | 258                               | F0h 02h                          | <b>Disable</b>  | $9 - 22$              |
| <b>Parameter Event</b>         | 259                               | F0h 03h                          | <b>Disable</b>  | $9 - 22$              |

**Table 9-3** *SSI Default Table (Continued)*

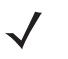

*NOTE* SSI interprets Prefix, Suffix1, and Suffix2 values listed in *[Table I-1 on page I-1](#page-590-1)* differently than other interfaces. SSI does not recognize key categories, only the 3-digit decimal value. The default value of 7013 is interpreted as CR only.

# **SSI Host Parameters**

## <span id="page-232-0"></span>**Select SSI Host**

To select SSI as the host interface, scan the following bar code.

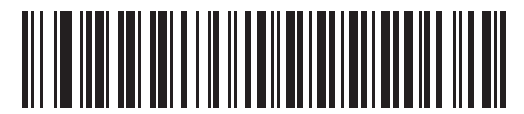

**SSI Host**

## <span id="page-233-0"></span>**Baud Rate**

#### **Parameter # 156 (SSI # 9Ch)**

Baud rate is the number of bits of data transmitted per second. Set the digital scanner's baud rate to match the baud rate setting of the host device. Otherwise, data may not reach the host device or may reach it in distorted form.

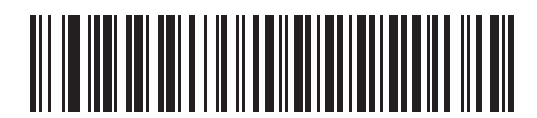

**\*Baud Rate 9600 (6)**

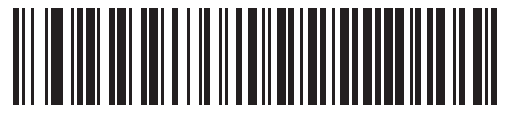

**Baud Rate 19,200 (7)**

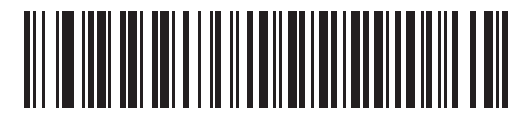

**Baud Rate 38,400 (8)**

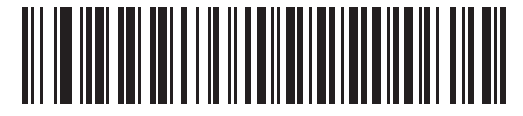

**Baud Rate 57,600 (10)**

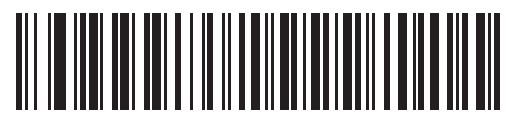

**Baud Rate 115,200 (11)**

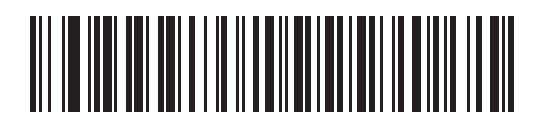

**Baud Rate 230,400 (13)**

## **Baud Rate (continued)**

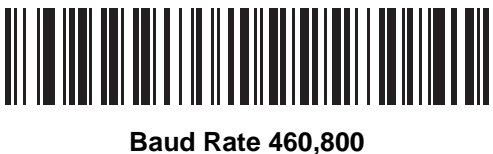

**(14)**

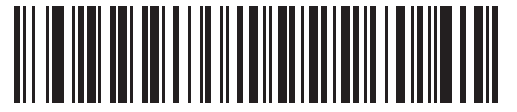

**Baud Rate 921,600 (15)**

## <span id="page-234-0"></span>**Parity**

### **Parameter # 158 (SSI # 9Eh)**

A parity check bit is the most significant bit of each ASCII coded character. Select the parity type according to host device requirements.

- **•** Select **Odd** parity and the parity bit has a value 0 or 1, based on data, to ensure that an odd number of 1 bits is contained in the coded character.
- **•** Select **Even** parity and the parity bit has a value 0 or 1, based on data, to ensure that an even number of 1 bits is contained in the coded character.
- **•** If no parity is required, select **None**.

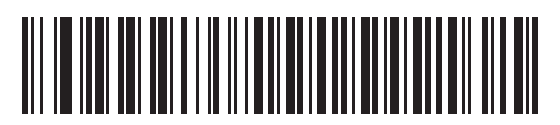

**Odd (2)**

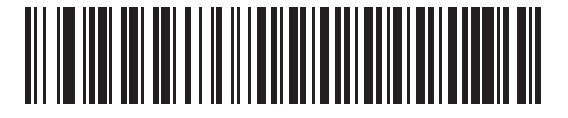

**Even (1)**

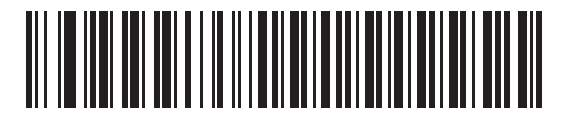

**\*None (0)**

## <span id="page-235-0"></span>**Check Parity**

#### **Parameter # 151 (SSI # 97h)**

Select whether or not to check the parity of received characters. Use the Parity parameter to select the type of parity.

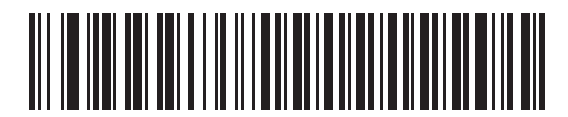

**\*Do Not Check Parity**

**(0)**

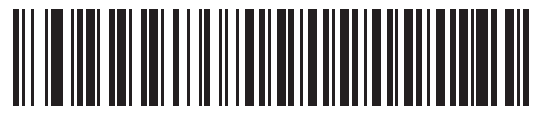

**Check Parity (1)**

## <span id="page-235-1"></span>**Stop Bits**

#### **Parameter # 157 (SSI # 9Dh)**

The stop bit(s) at the end of each transmitted character marks the end of transmission of one character and prepares the receiving (host) device for the next character in the serial data stream. Set the number of stop bits (one or two) to match host device requirements.

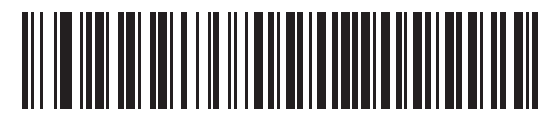

**\*1 Stop Bit (1)**

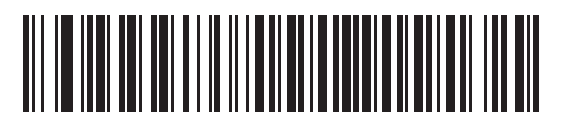

**2 Stop Bits (2)**

## <span id="page-236-0"></span>**Software Handshaking**

#### **Parameter # 159 (SSI # 9Fh)**

This parameter offers control of data transmission in addition to the control hardware handshaking offers. Hardware handshaking is always enabled; you cannot disable it.

- **• Disable ACK/NAK Handshaking**: When this option is selected, the digital scanner neither generates nor expects ACK/NAK handshaking packets.
- **• Enable ACK/NAK Handshaking**: When this option is selected, after transmitting data, the digital scanner expects either an ACK or NAK response from the host. The digital scanner also ACKs or NAKs messages from the host.

The digital scanner waits up to the programmable Host Serial Response Time-out to receive an ACK or NAK. If the digital scanner does not get a response in this time, it resends its data up to two times before discarding the data and declaring a transmit error.

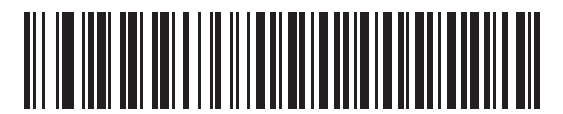

**Disable ACK/NAK (0)**

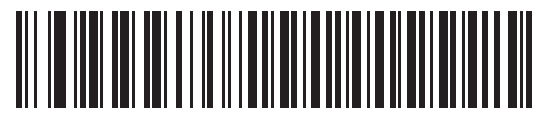

**\*Enable ACK/NAK (1)**

## <span id="page-237-0"></span>**Host RTS Line State**

#### **Parameter # 154 (SSI # 9Ah)**

This parameter sets the expected idle state of the Serial Host RTS line.

The SSI Interface is used with host applications which also implement the SSI protocol. However, you can use the digital scanner in a "scan-and-transmit" mode to communicate with any standard serial communication software on a host PC (see *[Decode Data Packet Format on page 9-16](#page-237-1)*). If transmission errors occur in this mode, the host PC may be asserting hardware handshaking lines which interfere with the SSI protocol. Scan the **Host: RTS High** bar code to address this problem.

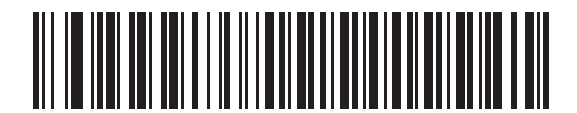

**\*Host: RTS Low (0)**

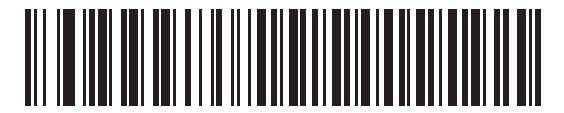

**Host: RTS High (1)**

## <span id="page-237-1"></span>**Decode Data Packet Format**

#### **Parameter # 238 (SSI # EEh)**

This parameter selects whether to transmit decoded data in raw format (unpacketed), or with the packet format defined by the serial protocol.

Selecting the raw format disables ACK/NAK handshaking for decode data.

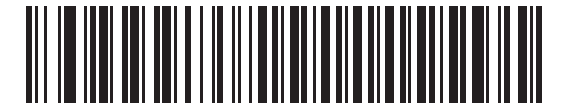

**\*Send Raw Decode Data (0)**

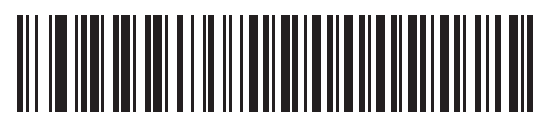

**Send Packeted Decode Data (1)**

## <span id="page-238-0"></span>**Host Serial Response Time-out**

#### **Parameter # 155 (SSI # 9Bh)**

This parameter specifies how long the digital scanner waits for an ACK or NAK before resending. Also, if the digital scanner wants to send, and the host has already been granted permission to send, the digital scanner waits for the designated time-out before declaring an error.

To set the delay period (options are 2, 5, 7.5, or 9,9 seconds), scan one of the following bar codes.

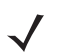

*NOTE* Other values are available via SSI command.

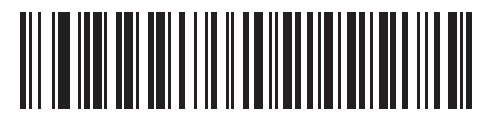

**\*Low - 2 Seconds (20)**

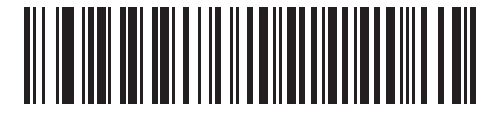

**Medium - 5 Seconds (50)**

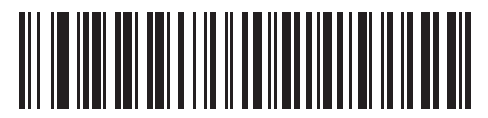

**High - 7.5 Seconds (75)**

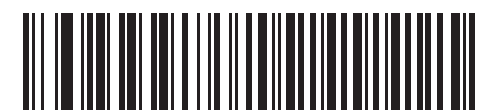

**Maximum - 9.9 Seconds (99)**

## <span id="page-239-0"></span>**Host Character Time-out**

#### **Parameter # 239 (SSI # EFh)**

This parameter determines the maximum time the digital scanner waits between characters transmitted by the host before discarding the received data and declaring an error.

To set the delay period (options are 200, 500, 750, or 990 ms), scan one of the following bar codes.

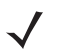

*NOTE* Other values are available via SSI command.

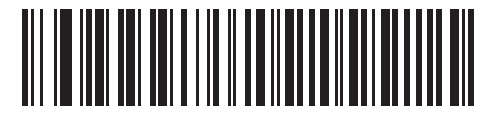

**\*Low - 200 ms (20)**

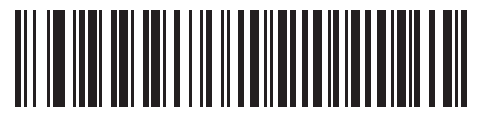

**Medium - 500 ms (50)**

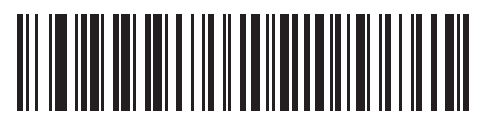

**High - 750 ms (75)**

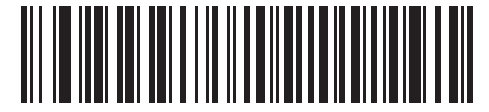

**Maximum - 990 ms (99)**

## <span id="page-240-0"></span>**Multipacket Option**

#### **Parameter # 334 (SSI # F0h 4Eh)**

This parameter controls ACK/NAK handshaking for multi-packet transmissions.

- **• Multi-Packet Option 1**: The host sends an ACK / NAK for each data packet during a multi-packet transmission.
- **• Multi-Packet Option 2**: The digital scanner sends data packets continuously, with no ACK/NAK handshaking to pace the transmission. The host, if overrun, can use hardware handshaking to temporarily delay digital scanner transmissions. At the end of transmission, the digital scanner waits for a CMD\_ACK or CMD\_NAK.
- **• Multi-Packet Option 3**: Option 3 is the same as option 2 with the addition of a programmable interpacket delay.

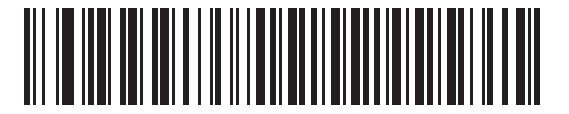

**\*Multipacket Option 1 (0)**

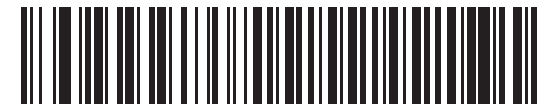

**Multipacket Option 2 (1)**

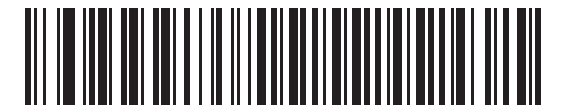

**Multipacket Option 3 (2)**

#### <span id="page-241-0"></span>**Interpacket Delay**

#### **Parameter # 335 (SSI # F0h 4Fh)**

This parameter specifies the interpacket delay if you selected **Multipacket Option 3**.

To set the delay period (options are 0, 25, 50, 75, or 99 ms), scan one of the following bar codes.

*NOTE* Other values are available via SSI command.

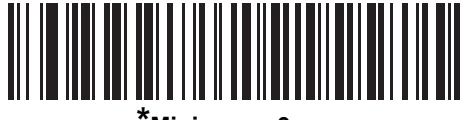

**\*Minimum - 0 ms (0)**

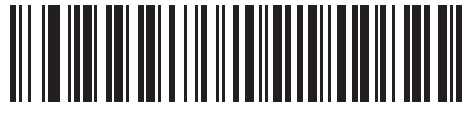

**Low - 25 ms (25)**

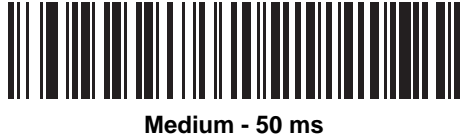

**(50)**

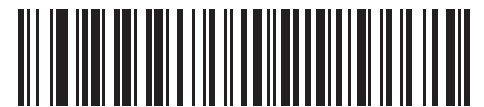

**High - 75 ms (75)**

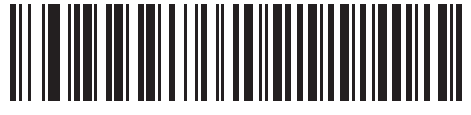

**Maximum - 99 ms (99)**

# **Event Reporting**

The host can request the digital scanner to provide certain information (events) relative to the digital scanner behavior. Enable or disable the events listed in *[Table 9-4](#page-242-1)* and on the following pages by scanning the appropriate bar codes.

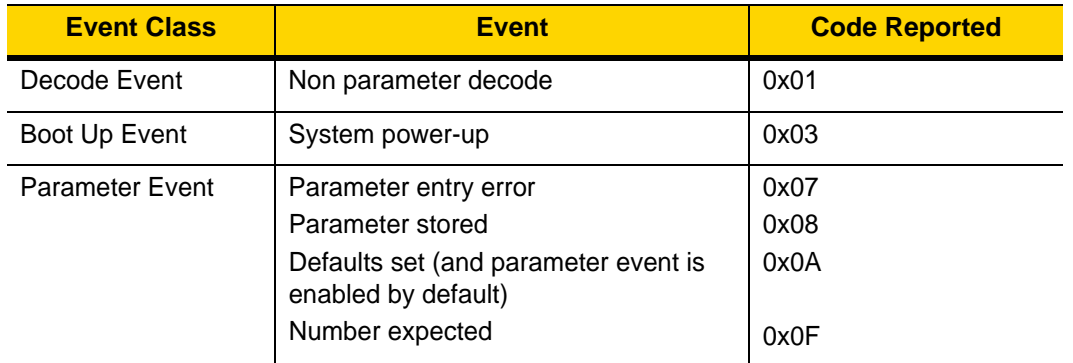

#### <span id="page-242-1"></span>**Table 9-4** *Event Codes*

## <span id="page-242-0"></span>**Decode Event**

## **Parameter # 256 (SSI # F0h 00h)**

When enabled, the digital scanner generates a message to the host upon a successful bar code decode. When disabled, no notification is sent.

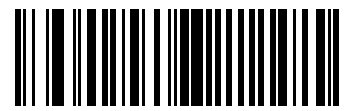

**Enable Decode Event (1)**

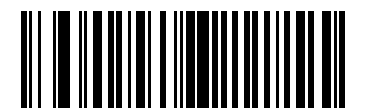

**\*Disable Decode Event (0)**

## <span id="page-243-0"></span>**Boot Up Event**

#### **Parameter # 258 (SSI # F0h 02h)**

When enabled, the digital scanner generates a message to the host whenever power is applied. When disabled, no notification is sent.

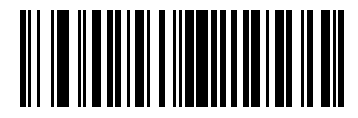

**Enable Boot Up Event (1)**

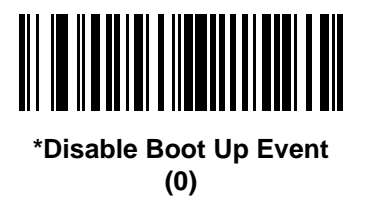

## <span id="page-243-1"></span>**Parameter Event**

#### **Parameter # 259 (SSI # F0h 03h)**

When enabled, the digital scanner generates a message to the host when one of the events specified in *[Table 9-4](#page-242-1)  [on page 9-21](#page-242-1)* occurs. When disabled, no notification is sent.

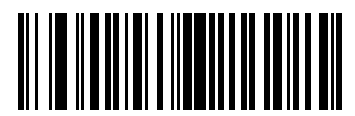

**Enable Parameter Event (1)**

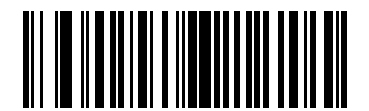

**\*Disable Parameter Event (0)**

# **CHAPTER 10 RS-232 INTERFACE**

## **Introduction**

This chapter describes how to set up the digital scanner with an RS-232 host. Use the RS-232 interface to connect the digital scanner to point-of-sale devices, host computers, or other devices with an available RS-232 port (e.g., com port).

If your host does not appear in *[Table 10-2](#page-247-0)*, refer to the documentation for the host device to set communication parameters to match the host.

*NOTE* The digital scanner uses TTL RS-232 signal levels, which interface with most system architectures. For system architectures requiring RS-232C signal levels, Zebra offers different cables providing TTL-to-RS-232C conversion. Contact support for more information.

Throughout the programming bar code menus, asterisks (**\***) indicate default values.

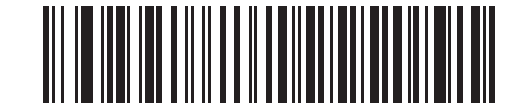

\* Indicates default **\*Baud Rate 9600** - Feature/Option

*NOTE* Most computer monitors allow scanning the bar codes directly on the screen. When scanning from the screen, be sure to set the document magnification to a level where you can see the bar code clearly, and bars and/or spaces are not merging.

# **Connecting an RS-232 Interface**

Connect the digital scanner directly to the host computer.

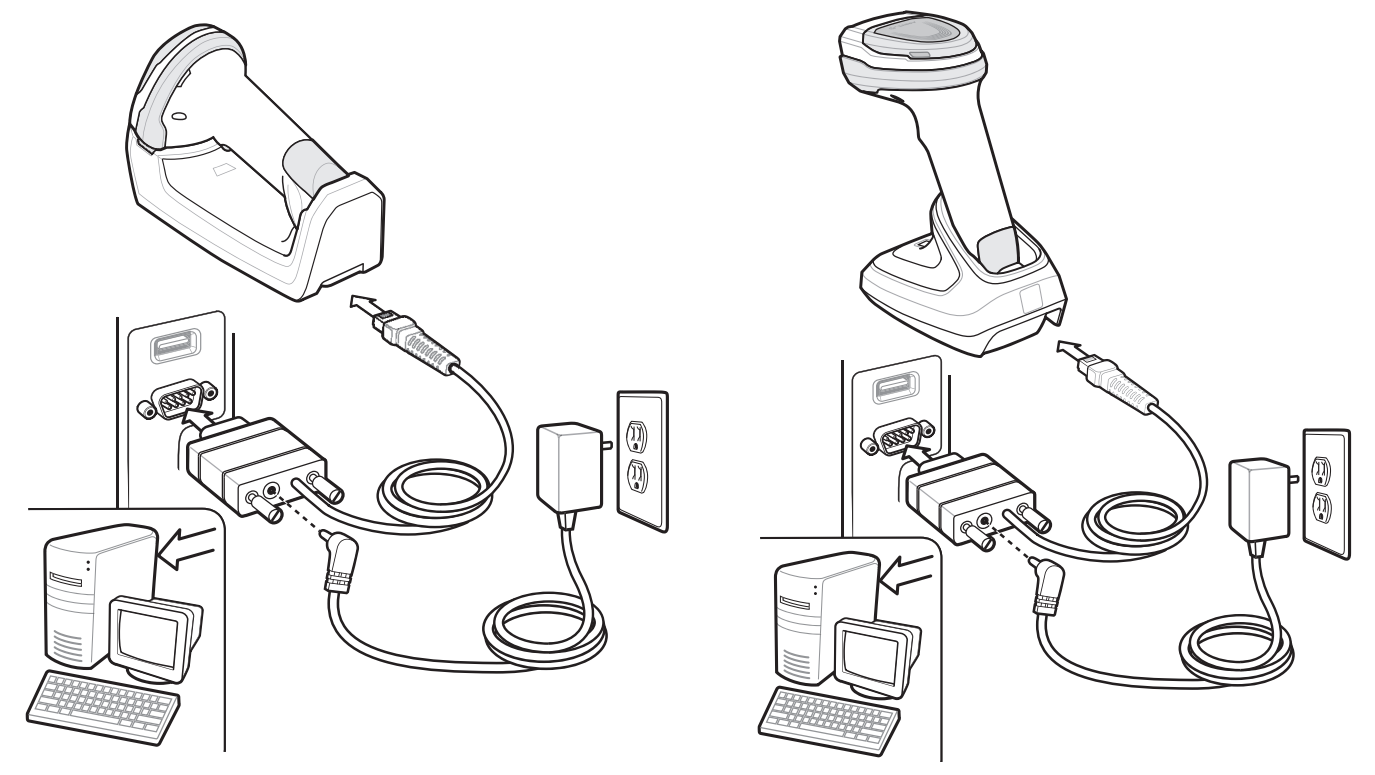

<span id="page-245-0"></span>**Figure 10-1** *RS-232 Direct Connection*

- *NOTE* Interface cables vary depending on configuration. The connectors illustrated in *[Figure 10-1](#page-245-0)* are examples only. The connectors may be different from those illustrated, but the steps to connect the cradle remain the same.
- *NOTE* Disconnect the host cables before the power supply, or the digital scanner may not recognize the new host.

To connect the cradle with a RS-232 interface:

- **1.** Connect the other end of the RS-232 interface cable to the serial port on the host.
- **2.** Attach the modular connector of the RS-232 interface cable to the cable interface port on the cradle. See *[Connecting the Cradle on page 1-4](#page-35-0)*.
- **3.** If required, connect the power supply.
- **4.** Ensure that all connections are secure.
- **5.** Pair the digital scanner to the cradle by scanning the bar code on the cradle.
- **6.** Select the RS-232 host type by scanning the appropriate bar code from *[RS-232 Host Types on page 10-7](#page-250-0)*.
- **7.** To modify any other parameter options, scan the appropriate bar codes in this chapter.

# **RS-232 Parameter Defaults**

*[Table 10-1](#page-246-0)* lists the defaults for RS-232 host parameters. To change any option, scan the appropriate bar code(s) provided in the RS-232 Host Parameters section beginning on page *[10-4](#page-247-1)*.

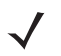

*NOTE* See [Appendix A, Standard Parameter Defaults](#page-490-0) for all user preferences, hosts, symbologies, and miscellaneous default parameters.

<span id="page-246-0"></span>**Table 10-1** *RS-232 Host Default Table*

| <b>Parameter</b>                             | <b>Default</b>    | <b>Page</b><br><b>Number</b> |  |  |  |  |  |
|----------------------------------------------|-------------------|------------------------------|--|--|--|--|--|
| <b>RS-232 Host Parameters</b>                |                   |                              |  |  |  |  |  |
| RS-232 Host Types                            | Standard          | $10 - 7$                     |  |  |  |  |  |
| <b>Baud Rate</b>                             | 9600              | $10 - 9$                     |  |  |  |  |  |
| Parity Type                                  | None              | $10 - 10$                    |  |  |  |  |  |
| <b>Stop Bits</b>                             | 1 Stop Bit        | $10 - 11$                    |  |  |  |  |  |
| Data Bits                                    | 8-Bit             | $10 - 11$                    |  |  |  |  |  |
| <b>Check Receive Errors</b>                  | Enable            | $10 - 12$                    |  |  |  |  |  |
| Hardware Handshaking                         | <b>None</b>       | $10 - 12$                    |  |  |  |  |  |
| Software Handshaking                         | <b>None</b>       | $10 - 14$                    |  |  |  |  |  |
| <b>Host Serial Response Time-out</b>         | 2 sec             | $10 - 16$                    |  |  |  |  |  |
| <b>RTS Line State</b>                        | Low RTS           | $10 - 17$                    |  |  |  |  |  |
| Beep on <bel></bel>                          | <b>Disable</b>    | $10 - 17$                    |  |  |  |  |  |
| Intercharacter Delay                         | 0 <sub>msec</sub> | $10 - 18$                    |  |  |  |  |  |
| Nixdorf Beep/LED Options                     | Normal Operation  | $10 - 19$                    |  |  |  |  |  |
| Ignore Unknown Characters                    | Send Bar Code     | $10 - 19$                    |  |  |  |  |  |
| Datalogic Host Format                        | Enable            | $10 - 20$                    |  |  |  |  |  |
| Datalogic Supported Commands                 | None              | $10 - 20$                    |  |  |  |  |  |
| Note: The DS8178 supports one stop bit only. |                   |                              |  |  |  |  |  |

# <span id="page-247-1"></span>**RS-232 Host Parameters**

Various RS-232 hosts use their own parameter default settings. Selecting standard, ICL, Fujitsu, Wincor-Nixdorf Mode A, Wincor-Nixdorf Mode B, OPOS/JPOS, Olivetti, Omron, or Common Use Terminal Equipment (CUTE-LP/LG bar code readers) sets the defaults listed in *[Table 10-2](#page-247-0)*.

| <b>Parameter</b>                   | <b>ICL</b>          | <b>Fujitsu</b> | <b>Wincor-</b><br><b>Nixdorf</b><br><b>Mode A</b> | <b>Wincor-</b><br><b>Nixdorf</b><br><b>Mode</b><br><b>B/OPOS/</b><br><b>JPOS</b> | <b>Olivetti</b>               | <b>Omron</b>   | <b>CUTE</b>             | <b>Datalogic</b> |
|------------------------------------|---------------------|----------------|---------------------------------------------------|----------------------------------------------------------------------------------|-------------------------------|----------------|-------------------------|------------------|
| <b>Transmit Code ID</b>            | Yes                 | Yes            | Yes                                               | Yes                                                                              | Yes                           | Yes            | Yes                     | Yes              |
| <b>Data Transmission</b><br>Format | Data/Suffix         | Data/Suffix    | Data/Suffix                                       | Data/Suffix                                                                      | Prefix/Data/<br><b>Suffix</b> | Data/Suffix    | Prefix/Data/<br>Suffix  | Data/Suffix      |
| <b>Suffix</b>                      | CR (1013)           | CR (1013)      | CR (1013)                                         | CR (1013)                                                                        | ETX (1002)                    | CR (1013)      | CR (1013)<br>ETX (1003) | CR (1013)        |
| <b>Baud Rate</b>                   | 9600                | 9600           | 9600                                              | 9600                                                                             | 9600                          | 9600           | 9600                    | 9600             |
| <b>Parity</b>                      | Even                | None           | Odd                                               | Odd                                                                              | Even                          | None           | Even                    | Odd              |
| <b>Hardware</b><br>Handshaking     | RTS/CTS<br>Option 3 | None           | RTS/CTS<br>Option 3                               | RTS/CTS<br>Option 3                                                              | None                          | None           | None                    | None             |
| <b>Software</b><br>Handshaking     | None                | None           | None                                              | None                                                                             | <b>ACK/NAK</b>                | None           | None                    | None             |
| <b>Serial Response</b><br>Time-out | $9.9$ sec.          | 2 sec.         | None                                              | None                                                                             | 9.9 sec.                      | 9.9 sec.       | 9.9 sec.                | 9.9 sec.         |
| <b>Stop Bit Select</b>             | One                 | One            | One                                               | One                                                                              | One                           | One            | One                     | One              |
| <b>ASCII Format</b>                | 8-Bit               | 8-Bit          | 8-Bit                                             | 8-Bit                                                                            | 7-Bit                         | 8-Bit          | 7-Bit                   | 7-Bit            |
| Beep On <bel></bel>                | <b>Disable</b>      | <b>Disable</b> | Disable                                           | <b>Disable</b>                                                                   | <b>Disable</b>                | <b>Disable</b> | <b>Disable</b>          | Enable           |
| <b>RTS Line State</b>              | High                | Low            | Low                                               | $Low = No data$<br>to send                                                       | Low                           | High           | High                    | High             |
| <b>Prefix</b>                      | None                | None           | None                                              | None                                                                             | STX (1003)                    | None           | STX (1002)              | None             |

<span id="page-247-0"></span>**Table 10-2** *Terminal Specific RS-232*

**In the Nixdorf Mode B, if CTS is low, scanning is disabled. When CTS is high, scanning is enabled. If you scan Nixdorf Mode B without connecting the digital scanner to the proper host, it may appear unable to scan. If this happens, scan a different RS-232 host type within 5 seconds of cycling power to the digital scanner. The CUTE host disables all parameter scanning, including Set Defaults. If you inadvertently select CUTE, scan**  *[\\*Enable Parameter Bar Code Scanning \(1\) on page 6-6](#page-135-0)***, then change the host selection.**

# **RS-232 Host Parameters (continued)**

Selecting ICL, Fujitsu, Wincor-Nixdorf Mode A, Wincor-Nixdorf Mode B, OPOS/JPOS, Olivetti, Omron, or Common Use Terminal Equipment (CUTE-LP/LG bar code readers) enables the transmission of code ID characters listed in *[Table 10-3](#page-248-0)*. These code ID characters are not programmable and are separate from the Transmit Code ID feature. Do not enable the Transmit Code ID feature for these terminals.

| <b>Code Type</b>                      | <b>ICL</b>      | <b>Fujitsu</b> | <b>Wincor-</b><br><b>Nixdorf</b><br><b>Mode A</b> | <b>Wincor-</b><br><b>Nixdorf</b><br>Mode B/<br><b>OPOS/</b><br><b>JPOS</b> | <b>Olivetti</b> | <b>Omron</b>    | <b>CUTE</b>    | <b>Datalogic</b>                                                                     |
|---------------------------------------|-----------------|----------------|---------------------------------------------------|----------------------------------------------------------------------------|-----------------|-----------------|----------------|--------------------------------------------------------------------------------------|
| <b>UPC-A</b>                          | A               | A              | A                                                 | A                                                                          | А               | A               | A              | A                                                                                    |
| UPC-E                                 | E               | E              | $\mathsf{C}$                                      | $\mathsf{C}$                                                               | $\mathsf C$     | E               | None           | E                                                                                    |
| EAN-8/JAN-8                           | <b>FF</b>       | <b>FF</b>      | B                                                 | B                                                                          | B               | FF              | None           | <b>FF</b>                                                                            |
| <b>EAN-13/JAN-13</b>                  | F               | $\mathsf F$    | A                                                 | A                                                                          | A               | F               | A              | F                                                                                    |
| Code 39                               | $C$ <len></len> | None           | M                                                 | M                                                                          | $M$ <len></len> | $C$ <len></len> | 3              | $\star$                                                                              |
| Code 39 Full<br><b>ASCII</b>          | None            | None           | M                                                 | M                                                                          | None            | None            | $\mathbf{3}$   | None                                                                                 |
| Codabar                               | $N$ <len></len> | None           | $\mathsf{N}$                                      | N                                                                          | $N$ <len></len> | $N$ <len></len> | None           | $\%$                                                                                 |
| <b>Code 128</b>                       | $L$ <len></len> | None           | K                                                 | K                                                                          | $K$ <len></len> | $L$ < len >     | 5              | $\#$                                                                                 |
| I 2 of 5                              | $l$ <len></len> | None           | T                                                 | T                                                                          | $l$ <len></len> | $l$ <len></len> | $\mathbf{1}$   | i.                                                                                   |
| Code 93                               | None            | None           | L                                                 | L                                                                          | $L$ < len >     | None            | None           | &                                                                                    |
| D 2 of 5                              | $H$ <len></len> | None           | H                                                 | H                                                                          | $H$ <len></len> | H <len></len>   | $\overline{2}$ | None                                                                                 |
| GS1-128                               | $L$ <len></len> | None           | P                                                 | P                                                                          | $P$ <len></len> | $L$ <len></len> | 5              | None                                                                                 |
| <b>MSI</b>                            | None            | None           | $\circ$                                           | $\circ$                                                                    | $O$ <len></len> | None            | None           | @                                                                                    |
| <b>Bookland EAN</b>                   | F               | $\mathsf{F}$   | A                                                 | $\mathsf A$                                                                | A               | F               | None           | None                                                                                 |
| <b>Trioptic</b>                       | None            | None           | None                                              | None                                                                       | None            | None            | None           | \$T                                                                                  |
| Code 11                               | None            | None           | None                                              | None                                                                       | None            | None            | None           | <b>CE</b>                                                                            |
| <b>IATA</b>                           | H <len></len>   | None           | H                                                 | H                                                                          | H <len></len>   | H <len></len>   | $\overline{2}$ | IA                                                                                   |
| Code 32                               | None            | None           | None                                              | None                                                                       | None            | None            | None           | <b>AE</b>                                                                            |
| <b>GS1 DataBar</b><br><b>Variants</b> | None            | None           | E                                                 | $\mathsf E$                                                                | None            | None            | None           | GS1 DataBar -<br>R4;<br>GS1 DataBar<br>Limited - RL;<br>GS1 DataBar<br>Expanded - RX |

<span id="page-248-0"></span>**Table 10-3** *Terminal Specific Code ID Characters*

**In NCR-LEGACY mode the Code-ID transmits a P.** 

| <b>Code Type</b>                                | <b>ICL</b> | <b>Fujitsu</b> | <b>Wincor-</b><br><b>Nixdorf</b><br><b>Mode A</b> | <b>Wincor-</b><br><b>Nixdorf</b><br><b>Mode B/</b><br><b>OPOS/</b><br><b>JPOS</b> | <b>Olivetti</b> | <b>Omron</b> | <b>CUTE</b>    | <b>Datalogic</b> |
|-------------------------------------------------|------------|----------------|---------------------------------------------------|-----------------------------------------------------------------------------------|-----------------|--------------|----------------|------------------|
| <b>PDF417</b>                                   | None       | None           | Q                                                 | Q                                                                                 | None            | None         | 6              | P                |
| Data Matrix                                     | None       | None           | R                                                 | $\mathsf{R}$                                                                      | None            | None         | 4              | Dm               |
| QR Codes                                        | None       | None           | U                                                 | U                                                                                 | None            | None         | $\overline{7}$ | QR               |
| <b>Aztec/Aztec</b><br>Rune                      | None       | None           | V                                                 | $\vee$                                                                            | None            | None         | 8              | Az               |
| <b>MAXICODE</b>                                 | None       | None           | $\mathsf{T}$                                      | $\mathsf{T}$                                                                      | None            | None         | None           | <b>MC</b>        |
| microPDF                                        | None       | None           | S                                                 | S                                                                                 | None            | None         | 6              | mP               |
| <b>Australia Post</b>                           | None       | None           | None                                              | None                                                                              | None            | None         | None           | \$Κ              |
| <b>Japan Postal</b>                             | None       | None           | None                                              | None                                                                              | None            | None         | None           | \$R              |
| <b>US Planet</b>                                | None       | None           | None                                              | None                                                                              | None            | None         | None           | \$W              |
| <b>US Postnet</b>                               | None       | None           | None                                              | None                                                                              | None            | None         | None           |                  |
| * In NCR-LEGACY mode the Code-ID transmits a P. |            |                |                                                   |                                                                                   |                 |              |                |                  |

**Table 10-3** *Terminal Specific Code ID Characters (Continued)*

## <span id="page-250-0"></span>**RS-232 Host Types**

To select an RS-232 host interface, scan one of the following bar codes.

 $\sqrt{ }$ 

*NOTE* For a list of supported scanner functionality by communication protocol, see [Appendix J, Communication Protocol Functionality.](#page-602-0)

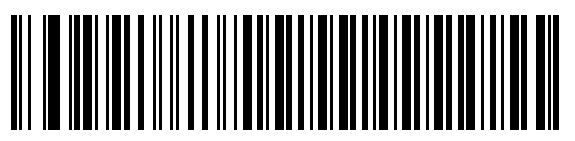

**\* Standard RS-232**<sup>1</sup>

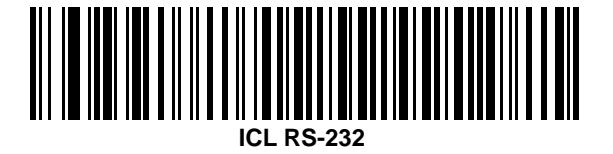

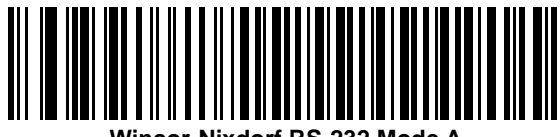

**Wincor-Nixdorf RS-232 Mode A**

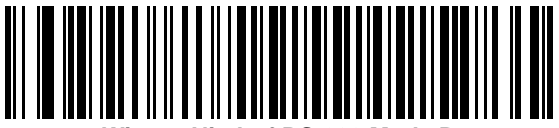

**Wincor-Nixdorf RS-232 Mode B**

1Scanning Standard RS-232 activates the RS-232 driver, but does not change port settings (e.g., parity, data bits, handshaking). Selecting another RS-232 host type bar code changes these settings.

10 - 8 DS8178 Digital Scanner Product Reference Guide

**RS-232 Host Types (continued)** 

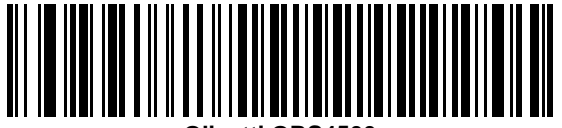

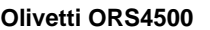

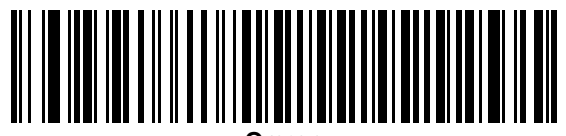

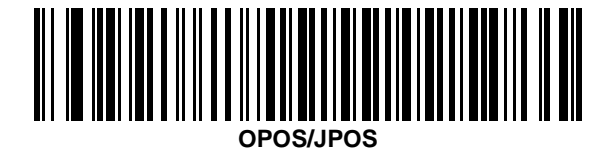

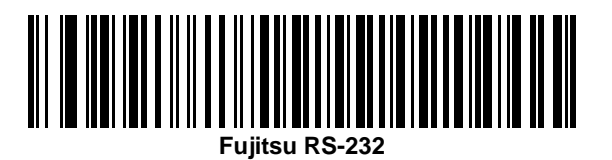

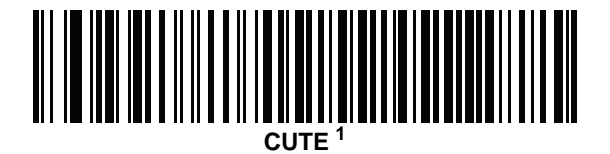

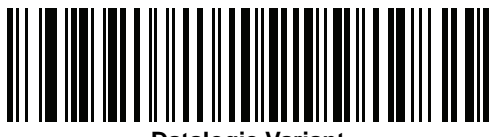

**Datalogic Variant**

<sup>1</sup>The CUTE host disables all parameter scanning, including Set Defaults. If you inadvertently select CUTE, scan *[\\*Enable Parameter Bar Code Scanning \(1\) on page 6-6](#page-135-0)*, then change the host selection.
## **Baud Rate**

Baud rate is the number of bits of data transmitted per second. Set the digital scanner's baud rate to match the baud rate setting of the host device. Otherwise, data may not reach the host device or may reach it in distorted form.

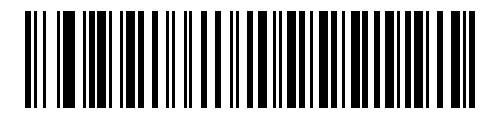

**Baud Rate 4800**

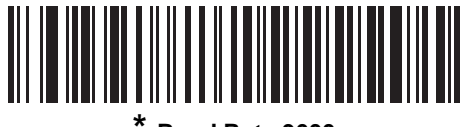

**\* Baud Rate 9600**

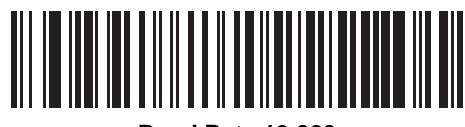

**Baud Rate 19,200**

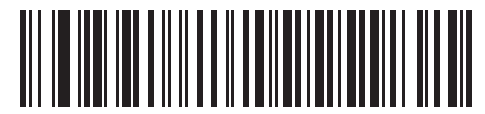

**Baud Rate 38,400**

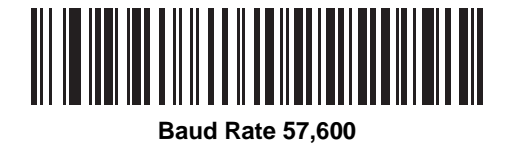

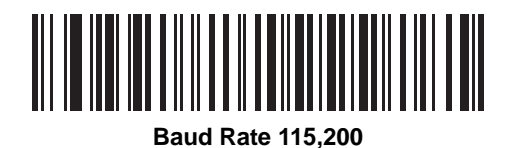

# **Parity**

A parity check bit is the most significant bit of each ASCII coded character. Select the parity type according to host device requirements.

- **•** Select **Odd** parity to set the parity bit value to 0 or 1, based on data, to ensure that the coded character contains an odd number of 1 bits.
- **•** Select **Even** parity to set the parity bit value is set to 0 or 1, based on data, to ensure that the coded character contains an even number of 1 bits.
- **•** Select **None** when no parity bit is required.
- *NOTE* Parity of **None** is not valid when Data Bits is set to **7-bit**.

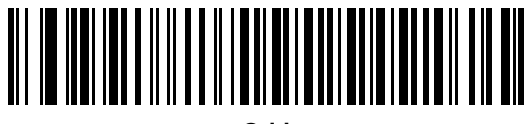

**Odd**

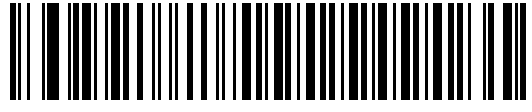

**Even**

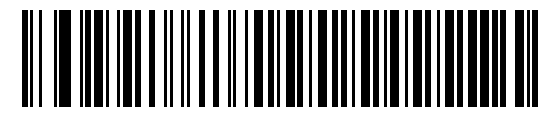

**\* None**

## **Stop Bit Select**

The stop bit(s) at the end of each transmitted character marks the end of transmission of one character and prepares the receiving device for the next character in the serial data stream. Select the number of stop bits (one or two) based on the number the receiving terminal is programmed to accommodate. Set the number of stop bits to match host device requirements.

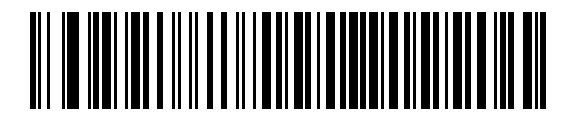

**\*1 Stop Bit**

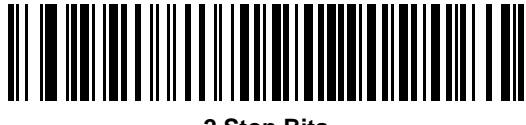

#### **2 Stop Bits**

## **Data Bits**

This parameter allows the digital scanner to interface with devices requiring a 7-bit or 8-bit ASCII protocol.

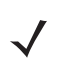

*NOTE* When **7-bit** is selected, Parity must be set to **Odd** or **Even**. If Parity is set to **None**, the scanner automatically operates in **8-bit** mode, even if **7-bit** is scanned.

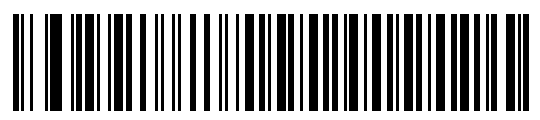

**7-Bit**

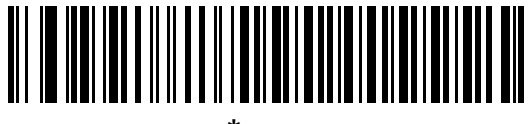

**\* 8-Bit**

## **Check Receive Errors**

Select whether or not to check the parity, framing, and overrun of received characters. The parity value of received characters is verified against the parity parameter selected above.

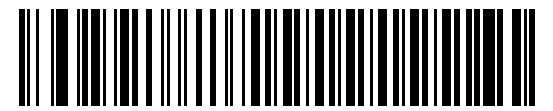

**\* Check For Received Errors**

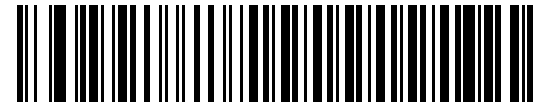

**Do Not Check For Received Errors**

### **Hardware Handshaking**

The data interface consists of an RS-232 port designed to operate either with or without the hardware handshaking lines, *Request to Send* (RTS), and *Clear to Send* (CTS).

Disable Standard RTS/CTS handshaking to transmit scan data as it becomes available. Select Standard RTS/CTS handshaking to transmit scan data according to the following sequence:

- **•** The digital scanner reads the CTS line for activity. If CTS is asserted, the scanner waits up to Host Serial Response Time-out for the host to de-assert the CTS line. If, after Host Serial Response Time-out (default), the CTS line is still asserted, the scanner sounds a transmit error, and discards any scanned data.
- **•** When the CTS line is de-asserted, the digital scanner asserts the RTS line and waits up to Host Serial Response Time-out for the host to assert CTS. When the host asserts CTS, the scanner transmits data. If, after Host Serial Response Time-out (default), the CTS line is not asserted, the scanner sounds a transmit error, and discards the data.
- **•** When data transmission completes, the digital scanner de-asserts RTS 10 msec after sending the last character.
- **•** The host should respond by negating CTS. The digital scanner checks for a de-asserted CTS upon the next transmission of data.

During the transmission of data, the CTS line should be asserted. If CTS is deasserted for more than 50 ms between characters, the digital scanner aborts transmission, sounds a transmission error, and discards the data.

If this communication sequence fails, the digital scanner issues an error indication. In this case, the data is lost and must be rescanned.

If hardware handshaking and software handshaking are both enabled, hardware handshaking takes precedence.

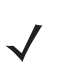

*NOTE* The DTR signal is jumpered to the active state.

# **Hardware Handshaking (continued)**

- **• None**: Scan this bar code to disable hardware handshaking.
- **• Standard RTS/CTS**: Scan this bar code to select Standard RTS/CTS Hardware Handshaking.
- **• RTS/CTS Option 1**: If you select RTS/CTS Option 1, the digital scanner asserts RTS before transmitting and ignores the state of CTS. The scanner de-asserts RTS when the transmission completes.
- **• RTS/CTS Option 2**: If you select Option 2, RTS is always high or low (user-programmed logic level). However, the digital scanner waits for CTS to be asserted before transmitting data. If CTS is not asserted within Host Serial Response Time-out (default), the scanner issues an error indication and discards the data.
- **• RTS/CTS Option 3**: If you select Option 3, the digital scanner asserts RTS prior to any data transmission, regardless of the state of CTS. The scanner waits up to Host Serial Response Time-out (default) for CTS to be asserted. If CTS is not asserted during this time, the scanner issues an error indication and discards the data. The digital scanner de-asserts RTS when transmission is complete.

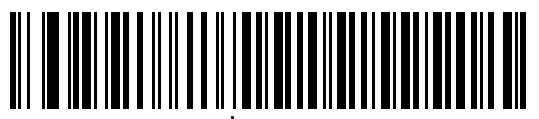

**\* None**

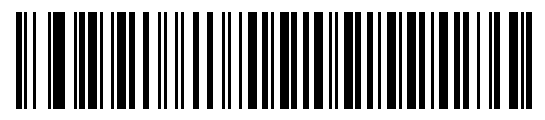

**Standard RTS/CTS**

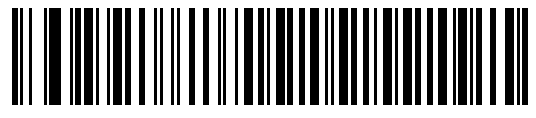

**RTS/CTS Option 1**

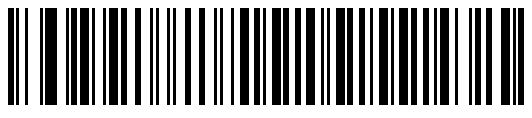

**RTS/CTS Option 2**

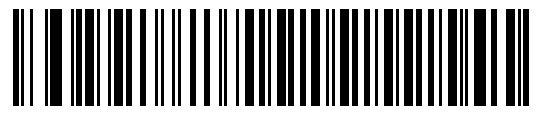

**RTS/CTS Option 3**

### **Software Handshaking**

This parameter offers control of the data transmission process in addition to, or instead of, that offered by hardware handshaking. There are five options.

If software handshaking and hardware handshaking are both enabled, hardware handshaking takes precedence.

- **• None**: Select this to transmit data immediately. The digital scanner expects no response from the host.
- **• ACK/NAK**: If you select this option, after transmitting data, the digital scanner expects either an ACK or NAK response from the host. When it receives a NAK, the scanner transmits the same data again and waits for either an ACK or NAK. After three unsuccessful attempts to send data after receiving NAKs, the digital scanner issues an error indication and discards the data.

The digital scanner waits up to the programmable Host Serial Response Time-out to receive an ACK or NAK. If the scanner does not get a response in this time, it issues an error indication and discards the data. There are no retries when a time-out occurs.

- **• ENQ**: If you select this option, the digital scanner waits for an ENQ character from the host before transmitting data. If it does not receive an ENQ within the Host Serial Response Time-out, the digital scanner issues an error indication and discards the data. The host must transmit an ENQ character at least every Host Serial Response Time-out to prevent transmission errors.
- **• ACK/NAK with ENQ**: This combines the two previous options. For re-transmissions of data, due to a NAK from the host, an additional ENQ is not required.
- **• XON/XOFF**: An XOFF character turns the digital scanner transmission off until the scanner receives an XON character. There are two situations for XON/XOFF:
	- **•** The digital scanner receives an XOFF before has data to send. When the scanner has data to send, it waits up to Host Serial Response Time-out for an XON character before transmission. If it does not receive the XON within this time, the digital scanner issues an error indication and discards the data.
	- **•** The digital scanner receives an XOFF during a transmission. Data transmission then stops after sending the current byte. When the digital scanner receives an XON character, it sends the rest of the data message. The digital scanner waits indefinitely for the XON.

**Software Handshaking (continued)**

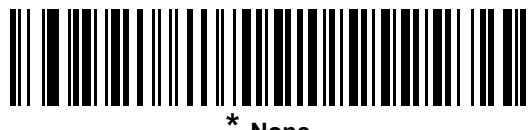

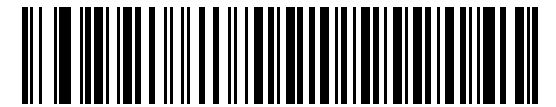

**ACK/NAK**

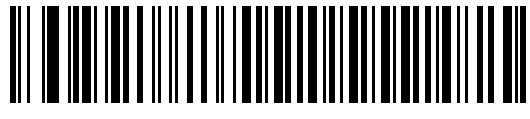

**ENQ**

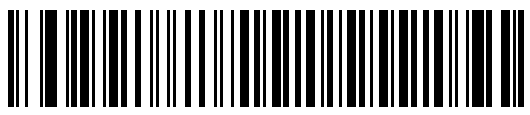

**ACK/NAK with ENQ**

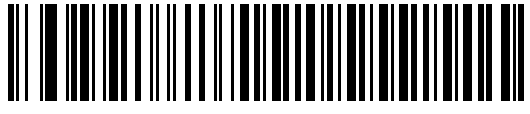

**XON/XOFF**

## 10 - 16 DS8178 Digital Scanner Product Reference Guide

# **Host Serial Response Time-out**

This parameter specifies how long the digital scanner waits for an ACK, NAK, or CTS before determining that a transmission error occurred. This only applies when in one of the ACK/NAK software handshaking modes, or RTS/CTS hardware handshaking mode.

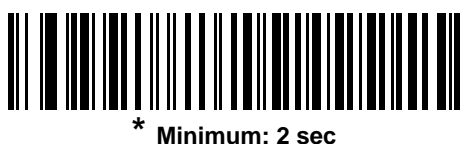

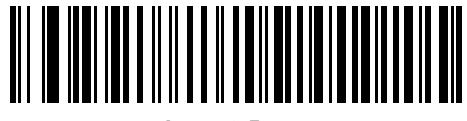

**Low: 2.5 sec**

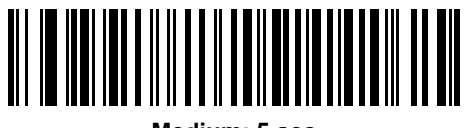

**Medium: 5 sec**

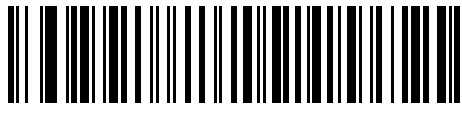

**High: 7.5 sec**

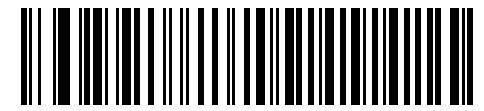

**Maximum: 9.9 sec**

## **RTS Line State**

This parameter sets the idle state of the Serial Host RTS line. Scan a bar code below to select **Low RTS** or **High RTS** line state.

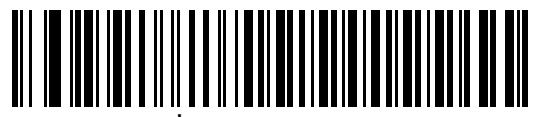

**\* Host: Low RTS**

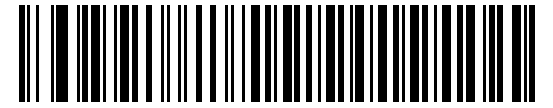

**Host: High RTS**

# **Beep on <BEL>**

If you enable this parameter, the digital scanner issues a beep when it detects a <BEL> character on the RS-232 serial line. <BEL> indicates an illegal entry or other important event.

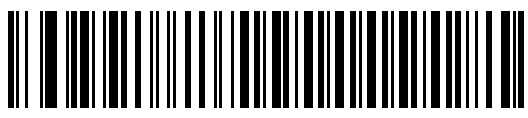

**Beep On <BEL> Character (Enable)**

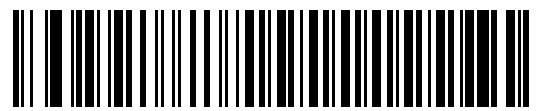

**\* Do Not Beep On <BEL> Character (Disable)**

# **Intercharacter Delay**

This parameter specifies the intercharacter delay inserted between character transmissions.

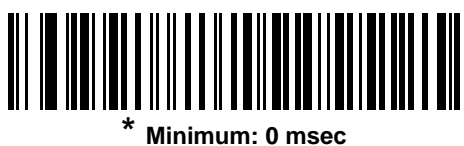

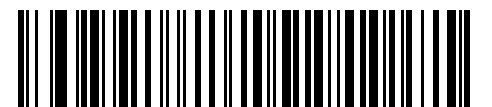

**Low: 25 msec**

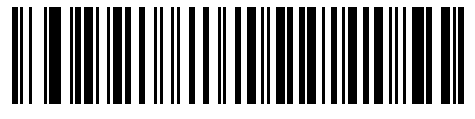

**Medium: 50 msec**

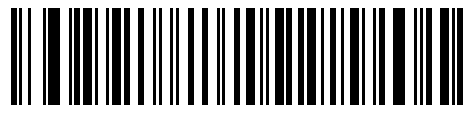

**High: 75 msec**

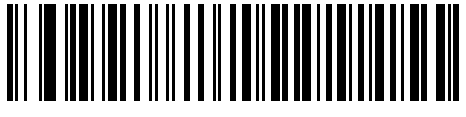

**Maximum: 99 msec**

# **Nixdorf Beep/LED Options**

If you selected Nixdorf Mode B, this indicates when the digital scanner beeps and turns on its LED after a decode.

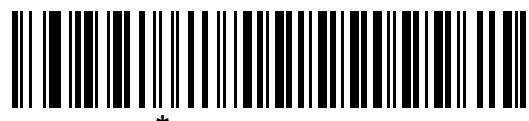

**\* Normal Operation (Beep/LED immediately after decode)**

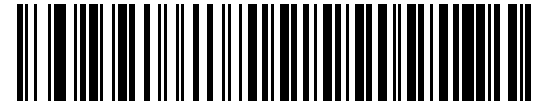

**Beep/LED After Transmission**

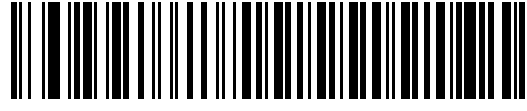

**Beep/LED After CTS Pulse**

## **Ignore Unknown Characters**

Unknown characters are characters the host does not recognize. Select **Send Bar Codes with Unknown Characters** to send all bar code data except for unknown characters. The digital scanner issues no error beeps.

Select **Do Not Send Bar Codes With Unknown Characters** to send bar code data up to the first unknown character. The digital scanner issues an error beep.

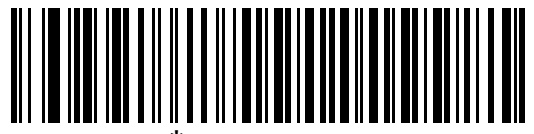

**Send Bar Code (with unknown characters)**

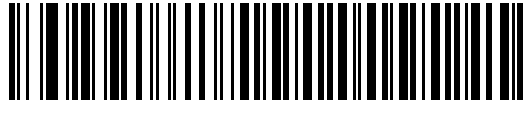

**Do Not Send Bar Codes (with unknown characters)**

# **Datalogic Host Format**

The following commands are supported over RS232 or USB CDC.

#### **Parameter # 2253 (SSI # F8 08 CD)**

When this parameter is enabled (default), the Datalogic host variant appends a code ID and a suffix value (CR) to the decoded data. When this parameter is disabled, only the decode data is transmitted.

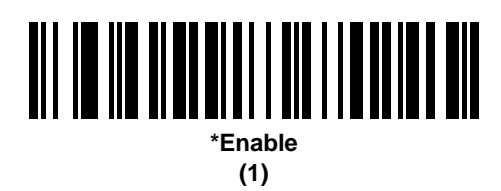

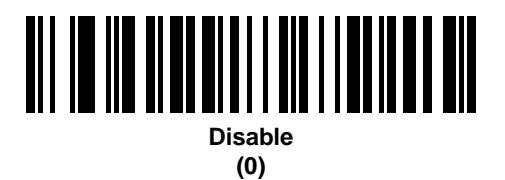

## **Datalogic Supported Commands**

#### **Parameter # 2260 (SSI # F8 08 D4)**

This parameter allows serial scan to enable or disable commands for a standard RS232 host.

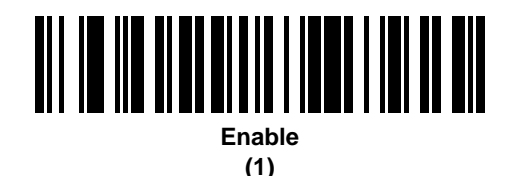

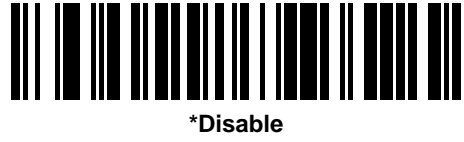

**(0)**

- **•** 'E' or 'e' = Enable Scanning
- **•** 'D' or 'd' = Disable Scanning
- **•** 'R' = Reset the scanner
- **•** 'F' = Indicate to the scanner that Datalogic is not on file
- **•** 'B' = Issue a good read beep
- 1 (Not an ASCII Character This is a decimal number 1) = Force a good read beep
- **•** 7 (Not an ASCII Character This is a decimal number 7) = Force a good read beep

# **ASCII Character Set for RS-232**

See [Appendix I, ASCII Character Sets](#page-590-0) for Prefix/Suffix values. The values in *[Table I-1](#page-590-1)* can be assigned as prefixes or suffixes for ASCII character data transmission.

# **CHAPTER 11 IBM 468X / 469X INTERFACE**

# **Introduction**

This chapter describes how to set up the digital scanner with an IBM 468X/469X host.

Throughout the programming bar code menus, asterisks (**\***) indicate default values.

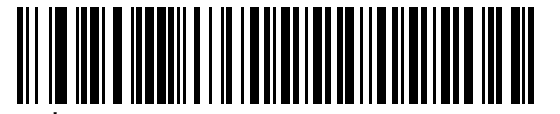

\* Indicates default **Artica Convert Unknown to Code 39** \\\ Feature/Option

*NOTE* Most computer monitors allow scanning the bar codes directly on the screen. When scanning from the screen, be sure to set the document magnification to a level where you can see the bar code clearly, and bars and/or spaces are not merging.

# **Connecting to an IBM 468X/469X Host**

Connect the digital scanner directly to the host interface.

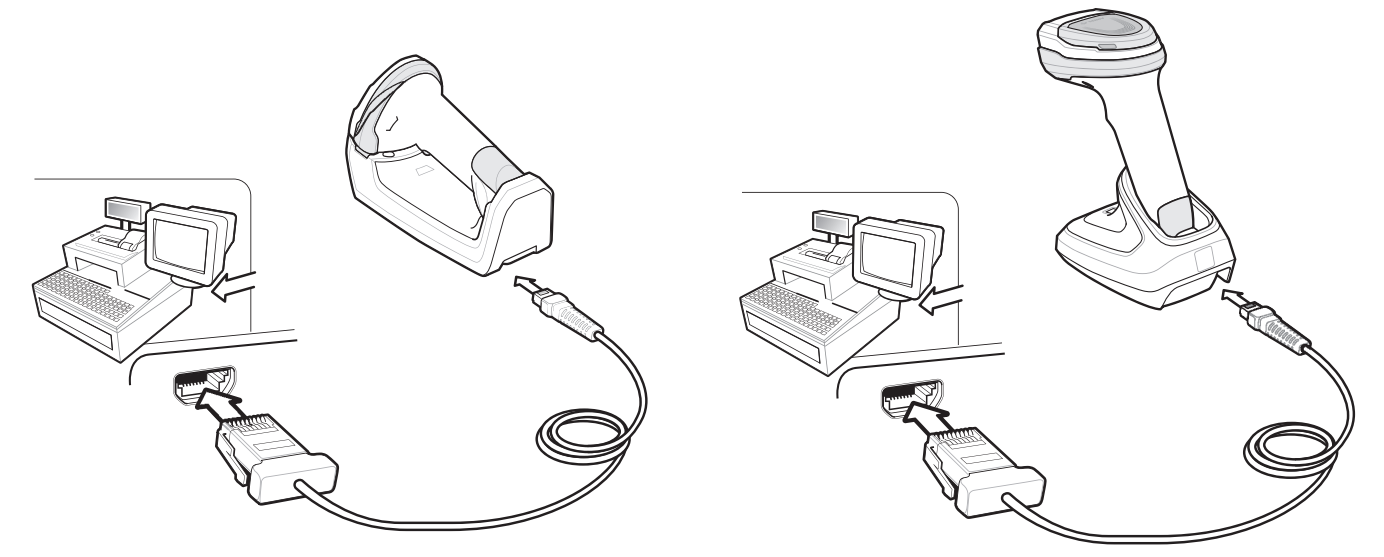

<span id="page-267-0"></span>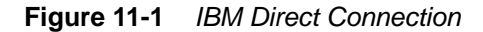

*NOTE* Interface cables vary depending on configuration. The connectors illustrated in *[Figure 11-1](#page-267-0)* are examples only. The connectors may be different from those illustrated, but the steps to connect the cradle remain the same.

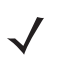

**NOTE** Disconnect the host cables before the power supply, or the digital scanner may not recognize the new host.

- **1.** Connect the other end of the IBM 46XX interface cable to the appropriate port on the host (typically Port 9).
- **2.** Connect the modular connector of the IBM 46XX interface cable to the cable interface port on the cradle. See *[Connecting the Cradle on page 1-4](#page-35-0)*.
- **3.** Connect an external power supply.
- **4.** Ensure all connections are secure.
- **5.** Pair the digital scanner to the cradle by scanning the bar code on the cradle.
- **6.** Select the port address by scanning the appropriate bar code from *[Port Address on page 11-4](#page-269-0)*.
- **7.** To modify other parameter options, scan the appropriate bar codes in this chapter.

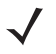

*NOTE* The only required configuration is the port address. Most other digital scanner parameters are typically controlled by the IBM system.

# **IBM Parameter Defaults**

*[Table 11-1](#page-268-0)* lists the defaults for IBM host parameters. To change any option, scan the appropriate bar code(s) provided in the Parameter Descriptions section beginning on page *[11-4](#page-269-1)*.

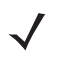

*NOTE* See [Appendix A, Standard Parameter Defaults](#page-490-0) for all user preferences, hosts, symbologies, and miscellaneous default parameters.

#### <span id="page-268-0"></span>**Table 11-1** *IBM Host Default Table*

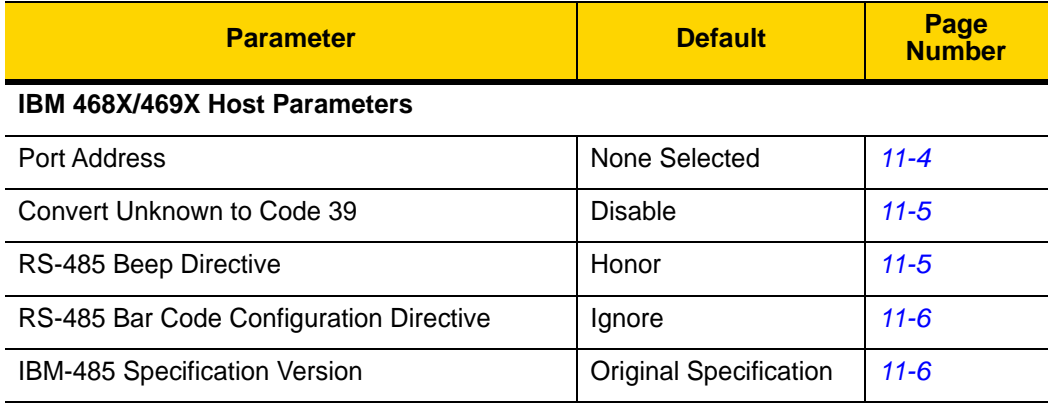

# 11 - 4 DS8178 Digital Scanner Product Reference Guide

# <span id="page-269-1"></span>**IBM 468X/469X Host Parameters**

# <span id="page-269-0"></span>**Port Address**

This parameter sets the IBM 468X/469X port used.

*NOTE* Scanning one of these bar codes enables the RS-485 interface on the digital scanner.

*NOTE* For a list of supported scanner functionality by communication protocol, see [Appendix J, Communication Protocol Functionality.](#page-602-0)

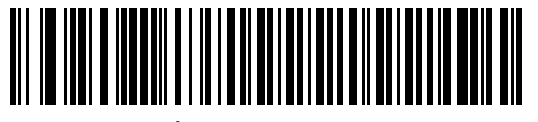

**\* None Selected**

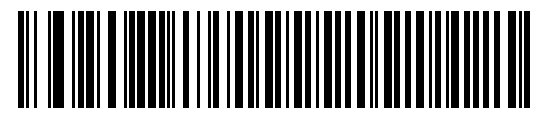

**Hand-Held Scanner Emulation (Port 9B)**

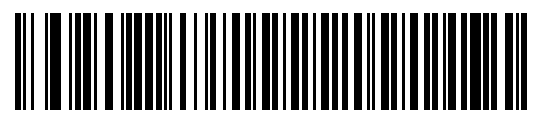

**Non-IBM Scanner Emulation (Port 5B)**

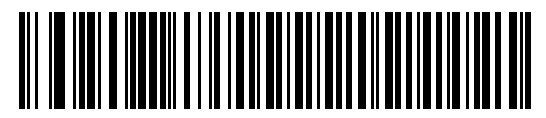

**Table-Top Scanner Emulation (Port 17)**

# <span id="page-270-0"></span>**Convert Unknown to Code 39**

Scan a bar code below to enable or disable the conversion of unknown bar code type data to Code 39.

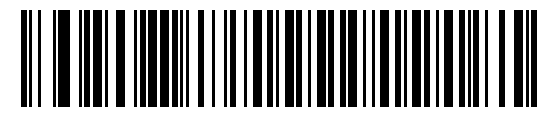

**Enable Convert Unknown to Code 39**

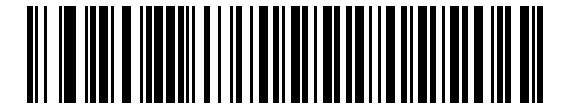

**\*Disable Convert Unknown to Code 39**

### <span id="page-270-1"></span>**RS-485 Beep Directive**

The IBM RS-485 host can send a beeper configuration request to the scanner. Scan **Ignore Beep Directive** to prevent the scanner from processing the host request. All directives are still acknowledged to the host as if they were processed.

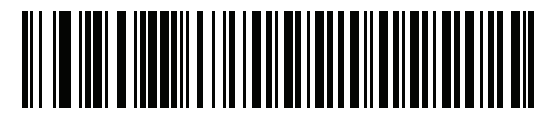

**\*Honor Beep Directive**

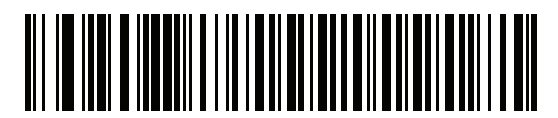

**Ignore Beep Directive**

# <span id="page-271-0"></span>**RS-485 Bar Code Configuration Directive**

The IBM RS-485 host can enable and disable code types. Scan **Ignore Bar Code Configuration Directive** to prevent the scanner from processing the host request. All directives are still acknowledged to the IBM RS-485 host as if they were processed.

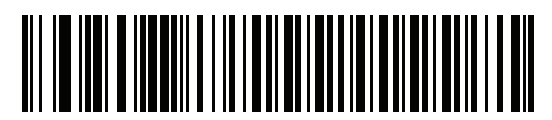

**Honor Bar Code Configuration Directive**

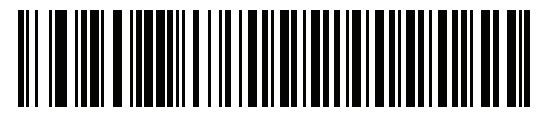

**\*Ignore Bar Code Configuration Directive**

## <span id="page-271-1"></span>**IBM-485 Specification Version**

#### **Parameter # 1729 (SSI # F8h 06h C1h)**

The IBM interface specification version selected defines how code types are reported over the IBM interface.

When you scan **Original Specification**, only Symbologies that were historically supported on each individual port are reported as known. When you scan Version 2.0, all Symbologies covered in the newer IBM specification are reported as known with their respective code types.

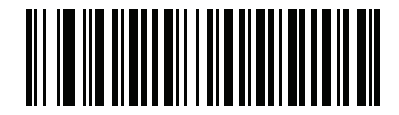

**\*Original Specification (0)**

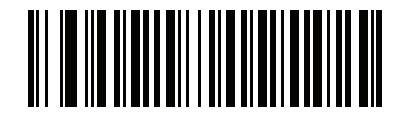

**Version 2.0 (1)**

# **CHAPTER 12 KEYBOARD WEDGE INTERFACE**

# **Introduction**

This chapter describes how to set up a keyboard wedge interface with the digital scanner. With this interface, the digital scanner is connected between the keyboard and host computer, and translates bar code data into keystrokes. The host computer accepts the keystrokes as if they originated from the keyboard. This mode adds bar code reading functionality to a system designed for manual keyboard input. Keyboard keystrokes are simply passed through.

Throughout the programming bar code menus, asterisks (**\***) indicate default values.

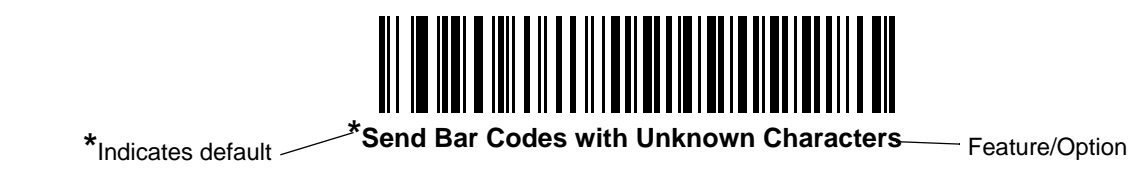

*NOTE* Most computer monitors allow scanning the bar codes directly on the screen. When scanning from the screen, be sure to set the document magnification to a level where you can see the bar code clearly, and bars and/or spaces do not merge.

# **Connecting a Keyboard Wedge Interface**

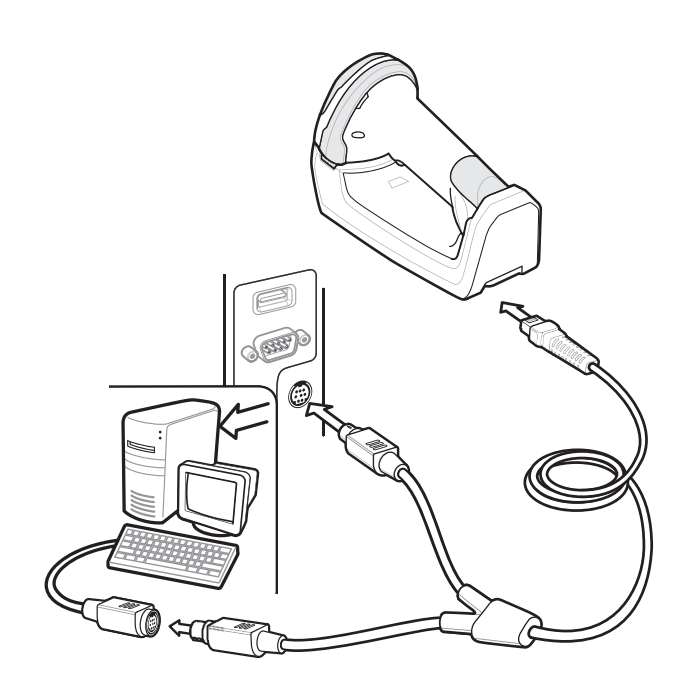

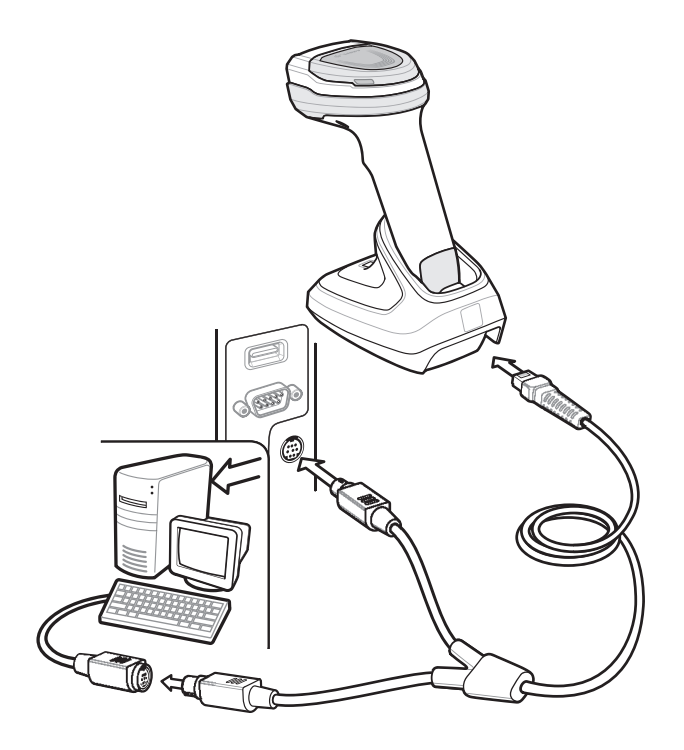

<span id="page-273-0"></span>**Figure 12-1** *Keyboard Wedge Connection with Y-cable*

To connect the keyboard wedge interface Y-cable:

- **1.** Turn off the host and unplug the keyboard connector.
- **2.** Connect the round male DIN host connector of the Y-cable to the keyboard port on the host.
- **3.** Connect the round female DIN keyboard connector of the Y-cable to the keyboard connector.
- **4.** Attach the modular connector of the Y-cable to the cable interface port on the cradle. See *[Connecting the](#page-35-0)  [Cradle on page 1-4](#page-35-0)*.
- **5.** If required, connect the power supply.
- **6.** Ensure that all connections are secure.
- **7.** Turn on the host system.
- **8.** Pair the digital scanner to the cradle by scanning the bar code on the cradle.
- **9.** Select the keyboard wedge host type by scanning the appropriate bar code from *[Keyboard Wedge Host](#page-275-0)  [Parameters on page 12-4](#page-275-0)*.
- **10.** To modify any other parameter options, scan the appropriate bar codes in this chapter.
- **11.** Connect an external power supply if desired.

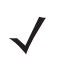

*NOTE* Interface cables vary depending on configuration. The connectors illustrated in *[Figure 12-1](#page-273-0)* are examples only. The connectors may be different from those illustrated, but the steps to connect the cradle remain the same.

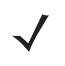

*NOTE* Disconnect the host cables before the power supply, or the digital scanner may not recognize the new host.

# **Keyboard Wedge Parameter Defaults**

*[Table 12-1](#page-274-0)* lists the defaults for Keyboard Wedge host parameters. To change any option, scan the appropriate bar code(s) in *[Keyboard Wedge Host Parameters on page 12-4](#page-275-0)*.

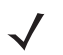

*NOTE* See [Appendix B, Country Codes](#page-506-0) for Keyboard Wedge Country Keyboard Types (Country Codes).

See [Appendix A, Standard Parameter Defaults](#page-490-0) for all user preferences, hosts, symbologies, and miscellaneous default parameters.

<span id="page-274-0"></span>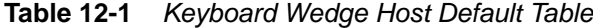

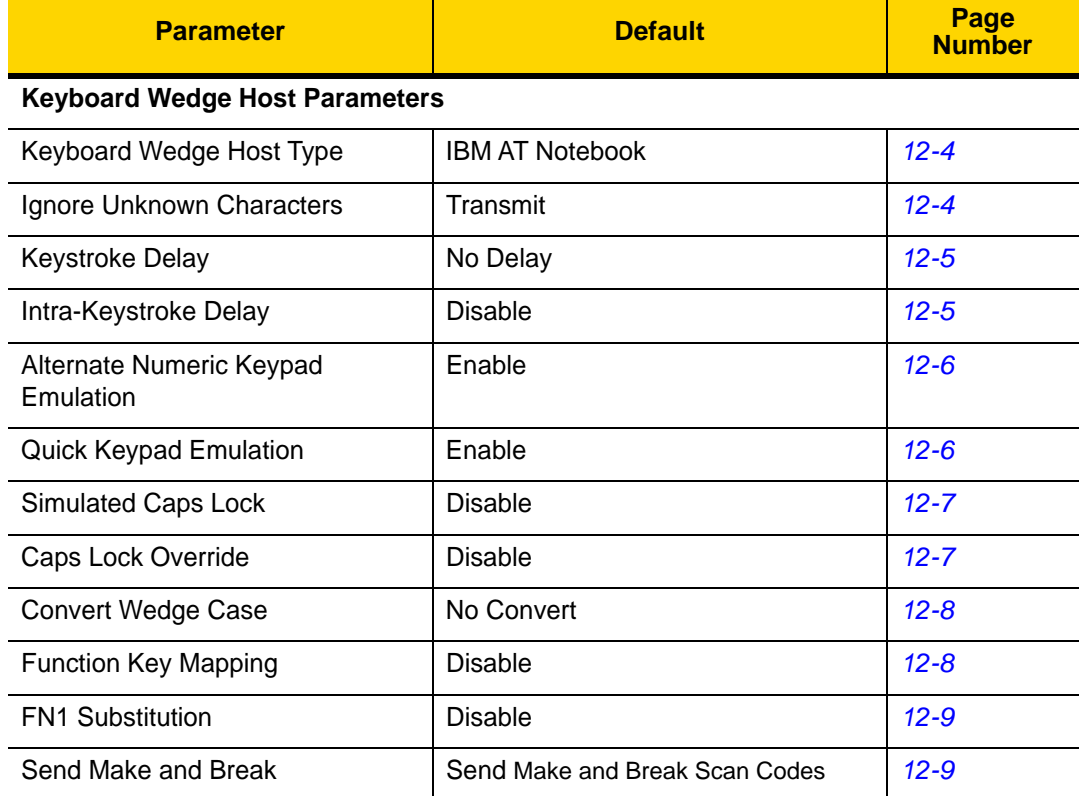

# <span id="page-275-0"></span>**Keyboard Wedge Host Parameters**

# <span id="page-275-2"></span>**Keyboard Wedge Host Types**

Select the Keyboard Wedge host by scanning one of the bar codes below.

*NOTE* For a list of supported scanner functionality by communication protocol, see [Appendix J, Communication Protocol Functionality.](#page-602-0)

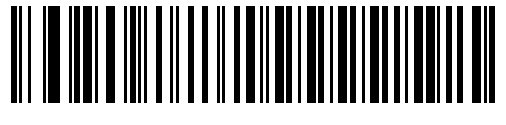

**IBM PC/AT & IBM PC Compatibles**

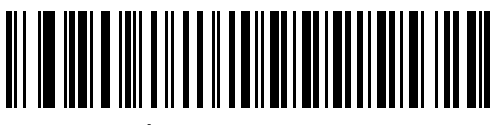

**\*IBM AT Notebook**

## <span id="page-275-1"></span>**Ignore Unknown Characters**

Unknown characters are characters the host does not recognize. Select **Send Bar Codes With Unknown Characters** to send all bar code data except for unknown characters. The digital scanner issues no error beeps.

Select **Do Not Send Bar Codes With Unknown Characters** to send bar code data up to the first unknown character. The digital scanner issues an error beep.

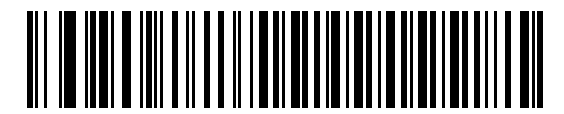

**\* Send Bar Codes with Unknown Characters (Transmit)**

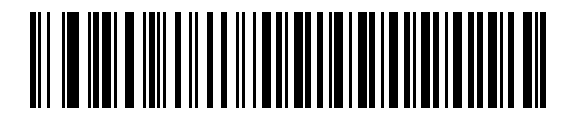

**Do Not Send Bar Codes with Unknown Characters**

# <span id="page-276-0"></span>**Keystroke Delay**

This is the delay in milliseconds between emulated keystrokes. Scan a bar code below to increase the delay when hosts require a slower transmission of data.

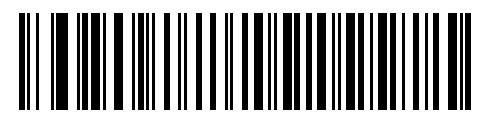

**\* No Delay**

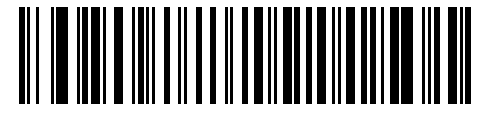

**Medium Delay (20 msec)**

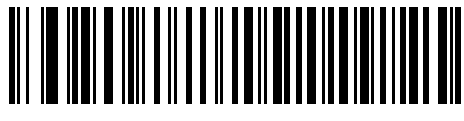

**Long Delay (40 msec)**

# <span id="page-276-1"></span>**Intra-Keystroke Delay**

Enable this to insert an additional delay between each emulated key depression and release. This sets the Keystroke Delay parameter to a minimum of 5 msec as well.

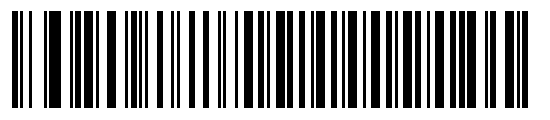

**Enable**

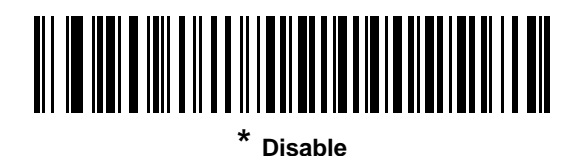

## 12 - 6 DS8178 Digital Scanner Product Reference Guide

# <span id="page-277-0"></span>**Alternate Numeric Keypad Emulation**

This allows emulation of most other country keyboard types not listed in [Appendix B, Country Codes](#page-506-0) in a Microsoft<sup>®</sup> operating system environment.

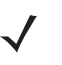

*NOTE* If your keyboard type is not listed in the country code list (see *[Country Codes on page B-1](#page-506-0)*), disable *[Quick](#page-277-1)  [Keypad Emulation on page 12-6](#page-277-1)* and ensure *[Alternate Numeric Keypad Emulation on page 12-6](#page-277-0)* is enabled.

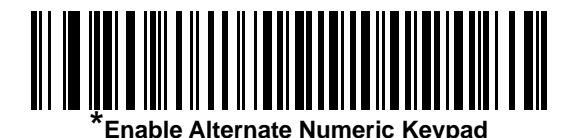

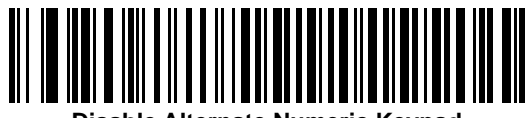

**Disable Alternate Numeric Keypad**

# <span id="page-277-1"></span>**Quick Keypad Emulation**

This parameter enables faster keypad emulation where character value sequences are only sent for characters not found on the keyboard.

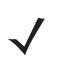

*NOTE* This option applies only when *[Alternate Numeric Keypad Emulation](#page-277-0)* is enabled.

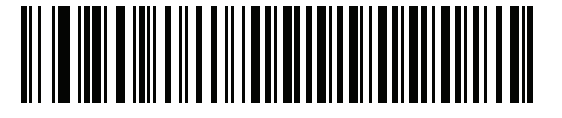

**\*Enable Quick Keypad Emulation**

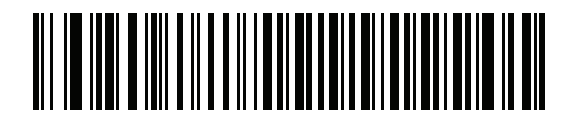

**Disable Quick Keypad Emulation**

# <span id="page-278-1"></span>**Simulated Caps Lock**

Enable this to invert upper and lower case characters on the bar code as if the Caps Lock state is enabled on the keyboard. This inversion occurs regardless of the keyboard **Caps Lock** state. Note that this only applies to alpha characters.

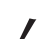

*NOTE* Simulated Caps Lock applies to ASCII characters only.

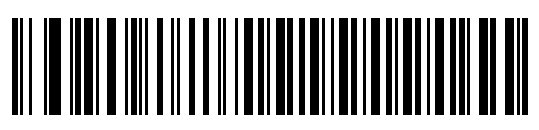

**Enable Caps Lock On**

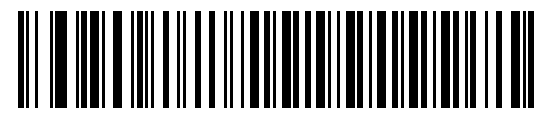

**Disable Caps Lock On** 

# <span id="page-278-0"></span>**Caps Lock Override**

Enable this on AT or AT Notebook hosts to preserve the case of the data regardless of the state of the **Caps Lock**  key. Therefore, an 'A' in the bar code transmits as an 'A' regardless of the setting of the keyboard **Caps Lock** key.

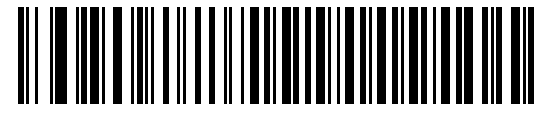

**Enable Caps Lock Override**

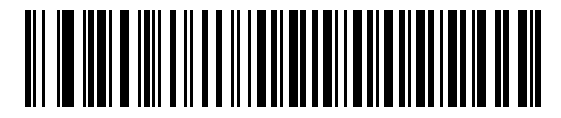

**Disable Caps Lock Override** 

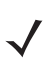

*NOTE* If both Simulated Caps Lock and Caps Lock Override are enabled, Caps Lock Override takes precedence.

# 12 - 8 DS8178 Digital Scanner Product Reference Guide

## <span id="page-279-0"></span>**Convert Wedge Case**

Enable this to convert all bar code data to the selected case.

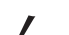

*NOTE* Convert Case applies to ASCII characters only.

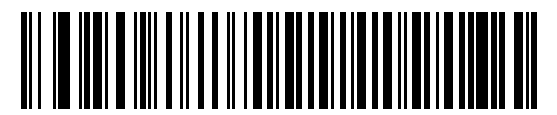

**Convert to Upper Case**

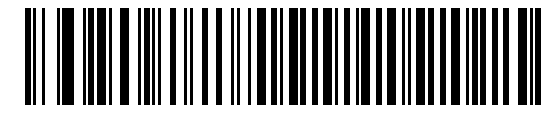

**Convert to Lower Case**

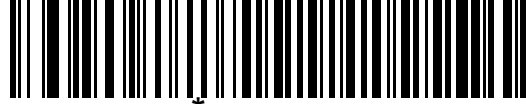

# <span id="page-279-1"></span>**Function Key Mapping**

ASCII values under 32 are normally sent as control key sequences (see *[Table I-1 on page I-1](#page-590-1)*). Enable this parameter to send the keys in bold in place of the standard key mapping. Table entries that do not have a bold entry remain the same whether or not you enable this parameter.

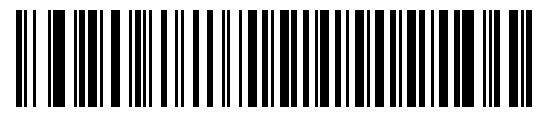

**Enable**

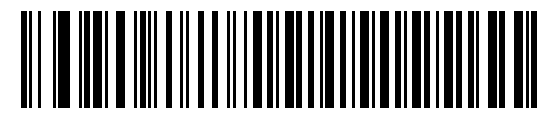

**\* Disable**

# <span id="page-280-0"></span>**FN1 Substitution**

Enable this to replace FN1 characters in an EAN128 bar code with a user-selected keystroke (see *[FN1](#page-174-0)  [Substitution Values on page 6-45](#page-174-0)*).

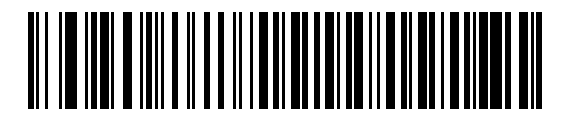

**Enable**

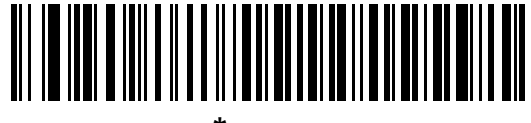

**\* Disable**

# <span id="page-280-1"></span>**Send Make and Break**

Enable this to prevent sending the scan codes for releasing a key.

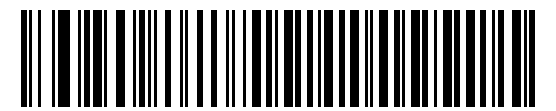

**\* Send Make and Break Scan Codes**

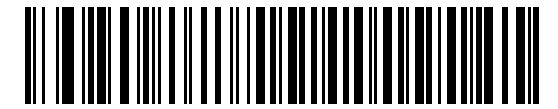

**Send Make Scan Code Only**

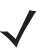

*NOTE* Windows-based systems must use **Send Make and Break Scan Codes**.

## **Keyboard Maps**

See the following keyboard map for prefix/suffix keystroke parameters. To program the prefix/suffix values, see the bar codes on *[page 6-43](#page-172-0)*.

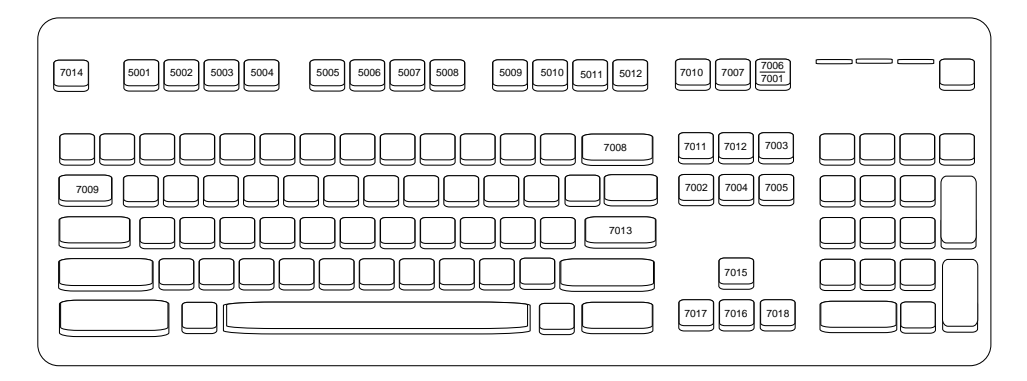

**Figure 12-2** *IBM PS2 Type Keyboard*

# **ASCII Character Set for Keyboard Wedge**

*NOTE* Code 39 Full ASCII interprets the bar code special character (\$ + % /) preceding a Code 39 character and assigns an ASCII character value to the pair. For example, if you enable Code 39 Full ASCII and scan **+B**, it transmits as **b**, **%J** as **?**, and **%V** as **@**. Scanning **ABC%I** outputs the keystroke equivalent of **ABC >.**

See [Appendix I, ASCII Character Sets](#page-590-0) for the following:

- **•** ASCII Character Set (*[Table I-1 on page I-1](#page-590-1)*)
- **•** ALT Key Character Set (*[Table I-2 on page I-6](#page-595-0)*)
- **•** GUI Key Character Set (*[Table I-3 on page I-7](#page-596-0)*)
- **•** F Key Character Set (*[Table I-5 on page I-10](#page-599-0)*)
- **•** Numeric Key Character Set (*[Table I-6 on page I-11](#page-600-0)*)
- **•** Extended Key Character Set (*[Table I-7 on page I-12](#page-601-0)*).

# **CHAPTER 13 SYMBOLOGIES**

# **Introduction**

This chapter describes symbology features and provides programming bar codes for selecting these features. Before programming, follow the instructions in [Chapter 1, Getting Started](#page-32-0).

To set feature values, scan a single bar code or a short bar code sequence. The settings are stored in non-volatile memory and are preserved even when the digital scanner powers down.

*NOTE* Most computer monitors allow scanning the bar codes directly on the screen. When scanning from the screen, be sure to set the document magnification to a level where you can see the bar code clearly, and bars and/or spaces do not merge.

Select a host type (see each host chapter for specific host information) after the power-up beeps sound. This is only necessary upon the first power-up when connected to a new host.

To return all features to default values, see *[Default Parameters on page 6-5](#page-134-0)*. Throughout the programming bar code menus, asterisks (**\***) indicate default values.

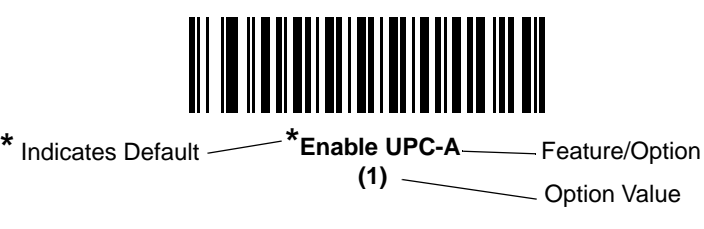

# **Scanning Sequence Examples**

In most cases, scanning one bar code sets the parameter value. For example, to transmit bar code data without the UPC-A check digit, simply scan the **Do Not Transmit UPC-A Check Digit** bar code under *[Transmit UPC-A Check](#page-298-0)  [Digit on page 13-17](#page-298-0)*. The digital scanner issues a fast warble beep and the LED turns green, signifying a successful parameter entry.

Other parameters, such as **Set Length(s) for D 2 of 5** require scanning several bar codes. See the individual parameter, such as **Set Length(s) for D 2 of 5**, for this procedure.

# **Errors While Scanning**

Unless otherwise specified, to correct an error during a scanning sequence, just re-scan the correct parameter.

# **Symbology Parameter Defaults**

*[Table 13-1](#page-283-0)* lists the defaults for all symbology parameters. To change the default values, scan the appropriate bar codes in this guide. These new values replace the standard default values in memory. To recall the default parameter values, see *[Default Parameters on page 6-5](#page-134-0)*.

*NOTE* See [Appendix A, Standard Parameter Defaults](#page-490-0) for all user preferences, hosts, and miscellaneous default parameters.

<span id="page-283-0"></span>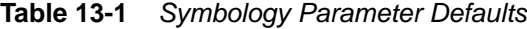

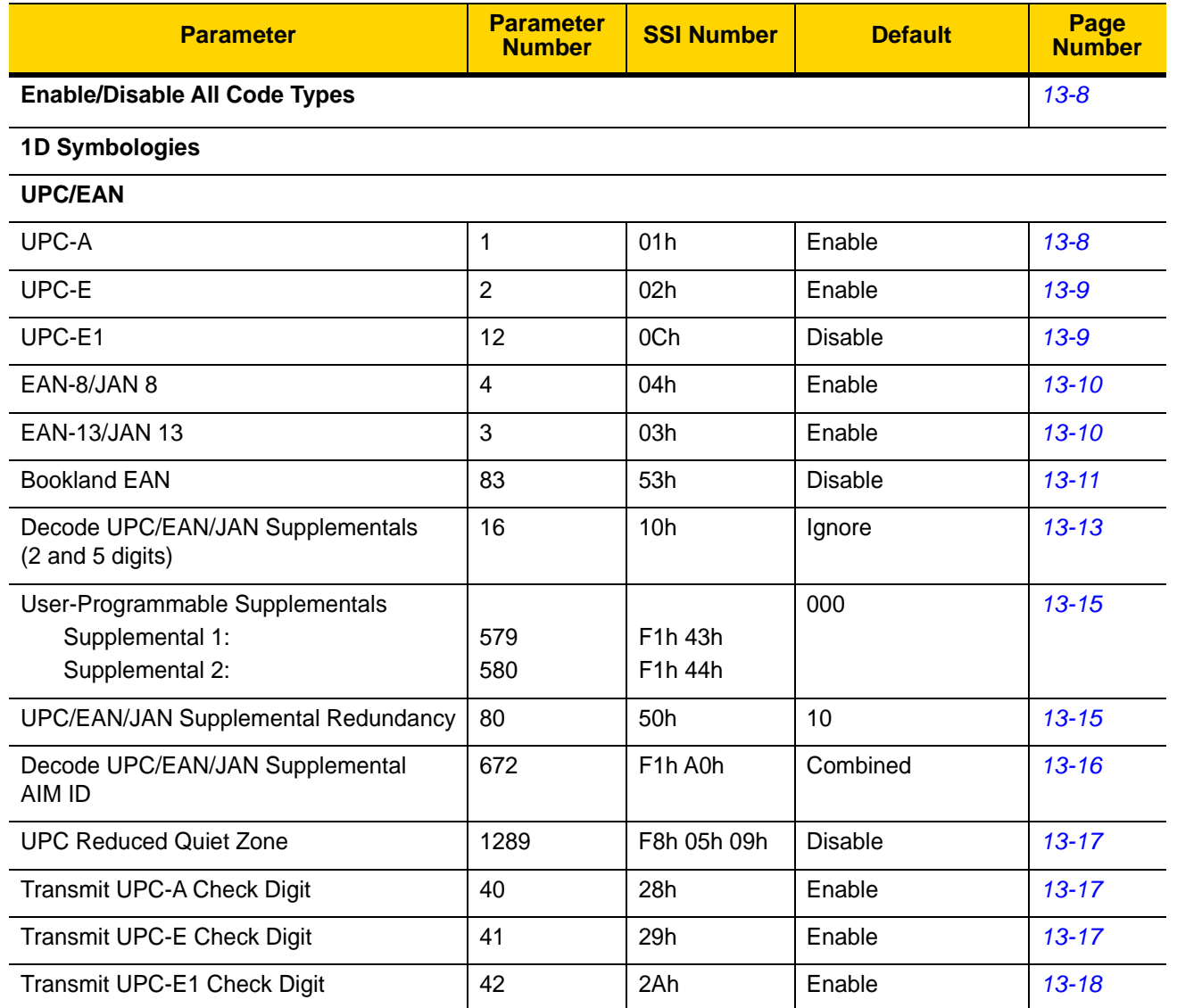

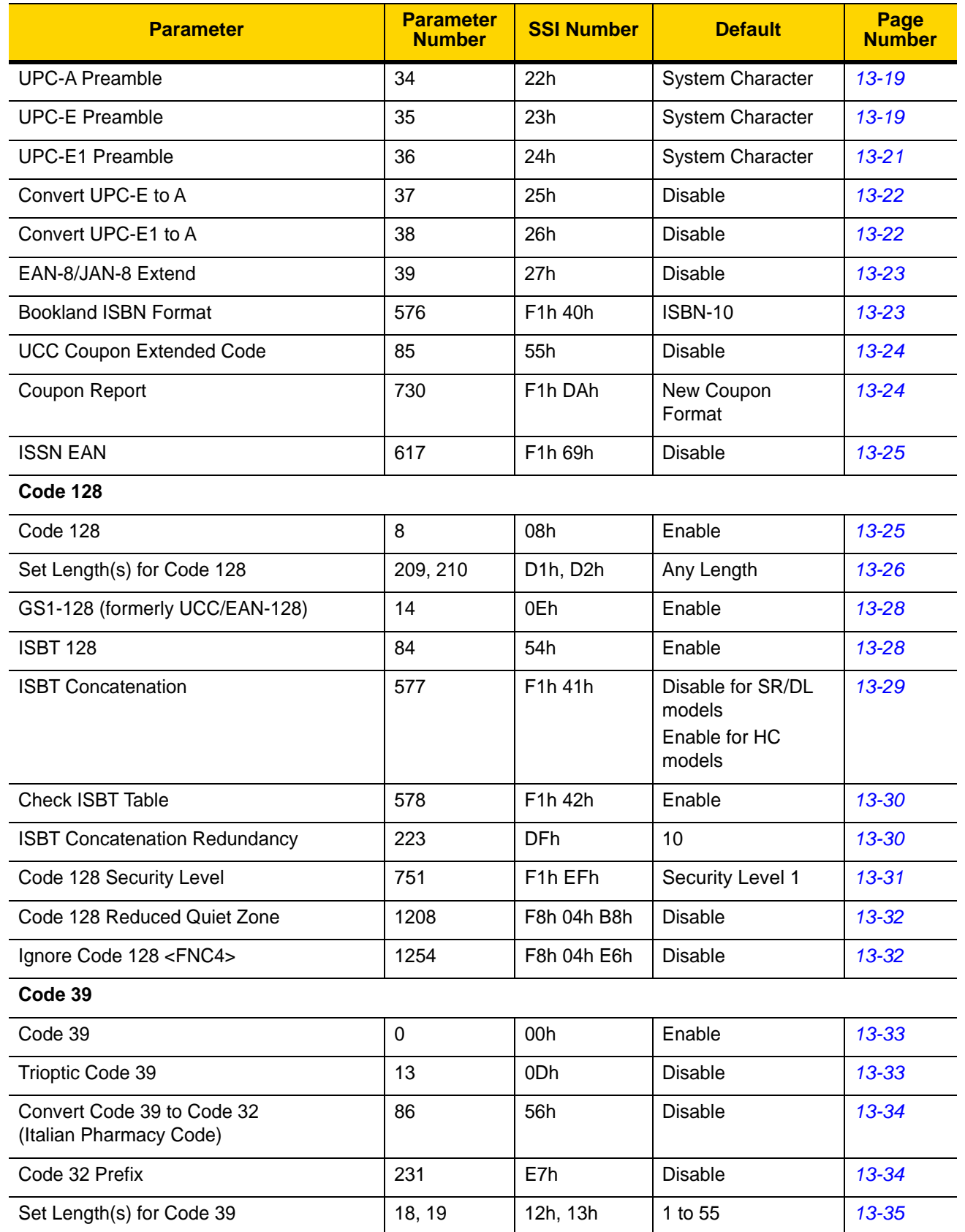

# **Table 13-1** *Symbology Parameter Defaults (Continued)*

| <b>Parameter</b>                  | <b>Parameter</b><br><b>Number</b> | <b>SSI Number</b>    | <b>Default</b>   | Page<br><b>Number</b> |  |  |
|-----------------------------------|-----------------------------------|----------------------|------------------|-----------------------|--|--|
| Code 39 Check Digit Verification  | 48                                | 30h                  | <b>Disable</b>   | 13-36                 |  |  |
| Transmit Code 39 Check Digit      | 43                                | 2Bh                  | <b>Disable</b>   | $13 - 36$             |  |  |
| Code 39 Full ASCII Conversion     | 17                                | 11h                  | <b>Disable</b>   | $13 - 37$             |  |  |
| Code 39 Security Level            | 750                               | F <sub>1</sub> h EEh | Security Level 1 | 13-38                 |  |  |
| Code 39 Reduced Quiet Zone        | 1209                              | F8h 04h B9h          | <b>Disable</b>   | 13-39                 |  |  |
| Code 93                           |                                   |                      |                  |                       |  |  |
| Code 93                           | 9                                 | 09h                  | Enable           | 13-39                 |  |  |
| Set Length(s) for Code 93         | 26, 27                            | 1Ah, 1Bh             | 1 to 55          | $13 - 40$             |  |  |
| Code 11                           |                                   |                      |                  |                       |  |  |
| Code 11                           | 10                                | 0Ah                  | <b>Disable</b>   | $13 - 41$             |  |  |
| Set Lengths for Code 11           | 28, 29                            | 1Ch, 1Dh             | 4 to 55          | $13 - 41$             |  |  |
| Code 11 Check Digit Verification  | 52                                | 34h                  | <b>Disable</b>   | $13 - 43$             |  |  |
| Transmit Code 11 Check Digit(s)   | 47                                | 2Fh                  | <b>Disable</b>   | $13 - 43$             |  |  |
| Interleaved 2 of 5 (ITF)          |                                   |                      |                  |                       |  |  |
| Interleaved 2 of 5 (ITF)          | 6                                 | 06h                  | Enable           | $13 - 44$             |  |  |
| Set Lengths for I 2 of 5          | 22, 23                            | 16h, 17h             | 6 to 55          | $13 - 44$             |  |  |
| I 2 of 5 Check Digit Verification | 49                                | 31h                  | <b>Disable</b>   | $13 - 46$             |  |  |
| Transmit I 2 of 5 Check Digit     | 44                                | 2Ch                  | <b>Disable</b>   | $13 - 46$             |  |  |
| Convert I 2 of 5 to EAN 13        | 82                                | 52h                  | <b>Disable</b>   | $13 - 47$             |  |  |
| Febraban                          | 1750                              | F8h 06h D6h          | Disable          | $13 - 47$             |  |  |
| I 2 of 5 Security Level           | 1121                              | F8h 04h 61h          | Security Level 1 | 13-48                 |  |  |
| I 2 of 5 Reduced Quiet Zone       | 1210                              | F8h 04h BAh          | Disable          | 13-49                 |  |  |
| Discrete 2 of 5 (DTF)             |                                   |                      |                  |                       |  |  |
| Discrete 2 of 5                   | 5                                 | 05h                  | Disable          | 13-50                 |  |  |
| Set Length(s) for D 2 of 5        | 20, 21                            | 14h 15h              | 1 to 55          | 13-50                 |  |  |
| Codabar (NW - 7)                  |                                   |                      |                  |                       |  |  |
| Codabar                           | $\overline{7}$                    | 07h                  | Enable           | $13 - 52$             |  |  |
| Set Lengths for Codabar           | 24, 25                            | 18h, 19h             | 4 to 55          | $13 - 52$             |  |  |
| <b>CLSI Editing</b>               | 54                                | 36h                  | <b>Disable</b>   | 13-54                 |  |  |
| <b>NOTIS Editing</b>              | 55                                | 37h                  | Disable          | $13 - 54$             |  |  |

**Table 13-1** *Symbology Parameter Defaults (Continued)*

| <b>Parameter</b>                                                                                                    | <b>Parameter</b><br><b>Number</b> | <b>SSI Number</b>                                                  | <b>Default</b>    | Page<br><b>Number</b> |  |  |
|----------------------------------------------------------------------------------------------------|-----------------------------------|--------------------------------------------------------------------|-------------------|-----------------------|--|--|
| <b>Codabar Security Level</b>                                                                                                    | 1776                              | F8h 06h F0h                                                        | Security Level 1  | 13-55                 |  |  |
| Codabar Upper or Lower Case Start/<br><b>Stop Characters Detection</b>                                                                          | 855                               | F <sub>2</sub> h 57h                                               | <b>Upper Case</b> | 13-56                 |  |  |
| <b>MSI</b>                                                                                                    |                                   |                                                                    |                   |                       |  |  |
| <b>MSI</b>                                                                                                    | 11                                | 0Bh                                                                | <b>Disable</b>    | 13-56                 |  |  |
| Set Length(s) for MSI                                                                                                    | 30, 31                            | 1Eh, 1Fh                                                           | 4 to 55           | 13-57                 |  |  |
| <b>MSI Check Digits</b>                                                                                                    | 50                                | 32h                                                                | One               | 13-58                 |  |  |
| <b>Transmit MSI Check Digit</b>                                                                                                    | 46                                | 2Eh                                                                | <b>Disable</b>    | 13-59                 |  |  |
| MSI Check Digit Algorithm                                                                                                    | 51                                | 33h                                                                | Mod 10/Mod 10     | 13-59                 |  |  |
| <b>MSI Reduced Quiet Zone</b>                                                                                                    | 1392                              | F8h 05h 70h                                                        | <b>Disable</b>    | 13-60                 |  |  |
| Chinese 2 of 5                                                                                                    |                                   |                                                                    |                   |                       |  |  |
| Chinese 2 of 5                                                                                                    | 408                               | F0h 98h                                                            | <b>Disable</b>    | $13 - 61$             |  |  |
| Matrix 2 of 5                                                                                                    |                                   |                                                                    |                   |                       |  |  |
| Matrix 2 of 5                                                                                                    | 618                               | F <sub>1</sub> h <sub>6</sub> Ah                                   | <b>Disable</b>    | $13 - 61$             |  |  |
| Matrix 2 of 5 Lengths                                                                                                    | 619<br>620                        | F <sub>1</sub> h <sub>6Bh</sub><br>F <sub>1</sub> h <sub>6Ch</sub> | $4 - 55$          | 13-62                 |  |  |
| Matrix 2 of 5 Check Digit                                                                                                    | 622                               | F1h 6Eh                                                            | <b>Disable</b>    | 13-63                 |  |  |
| Transmit Matrix 2 of 5 Check Digit                                                                                                    | 623                               | F <sub>1</sub> h <sub>6Fh</sub>                                    | <b>Disable</b>    | $13 - 63$             |  |  |
| Korean 3 of 5                                                                                                    |                                   |                                                                    |                   |                       |  |  |
| Korean 3 of 5                                                                                                    | 581                               | F1h 45h                                                            | <b>Disable</b>    | 13-64                 |  |  |
| <b>Inverse 1D</b>                                                                                                    | 586                               | F <sub>1</sub> h 4Ah                                               | Regular           | 13-65                 |  |  |
| <b>GS1 DataBar</b>                                                                                                    |                                   |                                                                    |                   |                       |  |  |
| GS1 DataBar Omnidirectional (formerly<br>GS1 DataBar-14), GS1 DataBar<br>Truncated, GS1 DataBar Stacked, GS1<br>DataBar Stacked Omnidirectional | 338                               | F0h 52h                                                            | Enable            | 13-66                 |  |  |
| <b>GS1 DataBar Limited</b>                                                                                                    | 339                               | F0h 53h                                                            | Enable            | 13-66                 |  |  |
| GS1 DataBar Expanded, GS1 DataBar<br><b>Expanded Stacked</b>                                                                                    | 340                               | F0h 54h                                                            | Enable            | $13 - 67$             |  |  |
| Convert GS1 DataBar to UPC/EAN                                                                                                    | 397                               | F0h 8Dh                                                            | Disable           | $13 - 67$             |  |  |
| GS1 DataBar Limited Margin Check                                                                                                    | 728                               | F <sub>1</sub> h D <sub>8</sub> h                                  | Level 3           | 13-68                 |  |  |
| <b>GS1 DataBar Security Level</b>                                                                                                    | 1706                              | F8h 06h AAh                                                        | Level 1           | 13-69                 |  |  |

**Table 13-1** *Symbology Parameter Defaults (Continued)*

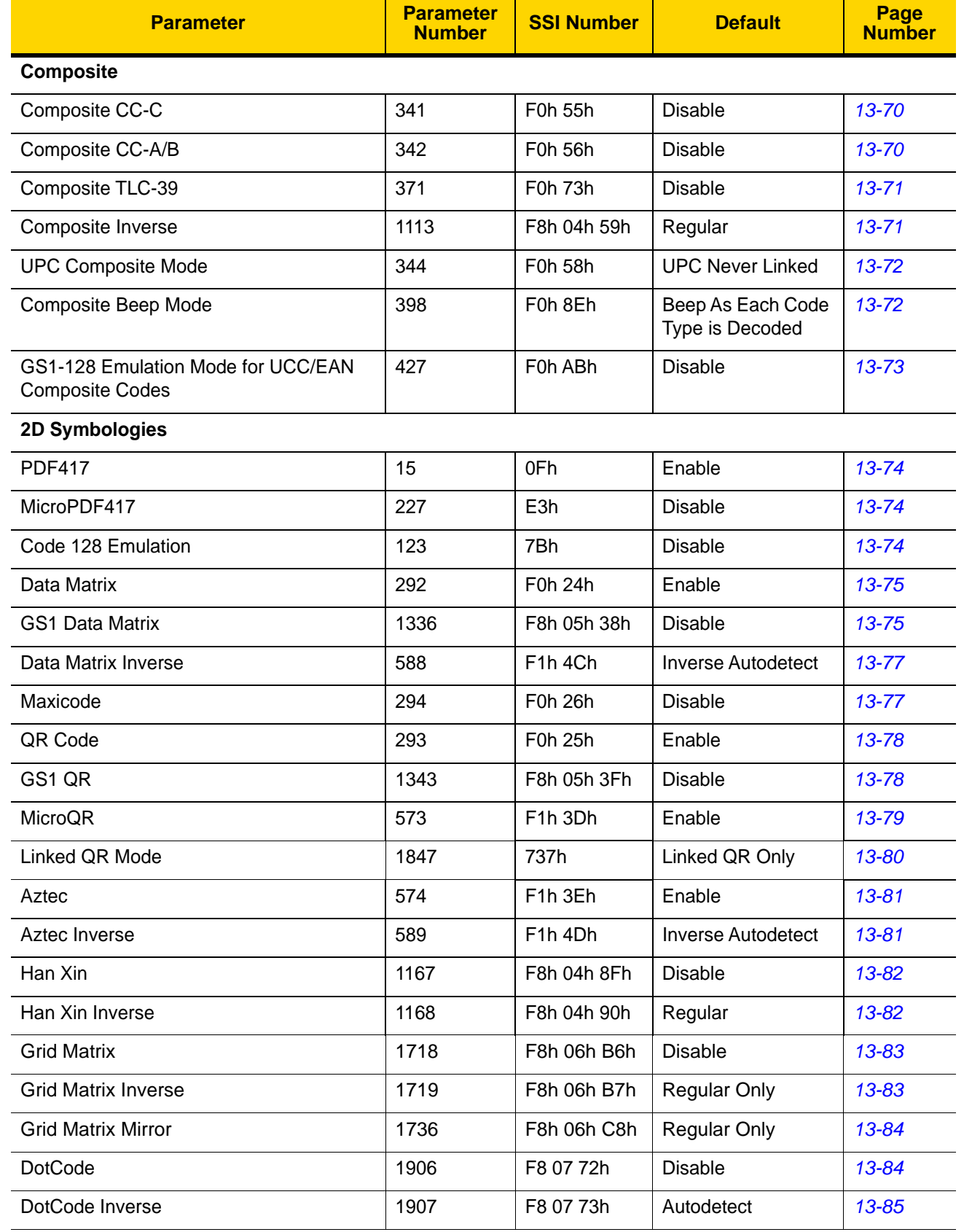

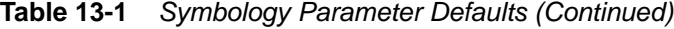
| <b>Parameter</b>                          | <b>Parameter</b><br><b>Number</b> | <b>SSI Number</b>    | <b>Default</b>   | Page<br><b>Number</b> |
|-------------------------------------------|-----------------------------------|----------------------|------------------|-----------------------|
| DotCode Mirrored                          | 1908                              | F8 07 74h            | Autodetect       | 13-86                 |
| DotCode Prioritize                        | 1937                              | F8 07 91h            | <b>Disable</b>   | $13 - 87$             |
| <b>Postal Codes</b>                       |                                   |                      |                  |                       |
| <b>US Postnet</b>                         | 89                                | 59h                  | <b>Disable</b>   | $13 - 87$             |
| <b>US Planet</b>                          | 90                                | 5Ah                  | <b>Disable</b>   | 13-88                 |
| Transmit US Postal Check Digit            | 95                                | 5Fh                  | Enable           | 13-88                 |
| <b>UK Postal</b>                          | 91                                | 5Bh                  | <b>Disable</b>   | 13-89                 |
| Transmit UK Postal Check Digit            | 96                                | 60h                  | Enable           | 13-89                 |
| Japan Postal                              | 290                               | F0h 22h              | <b>Disable</b>   | 13-90                 |
| Australia Post                            | 291                               | F0h 23h              | <b>Disable</b>   | 13-90                 |
| Australia Post Format                     | 718                               | F <sub>1</sub> h CEh | Autodiscriminate | $13 - 91$             |
| Netherlands KIX Code                      | 326                               | F0h 46h              | <b>Disable</b>   | 13-92                 |
| USPS 4CB/One Code/Intelligent Mail        | 592                               | F1h 50h              | <b>Disable</b>   | 13-92                 |
| <b>UPU FICS Postal</b>                    | 611                               | F1h 63h              | <b>Disable</b>   | 13-93                 |
| Mailmark                                  | 1337                              | F8h 05h 39h          | <b>Disable</b>   | 13-93                 |
| <b>Symbology-Specific Security Levels</b> |                                   |                      |                  |                       |
| Redundancy Level                          | 78                                | 4Eh                  | $\mathbf 1$      | 13-94                 |
| <b>Security Level</b>                     | 77                                | 4Dh                  | $\mathbf{1}$     | 13-96                 |
| 1D Quiet Zone Level                       | 1288                              | F8h 05h 08h          | $\mathbf{1}$     | 13-97                 |
| Intercharacter Gap Size                   | 381                               | F0h 7Dh              | Normal           | 13-98                 |
| <b>Report Version</b>                     |                                   |                      |                  | 13-98                 |
| <b>Macro PDF</b>                          |                                   |                      |                  |                       |
| Flush Macro PDF Buffer                    | N/A                               | N/A                  | N/A              | 13-99                 |
| Abort Macro PDF Entry                     | N/A                               | N/A                  | N/A              | 13-99                 |

**Table 13-1** *Symbology Parameter Defaults (Continued)*

# **Enable/Disable All Code Types**

To disable all symbologies, scan **Disable All Code Types** below. This is useful when enabling only a few code types.

Scan **Enable All Code Types** turn on (enable) all code types. This is useful when you want to read all codes, or when you want to disable only a few code types.

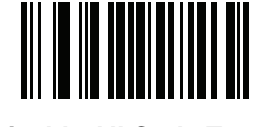

**Disable All Code Types**

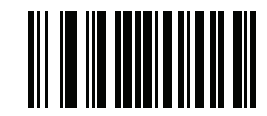

**Enable All Code Types**

# **UPC/EAN**

**Enable/Disable UPC-A**

# **Parameter # 1 (SSI # 01h)**

To enable or disable UPC-A, scan the appropriate bar code below.

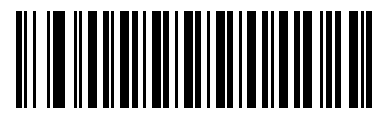

**\*Enable UPC-A (1)**

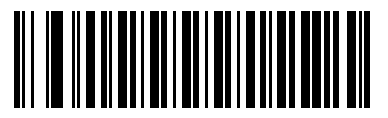

**Disable UPC-A (0)**

# **Enable/Disable UPC-E**

# **Parameter # 2 (SSI # 02h)**

To enable or disable UPC-E, scan the appropriate bar code below.

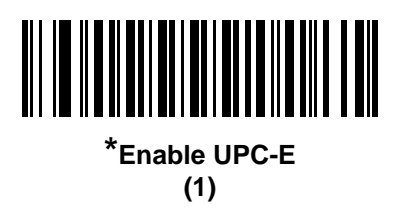

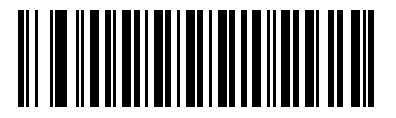

**Disable UPC-E (0)**

# **Enable/Disable UPC-E1**

## **Parameter # 12 (SSI # 0Ch)**

UPC-E1 is disabled by default.

To enable or disable UPC-E1, scan the appropriate bar code below.

*NOTE* UPC-E1 is not a UCC (Uniform Code Council) approved symbology.

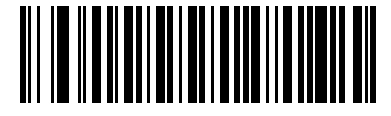

**Enable UPC-E1 (1)**

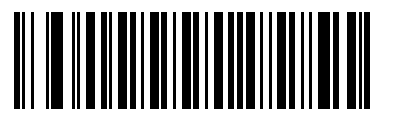

**\*Disable UPC-E1 (0)**

## 13 - 10 DS8178 Digital Scanner Product Reference Guide

## **Enable/Disable EAN-8/JAN-8**

## **Parameter # 4 (SSI # 04h)**

To enable or disable EAN-8/JAN-8, scan the appropriate bar code below.

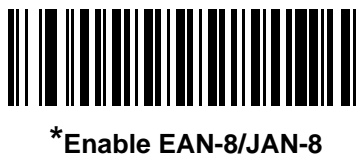

**(1)**

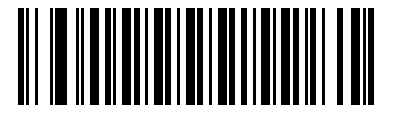

**Disable EAN-8/JAN-8 (0)**

## **Enable/Disable EAN-13/JAN-13**

## **Parameter # 3 (SSI # 03h)**

To enable or disable EAN-13/JAN-13, scan the appropriate bar code below.

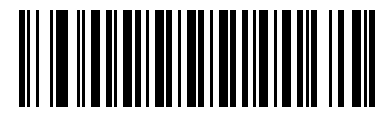

**\*Enable EAN-13/JAN-13 (1)**

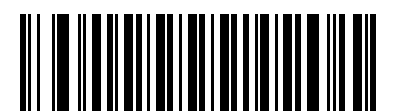

**Disable EAN-13/JAN-13 (0)**

# <span id="page-292-0"></span>**Enable/Disable Bookland EAN**

## **Parameter # 83 (SSI # 53h)**

To enable or disable Bookland EAN, scan the appropriate bar code below.

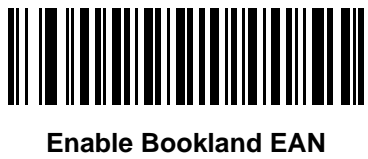

**(1)**

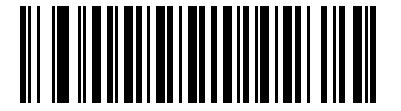

**\*Disable Bookland EAN (0)**

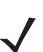

*NOTE* If you enable Bookland EAN, select a *[Bookland ISBN Format on page 13-23](#page-304-0)*. Also select either Decode UPC/EAN Supplementals, Autodiscriminate UPC/EAN Supplementals, or Enable 978/979 Supplemental Mode in *[Decode UPC/EAN/JAN Supplementals on page 13-12](#page-293-0)*.

#### <span id="page-293-0"></span>**Decode UPC/EAN/JAN Supplementals**

#### **Parameter # 16 (SSI # 10h)**

Supplementals are bar codes appended according to specific format conventions (e.g., UPC A+2, UPC E+2, EAN 13+2). The following options are available:

- **•** If you select **Ignore UPC/EAN with Supplementals**, and the digital scanner is presented with a UPC/EAN plus supplemental symbol, the digital scanner decodes UPC/EAN and ignores the supplemental characters.
- **•** If you select **Decode UPC/EAN with Supplementals**, the digital scanner only decodes UPC/EAN symbols with supplemental characters, and ignores symbols without supplementals.
- **•** If you select **Autodiscriminate UPC/EAN Supplementals**, the digital scanner decodes UPC/EAN symbols with supplemental characters immediately. If the symbol does not have a supplemental, the digital scanner must decode the bar code the number of times set via *[UPC/EAN/JAN Supplemental Redundancy on page](#page-296-0)  [13-15](#page-296-0)* before transmitting its data to confirm that there is no supplemental.
- **•** If you select one of the following **Supplemental Mode** options, the digital scanner immediately transmits EAN-13 bar codes starting with that prefix that have supplemental characters. If the symbol does not have a supplemental, the digital scanner must decode the bar code the number of times set via *[UPC/EAN/JAN](#page-296-0)  [Supplemental Redundancy on page 13-15](#page-296-0)* before transmitting its data to confirm that there is no supplemental. The digital scanner transmits UPC/EAN bar codes that do not have that prefix immediately.
	- **Enable 378/379 Supplemental Mode**
	- **Enable 978/979 Supplemental Mode**

*NOTE* If you select 978/979 Supplemental Mode and are scanning Bookland EAN bar codes, see *[Enable/Disable Bookland EAN on page 13-11](#page-292-0)* to enable Bookland EAN, and select a format using *[Bookland ISBN Format on page 13-23](#page-304-0)*.

- **Enable 977 Supplemental Mode**
- **Enable 414/419/434/439 Supplemental Mode**
- **Enable 491 Supplemental Mode**
- **Enable Smart Supplemental Mode** applies to EAN-13 bar codes starting with any prefix listed previously.
- **Supplemental User-Programmable Type 1** applies to EAN-13 bar codes starting with a 3-digit user-defined prefix. Set this 3-digit prefix using *[User-Programmable Supplementals on page 13-15](#page-296-1)*.
- **Supplemental User-Programmable Type 1 and 2** applies to EAN-13 bar codes starting with either of two 3-digit user-defined prefixes. Set the 3-digit prefixes using *[User-Programmable Supplementals on](#page-296-1)  [page 13-15](#page-296-1)***.**
- **Smart Supplemental Plus User-Programmable 1** applies to EAN-13 bar codes starting with any prefix listed previously or the user-defined prefix set using *[User-Programmable Supplementals on page 13-15](#page-296-1)*.
- **Smart Supplemental Plus User-Programmable 1 and 2 applies to EAN-13 bar codes starting with any** prefix listed previously or one of the two user-defined prefixes set using *[User-Programmable](#page-296-1)  [Supplementals on page 13-15](#page-296-1)*.

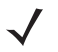

*NOTE* To minimize the risk of invalid data transmission, select either to decode or ignore supplemental characters.

# **Decode UPC/EAN/JAN Supplementals (continued)**

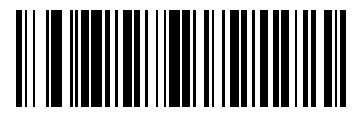

**Decode UPC/EAN/JAN Only With Supplementals (1)**

**\*Ignore Supplementals (0)**

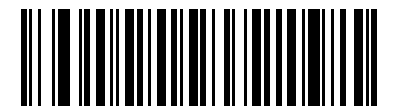

**Autodiscriminate UPC/EAN/JAN Supplementals (2)**

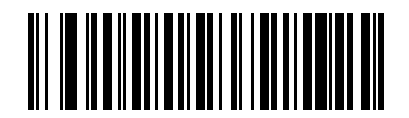

**Enable 378/379 Supplemental Mode (4)**

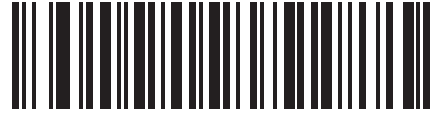

**Enable 978/979 Supplemental Mode (5)**

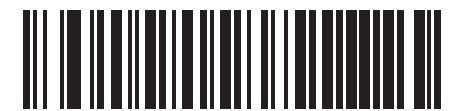

**Enable 977 Supplemental Mode (7)**

13 - 14 DS8178 Digital Scanner Product Reference Guide

**Decode UPC/EAN/JAN Supplementals (continued)**

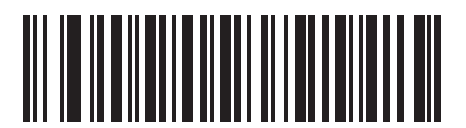

**Enable 414/419/434/439 Supplemental Mode**

**(6)**

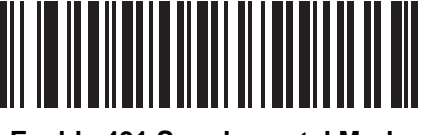

**Enable 491 Supplemental Mode (8)**

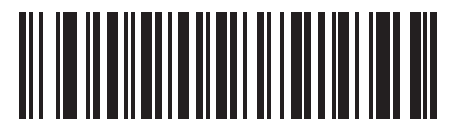

**Enable Smart Supplemental Mode (3)**

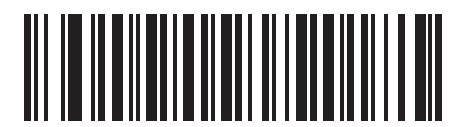

**Supplemental User-Programmable Type 1 (9)**

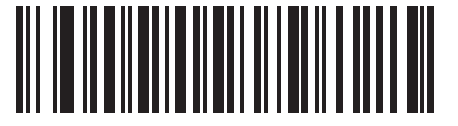

**Supplemental User-Programmable Type 1 and 2 (10)**

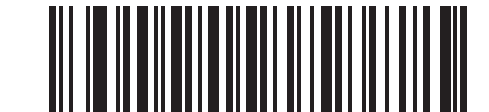

**Smart Supplemental Plus User-Programmable 1 (11)**

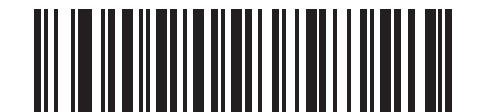

**Smart Supplemental Plus User-Programmable 1 and 2 (12)**

#### <span id="page-296-1"></span>**User-Programmable Supplementals**

#### **Supplemental 1: Parameter # 579 (SSI # F1h 43h)**

#### **Supplemental 2: Parameter # 580 (SSI # F1h 44h)**

If you selected a Supplemental User-Programmable option from *[Decode UPC/EAN/JAN Supplementals on page](#page-293-0)  [13-12](#page-293-0)*, select **User-Programmable Supplemental 1** to set the 3-digit prefix. Then select the 3 digits using the numeric bar codes beginning on *[page G-1](#page-570-0)*. Select **User-Programmable Supplemental 2** to set a second 3-digit prefix. Then select the 3 digits using the numeric bar codes beginning on *[page G-1](#page-570-0)*. The default is 000 (zeros).

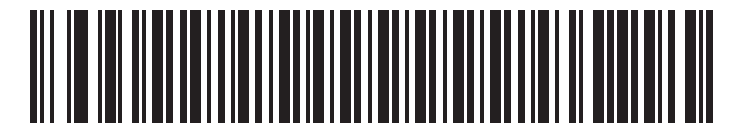

**User-Programmable Supplemental 1**

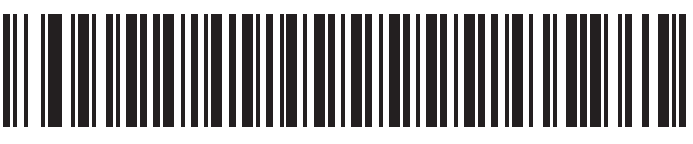

**User-Programmable Supplemental 2**

#### <span id="page-296-0"></span>**UPC/EAN/JAN Supplemental Redundancy**

#### **Parameter # 80 (SSI # 50h)**

If you selected **Autodiscriminate UPC/EAN/JAN Supplementals**, this option adjusts the number of times to decode a symbol without supplementals before transmission. The range is from two to thirty times. Five or above is recommended when decoding a mix of UPC/EAN/JAN symbols with and without supplementals. The default is 10.

Scan the bar code below to set a decode redundancy value. Next, scan two numeric bar codes in *[Appendix G,](#page-570-0)  [Numeric Bar Codes](#page-570-0)*. Enter a leading zero for single digit numbers. To correct an error or change a selection, scan *[Cancel on page H-1](#page-572-0)*.

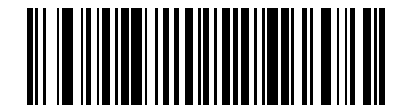

**UPC/EAN/JAN Supplemental Redundancy**

# **UPC/EAN/JAN Supplemental AIM ID Format**

# **Parameter # 672 (SSI # F1h A0h)**

Select an output format when reporting UPC/EAN/JAN bar codes with Supplementals with *[Transmit Code ID](#page-170-0)  [Character on page 6-41](#page-170-0)* set to **AIM Code ID Character**:

**• Separate** - transmit UPC/EAN with supplementals with separate AIM IDs but one transmission, i.e.:

]E<0 or 4><data>]E<1 or 2>[supplemental data]

- **• Combined** transmit UPC/EAN with supplementals with one AIM ID and one transmission, i.e.: ]E3<data+supplemental data>
- **• Separate Transmissions**  transmit UPC/EAN with supplementals with separate AIM IDs and separate transmissions, i.e.:

]E<0 or 4><data> ]E<1 or 2>[supplemental data]

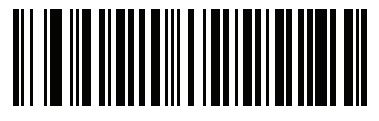

**Separate (0)**

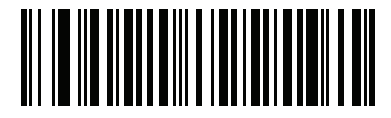

**\*Combined (1)**

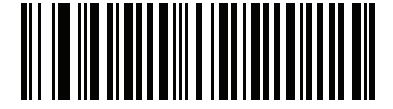

**Separate Transmissions (2)**

# **UPC Reduced Quiet Zone**

#### **Parameter # 1289 (SSI # F8h 05h 09h)**

Scan one of the following bar codes to enable or disable decoding UPC bar codes with reduced quiet zones. If you select **Enable**, select a *[1D Quiet Zone Level on page 13-97](#page-378-0)*.

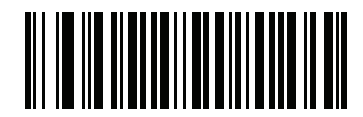

**Enable UPC Reduced Quiet Zone (1)**

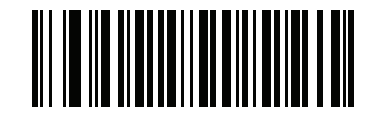

**\*Disable UPC Reduced Quiet Zone (0)**

# **Transmit UPC-A Check Digit**

## **Parameter # 40 (SSI # 28h)**

The check digit is the last character of the symbol used to verify the integrity of the data. Scan the appropriate bar code below to transmit the bar code data with or without the UPC-A check digit. It is always verified to guarantee the integrity of the data.

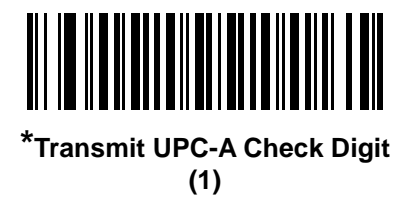

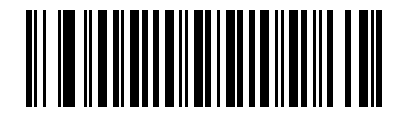

**Do Not Transmit UPC-A Check Digit (0)**

# **Transmit UPC-E Check Digit**

# **Parameter # 41 (SSI # 29h)**

The check digit is the last character of the symbol used to verify the integrity of the data. Scan the appropriate bar code below to transmit the bar code data with or without the UPC-E check digit. It is always verified to guarantee the integrity of the data.

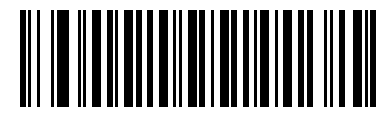

**\*Transmit UPC-E Check Digit (1)**

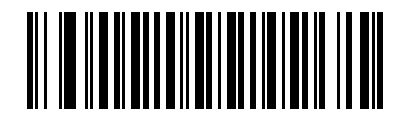

**Do Not Transmit UPC-E Check Digit (0)**

## **Transmit UPC-E1 Check Digit**

#### **Parameter # 42 (SSI # 2Ah)**

The check digit is the last character of the symbol used to verify the integrity of the data. Scan the appropriate bar code below to transmit the bar code data with or without the UPC-E1 check digit. It is always verified to guarantee the integrity of the data.

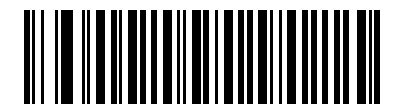

**\*Transmit UPC-E1 Check Digit (1)**

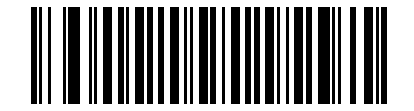

**Do Not Transmit UPC-E1 Check Digit (0)**

## **UPC-A Preamble**

## **Parameter # 34 (SSI # 22h)**

Preamble characters are part of the UPC symbol, and include Country Code and System Character. There are three options for transmitting a UPC-A preamble to the host device: transmit System Character only, transmit System Character and Country Code ("0" for USA), and transmit no preamble. Select the appropriate option to match the host system.

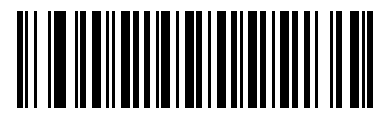

**No Preamble (<DATA>) (0)**

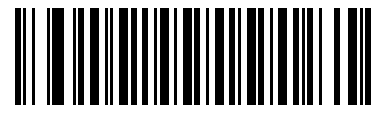

**\*System Character (<SYSTEM CHARACTER> <DATA>) (1)**

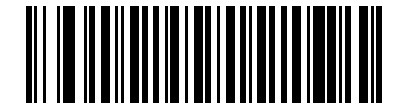

**System Character & Country Code (< COUNTRY CODE> <SYSTEM CHARACTER> <DATA>) (2)**

#### **UPC-E Preamble**

#### **Parameter # 35 (SSI # 23h)**

Preamble characters are part of the UPC symbol, and include Country Code and System Character. There are three options for transmitting a UPC-E preamble to the host device: transmit System Character only, transmit System Character and Country Code ("0" for USA), and transmit no preamble. Select the appropriate option to match the host system.

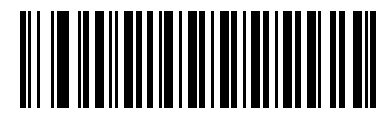

**No Preamble (<DATA>) (0)**

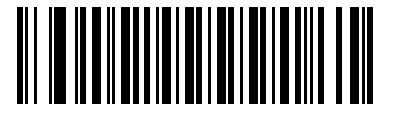

**\*System Character (<SYSTEM CHARACTER> <DATA>) (1)**

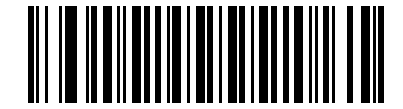

**System Character & Country Code (< COUNTRY CODE> <SYSTEM CHARACTER> <DATA>) (2)**

## **UPC-E1 Preamble**

## **Parameter # 36 (SSI # 24h)**

Preamble characters are part of the UPC symbol, and include Country Code and System Character. There are three options for transmitting a UPC-E1 preamble to the host device: transmit System Character only, transmit System Character and Country Code ("0" for USA), and transmit no preamble. Select the appropriate option to match the host system.

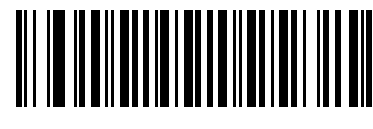

**No Preamble (<DATA>) (0)**

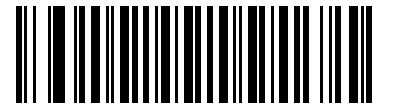

**\*System Character (<SYSTEM CHARACTER> <DATA>)**

**(1)**

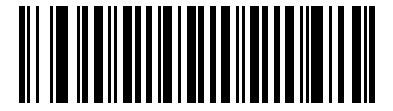

**System Character & Country Code (< COUNTRY CODE> <SYSTEM CHARACTER> <DATA>) (2)**

# **Convert UPC-E to UPC-A**

## **Parameter # 37 (SSI # 25h)**

Enable this to convert UPC-E (zero suppressed) decoded data to UPC-A format before transmission. After conversion, the data follows UPC-A format and is affected by UPC-A programming selections (e.g., Preamble, Check Digit).

Disable this to transmit UPC-E decoded data as UPC-E data, without conversion.

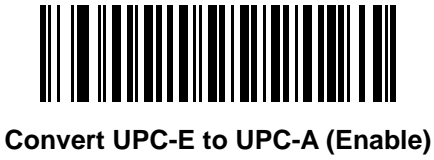

**(1)**

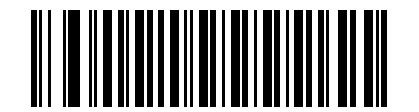

**\*Do Not Convert UPC-E to UPC-A (Disable) (0)**

# **Convert UPC-E1 to UPC-A**

## **Parameter # 38 (SSI # 26h)**

Enable this to convert UPC-E1 decoded data to UPC-A format before transmission. After conversion, the data follows UPC-A format and is affected by UPC-A programming selections (e.g., Preamble, Check Digit).

Disable this to transmit UPC-E1 decoded data as UPC-E1 data, without conversion.

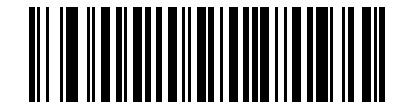

**Convert UPC-E1 to UPC-A (Enable) (1)**

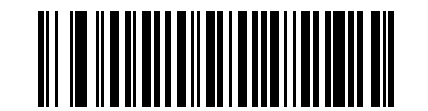

**\*Do Not Convert UPC-E1 to UPC-A (Disable) (0)**

## **EAN-8/JAN-8 Extend**

## **Parameter # 39 (SSI # 27h)**

Enable this parameter to add five leading zeros to decoded EAN-8 symbols to make them compatible in format to EAN-13 symbols. Disable this to transmit EAN-8 symbols as is.

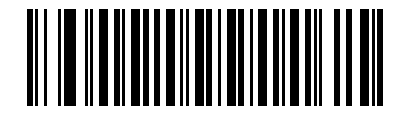

**Enable EAN/JAN Zero Extend (1)**

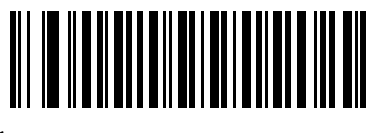

**\*Disable EAN/JAN Zero Extend (0)**

#### <span id="page-304-0"></span>**Bookland ISBN Format**

#### **Parameter # 576 (SSI # F1h 40h)**

If you enabled Bookland EAN using *[Enable/Disable Bookland EAN on page 13-11](#page-292-0)*, select one of the following formats for Bookland data:

- **• Bookland ISBN-10** The digital scanner reports Bookland data starting with 978 in traditional 10-digit format with the special Bookland check digit for backward-compatibility. Data starting with 979 is not considered Bookland in this mode.
- **• Bookland ISBN-13** The digital scanner reports Bookland data (starting with either 978 or 979) as EAN-13 in 13-digit format to meet the 2007 ISBN-13 protocol.

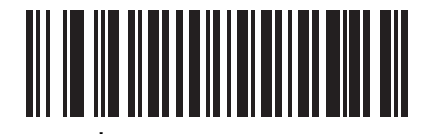

**\*Bookland ISBN-10 (0)**

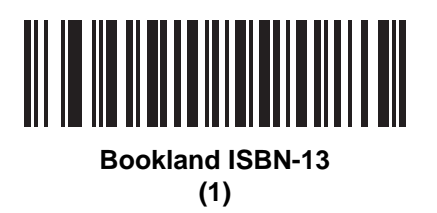

*NOTE* For Bookland EAN to function properly, first enable Bookland EAN using *[Enable/Disable Bookland EAN](#page-292-0)  [on page 13-11](#page-292-0)*, then select either Decode UPC/EAN Supplementals, Autodiscriminate UPC/EAN Supplementals, or Enable 978/979 Supplemental Mode in *[Decode UPC/EAN/JAN Supplementals on](#page-293-0)  [page 13-12](#page-293-0)*.

# **UCC Coupon Extended Code**

## **Parameter # 85 (SSI # 55h)**

Enable this parameter to decode UPC-A bar codes starting with digit '5', EAN-13 bar codes starting with digit '99', and UPC-A/GS1-128 Coupon Codes. UPCA, EAN-13, and GS1-128 must be enabled to scan all types of Coupon Codes.

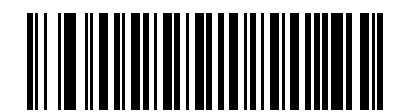

**Enable UCC Coupon Extended Code**

**(1)**

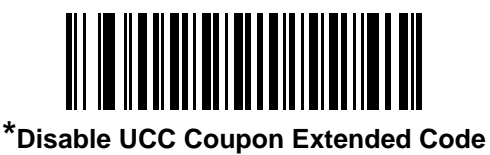

**(0)**

*NOTE* See *[UPC/EAN/JAN Supplemental Redundancy on page 13-15](#page-296-0)* to control autodiscrimination of the GS1-128 (right half) of a coupon code.

## **Coupon Report**

# **Parameter # 730 (SSI # F1h DAh)**

Select an option to determine which type of coupon format to support.

- **•** Select **Old Coupon Format** to support UPC-A/GS1-128 and EAN-13/GS1-128.
- **•** Select **New Coupon Format** as an interim format to support UPC-A/GS1-DataBar and EAN-13/GS1-DataBar.
- **•** If you select **Autodiscriminate Format**, the digital scanner supports both **Old Coupon Format** and **New Coupon Format.**

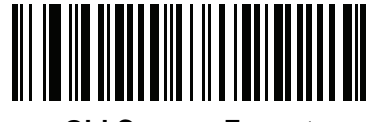

**Old Coupon Format (0)**

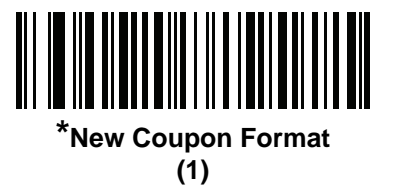

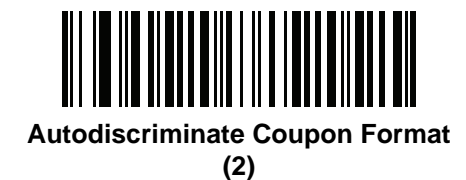

# **ISSN EAN**

# **Parameter # 617 (SSI # F1h 69h)**

To enable or disable ISSN EAN, scan the appropriate bar code below.

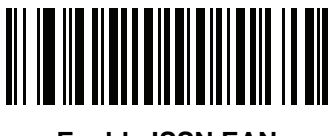

**Enable ISSN EAN (1)**

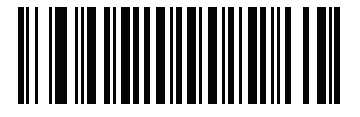

**\*Disable ISSN EAN (0)**

# **Code 128**

**Enable/Disable Code 128**

## **Parameter # 8 (SSI # 08h)**

To enable or disable Code 128, scan the appropriate bar code below.

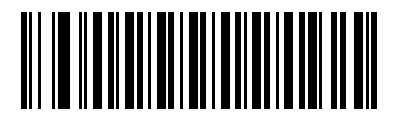

**\*Enable Code 128 (1)**

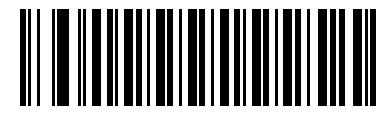

**Disable Code 128 (0)**

#### **Set Lengths for Code 128**

## **Parameter # L1 = 209 (SSI # D1h), L2 = 210 (SSI # D2h)**

The length of a code refers to the number of characters (i.e., human readable characters), including check digit(s) the code contains. Set lengths for Code 128 to any length, one or two discrete lengths, or lengths within a specific range. The default Any Length.

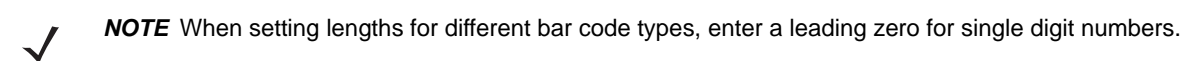

- **• One Discrete Length**  Select this option to decode only Code 128 symbols containing a selected length. Select the length using the numeric bar codes in [Appendix G, Numeric Bar Codes](#page-570-0). For example, to decode only Code 128 symbols with 14 characters, scan **Code 128 - One Discrete Length**, then scan **1** followed by **4**. To correct an error or change the selection, scan *[Cancel on page H-1](#page-572-0)*.
- **• Two Discrete Lengths** Select this option to decode only Code 128 symbols containing either of two selected lengths. Select lengths using the numeric bar codes in [Appendix G, Numeric Bar Codes.](#page-570-0) For example, to decode only Code 128 symbols containing either 2 or 14 characters, select **Code 128 - Two Discrete Lengths**, then scan **0**, **2**, **1**, and then **4**. To correct an error or change the selection, scan *[Cancel on page H-1](#page-572-0)*.
- **• Length Within Range** Select this option to decode a Code 128 symbol with a specific length range. Select lengths using numeric bar codes in [Appendix G, Numeric Bar Codes.](#page-570-0) For example, to decode Code 128 symbols containing between 4 and 12 characters, first scan **Code 128 - Length Within Range**. Then scan **0**, **4**, **1,** and **2** (enter a leading zero for single digit numbers). To correct an error or change the selection, scan *[Cancel on page H-1](#page-572-0)*.
- **• Any Length (default)** Select this option to decode Code 128 symbols containing any number of characters within the digital scanner capability.

**Set Lengths for Code 128 (continued)**

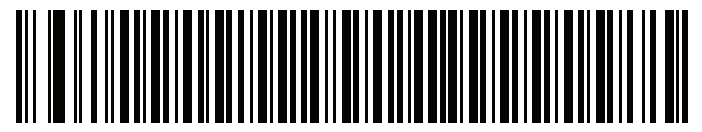

**Code 128 - One Discrete Length**

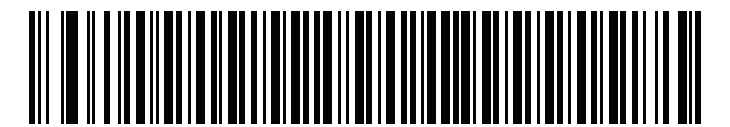

**Code 128 - Two Discrete Lengths**

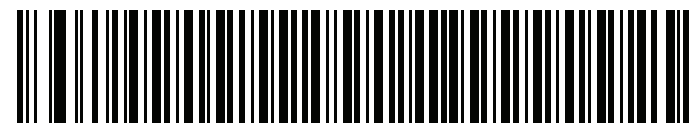

**Code 128 - Length Within Range**

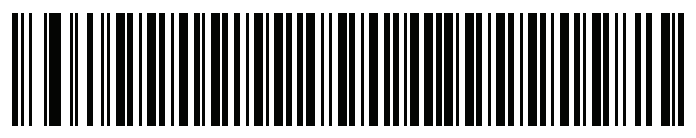

**\* Code 128 - Any Length**

# **Enable/Disable GS1-128 (formerly UCC/EAN-128)**

# **Parameter # 14 (SSI # 0Eh)**

To enable or disable GS1-128, scan the appropriate bar code below.

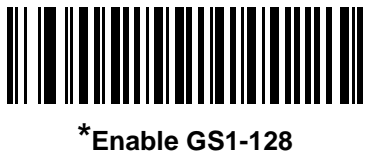

**(1)**

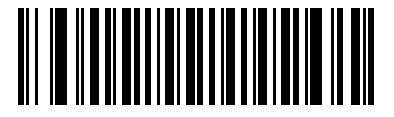

**Disable GS1-128 (0)**

## **Enable/Disable ISBT 128**

# **Parameter # 84 (SSI # 54h)**

ISBT 128 is a variant of Code 128 used in the blood bank industry. Scan a bar code below to enable or disable ISBT 128. If necessary, the host must perform concatenation of the ISBT data.

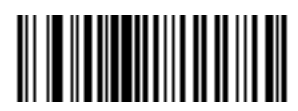

**\*Enable ISBT 128 (1)**

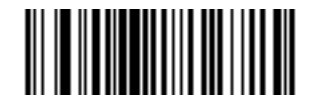

**Disable ISBT 128 (0)**

## **ISBT Concatenation**

#### **Parameter # 577 (SSI # F1h 41h)**

Select an option for concatenating pairs of ISBT code types:

- **•** If you select **Disable ISBT Concatenation**, the digital scanner does not concatenate pairs of ISBT codes it encounters.
- **•** If you select **Enable ISBT Concatenation**, there must be two ISBT codes in order for the digital scanner to decode and perform concatenation. The digital scanner does not decode single ISBT symbols.
- **•** If you select **Autodiscriminate ISBT Concatenation**, the digital scanner decodes and concatenates pairs of ISBT codes immediately. If only a single ISBT symbol is present, the digital scanner must decode the symbol the number of times set via *[ISBT Concatenation Redundancy on page 13-30](#page-311-0)* before transmitting its data to confirm that there is no additional ISBT symbol.

*NOTES* The default for SR/DL configurations of the scanner is **Disable ISBT Concatenation**.

The default for Healthcare configurations of the scanner is **Enable ISBT Concatenation**.

When enabling ISBT Concatenation or Autodiscriminate ISBT Concatenation set Code 128 security level to Level 2.

For Autodiscriminate ISBT Concatenation to operate as expected, both ISBT barcodes must be in the field of view at the same time. This may be difficult to achieve in presentation mode**.**

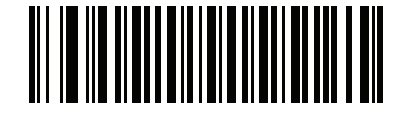

**\*Disable ISBT Concatenation (0) (default for SR/DL models)**

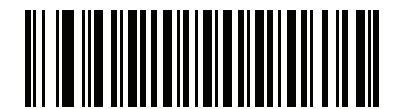

**\*Enable ISBT Concatenation (1) (default for HC models)**

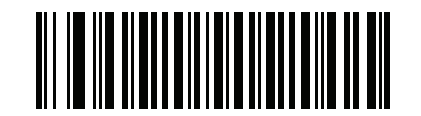

**Autodiscriminate ISBT Concatenation (2)**

#### **Check ISBT Table**

#### **Parameter # 578 (SSI # F1h 42h)**

The ISBT specification includes a table that lists several types of ISBT bar codes that are commonly used in pairs. If you set **ISBT Concatenation** to **Enable**, enable **Check ISBT Table** to concatenate only those pairs found in this table. Other types of ISBT codes are not concatenated.

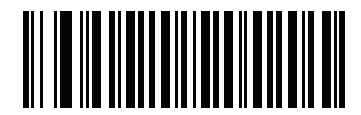

**\*Enable Check ISBT Table (1)**

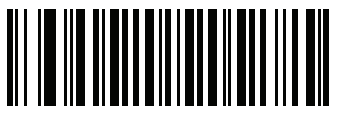

**Disable Check ISBT Table (0)**

## <span id="page-311-0"></span>**ISBT Concatenation Redundancy**

#### **Parameter # 223 (SSI # DFh)**

If you set **ISBT Concatenation** to **Autodiscriminate,** use this parameter to set the number of times the digital scanner must decode an ISBT symbol before determining that there is no additional symbol.

Scan the bar code below, then scan two numeric bar codes in [Appendix G, Numeric Bar Codes](#page-570-0) to set a value between 2 and 20. Enter a leading zero for single digit numbers. To correct an error or change a selection, scan *[Cancel on page H-1](#page-572-0)*. The default is 10.

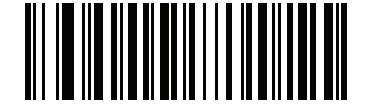

**ISBT Concatenation Redundancy**

## **Code 128 Security Level**

## **Parameter # 751 (SSI # F1h EFh)**

Code 128 bar codes are vulnerable to misdecodes, particularly when Code 128 Lengths is set to **Any Length**. The digital scanner offers four levels of decode security for Code 128 bar codes. There is an inverse relationship between security and digital scanner aggressiveness. Increasing the level of security can reduce scanning aggressiveness, so select only the level of security necessary.

- **• Code 128 Security Level 0:** This setting allows the digital scanner to operate in its most aggressive state, while providing sufficient security in decoding most in-spec bar codes.
- **• Code 128 Security Level 1:** A bar code must be successfully read twice, and satisfy certain safety requirements before being decoded. This default setting eliminates most misdecodes.
- **• Code 128 Security Level 2:** Select this option with greater bar code security requirements if **Security Level 1** fails to eliminate misdecodes.
- **• Code 128 Security Level 3:** If you selected **Security Level 2**, and misdecodes still occur, select this security level to apply the highest safety requirements. A bar code must be successfully read three times before being decoded.

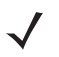

*NOTE* Selecting this option is an extreme measure against mis-decoding severely out-of-spec bar codes. Selecting this level of security significantly impairs the decoding ability of the digital scanner. If this level of security is required, try to improve the quality of the bar codes.

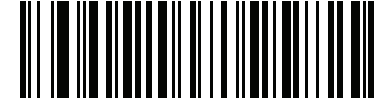

**Code 128Security Level 0 (0)**

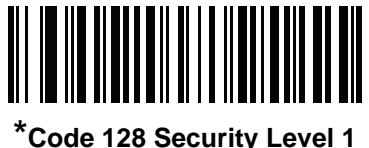

**(1)**

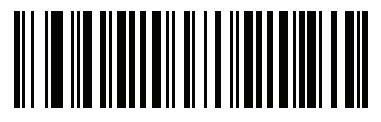

**Code 128 Security Level 2 (2)**

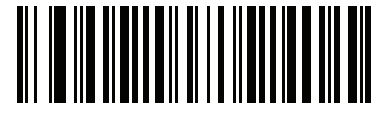

**Code 128 Security Level 3 (3)**

## **Code 128 Reduced Quiet Zone**

#### **Parameter # 1208 (SSI # F8h 04h B8h)**

Scan one of the following bar codes to enable or disable decoding Code 128 bar codes with reduced quiet zones. If you select **Enable**, select a *[1D Quiet Zone Level on page 13-97](#page-378-0)*.

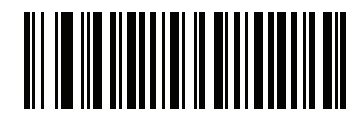

**Enable Code 128 Reduced Quiet Zone**

**(1)**

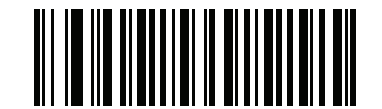

**\*Disable Code 128 Reduced Quiet Zone (0)**

#### **Ignore Code 128 <FNC4>**

#### **Parameter # 1254 (SSI # F8h 04h E6h)**

This feature applies to Code 128 bar codes with an embedded <FNC4> character. Enable this to strip the <FNC4> character from the decode data. The remaining characters are sent to the host unchanged. When disabled, the <FNC4> character is processed normally as per Code 128 standard.

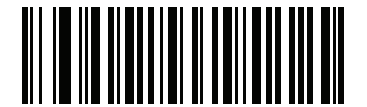

**Enable Ignore Code 128 <FNC4> (1)**

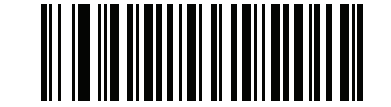

**\*Disable Ignore Code 128 <FNC4> (0)**

# **Code 39**

# **Enable/Disable Code 39**

# **Parameter # 0 (SSI # 00h)**

To enable or disable Code 39, scan the appropriate bar code below.

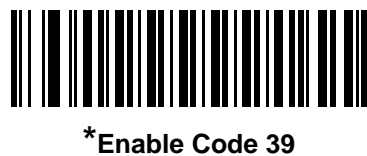

**(1)**

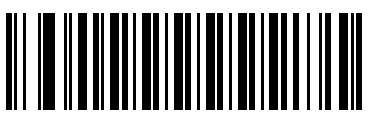

**Disable Code 39 (0)**

# **Enable/Disable Trioptic Code 39**

# **Parameter # 13 (SSI # 0Dh)**

Trioptic Code 39 is a variant of Code 39 used in the marking of computer tape cartridges. Trioptic Code 39 symbols always contain six characters. To enable or disable Trioptic Code 39, scan the appropriate bar code below.

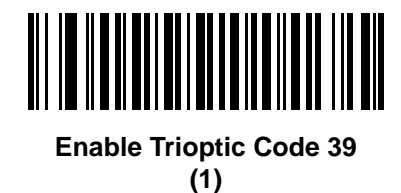

**\*Disable Trioptic Code 39 (0)**

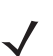

*NOTE* You cannot enable Trioptic Code 39 and Code 39 Full ASCII simultaneously.

## **Convert Code 39 to Code 32**

## **Parameter # 86 (SSI # 56h)**

Code 32 is a variant of Code 39 used by the Italian pharmaceutical industry. Scan the appropriate bar code below to enable or disable converting Code 39 to Code 32.

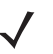

*NOTE* Code 39 must be enabled for this parameter to function.

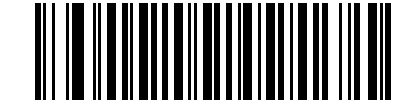

**Enable Convert Code 39 to Code 32 (1)**

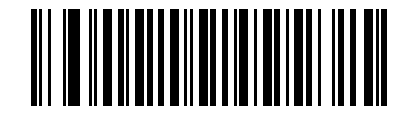

**\*Disable Convert Code 39 to Code 32 (0)**

**Code 32 Prefix**

# **Parameter # 231 (SSI # E7h)**

Scan the appropriate bar code below to enable or disable adding the prefix character "A" to all Code 32 bar codes.

*NOTE* Convert Code 39 to Code 32 must be enabled for this parameter to function.

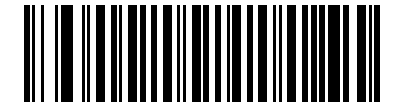

**Enable Code 32 Prefix (1)**

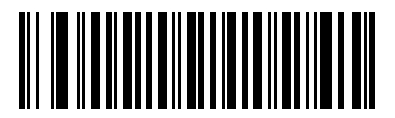

**\*Disable Code 32 Prefix (0)**

## **Set Lengths for Code 39**

#### **Parameter # L1 = 18 (SSI # 12h), L2 = 19 (SSI # 13h)**

The length of a code refers to the number of characters (i.e., human readable characters), including check digit(s) the code contains. Set lengths for Code 39 to any length, one or two discrete lengths, or lengths within a specific range. If Code 39 Full ASCII is enabled, **Length Within a Range** or **Any Length** are the preferred options. The default is 1 to 55.

*NOTE* When setting lengths for different bar code types, enter a leading zero for single digit numbers.

- **• One Discrete Length**  Select this option to decode only Code 39 symbols containing a selected length. Select the length using the numeric bar codes in [Appendix G, Numeric Bar Codes.](#page-570-0) For example, to decode only Code 39 symbols with 14 characters, scan **Code 39 - One Discrete Length**, then scan **1** followed by **4**. To correct an error or change the selection, scan *[Cancel on page H-1](#page-572-0)*.
- **• Two Discrete Lengths** Select this option to decode only Code 39 symbols containing either of two selected lengths. Select lengths using the numeric bar codes in [Appendix G, Numeric Bar Codes.](#page-570-0) For example, to decode only Code 39 symbols containing either 2 or 14 characters, select **Code 39 - Two Discrete Lengths**, then scan **0**, **2**, **1**, and then **4**. To correct an error or change the selection, scan *[Cancel on page H-1](#page-572-0)*.
- **• Length Within Range** Select this option to decode a Code 39 symbol with a specific length range. Select lengths using numeric bar codes in [Appendix G, Numeric Bar Codes.](#page-570-0) For example, to decode Code 39 symbols containing between 4 and 12 characters, first scan **Code 39 - Length Within Range**. Then scan **0**, **4**, **1,** and **2** (enter a leading zero for single digit numbers). To correct an error or change the selection, scan *[Cancel on page H-1](#page-572-0)*.
- **• Any Length** Select this option to decode Code 39 symbols containing any number of characters within the digital scanner capability.

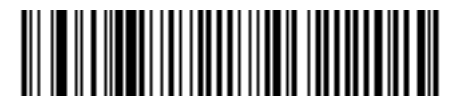

**Code 39 - One Discrete Length**

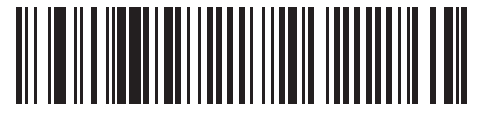

**Code 39 - Two Discrete Lengths**

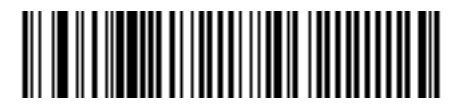

**\*Code 39 - Length Within Range**

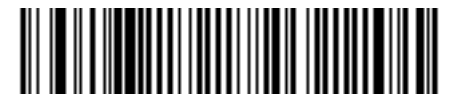

**Code 39 - Any Length**

# **Code 39 Check Digit Verification**

# **Parameter # 48 (SSI # 30h)**

Enable this feature to check the integrity of all Code 39 symbols to verify that the data complies with specified check digit algorithm. Only Code 39 symbols which include a modulo 43 check digit are decoded. Enable this feature if the Code 39 symbols contain a Modulo 43 check digit.

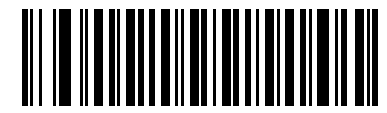

**Enable Code 39 Check Digit (1)**

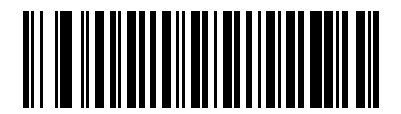

**\*Disable Code 39 Check Digit (0)**

# **Transmit Code 39 Check Digit**

## **Parameter # 43 (SSI # 2Bh)**

Scan a bar code below to transmit Code 39 data with or without the check digit.

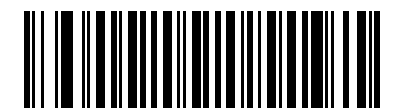

**Transmit Code 39 Check Digit (Enable) (1)**

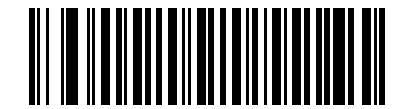

**\*Do Not Transmit Code 39 Check Digit (Disable) (0)**

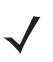

*NOTE* Code 39 Check Digit Verification must be enabled for this parameter to function.

## **Code 39 Full ASCII Conversion**

## **Parameter # 17 (SSI # 11h)**

Code 39 Full ASCII is a variant of Code 39 which pairs characters to encode the full ASCII character set. To enable or disable Code 39 Full ASCII, scan the appropriate bar code below.

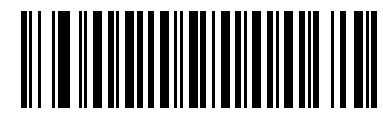

**Enable Code 39 Full ASCII (1)**

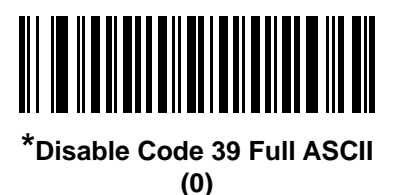

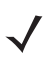

*NOTE* You cannot enable Trioptic Code 39 and Code 39 Full ASCII simultaneously.

Code 39 Full ASCII to Full ASCII Correlation is host-dependent, and is therefore described in the ASCII Character Set Table for the appropriate interface. See the *[ASCII Character Sets for USB on page 8-17](#page-220-0)*.

## **Code 39 Security Level**

## **Parameter # 750 (SSI # F1h EEh)**

The digital scanner offers four levels of decode security for Code 39 bar codes. There is an inverse relationship between security and digital scanner aggressiveness. Increasing the level of security can reduce scanning aggressiveness, so select only the level of security necessary.

- **• Code 39 Security Level 0:** This setting allows the digital scanner to operate in its most aggressive state, while providing sufficient security in decoding most in-spec bar codes.
- **• Code 39 Security Level 1:** This default setting eliminates most misdecodes.
- **• Code 39 Security Level 2:** Select this option with greater bar code security requirements if **Security Level 1** fails to eliminate misdecodes.
- **• Code 39 Level 3:** If you selected **Security Level 2**, and misdecodes still occur, select this security level to apply the highest safety requirements.

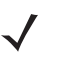

*NOTE* Selecting this option is an extreme measure against mis-decoding severely out-of-spec bar codes. Selecting this level of security significantly impairs the decoding ability of the digital scanner. If this level of security is required, try to improve the quality of the bar codes.

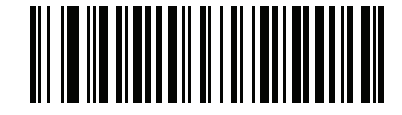

**Code 39 Security Level 0 (0)**

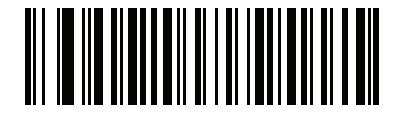

**\*Code 39 Security Level 1 (1)**

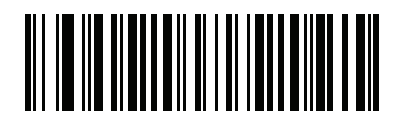

**Code 39 Security Level 2 (2)**

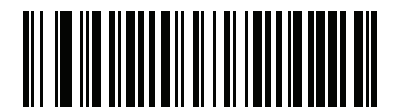

**Code 39 Security Level 3 (3)**

# **Code 39 Reduced Quiet Zone**

## **Parameter # 1209 (SSI # F8h 04h B9h)**

Scan one of the following bar codes to enable or disable decoding Code 39 bar codes with reduced quiet zones. If you select **Enable**, select a *[1D Quiet Zone Level on page 13-97](#page-378-0)*.

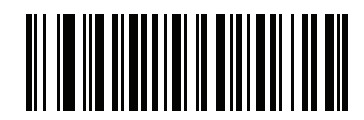

**Enable Code 39 Reduced Quiet Zone (1)**

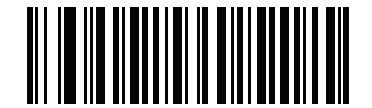

**\*Disable Code 39 Reduced Quiet Zone (0)**

**Code 93**

**Enable/Disable Code 93**

**Parameter # 9 (SSI # 09h)**

To enable or disable Code 93, scan the appropriate bar code below.

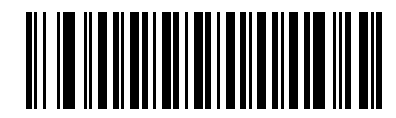

**\*Enable Code 93 (1)**

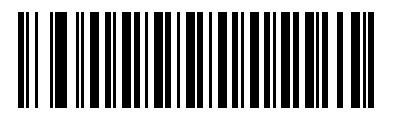

**Disable Code 93 (0)**

#### **Set Lengths for Code 93**

#### **Parameter # L1 = 26 (SSI # 1Ah), L2 = 27 (SSI # 1Bh)**

The length of a code refers to the number of characters (i.e., human readable characters), including check digit(s) the code contains. Set lengths for Code 93 to any length, one or two discrete lengths, or lengths within a specific range. The default is 1 to 55.

- **• One Discrete Length**  Select this option to decode only Code 93 symbols containing a selected length. Select the length using the numeric bar codes in [Appendix G, Numeric Bar Codes.](#page-570-0) For example, to decode only Code 93 symbols with 14 characters, scan **Code 93 - One Discrete Length**, then scan **1** followed by **4**. To correct an error or to change the selection, scan *[Cancel on page H-1](#page-572-0)*.
- **• Two Discrete Lengths** Select this option to decode only Code 93 symbols containing either of two selected lengths. Select lengths using the numeric bar codes in [Appendix G, Numeric Bar Codes.](#page-570-0) For example, to decode only Code 93 symbols containing either 2 or 14 characters, select **Code 93 - Two Discrete Lengths**, then scan **0**, **2**, **1**, and then **4**. To correct an error or to change the selection, scan *[Cancel on page H-1](#page-572-0)*.
- **• Length Within Range** Select this option to decode a Code 93 symbol with a specific length range. Select lengths using the numeric bar codes in [Appendix G, Numeric Bar Codes](#page-570-0). For example, to decode Code 93 symbols containing between 4 and 12 characters, first scan **Code 93 - Length Within Range**. Then scan **0**, **4**, **1,** and **2** (enter a leading zero for single digit numbers). To correct an error or change the selection, scan *[Cancel on page H-1](#page-572-0)*.
- **• Any Length** Scan this option to decode Code 93 symbols containing any number of characters within the digital scanner capability.

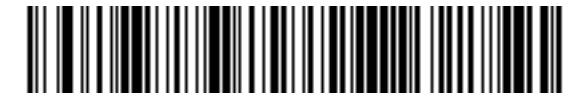

**Code 93 - One Discrete Length**

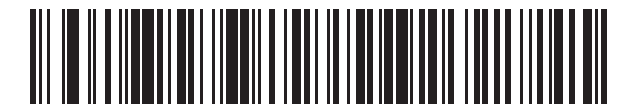

**Code 93 - Two Discrete Lengths**

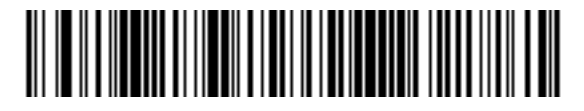

**\*Code 93 - Length Within Range**

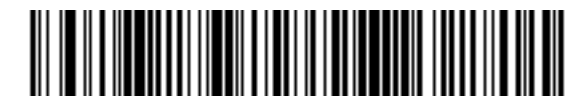

**Code 93 - Any Length**

# **Code 11**

## **Code 11**

#### **Parameter # 10 (SSI # 0Ah)**

To enable or disable Code 11, scan the appropriate bar code below.

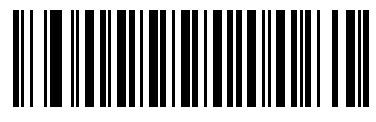

**Enable Code 11 (1)**

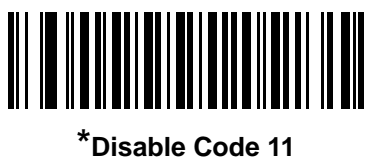

**(0)**

## **Set Lengths for Code 11**

#### **Parameter # L1 = 28 (SSI # 1Ch), L2 = 29 (SSI # 1Dh)**

The length of a code refers to the number of characters (i.e., human readable characters), including check digit(s) the code contains. Set lengths for Code 11 to any length, one or two discrete lengths, or lengths within a specific range. The default is 4 to 55.

- **• One Discrete Length**  Select this option to decode only Code 11 symbols containing a selected length. Select the length using the numeric bar codes in [Appendix G, Numeric Bar Codes](#page-570-0). For example, to decode only Code 11 symbols with 14 characters, scan **Code 11 - One Discrete Length**, then scan **1** followed by **4**. To correct an error or to change the selection, scan *[Cancel on page H-1](#page-572-0)*.
- **• Two Discrete Lengths** Select this option to decode only Code 11 symbols containing either of two selected lengths. Select lengths using the numeric bar codes in [Appendix G, Numeric Bar Codes.](#page-570-0) For example, to decode only Code 11 symbols containing either 2 or 14 characters, select **Code 11 - Two Discrete Lengths**, then scan **0**, **2**, **1**, and then **4**. To correct an error or to change the selection, scan *[Cancel on page H-1](#page-572-0)*.
- **• Length Within Range** Select this option to decode a Code 11 symbol with a specific length range. Select lengths using numeric bar codes in [Appendix G, Numeric Bar Codes.](#page-570-0) For example, to decode Code 11 symbols containing between 4 and 12 characters, first scan **Code 11 - Length Within Range**. Then scan **0**, **4**, **1,** and **2** (enter a leading zero for single digit numbers). To correct an error or change the selection, scan *[Cancel on page H-1](#page-572-0)*.
- **• Any Length** Scan this option to decode Code 11 symbols containing any number of characters within the digital scanner capability.

13 - 42 DS8178 Digital Scanner Product Reference Guide

**Set Lengths for Code 11 (continued)**

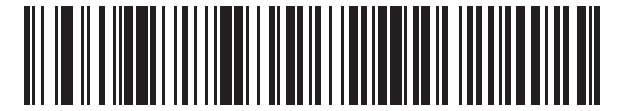

**Code 11 - One Discrete Length**

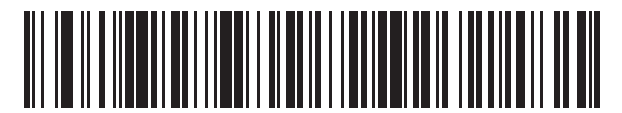

**Code 11 - Two Discrete Lengths**

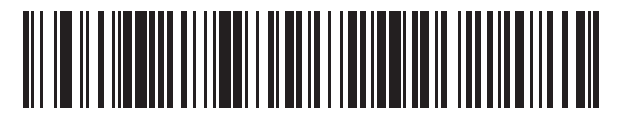

**\*Code 11 - Length Within Range**

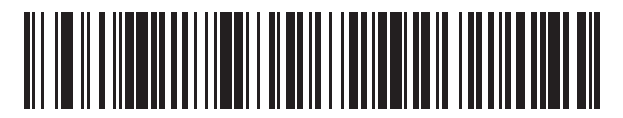

**Code 11 - Any Length**
# **Code 11 Check Digit Verification**

# **Parameter # 52 (SSI # 34h)**

This feature allows the digital scanner to check the integrity of all Code 11 symbols to verify that the data complies with the specified check digit algorithm. This selects the check digit mechanism for the decoded Code 11 bar code. The options are to check for one check digit, check for two check digits, or disable the feature.

To enable this feature, scan the bar code below corresponding to the number of check digits encoded in the Code 11 symbols.

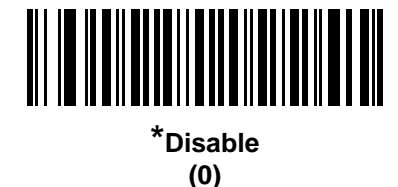

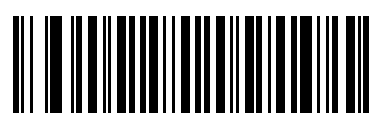

**One Check Digit (1)**

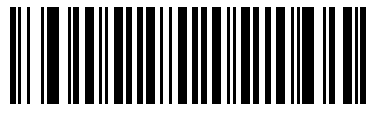

**Two Check Digits (2)**

### **Transmit Code 11 Check Digits**

### **Parameter # 47 (SSI # 2Fh)**

This feature selects whether or not to transmit the Code 11 check digit(s).

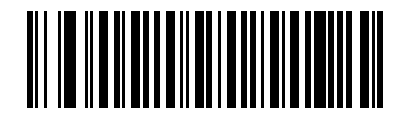

**Transmit Code 11 Check Digit(s) (Enable)**

**(1)**

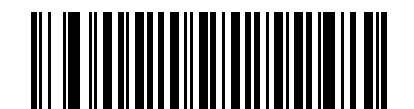

**\*Do Not Transmit Code 11 Check Digit(s) (Disable)**

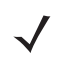

*NOTE* Code 11 Check Digit Verification must be enabled for this parameter to function.

# **Interleaved 2 of 5 (ITF)**

## **Enable/Disable Interleaved 2 of 5**

#### **Parameter # 6 (SSI # 06h)**

To enable or disable Interleaved 2 of 5, scan the appropriate bar code below, and select an Interleaved 2 of 5 length from the following pages.

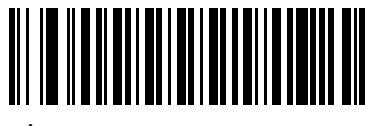

**\*Enable Interleaved 2 of 5 (1)**

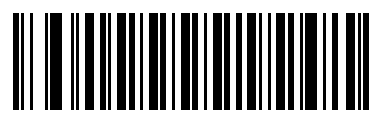

**Disable Interleaved 2 of 5 (0)**

### **Set Lengths for Interleaved 2 of 5**

#### **Parameter # L1 = 22 (SSI # 16h), L2 = 23 (SSI # 17h)**

The length of a code refers to the number of characters (i.e., human readable characters), including check digit(s) the code contains. Set lengths for I 2 of 5 to any length, one or two discrete lengths, or lengths within a specific range. The range for Interleaved 2 of 5 lengths is 0 - 80. The default is 6 to 55.

- **• One Discrete Length**  Select this option to decode only I 2 of 5 symbols containing a selected length. Select the length using the numeric bar codes in [Appendix G, Numeric Bar Codes.](#page-570-0) For example, to decode only I 2 of 5 symbols with 14 characters, scan **I 2 of 5 - One Discrete Length**, then scan **1** followed by **4**. To correct an error or to change the selection, scan *[Cancel on page H-1](#page-572-0)*.
- **• Two Discrete Lengths** Select this option to decode only I 2 of 5 symbols containing either of two selected lengths. Select lengths using the numeric bar codes in [Appendix G, Numeric Bar Codes.](#page-570-0) For example, to decode only I 2 of 5 symbols containing either 2 or 14 characters, select **I 2 of 5 - Two Discrete Lengths**, then scan **0**, **2**, **1**, and then **4**. To correct an error or to change the selection, scan *[Cancel on](#page-572-0)  [page H-1](#page-572-0)*.
- **• Length Within Range** Select this option to decode an I 2 of 5 symbol with a specific length range. Select lengths using numeric bar codes in [Appendix G, Numeric Bar Codes.](#page-570-0) For example, to decode I 2 of 5 symbols containing between 4 and 12 characters, first scan **I 2 of 5 - Length Within Range**. Then scan **0**, **4**, **1,** and **2** (enter a leading zero for single digit numbers). To correct an error or change the selection, scan *[Cancel on page H-1](#page-572-0)*.
- **• Any Length** Scan this option to decode I 2 of 5 symbols containing any number of characters within the digital scanner capability.

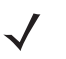

**NOTE** Due to the construction of the I 2 of 5 symbology, it is possible for a scan line covering only a portion of the code to transmit as a complete scan, yielding less data than is encoded in the bar code. To prevent this, select specific lengths (I 2 of 5 - One Discrete Length, Two Discrete Lengths) for I 2 of 5 applications.

**Set Lengths for Interleaved 2 of 5 (continued)**

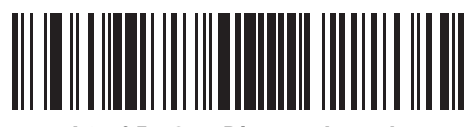

**I 2 of 5 - One Discrete Length**

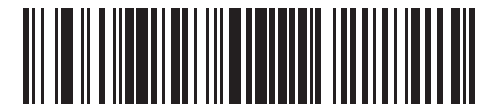

**I 2 of 5 - Two Discrete Lengths**

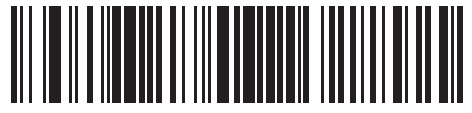

**\*I 2 of 5 - Length Within Range**

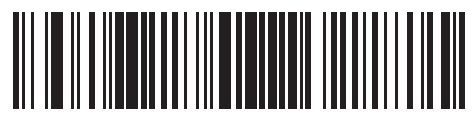

**I 2 of 5 - Any Length**

#### 13 - 46 DS8178 Digital Scanner Product Reference Guide

### **I 2 of 5 Check Digit Verification**

### **Parameter # 49 (SSI # 31h)**

Enable this feature to check the integrity of all I 2 of 5 symbols to verify the data complies with either the specified Uniform Symbology Specification (USS), or the Optical Product Code Council (OPCC) check digit algorithm.

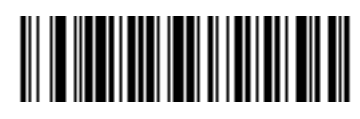

**\*Disable (0)**

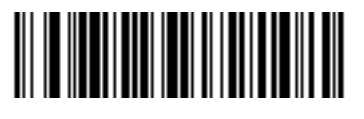

**USS Check Digit (1)**

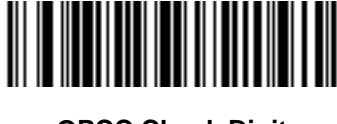

**OPCC Check Digit (2)**

### **Transmit I 2 of 5 Check Digit**

## **Parameter # 44 (SSI # 2Ch)**

Scan the appropriate bar code below to transmit I 2 of 5 data with or without the check digit.

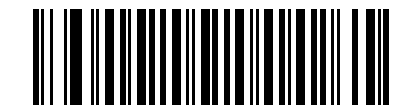

**Transmit I 2 of 5 Check Digit (Enable) (1)**

**\*Do Not Transmit I 2 of 5 Check Digit (Disable) (0)**

# **Convert I 2 of 5 to EAN-13**

## **Parameter # 82 (SSI # 52h)**

Enable this parameter to convert 14-character I 2 of 5 codes to EAN-13, and transmit to the host as EAN-13. To accomplish this, the I 2 of 5 code must be enabled, and the code must have a leading zero and a valid EAN-13 check digit.

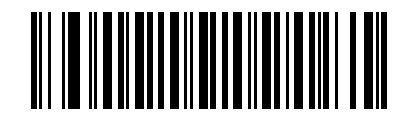

**Convert I 2 of 5 to EAN-13 (Enable)**

**(1)**

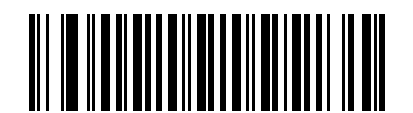

**\*Do Not Convert I 2 of 5 to EAN-13 (Disable) (0)**

### **Febraban**

# **Parameter # 1750 (SSI # F8h 06h D6h)**

Febraban is an I 2 of 5 bar code of length 44 that requires special check characters to be inserted in the transmitted data stream. When enabled, the I 2 of 5 internal check digit calculation and transmission is disabled. When disabled, all I 2 of 5 functionality works as usual.

#### *Recommendations for Length Setting*

I 2 of 5 Length 1: Larger of the fixed length and the FEBRABAN length (==44).

I 2 of 5 Length 2: Smaller of the fixed length and the FEBRABAN length (==44).

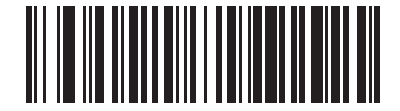

**Enable Febraban (1)**

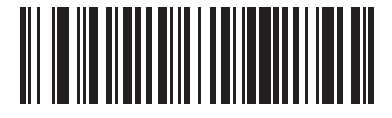

**\*Disable Febraban (0)**

### **I 2 of 5 Security Level**

#### **Parameter # 1121 (SSI # F8h 04h 61h)**

Interleaved 2 of 5 bar codes are vulnerable to misdecodes, particularly when I 2 of 5 Lengths is set to **Any Length**. The digital scanner offers four levels of decode security for Interleaved 2 of 5 bar codes. There is an inverse relationship between security and digital scanner aggressiveness. Increasing the level of security can reduce scanning aggressiveness, so select only the level of security necessary.

- **• I 2 of 5 Security Level 0:** This setting allows the digital scanner to operate in its most aggressive state, while providing sufficient security in decoding most in-spec bar codes.
- **• I 2 of 5 Security Level 1:** A bar code must be successfully read twice, and satisfy certain safety requirements before being decoded. This default setting eliminates most misdecodes.
- **• I 2 of 5 Security Level 2:** Select this option with greater bar code security requirements if **Security Level 1** fails to eliminate misdecodes.
- **• I 2 of 5 Security Level 3:** If you selected **Security Level 2**, and misdecodes still occur, select this security level. The highest safety requirements are applied. A bar code must be successfully read three times before being decoded.

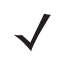

*NOTE* Selecting this option is an extreme measure against mis-decoding severely out-of-spec bar codes. Selecting this level of security significantly impairs the decoding ability of the digital scanner. If this level of security is required, try to improve the quality of the bar codes.

**I 2 of 5 Security Level (continued)**

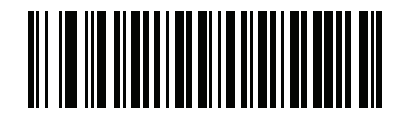

**I 2 of 5 Security Level 0 (00h)**

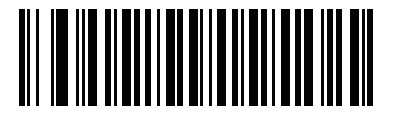

**\*I 2 of 5 Security Level 1 (01h)**

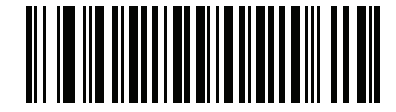

**I 2 of 5 Security Level 2 (02h)**

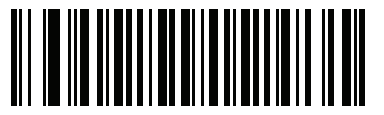

**I 2 of 5 Security Level 3 (03h)**

### **I 2 of 5 Reduced Quiet Zone**

### **Parameter # 1210 (SSI # F8h 04h BAh)**

Scan one of the following bar codes to enable or disable decoding I 2 of 5 bar codes with reduced quiet zones. If you select **Enable**, select a *[1D Quiet Zone Level on page 13-97](#page-378-0)*.

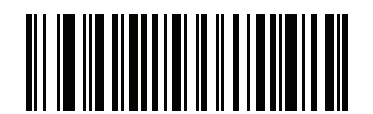

**Enable I 2 of 5 Reduced Quiet Zone**

**(1)**

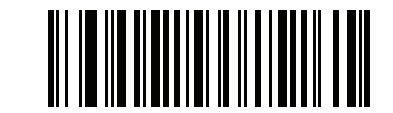

**\*Disable I 2 of 5 Reduced Quiet Zone**

# **Discrete 2 of 5 (DTF)**

## **Enable/Disable Discrete 2 of 5**

### **Parameter # 5 (SSI # 05h)**

To enable or disable Discrete 2 of 5, scan the appropriate bar code below.

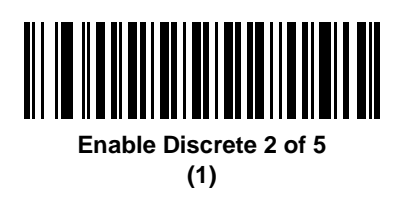

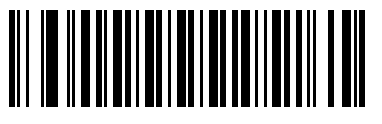

**\*Disable Discrete 2 of 5 (0)**

### **Set Lengths for Discrete 2 of 5**

### **Parameter # L1 = 20 (SSI # 14h), L2 = 21 (SSI # 15h)**

The length of a code refers to the number of characters (i.e., human readable characters), including check digit(s) the code contains. Set lengths for D 2 of 5 to any length, one or two discrete lengths, or lengths within a specific range. The range for Discrete 2 of 5 lengths is 1 - 55.

- **• One Discrete Length**  Select this option to decode only D 2 of 5 symbols containing a selected length. Select the length using the numeric bar codes in [Appendix G, Numeric Bar Codes](#page-570-0). For example, to decode only D 2 of 5 symbols with 14 characters, scan **D 2 of 5 - One Discrete Length**, then scan **1** followed by **4**. To correct an error or to change the selection, scan *[Cancel on page H-1](#page-572-0)*.
- **• Two Discrete Lengths** Select this option to decode only D 2 of 5 symbols containing either of two selected lengths. Select lengths using the numeric bar codes in [Appendix G, Numeric Bar Codes.](#page-570-0) For example, to decode only D 2 of 5 symbols containing either 2 or 14 characters, select **D 2 of 5 - Two Discrete Lengths**, then scan **0**, **2**, **1**, and then **4**. To correct an error or to change the selection, scan *[Cancel on page H-1](#page-572-0)*.
- **• Length Within Range** Select this option to decode a D 2 of 5 symbol with a specific length range. Select lengths using numeric bar codes in [Appendix G, Numeric Bar Codes](#page-570-0). For example, to decode D 2 of 5 symbols containing between 4 and 12 characters, first scan **D 2 of 5 - Length Within Range**. Then scan **0**, **4**, **1,** and **2** (enter a leading zero for single digit numbers). To correct an error or change the selection, scan *[Cancel on page H-1](#page-572-0)*.
- **• Any Length** Scan this option to decode D 2 of 5 symbols containing any number of characters within the digital scanner capability.
	- *NOTE* Due to the construction of the D 2 of 5 symbology, it is possible for a scan line covering only a portion of the code to transmit as a complete scan, yielding less data than is encoded in the bar code. To prevent this, select specific lengths (**D 2 of 5 - One Discrete Length, Two Discrete Lengths**) for D 2 of 5 applications.

**Set Lengths for Discrete 2 of 5 (continued)**

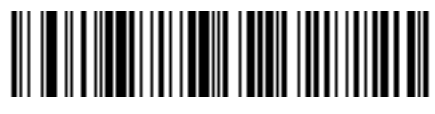

**D 2 of 5 - One Discrete Length**

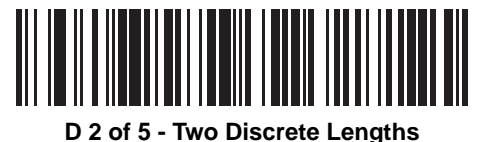

<u> Harry Harry Harry Harry</u> 

**\*D 2 of 5 - Length Within Range**

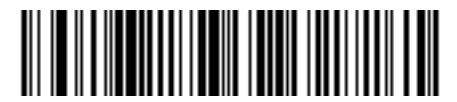

**D 2 of 5 - Any Length**

# **Codabar (NW - 7)**

### **Enable/Disable Codabar**

### **Parameter # 7 (SSI # 07h)**

To enable or disable Codabar, scan the appropriate bar code below.

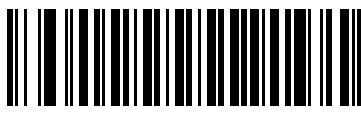

**\*Enable Codabar (1)**

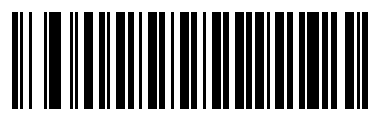

**Disable Codabar (0)**

### **Set Lengths for Codabar**

### **Parameter # L1 = 24 (SSI # 18h), L2 = 25 (SSI # 19h)**

The length of a code refers to the number of characters (i.e., human readable characters), including check digit(s) the code contains. Set lengths for Codabar to any length, one or two discrete lengths, or lengths within a specific range. The default is 4 to 55.

- **• One Discrete Length**  Select this option to decode only Codabar symbols containing a selected length. Select the length using the numeric bar codes in [Appendix G, Numeric Bar Codes.](#page-570-0) For example, to decode only Codabar symbols with 14 characters, scan **Codabar - One Discrete Length**, then scan **1** followed by **4**. To correct an error or to change the selection, scan *[Cancel on page H-1](#page-572-0)*.
- **• Two Discrete Lengths** Select this option to decode only Codabar symbols containing either of two selected lengths. Select lengths using the numeric bar codes in [Appendix G, Numeric Bar Codes.](#page-570-0) For example, to decode only Codabar symbols containing either 2 or 14 characters, select **Codabar - Two Discrete Lengths**, then scan **0**, **2**, **1**, and then **4**. To correct an error or to change the selection, scan *[Cancel on page H-1](#page-572-0)*.
- **• Length Within Range** Select this option to decode a Codabar symbol with a specific length range. Select lengths using numeric bar codes in [Appendix G, Numeric Bar Codes](#page-570-0). For example, to decode Codabar symbols containing between 4 and 12 characters, first scan **Codabar - Length Within Range**. Then scan **0**, **4**, **1,** and **2** (enter a leading zero for single digit numbers). To correct an error or change the selection, scan *[Cancel on page H-1](#page-572-0)*.
- **• Any Length** Scan this option to decode Codabar symbols containing any number of characters within the digital scanner capability.

**Set Lengths for Codabar (continued)**

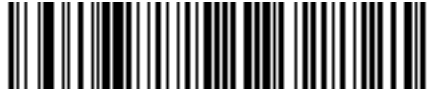

**Codabar - One Discrete Length**

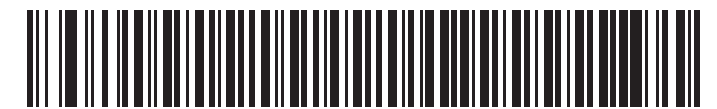

**Codabar - Two Discrete Lengths**

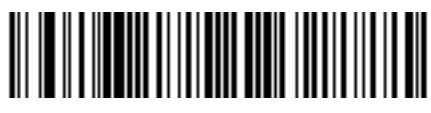

**\*Codabar - Length Within Range**

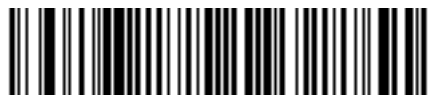

**Codabar - Any Length**

#### **CLSI Editing**

#### **Parameter # 54 (SSI # 36h)**

Enable this parameter to strip the start and stop characters and insert a space after the first, fifth, and tenth characters of a 14-character Codabar symbol. Enable this feature if the host system requires this data format.

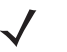

*NOTE* Symbol length does not include start and stop characters.

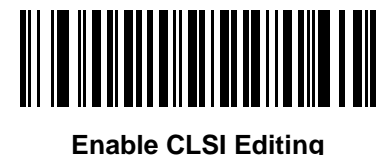

**(1)**

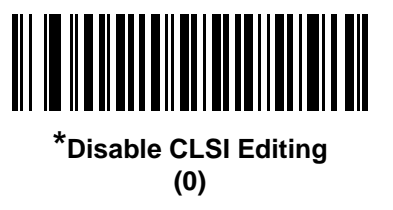

### **NOTIS Editing**

#### **Parameter # 55 (SSI # 37h)**

Enable this parameter to strip the start and stop characters from a decoded Codabar symbol. Enable this feature if the host system requires this data format.

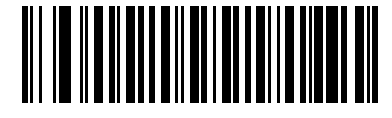

**Enable NOTIS Editing (1)**

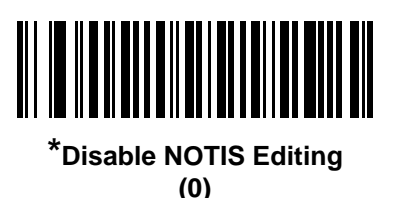

### **Codabar Security Level**

#### **Parameter # 1776 (SSI # F8h 06h F0h)**

The scanner offers four levels of decode security for Codabar bar codes. There is an inverse relationship between security and scanner aggressiveness. Increasing the level of security can reduce scanning aggressiveness, so select only the level of security necessary.

- **• Codabar Security Level 0:** This setting allows the scanner to operate in its most aggressive state, while providing sufficient security in decoding most in-spec bar codes.
- **• Codabar Security Level 1:** This default setting eliminates most misdecodes.
- **• Codabar Security Level 2:** Select this option with greater bar code security requirements if **Security Level 1** fails to eliminate misdecodes.
- **• Codabar Security Level 3:** If you selected **Security Level 2**, and misdecodes still occur, select this security level to apply the highest safety requirements.

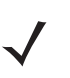

*NOTE* Selecting this option is an extreme measure against mis-decoding severely out-of-spec bar codes, and significantly impairs the decoding ability of the imaging scanner. If this level of security is required, try to improve the quality of the bar codes.

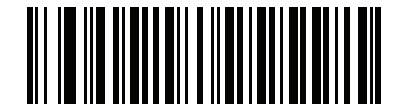

**Codabar Security Level 0 (0)**

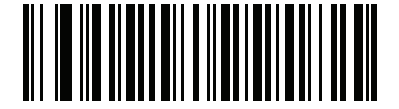

**\*Codabar Security Level 1 (1)**

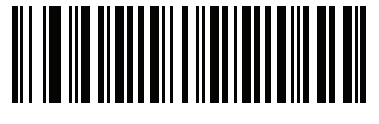

**Codabar Security Level 2 (2)**

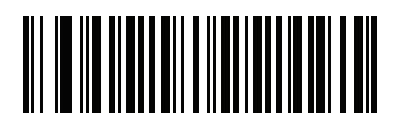

**Codabar Security Level 3 (3)**

## **Codabar Upper or Lower Case Start/Stop Characters Detection**

# **Parameter # 855 (SSI # F2h 57h)**

Select whether to detect upper case or lower case Codabar start/stop characters.

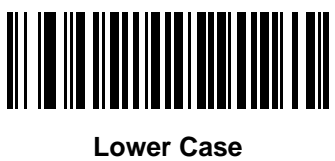

**(1)**

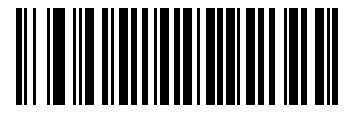

**\*Upper Case (0)**

# **MSI**

**Enable/Disable MSI**

# **Parameter # 11 (SSI # 0Bh)**

To enable or disable MSI, scan the appropriate bar code below.

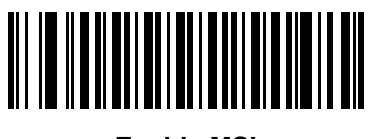

**Enable MSI (1)**

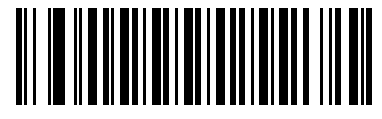

**\*Disable MSI (0)**

#### **Set Lengths for MSI**

### **Parameter # L1 = 30 (SSI # 1Eh), L2 = 31 (SSI # 1Fh)**

The length of a code refers to the number of characters (i.e., human readable characters), including check digit(s) the code contains. Set lengths for MSI to any length, one or two discrete lengths, or lengths within a specific range. The default is 4 to 55.

- **• One Discrete Length**  Select this option to decode only MSI symbols containing a selected length. Select the length using the numeric bar codes in [Appendix G, Numeric Bar Codes.](#page-570-0) For example, to decode only MSI symbols with 14 characters, scan **MSI - One Discrete Length**, then scan **1** followed by **4**. To correct an error or to change the selection, scan *[Cancel on page H-1](#page-572-0)*.
- **• Two Discrete Lengths** Select this option to decode only MSI symbols containing either of two selected lengths. Select lengths using the numeric bar codes in [Appendix G, Numeric Bar Codes.](#page-570-0) For example, to decode only MSI symbols containing either 2 or 14 characters, select **MSI - Two Discrete Lengths**, then scan **0**, **2**, **1**, and then **4**. To correct an error or to change the selection, scan *[Cancel on page H-1](#page-572-0)*.
- **• Length Within Range** Select this option to decode a MSI symbol with a specific length range. Select lengths using numeric bar codes in [Appendix G, Numeric Bar Codes.](#page-570-0) For example, to decode MSI symbols containing between 4 and 12 characters, first scan **MSI - Length Within Range**. Then scan **0**, **4**, **1,** and **2** (enter a leading zero for single digit numbers). To correct an error or change the selection, scan *[Cancel on page H-1](#page-572-0)*.
- **• Any Length** Scan this option to decode MSI symbols containing any number of characters within the digital scanner capability.
	- *NOTE* Due to the construction of the MSI symbology, it is possible for a scan line covering only a portion of the code to transmit as a complete scan, yielding less data than is encoded in the bar code. To prevent this, select specific lengths (**MSI - One Discrete Length, Two Discrete Lengths**) for MSI applications.

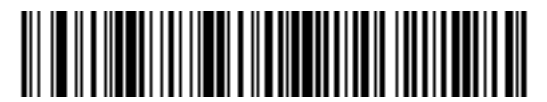

**MSI - One Discrete Length**

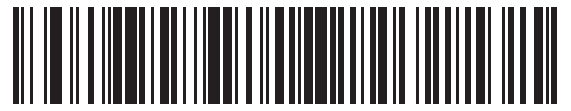

**MSI - Two Discrete Lengths**

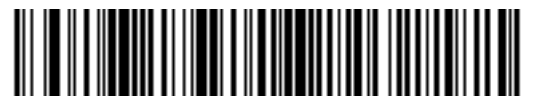

**\*MSI - Length Within Range**

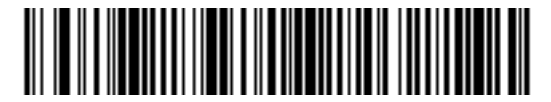

**MSI - Any Length**

# **MSI Check Digits**

### **Parameter # 50 (SSI # 32h)**

With MSI symbols, one check digit is mandatory and always verified by the reader. The second check digit is optional. If the MSI codes include two check digits, scan the **Two MSI Check Digits** barcode to enable verification of the second check digit.

- **•** 0 Does not check the MSI check digit; decodes MSI with no check digit.
- **•** 1 This is for MSI barcodes with one check digit. This is the default.
- **•** 2 This is for MSI barcodes with two check digits.

See *[MSI Check Digit Algorithm](#page-340-0) on page 13-59* to select second digit algorithms.

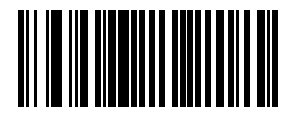

**No MSI Check Digit (0)**

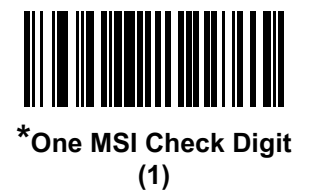

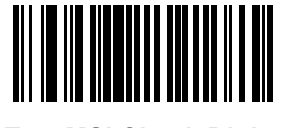

**Two MSI Check Digits (2)**

# **Transmit MSI Check Digit(s)**

## **Parameter # 46 (SSI # 2Eh)**

Scan a bar code below to transmit MSI data with or without the check digit.

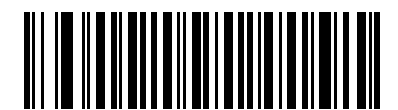

**Transmit MSI Check Digit(s) (Enable)**

**(1)**

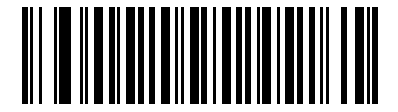

**\*Do Not Transmit MSI Check Digit(s) (Disable)**

**(0)**

### <span id="page-340-0"></span>**MSI Check Digit Algorithm**

### **Parameter # 51 (SSI # 33h)**

Two algorithms are possible for the verification of the second MSI check digit. Select the bar code below corresponding to the algorithm used to encode the check digit.

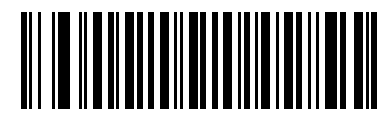

**MOD 11/MOD 10 (0)**

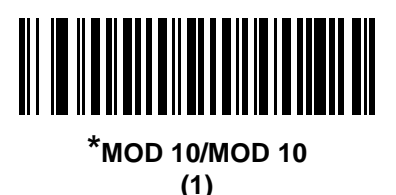

#### **MSI Reduced Quiet Zone**

#### **Parameter # 1392 (SSI # F8h 05h 70h)**

Scan one of the following bar codes to enable or disable decoding MSI bar codes with reduced quiet zones. If enabled select a *[1D Quiet Zone Level on page 13-97](#page-378-0)*.

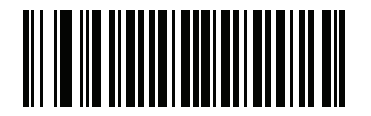

**\*Disable MSI Reduced Quiet Zone (0)**

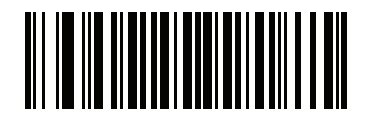

**Enable MSI Reduced Quiet Zone (1)**

# **Chinese 2 of 5**

# **Enable/Disable Chinese 2 of 5**

### **Parameter # 408 (SSI # F0h 98h)**

To enable or disable Chinese 2 of 5, scan the appropriate bar code below.

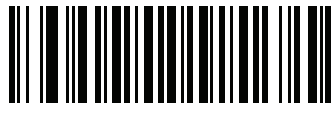

**Enable Chinese 2 of 5 (1)**

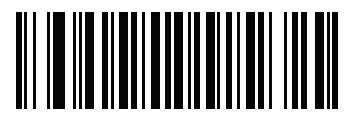

**\*Disable Chinese 2 of 5 (0)**

**Matrix 2 of 5**

**Enable/Disable Matrix 2 of 5**

# **Parameter # 618 (SSI # F1h 6Ah)**

To enable or disable Matrix 2 of 5, scan the appropriate bar code below.

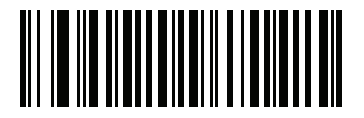

**Enable Matrix 2 of 5 (1)**

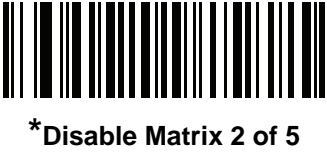

**(0)**

#### **Set Lengths for Matrix 2 of 5**

### **Parameter # L1 = 619 (SSI # F1h 6Bh), L2 = 620 (SSI # F1h 6Ch)**

The length of a code refers to the number of characters (i.e., human readable characters), including check digit(s) the code contains. Set lengths for Matrix 2 of 5 to any length, one or two discrete lengths, or lengths within a specific range. The default is **Length Within Range**: 4 to 55.

- **• One Discrete Length**  Select this option to decode only Matrix 2 of 5 symbols containing a selected length. Select the length using the numeric bar codes in [Appendix G, Numeric Bar Codes.](#page-570-0) For example, to decode only Matrix 2 of 5 symbols with 14 characters, scan **Matrix 2 of 5 - One Discrete Length**, then scan **1**  followed by **4**. To correct an error or to change the selection, scan *[Cancel on page H-1](#page-572-0)*.
- **• Two Discrete Lengths** Select this option to decode only Matrix 2 of 5 symbols containing either of two selected lengths. Select lengths using the numeric bar codes in [Appendix G, Numeric Bar Codes.](#page-570-0) For example, to decode only Matrix 2 of 5 symbols containing either 2 or 14 characters, select **Matrix 2 of 5 - Two Discrete Lengths**, then scan **0**, **2**, **1**, and then **4**. To correct an error or to change the selection, scan *[Cancel on page H-1](#page-572-0)*.
- **• Length Within Range** Select this option to decode a Matrix 2 of 5 symbol with a specific length range. Select lengths using the numeric bar codes in [Appendix G, Numeric Bar Codes](#page-570-0). For example, to decode Matrix 2 of 5 symbols containing between 4 and 12 characters, first scan **Matrix 2 of 5 - Length Within Range**. Then scan **0**, **4**, **1,** and **2** (enter a leading zero for single digit numbers). To correct an error or change the selection, scan *[Cancel on page H-1](#page-572-0)*.
- **• Any Length** Scan this option to decode Matrix 2 of 5 symbols containing any number of characters within the digital scanner capability.

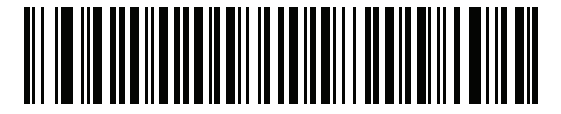

**Matrix 2 of 5 - One Discrete Length**

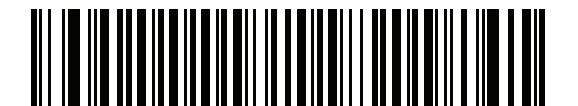

**Matrix 2 of 5 - Two Discrete Lengths**

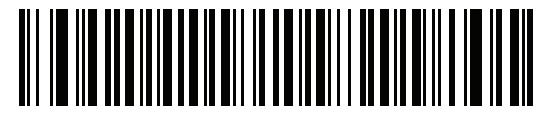

**\*Matrix 2 of 5 - Length Within Range**

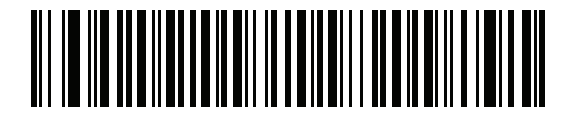

**Matrix 2 of 5 - Any Length**

# **Matrix 2 of 5 Check Digit**

# **Parameter # 622 (SSI # F1h 6Eh)**

The check digit is the last character of the symbol used to verify the integrity of the data. Scan the appropriate bar code below to transmit the bar code data with or without the Matrix 2 of 5 check digit.

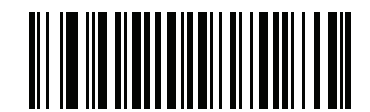

**Enable Matrix 2 of 5 Check Digit (1)**

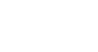

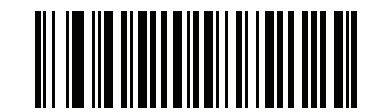

**\*Disable Matrix 2 of 5 Check Digit (0)**

### **Transmit Matrix 2 of 5 Check Digit**

### **Parameter # 623 (SSI # F1h 6Fh)**

Scan a bar code below to transmit Matrix 2 of 5 data with or without the check digit.

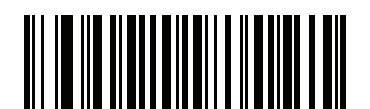

**Transmit Matrix 2 of 5 Check Digit (1)**

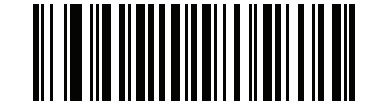

**\*Do Not Transmit Matrix 2 of 5 Check Digit (0)**

### 13 - 64 DS8178 Digital Scanner Product Reference Guide

# **Korean 3 of 5**

#### **Enable/Disable Korean 3 of 5**

### **Parameter # 581 (SSI # F1h 45h)**

To enable or disable Korean 3 of 5, scan the appropriate bar code below.

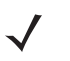

*NOTE* The length for Korean 3 of 5 is fixed at 6.

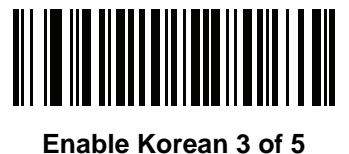

**(1)**

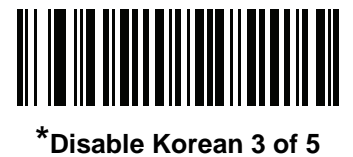

**(0)**

# <span id="page-346-0"></span>**Inverse 1D**

### **Parameter # 586 (SSI # F1h 4Ah)**

This parameter sets the 1D inverse decoder setting. Options are:

- **• Regular Only** the digital scanner decodes regular 1D bar codes only.
- **• Inverse Only** the digital scanner decodes inverse 1D bar codes only.
- **• Inverse Autodetect** the digital scanner decodes both regular and inverse 1D bar codes.

*NOTE* The Inverse 1D setting may impact Composite or Inverse Composite decoding. See *[Composite Inverse](#page-352-0)  [on page 13-71](#page-352-0)*.

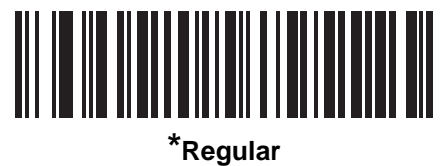

**(0)**

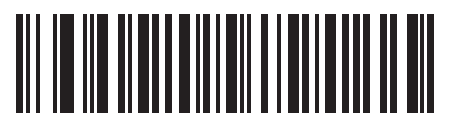

**Inverse Only (1)**

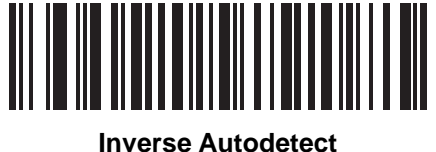

**(2)**

# **GS1 DataBar**

The variants of GS1 DataBar are GS1 DataBar Omnidirectional, GS1 DataBar Truncated, GS1 DataBar Stacked, GS1 DataBar Stacked Omnidirectional, DataBar Expanded, GS1 DataBar Expanded Stacked and DataBar Limited. The limited and expanded versions have stacked variants. Scan the appropriate bar codes to enable or disable each variant of GS1 DataBar.

## **GS1 DataBar Omnidirectional (formerly GS1 DataBar-14), GS1 DataBar Truncated, GS1 DataBar Stacked, GS1 DataBar Stacked Omnidirectional**

*NOTE* When GS1 DataBar Omnidirectional is enabled the variants are also enabled.

# **Parameter # 338 (SSI # F0h 52h)**

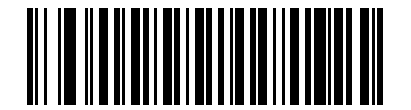

**\*Enable GS1 DataBar Omnidirectional (1)**

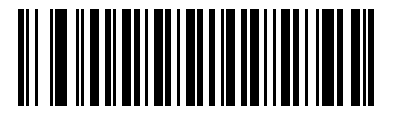

**Disable GS1 DataBar Omnidirectional (0)**

**GS1 DataBar Limited**

**Parameter # 339 (SSI # F0h 53h)**

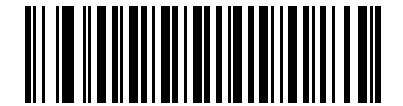

**\*Enable GS1 DataBar Limited (1)**

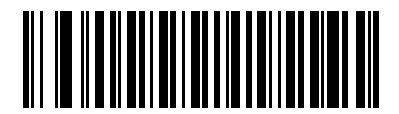

**Disable GS1 DataBar Limited (0)**

# **GS1 DataBar Expanded, GS1 DataBar Expanded Stacked**

*NOTE* When GS1 DataBar Expanded is enabled GS1 DataBar Expanded Stacked is also enabled.

### **Parameter # 340 (SSI # F0h 54h)**

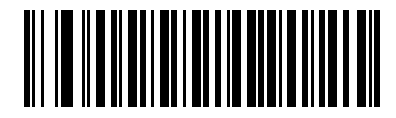

**\*Enable GS1 DataBar Expanded (1)**

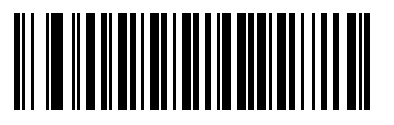

**Disable GS1 DataBar Expanded (0)**

### **Convert GS1 DataBar to UPC/EAN**

### **Parameter # 397 (SSI # F0h, 8Dh)**

This parameter only applies to GS1 DataBar Omnidirectional and GS1 DataBar Limited symbols not decoded as part of a Composite symbol. Enable this to strip the leading '010' from DataBar-14 and DataBar Limited symbols encoding a single zero as the first digit, and report the bar code as EAN-13.

For bar codes beginning with two or more zeros but not six zeros, this parameter strips the leading '0100' and reports the bar code as UPC-A. The UPC-A Preamble parameter that transmits the system character and country code applies to converted bar codes. Note that neither the system character nor the check digit can be stripped.

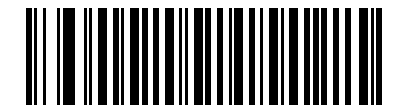

**Enable Convert GS1 DataBar to UPC/EAN (1)**

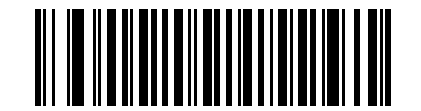

**\*Disable Convert GS1 DataBar to UPC/EAN (0)**

### **GS1 DataBar Limited Margin Check**

#### **Parameter # 728 (SSI # F1h D8h)**

The decoder offers four levels of margin check for GS1 DataBar Limited bar codes. There is an inverse relationship between level of margin check and decoder aggressiveness. Increasing the level of margin check may result in reduced aggressiveness in scanning, so only choose the level of margin check necessary.

- **•** Level 1: No clear margin required. This complies with the original GS1 standard, yet might result in erroneous decoding of the DataBar Limited bar code when scanning some UPC symbols that start with the digits 9 and 7.
- **•** Level 2: Automatic risk detection. This level of security may result in erroneous decoding of DataBar Limited bar codes when scanning some UPC symbols. If a misdecode is detected, the decoder operates in Level 3 or Level 1.
- **•** Level 3: Margin check level reflects newly proposed GS1 standard that requires a 5x trailing clear margin.
- **•** Level 4: Margin check level extends beyond the standard required by GS1. This level of security requires a 5x leading and trailing clear margin.

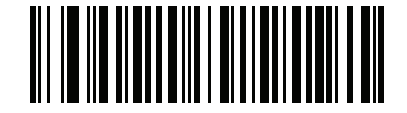

**GS1 DataBar Limited Margin Check Level 1**

**(1)**

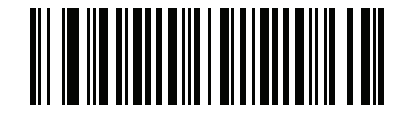

**GS1 DataBar Limited Margin Check Level 2 (2)**

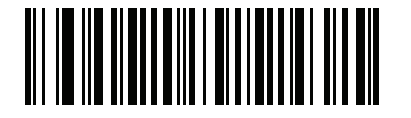

**\*GS1 DataBar Limited Margin Check Level 3 (3)**

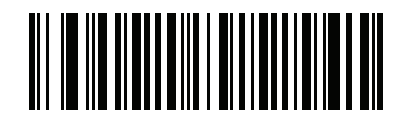

**GS1 DataBar Limited Margin Check Level 4**

### **GS1 DataBar Security Level**

#### **Parameter # 1706 (SSI # F8h 06h AAh)**

The decoder offers four levels of decode security for GS1 DataBar (GS1 DataBar Omnidirectional, GS1 DataBar Limited, GS1 DataBar Expanded) bar codes.

- **•** Security Level 0: This setting allows the digital scanner to operate in its most aggressive state, while providing sufficient security in decoding most in-spec bar codes.
- **•** Security Level 1: This setting eliminates most misdecodes while maintaining reasonable aggressiveness (default).
- **•** Security Level 2: This setting allows greater bar code security requirements if Security Level 1 fails to eliminate misdecodes.
- **•** Security Level 3: This setting applies the highest safety requirements. Select if Security Level 2 was applied and misdecodes still occur.

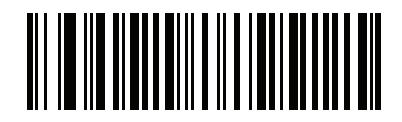

**Security Level 0 (0)**

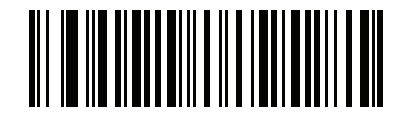

**\* Security Level 1 (1)**

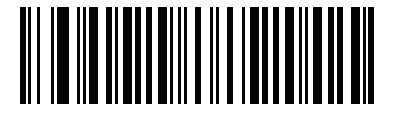

**Security Level 2 (2)**

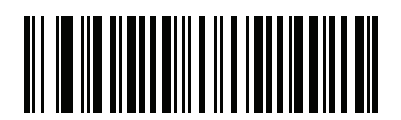

**Security Level 3 (3)**

# **Composite**

**Composite CC-C**

### **Parameter # 341 (SSI # F0h 55h)**

Scan a bar code below to enable or disable Composite bar codes of type CC-C.

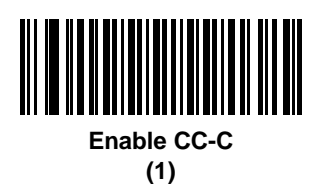

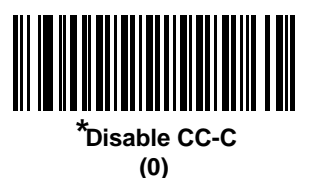

### <span id="page-351-0"></span>**Composite CC-A/B**

### **Parameter # 342 (SSI # F0h 56h)**

Scan a bar code below to enable or disable Composite bar codes of type CC-A/B.

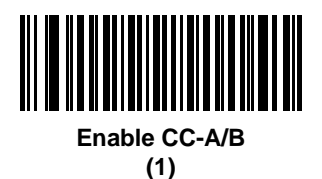

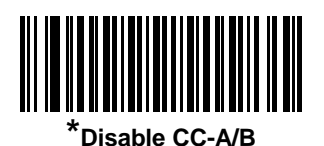

**(0)**

### **Composite TLC-39**

# **Parameter # 371 (SSI # F0h 73h)**

Scan a bar code below to enable or disable Composite bar codes of type TLC-39.

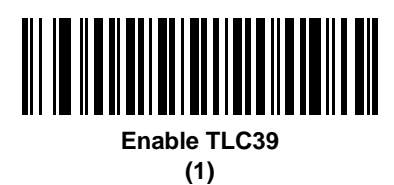

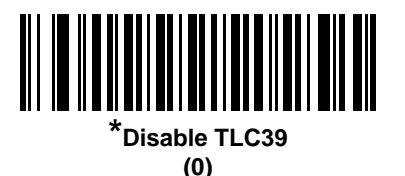

#### <span id="page-352-0"></span>**Composite Inverse**

### **Parameter # 1113 (SSI # F8h 04h 59h)**

This parameter sets Composite for either regular decode or inverse decode.

- **• Regular Only**: The digital scanner decodes regular Composite bar codes only (default).
- **• Inverse Only**: The digital scanner decodes inverse Composite bar codes only. This mode only supports Inverse Composite that has DataBar combined with CCAB. No other 1D/2D combinations. For this parameter to work as expected, *[Composite CC-A/B on page 13-70](#page-351-0)* and corresponding 1D Inverse or 1D Inverse Autodetect ( *[page 13-65](#page-346-0)*) and DataBar must be enabled.

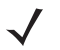

To decode regular Composite, Inverse Composite must be set to Regular Only and Inverse 1D must be set to **Regular Only** or **Autodetect**.

To decode inverse Composite, Inverse Composite must be set to Inverse Only and Inverse 1D must be set to **Inverse Only** or **Autodetect**.

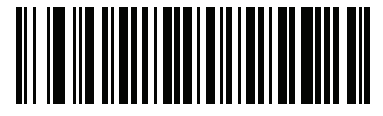

**\* Regular Only (0)**

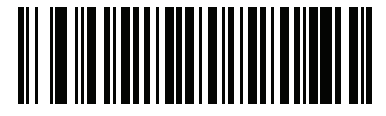

**Inverse Only (1)**

### **UPC Composite Mode**

### **Parameter # 344 (SSI # F0h 58h)**

Select an option for linking UPC symbols with a 2D symbol during transmission as if they were one symbol:

- **•** Select **UPC Never Linked** to transmit UPC bar codes regardless of whether a 2D symbol is detected.
- **•** Select **UPC Always Linked** to transmit UPC bar codes and the 2D portion. If 2D is not present, the UPC bar code does not transmit.
- **•** If you select **Autodiscriminate UPC Composites**, the digital scanner determines if there is a 2D portion, then transmits the UPC, as well as the 2D portion if present.

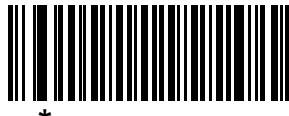

**\*UPC Never Linked (0)**

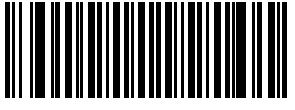

**UPC Always Linked (1)**

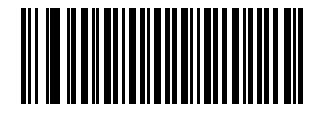

**Autodiscriminate UPC Composites (2)**

**Composite Beep Mode**

# **Parameter # 398 (SSI # F0h, 8Eh)**

To select the number of decode beeps when a composite bar code is decoded, scan the appropriate bar code.

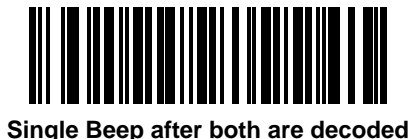

**(0)**

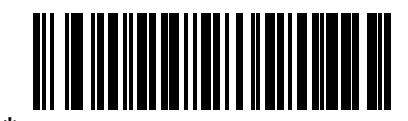

**\*Beep as each code type is decoded (1)**

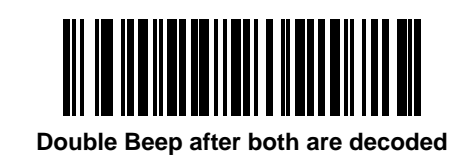

**(2)**

### **GS1-128 Emulation Mode for UCC/EAN Composite Codes**

# **Parameter # 427 (SSI # F0h, ABh)**

Select whether to enable or disable this mode.

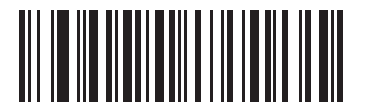

**Enable GS1-128 Emulation Mode for UCC/EAN Composite Codes**

**(1)**

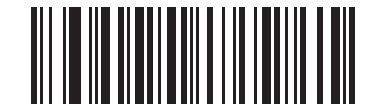

**\*Disable GS1-128 Emulation Mode for UCC/EAN Composite Codes (0)**

# **2D Symbologies**

### **Enable/Disable PDF417**

### **Parameter # 15 (SSI # 0Fh)**

To enable or disable PDF417, scan the appropriate bar code below.

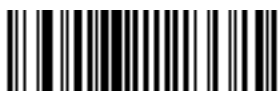

**\*Enable PDF417 (1)**

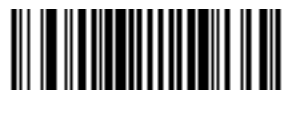

**Disable PDF417 (0)**

### **Enable/Disable MicroPDF417**

### **Parameter # 227 (SSI # E3h)**

To enable or disable MicroPDF417, scan the appropriate bar code below.

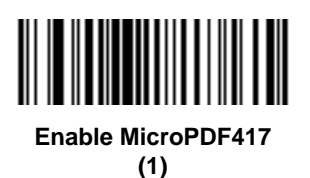

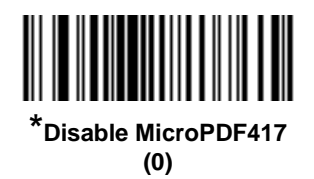

### **Code 128 Emulation**

### **Parameter # 123 (SSI # 7Bh)**

Enable this parameter to transmit data from certain MicroPDF417 symbols as Code 128. *[AIM Code ID Character](#page-171-0)  [on page 6-42](#page-171-0)* must be enabled for this parameter to work.

Enable Code 128 Emulation to transmit these MicroPDF417 symbols with one of the following prefixes:

- ]C1 if the first codeword is 903-905
- ]C2 if the first codeword is 908 or 909
- ]C0 if the first codeword is 910 or 911

Disable Code 128 Emulation to transmit these MicroPDF417 symbols with one of the following prefixes:

- ]L3 if the first codeword is 903-905
- ]L4 if the first codeword is 908 or 909
- ]L5 if the first codeword is 910 or 911

Scan a bar code below to enable or disable Code 128 Emulation.

*NOTE* Linked MicroPDF codewords 906, 907, 912, 914, and 915 are not supported. Use GS1 Composites instead.

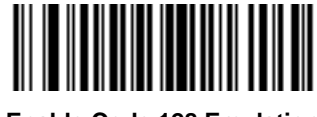

**Enable Code 128 Emulation (1)**

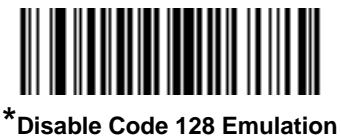

**(0)**

#### **Data Matrix**

### **Parameter # 292 (SSI # F0h, 24h)**

To enable or disable Data Matrix, scan the appropriate bar code below.

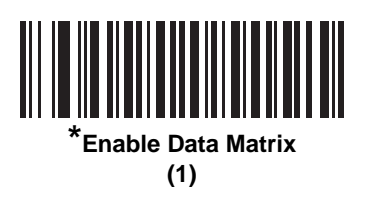

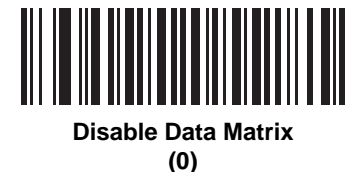

**GS1 Data Matrix**

### **Parameter # 1336 (SSI # F8h 05h 38h)**

To enable or disable GS1 Data Matrix, scan the appropriate bar code below.

13 - 76 DS8178 Digital Scanner Product Reference Guide

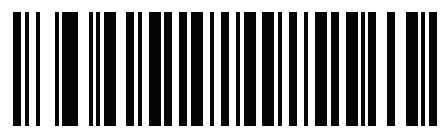

**\*Disable GS1 Data Matrix (0)**

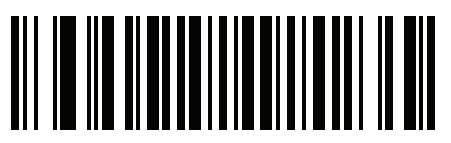

**Enable GS1 Data Matrix (1)**

### **Data Matrix Inverse**

## **Parameter # 588 (SSI # F1h 4Ch)**

This parameter sets the Data Matrix inverse decoder setting. Options are:

- **• Regular Only** the digital scanner decodes regular Data Matrix bar codes only.
- **• Inverse Only** the digital scanner decodes inverse Data Matrix bar codes only.
- **• Inverse Autodetect** the digital scanner decodes both regular and inverse Data Matrix bar codes.

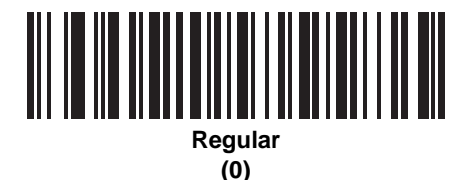

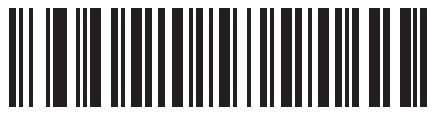

**Inverse Only (1)**

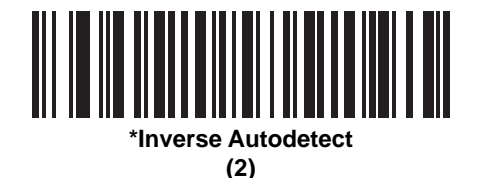

### **Maxicode**

### **Parameter # 294 (SSI # F0h, 26h)**

To enable or disable Maxicode, scan the appropriate bar code below.

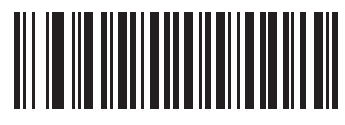

**Enable Maxicode (1)**

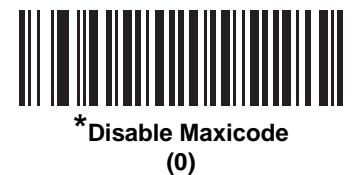

#### **QR Code**

### **Parameter # 293 (SSI # F0h, 25h)**

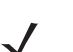

*NOTE* **Inverse QR** bar codes decode if **QR Code** is enabled.

To enable or disable QR Code, scan the appropriate bar code below.

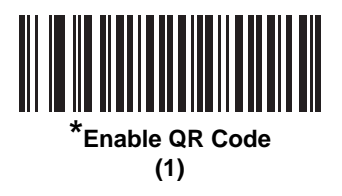

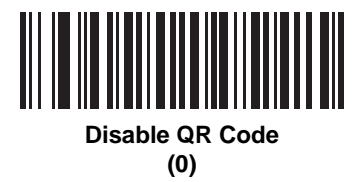

### **GS1 QR**

### **Parameter # 1343 (SSI # F8h 05h 3Fh)**

To enable or disable GS1 QR, scan the appropriate bar code below.

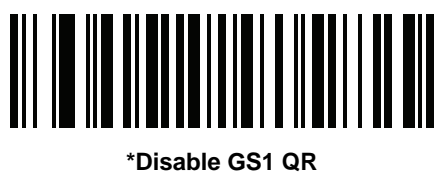

**(0)**

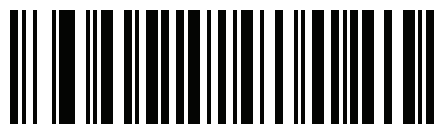

**Enable GS1 QR (1)**
# **MicroQR**

# **Parameter # 573 (SSI # F1h 3Dh)**

To enable or disable MicroQR, scan the appropriate bar code below.

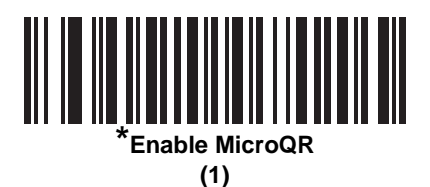

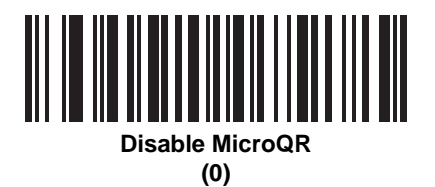

# **Linked QR Mode**

# **Parameter # 1847 (SSI # 737h)**

Scan one of the following barcodes to select a linked QR mode:

- **• Linked QR Only** the digital scanner does not decode individual QR symbols from a set of Linked QR codes.
- **• Individual QR With Headers** the digital scanner decodes individual QR symbols from a set of Linked QR codes and retains the header information and data.
- **• Individual QR No Headers** the digital scanner decodes individual QR symbols from a set of Linked QR codes and transmits the data without header information.

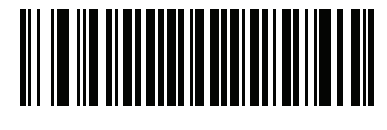

**\* Linked QR Only (0)**

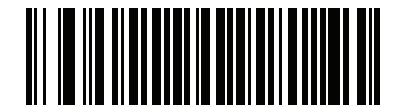

**Individual QR With Headers (1)**

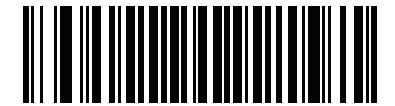

**Individual QR No Headers (2)**

# **Aztec**

# **Parameter # 574 (SSI # F1h 3Eh)**

To enable or disable Aztec, scan the appropriate bar code below.

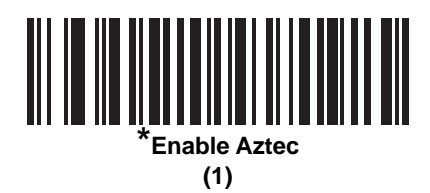

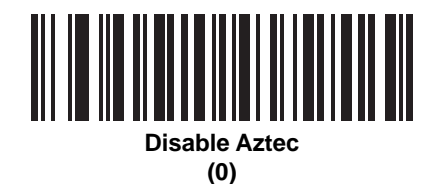

# **Aztec Inverse**

# **Parameter # 589 (SSI # F1h 4Dh)**

This parameter sets the Aztec inverse decoder setting. Options are:

- **• Regular Only** the digital scanner decodes regular Aztec bar codes only.
- **• Inverse Only** the digital scanner decodes inverse Aztec bar codes only.
- **• Inverse Autodetect** the digital scanner decodes both regular and inverse Aztec bar codes.

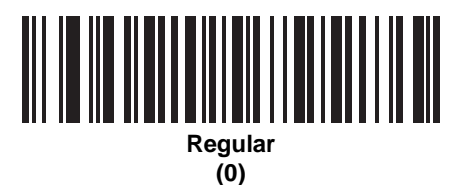

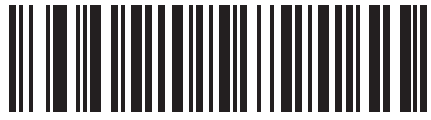

**Inverse Only (1)**

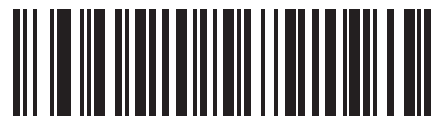

**\*Inverse Autodetect (2)**

# **Han Xin**

### **Parameter # 1167 (SSI # F8h 04h 8Fh)**

To enable or disable Han Xin, scan the appropriate bar code below.

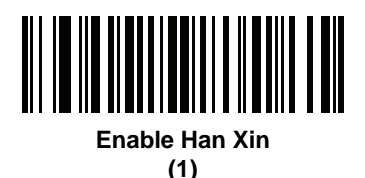

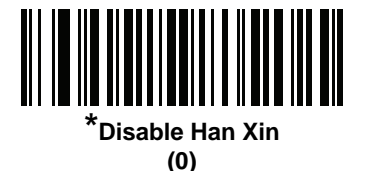

### **Han Xin Inverse**

#### **Parameter # 1168 (SSI # F8h 04h 90h)**

Select a Han Xin inverse decoder setting:

- **• Regular Only** the decoder decodes Han Xin bar codes with normal reflectance only.
- **• Inverse Only** the decoder decodes Han Xin bar codes with inverse reflectance only.
- **• Inverse Autodetect** the decoder decodes both regular and inverse Han Xin bar codes.

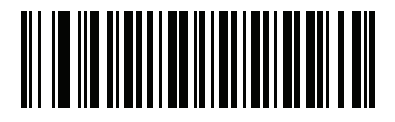

**\*Regular (0)**

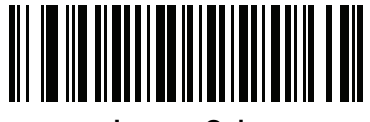

**Inverse Only (1)**

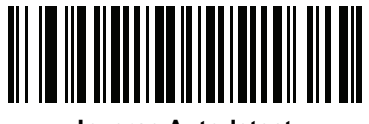

**Inverse Autodetect (2)**

# **Grid Matrix**

# **Parameter # 1718 (SSI # F8h 06h B6h)**

Scan one of the following bar codes to enable or disable Grid Matrix.

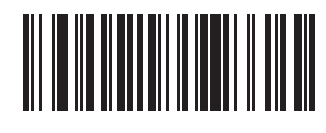

**Enable (1)**

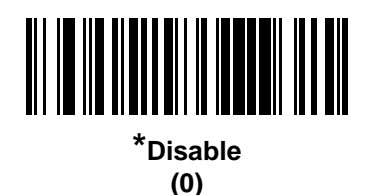

# **Grid Matrix Inverse**

# **Parameter # 1719 (SSI # F8h 06h B7h)**

Scan one of the following bar codes to select a Grid Matrix inverse decoder setting:

- **• Regular Only** The scanner decodes regular Grid Matrix bar codes only.
- **• Inverse Only** The scanner decodes inverse Grid Matrix bar codes only.
- **• Autodiscriminate** The scanner decodes both regular and inverse Grid Matrix bar codes.

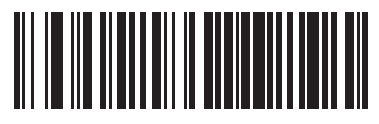

**\* Regular Only (0)**

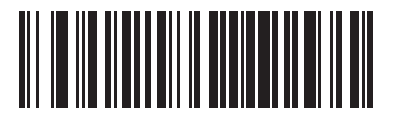

**Inverse Only (1)**

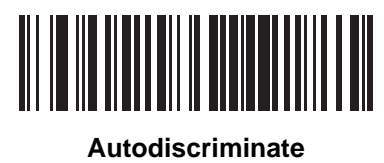

**(2)**

# **Grid Matrix Mirror**

# **Parameter # 1736 (SSI # F8h 06h C8h)**

Scan one of the following bar codes to select a Grid Matrix mirror decoder setting:

- **• Regular Only** The scanner decodes regular Grid Matrix bar codes only.
- **• Mirrored Only** The scanner decodes mirrored Grid Matrix bar codes only.
- **• Auto-discriminate** The scanner decodes both regular and mirrored Grid Matrix bar codes.

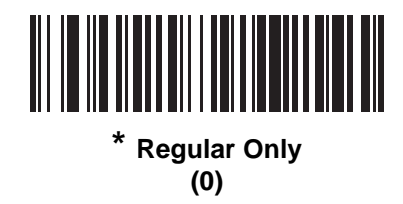

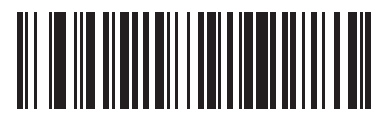

**Mirrored Only (1)**

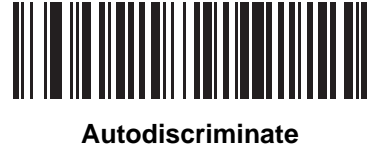

**(2)**

# **DotCode**

# **Parameter # 1906 (SSI # F8 07 72h)**

Scan one of the following barcodes to enable or disable DotCode.

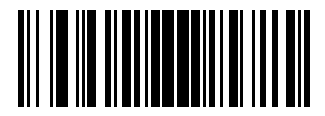

**\* Disable DotCode (0)**

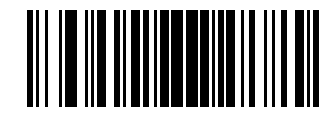

**Enable DotCode (1)**

# **DotCode Inverse**

# **Parameter # 1907 (SSI # F8 07 73h)**

Scan one of the following barcodes to select a DotCode Inverse decoder setting. Setting options are:

- **• Regular Only** Decoder decodes DotCode barcodes with normal reflectance only.
- **• Inverse Only** Decoder decodes DotCode barcodes with inverse reflectance only.
- **• Inverse Autodetect** Decoder decodes both regular and inverse DotCode barcodes.

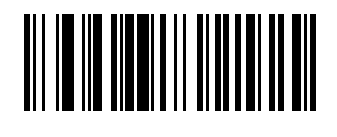

**Regular (0)**

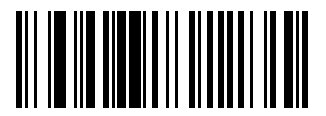

**Inverse Only (1)**

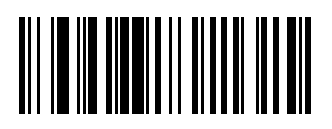

**\* Autodetect (2)**

### **DotCode Mirrored**

### **Parameter # 1908 (SSI # F8 07 74h)**

Scan one of the following barcodes to select a DotCode Mirror decoder setting:

- **• Non-Mirrored Only** Digital scanner decodes non-mirrored DotCode barcodes only.
- **• Mirrored Only** Digital scanner decodes mirrored DotCode barcodes only.
- **• Autodetect** Digital scanner decodes both mirrored and non-mirrored DotCode barcodes.

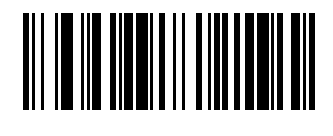

**Never (0)**

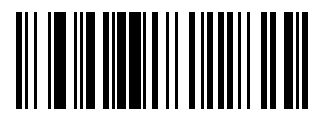

**Always (1)**

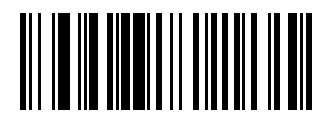

**\* Autodetect (2)**

# **DotCode Prioritize**

# **Parameter # 1937 (SSI # F8 07 91h)**

Enable DotCode Prioritize to give priority to DotCode decoding as compared to other symbologies.

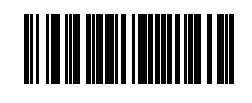

**\* Disable**

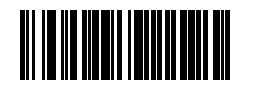

**Enable**

# **Postal Codes**

**US Postnet**

# **Parameter # 89 (SSI # 59h)**

To enable or disable US Postnet, scan the appropriate bar code below.

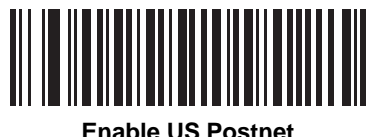

**(1)**

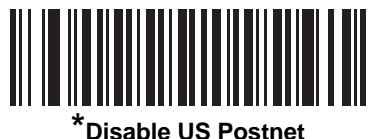

**(0)**

# **US Planet**

# **Parameter # 90 (SSI # 5Ah)**

To enable or disable US Planet, scan the appropriate bar code below.

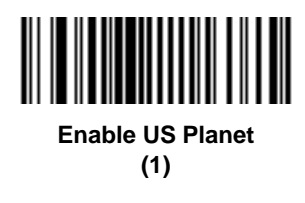

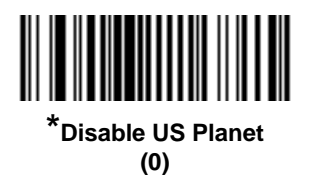

# **Transmit US Postal Check Digit**

# **Parameter # 95 (SSI # 5Fh)**

Select whether to transmit US Postal data, which includes both US Postnet and US Planet, with or without the check digit.

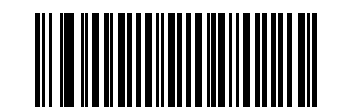

**\*Transmit US Postal Check Digit**

**(1)**

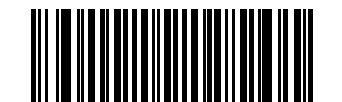

**Do Not Transmit US Postal Check Digit (0)**

# **UK Postal**

# **Parameter # 91 (SSI # 5Bh)**

To enable or disable UK Postal, scan the appropriate bar code below.

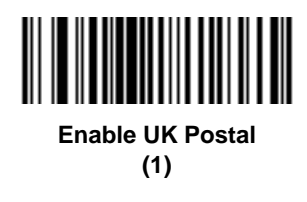

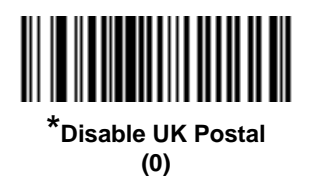

# **Transmit UK Postal Check Digit**

# **Parameter # 96 (SSI # 60h)**

Select whether to transmit UK Postal data with or without the check digit.

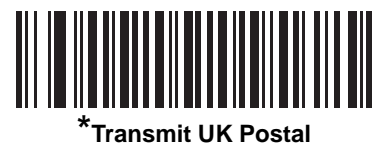

**Check Digit (1)**

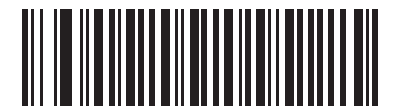

**Do Not Transmit UK Postal Check Digit (0)**

### **Japan Postal**

# **Parameter # 290 (SSI # F0h, 22h)**

To enable or disable Japan Postal, scan the appropriate bar code below.

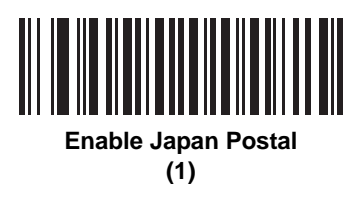

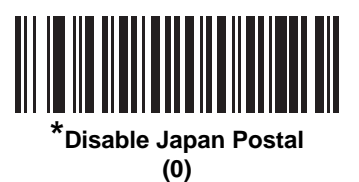

# **Australia Post**

# **Parameter # 291 (SSI # F0h, 23h)**

To enable or disable Australia Post, scan the appropriate bar code below.

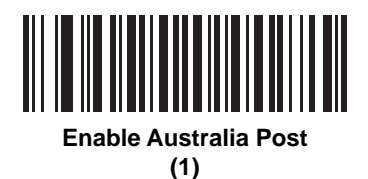

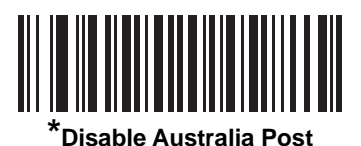

**(0)**

# **Australia Post Format**

# **Parameter # 718 (SSI # F1h, CEh)**

To select one of the following formats for Australia Post, scan the appropriate bar code below:

- **• Autodiscriminate** (or Smart mode) Attempt to decode the Customer Information Field using the N and C Encoding Tables.
- *NOTE* This option increases the risk of misdecodes because the encoded data format does not specify the Encoding Table used for encoding.
- **• Raw Format** Output raw bar patterns as a series of numbers 0 through 3.
- **• Alphanumeric Encoding** Decode the Customer Information Field using the C Encoding Table.
- **• Numeric Encoding** Decode the Customer Information Field using the N Encoding Table.

For more information on Australia Post Encoding Tables, refer to the *Australia Post Customer Barcoding Technical Specifications* available at auspost.com.au.

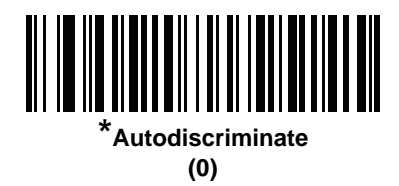

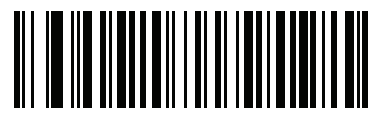

**Raw Format (1)**

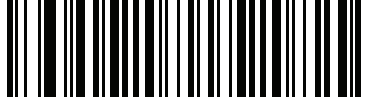

**Alphanumeric Encoding (2)**

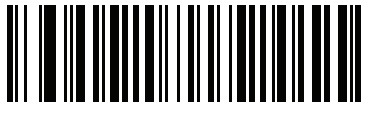

**Numeric Encoding (3)**

# **Netherlands KIX Code**

# **Parameter # 326 (SSI # F0h, 46h)**

To enable or disable Netherlands KIX Code, scan the appropriate bar code below.

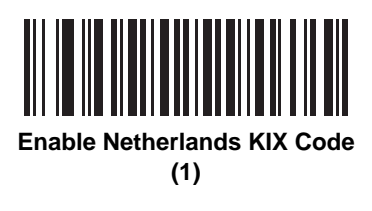

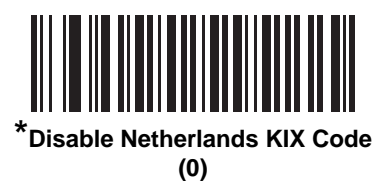

# **USPS 4CB/One Code/Intelligent Mail**

# **Parameter # 592 (SSI # F1h 50h)**

To enable or disable USPS 4CB/One Code/Intelligent Mail, scan the appropriate bar code below.

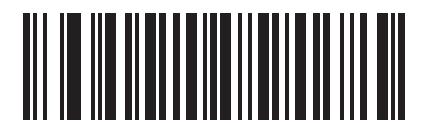

**Enable USPS 4CB/One Code/Intelligent Mail** 

**(1)**

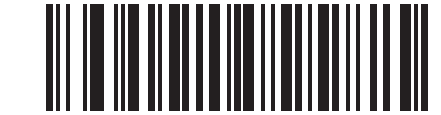

**\*Disable USPS 4CB/One Code/Intelligent Mail** 

**(0)**

# **UPU FICS Postal**

# **Parameter # 611 (SSI # F1h 63h)**

To enable or disable UPU FICS Postal, scan the appropriate bar code below.

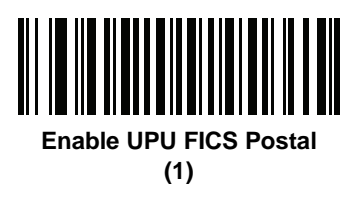

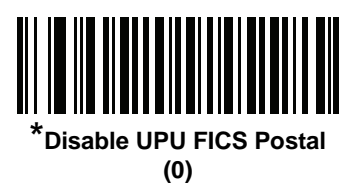

### **Mailmark**

# **Parameter # 1337 (SSI # F8h 05h 39h)**

To enable or disable Mailmark, scan the appropriate bar code below.

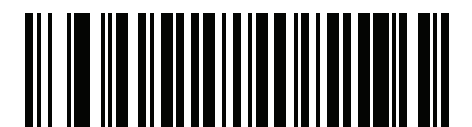

**\*Disable Mailmark (0)**

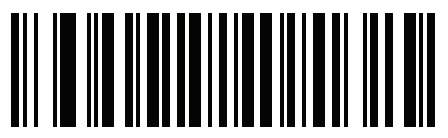

**Enable Mailmark (1)**

# **Symbology-Specific Security Levels**

### **Redundancy Level**

### **Parameter # 78 (SSI # 4Eh)**

The digital scanner offers four levels of decode redundancy. Select higher redundancy levels for decreasing levels of bar code quality. As redundancy levels increase, the digital scanner aggressiveness decreases.

Select the redundancy level appropriate for the bar code quality.

#### **Redundancy Level 1**

The following code types must be successfully read twice before being decoded:

| <b>Code Type</b> | <b>Code Length</b>   |
|------------------|----------------------|
| Codabar          | 8 characters or less |
| MSI              | 4 characters or less |
| D 2 of 5         | 8 characters or less |
| $12$ of 5        | 8 characters or less |

**Table 13-2** *Redundancy Level 1 Codes*

#### **Redundancy Level 2**

The following code types must be successfully read twice before being decoded:

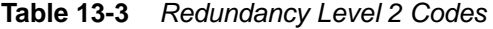

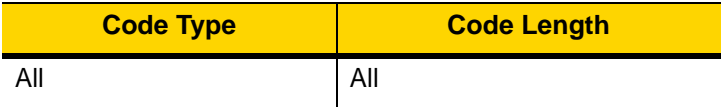

#### **Redundancy Level 3**

Code types other than the following must be successfully read twice before being decoded. The following codes must be read three times:

**Table 13-4** *Redundancy Level 3 Codes*

| <b>Code Type</b> | <b>Code Length</b>   |
|------------------|----------------------|
| MSI              | 4 characters or less |
| $D2$ of 5        | 8 characters or less |
| $12$ of 5        | 8 characters or less |
| Codabar          | 8 characters or less |

### **Redundancy Level 4**

The following code types must be successfully read three times before being decoded:

**Table 13-5** *Redundancy Level 4 Codes*

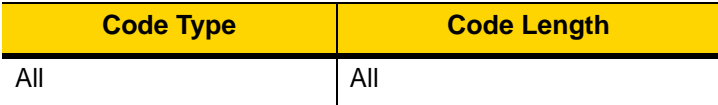

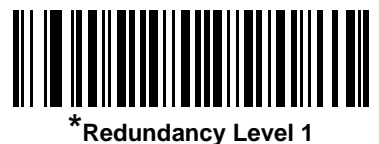

**(1)**

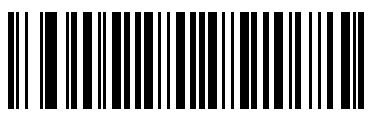

**Redundancy Level 2 (2)**

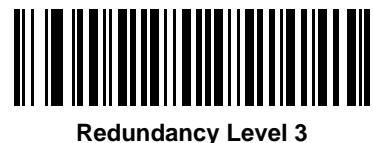

**(3)**

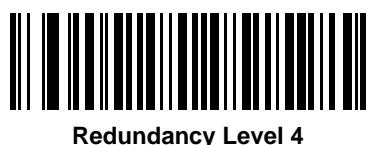

**(4)**

### **Security Level**

#### **Parameter # 77 (SSI # 4Dh)**

The digital scanner offers four levels of decode security for delta bar codes, which include the Code 128 family, UPC/EAN, and Code 93. Select increasing levels of security for decreasing levels of bar code quality. There is an inverse relationship between security and digital scanner aggressiveness, so choose only that level of security necessary for any given application.

- **Security Level 0:** This setting allows the digital scanner to operate in its most aggressive state, while providing sufficient security in decoding most "in-spec" bar codes.
- **• Security Level 1:** This default setting eliminates most misdecodes.
- **• Security Level 2:** Select this option if Security level 1 fails to eliminate misdecodes.
- **• Security Level 3:** If you selected Security Level 2 and misdecodes still occur, select this security level. Be advised, selecting this option is an extreme measure against mis-decoding severely out of spec bar codes. Selecting this level of security significantly impairs the decoding ability of the digital scanner. If you need this level of security, try to improve the quality of the bar codes.

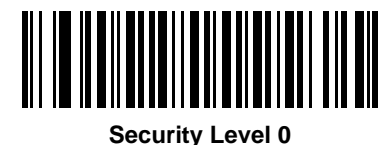

**(0)**

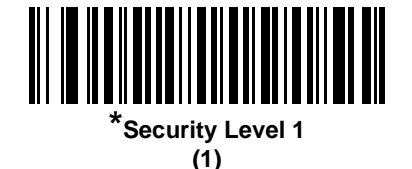

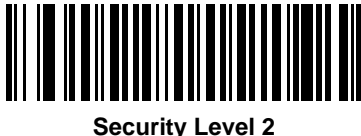

**(2)**

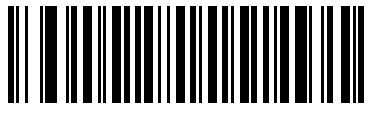

**Security Level 3 (3)**

# **1D Quiet Zone Level**

### **Parameter # 1288 (SSI # F8h 05h 08h)**

This feature sets the level of aggressiveness in decoding bar codes with a reduced quiet zone (the area in front of and at the end of a bar code), and applies to symbologies enabled by a Reduced Quiet Zone parameter. Because higher levels increase the decoding time and risk of misdecodes, Zebra Technologies strongly recommends enabling only the symbologies which require higher quiet zone levels, and leaving Reduced Quiet Zone disabled for all other symbologies. Options are:

- **•** 0 The digital scanner performs normally in terms of quiet zone.
- **•** 1 The digital scanner performs more aggressively in terms of quiet zone.
- **•** 2 The digital scanner only requires one side EB (end of bar code) for decoding.
- **•** 3 The digital scanner decodes anything in terms of quiet zone or end of bar code.

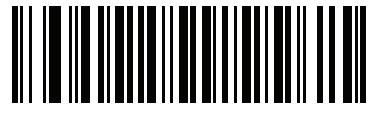

**1D Quiet Zone Level 0 (0)**

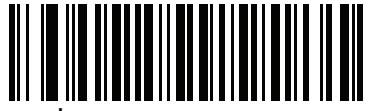

**\*1D Quiet Zone Level 1 (1)**

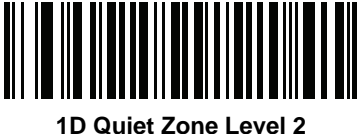

**(2)**

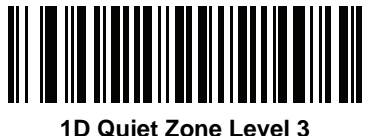

**(3)**

### **Intercharacter Gap Size**

# **Parameter # 381 (SSI # F0h, 7Dh)**

The Code 39 and Codabar symbologies have an intercharacter gap that is typically quite small. Due to various bar code-printing technologies, this gap can grow larger than the maximum size allowed, preventing the digital scanner from decoding the symbol. If this problem occurs, scan the **Large Intercharacter Gaps** parameter to tolerate these out-of-specification bar codes.

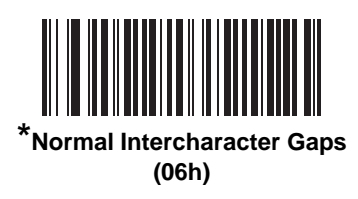

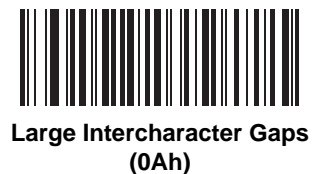

# **Report Version**

Scan the bar code below to report the version of software installed in the digital scanner.

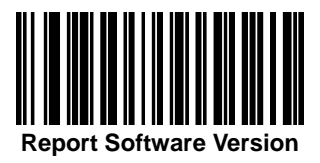

# **Macro PDF Features**

Macro PDF is a special feature for concatenating multiple PDF symbols into one file. The digital scanner can decode symbols that are encoded with this feature, and can store more than 64 Kb of decoded data stored in up to 50 MacroPDF symbols.

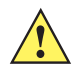

*CAUTION* When printing, keep each Macro PDF sequence separate, as each sequence has unique identifiers. Do not mix bar codes from several Macro PDF sequences, even if they encode the same data. When scanning Macro PDF sequences, scan the entire Macro PDF sequence without interruption. If, when scanning a mixed sequence, the digital scanner emits two long low beeps (Low/Low) this indicates an inconsistent file ID or inconsistent symbology error.

### **Flush Macro Buffer**

This flushes the buffer of all decoded Macro PDF data stored to that point, transmits it to the host device, and aborts from Macro PDF mode.

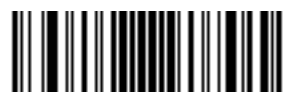

**Flush Macro PDF Buffer**

# **Abort Macro PDF Entry**

This clears all currently-stored Macro PDF data in the buffer without transmission and aborts from Macro PDF mode.

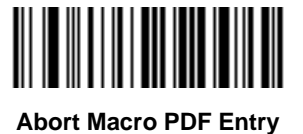

# 13 - 100DS8178 Digital Scanner Product Reference Guide

# **CHAPTER 14 INTELLIGENT DOCUMENT CAPTURE**

# **Introduction**

Intelligent Document Capture (IDC) is Zebra advanced image processing firmware for select imager based decoders. This chapter describes the IDC functionality, provides parameter bar codes to control its features, and includes a quick start procedure to get you started with IDC.

# **The IDC Process**

Intelligent Document Capture:

- **1.** Verifies a bar code is appropriate to use as an IDC anchor or link. See *[Bar Code Acceptance Test on page 14-2](#page-383-0)*.
- **2.** Determines the rectangular region to capture as an image. See *[Capture Region Determination on page 14-2](#page-383-1)*.
- **3.** Processes the captured image. See *[Image Post Processing on page 14-3](#page-384-0)*.
- **4.** Transmits the data. See *[Data Transmission on page 14-3](#page-384-1)*.

### <span id="page-383-0"></span>**Bar Code Acceptance Test**

Upon decoding a bar code, the decoder checks to ensure that the bar code fits the description of a bar code that anchors or links to an IDC form. To be accepted as an IDC bar code:

- **•** The symbology must be enabled in the IDC symbology parameter and enabled for decode in the decoder. The IDC firmware allows enabling between zero and eight symbologies simultaneously: Code 128, Code 39, Interleaved 2 of 5, Discrete 2 of 5, Codabar, PDF417, Data Matrix, and EAN-128.
- **•** The decoded data must satisfy the values set in the *[IDC Minimum Text Length](#page-392-0)* and *[IDC Maximum Text](#page-393-0)  [Length](#page-393-0)* parameters. To disable either of these checks, set the value to zero.

If the bar code does not satisfy both requirements, it is sent as a normal (non-IDC) decode.

An IDC bar code is required when *[IDC Operating Mode on page 14-5](#page-386-0)* is set to **Anchored** or **Linked**.

**Free-Form** operating mode does not require a bar code, but transmits decoded data if one is found and satisfies the requirements. If no bar code is decoded, the document capture process starts but can be subject to the following condition: specify a non-zero value for the *[IDC Delay Time on page 14-15](#page-396-0)*. The decoder must wait for at least this amount of time after trigger pull before capturing a document, unless a bar code is decoded before the time expires.

If *[Picklist Mode on page 6-28](#page-157-0)* is enabled, the bar code must be directly under the aiming pattern, within the decoder decode range, and the region to capture completely within the engine's field-of-view.

### <span id="page-383-1"></span>**Capture Region Determination**

After accepting an IDC bar code, the firmware establishes the region to capture as an image. The method used depends on the setting of the *[IDC Operating Mode](#page-386-0)* as follows.

The IDC firmware emits a single low beep after successfully capturing a region. The engine is then no longer capturing images and can be moved without disturbing the IDC output. Be sure to hold the trigger button until the decode beep, otherwise the IDC process may be aborted.

#### **IDC Operating Mode = Anchored**

A coordinate system is built based on the bar code in its rectified (de-skewed) form. The origin is the center of the bar code, and the x-axis is set toward the right, from the bar code's point of view. The unit module width of the bar code is the unit for x. Similarly, the y-axis is set toward the up direction. The unit for the y-axis is specified via the parameter *[IDC Aspect on page 14-9](#page-390-0)*. This is the aspect ratio of a thin bar or space - the bar code's height is divided by this value to get the unit in the y-axis. The aspect ratio is calculated automatically if *[IDC Aspect](#page-390-0)* is set to zero. The bar code can be of different sizes for the same form, as long as the center of the bar code is the same when the bar code's length changes.

From this coordinate system, the IDC area is determined using four parameters: offsets in x and y (*[IDC X](#page-388-0)  [Coordinate](#page-388-0)*, *[IDC Y Coordinate](#page-388-1)*) to the region's top-left corner, and width and height (*[IDC Width](#page-389-0)*, *[IDC Height](#page-389-1)*).

If the capture area is relatively large as compared to the bar code area, the calculation to obtain the capture area is prone to significant errors. A recommended solution is to enclose the form with a single black-lined rectangular border (a box), which is not in contact with any other line on the outside of the form (although it can be connected to lines on the inside of the form). When the *[IDC Find Box Outline](#page-392-1)* is set, the firmware searches for the box, and does not decode if any edges are broken (such as by a protruding thumb).

The *[IDC Zoom Limit](#page-396-1)* parameter controls the quality of the captured form. The IDC firmware rejects capturing a form unless the width is at least the *[IDC Zoom Limit](#page-396-1)* percentage of the *[IDC Width](#page-389-0)* parameter. For example, if *[IDC Zoom](#page-396-1)  [Limit](#page-396-1)* is set to 100 and *[IDC Width](#page-389-0)* is set to 150, the form must be at least 300 pixels wide before it is captured (each unit module is scaled to two pixels).

The *[IDC Maximum Rotation](#page-397-0)* parameter controls the maximum rotation any edge of the form can have in relation to the scanner's horizontal or vertical axis.

#### **IDC Operating Mode = Free-Form or Linked**

The document capture region is a rectangular piece of paper, or a portion of it enclosed by a rectangular border. In either case, all four sides of the capture region must be completely within the engine's field-of-view, and there must be sufficient contrast at the border of the capture region. For example, if a piece of white paper contains the document to capture, it must be put in front of a dark background.

By default, the engine captures the largest rectangular region within the field-of-view. To specify a particular border type, use the *[IDC Border Type](#page-395-0)* parameter.

The region must contain at least 10% of the field-of-view in two dimensions.

If an IDC bar code is decoded, its location is used to start the search for the capture region. Otherwise, the capture region is searched from the center of the field-of-view. IDC also uses the orientation of a decoded IDC bar code to orient the output image.

#### <span id="page-384-0"></span>**Image Post Processing**

After determining the document capture region, the firmware de-skews and re-samples the region as described below. Enabling *[IDC Captured Image Brighten](#page-393-1)* calls normalization, where the brightness of the image is made uniform, and contrast is enhanced as a large percent of background pixels is made completely white (a smaller percent of pixels is made completely black if the firmware determines there is no danger of enhancing the contrast of a very bland area). Enabling *[IDC Captured Image Sharpen](#page-394-0)* enhances the sharpness of the image.

The image is re-sampled about one output pixel per input pixel for **Free-Form** or **Linked** modes and two pixels-per-module in **Anchored** mode.

The image is compressed and transmitted in one of the standard image formats selected by the *[IDC File Format](#page-390-1)  [Selector](#page-390-1)*, *[IDC Bits Per Pixel](#page-391-0)*, and *[IDC JPEG Quality](#page-391-1)* parameters.

Note that it may take several seconds for post processing to complete, depending on the size of the captured region, the options enabled, and the decoder model.

#### <span id="page-384-1"></span>**Data Transmission**

After processing the captured image, it is assembled with the decoded bar code data (if applicable) into an ISO/IEC 15434 style packet and transmitted to the host. The decoder issues the standard decode beep and the trigger can be released. Be sure the *[USB Device Type on page 8-4](#page-207-0)* is set to **Symbol Native API (SNAPI) with Imaging Interface**.

# **PC Application and Programming Support**

For a sample application running on the Microsoft Windows operating system, contact your Zebra representative. This application displays bar code data and/or captured images from Intelligent Document Capture enabled decoders and allows setting and reading IDC parameters. Complete source code and documentation are also provided for developing custom applications. The application includes documentation for the ISO/IEC 15434 format as used by the IDC firmware and C# code to process it.

# **Parameters**

This section describes the parameters controlling the IDC firmware and provides programming bar codes for setting them.

To set parameters requiring a range of values, scan the parameter bar code followed by two, three, or four bar codes from [Appendix G, Numeric Bar Codes](#page-570-0) corresponding to the desired value. Scan two numeric bar codes for parameters with a maximum value of less than 100, for example, *[IDC Minimum Text Length](#page-392-0)*. *[IDC Delay Time](#page-396-0)* requires scanning three digits since the maximum value is 200. Leading zeros are required.

Alternatively, use the sample application to set parameters using the parameter name. The application provides prompts and error checking to assist in setting the parameters correctly and easily. You must use an application to set a parameter to a negative value, as the *[IDC X Coordinate](#page-388-0)* can require.

| <b>Parameter</b>                             | <b>Parameter Name</b> | <b>Parameter</b><br><b>Number</b> | <b>SSI Number</b>                 | <b>Default</b> | Page<br><b>Number</b> |  |
|----------------------------------------------|-----------------------|-----------------------------------|-----------------------------------|----------------|-----------------------|--|
| <b>Intelligent Document Capture (IDC)</b>    |                       |                                   |                                   |                |                       |  |
| <b>IDC Operating Mode</b>                    | DocCap_MODE           | 594                               | F1h 52h                           | Off            | $14 - 5$              |  |
| <b>IDC Symbology</b>                         | DocCap_SYMBOLOGY      | 655                               | F <sub>1</sub> h <sub>8Fh</sub>   | 001            | $14-6$                |  |
| <b>IDC X Coordinate</b>                      | DocCap_X              | 596                               | F4h F1h 54h                       | $-151$         | $14 - 7$              |  |
| <b>IDC Y Coordinate</b>                      | DocCap_Y              | 597                               | F4h F1h 55h                       | $-050$         | $14 - 7$              |  |
| <b>IDC Width</b>                             | DocCap_WIDTH          | 598                               | F <sub>1</sub> h 56h              | 0300           | $14 - 8$              |  |
| <b>IDC Height</b>                            | DocCap_HEIGHT         | 599                               | F <sub>1</sub> h <sub>57</sub> h  | 0050           | $14 - 8$              |  |
| <b>IDC Aspect</b>                            | DocCap_ASPECT         | 595                               | F <sub>1</sub> h 53h              | 000            | $14 - 9$              |  |
| <b>IDC File Format Selector</b>              | DocCap_FMT            | 601                               | F1h 59h                           | <b>JPEG</b>    | $14 - 9$              |  |
| <b>IDC Bits Per Pixel</b>                    | DocCap_BPP            | 602                               | F <sub>1</sub> h <sub>5Ah</sub>   | 8 BPP          | $14 - 10$             |  |
| <b>IDC JPEG Quality</b>                      | DocCap_JPEG_Qual      | 603                               | F <sub>1</sub> h <sub>5Bh</sub>   | 065            | $14 - 10$             |  |
| <b>IDC Find Box Outline</b>                  | Sig_FINDBOX           | 727                               | F <sub>1</sub> h D <sub>7</sub> h | <b>Disable</b> | $14 - 11$             |  |
| <b>IDC Minimum Text Length</b>               | DocCap_MIN_TEXT       | 656                               | F1h 90h                           | 00             | $14 - 11$             |  |
| <b>IDC Maximum Text Length</b>               | DocCap_MAX_TEXT       | 657                               | F <sub>1</sub> h 9 <sub>1</sub> h | 00             | $14 - 12$             |  |
| <b>IDC Captured Image</b><br><b>Brighten</b> | Sig_BRIGHTEN          | 654                               | F <sub>1</sub> h 8Eh              | Enable         | $14 - 12$             |  |
| <b>IDC Captured Image</b><br>Sharpen         | Sig_SHARPEN           | 658                               | F1h 92h                           | Enable         | $14 - 13$             |  |
| <b>IDC Border Type</b>                       | DocCap_BORDER         | 829                               | F <sub>2</sub> h 3Dh              | None           | $14 - 14$             |  |
| <b>IDC Delay Time</b>                        | DocCap_DELAY          | 830                               | F <sub>2</sub> h 3Eh              | 000            | $14 - 15$             |  |
| <b>IDC Zoom Limit</b>                        | Sig_MIN_PERCENT       | 651                               | F1h 8Bh                           | 000            | $14 - 15$             |  |
| <b>IDC Maximum Rotation</b>                  | Sig MAX ROT           | 652                               | F <sub>1</sub> h 8Ch              | 00             | $14 - 16$             |  |

**Table 14-1** *Intelligent Document Capture (IDC) Parameter Defaults*

# <span id="page-386-0"></span>**IDC Operating Mode**

# **Parameter Name: DocCap\_MODE**

### **Parameter # 594 (SSI # F1h 52h)**

Select the operating mode of the Intelligent Document Capture firmware:

- **• Off** Disables the IDC feature.
- **• Anchored** Requires a bar code decode. The image capture region is based off this bar code.
- **• Free-Form** A printed border or page edge defines the image capture region. A bar code is optional.
- **• Linked** A printed border or page edge defines the image capture region. A bar code is required.

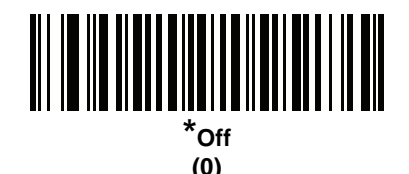

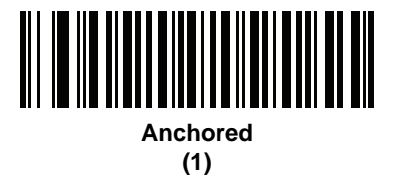

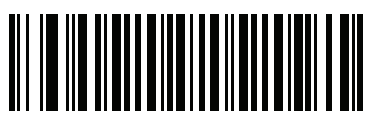

**Free-Form (2)**

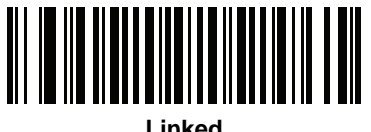

**(3)**

# <span id="page-387-0"></span>**IDC Symbology**

# **Parameter Name: DocCap\_SYMBOLOGY**

### **Parameter # 655 (SSI # F1h 8Fh)**

Select the bar code type(s) to use when Document Capture mode is not set to **Off**. To enable more than one symbology at a time, simply add the values together. For example, to enable PDF417, Data Matrix, and Code 39 write a value of 98 (32 + 64 + 2).

Scan the bar code below, followed by three bar codes from [Appendix G, Numeric Bar Codes](#page-570-0) in the range of 001 to 511 decimal. The default is 001.

| <b>Symbology</b> | <b>Value (Decimal)</b> |
|------------------|------------------------|
| Code 128         | 1                      |
| Code 39          | 2                      |
| $12$ of 5        | 4                      |
| $D2$ of 5        | 8                      |
| Codabar          | 16                     |
| PD 417           | 32                     |
| Data Matrix      | 64                     |
| <b>EAN 128</b>   | 128                    |
| Aztec            | 256                    |

**Table 14-2** *IDC Symbologies*

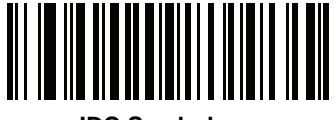

**IDC Symbology**

### <span id="page-388-0"></span>**IDC X Coordinate**

### **Parameter Name: DocCap\_X**

### **Parameter # 596 (SSI # F4h F1h 54h)**

Specify the horizontal offset to the top left corner of the region to capture relative to the center of the bar code. Negative values move toward the left. This parameter only applies when *[IDC Operating Mode](#page-386-0)* is set to **Anchored.** 

Scan the bar code below, followed by four bar codes from [Appendix G, Numeric Bar Codes](#page-570-0) in the range of +/- 1279. The default is -151. Note that you must use an application to set a negative value.

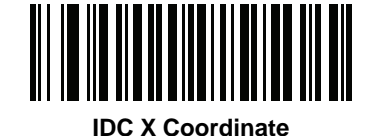

### <span id="page-388-1"></span>**IDC Y Coordinate**

### **Parameter Name: DocCap\_Y**

### **Parameter # 597 (SSI # F4h F1h 55h)**

Specify the vertical offset to the top left corner of the region to capture relative to the center of the bar code. Negative values move toward the top. This parameter only applies when *[IDC Operating Mode](#page-386-0)* is set to **Anchored.** 

Scan the bar code below, followed by four bar codes from [Appendix G, Numeric Bar Codes](#page-570-0) in the range of +/- 1023. The default is -050. Note that you must use an application to set a negative value.

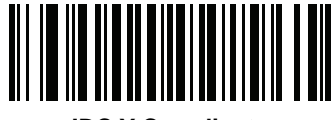

**IDC Y Coordinate**

### <span id="page-389-0"></span>**IDC Width**

# **Parameter Name: DocCap\_WIDTH**

### **Parameter # 598 (SSI # F1h 56h)**

Specify the width of the region to capture. This parameter only applies when *[IDC Operating Mode](#page-386-0)* is set to **Anchored.** 

Scan the bar code below, followed by four bar codes from [Appendix G, Numeric Bar Codes](#page-570-0) in the range of 0000 to 1279. The default is 0300.

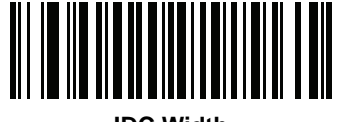

**IDC Width**

### <span id="page-389-1"></span>**IDC Height**

### **Parameter Name: DocCap\_HEIGHT**

### **Parameter # 599 (SSI # F1h 57h)**

Specify the height of the region to capture. This parameter only applies when *[IDC Operating Mode](#page-386-0)* is set to **Anchored.** 

Scan the bar code below, followed by four bar codes from [Appendix G, Numeric Bar Codes](#page-570-0) in the range of 0000 to 1279. The default is 0050.

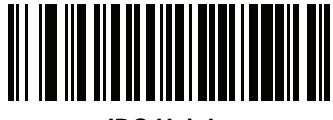

**IDC Height**

# <span id="page-390-0"></span>**IDC Aspect**

# **Parameter Name: DocCap\_ASPECT**

### **Parameter # 595 (SSI # F1h 53h)**

Specify the bar code's aspect ratio of a thin bar or space. The bar code's height is divided by this value to get the unit in the y-axis. The aspect value is calculated automatically if this parameter is set to zero.

This parameter only applies when *[IDC Operating Mode](#page-386-0)* is set to **Anchored**.

Scan the bar code below, followed by three bar codes from [Appendix G, Numeric Bar Codes](#page-570-0) in the range of 000 to 255. The default is 000.

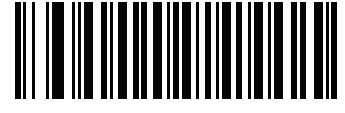

**IDC Aspect**

#### <span id="page-390-1"></span>**IDC File Format Selector**

#### **Parameter Name: DocCap\_FMT**

### **Parameter # 601 (SSI # F1h 59h)**

Select a document capture file format appropriate for your system (BMP, TIFF, or JPEG). The decoder stores captured areas in the selected format.

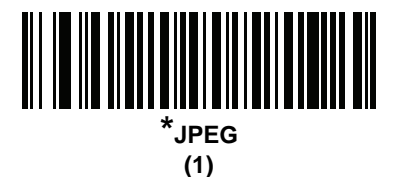

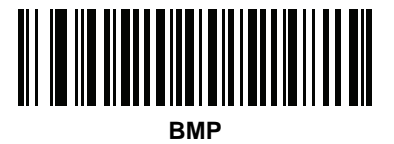

**(3)**

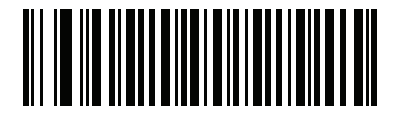

**TIFF (4)**

### <span id="page-391-0"></span>**IDC Bits Per Pixel**

#### **Parameter Name: DocCap\_BPP**

### **Parameter # 602 (SSI # F1h 5Ah)**

Select the number of significant bits per pixel (BPP) to use when capturing an image. Select 1 BPP for a black and white image, 4 BPP to assign 1 of 16 gray levels to each pixel, or 8 BPP to assign 1 of 256 levels of gray to each pixel.

*NOTE* The decoder ignores these settings for JPEG file formats, which only support 8 BPP.

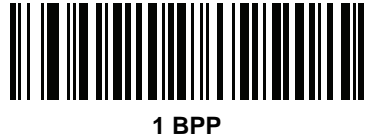

**(0)**

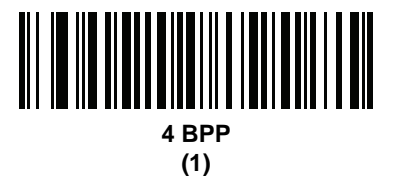

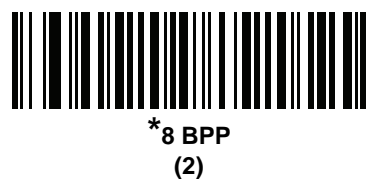

### <span id="page-391-1"></span>**IDC JPEG Quality**

**Parameter Name: DocCap\_JPEG\_Qual**

#### **Parameter # 603 (SSI # F1h 5Bh)**

Set the amount of JPEG compression to perform on the captured image. Higher numbers produce a better quality image but larger files.

Scan the bar code below, followed by three bar codes from [Appendix G, Numeric Bar Codes](#page-570-0) in the range of 005 to 100 decimal. The default is 065.

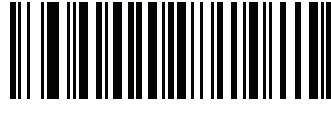

**IDC JPEG Quality**

### <span id="page-392-1"></span>**IDC Find Box Outline**

# **Parameter Name: Sig\_FINDBOX**

# **Parameter # 727 (SSI # F1h D7h)**

Select **Enable Find Box Outline** to instruct the firmware to search for a rectangular border during document capture. This parameter only applies when *[IDC Operating Mode](#page-386-0)* is set to **Anchored**.

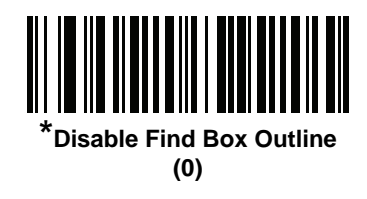

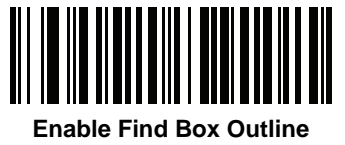

**(1)**

### <span id="page-392-0"></span>**IDC Minimum Text Length**

### **Parameter Name: DocCap\_MIN\_TEXT**

### **Parameter # 656 (SSI # F1h 90h)**

Specify the minimum number of characters encoded in a bar code for the IDC firmware to use it as an anchored or linked bar code. Set this to zero (the default) to disable all checking and use all bar codes.

Scan the bar code below, followed by two bar codes from [Appendix G, Numeric Bar Codes](#page-570-0) in the range of 00 to 55 decimal. The default is 00.

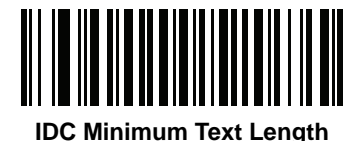

# <span id="page-393-0"></span>**IDC Maximum Text Length**

### **Parameter Name: DocCap\_MAX\_TEXT**

### **Parameter # 657 (SSI # F1h 91h)**

Specify the maximum number of characters encoded in a bar code for the IDC firmware to use it as an anchored or linked bar code. Set this to zero (the default) to disable all checking and use all bar codes.

Scan the bar code below, followed by two bar codes from [Appendix G, Numeric Bar Codes](#page-570-0) in the range of 00 to 55 decimal. The default is 00.

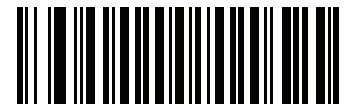

**IDC Maximum Text Length**

### <span id="page-393-1"></span>**IDC Captured Image Brighten**

### **Parameter Name: Sig\_BRIGHTEN**

### **Parameter # 654 (SSI # F1h 8Eh)**

Enable **Captured Image Brighten** to make image brightness uniform and enhance contrast such that a large percent of the background pixels is made completely white (a smaller percentage of pixels is made completely black if the program determines there is no danger of enhancing the contrast of a very bland area).

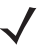

*NOTE* This parameter is also used for Signature Capture.

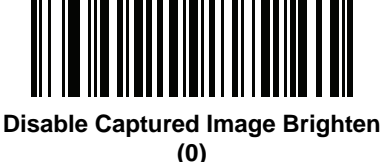

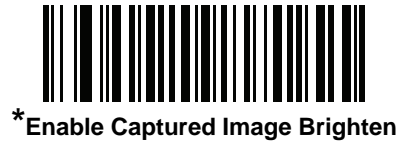

**(1)**

# <span id="page-394-0"></span>**IDC Captured Image Sharpen**

# **Parameter Name: Sig\_SHARPEN**

### **Parameter # 658 (SSI # F1h 92h)**

Enable this to enhance the sharpness of the image.

*NOTE* This parameter is also used for Signature Capture.

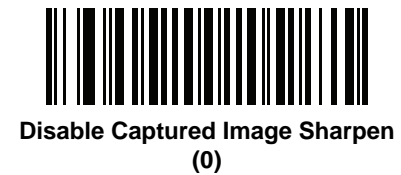

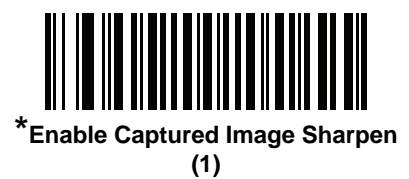

# <span id="page-395-0"></span>**IDC Border Type**

# **Parameter Name: DocCap\_BORDER**

### **Parameter # 829 (SSI # F2h 3Dh)**

Select the style of border used to determine the outline of the capture region in **Free-Form** and **Linked** modes:

- **•** Select **None** to capture the largest rectangular region within the field-of-view.
- **•** Select **Black** to indicate that the border must be black (such as a printed rectangular border).
- **•** Select **White** to indicate that the border must be white (e.g., paper edge on a dark background).
- **•** Select **Advanced Edge Detection (AED)** to capture a region defined by edges of any color and potentially broken.

This parameter is only used in **Free-Form** and **Linked** modes.

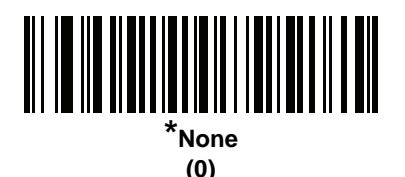

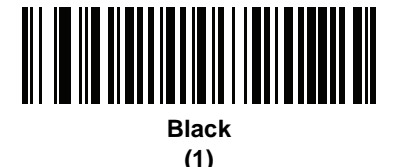

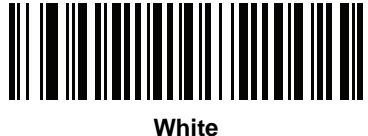

**(2)**

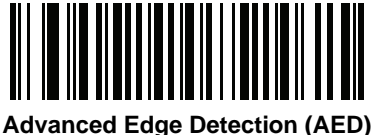

**(3)**
### **IDC Delay Time**

## **Parameter Name: DocCap\_DELAY**

#### **Parameter # 830 (SSI # F2h 3Eh)**

Set the delay for capturing a document after a trigger pull. Decoding a bar code aborts this delay. This parameter only applies in **Free-Form** mode.

Scan the bar code below, followed by three bar codes from [Appendix G, Numeric Bar Codes](#page-570-0) in the range of 000 to 200 decimal in units of 10 msec. The default is 000.

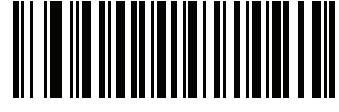

**IDC Delay Time**

#### <span id="page-396-0"></span>**IDC Zoom Limit**

#### **Parameter Name: Sig\_MIN\_PERCENT**

#### **Parameter # 651 (SSI # F1h 8Bh)**

Set the minimal zoom percentage value of a form for it to be considered for capture. This controls the quality of the captured form. The IDC firmware rejects capturing a form unless the width is at least the *[IDC Zoom Limit](#page-396-0)* percentage of the *[IDC Width](#page-389-0)* parameter. For example, if you set this parameter to 100 and *[IDC Width](#page-389-0)* to 150, the form must be at least 300 pixels wide before it is captured (each unit module is scaled to two pixels).

Set this to zero (the default) to disable all checking. This parameter only applies in **Anchored** mode.

Scan the bar code below, followed by three bar codes from [Appendix G, Numeric Bar Codes](#page-570-0) in the range of 000 to 100 percent. The default is 000.

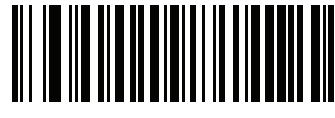

**IDC Zoom Limit**

### **IDC Maximum Rotation**

#### **Parameter Name: Sig\_MAX\_ROT**

#### **Parameter # 652 (SSI # F1h 8Ch)**

Set the maximum rotation any edge of the form can have in relation to the decoder's horizontal or vertical axis for it to be considered for capture. Set this to zero (the default) to disable all checking. This parameter only applies in **Anchored** mode.

Scan the bar code below, followed by two bar codes from [Appendix G, Numeric Bar Codes](#page-570-0) in the range of 00 to 45 decimal. The default is 00.

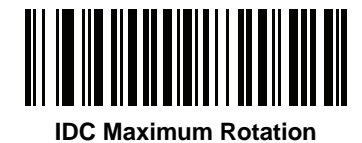

# **Quick Start**

This section familiarizes you with some of the Intelligent Document Capture features. *[IDC Demonstrations on page](#page-398-0)  [14-17](#page-398-0)* includes instructions to demonstrate the Anchored, Free-Form, and Linked modes using a sample form to help provide an understanding of how to use IDC. These examples do not illustrate all capabilities of the advanced IDC firmware. Build upon these using different parameter settings and forms.

#### **Sample IDC Setup**

To set up IDC with the decoder:

- **1.** Connect a decoder equipped with the Intelligent Document Capture feature to the host computer's USB port.
- **2.** To set the decoder to the default settings and proper USB host type, scan **Set Defaults** followed by the **Symbol Native API (SNAPI) with Imaging Interface** bar code. Allow time for the decoder to reset and the USB connection to remunerate after each scan before continuing.

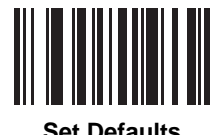

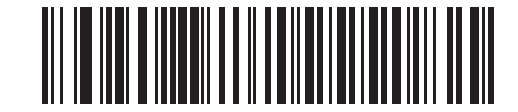

**Symbol Native API (SNAPI) with Imaging Interface**

# **Quick Start (continued)**

- **3.** Start the sample application and select the decoder in the **SNAPI Scanners** drop-down menu.
- **4.** Set the parameters as specified in *[IDC Demonstrations on page 14-17](#page-398-0)* using the sample application or by scanning parameter bar codes in this guide. The bar code in the sample form is Code 128, which is enabled by default for decoding and as a Document Capture symbology. You can change these settings for your IDC application.
- **5.** Perform the list of suggestions in each demo. When scanning, aim the engine at the bar code in the center of the rectangle. Pull the engine back so the rectangle is fully contained in the aiming pattern. When you pull the trigger, the decoder emits a low tone to indicate that the IDC firmware identified and captured an image, then a decode beep to indicate that the data is processed and transmitted. There may be several seconds between the two beeps, depending on the size of the captured image and options selected (de-skew, brighten, etc). You can move the decoder after the first beep, but continue the hold the trigger or the decoder may end the session before sending the data.

# <span id="page-398-0"></span>**IDC Demonstrations**

#### **Anchored Mode Demo**

Set parameters to these values:

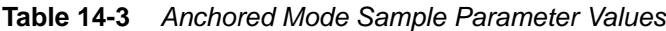

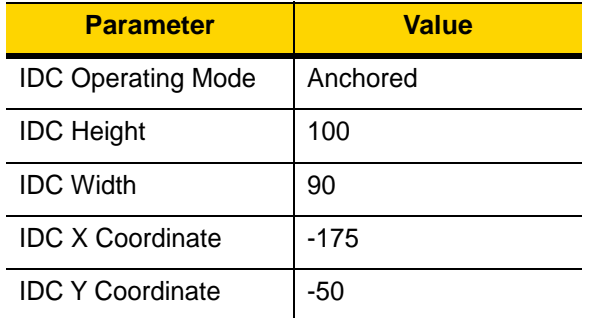

- **•** Pull the trigger. The decoder decodes the bar code and captures an image of the text scroll.
- **•** Rotate the form clockwise so the word **Capture** is along the bottom edge, and pull the trigger. The decoder decodes the bar code and captures the same image, including orientation. (This example also works with the form rotated counterclockwise or upside down).
- **•** Modify the values for height, width, x, and y. Pull the trigger. The captured area changes in size and location.
- **•** Cover the bar code with a small piece of paper (or your finger) and pull the trigger. The decoder does not decode the bar code or capture an image.

#### **What this demonstrates:**

The Intelligent Document Capture Anchored mode captures an image of fixed size and location relative to a bar code on the page. Parameters control the height, width, and location. The IDC firmware requires that a bar code is present in order to capture an image, decodes it, and uses it to adjust the image to the upright orientation.

#### **Free-Form Mode Demo**

Set IDC Operating Mode to **Free-Form**.

- **•** Pull the trigger. The decoder decodes the bar code and captures an image of the entire rectangle, including the contents.
- **•** Modify the values for height, width, x, and y. Pull the trigger. Note that the captured image is not affected.
- **•** Rotate the form clockwise so the word **Capture** is along the bottom edge, and pull the trigger. The decoder decodes the bar code and captures the same image, including orientation. (This example also works with the form rotated counterclockwise or upside down).
- **•** Cover the bar code with a small piece of paper and pull the trigger. The decoder does not decode the bar code and does not re-orient the captured image to the normal position, i.e., with the logo in upper-left corner.

#### **What this demonstrates:**

The Intelligent Document Capture Free-Form mode captures an image whose size and position are determined by a rectangular border on the page. It adjusts the image to the upright orientation if a bar code is found and decoded in the image.

#### **Linked Mode Demo**

Set IDC Operating Mode to **Linked.**

The examples from Free-Form mode also work in Linked mode except that the last one (with the bar code covered) does not decode the bar code or capture an image.

#### **What this demonstrates:**

The Intelligent Document Capture Linked mode captures an image whose size and position are determined by a rectangular border on the page. The IDC firmware requires that a bar code is present in order to capture an image, decodes it, and uses it to adjust the image to the upright orientation

#### **Other Suggestions**

Hold the decoder at an angle (up/down or side to side) to the page instead of perpendicular to it. The IDC firmware de-skews and adjusts the brightness (enabled by default) to produce a quality image when the decoder is held at less than ideal conditions.

# **Quick Start Form**

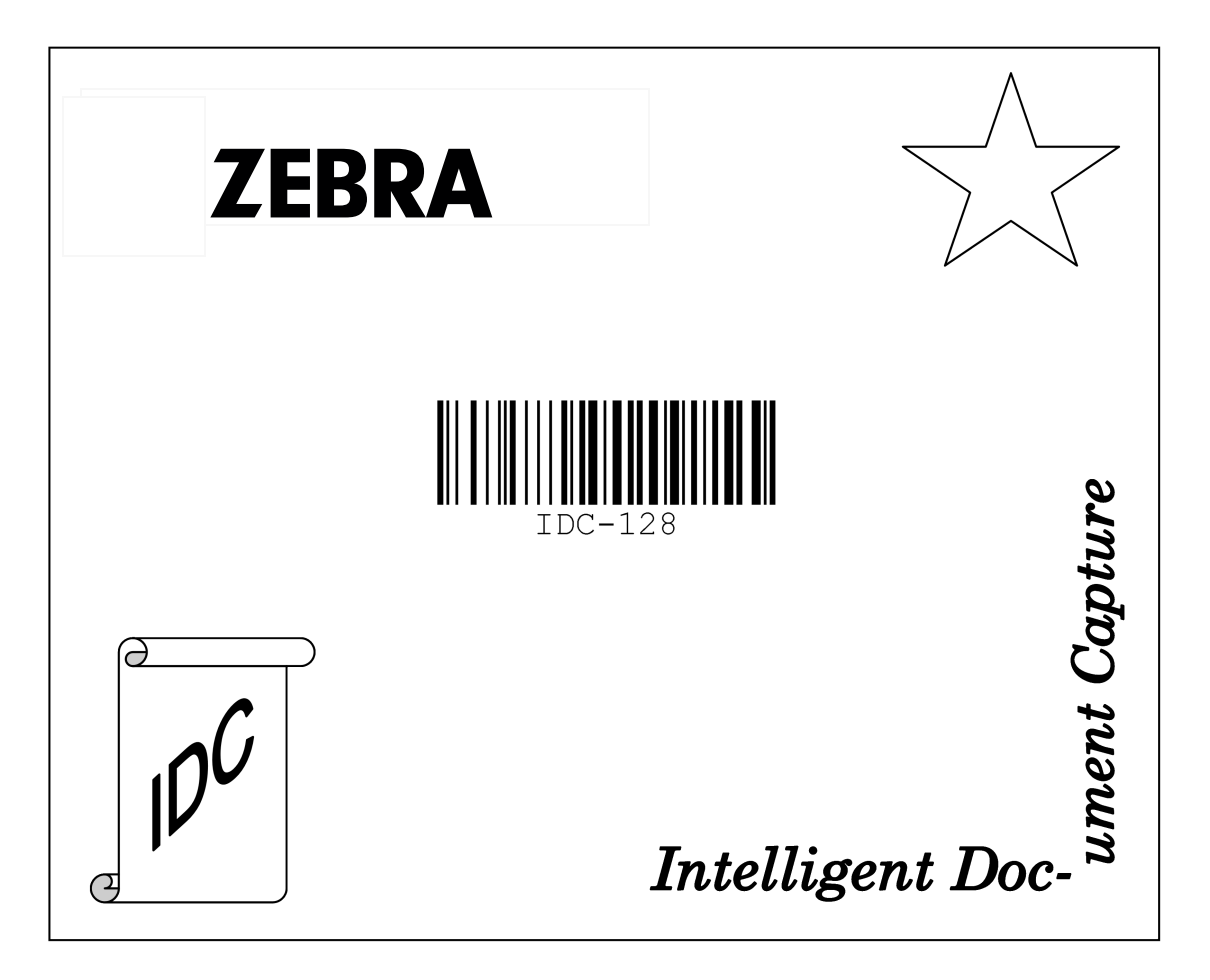

**Figure 14-1** *Quick Start Form*

14 - 20 DS8178 Digital Scanner Product Reference Guide

# **CHAPTER 15 DIGIMARC BAR CODE**

# **Introduction**

Digimarc Barcode is a machine-readable code that is invisible to people.

# **Digimarc Symbology Selection**

Digimarc codes are reported as UPC-A, UPC-E, EAN-13 or GS1 DataBar Expanded.

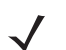

*NOTE* Conversion of the Digimarc reported code types to other bar code types is not supported.

AIM and Symbol code IDs are supported for the reported Digimarc code types.Code IDs

#### **Picklist**

The Digimarc decoder searches configured block areas of the image for Digimarc codes. The Digimarc decoder works the same whether or not Picklist is enabled or disabled.

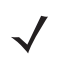

*NOTE* Decode time could be greater given the extra processing done by system and decoder when in Picklist mode.

# **Digimarc Digital Watermarks**

### **Parameter # 1687 (SSI # F8h 06h 97h)**

To enable or disable the Digimarc Digital Watermarks code scan the appropriate bar code below.

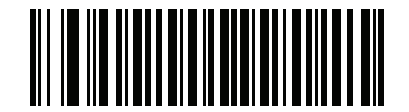

**Enable Digimarc Digital Watermarks/DW (1)**

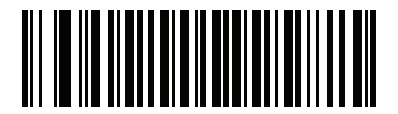

**\*Disable Digimarc Digital Watermarks/DW (0)**

# **CHAPTER 16 DATA FORMATTING: ADF, MDF, PREFERRED SYMBOL, DATA PARSING**

# **Introduction**

This chapter briefly describes the Zebra features available for customizing scanner operation.

# **Advanced Data Formatting (ADF)**

Advanced Data Formatting (ADF) is a means of customizing data from before transmission to the host device. Use ADF to edit scan data to suit your host application's requirements. With ADF you scan one bar code per trigger pull. ADF is programmed using 123Scan.

To watch a video on Creating an Advanced Data Formatting (ADF) Rule using 123Scan, go to: [zebra.com/ScannerHowToVideos.](www.zebra.com/ScannerHowToVideos)

For additional information, refer to the *Advanced Data Formatting Programmer Guide*.

# **Multicode Data Formatting (MDF)**

Multicode Data Formatting (MDF) enables a 2D imaging scanner to scan all bar codes on a label with a single trigger pull, and then modify and transmit the data to meet host application requirements. MDF supports programming up to nine unique labels into one scanner. MDF also supports scanning multiple bar codes on opposite sides of a box by holding the trigger.

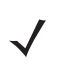

*NOTE* MDF works if each barcode contains one data field (one piece of information), MDF does not support barcodes contains multiple data fields within each barcode. If multiple data fields are contained within a barcode, see the Data Parsing section of this chapter.

Programming options include:

- **•** Output all or specific bar codes.
- **•** Control the bar code output sequence.
- **•** Apply unique multicode data formatting (MDF) to each output bar code.
- **•** Discard scanned data if all required bar codes are not present.

For more information, refer to the guide *Multicode Data Formatting and Preferred Symbol,* p/n MN-002895-xx.

To watch a video on Creating an Multicode Data Formatting (MDF) Rule using 123Scan, go to: [zebra.com/ScannerHowToVideos.](www.zebra.com/ScannerHowToVideos)

#### **MDF in Hands-Free Mode**

MDF in a hands-free scanning mode may yield multiple unexpected and undesired outputs when a label (most likely on a complex label) passes through the scanner's field of view. This problem happens when the complex label's barcodes can be matched by more than one group (for example, Group 1 represents all barcodes present and Group 2 represent some barcodes present).

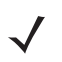

*NOTE* A similar problem can also occur in the hand-held trigger mode. If multiple MDF rules/groups exist and all the label is not in the field of view when pressing the trigger, the output may vary depending on which MDF rules/groups match.

The problem is demonstrated in *[Figure 16-1](#page-405-0)* and as follows:

- **1.** As the label is moving through the field of view, it is first partially read (some of the barcodes in the field of view in Frame 2).
- **2.** Then, the second decode occurs as it is fully read (all the barcodes in the field of view in Frame 3).
- **3.** This yields two different outputs (instead of the expected single output) from the presentation of a label. This problem is driven by a complex label inadvertently matching two different MDF rules/groups, thereby yielding two outputs.

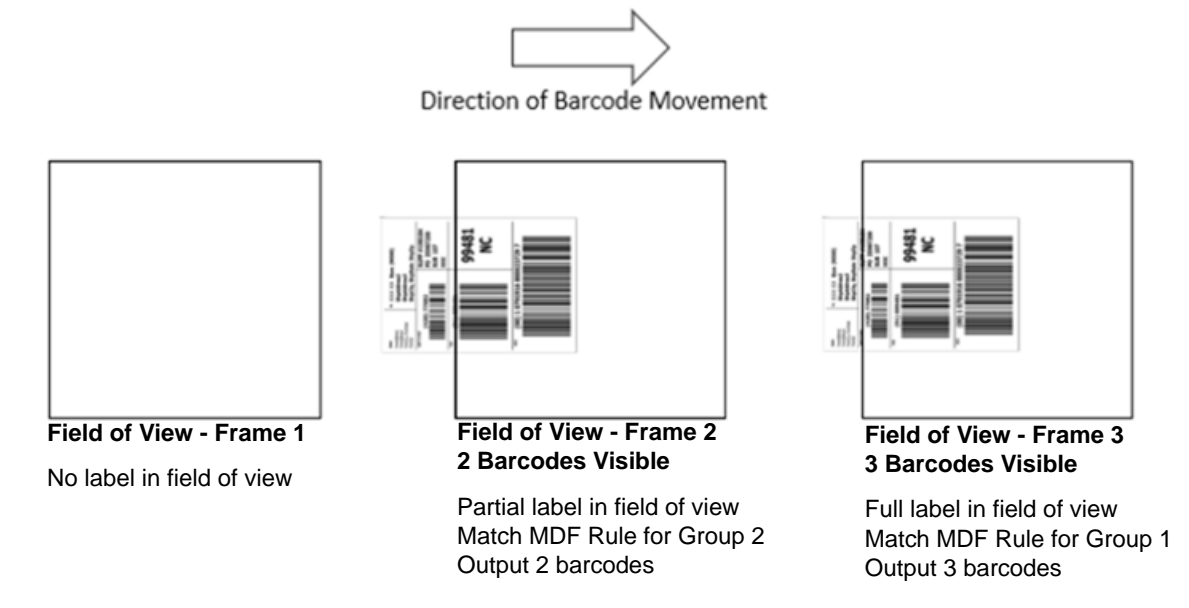

<span id="page-405-0"></span>**Figure 16-1** *Scanning Label in a Horizontal Orientation*

*NOTE* To minimize issues associated with MDF hands-free mode, see *[MDF Best Practices on page 16-3](#page-406-0)*.

#### <span id="page-406-0"></span>**MDF Best Practices**

Suggestions to minimize the undesired multiple outputs during the MDF scanning in hands-free mode are as follows:

**•** Scan barcodes in a vertical orientation (see *[Figure 16-2](#page-406-1)*).

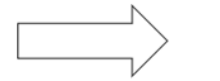

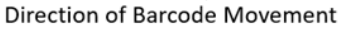

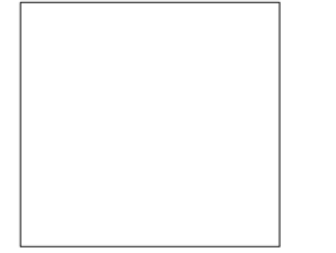

Field of View - Frame 1

No label in field of view

Field of View - Frame 2 No Partial label in field of view Issue.

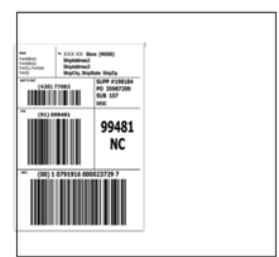

Field of View - Frame 3 3 Barcodes Visible

Full label in field of view Match MDF Rule for Group 1 Output 3 barcodes

#### <span id="page-406-1"></span>**Figure 16-2** *Scanning Label in a Vertical Orientation*

- **•** When creating the MDF programming with multiple groups, the Group 1's pattern match should be the most complicated (hardest to match), which equals to the most number of barcodes and criteria. Then Group 2, 3, and so on should be progressively matched more easily.
- **•** When defining criteria, avoid enabling an output when the pattern is not matched. Set **Output if NO pattern match set** as **Discard bar code** (see *[Figure 16-3](#page-406-2)*).

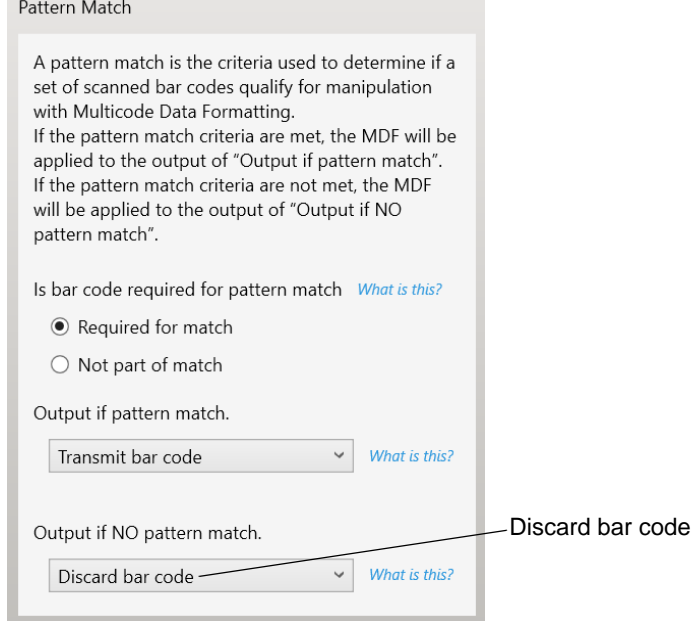

<span id="page-406-2"></span>**Figure 16-3** *Figure Match Setting for Output*

**•** Select **Discard barcode(s) NOT within the pattern match** in the 123Scan MDF setting. For more details, select **What is this?** located next to this selection.

 $\triangleright$  Discard scanned bar code(s) NOT within pattern match What is this?

- **•** To prevent double decodes of the same symbol, increase the **Timeout Between Same Symbols** setting. See*[Timeout Between Decodes, Same Symbol on page 6-32](#page-161-0)* for more details.
- **•** Turn the scanner's aimer on to assist operators in scanning the barcode in a more consistent manner.
- **•** Other reasons a label/barcode may not be decoded while in the field of view are as follows:
- **•** The label out of focus (too close or too far away). See *[Decode Ranges on page 3-10](#page-61-0)* for correct working range.
- **•** Specular reflection (reflection off a shiny surface).
- **•** The label is presented at extreme angle to scanner.

# **Preferred Symbol**

Preferred Symbol is a bar code prioritization technique that enables favored decoding of a high priority bar code(s). The Preferred Symbol is the only bar code that is decoded and output within the preset Preferred Symbol Timeout. During this time, the scanner attempts to decode the prioritized bar code and reports only this bar code.

For more information, refer to the guide *Multicode Data Formatting and Preferred Symbol*, p/n MN-002895-xx.

To program Preferred Symbol via 123Scan, select 123Scan > Configuration Wizard > Symbologies screen, and then select Preferred Symbol from the drop-down menu. Below are the Preferred Symbol programming options within 123Scan.

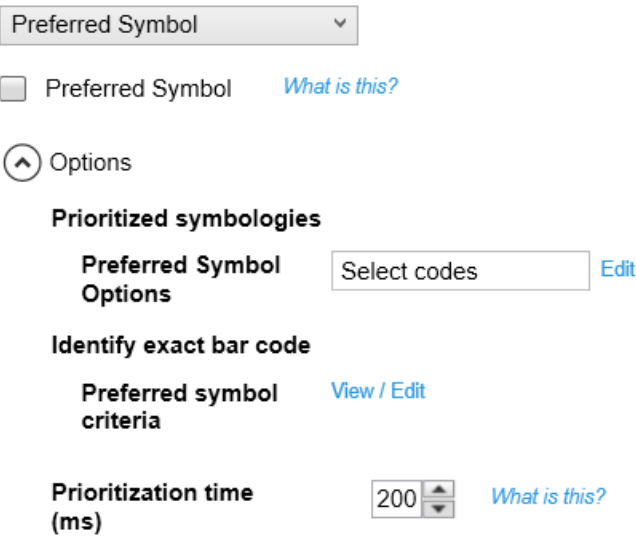

# **Data Parsing (UDI Scan+, Label Parse+ and Blood Bag Parse+)**

Data Parsing allows a Zebra scanner to scan a UDI label, GS1 label, or Blood Bags with one or more barcodes encoded with multiple data fields (such as date of manufacture, expiration date, batch number, GTIN, and SSCC) and transmit select data fields and not others, in a specific order to a host application. Simply wave the scanner over all the barcodes while holding the trigger and the scanner takes care of the rest.

The scanner finds and transmits only the required data fields, even if they are spread across multiple barcodes and on different sides of the container. In addition, the scanner can insert field separators (such as tab, enter, and slash) to automate data entry into a host application.

Programming your scanner is easy using 123Scan's intuitive drag and drop interface. For more information on writing a Data Parsing Rule, refer to the Data Parsing (UDI, GS1 Label, Blood Bag) on Zebra Scanners User Guide available at: zebra.com/support.

To watch a video on Creating a Data Parsing Rule using 123Scan, go to: zebra.com/ScannerHowToVideos.

# **Scan a UDI Label using UDI Scan+**

Government regulatory agencies<sup>1</sup> have established Unique Device Identification (UDI) standards to identify and monitor the distribution and use of medical devices within healthcare environments. These UDI standards identify medical devices from manufacturing through distribution to patient use - enabling complete traceability of the millions of individual medical devices utilized for patient care. To enable UDI compliance, all medical devices must carry a UDI label to enable "track and trace" from the point of production, during shipment, through the product's use and disposal.

*NOTE:* 1 United States Food and Drug Administration (FDA), European Commission, International Medical Device Regulatory Forum.

# **Scan a GS1 Label using Label Parse+**

The GS1 Organization, an international standards body, has released specifications used worldwide for generating shipping labels. These labels are used when shipping packages (logistics), raw materials and produce.

# **Scan a Blood Bag Label using Blood Bag Parse+**

The ICCBBA Organization, an international standards body, has released a specification used worldwide for generating blood bag labels. These labels are used when shipping, storing and using blood bags. For more information, go to: [www.iccbba.org/tech-library/iccbba-documents/standards-documents/standard-labeling-blood2.](https://www.iccbba.org/tech-library/iccbba-documents/standards-documents/standard-labeling-blood2)

# **CHAPTER 17 OCR PROGRAMMING**

# **Introduction**

This chapter describes how to set up the scanner for OCR programming. The scanner can read 6 to 60 point OCR typeface. It supports font types OCR-A, OCR-B, MICR E13B, and US Currency Serial Number.

OCR is not as secure as a bar code. To decrease OCR misdecodes and speed OCR reading, set an accurate OCR template and character subset, and use a check digit.

All OCR fonts are disabled by default. Enabling OCR could slow bar code decoding. You can enable OCR-A and OCR-B at the same time, but not other combined font types.

# **Setting Parameters**

To set feature values, scan a single bar code or a short bar code sequence. The settings are stored in non-volatile memory and are preserved even when the imager powers down.

*NOTE* Most computer monitors allow scanning bar codes directly on the screen. When scanning from the screen, be sure to set the document magnification to a level where you can see the bar code clearly, and bars and/or spaces do not merge.

To return all features to default values, scan the *[Default Parameters on page 6-5](#page-134-0)*. Throughout the programming bar code menus, asterisks (**\***) indicate default values.

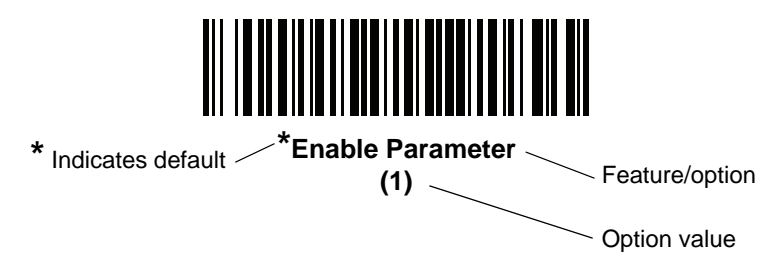

#### 17 - 2 DS8178 Digital Scanner Product Reference Guide

#### **Scanning Sequence Examples**

In most cases scanning one bar code sets the parameter value. For example, to enable OCR-B, scan the **Enable OCR-B** bar code under *[OCR-B on page 17-5](#page-414-0)*. The scanner issues a fast warble beep and the LED turns green, signifying a successful parameter entry.

Other parameters require scanning several bar codes. See the parameter descriptions for this procedure.

## **Errors While Scanning**

Unless otherwise specified, to correct an error during a scanning sequence, just re-scan the correct parameter.

# **OCR Parameter Defaults**

*[Table 17-1](#page-411-0)* lists the defaults for OCR parameters. Change these values in one of two ways:

- **•** Scan the appropriate bar codes in this chapter. The new value replaces the standard default value in memory. To recall default parameter values, see *[Default Parameters on page 6-5](#page-134-0)*.
- Configure the scanner using the 123Scan configuration program. See Chapter 2, 123Scan and Software [Tools](#page-48-0).

*NOTE* See [Appendix A, Standard Parameter Defaults](#page-490-0) for all user preference, host, symbology, and miscellaneous default parameters.

<span id="page-411-0"></span>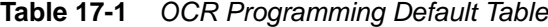

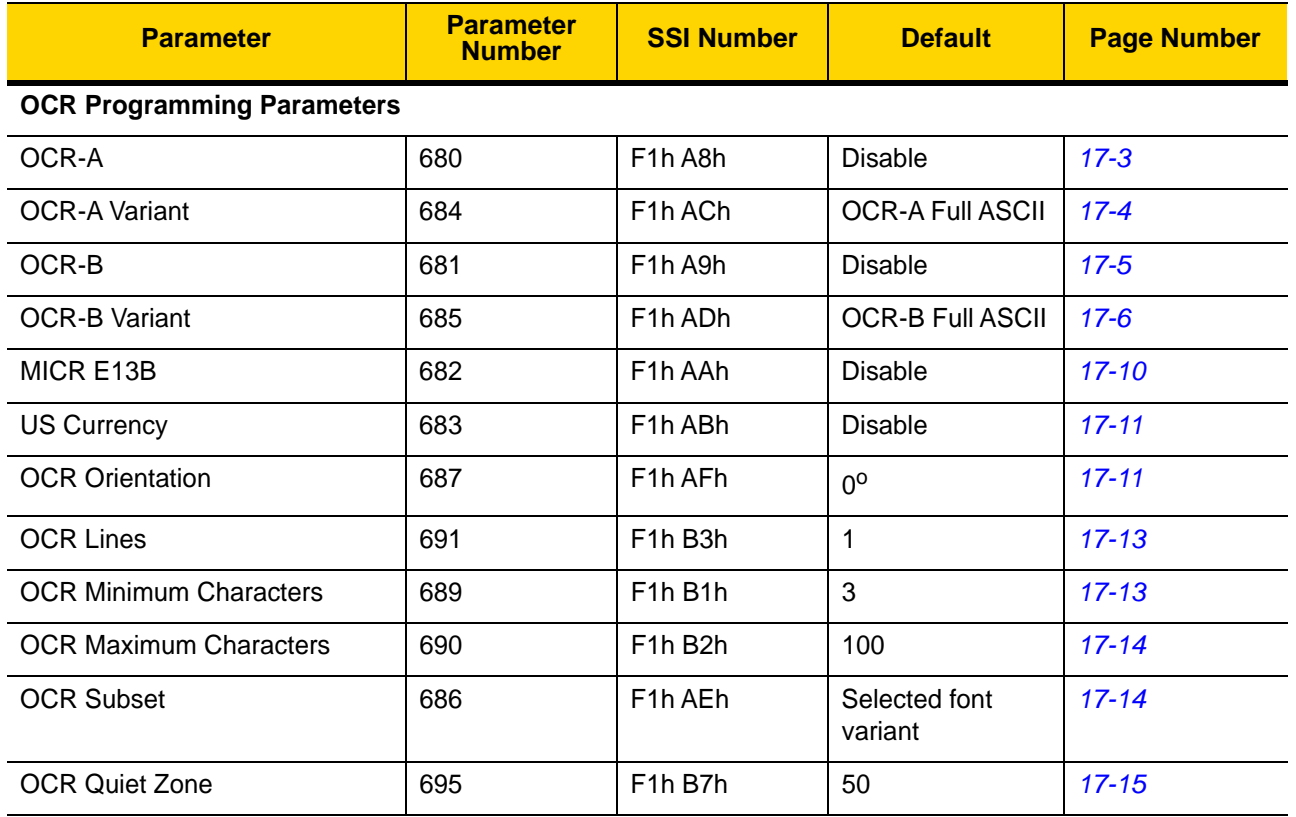

| <b>Parameter</b>                  | <b>Parameter</b><br><b>Number</b> | <b>SSI Number</b>                 | <b>Default</b> | <b>Page Number</b> |
|-----------------------------------|-----------------------------------|-----------------------------------|----------------|--------------------|
| <b>OCR Template</b>               | 547                               | F1h 23h                           | 99999999       | $17 - 15$          |
| <b>OCR Check Digit Modulus</b>    | 688                               | F <sub>1</sub> h B <sub>0</sub> h |                | $17 - 25$          |
| <b>OCR Check Digit Multiplier</b> | 700                               | F <sub>1</sub> h BC <sub>h</sub>  | 121212121212   | $17 - 26$          |
| <b>OCR Check Digit Validation</b> | 694                               | F <sub>1</sub> h B <sub>6</sub> h | None           | $17 - 27$          |
| Inverse OCR                       | 856                               | F <sub>2</sub> h 58h              | Regular        | $17 - 32$          |
| <b>OCR Redundancy</b>             | 1770                              | F8h 06h EAh                       | Level 1        | $17 - 33$          |

**Table 17-1** *OCR Programming Default Table (Continued)*

# **OCR Programming Parameters**

# <span id="page-412-0"></span>**OCR-A**

#### **Parameter # 680 (SSI # F1h A8h)**

Scan one of the following bar codes to enable or disable OCR-A.

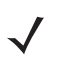

*NOTE* OCR is not as secure as a bar code. To decrease OCR misdecodes and speed OCR reading, set an accurate OCR template and character subset, and use a check digit. See *[OCR Subset on page 17-14](#page-423-1)* and *[OCR Template on page 17-15](#page-424-1)*.

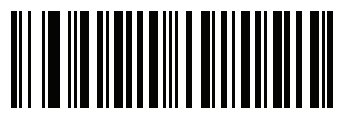

**Enable OCR-A (1)**

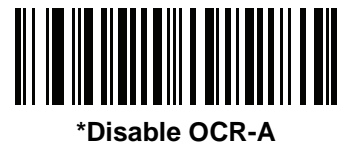

**(0)**

## <span id="page-413-0"></span>**OCR-A Variant**

#### **Parameter # 684 (SSI # F1 ACh)**

The font variant sets a processing algorithm and default character subset for the given font. To choose a variant, scan one of the following bar codes. Select the most appropriate font variant to optimize performance and accuracy.

OCR-A supports the following variants:

**•** OCR-A Full ASCII

!"#\$()\*+,-./0123456789<>ABCDEFGHIJKLMNOPQRSTUVWXYZ\^

**•** OCR-A Reserved 1

\$\*+-./0123456789ABCDEFGHIJKLMNOPQRSTUVWXYZ

**•** OCR-A Reserved 2

\$\*+-./0123456789<>ABCDEFGHIJKLMNOPQRSTUVWXYZ

**•** OCR-A Banking

-0123456789<>

Special banking characters output as the following representative characters:

- $H$  outputs as f
- $\blacksquare$  outputs as c
- $\mathbb I$  outputs as h

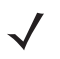

*NOTE* Enable OCR-A before setting this parameter. If disabling OCR-A, set the variant to its default (OCR-A Full ASCII).

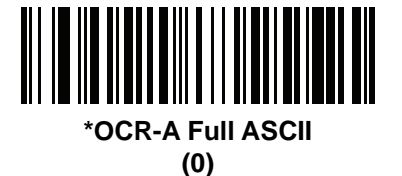

**OCR-A Reserved 1 (1)**

**OCR-A Variant (continued)**

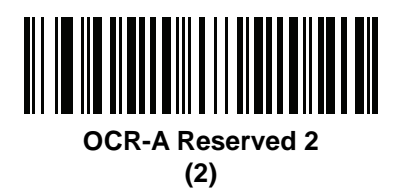

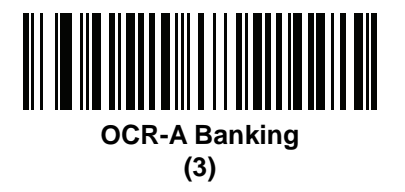

# <span id="page-414-0"></span>**OCR-B**

#### **Parameter # 681 9SSI # F1h A9h)**

Scan one of the following bar codes to enable or disable OCR-B.

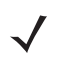

*NOTE* OCR is not as secure as a bar code. To decrease OCR misdecodes and speed OCR reading, set an accurate OCR template and character subset, and use a check digit. See *[OCR Subset on page 17-14](#page-423-1)* and *[OCR Template on page 17-15](#page-424-1)*.

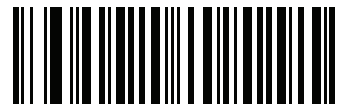

**Enable OCR-B (1)**

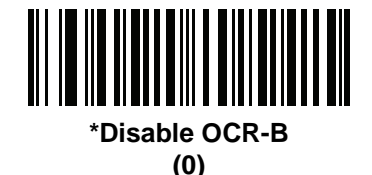

## <span id="page-415-0"></span>**OCR-B Variant**

#### **Parameter # 685 (SSI # F1h ADh)**

OCR-B has the following variants. Select the most appropriate font variant to optimize performance and accuracy.

- **•** OCR-B Full ASCII !#\$%()\*+,-./0123456789<>ABCDEFGHIJKLMNOPQRSTUVWXYZ^|Ñ
- **•** OCR-B Banking #+-0123456789<>JNP|
- **•** OCR-B Limited

+,-./0123456789<>ACENPSTVX

- **•** OCR-B ISBN 10-Digit Book Numbers -0123456789>BCEINPSXz
- **•** OCR-B ISBN 10 or 13-Digit Book Numbers -0123456789>BCEINPSXz
- **•** OCR-B Travel Document Version 1 (TD1) 3-Line ID Cards -0123456789<ABCDEFGHIJKLMNOPQRSTUVWXYZ
- **•** OCR-B Travel Document Version 2 (TD2) 2-Line ID Cards -0123456789<ABCDEFGHIJKLMNOPQRSTUVWXYZ
- **•** OCR-B Travel Document 2 or 3-Line ID Cards Auto-Detect !#\$%()\*+,-./0123456789<>ABCDEFGHIJKLMNOPQRSTUVWXYZ^|Ñ
- **•** OCR-B Passport

-0123456789<ABCDEFGHIJKLMNOPQRSTUVWXYZÑ

**•** OCR-B Visa Type A

-0123456789<ABCDEFGHIJKLMNOPQRSTUVWXYZ

**•** OCR-B Visa Type B

-0123456789<ABCDEFGHIJKLMNOPQRSTUVWXYZÑ

**•** OCR-B ICAO Travel Documents

This allows reading either TD1, TD2, Passport, Visa Type A, or Visa Type B without switching between these options. It automatically recognizes the travel document read.

Scanning any ISBN Book Number automatically applies the appropriate ISBN checksum.

To choose a variant, scan one of the bar codes below. Selecting the following OCR-B variants automatically sets the appropriate *[OCR Lines on page 17-13](#page-422-0)*. These five variants invoke extensive special algorithms and checking for that particular document type:

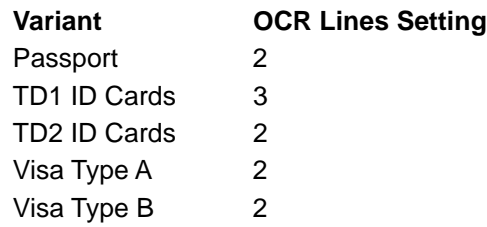

*NOTE* When setting one of the variants above with both OCR-A and OCR-B enabled, the scanner reads the specified travel document but does not read OCR-A. When the OCR-B variant is set back to the default (OCR-B Full ASCII), the scanner reads OCR-A.

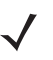

*NOTE* Enable OCR-B before setting this parameter. If disabling OCR-B, set the variant to its default (OCR-B Full ASCII).

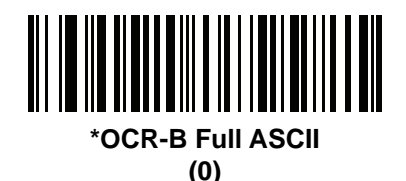

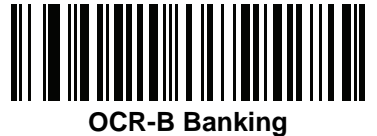

**(1)**

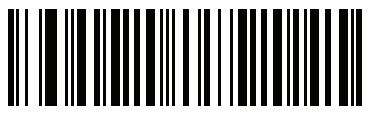

**OCR-B Limited (2)**

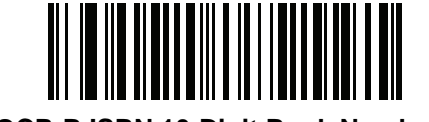

**OCR-B ISBN 10-Digit Book Numbers (6)**

17 - 8 DS8178 Digital Scanner Product Reference Guide

**OCR-B Variant (continued)**

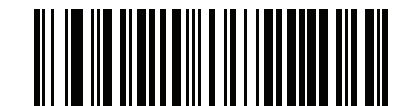

**OCR-B ISBN 10 or 13-Digit Book Numbers (7)**

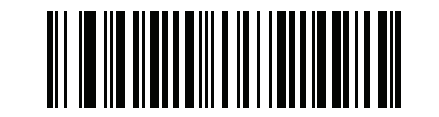

**OCR-B Travel Document Version 1 (TD1) 3 Line ID Cards (3)**

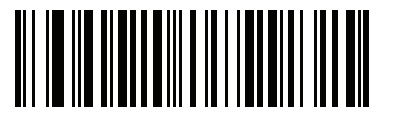

**OCR-B Travel Document Version 2 (TD2) 2-Line ID Cards (8)**

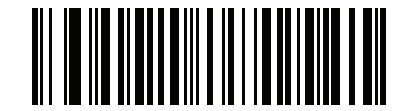

**Travel Document 2 or 3-Line ID Cards Auto-Detect (20)**

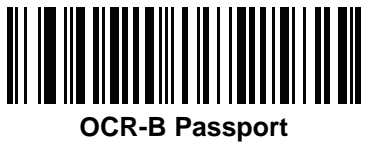

**(4)**

OCR Programming 17 - 9

**OCR-B Variant (continued)**

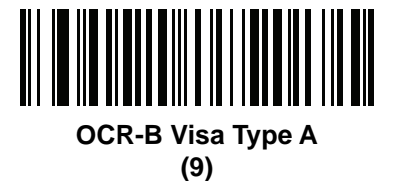

**OCR-B Visa Type B**

**(10)**

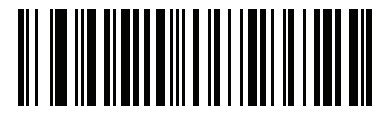

**OCR-B ICAO Travel Documents (11)**

#### <span id="page-419-0"></span>**MICR E13B**

#### **Parameter # 682 (SSI # F1h AAh)**

Scan one of the following bar codes to enable or disable MICR E13B.

MICR E 13B uses the following characters:

01234567896200

TOAD characters (Transit, On Us, Amount, and Dash) output as the following representative characters:

outputs as **t**

outputs as **a**

outputs as **o**

outputs as **d**

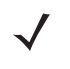

*NOTE* OCR is not as secure as a bar code. To decrease OCR misdecodes and speed OCR reading, set an accurate OCR template and character subset, and use a check digit. See *[OCR Subset on page 17-14](#page-423-1)* and *[OCR Template on page 17-15](#page-424-1)*.

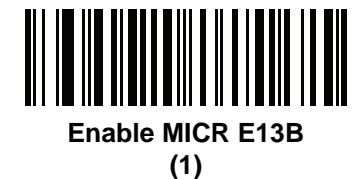

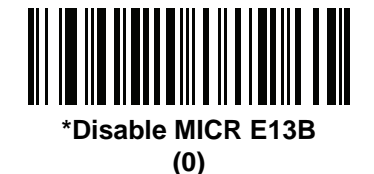

# <span id="page-420-0"></span>**US Currency Serial Number**

#### **Parameter # 683 (SSI # F1h ABh)**

Scan one of the following bar codes to enable or disable US Currency Serial Number.

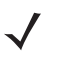

*NOTE* OCR is not as secure as a bar code. To decrease OCR misdecodes and speed OCR reading, set an accurate OCR template and character subset, and use a check digit. See *[OCR Subset on page 17-14](#page-423-1)* and *[OCR Template on page 17-15](#page-424-1)*.

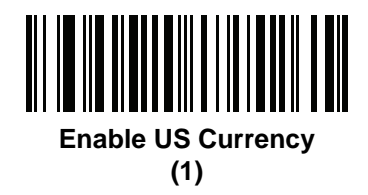

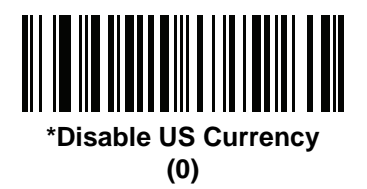

# <span id="page-420-1"></span>**OCR Orientation**

#### **Parameter # 687 (SSI # F1h AFh)**

Select one of five options to specify the orientation of the OCR to read:

- 0<sup>o</sup> to the imaging engine (default)
- 270<sup>o</sup> clockwise (or 90<sup>o</sup> counterclockwise) to the imaging engine
- 180<sup>o</sup> (upside down) to the imaging engine
- 90<sup>o</sup> clockwise to the imaging engine
- **•** Omnidirectional

Setting an incorrect orientation can cause misdecodes.

17 - 12 DS8178 Digital Scanner Product Reference Guide

**OCR Orientation (continued)**

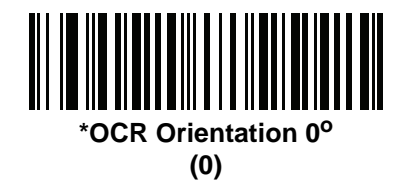

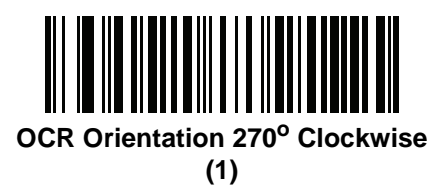

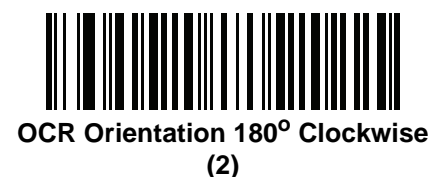

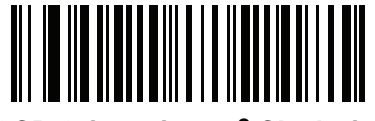

**OCR Orientation 90° Clockwise (3)**

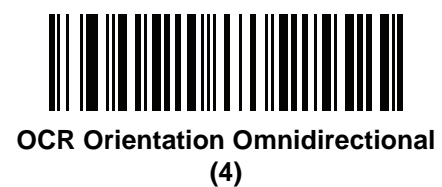

# <span id="page-422-0"></span>**OCR Lines**

#### **Parameter # 691 (SSI # F1h B3h)**

To select the number of OCR lines to decode, scan one of the following bar codes. Selecting Visas, TD1, or TD2 ID cards automatically sets the appropriate **OCR Lines**. Also see *[OCR-B Variant on page 17-6](#page-415-0)*.

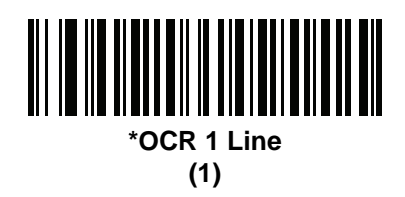

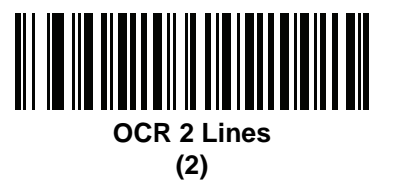

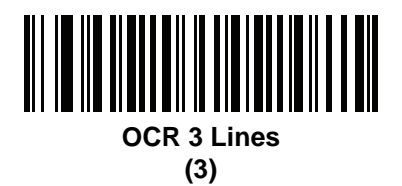

# <span id="page-422-1"></span>**OCR Minimum Characters**

#### **Parameter # 689 (SSI # F1h B1h)**

To select the minimum number of OCR characters (not including spaces) per line to decode, scan the following bar code, then scan a three-digit number between 003 and 100 using the bar codes in [Appendix G, Numeric Bar Codes](#page-570-0) representing the number of OCR characters to decode. Strings of OCR characters less than the minimum are ignored. The default is 003.

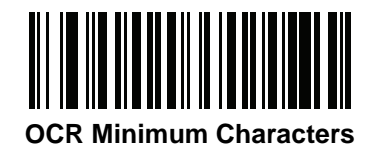

# <span id="page-423-0"></span>**OCR Maximum Characters**

#### **Parameter # 690 (SSI # F1h B2h)**

To select the maximum number of OCR characters (including spaces) per line to decode, scan the following bar code, then scan a three-digit number between 003 and 100 using the bar codes in [Appendix G, Numeric Bar Codes](#page-570-0) representing the number of OCR characters to decode. Strings of OCR characters greater than the maximum are ignored. The default is 100.

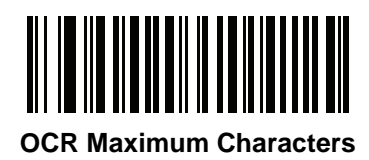

## <span id="page-423-1"></span>**OCR Subset**

#### **Parameter # 686 (SSI # F1h AEh)**

Create an OCR subset to define a custom group of characters in place of a preset font variant. For example, if scanning only numbers and the letters A, B, and C, create a subset of just these characters to speed decoding. This applies a designated OCR Subset across all enabled OCR fonts.

To set or modify the OCR font subset:

- **1.** Enable the appropriate OCR font(s).
- **2.** Scan the **OCR Subset** bar code.
- **3.** Scan numbers and letters to form the OCR Subset from [Appendix H, Alphanumeric Bar Codes.](#page-572-0)
- **4.** Scan *[End of Message on page H-7](#page-578-0)*.

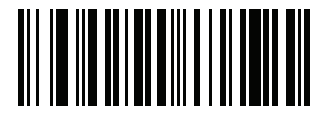

**OCR Subset**

To cancel an OCR subset, for OCR-A or OCR-B, scan OCR-A variant **Full ASCII**, or OCR-B variant **Full ASCII**.

For MICR E13B or US Currency Serial Number, create a subset which includes all allowed characters in that character set, or scan an option from the *[Default Parameters on page 6-5](#page-134-0)* and re-program the scanner.

# <span id="page-424-0"></span>**OCR Quiet Zone**

#### **Parameter # 695 (SSI # F1h B7h)**

This option sets the OCR quiet zone. The scanner stops scanning a field when it detects a sufficiently wide blank space. The width of this space is defined by the End of Field option. Used with parsers that tolerate slanted characters, the End of Field count is approximately a count of 8 for a character width. For example, if set to 15, then two character widths are an end of line indicator for the parser. Larger end of field numbers require bigger quiet zones at each end of text line.

To set a quiet zone, scan the following bar code, then scan a two-digit number using the numeric keypad in [Appendix G, Numeric Bar Codes.](#page-570-0) The range of the quiet zone is 20 - 99 and the default is 50, indicating a six character width quiet zone.

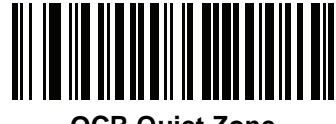

**OCR Quiet Zone**

# <span id="page-424-1"></span>**OCR Template**

#### **Parameter # 547 (SSI # F1h 23h)**

This option creates a template for precisely matching scanned OCR characters to a desired input format. Appropriate OCR template needs to be set before using OCR features.

To set or modify the OCR decode template, scan the *[OCR Template](#page-424-2)* bar code, and then scan bar codes on the following pages that correspond to numbers and letters to form the template expression. Then scan **End of Message**. The default is **99999999** which accepts OCR strings only containing eight digits.

<span id="page-424-2"></span>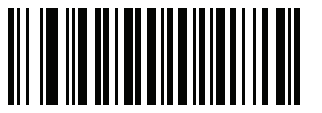

**OCR Template**

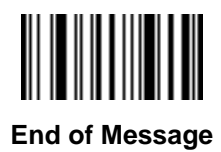

## **Required Digit (9)**

Only a numeric character is accepted in this position.

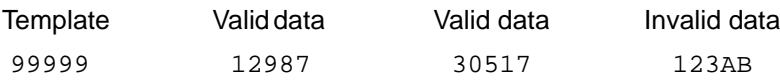

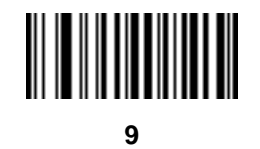

**Required Alpha (A)** 

Only an alpha character is accepted in this position.

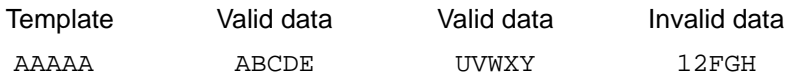

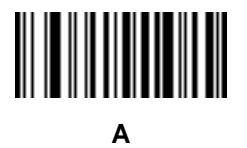

#### **Optional Alphanumeric (1)**

An alphanumeric character is accepted in this position if present. Optional characters are not allowed as the first character(s) in a field of like characters.

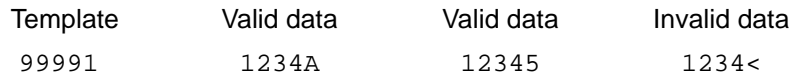

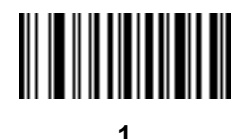

#### **Optional Alpha (2)**

An alpha character is accepted in this position if present. Optional characters are not allowed as the first character(s) in a field of like characters.

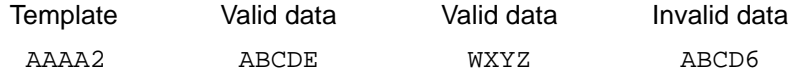

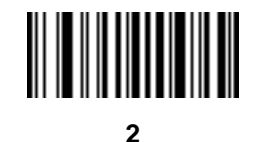

#### **Alpha or Digit (3)**

An alphanumeric character is required in this position to validate the incoming data.

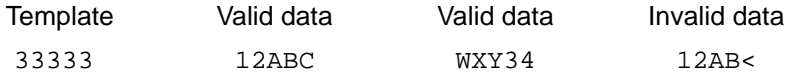

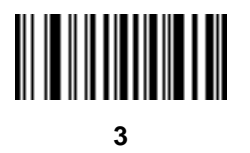

### **Any Including Space & Reject (4)**

Any character is accepted in this position, including space and reject. It cannot be the first place in a template. An underscore (\_) represents rejects in the output. This is a good selection for troubleshooting.

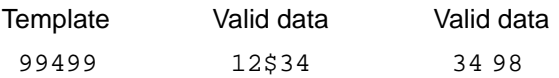

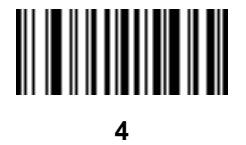

## 17 - 18 DS8178 Digital Scanner Product Reference Guide

# **Any except Space & Reject (5)**

Any character is accepted in this position, except a space or reject.

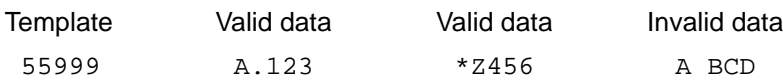

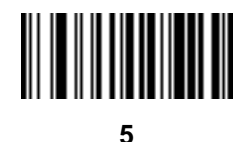

**Optional Digit (7)**

A numeric character is accepted if present. Optional characters are not allowed as the first character(s) in a field of like characters.

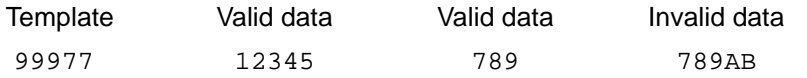

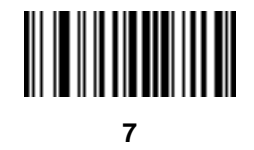

### **Digit or Fill (8)**

Any numeric or fill character is accepted in this position.

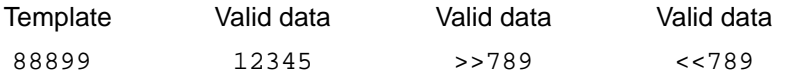

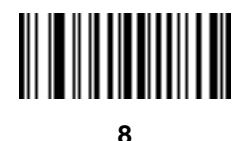

### **Alpha or Fill (F)**

Any alpha or fill character is accepted in this position.

AAAFF ABCXY LMN>> ABC<5

Template Valid data Valid data Valid data

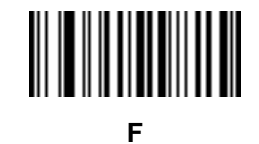

# **Optional Space ( )**

A space is accepted if present. Optional characters are not allowed as the first character(s) in a field of like characters.

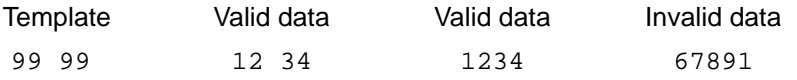

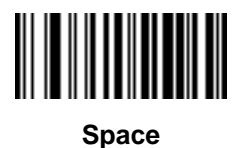

# **Optional Small Special (.)**

A special character is accepted if present. Optional characters are not allowed as the first character(s) in a field of like characters. Small special characters are **- ,** and **.**

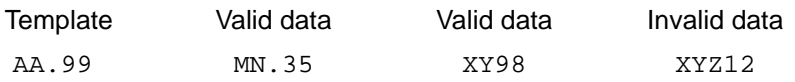

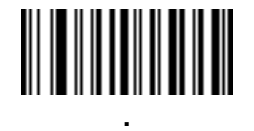

#### **Other Template Operators**

These template operators assist in capturing, delimiting, and formatting scanned OCR data.

#### <span id="page-429-0"></span>*Literal String (" and +)*

Use either of these delimiting characters surrounding characters from the alphanumeric keyboard in *[Appendix H,](#page-572-0)  [Alphanumeric Bar Codes](#page-572-0)* to define a literal string within a template that must be present in scanned OCR data. There are two characters used to delimit required literal strings; if one of the delimiter characters is present in the desired literal string, use the other delimiter.

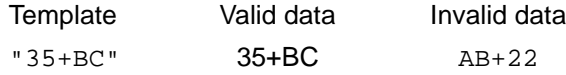

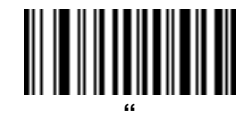

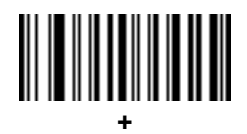

#### *New Line (E)*

To create a template of multiple lines, add **E** between the template of each single line.

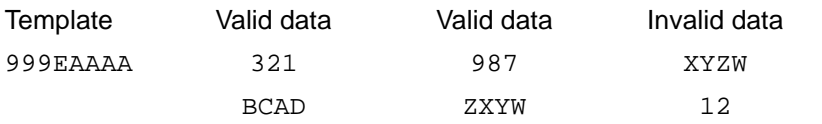

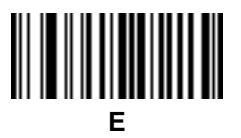

#### *String Extract (C)*

This operator combined with others defines a string of characters to extract from the scanned data. The string extract is structured as follows:

CbPe

Where:

- **•** C is the string extract operator
- **•** b is the string begin delimiter
- P is the category (one or more numeric or alpha characters) describing the string representation
- e is the string end delimiter

Values for b and e can be any scannable character. They are included in the output stream.

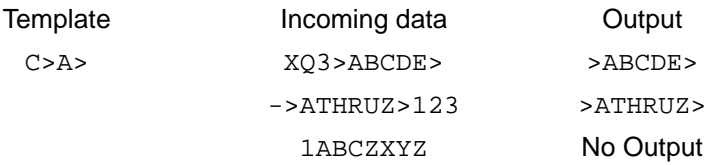

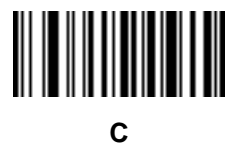

#### *Ignore to End of Field (D)*

This operator causes all characters after a template to be ignored. Use this as the last character in a template expression. Examples for the template 999D:

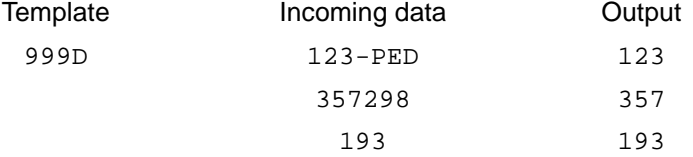

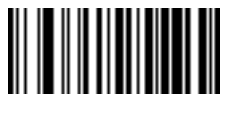

#### *Skip Until (P1)*

This operator skips over characters until a specific character type or a literal string is detected. It can be used in two ways:

P1ct

Where:

- P1 is the Skip Until operator
- **•** c is the type of character that triggers the start of output
- t is one or more template characters

P1"s"t

Where:

- P1 is the Skip Until operator
- **•** "s" is one or more literal string characters (see *[Literal String \(" and +\) on page 17-20](#page-429-0)*) that trigger the start of output
- **•** t is one or more template characters

The trigger character or literal string is included in output from a Skip Until operator, and the first character in the template should accommodate this trigger.

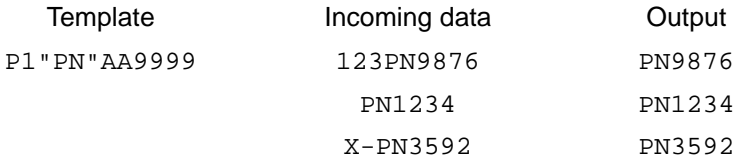

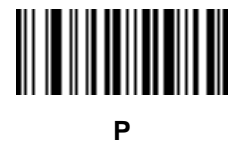

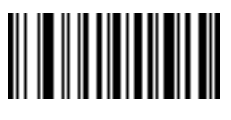

**1**
#### *Skip Until Not (P0)*

This operator skips over characters until a specific character type or a literal string is not matched in the output stream. It can be used in two ways:

P0ct

Where:

- P0 is the Skip Until Not operator
- **•** c is the type of character that triggers the start of output
- t is one or more template characters

P0"s"t

Where:

- P0 is the Skip Until Not operator
- **•** "s" is one or more literal string characters (see *[Literal String \(" and +\) on page 17-20](#page-429-0)*) that trigger the start of output
- **•** t is one or more template characters

The trigger character or literal string is not included in output from a Skip Until Not operator.

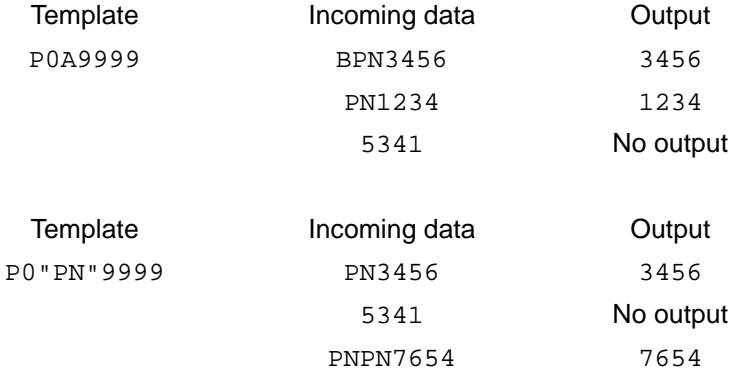

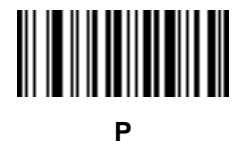

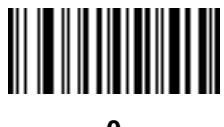

## **Repeat Previous (R)**

This operator allows a template character to repeat one or more times, allowing the capture of variable-length scanned data. The following examples capture two required alpha characters followed by one or more required digits:

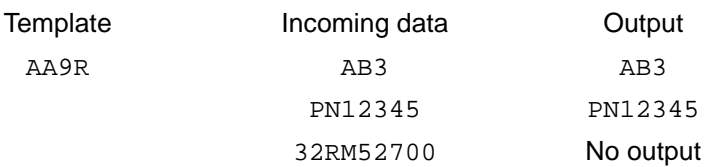

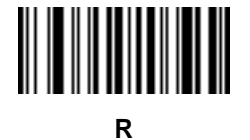

#### *Scroll Until Match (S)*

This operator steps through scanned data one character at a time until the data matches the template.

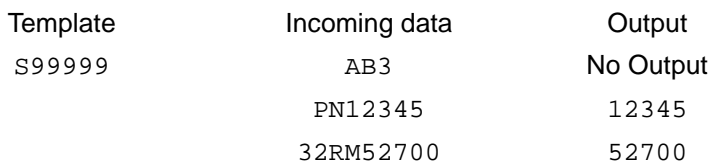

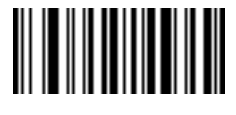

**S**

#### **Multiple Templates**

This feature sets up multiple templates for OCR decoding. To do this, follow the procedure described in *[OCR](#page-424-0)  [Template on page 17-15](#page-424-0)* (scan the *[OCR Template](#page-424-1)* bar code, and then bar codes corresponding to numbers and letters to form the template expression, and then **End of Message**) for each template in the multiple template string, using a capital letter **X** as a separator between templates.

For example, set the *[OCR Template](#page-424-1)* as **99999XAAAAA** to decode OCR strings of either **12345** or **ABCDE**.

#### **Template Examples**

Following are sample templates with descriptions of valid data for each definition.

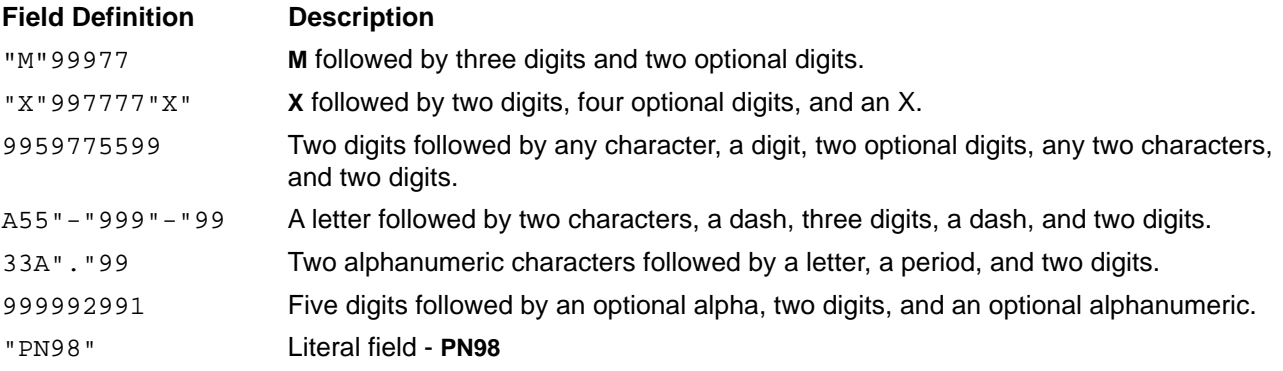

## **OCR Check Digit Modulus**

#### **Parameter # 688 (SSI # F1h B0h)**

The check digit is the last digit (in the right-most position) in an OCR string and improves the accuracy of the collected data. This option sets OCR module check digit calculation. The calculation is performed on incoming data to determine this check digit, based on the numeric weight of the alpha and numeric characters. See *[OCR Check](#page-435-0)  [Digit Multiplier on page 17-26](#page-435-0)*. If the incoming data does not match the check digit, the data is considered corrupt.

The selected check digit option does not take effect until you set *[OCR Check Digit Validation on page 17-27](#page-436-0)*.

To choose the Check Digit Modulus, such as 10 for Modulus 10, scan the following bar code, and then scan a three-digit number from 001 to 099 representing the check digit using the numeric keypad in [Appendix G, Numeric](#page-570-0)  [Bar Codes](#page-570-0). The default is **1**.

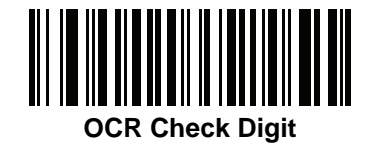

## <span id="page-435-0"></span>**OCR Check Digit Multiplier**

#### **Parameter # 700 (SSI # F1h BCh)**

This option sets OCR check digit multipliers for character positions. For check digit validation, each character in scanned data has an assigned weight to use in calculating the check digit. The scanner OCR ships with the following weight equivalents:

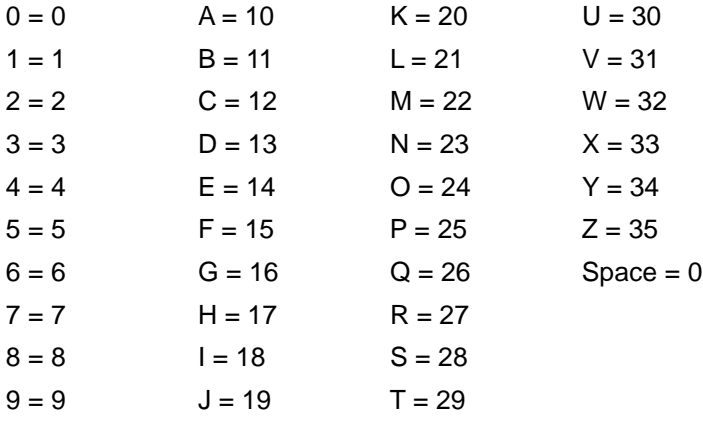

All other characters are equivalent to one (1).

You can define the multiplier string if it is different from the default.

#### 121212121212 (default)

123456789A (for ISBN, Product Add Right to Left. See *[OCR Check Digit Validation on page 17-27](#page-436-0)*)

For example:

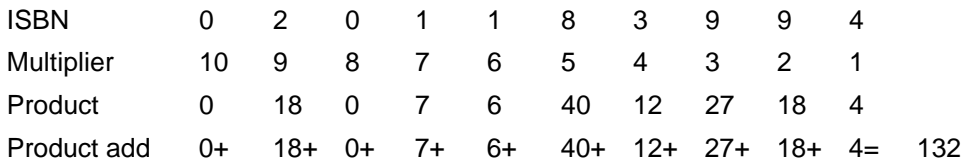

ISBN uses Modulus 11 for the check digit. In this case, 132 is divisible by 11, so it passes the check digit.

To set the check digit multiplier, scan the following bar code, and then scan numbers and letters to form the multiplier string from [Appendix H, Alphanumeric Bar Codes.](#page-572-0) Then scan *[End of Message on page H-7](#page-578-0)*.

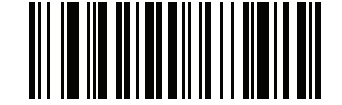

**OCR Check Digit Multiplier**

## <span id="page-436-0"></span>**OCR Check Digit Validation**

## **Parameter # 694 (SSI # F1h B6h)**

Use the following options to protect against scanning errors by applying a check digit validation scheme.

#### **None**

No check digit validation, indicating no check digit is applied. This is the default.

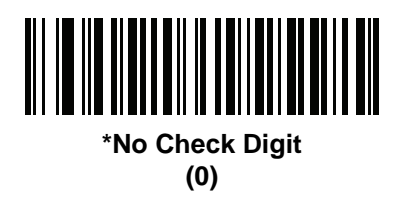

#### **Product Add Left to Right**

Each character in the scanned data is assigned a numeric value (see *[OCR Check Digit Multiplier on page 17-26](#page-435-0)*). Each digit representing a character in the scanned data is multiplied by its corresponding digit in the multiplier, and the sum of these products is computed. The check digit passes if this sum modulo Check Digit Modulus is zero.

Example:

Scanned data numeric value is 132456 (check digit is 6)

Check digit multiplier string is 123456

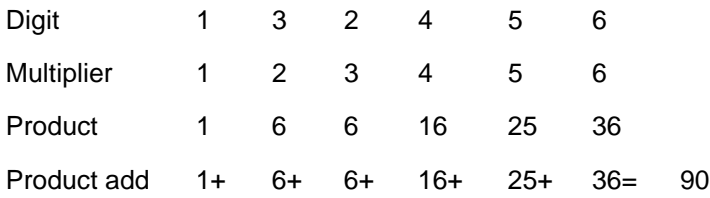

The Check Digit Modulus is 10. It passes because 90 is divisible by 10 (the remainder is zero).

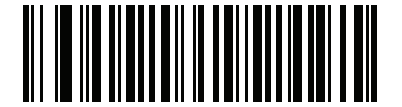

**Product Add Left to Right (3)**

#### **Product Add Right to Left**

Each character in the scanned data is assigned a numeric value (see *[OCR Check Digit Multiplier on page 17-26](#page-435-0)*). The check digit multiplier is reversed in order. Each value representing a character in the scanned data is multiplied by its corresponding digit in the reversed multiplier, resulting in a product for each character in the scanned data. The sum of these products is computed. The check digit passes if this sum modulo Check Digit Modulus is zero.

Example:

Scanned data numeric value is 132459 (check digit is 9)

Check digit multiplier string is 123456

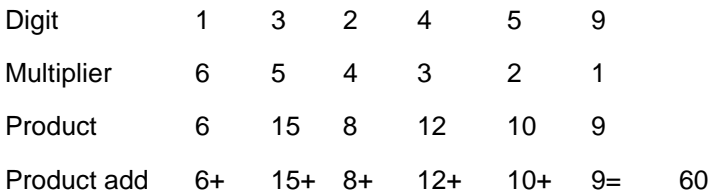

The Check Digit Modulus is 10. It passes because 60 is divisible by 10 (the remainder is 0).

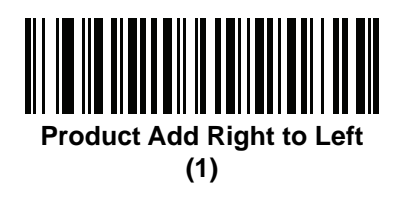

#### **Digit Add Left to Right**

Each character in the scanned data is assigned a numeric value (see *[OCR Check Digit Multiplier on page 17-26](#page-435-0)*). Each value representing a character in the scanned data is multiplied by its corresponding digit in the multiplier, resulting in a product for each character in the scanned data. The sum of each individual digit in all of the products is then calculated. The check digit passes if this sum modulo Check Digit Modulus is zero.

Example:

Scanned data numeric value is 132456 (check digit is 6)

Check digit multiplier string is 123456

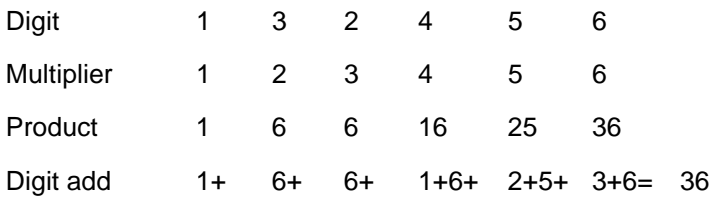

The Check Digit Modulus is 12. It passes because 36 is divisible by 12 (the remainder is 0).

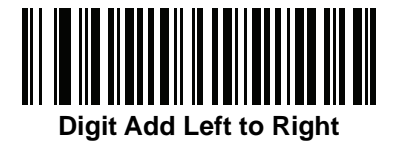

## **Digit Add Right to Left**

Each character in the scanned data is assigned a numeric value (see *[OCR Check Digit Multiplier on page 17-26](#page-435-0)*). The check digit multiplier is reversed in order. Each value representing a character in the scanned data is multiplied by its corresponding digit in the reversed multiplier, resulting in a product for each character in the scanned data. The sum of each individual digit in all of the products is then calculated. The check digit passes if this sum modulo Check Digit Modulus is zero.

Example:

Scanned data numeric value is 132456 (check digit is 6)

Check digit multiplier string is 123456

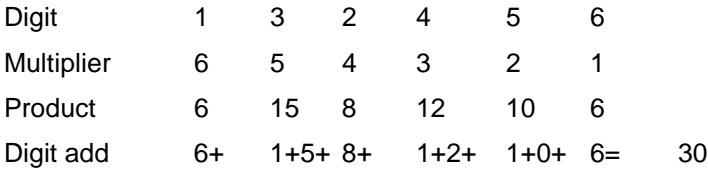

The Check Digit Modulus is 10. It passes because 30 is divisible by 10 (the remainder is 0).

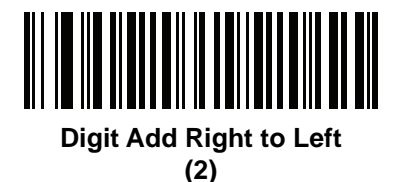

# **Product Add Right to Left Simple Remainder**

Each character in the scanned data is assigned a numeric value (see *[OCR Check Digit Multiplier on page 17-26](#page-435-0)*). The check digit multiplier is reversed in order. Each value representing a character in the scanned data is multiplied by its corresponding digit in the reversed multiplier, resulting in a product for each character in the scanned data. The sum of these products **except for the check digit's product** is computed. The check digit passes if this sum modulo Check Digit Modulus is equal to the check digit's product.

Example:

Scanned data numeric value is 122456 (check digit is 6)

Check digit multiplier string is 123456

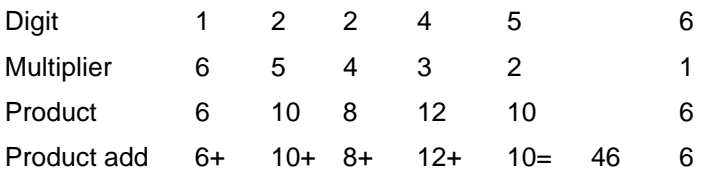

The Check Digit Modulus is 10. It passes because 46 divided by 10 leaves a remainder of 6.

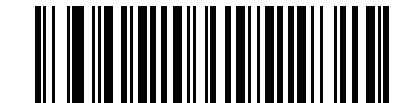

**Product Add Right to Left Simple Remainder**

## **Digit Add Right To Left Simple Remainder**

Each character in the scanned data is assigned a numeric value (see *[OCR Check Digit Multiplier on page 17-26](#page-435-0)*). The check digit multiplier is reversed in order. Each value representing a character in the scanned data is multiplied by its corresponding digit in the reversed multiplier, resulting in a product for each character in the scanned data. The sum of each individual digit in all of the products **except for the check digit's product** is then calculated. The check digit passes if this sum modulo Check Digit Modulus is equal to the check digit's product.

Example:

Scanned data numeric value is 122459 (check digit is 6) Check digit multiplier string is 123456

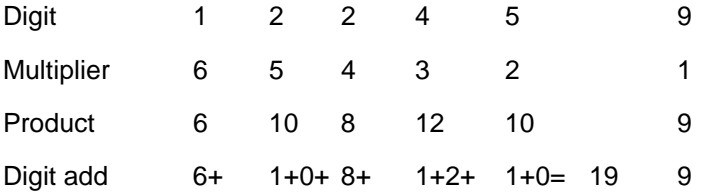

The Check Digit Modulus is 10. It passes because 19 divided by 10 leaves a remainder of 9.

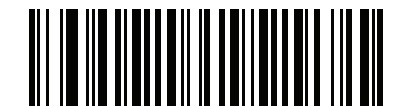

**Digit Add Right to Left Simple Remainder**

**<sup>(6)</sup>**

#### **Health Industry - HIBCC43**

This is the health industry module 43 check digit standard. The check digit is the modulus 43 sum of all the character values in a given message, and is printed as the last character in a given message.

Example:

Supplier Labeling Data Structure: + A 1 2 3 B J C 5 D 6 E 7 1

Sum of values: 41+10+1+2+3+11+19+12+5+13+6+14+7+1 = 145

Divide 145 by 43. The quotient is 3 with a remainder of 16. The check digit is the character corresponding to the value of the remainder (see *[Table 17-2](#page-440-0)*), which in this example is 16, or **G**. The complete Supplier Labeling Data Structure, including the check digit, therefore is:

A 1 2 3 B J C 5 D 6 E 7 1 G

| $0 = 0$ | $9 = 9$  | $I = 18$ | $R = 27$ | $- = 36$     |
|---------|----------|----------|----------|--------------|
| $1 = 1$ | $A = 10$ | $J = 19$ | $S = 28$ | $= 37$       |
| $2 = 2$ | $B = 11$ | $K = 20$ | $T = 29$ | $Space = 38$ |
| $3 = 3$ | $C = 12$ | $L = 21$ | $U = 30$ | $\$ = 39$    |
| $4 = 4$ | $D = 13$ | $M = 22$ | $V = 31$ | $/ = 40$     |
| $5 = 5$ | $E = 14$ | $N = 23$ | $W = 32$ | $+ = 41$     |
| $6 = 6$ | $F = 15$ | $Q = 24$ | $X = 33$ | $% = 42$     |
| $7 = 7$ | $G = 16$ | $P = 25$ | $Y = 34$ |              |
| $8 = 8$ | $H = 17$ | $Q = 26$ | $Z = 35$ |              |

<span id="page-440-0"></span>**Table 17-2** *Table of Numeric Value Assignments for Computing HIBC LIC Data Format Check Digit*

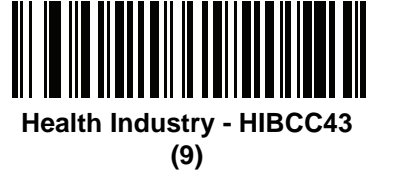

## **Inverse OCR**

## **Parameter # 856 (SSI # F2h 58h)**

Inverse OCR is white or light words on a black or dark background. Select an option for decoding inverse OCR:

- **• Regular Only** Decode regular OCR (black on white) strings only.
- **• Inverse Only** Decode inverse OCR (white on black) strings only.
- **• Autodiscriminate** Decode both regular and inverse OCR strings.

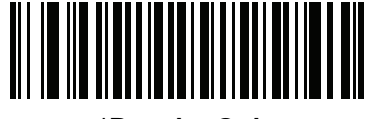

**\*Regular Only (0)**

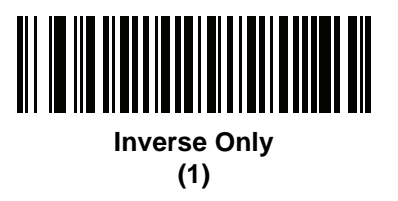

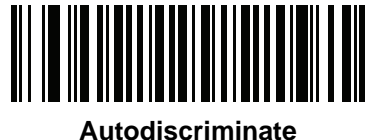

**(2)**

## **OCR Redundancy**

## **Parameter # 1770 (SSI # F8h 06h EAh)**

This option adjusts the number of times to decode an OCR text string before transmission. There are three levels of OCR decode redundancy. There is an inverse relationship between the redundancy level and OCR decoding aggressiveness. Increasing the level of the redundancy can reduce OCR scanning aggressiveness, so select only the level of redundancy necessary.

- **• OCR Redundancy Level 1**: This default setting allows the digital scanner to operate in its most aggressive state while providing sufficient accuracy in decoding most in-spec OCR text strings.
- **• OCR Redundancy Level 2**: This setting eliminates most misdecodes while maintaining reasonable aggressiveness.
- **• OCR Redundancy Level 3**: Select this option with greater redundancy requirements if OCR Redundancy Level 2 fails to eliminate misdecodes.

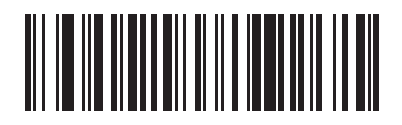

**\*OCR Redundancy Level 1 (1)**

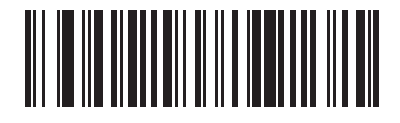

**OCR Redundancy Level 2 (2)**

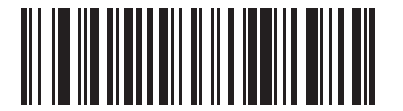

**OCR Redundancy Level 3 (3)**

# 17 - 34 DS8178 Digital Scanner Product Reference Guide

# **CHAPTER 18 DRIVER'S LICENSE SET UP (DS8178-DL)**

## **Introduction**

The DS8178-DL digital scanner is capable of parsing out information from standard US driver's licenses and certain other American Association of Motor Vehicle Administrators (AAMVA) compliant ID cards. This is achieved using internally embedded algorithms, where scanning bar codes activates algorithms internally embedded in the digital scanner to produce formatted data. Use the formatted data for age verification, credit card application information, and more.

This chapter describes how to program the DS8178-DL digital scanner to read and use the data contained in the 2D bar codes on US driver's licenses and AAMVA compliant ID cards.

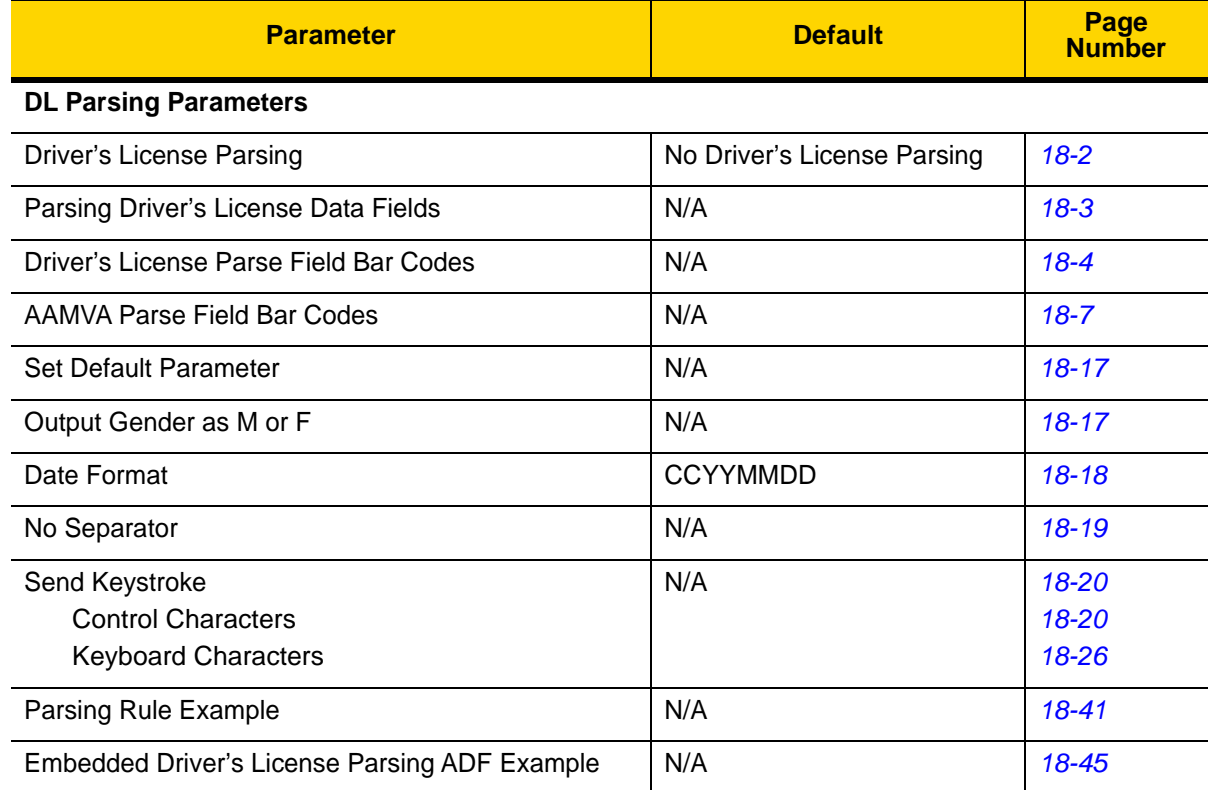

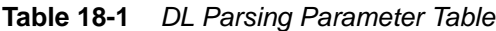

# <span id="page-445-0"></span>**Driver's License Parsing**

## **Parameter # 645 (SSI # F1 85)**

To enable driver's license parsing on the digital scanner, scan the **Embedded Driver's License Parsing** bar code. This does not require Zebra software (.DLL).

Scan the bar codes on the following pages in the order indicating the sequence of data fields that the digital scanner outputs. See *[Parsing Driver's License Data Fields \(Embedded Driver's License Parsing\) on page 18-3](#page-446-0)* for more information.

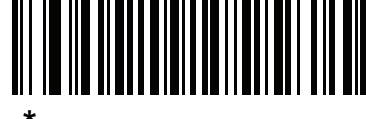

**\*No Driver's License Parsing**

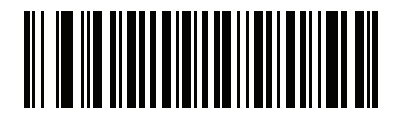

**Embedded Driver's License Parsing**

## <span id="page-446-0"></span>**Parsing Driver's License Data Fields (Embedded Driver's License Parsing)**

To begin programming a parsing rule:

- **1.** Scan *[Begin New Driver's License Parse Rule on page 18-4](#page-447-1)*.
- **2.** Scan any of the field bar codes on the following pages, or *[Send Keystroke \(Control Characters and Keyboard](#page-463-0)  [Characters\) on page 18-20](#page-463-0)* to complete the parsing rule.
- **3.** After entering the entire rule, scan *[Save Driver's License Parse Rule on page 18-4](#page-447-2)* to save the rule.

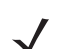

*NOTE* Only ONE driver's license parsing rule may be stored in memory at any time. Saving a new rule replaces the prior rule.

To abort the programming sequence at any time during programming, scan *[Quit Entering Driver's License Rule on](#page-447-3)  [page 18-4](#page-447-3)*. Any previously saved rule is retained.

To erase a programmed saved rule, scan *[Erase Driver's License Parse Rules on page 18-4](#page-447-4)*.

## **Embedded Driver's License Parsing Criteria - Code Type**

After specifying the fields and their order for the parsed driver's license, you can also apply standard ADF rules to the parsed data using the **Parsed Driver's License** criterion bar code in the *Advanced Data Formatting Programmer Guide.*

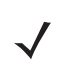

*NOTE* Only create standard ADF rules on parsed driver's license data when configured for Embedded Driver's License Parsing.

See *[Embedded Driver's License Parsing ADF Example on page 18-45](#page-488-0)* for a sample ADF rule using this code type criterion.

18 - 4 DS8178 Digital Scanner Product Reference Guide

<span id="page-447-0"></span>**Driver's License Parse Field Bar Codes**

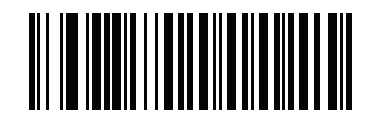

<span id="page-447-1"></span>**Begin New Driver's License Parse Rule**

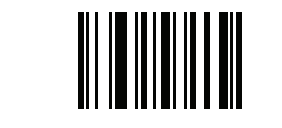

<span id="page-447-2"></span>**Save Driver's License Parse Rule**

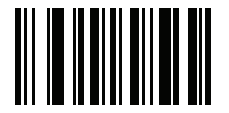

<span id="page-447-3"></span>**Quit Entering Driver's License Rule**

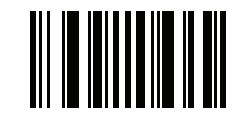

<span id="page-447-4"></span>**Erase Driver's License Parse Rules**

## **Driver's License Parse Field Bar Codes (continued)**

The parse fields currently supported begin below. Not all IDs present data in the same format. For example, some IDs may have separate fields for first name, last name, and middle initial, and others may have a single field with the entire name. In addition, some IDs may expire on the subject's birth date and the actual expiration date field may only indicate the year. In order to present data in a consistent format, the following nine bar codes return data that may be calculated from the actual data contained within the ID bar code.

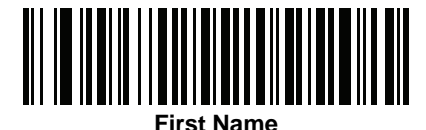

**Middle Name/Initial**

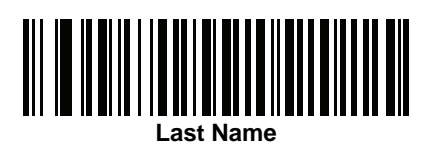

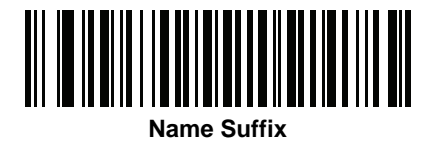

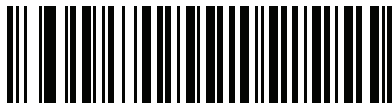

**Name Prefix**

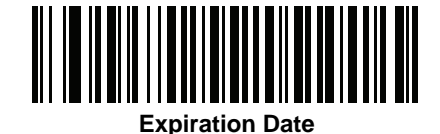

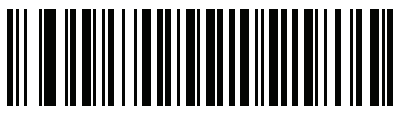

**Birth Date**

18 - 6 DS8178 Digital Scanner Product Reference Guide

**Driver's License Parse Field Bar Codes (continued)**

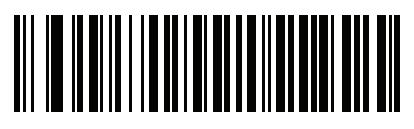

**Issue Date**

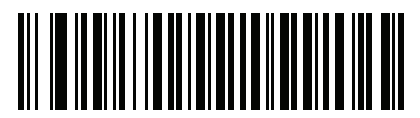

**ID Number (Formatted)**

Driver's License Set Up (DS8178-DL) 18 - 7

<span id="page-450-0"></span>**AAMVA Parse Field Bar Codes**

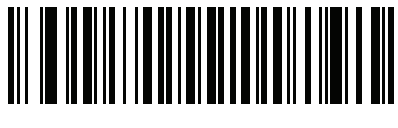

**AAMVA Issuer ID**

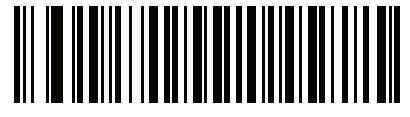

**Full Name**

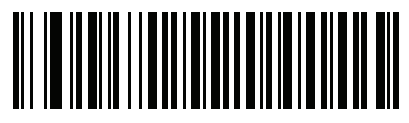

**Last Name**

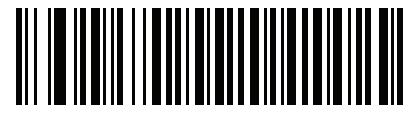

**First Name**

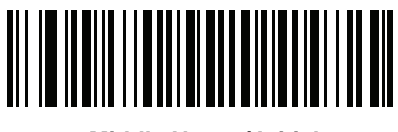

**Middle Name / Initial**

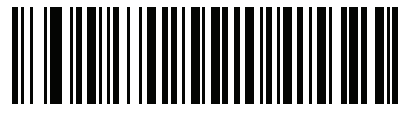

**Name Suffix**

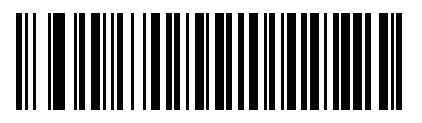

**Name Prefix**

18 - 8 DS8178 Digital Scanner Product Reference Guide

**AAMVA Parse Field Bar Codes (continued)**

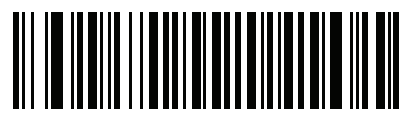

**Mailing Address Line 1**

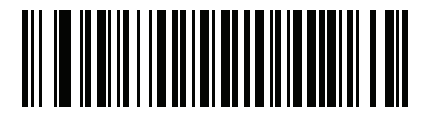

**Mailing Address Line 2**

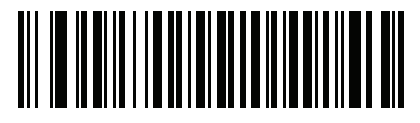

**Mailing Address City**

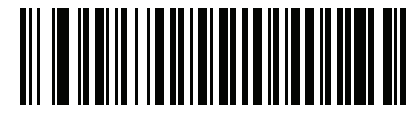

**Mailing Address State**

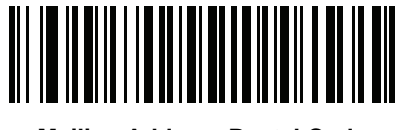

**Mailing Address Postal Code**

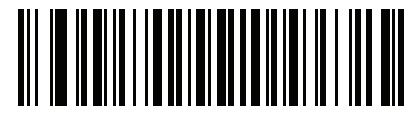

**Home Address Line 1**

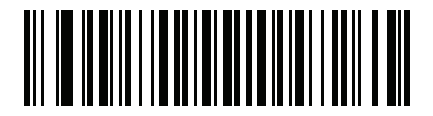

**Home Address Line 2**

**AAMVA Parse Field Bar Codes (continued)**

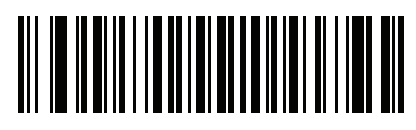

**Home Address City**

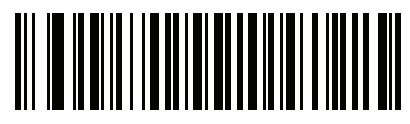

**Home Address State**

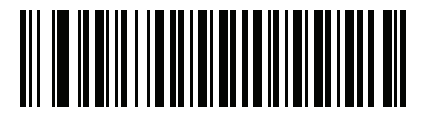

**Home Address Postal Code**

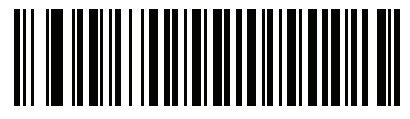

**License ID Number**

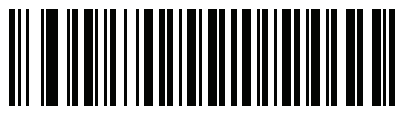

**License Class**

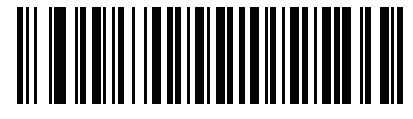

**License Restrictions**

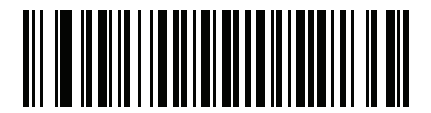

**License Endorsements**

18 - 10 DS8178 Digital Scanner Product Reference Guide

**AAMVA Parse Field Bar Codes (continued)**

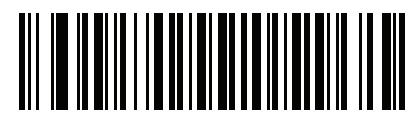

**Height (Feet and/or Inches)**

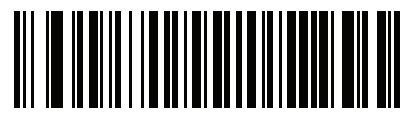

**Height (Centimeters)**

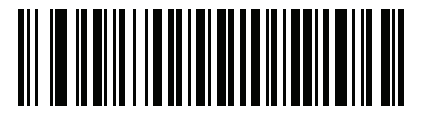

**Weight (Pounds)**

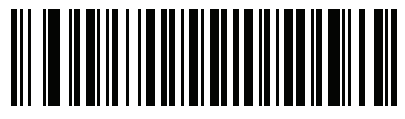

**Weight (Kilograms)**

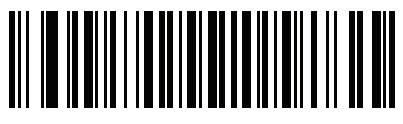

**Eye Color**

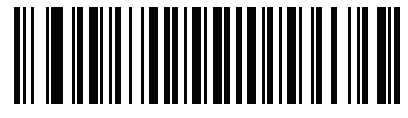

**Hair Color**

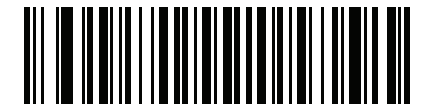

**License Expiration Date**

Driver's License Set Up (DS8178-DL) 18 - 11

**AAMVA Parse Field Bar Codes (continued)**

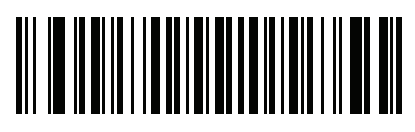

**Birth Date**

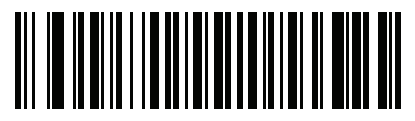

**Gender**

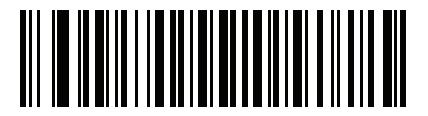

**License Issue Date**

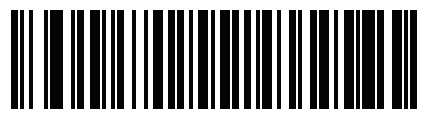

**License Issue State**

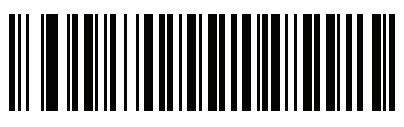

**Social Security Number**

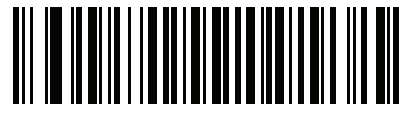

**Permit Class**

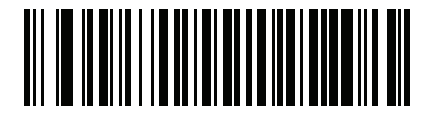

**Permit Expiration Date**

18 - 12 DS8178 Digital Scanner Product Reference Guide

## **AAMVA Parse Field Bar Codes (continued)**

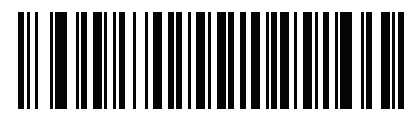

**Permit ID Number**

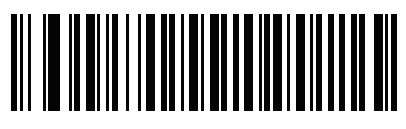

**Permit Issue Date**

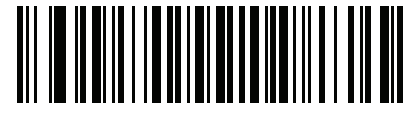

**Permit Restrictions**

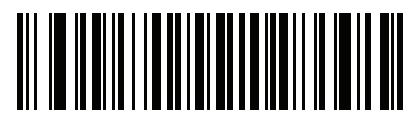

**Permit Endorsements**

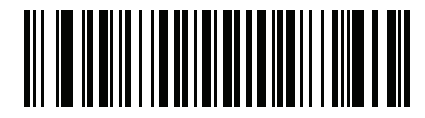

**AKA Social Security Name**

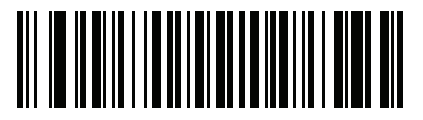

**AKA Full Name**

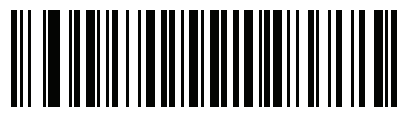

**AKA Last Name**

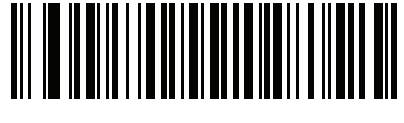

**AKA First Name**

Driver's License Set Up (DS8178-DL) 18 - 13

**AAMVA Parse Field Bar Codes (continued)**

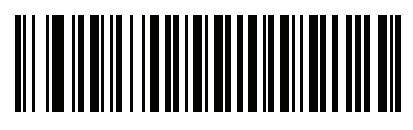

**AKA Middle Name / Initial**

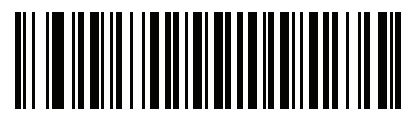

**AKA Name Suffix**

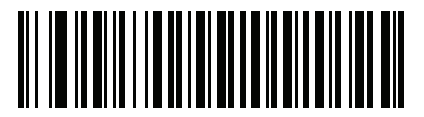

**AKA Name Prefix**

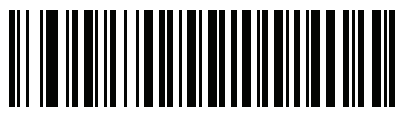

**AKA Birth Date**

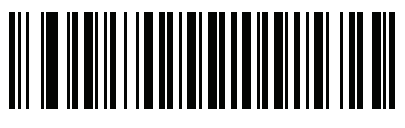

**Issue Timestamp**

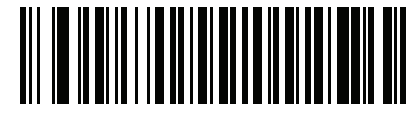

**Number of Duplicates**

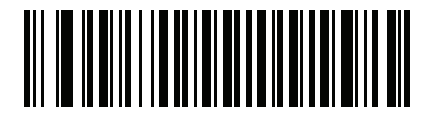

**Medical Codes**

18 - 14 DS8178 Digital Scanner Product Reference Guide

**AAMVA Parse Field Bar Codes (continued)**

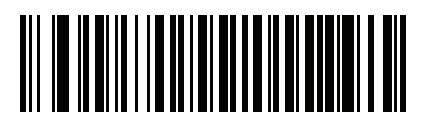

**Organ Donor**

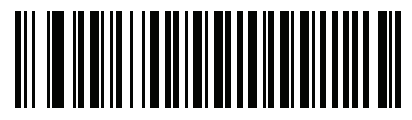

**Nonresident**

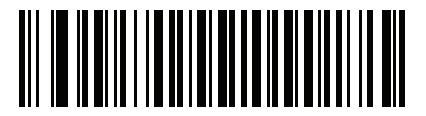

**Customer ID**

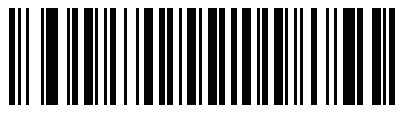

**Weight Range**

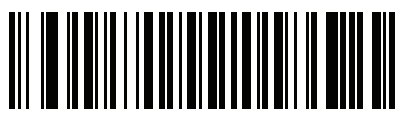

**Document Discriminator**

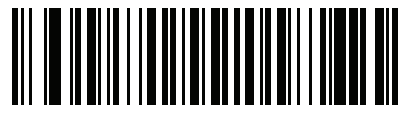

**Country**

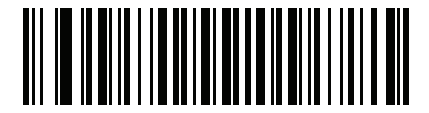

**Federal Commission Codes**

Driver's License Set Up (DS8178-DL) 18 - 15

**AAMVA Parse Field Bar Codes (continued)**

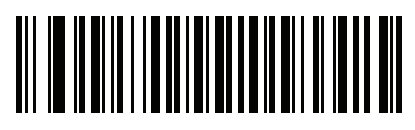

**Place of Birth**

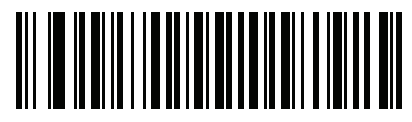

**Audit Information**

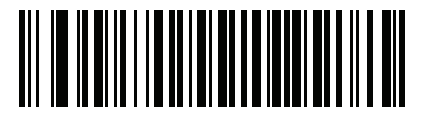

**Inventory Control**

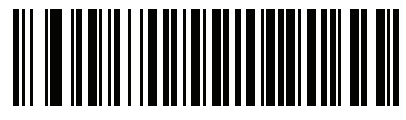

**Race / Ethnicity**

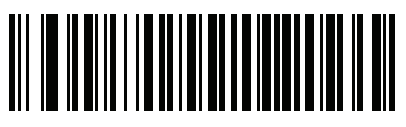

**Std Vehicle Class**

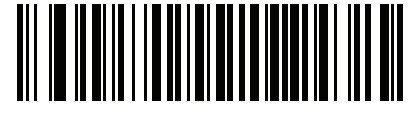

**Std Endorsements**

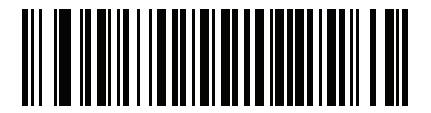

**Std Restrictions**

18 - 16 DS8178 Digital Scanner Product Reference Guide

**AAMVA Parse Field Bar Codes (continued)**

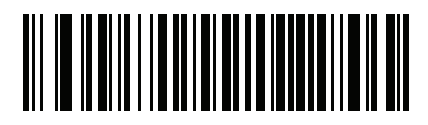

**Class Description**

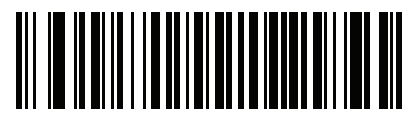

**Endorsement Description**

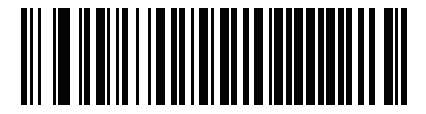

**Restrictions Description**

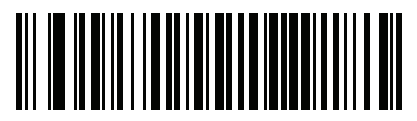

**Height in Inches**

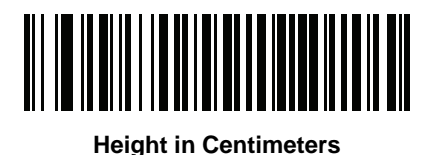

**Parser Version ID Bar Codes**

Include this field to emit embedded parser software version identification

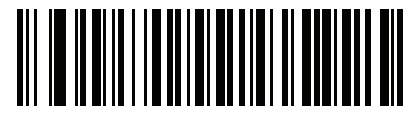

**Parser Version ID**

# **User Preferences**

## <span id="page-460-0"></span>**Set Default Parameter**

Scan this bar code to return all parameters to the default values listed in *[Table A-1 on page A-1](#page-490-0)*.

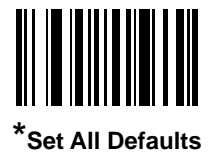

## <span id="page-460-1"></span>**Output Gender as M or F**

Scan this bar code to report the gender as **M** or **F** instead of a numeric value**.**

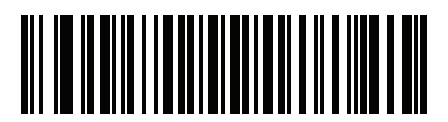

**Output gender as M or F**

## <span id="page-461-0"></span>**Date Format**

Use these bar codes to select the date format that is displayed. Date fields include the following:

- **• CCYY** = 4-digit year (**CC**=2-digit century [00-99], **YY**=2-digit year in the century [00-99])
- $MM = 2$ -digit month  $[01-12]$
- **• DD** = 2-digit day of the month [00-31]

The default is Date Format **CCYYMMDD**.

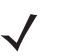

*NOTE* To specify a date separator, i.e., a character separating each field of the date, scan the **Send <character>** bar code that corresponds to the alphanumeric character to use as the date separator immediately following the date format bar code. To select no date separator, scan the **No Separator** DL parsing rule immediately following the date format bar code.

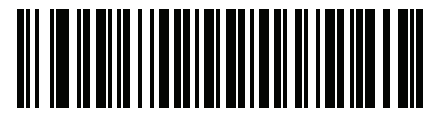

**\*CCYYMMDD**

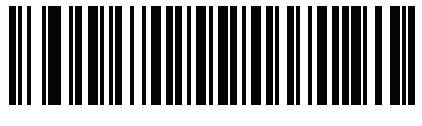

**CCYYDDMM**

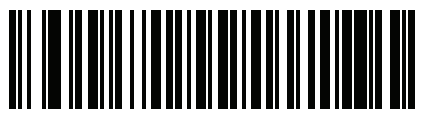

**MMDDCCYY**

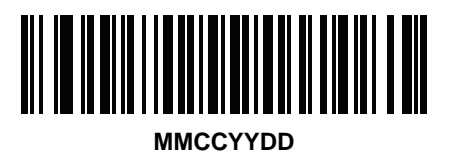

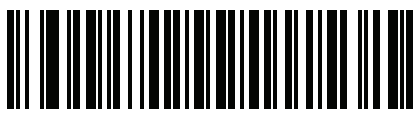

**DDMMCCYY**

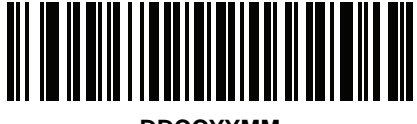

**DDCCYYMM**

Driver's License Set Up (DS8178-DL) 18 - 19

**Date Format (continued)**

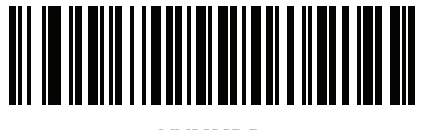

**YYMMDD**

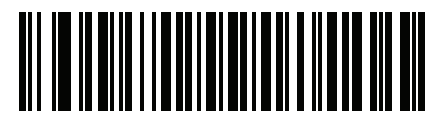

**YYDDMM**

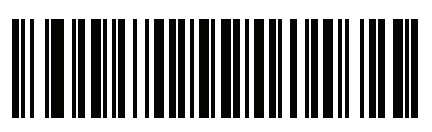

**MMDDYY**

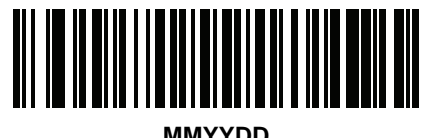

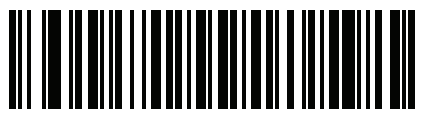

**DDMMYY**

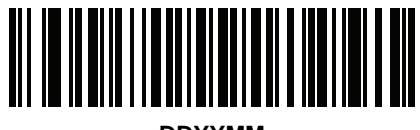

**DDYYMM**

## <span id="page-462-0"></span>**No Separator**

Scan this bar code immediately following a date format bar code to use no separator character between the date fields.

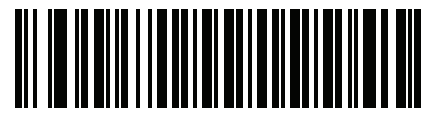

**No Separator**

## <span id="page-463-0"></span>**Send Keystroke (Control Characters and Keyboard Characters)**

## <span id="page-463-1"></span>**Control Characters**

Scan a **Send** bar code for the keystroke to send.

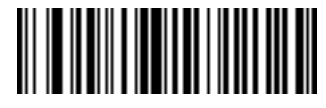

**Send Control A**

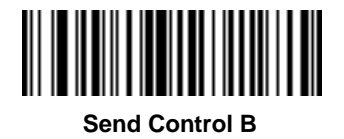

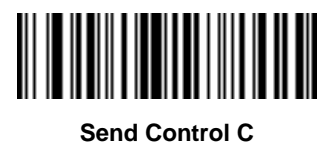

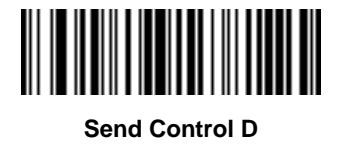

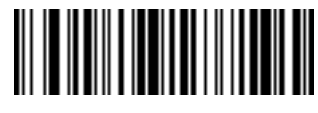

**Send Control E**

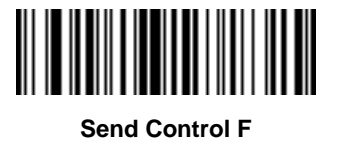

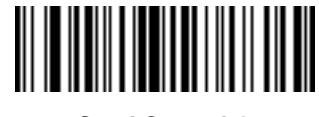

**Send Control G**

Driver's License Set Up (DS8178-DL) 18 - 21

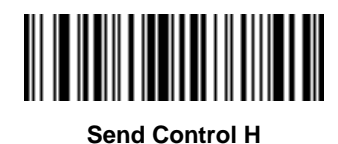

18 - 22 DS8178 Digital Scanner Product Reference Guide

**Control Characters (continued)**

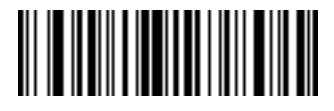

**Send Control I**

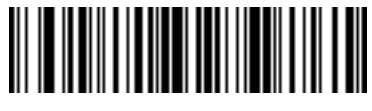

**Send Control J**

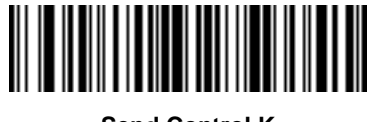

**Send Control K**

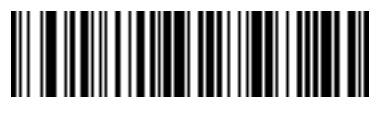

**Send Control L**

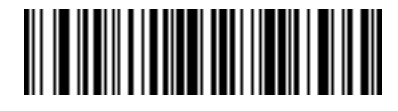

**Send Control M**

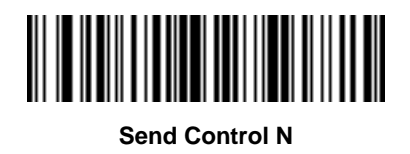

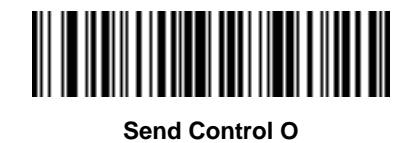

Driver's License Set Up (DS8178-DL) 18 - 23

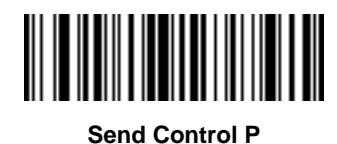

18 - 24 DS8178 Digital Scanner Product Reference Guide

**Control Characters (continued)**

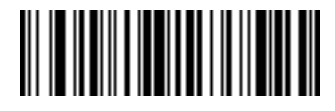

**Send Control Q**

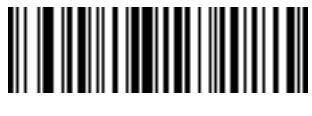

**Send Control R**

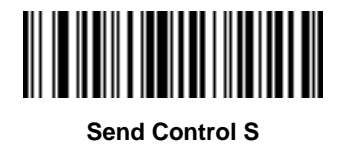

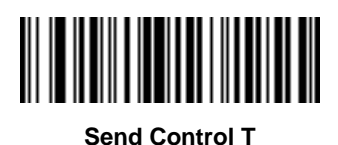

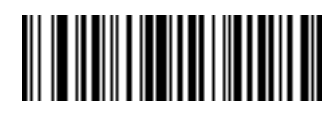

**Send Control U**

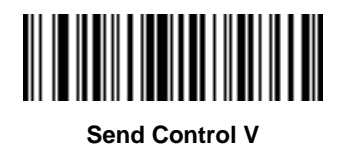

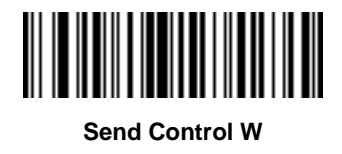
**Control Characters (continued)**

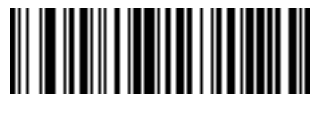

**Send Control X**

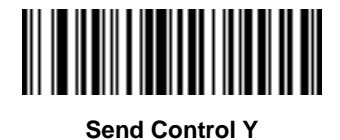

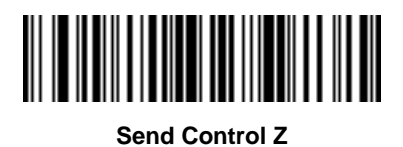

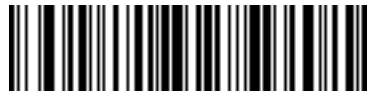

**Send Control [**

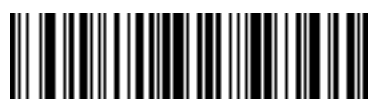

**Send Control \**

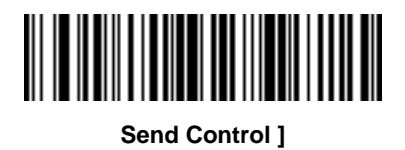

18 - 26 DS8178 Digital Scanner Product Reference Guide

**Control Characters (continued)**

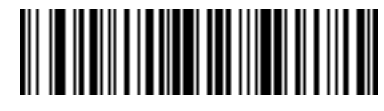

**Send Control 6**

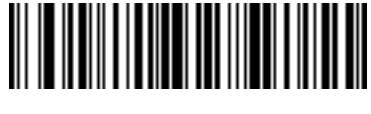

**Send Control -**

## **Keyboard Characters**

Scan a **Send** bar code for the keyboard characters to send.

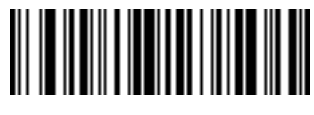

**Send Space**

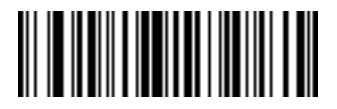

**Send !**

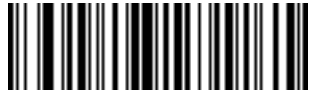

**Send "**

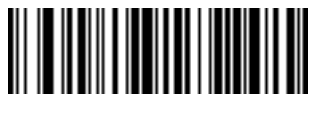

**Send #**

**Keyboard Characters (continued)**

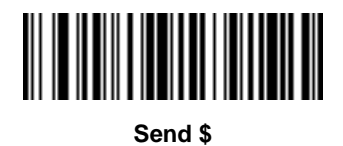

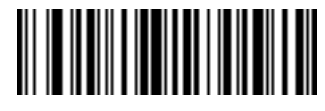

**Send %**

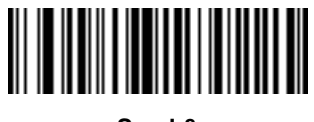

**Send &**

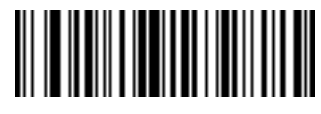

**Send '**

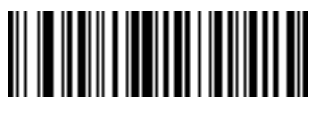

**Send (**

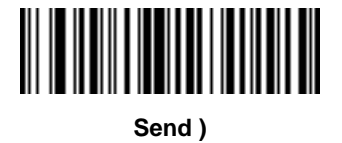

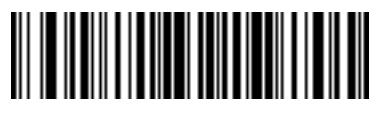

**Send \***

18 - 28 DS8178 Digital Scanner Product Reference Guide

**Keyboard Characters (continued)**

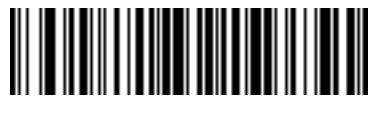

**Send +**

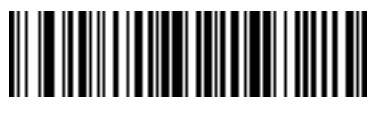

**Send ,**

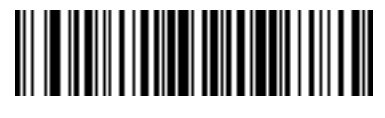

**Send -**

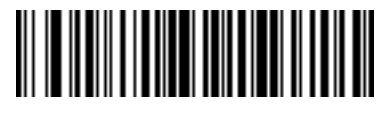

**Send .**

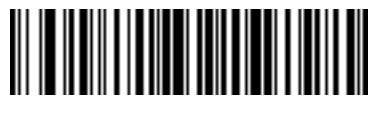

**Send /**

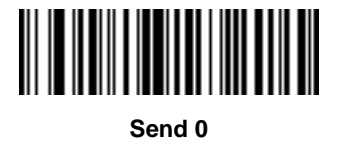

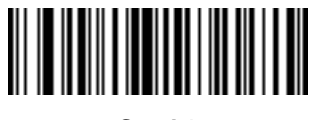

**Send 1**

**Keyboard Characters (continued)**

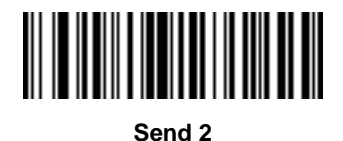

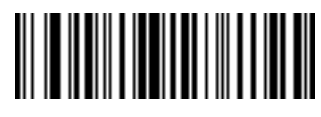

**Send 3**

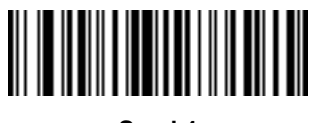

**Send 4**

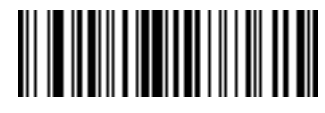

**Send 5**

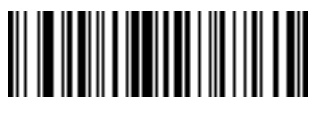

**Send 6**

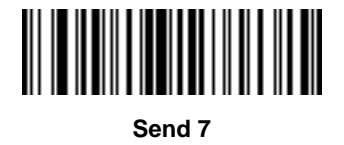

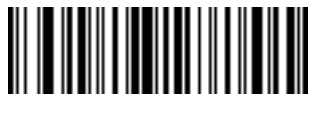

**Send 8**

18 - 30 DS8178 Digital Scanner Product Reference Guide

**Keyboard Characters (continued)**

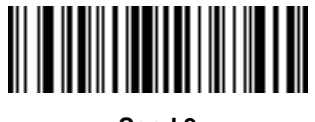

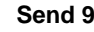

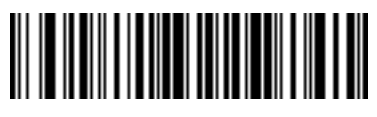

**Send :**

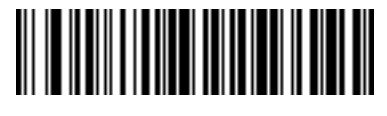

**Send ;**

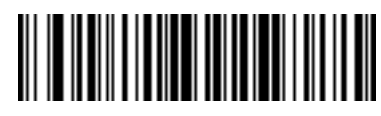

**Send <**

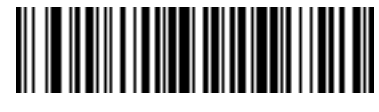

**Send =**

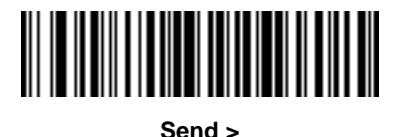

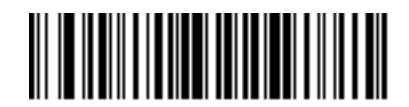

**Send ?**

**Keyboard Characters (continued)**

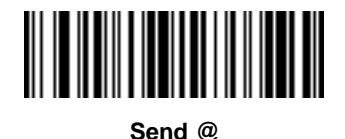

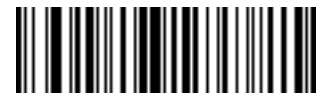

**Send A**

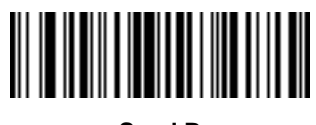

**Send B**

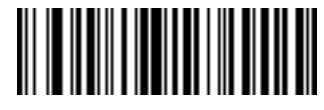

**Send C**

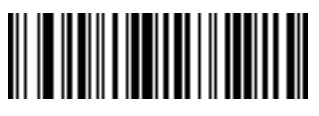

**Send D**

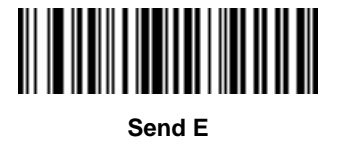

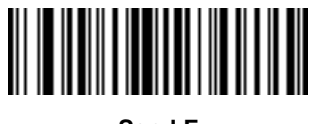

**Send F**

18 - 32 DS8178 Digital Scanner Product Reference Guide

**Keyboard Characters (continued)**

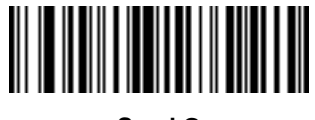

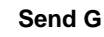

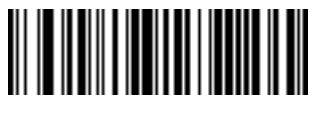

**Send H**

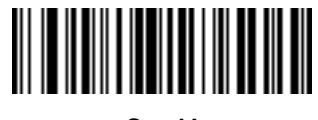

**Send I**

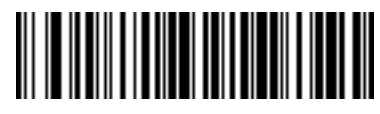

**Send J**

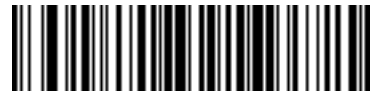

**Send K**

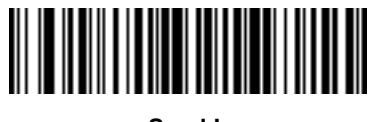

**Send L**

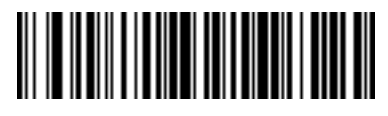

**Send M**

**Keyboard Characters (continued)**

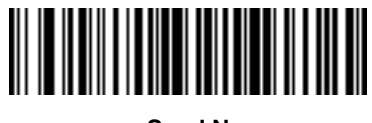

**Send N**

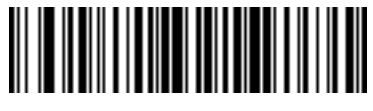

**Send O**

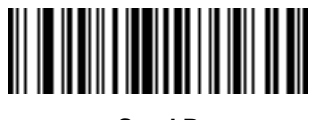

**Send P**

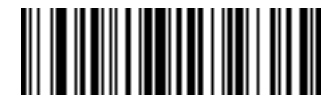

**Send Q**

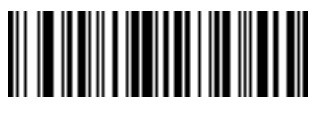

**Send R**

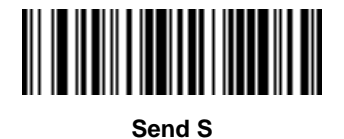

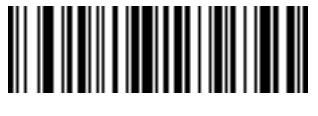

**Send T**

18 - 34 DS8178 Digital Scanner Product Reference Guide

**Keyboard Characters (continued)**

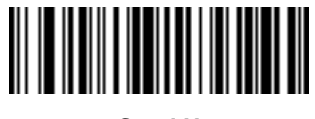

**Send U**

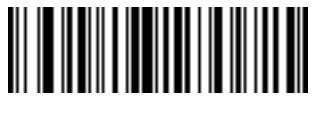

**Send V**

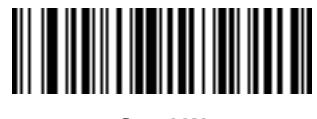

**Send W**

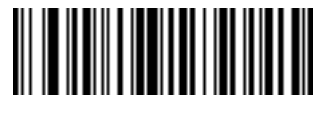

**Send X**

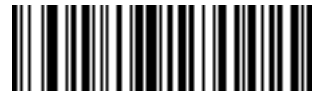

**Send Y**

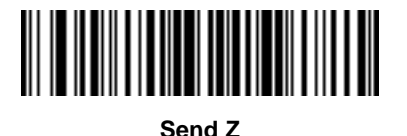

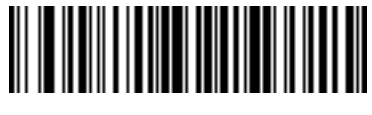

**Send [**

**Keyboard Characters (continued)**

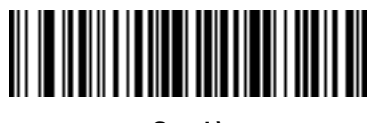

**Send \**

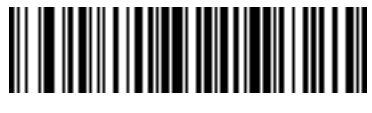

**Send ]**

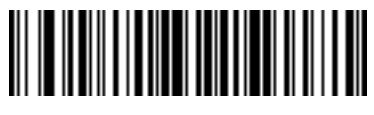

**Send ^**

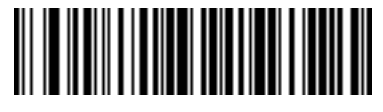

**Send \_**

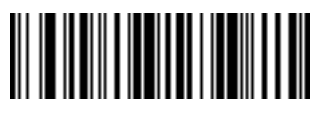

**Send `**

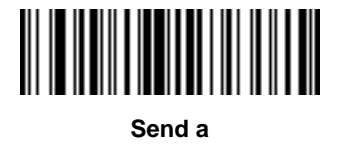

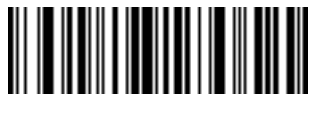

**Send b**

18 - 36 DS8178 Digital Scanner Product Reference Guide

**Keyboard Characters (continued)**

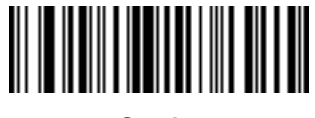

**Send c**

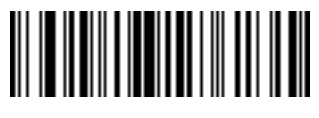

**Send d**

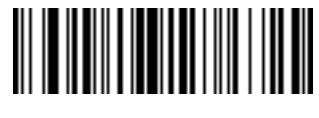

**Send e**

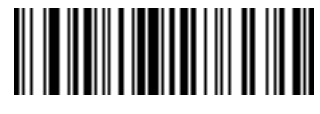

**Send f**

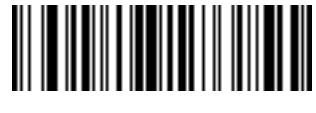

**Send g**

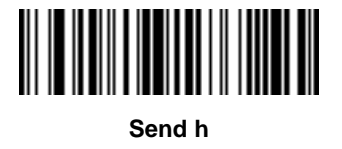

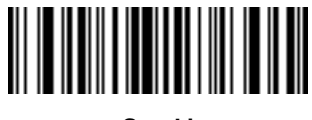

**Send i**

**Keyboard Characters (continued)**

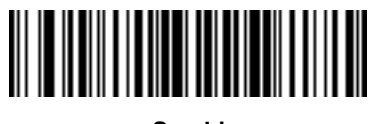

**Send j**

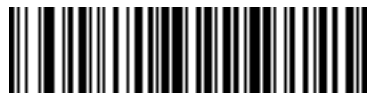

**Send k**

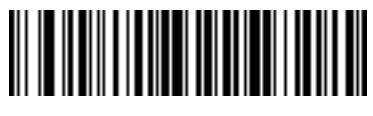

**Send l**

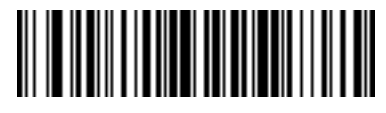

**Send m**

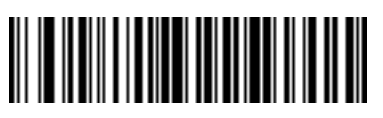

**Send n**

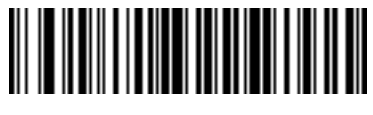

**Send o**

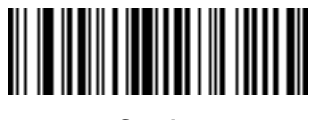

**Send p**

18 - 38 DS8178 Digital Scanner Product Reference Guide

**Keyboard Characters (continued)**

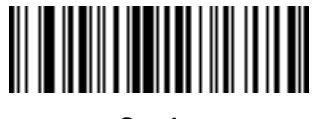

**Send q**

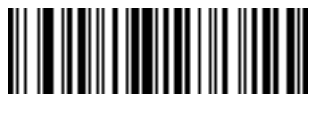

**Send r**

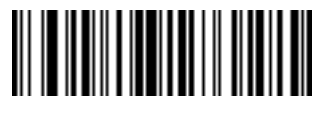

**Send s**

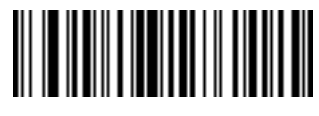

**Send t**

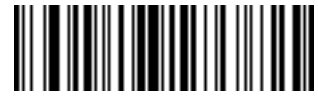

**Send u**

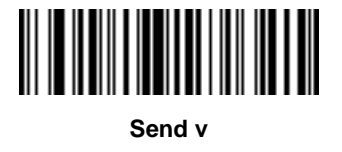

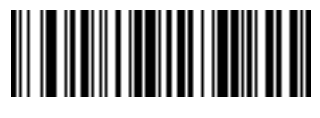

**Send w**

**Keyboard Characters (continued)**

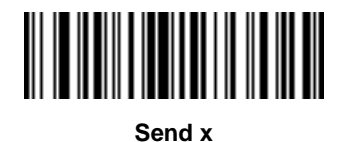

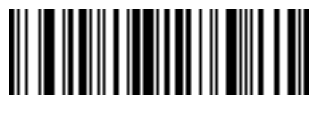

**Send y**

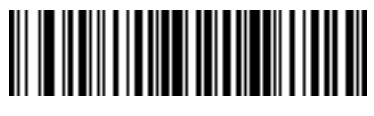

**Send z**

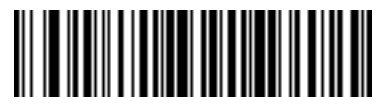

**Send {**

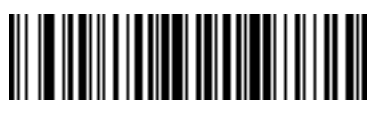

**Send |**

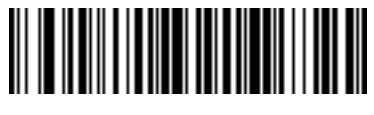

**Send }**

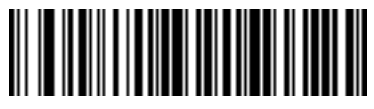

**Send ~**

18 - 40 DS8178 Digital Scanner Product Reference Guide

**Keyboard Characters (continued)**

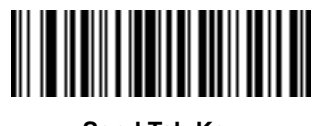

**Send Tab Key**

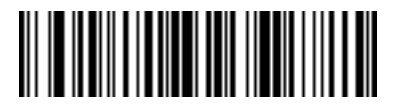

**Send Enter Key**

# **Parsing Rule Example**

Scan the following bar codes in sequence to program the digital scanner to extract and transmit first, middle, and last names; mailing address line 1; mailing address line 2; mailing address city; mailing address state; mailing address postal code; and, date of birth. Then, scan a driver's license bar code.

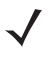

*NOTE* This example applies to RS-232. To use this example with a USB interface, enable *[Function Key Mapping](#page-214-0)  [on page 8-11](#page-214-0)* to send the Enter key properly.

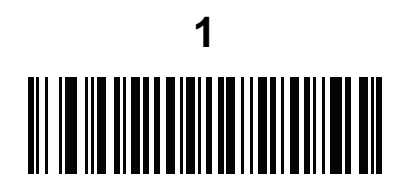

**Embedded Driver's License Parsing**

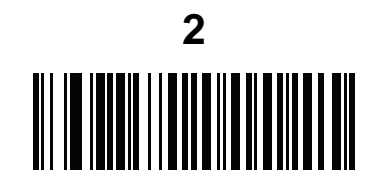

**Begin New Driver's License Parse Rule**

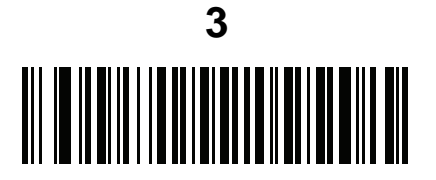

**First Name**

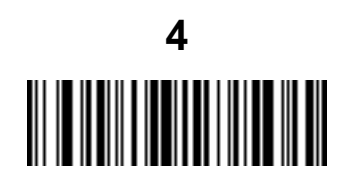

**Send Space**

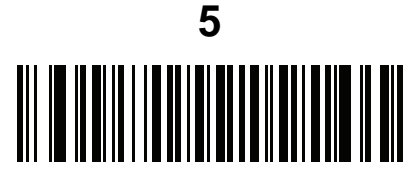

**Middle Name / Initial**

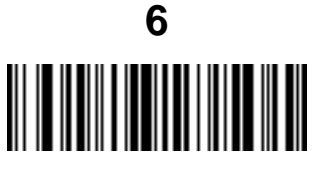

**Send Space**

18 - 42 DS8178 Digital Scanner Product Reference Guide

# **Parsing Rule Example (continued)**

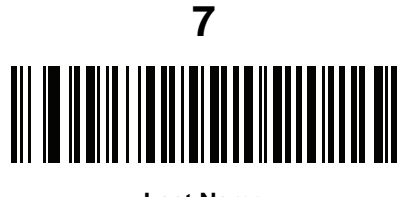

**Last Name**

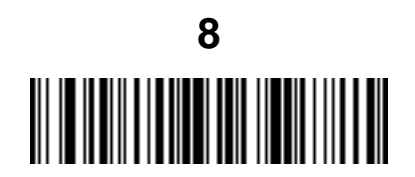

**Send Enter Key**

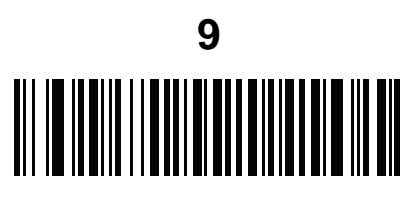

**Mailing Address Line 1**

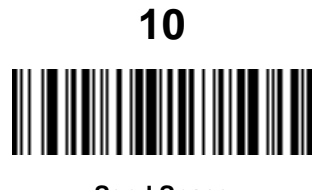

**Send Space**

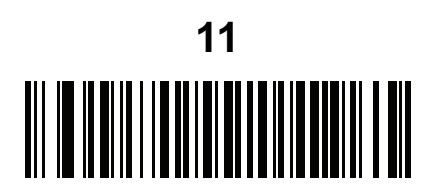

**Mailing Address Line 2**

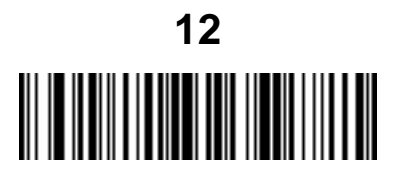

**Send Enter Key**

# **Parsing Rule Example (continued)**

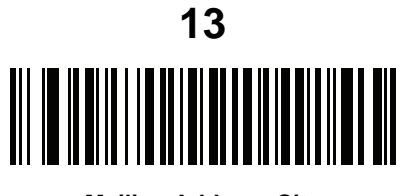

**Mailing Address City**

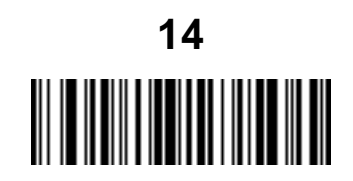

**Send Space**

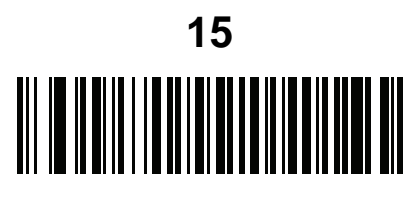

**Mailing Address State**

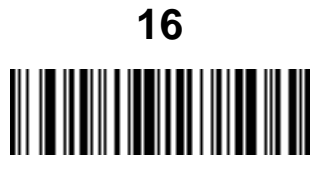

**Send Space**

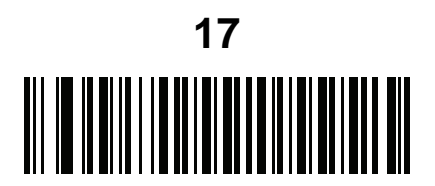

**Mailing Address Postal Code**

18 - 44 DS8178 Digital Scanner Product Reference Guide

# **Parsing Rule Example (continued)**

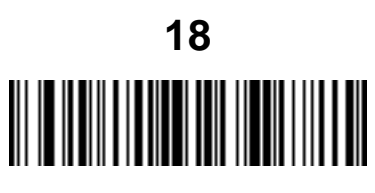

**Send Enter Key**

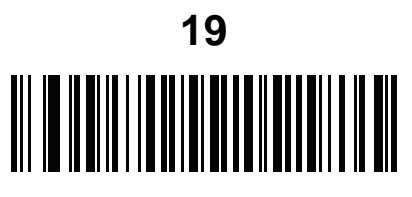

**Birth Date**

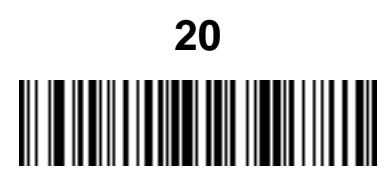

**Send Enter Key**

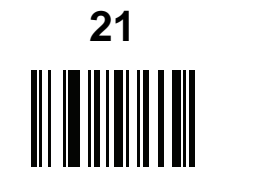

**Save Driver's Licence Parse Rule**

# **Embedded Driver's License Parsing ADF Example**

This example creates a parsing rule for parsed data configured to result in the format:

**Last Name, First Name**

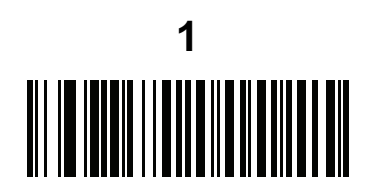

**Begin New Driver's License Parse Rule**

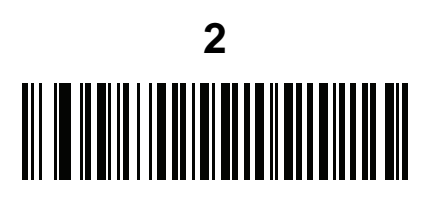

**Last Name**

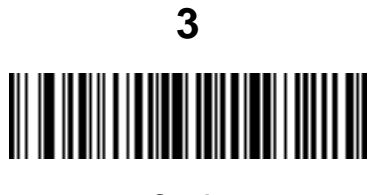

**Send ,**

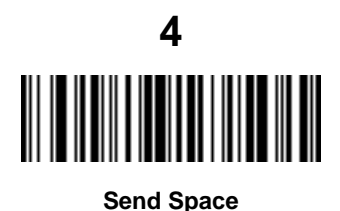

**5** 

**First Name**

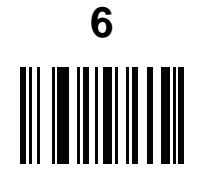

**Save Driver's Licence Parse Rule**

Then, in order to limit the full name to 15 characters, create the following ADF rule:

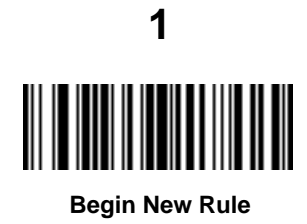

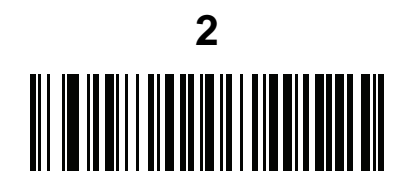

**Criterion: Parsed Driver's License**

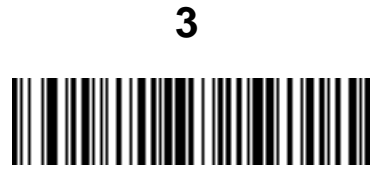

**Action: Send Next 15 Characters**

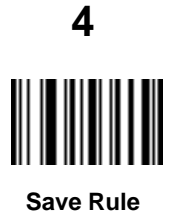

For a license belonging to Michael Williams, the parsed data is Williams, Michael and Williams, Micha after applying the previous ADF rule.

# **APPENDIX A STANDARD PARAMETER DEFAULTS**

#### **Table A-1** *Parameter Defaults*

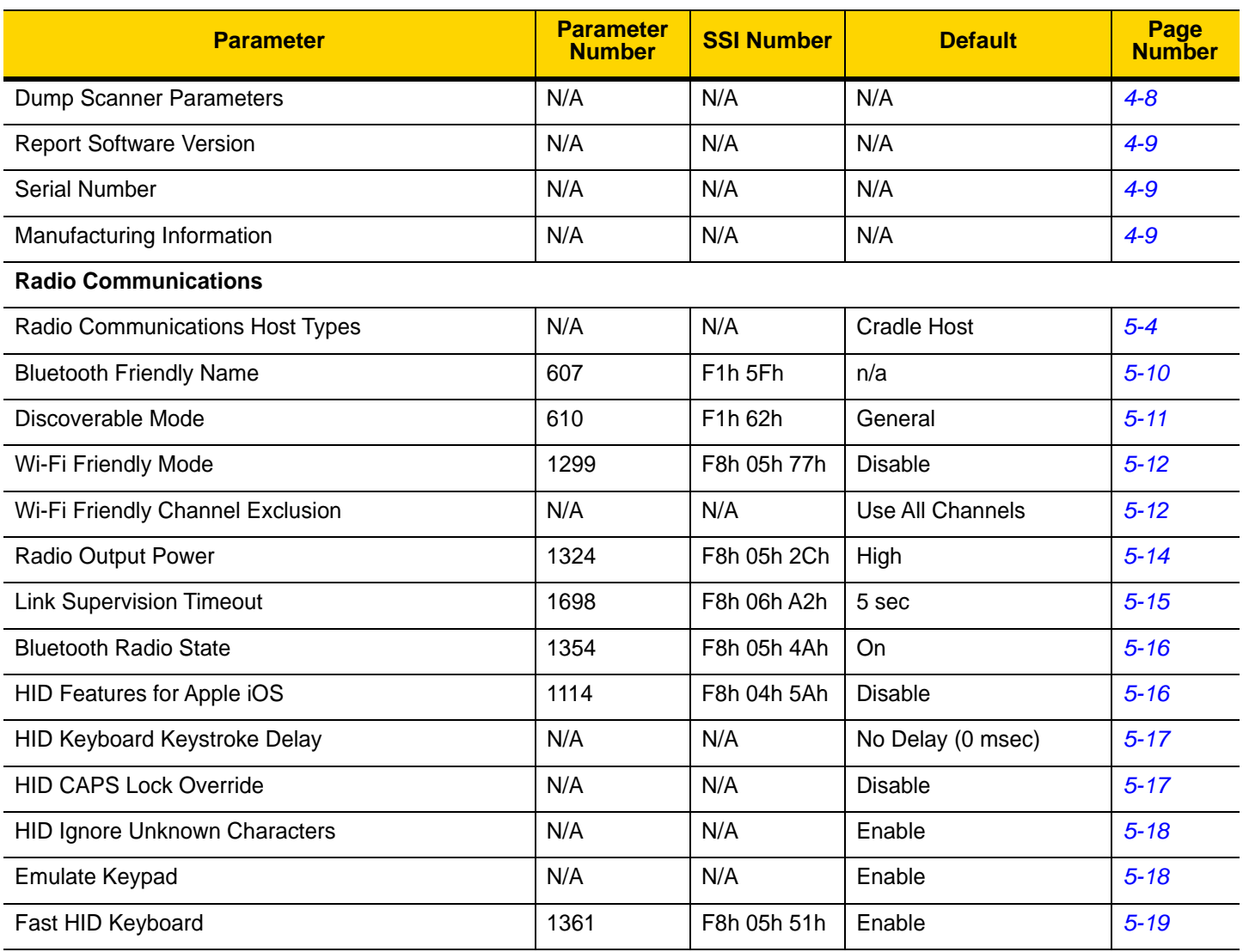

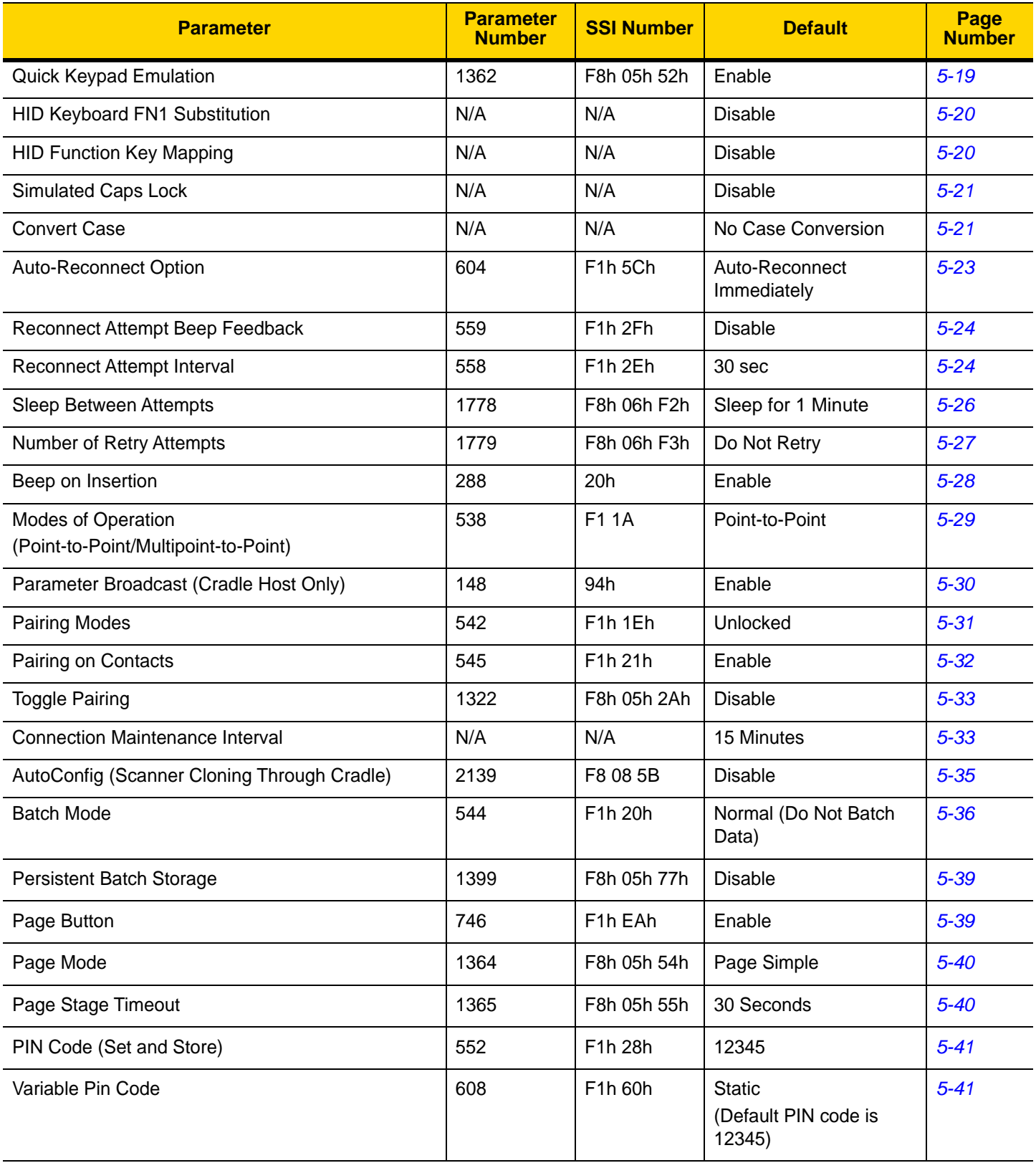

**Table A-1** *Parameter Defaults (Continued)*

| <b>Parameter</b>                                           | <b>Parameter</b><br><b>Number</b> | <b>SSI Number</b>   | <b>Default</b>                                               | Page<br><b>Number</b> |
|------------------------------------------------------------|-----------------------------------|---------------------|--------------------------------------------------------------|-----------------------|
| <b>Bluetooth Security Levels</b>                           | 1393                              | F8h 05h 71h         | Low                                                          | $5 - 43$              |
| Virtual Tether Alarm on the Scanner                        | 2053                              | F8h 08h 05h         | <b>Disable</b>                                               | $5 - 44$              |
| Audio Virtual Tether Alarm on Scanner                      | 2246                              | F8h 08h C6h         | Enable Audio Virtual<br>Tether Alarm Except in<br>Night Mode | $5 - 45$              |
| <b>LED Virtual Tether Alarm on Scanner</b>                 | 2247                              | F8h 08h C7h         | Enable                                                       | $5 - 45$              |
| Illumination Virtual Tether Alarm on Scanner               | 2248                              | 8h 08h C8h          | Enable                                                       | $5 - 46$              |
| Haptic Virtual Tether Alarm on Scanner<br>(DS8178-HC Only) | 2249                              | F8h 08h C9h         | Enable                                                       | $5 - 46$              |
| Virtual Tether Alarm Configuration on the Cradle           | 2124                              | F8h 08h 4Ch         | <b>Disable</b>                                               | $5 - 47$              |
| Delay Before Virtual Tether Alarm Activates                | 2054                              | F8h 08h 06h         | 30 Seconds                                                   | $5 - 47$              |
| <b>Virtual Tether Alarm Duration</b>                       | 2055                              | F8h 08h 07h         | 5 Minutes                                                    | $5 - 48$              |
| Defeat Virtual Tether Alarm                                | 2119                              | F8h 08h 47h         | Pause Alarm on Scan<br><b>Button</b>                         | $5 - 49$              |
| Pause Virtual Tether Alarm Duration                        | 2120                              | F8h 08h 48h         | 30 Seconds                                                   | $5 - 49$              |
| <b>User Preferences</b>                                    |                                   |                     |                                                              |                       |
| Set Default Parameter                                      | N/A                               | N/A                 | <b>Restore Defaults</b>                                      | $6 - 5$               |
| Parameter Bar Code Scanning                                | 236                               | ECh                 | Enable                                                       | $6 - 6$               |
| Beep After Good Decode                                     | 56                                | 38h                 | Enable                                                       | $6-6$                 |
| Beep on <bel></bel>                                        | 150                               | 96                  | Enable                                                       | $6 - 7$               |
| <b>Direct Decode Indicator</b>                             | 859                               | F <sub>2h</sub> 5Bh | <b>Disable</b>                                               | $6 - 8$               |
| Beeper Volume                                              | 140                               | 8Ch                 | High                                                         | $6 - 9$               |
| <b>Beeper Tone</b>                                         | 145                               | 91h                 | Medium                                                       | $6 - 10$              |
| <b>Beeper Duration</b>                                     | 628                               | F1h 74h             | Medium                                                       | $6 - 11$              |
| <b>Suppress Power Up Beeps</b>                             | 721                               | F1h D1h             | Do Not Suppress                                              | $6 - 11$              |
| Decode Pager Motor (HC units only)                         | 613                               | F1h 65h             | Enable                                                       | $6 - 12$              |
| Decode Pager Motor Duration (HC units only)                | 626                               | F1h 72h             | 150 msec                                                     | $6 - 12$              |
| Night Mode Trigger (DS8178-HC Only)                        | 1215                              | F8h 04h BFh         | <b>Disable</b>                                               | $6 - 15$              |
| Night Mode Toggle (DS8178-HC Only)                         | N/A                               | N/A                 | N/A                                                          | $6 - 15$              |
| Night Mode Silence Radio Beeper Indications                | 2262                              | F8h 08h D6          | Enable Always                                                | $6 - 16$              |
| Night Mode Silence Low Battery Beeper Indication           | 2263                              | F8h 08h D7          | Enable Always                                                | $6 - 17$              |

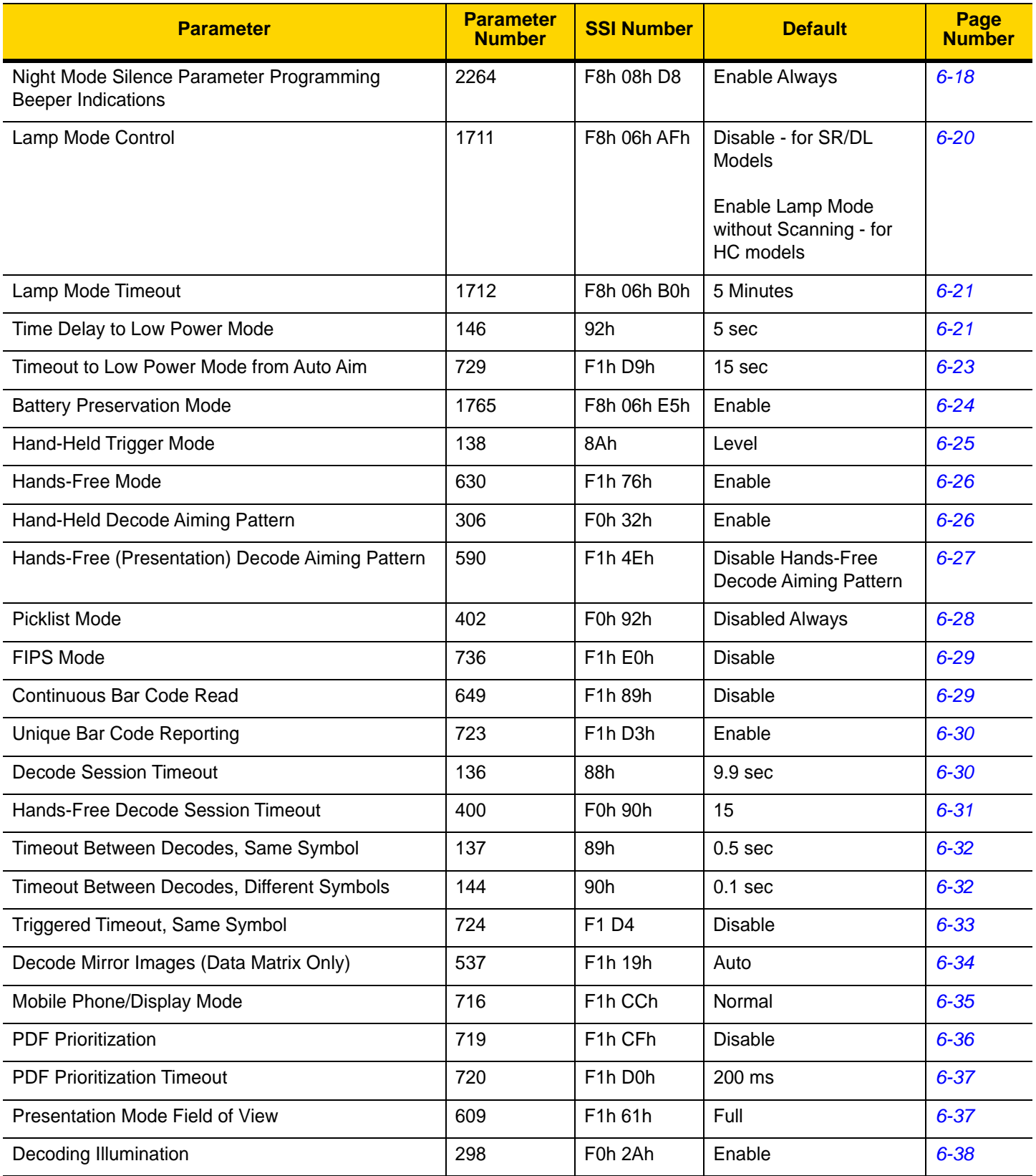

**Table A-1** *Parameter Defaults (Continued)*

| <b>Parameter</b>                                                                                                    | <b>Parameter</b><br><b>Number</b> | <b>SSI Number</b>                | <b>Default</b>               | Page<br><b>Number</b> |
|----------------------------------------------------------------------------------------------------|-----------------------------------|----------------------------------|------------------------------|-----------------------|
| <b>Illumination Brightness</b>                                                                                                    | 669                               | F <sub>1</sub> h <sub>9</sub> Dh | High                         | $6 - 38$              |
| Motion Tolerance (Hand-Held Trigger Mode Only)                                                                                                    | 858                               | F <sub>2</sub> h 5Ah             | <b>Less Motion Tolerance</b> | $6 - 39$              |
| Add an Enter Key                                                                                                    | N/A                               | N/A                              | N/A                          | $6 - 41$              |
| Transmit Code ID Character                                                                                                    | 45                                | 2Dh                              | None                         | $6 - 41$              |
| Battery/PowerCap Threshold<br>Battery/PowerCap Status High Threshold<br>Battery/PowerCap Status Medium Threshold<br>Battery/PowerCap Status Low Warning Threshold<br>Battery Health Low Warning Threshold | 1367<br>1368<br>1369<br>1370      | N/A                              | 50%<br>20%<br>10%<br>60%     | $6 - 40$              |
| Prefix Value                                                                                                    | 99, 105                           | 63h, 69h                         | 7013 < CR > < LF >           | $6 - 43$              |
| Suffix 1 Value<br>Suffix 2 Value                                                                                                    | 98, 104<br>100, 106               | 62h, 68h<br>64h, 6Ah             | 7013 <cr><lf></lf></cr>      | $6 - 43$              |
| Scan Data Transmission Format                                                                                                    | 235                               | EBh                              | Data as is                   | $6 - 44$              |
| <b>FN1 Substitution Values</b>                                                                                                    | 103, 109                          | 67h, 6Dh                         | 7013 <cr><lf></lf></cr>      | $6 - 45$              |
| Transmit "No Read" Message                                                                                                    | 94                                | 5Eh                              | <b>Disable</b>               | $6 - 46$              |
| <b>Unsolicited Heartbeat Interval</b>                                                                                                    | 1118                              | F8h 04h 5Eh                      | <b>Disable</b>               | $6 - 47$              |
| securPharm                                                                                                    | 1752                              | F8h 06h D8h                      | <b>Disable</b>               | $6 - 48$              |
| securPharm Output Formatting                                                                                                    | 1753                              | F8h 06h D9h                      | No Formatting                | $6 - 49$              |
| <b>Battery Charging User Indication Enhancement</b>                                                                                                    | 2255                              | F8h 08h CFh                      | Amber                        | $6 - 52$              |
| <b>Imaging Preferences</b>                                                                                                    |                                   |                                  |                              |                       |
| <b>Operational Modes</b>                                                                                                    | N/A                               | N/A                              | N/A                          | $7 - 4$               |
| Image Capture Illumination                                                                                                    | 361                               | F0h 69h                          | Enable                       | $7-5$                 |
| Image Capture Autoexposure                                                                                                    | 360                               | F0h 68h                          | Enable                       | $7 - 5$               |
| <b>Fixed Exposure</b>                                                                                                    | 567                               | F4h F1h 37h                      | 100                          | $7-6$                 |
| <b>Fixed Gain</b>                                                                                                    | 568                               | F1h 38h                          | 50                           | $7 - 6$               |
| Gain / Exposure Priority for Snapshot Mode                                                                                                    | 562                               | F1h 32h                          | Autodetect                   | $7 - 7$               |
| <b>Snapshot Mode Timeout</b>                                                                                                    | 323                               | F0h 43h                          | 0(30 seconds)                | $7 - 8$               |
| <b>Snapshot Aiming Pattern</b>                                                                                                    | 300                               | F0h 2Ch                          | Enable                       | $7 - 9$               |
| <b>Silence Operational Mode Changes</b>                                                                                                    | 1293                              | F8h 05h 0Dh                      | Disable (do not silence)     | $7-9$                 |
| Image Cropping                                                                                                    | 301                               | F0h 2Dh                          | <b>Disable</b>               | $7 - 10$              |

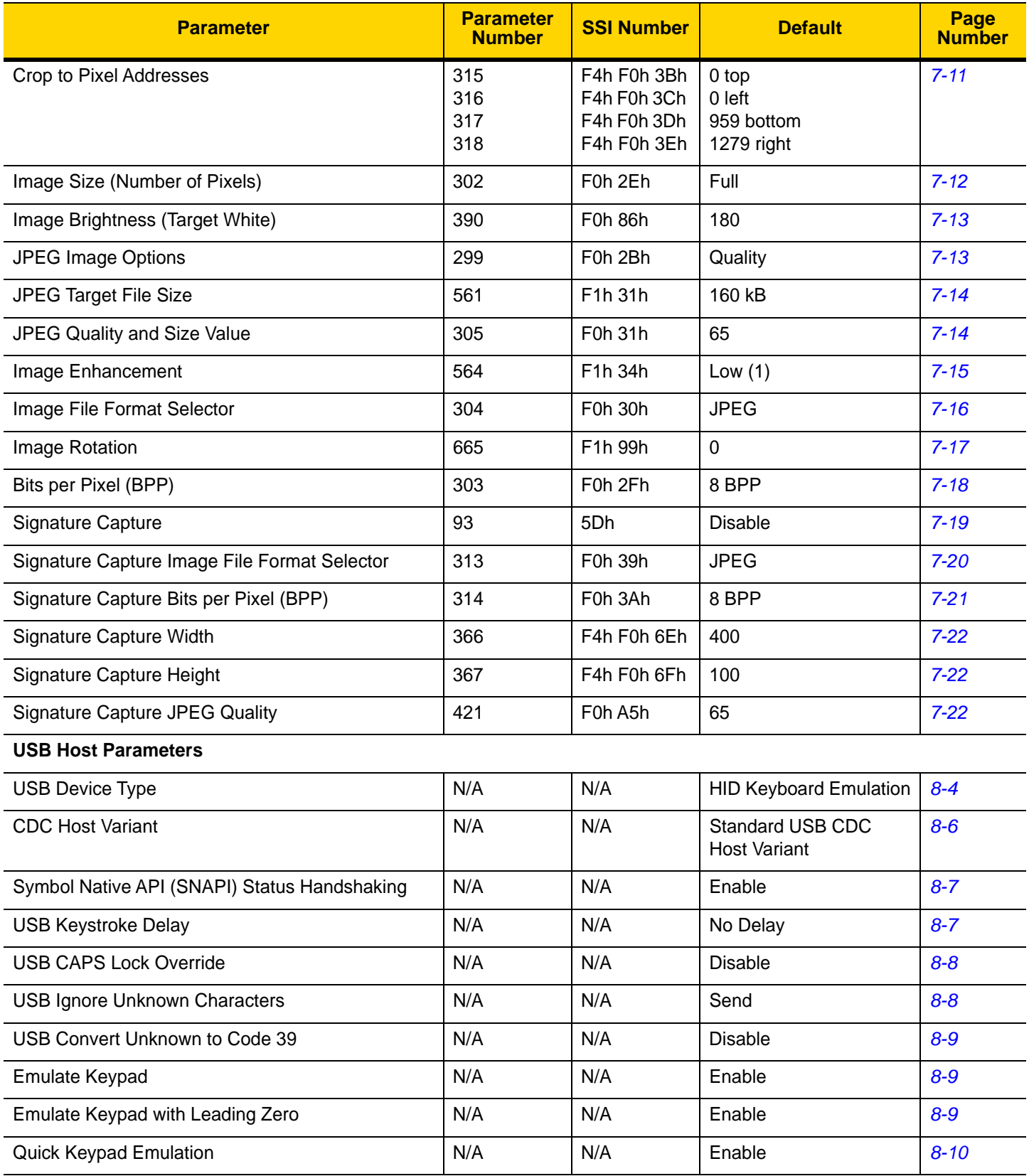

**Table A-1** *Parameter Defaults (Continued)*

| <b>Parameter</b>                                | <b>Parameter</b><br><b>Number</b> | <b>SSI Number</b> | <b>Default</b>                                    | Page<br><b>Number</b> |
|-------------------------------------------------|-----------------------------------|-------------------|---------------------------------------------------|-----------------------|
| <b>USB FN1 Substitution</b>                     | N/A                               | N/A               | <b>Disable</b>                                    | $8 - 10$              |
| <b>Function Key Mapping</b>                     | N/A                               | N/A               | <b>Disable</b>                                    | $8 - 11$              |
| <b>Simulated Caps Lock</b>                      | N/A                               | N/A               | <b>Disable</b>                                    | $8 - 11$              |
| <b>Convert Case</b>                             | N/A                               | N/A               | No Case Conversion                                | $8 - 12$              |
| <b>USB Static CDC</b>                           | N/A                               | N/A               | Enable                                            | $8 - 12$              |
| TGCS (IBM) USB Direct I/O Beep                  | 1360                              | 550h              | Honor                                             | $8 - 13$              |
| TGCS (IBM) USB Beep Directive                   | N/A                               | N/A               | Ignore Beep Directive                             | $8 - 13$              |
| TGCS (IBM) USB Bar Code Configuration Directive | N/A                               | N/A               | Ignore Bar Code<br><b>Configuration Directive</b> | $8 - 14$              |
| <b>USB Polling Interval</b>                     | N/A                               | N/A               | 3 msec                                            | $8 - 15$              |
| <b>USB Fast HID</b>                             | N/A                               | N/A               | Enable                                            | $8 - 17$              |
| <b>IBM Specification Version</b>                | N/A                               | N/A               | Version 2.2                                       | $8 - 17$              |
| SSI                                             |                                   |                   |                                                   |                       |
| Select SSI Host                                 | N/A                               | N/A               | N/A                                               | $9 - 11$              |
| <b>Baud Rate</b>                                | 156                               | 9Ch               | 9600                                              | $9 - 12$              |
| Parity                                          | 158                               | 9Eh               | None                                              | $9 - 13$              |
| <b>Check Parity</b>                             | 151                               | 97h               | <b>Disable</b>                                    | $9 - 14$              |
| Stop Bits                                       | 157                               | 9Dh               | $\mathbf{1}$                                      | $9 - 14$              |
| Software Handshaking                            | 159                               | 9Fh               | <b>ACK/NAK</b>                                    | $9 - 15$              |
| <b>Host RTS Line State</b>                      | 154                               | 9Ah               | Low                                               | $9 - 16$              |
| Decode Data Packet Format                       | 238                               | EEh               | Send Raw Decode Data                              | $9 - 16$              |
| Host Serial Response Time-out                   | 155                               | 9Bh               | $2$ sec                                           | $9 - 17$              |
| Host Character Time-out                         | 239                               | EFh               | 200 msec                                          | $9 - 18$              |
| Multipacket Option                              | 334                               | F0h 4Eh           | Option 1                                          | $9 - 19$              |
| Interpacket Delay                               | 335                               | F0h 4Fh           | 0 <sub>ms</sub>                                   | $9 - 20$              |
| <b>Event Reporting</b>                          |                                   |                   |                                                   |                       |
| Decode Event                                    | 256                               | F0h 00h           | Disable                                           | $9 - 21$              |
| Boot Up Event                                   | 258                               | F0h 02h           | Disable                                           | $9 - 22$              |
| Parameter Event                                 | 259                               | F0h 03h           | Disable                                           | $9 - 22$              |

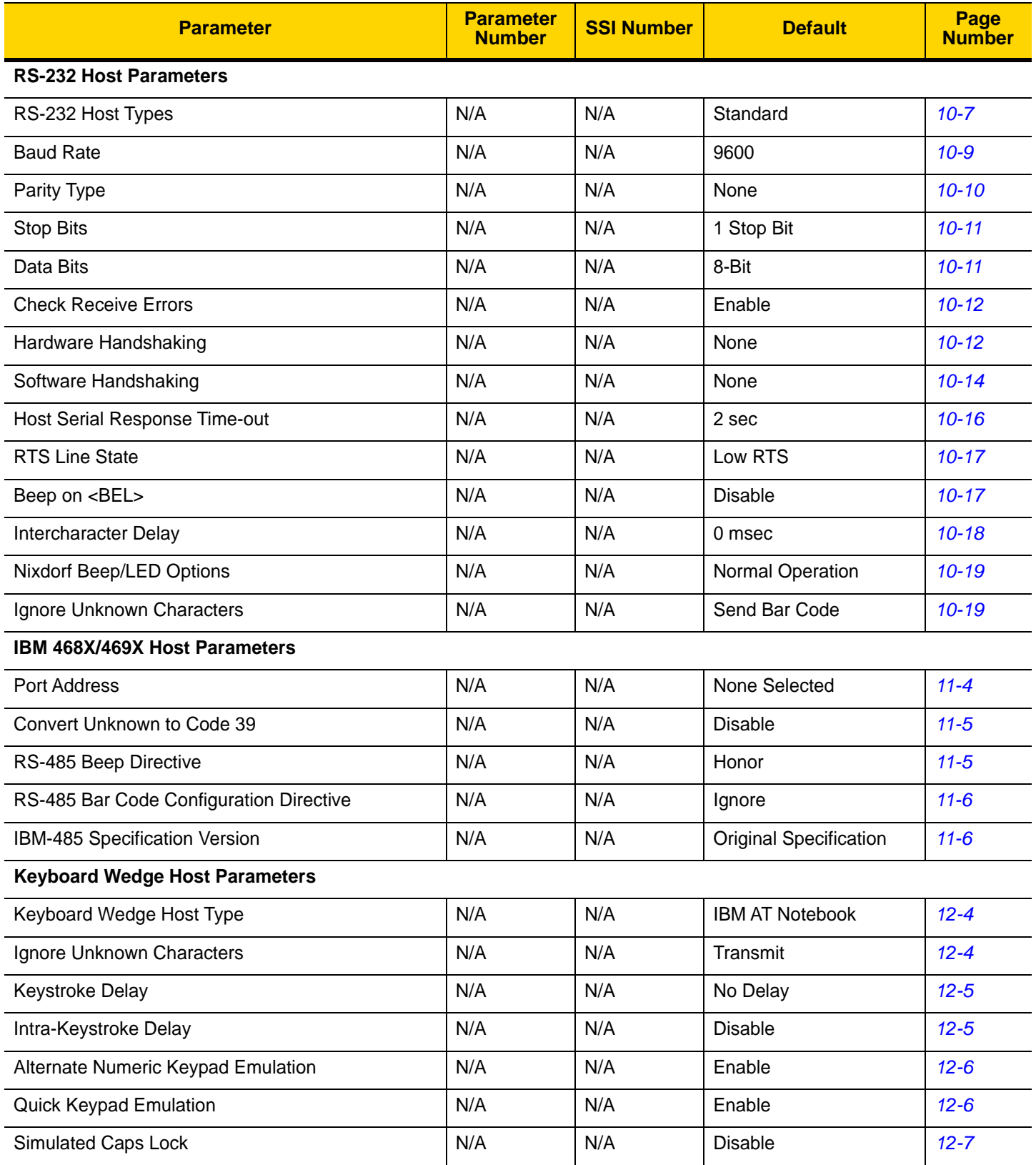

**Table A-1** *Parameter Defaults (Continued)*

| <b>Parameter</b>                                                      | <b>Parameter</b><br><b>Number</b> | <b>SSI Number</b>                 | <b>Default</b>                    | <b>Page</b><br><b>Number</b> |
|-----------------------------------------------------------------------|-----------------------------------|-----------------------------------|-----------------------------------|------------------------------|
| Caps Lock Override                                                    | N/A                               | N/A                               | <b>Disable</b>                    | $12 - 7$                     |
| <b>Convert Wedge Case</b>                                             | N/A                               | N/A                               | No Convert                        | $12 - 8$                     |
| <b>Function Key Mapping</b>                                           | N/A                               | N/A                               | <b>Disable</b>                    | $12 - 8$                     |
| FN1 Substitution                                                      | N/A                               | N/A                               | <b>Disable</b>                    | $12 - 9$                     |
| Send Make and Break                                                   | N/A                               | N/A                               | Send Make and Break<br>Scan Codes | $12 - 9$                     |
| <b>Enable/Disable All Code Types</b>                                  |                                   |                                   |                                   | $13 - 8$                     |
| 1D Symbologies                                                        |                                   |                                   |                                   |                              |
| <b>UPC/EAN</b>                                                        |                                   |                                   |                                   |                              |
| UPC-A                                                                 | 1                                 | 01h                               | Enable                            | $13 - 8$                     |
| UPC-E                                                                 | $\overline{2}$                    | 02h                               | Enable                            | $13 - 9$                     |
| UPC-E1                                                                | 12                                | 0Ch                               | <b>Disable</b>                    | $13 - 9$                     |
| EAN-8/JAN 8                                                           | 4                                 | 04h                               | Enable                            | $13 - 10$                    |
| EAN-13/JAN 13                                                         | 3                                 | 03h                               | Enable                            | $13 - 10$                    |
| <b>Bookland EAN</b>                                                   | 83                                | 53h                               | <b>Disable</b>                    | $13 - 11$                    |
| Decode UPC/EAN/JAN Supplementals<br>(2 and 5 digits)                  | 16                                | 10 <sub>h</sub>                   | Ignore                            | $13 - 12$                    |
| User-Programmable Supplementals<br>Supplemental 1:<br>Supplemental 2: | 579<br>580                        | F1h 43h<br>F1h 44h                | 000                               | $13 - 15$                    |
| UPC/EAN/JAN Supplemental Redundancy                                   | 80                                | 50h                               | 10                                | $13 - 15$                    |
| Decode UPC/EAN/JAN Supplemental AIM ID                                | 672                               | F <sub>1</sub> h A <sub>0</sub> h | Combined                          | $13 - 16$                    |
| <b>UPC Reduced Quiet Zone</b>                                         | 1289                              | F8h 05h 09h                       | Disable                           | $13 - 17$                    |
| Transmit UPC-A Check Digit                                            | 40                                | 28h                               | Enable                            | $13 - 17$                    |
| Transmit UPC-E Check Digit                                            | 41                                | 29h                               | Enable                            | $13 - 18$                    |
| Transmit UPC-E1 Check Digit                                           | 42                                | 2Ah                               | Enable                            | $13 - 18$                    |
| <b>UPC-A Preamble</b>                                                 | 34                                | 22h                               | <b>System Character</b>           | $13 - 19$                    |
| <b>UPC-E Preamble</b>                                                 | 35                                | 23h                               | <b>System Character</b>           | $13 - 20$                    |
| <b>UPC-E1 Preamble</b>                                                | 36                                | 24h                               | <b>System Character</b>           | $13 - 21$                    |
| Convert UPC-E to A                                                    | 37                                | 25h                               | <b>Disable</b>                    | $13 - 22$                    |

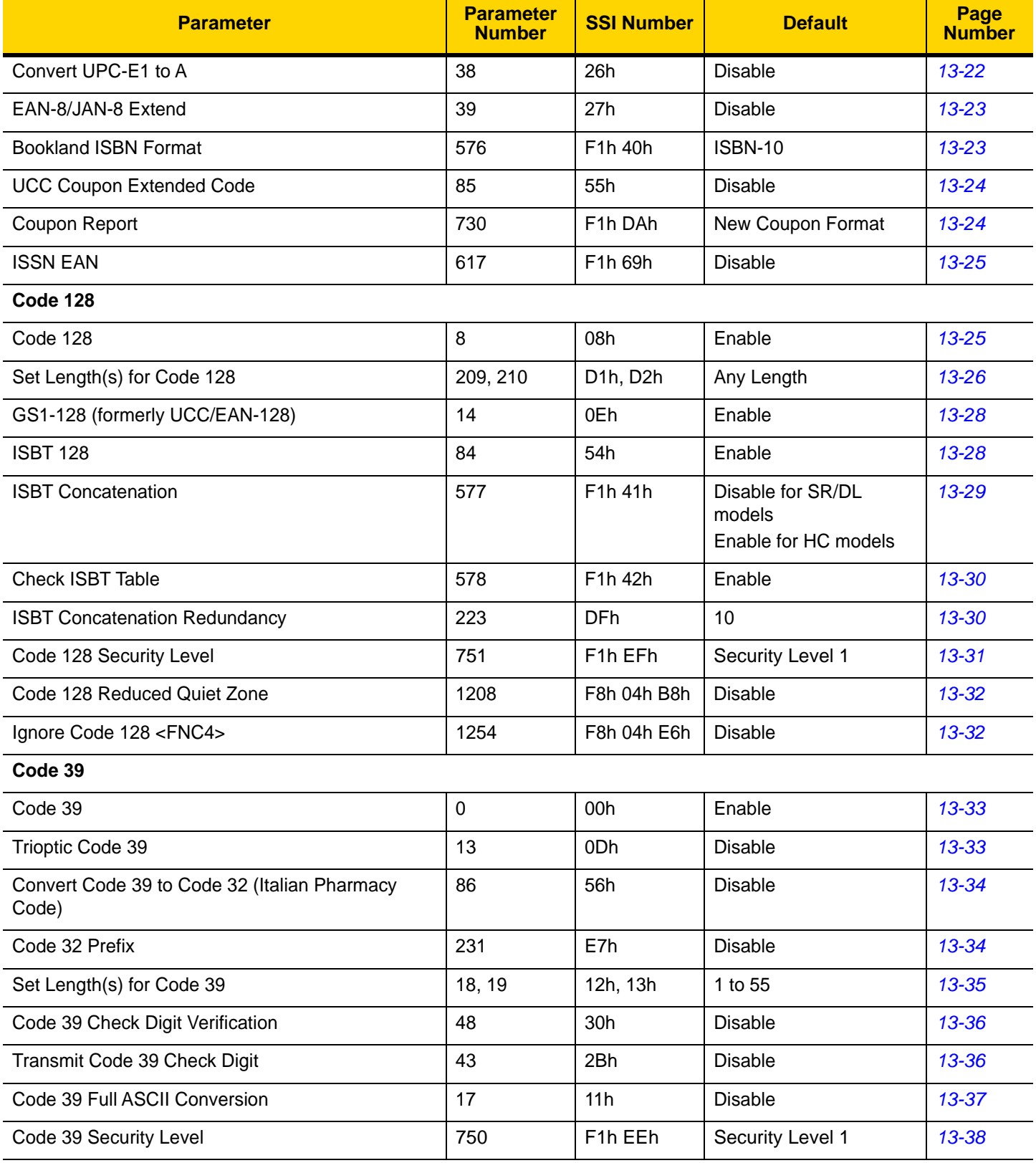

**Table A-1** *Parameter Defaults (Continued)*

| <b>Parameter</b>                                                      | <b>Parameter</b><br><b>Number</b> | <b>SSI Number</b> | <b>Default</b>    | Page<br><b>Number</b> |  |
|-----------------------------------------------------------------------|-----------------------------------|-------------------|-------------------|-----------------------|--|
| Code 39 Reduced Quiet Zone                                            | 1209                              | F8h 04h B9h       | <b>Disable</b>    | 13-39                 |  |
| Code 93                                                               |                                   |                   |                   |                       |  |
| Code 93                                                               | 9                                 | 09h               | Enable            | 13-39                 |  |
| Set Length(s) for Code 93                                             | 26, 27                            | 1Ah, 1Bh          | 1 to 55           | $13 - 40$             |  |
| Code 11                                                               |                                   |                   |                   |                       |  |
| Code 11                                                               | 10                                | 0Ah               | <b>Disable</b>    | $13 - 41$             |  |
| Set Lengths for Code 11                                               | 28, 29                            | 1Ch, 1Dh          | 4 to 55           | $13 - 41$             |  |
| Code 11 Check Digit Verification                                      | 52                                | 34h               | <b>Disable</b>    | $13 - 43$             |  |
| Transmit Code 11 Check Digit(s)                                       | 47                                | 2Fh               | <b>Disable</b>    | $13 - 43$             |  |
| Interleaved 2 of 5 (ITF)                                              |                                   |                   |                   |                       |  |
| Interleaved 2 of 5 (ITF)                                              | 6                                 | 06h               | Enable            | $13 - 44$             |  |
| Set Lengths for I 2 of 5                                              | 22, 23                            | 16h, 17h          | 6 to 55           | $13 - 44$             |  |
| I 2 of 5 Check Digit Verification                                     | 49                                | 31h               | <b>Disable</b>    | $13 - 46$             |  |
| Transmit I 2 of 5 Check Digit                                         | 44                                | 2Ch               | <b>Disable</b>    | $13 - 46$             |  |
| Convert I 2 of 5 to EAN 13                                            | 82                                | 52h               | <b>Disable</b>    | $13 - 47$             |  |
| Febraban                                                              | 1750                              | F8h 06h D6h       | <b>Disable</b>    | $13 - 47$             |  |
| I 2 of 5 Security Level                                               | 1121                              | F8h 04h 61h       | Security Level 1  | 13-48                 |  |
| I 2 of 5 Reduced Quiet Zone                                           | 1210                              | F8h 04h BAh       | <b>Disable</b>    | 13-49                 |  |
| Discrete 2 of 5 (DTF)                                                 |                                   |                   |                   |                       |  |
| Discrete 2 of 5                                                       | 5                                 | 05h               | <b>Disable</b>    | 13-50                 |  |
| Set Length(s) for D 2 of 5                                            | 20, 21                            | 14h 15h           | 1 to 55           | 13-50                 |  |
| Codabar (NW - 7)                                                      |                                   |                   |                   |                       |  |
| Codabar                                                               | $\overline{7}$                    | 07h               | Enable            | $13 - 52$             |  |
| Set Lengths for Codabar                                               | 24, 25                            | 18h, 19h          | 4 to 55           | 13-52                 |  |
| <b>CLSI Editing</b>                                                   | 54                                | 36h               | <b>Disable</b>    | 13-54                 |  |
| <b>NOTIS Editing</b>                                                  | 55                                | 37h               | Disable           | $13 - 54$             |  |
| <b>Codabar Security Level</b>                                         | 1776                              | F8h 06h F0h       | Security Level 1  | $13 - 55$             |  |
| Codabar Upper or Lower Case Start/Stop<br><b>Characters Detection</b> | 855                               | F2h 57h           | <b>Upper Case</b> | 13-56                 |  |

**Table A-1** *Parameter Defaults (Continued)*

| <b>Parameter</b>                                                                                                    | <b>Parameter</b><br><b>Number</b> | <b>SSI Number</b>                                                   | <b>Default</b> | Page<br><b>Number</b> |
|----------------------------------------------------------------------------------------------------|-----------------------------------|---------------------------------------------------------------------|----------------|-----------------------|
| <b>MSI</b>                                                                                                    |                                   |                                                                     |                |                       |
| <b>MSI</b>                                                                                                    | 11                                | 0Bh                                                                 | <b>Disable</b> | 13-56                 |
| Set Length(s) for MSI                                                                                                    | 30, 31                            | 1Eh, 1Fh                                                            | 4 to 55        | $13 - 57$             |
| <b>MSI Check Digits</b>                                                                                                    | 50                                | 32h                                                                 | One            | 13-58                 |
| Transmit MSI Check Digit                                                                                                    | 46                                | 2Eh                                                                 | <b>Disable</b> | 13-59                 |
| MSI Check Digit Algorithm                                                                                                    | 51                                | 33h                                                                 | Mod 10/Mod 10  | 13-59                 |
| <b>MSI Reduced Quiet Zone</b>                                                                                                    | 1392                              | F8h 05h 70h                                                         | <b>Disable</b> | 13-60                 |
| Chinese 2 of 5                                                                                                    |                                   |                                                                     |                |                       |
| Chinese 2 of 5                                                                                                    | 408                               | F0h 98h                                                             | <b>Disable</b> | $13 - 61$             |
| Matrix 2 of 5                                                                                                    |                                   |                                                                     |                |                       |
| Matrix 2 of 5                                                                                                    | 618                               | F <sub>1</sub> h <sub>6</sub> Ah                                    | <b>Disable</b> | $13 - 61$             |
| Matrix 2 of 5 Lengths                                                                                                    | 619<br>620                        | F <sub>1</sub> h <sub>6</sub> Bh<br>F <sub>1</sub> h <sub>6Ch</sub> | $4 - 55$       | $13 - 62$             |
| Matrix 2 of 5 Check Digit                                                                                                    | 622                               | F <sub>1</sub> h <sub>6Eh</sub>                                     | <b>Disable</b> | $13 - 63$             |
| Transmit Matrix 2 of 5 Check Digit                                                                                                    | 623                               | F1h 6Fh                                                             | <b>Disable</b> | 13-63                 |
| Korean 3 of 5                                                                                                    |                                   |                                                                     |                |                       |
| Korean 3 of 5                                                                                                    | 581                               | F1h 45h                                                             | <b>Disable</b> | 13-64                 |
| <b>Inverse 1D</b>                                                                                                    | 586                               | F <sub>1</sub> h <sub>4</sub> Ah                                    | Regular        | 13-65                 |
| <b>GS1 DataBar</b>                                                                                                    |                                   |                                                                     |                |                       |
| GS1 DataBar Omnidirectional (formerly GS1<br>DataBar-14), GS1 DataBar Truncated, GS1<br>DataBar Stacked, GS1 DataBar Stacked<br>Omnidirectional | 338                               | F0h 52h                                                             | Enable         | 13-66                 |
| <b>GS1 DataBar Limited</b>                                                                                                    | 339                               | F0h 53h                                                             | Enable         | 13-66                 |
| GS1 DataBar Expanded, GS1 DataBar Expanded<br>Stacked                                                                                           | 340                               | F0h 54h                                                             | Enable         | $13 - 67$             |
| Convert GS1 DataBar to UPC/EAN                                                                                                    | 397                               | F0h 8Dh                                                             | <b>Disable</b> | $13 - 67$             |
| GS1 DataBar Limited Margin Check                                                                                                    | 728                               | F <sub>1</sub> h D <sub>8</sub> h                                   | Level 3        | 13-68                 |
| <b>GS1 DataBar Security Level</b>                                                                                                    | 1706                              | F8h 06h AAh                                                         | Level 1        | 13-69                 |

**Table A-1** *Parameter Defaults (Continued)*

| <b>Parameter</b>                                      | <b>Parameter</b><br><b>Number</b> | <b>SSI Number</b>    | <b>Default</b>                       | Page<br><b>Number</b> |
|-------------------------------------------------------|-----------------------------------|----------------------|--------------------------------------|-----------------------|
| Composite                                             |                                   |                      |                                      |                       |
| Composite CC-C                                        | 341                               | F0h 55h              | <b>Disable</b>                       | 13-70                 |
| Composite CC-A/B                                      | 342                               | F0h 56h              | <b>Disable</b>                       | 13-70                 |
| Composite TLC-39                                      | 371                               | F0h 73h              | <b>Disable</b>                       | $13 - 71$             |
| Composite Inverse                                     | 1113                              | F8h 04h 59h          | Regular                              | $13 - 71$             |
| <b>UPC Composite Mode</b>                             | 344                               | F0h 58h              | <b>UPC Never Linked</b>              | $13 - 72$             |
| Composite Beep Mode                                   | 398                               | F0h 8Eh              | Beep As Each Code<br>Type is Decoded | $13 - 72$             |
| GS1-128 Emulation Mode for UCC/EAN Composite<br>Codes | 427                               | F0h ABh              | <b>Disable</b>                       | $13 - 73$             |
| 2D Symbologies                                        |                                   |                      |                                      |                       |
| <b>PDF417</b>                                         | 15                                | 0Fh                  | Enable                               | $13 - 74$             |
| MicroPDF417                                           | 227                               | E <sub>3</sub> h     | <b>Disable</b>                       | $13 - 74$             |
| Code 128 Emulation                                    | 123                               | 7Bh                  | <b>Disable</b>                       | $13 - 74$             |
| Data Matrix                                           | 292                               | F0h 24h              | Enable                               | $13 - 75$             |
| <b>GS1 Data Matrix</b>                                | 1336                              | F8h 05h 38h          | <b>Disable</b>                       | 13-75                 |
| Data Matrix Inverse                                   | 588                               | F1h 4Ch              | <b>Inverse Autodetect</b>            | $13 - 77$             |
| Maxicode                                              | 294                               | F0h 26h              | <b>Disable</b>                       | $13 - 77$             |
| QR Code                                               | 293                               | F0h 25h              | Enable                               | 13-78                 |
| GS1 QR                                                | 1343                              | F8h 05h 3Fh          | <b>Disable</b>                       | 13-78                 |
| MicroQR                                               | 573                               | F <sub>1</sub> h 3Dh | Enable                               | 13-79                 |
| Linked QR Mode                                        | 1847                              | 737h                 | Linked QR Only                       | 13-80                 |
| Aztec                                                 | 574                               | F1h 3Eh              | Enable                               | $13 - 81$             |
| Aztec Inverse                                         | 589                               | F1h 4Dh              | <b>Inverse Autodetect</b>            | $13 - 81$             |
| Han Xin                                               | 1167                              | F8h 04h 8Fh          | <b>Disable</b>                       | 13-82                 |
| Han Xin Inverse                                       | 1168                              | F8h 04h 90h          | Regular                              | $13 - 82$             |
| <b>Grid Matrix</b>                                    | 1718                              | F8h 06h B6h          | Disable                              | 13-83                 |
| <b>Grid Matrix Inverse</b>                            | 1719                              | F8h 06h B7h          | <b>Regular Only</b>                  | 13-83                 |
| <b>Grid Matrix Mirror</b>                             | 1736                              | F8h 06h C8h          | <b>Regular Only</b>                  | 13-84                 |
| <b>DotCode</b>                                        | 1906                              | F8 07 72h            | <b>Disable</b>                       | 13-84                 |

**Table A-1** *Parameter Defaults (Continued)*

| <b>Parameter</b>                          | <b>Parameter</b><br><b>Number</b> | <b>SSI Number</b>    | <b>Default</b>   | Page<br><b>Number</b> |  |
|-------------------------------------------|-----------------------------------|----------------------|------------------|-----------------------|--|
| DotCode Inverse                           | 1907                              | F8 07 73h            | Autodetect       | $13 - 85$             |  |
| DotCode Mirrored                          | 1908                              | F8 07 74h            | Autodetect       | 13-86                 |  |
| DotCode Prioritize                        | 1937                              | F8 07 91h            | <b>Disable</b>   | $13 - 87$             |  |
| <b>Postal Codes</b>                       |                                   |                      |                  |                       |  |
| <b>US Postnet</b>                         | 89                                | 59h                  | <b>Disable</b>   | $13 - 87$             |  |
| <b>US Planet</b>                          | 90                                | 5Ah                  | <b>Disable</b>   | 13-88                 |  |
| <b>Transmit US Postal Check Digit</b>     | 95                                | 5Fh                  | Enable           | 13-88                 |  |
| <b>UK Postal</b>                          | 91                                | 5Bh                  | <b>Disable</b>   | 13-89                 |  |
| Transmit UK Postal Check Digit            | 96                                | 60h                  | Enable           | 13-89                 |  |
| Japan Postal                              | 290                               | F0h 22h              | <b>Disable</b>   | 13-90                 |  |
| Australia Post                            | 291                               | F0h 23h              | <b>Disable</b>   | 13-90                 |  |
| Australia Post Format                     | 718                               | F <sub>1</sub> h CEh | Autodiscriminate | 13-91                 |  |
| Netherlands KIX Code                      | 326                               | F0h 46h              | <b>Disable</b>   | 13-92                 |  |
| USPS 4CB/One Code/Intelligent Mail        | 592                               | F1h 50h              | <b>Disable</b>   | 13-92                 |  |
| <b>UPU FICS Postal</b>                    | 611                               | F1h 63h              | <b>Disable</b>   | 13-93                 |  |
| Mailmark                                  | 1337                              | F8h 05h 08h          | <b>Disable</b>   | 13-93                 |  |
| <b>Symbology-Specific Security Levels</b> |                                   |                      |                  |                       |  |
| Redundancy Level                          | 78                                | 4Eh                  | 1                | 13-94                 |  |
| <b>Security Level</b>                     | 77                                | 4Dh                  | 1                | 13-96                 |  |
| 1D Quiet Zone Level                       | 1288                              | F8h 05h 08h          | $\mathbf{1}$     | 13-97                 |  |
| Intercharacter Gap Size                   | 381                               | F0h 7Dh              | Normal           | 13-98                 |  |
| <b>Report Version</b>                     |                                   |                      |                  | 13-98                 |  |
| <b>Macro PDF</b>                          |                                   |                      |                  |                       |  |
| Flush Macro PDF Buffer                    | N/A                               | N/A                  | N/A              | 13-99                 |  |
| <b>Abort Macro PDF Entry</b>              | N/A                               | N/A                  | N/A              | 13-99                 |  |
| <b>Intelligent Document Capture (IDC)</b> |                                   |                      |                  |                       |  |
| <b>IDC Operating Mode</b>                 | 594                               | F1h 52h              | Off              | $14 - 5$              |  |
| <b>IDC Symbology</b>                      | 655                               | F1h 8Fh              | 001              | $14-6$                |  |
| <b>IDC X Coordinate</b>                   | 596                               | F4h F1h 54h          | $-151$           | $14 - 7$              |  |
**Table A-1** *Parameter Defaults (Continued)*

| <b>Parameter</b>                   | <b>Parameter</b><br><b>Number</b> | <b>SSI Number</b>                 | <b>Default</b>    | Page<br><b>Number</b> |
|------------------------------------|-----------------------------------|-----------------------------------|-------------------|-----------------------|
| <b>IDC Y Coordinate</b>            | 597                               | F4h F1h 55h                       | $-050$            | $14 - 7$              |
| <b>IDC Width</b>                   | 598                               | F1h 56h                           | 0300              | $14 - 8$              |
| <b>IDC Height</b>                  | 599                               | F1h 57h                           | 0050              | $14 - 8$              |
| <b>IDC Aspect</b>                  | 595                               | F1h 53h                           | 000               | $14 - 9$              |
| <b>IDC File Format Selector</b>    | 601                               | F1h 59h                           | <b>JPEG</b>       | $14 - 9$              |
| <b>IDC Bits Per Pixel</b>          | 602                               | F <sub>1</sub> h <sub>5Ah</sub>   | 8 BPP             | $14 - 10$             |
| <b>IDC JPEG Quality</b>            | 603                               | F <sub>1</sub> h <sub>5Bh</sub>   | 065               | $14 - 10$             |
| <b>IDC Find Box Outline</b>        | 727                               | F <sub>1</sub> h D <sub>7</sub> h | <b>Disable</b>    | $14 - 11$             |
| <b>IDC Minimum Text Length</b>     | 656                               | F1h 90h                           | 00                | $14 - 11$             |
| <b>IDC Maximum Text Length</b>     | 657                               | F1h 91h                           | 00                | $14 - 12$             |
| <b>IDC Captured Image Brighten</b> | 654                               | F <sub>1</sub> h 8Eh              | Enable            | $14 - 12$             |
| <b>IDC Captured Image Sharpen</b>  | 658                               | F <sub>1</sub> h 92h              | Enable            | $14 - 13$             |
| <b>IDC Border Type</b>             | 829                               | F <sub>2</sub> h 3Dh              | None              | $14 - 14$             |
| <b>IDC Delay Time</b>              | 830                               | F <sub>2</sub> h 3Eh              | 000               | $14 - 15$             |
| <b>IDC Zoom Limit</b>              | 651                               | F1h 8Bh                           | 000               | $14 - 15$             |
| <b>IDC Maximum Rotation</b>        | 652                               | F <sub>1</sub> h 8Ch              | 00                | $14 - 16$             |
| <b>Digimarc Digital Watermarks</b> |                                   |                                   |                   |                       |
| Digimarc Digital Watermarks        | 1687                              | F8h 06h 97h                       | <b>Disable</b>    | $15 - 2$              |
| <b>OCR Programming Parameters</b>  |                                   |                                   |                   |                       |
| OCR-A                              | 680                               | F1h A8h                           | <b>Disable</b>    | $17 - 3$              |
| <b>OCR-A Variant</b>               | 684                               | F <sub>1</sub> h ACh              | <b>Full ASCII</b> | $17 - 4$              |
| OCR-B                              | 681                               | F1h A9h                           | Disable           | $17 - 5$              |
| <b>OCR-B Variant</b>               | 685                               | F1h ADh                           | <b>Full ASCII</b> | $17 - 6$              |
| MICR E13B                          | 682                               | F1h AAh                           | Disable           | $17 - 10$             |
| <b>US Currency</b>                 | 683                               | F1h ABh                           | Disable           | $17 - 11$             |
| <b>OCR Orientation</b>             | 687                               | F <sub>1</sub> h AFh              | 0 <sup>o</sup>    | $17 - 11$             |
| <b>OCR Lines</b>                   | 691                               | F <sub>1</sub> h B <sub>3</sub> h | 1                 | $17 - 13$             |
| <b>OCR Minimum Characters</b>      | 689                               | F1h B1h                           | $\mathbf{3}$      | $17 - 13$             |
| <b>OCR Maximum Characters</b>      | 690                               | F1h B2h                           | 100               | $17 - 14$             |

#### **Table A-1** *Parameter Defaults (Continued)*

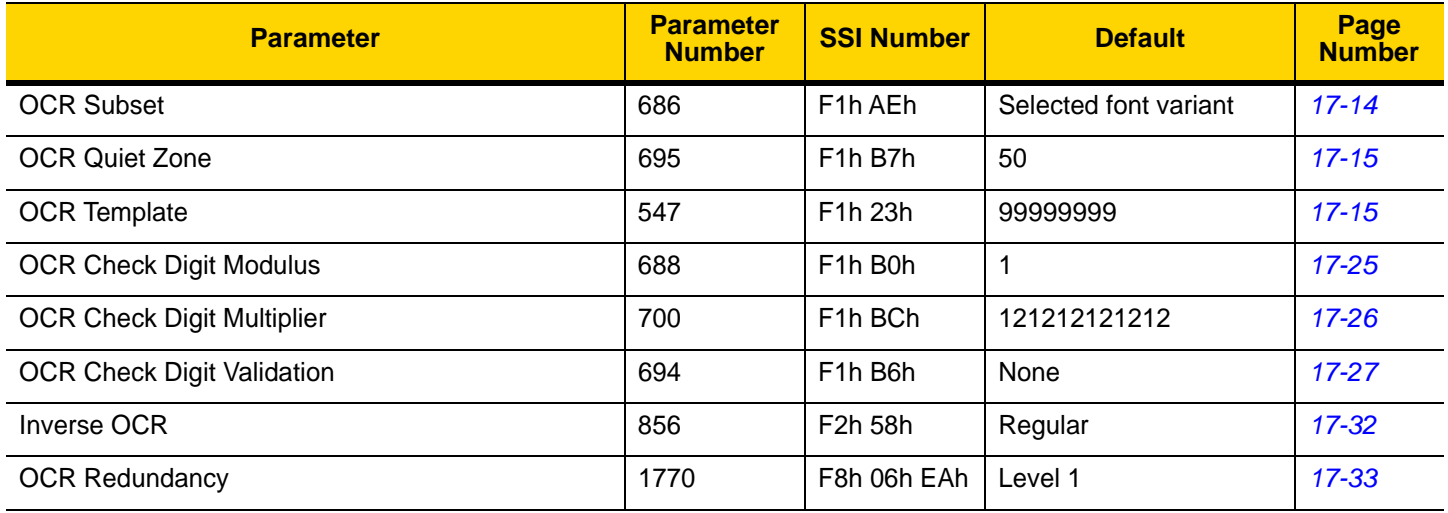

# <span id="page-506-0"></span>**APPENDIX B COUNTRY CODES**

## **Introduction**

This chapter provides instructions for programming the keyboard to interface with a USB, BT HID, or keyboard wedge host. The host powers the scanner. For host setup information, see [Chapter 8, USB Interface](#page-204-0) and [Chapter](#page-272-0)  [12, Keyboard Wedge Interface](#page-272-0).

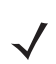

*NOTE* Mobile device keyboards are English only.

To select a code page for the country keyboard type, see [Appendix C, Country Code Pages.](#page-522-0)

Throughout the programming bar code menus, default values are indicated with asterisks (**\***).

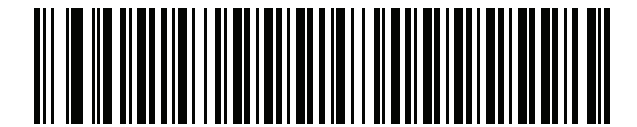

**\***Indicates Default **Fig. 3.2.3. \*US English (North American)** \_\_\_\_\_\_\_ Feature/Option

## **USB, BT HID, and Keyboard Wedge Country Keyboard Types (Country Codes)**

Scan the bar code corresponding to the keyboard type. For a USB host, this setting applies only to the USB Keyboard (HID) device. If the keyboard type is not listed, see *[Emulate Keypad on page 8-9](#page-212-0)* for the USB HID host. For a keyboard wedge host, see *[Alternate Numeric Keypad Emulation on page 12-6](#page-277-0)*.

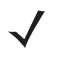

*NOTE* When changing USB country keyboard types the digital scanner automatically resets and issues the standard startup beep sequences.

*NOTE* For best results when using international keyboards, enable *[Quick Keypad Emulation on page 8-10](#page-213-0)*.

*IMPORTANT* 1. Some country keyboard bar code types are specific to certain Windows Operating Systems (i.e., XP, and Win 7 or higher). Bar codes requiring a specific Windows OS are noted so in their bar code captions.

2. Use the **French International** bar code for Belgian French keyboards.

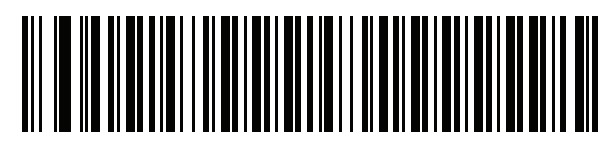

**\*US English (North American)**

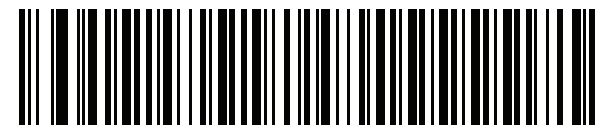

**US English (Mac)**

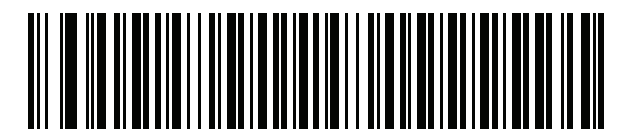

**Albanian**

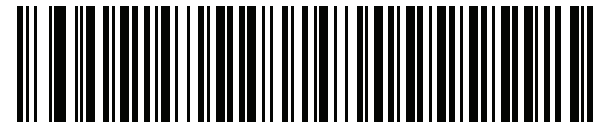

**Arabic (101)**

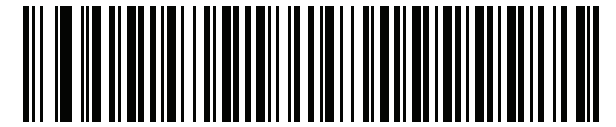

**Arabic (102)**

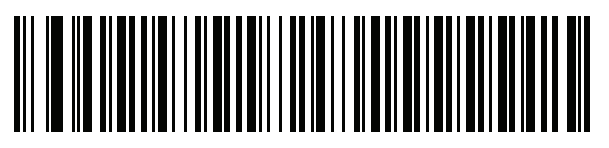

**Arabic (102) AZERTY**

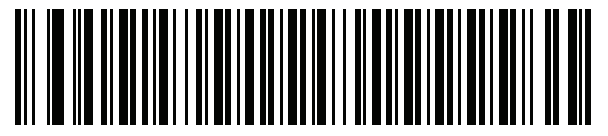

**Azeri (Latin)**

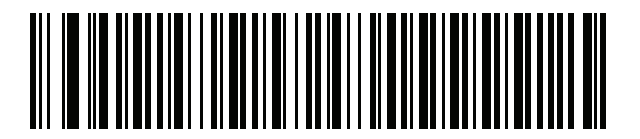

**Azeri (Cyrillic)**

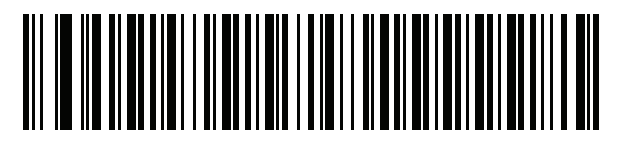

**Belarusian**

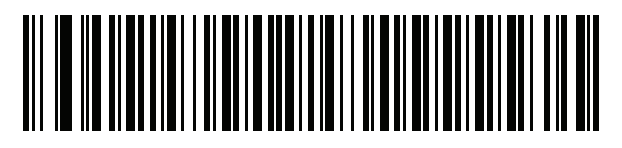

**Bosnian (Latin)**

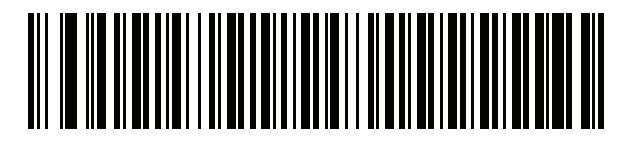

**Bosnian (Cyrillic)**

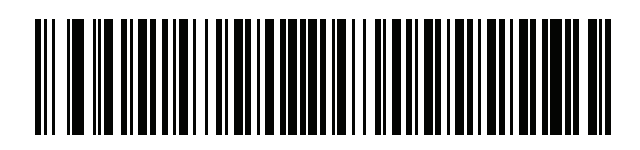

**Bulgarian (Latin)**

B - 4 DS8178 Digital Scanner Product Reference Guide

**Country Codes (Continued)**

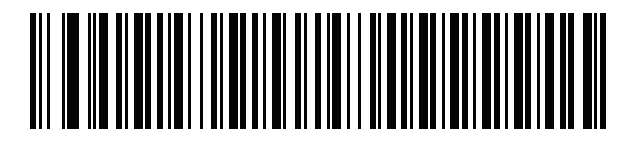

**Bulgarian Cyrillic (Typewriter) (Bulgarian -Windows XP Typewriter - Win 7 or higher)**

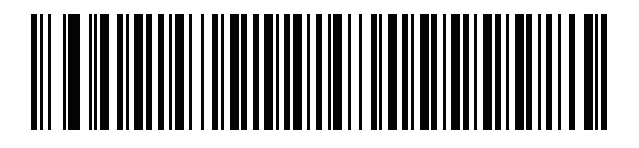

**Canadian French Win7**

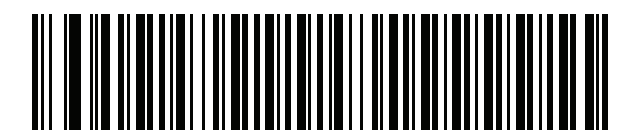

**Canadian French (Legacy)**

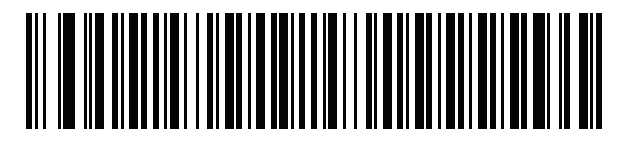

<span id="page-509-0"></span>**Canadian Multilingual Standard**

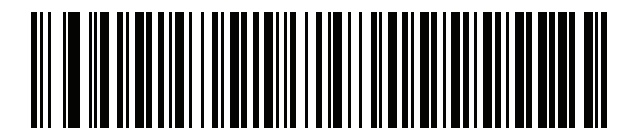

**Chinese (ASCII)**

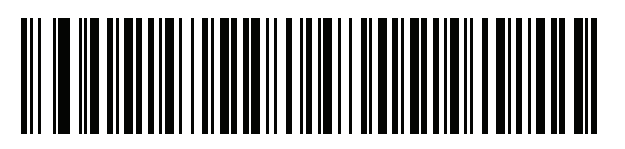

**Chinese (Simplified)\***

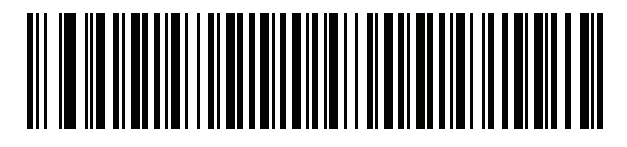

**Chinese (Traditional)\***

\*For CJK keyboard types, see [Appendix D, CKJ Decode](#page-536-0)  [Control.](#page-536-0)

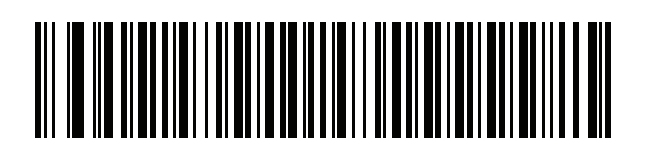

**Croatian**

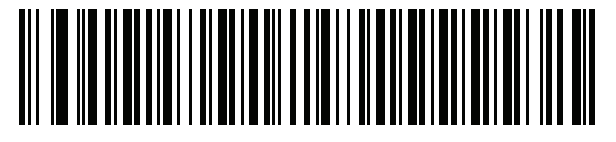

**Czech**

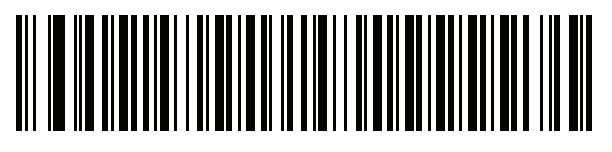

**Czech (Programmer)**

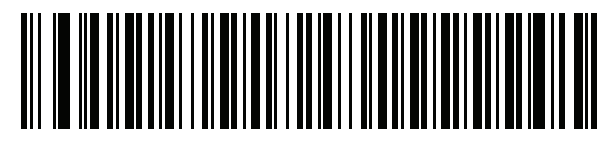

**Czech (QWERTY)**

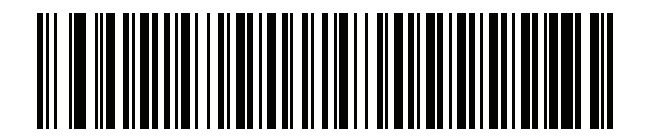

**Danish**

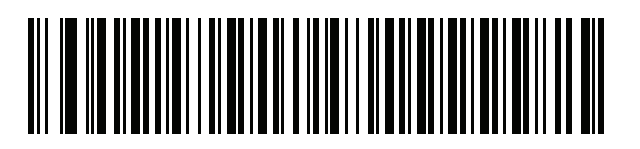

**Dutch (Netherlands)**

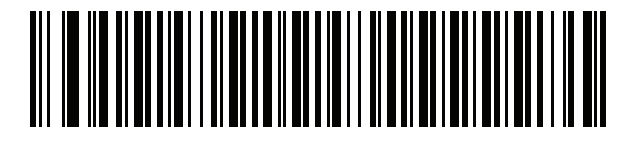

**Estonian**

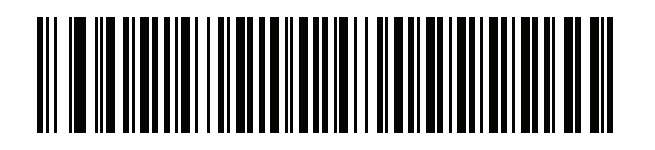

**Faeroese**

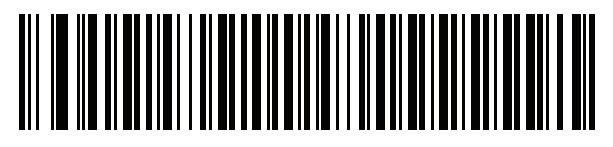

**Finnish**

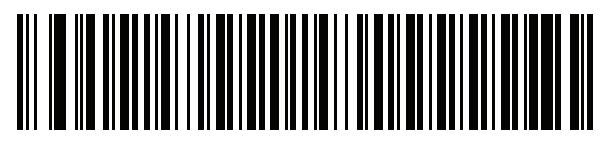

**French (France)**

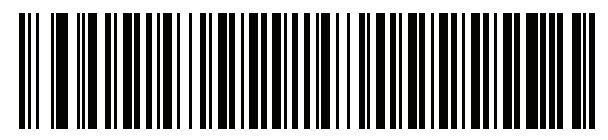

**French International (Belgian French)**

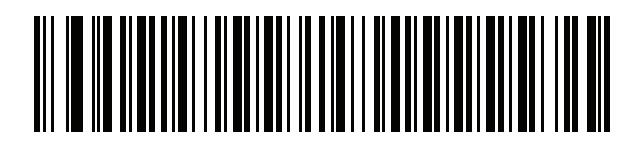

**French (Canada) 95/98**

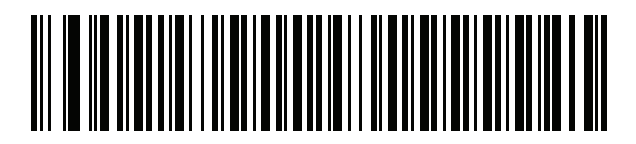

#### **French (Canada) 2000/XP\***

\*Note that there is also a country code bar code for *[Canadian Multilingual Standard on page B-4](#page-509-0)*. Be sure to select the appropriate bar code for your host system.

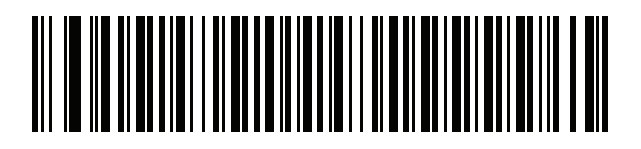

**Galician**

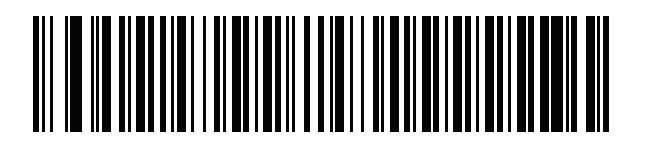

**German**

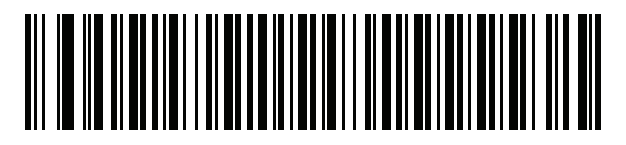

**Greek Latin**

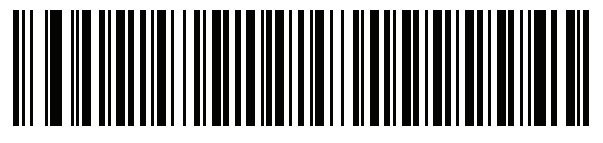

**Greek (220) Latin**

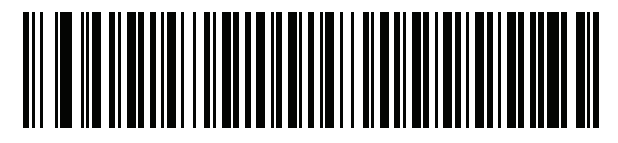

**Greek (319) Latin**

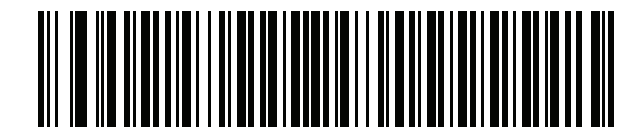

**Greek**

B - 8 DS8178 Digital Scanner Product Reference Guide

**Country Codes (Continued)**

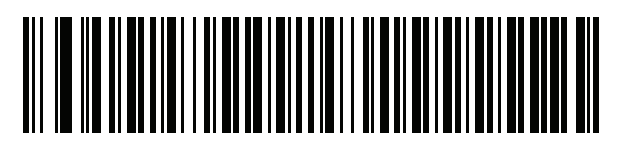

**Greek (220)**

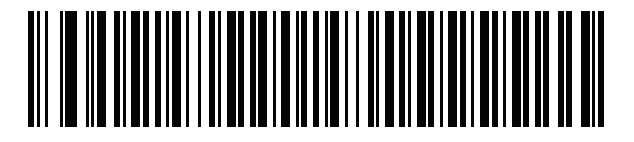

**Greek (319)**

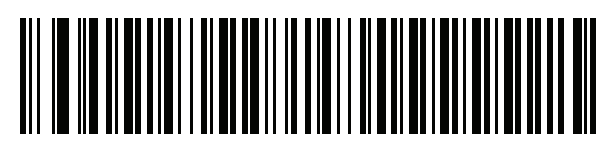

**Greek Polytonic**

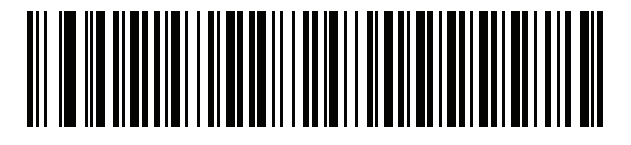

**Hebrew Israel**

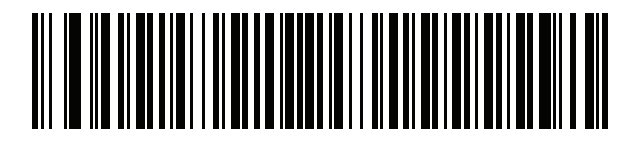

**Hungarian**

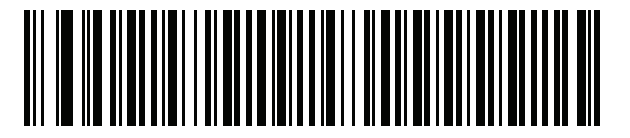

**Hungarian\_101KEY**

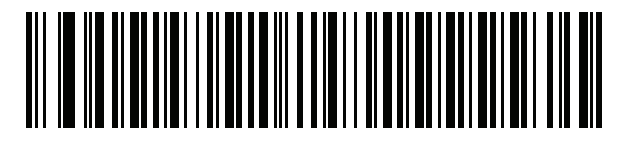

**Icelandic**

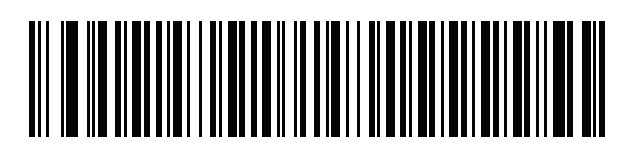

**Irish**

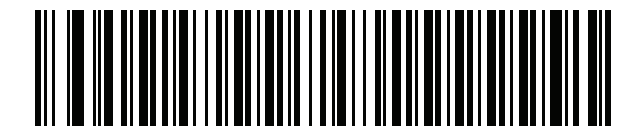

**Italian**

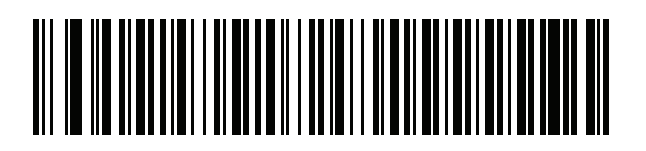

**Italian (142)**

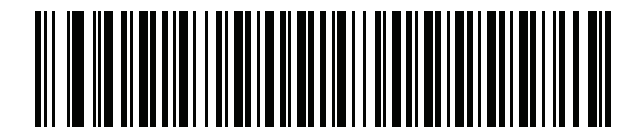

**Japanese (ASCII)**

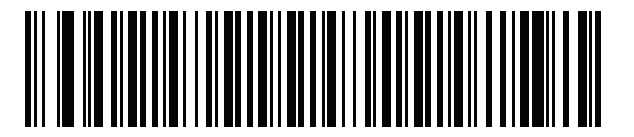

**Japanese (SHIFT-JIS)\***

\*For CJK keyboard types, see [Appendix D, CKJ Decode](#page-536-0)  [Control.](#page-536-0)

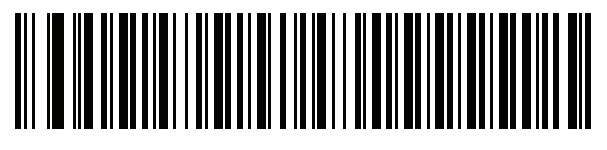

**Kazakh**

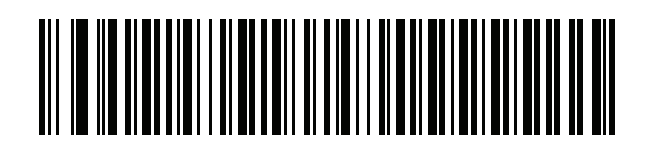

**Korean (ASCII)**

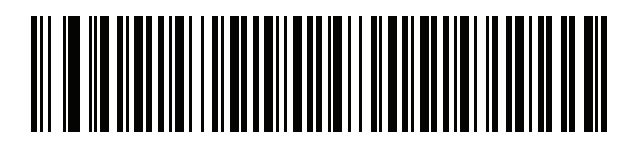

**Korean (Hangul)\*** \*For CJK keyboard types, see [Appendix D, CKJ Decode Control](#page-536-0).

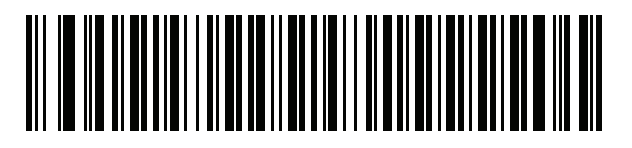

**Kyrgyz**

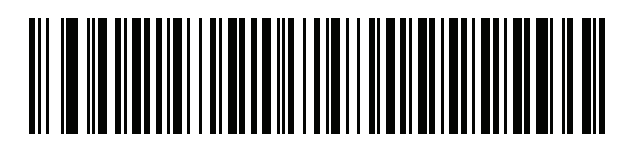

**Latin American**

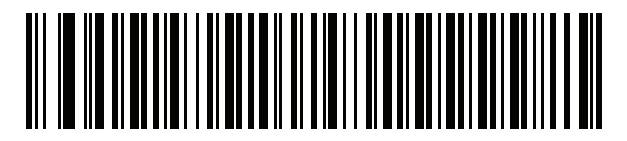

**Latvian**

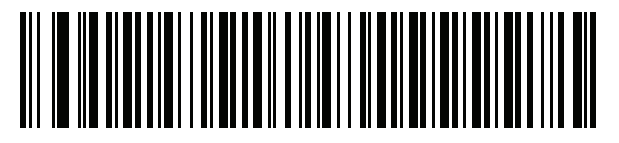

**Latvian (QWERTY)**

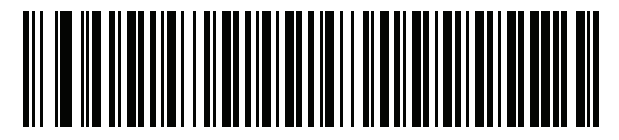

**Lithuanian**

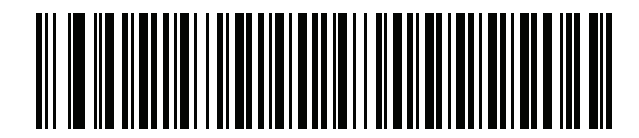

**Lithuanian (IBM)**

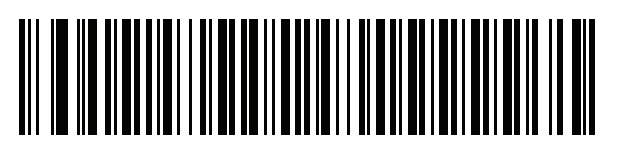

**Macedonian (FYROM)**

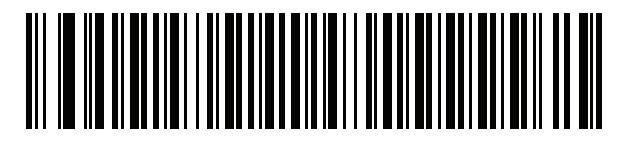

**Maltese\_47KEY**

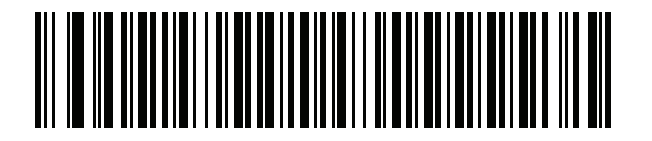

**Mongolian**

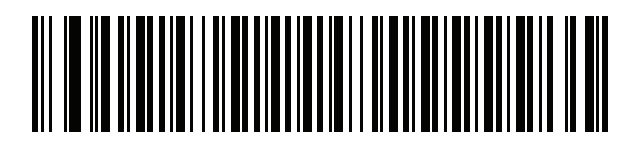

**Norwegian**

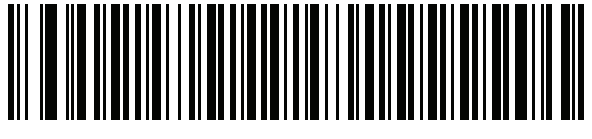

**Polish (214)**

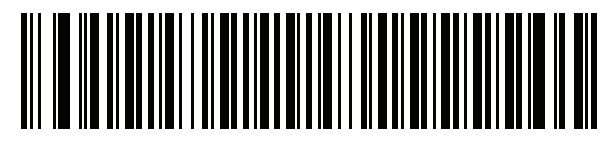

**Polish (Programmer)**

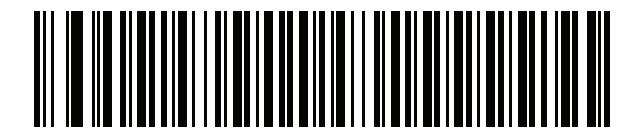

**Portuguese (Brazil) (Windows XP)**

B - 12 DS8178 Digital Scanner Product Reference Guide

**Country Codes (Continued)**

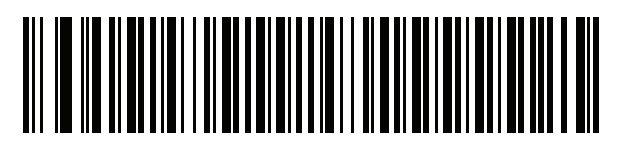

**Portuguese (Brazilian ABNT)**

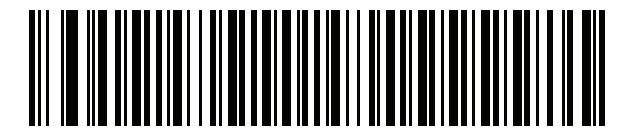

**Portuguese (Brazilian ABNT2)**

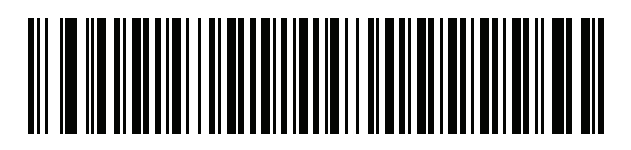

**Portuguese (Portugal)**

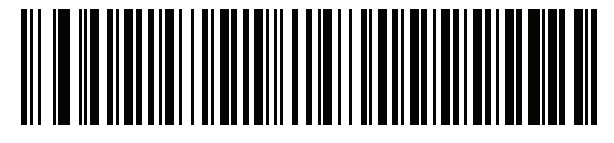

**Romanian (Windows XP)**

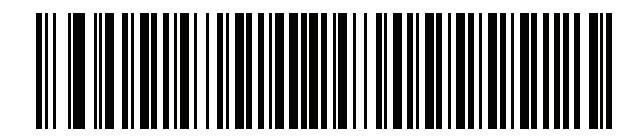

**Romanian (Legacy) (Win 7 or higher)**

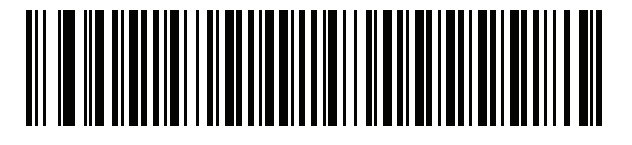

**Romanian (Standard) (Win 7 or higher)**

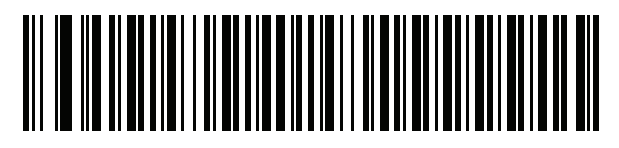

**Romanian (Programmer) (Win 7 or higher)**

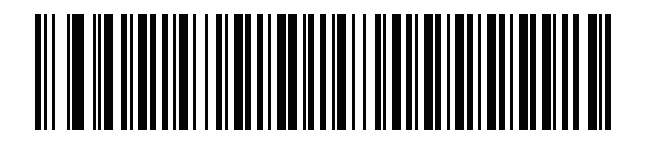

**Russian**

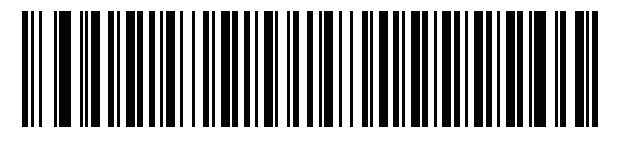

**Russian (Typewriter)**

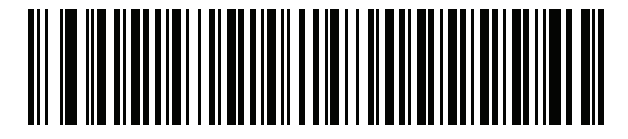

**Serbian (Latin)**

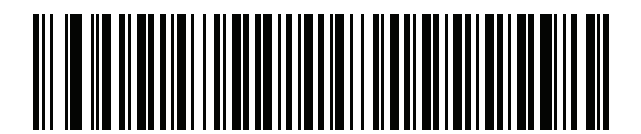

**Serbian (Cyrillic)**

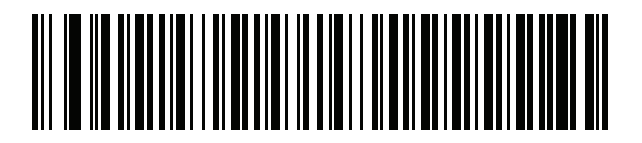

**Slovak**

B - 14 DS8178 Digital Scanner Product Reference Guide

**Country Codes (Continued)**

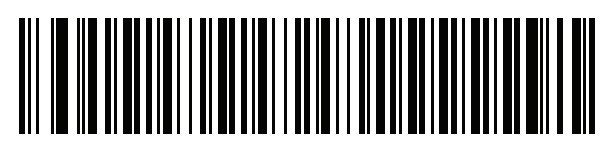

**Slovak (QWERTY)**

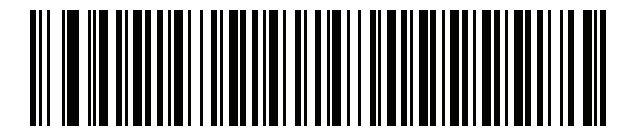

**Slovenian**

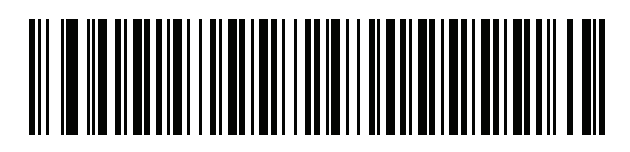

**Spanish**

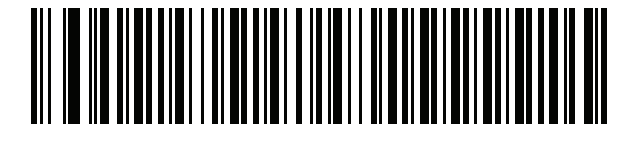

**Spanish (Variation)**

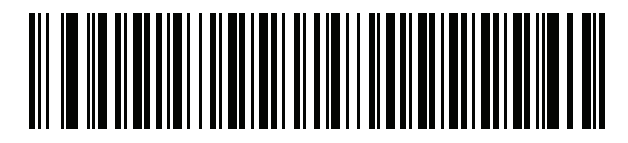

**Swedish**

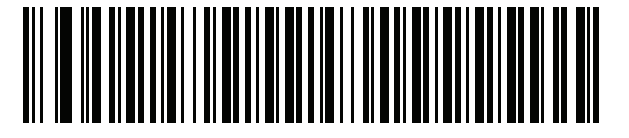

**Swiss French**

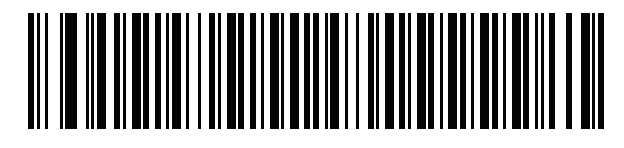

**Swiss German**

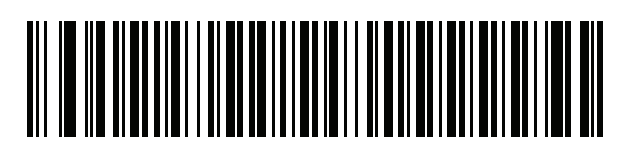

**Tatar**

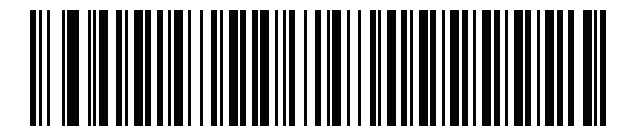

**Thai (Kedmanee)**

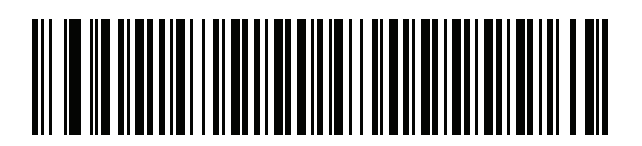

**Turkish F**

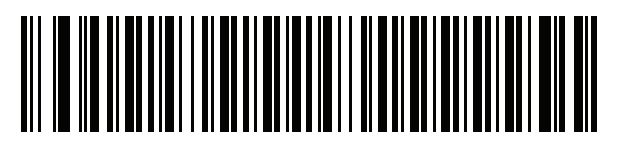

**Turkish Q**

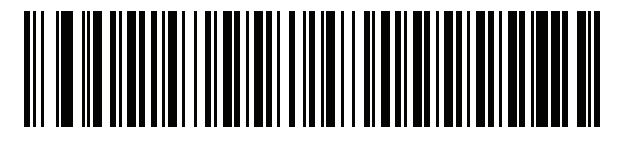

**UK English**

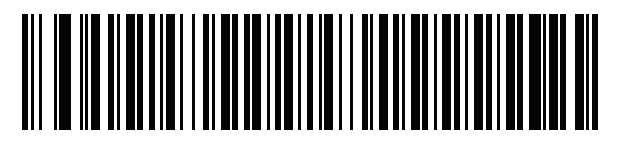

**Ukrainian**

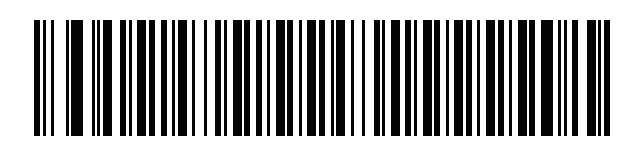

**US Dvorak**

B - 16 DS8178 Digital Scanner Product Reference Guide

**Country Codes (Continued)**

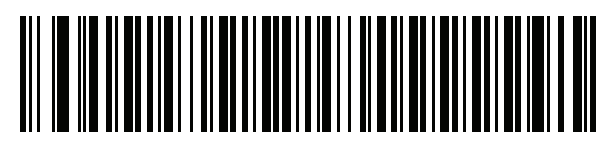

**US Dvorak Left**

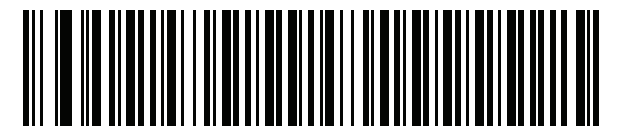

**US Dvorak Right**

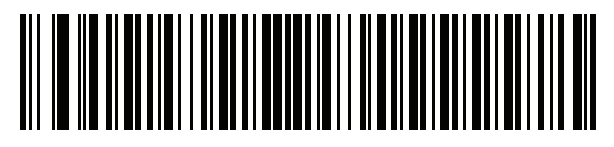

**US International**

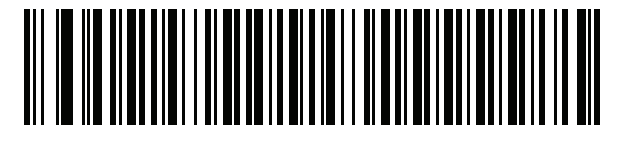

**Uzbek**

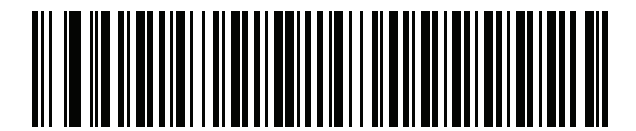

**Vietnamese**

# <span id="page-522-0"></span>**APPENDIX C COUNTRY CODE PAGES**

## **Introduction**

This chapter provides bar codes for selecting code pages for the country keyboard type selected in *[Appendix B,](#page-506-0)  [Country Codes](#page-506-0)*. If the default code page in *[Table C-1](#page-522-1)* is appropriate for your selected country keyboard type, you do not need to scan a country code page bar code.

*NOTE* ADF rules can also specify a code page based on the symbology and other ADF criteria. Refer to the *Advanced Data Formatting Programmer Guide*.

## **Country Code Page Defaults**

*[Table C-1](#page-522-1)* lists the code page default for each country keyboard.

| <b>Country Keyboard</b>     | <b>Code Page Default</b> |
|-----------------------------|--------------------------|
| US English (North American) | Windows 1252             |
| US English (Mac)            | Mac CP10000              |
| Albanian                    | Windows 1250             |
| Arabic 101                  | Windows 1256             |
| Arabic 102                  | Windows 1256             |
| Arabic 102 AZERTY           | Windows 1256             |
| Azeri Latin                 | Windows 1254             |
| Azeri Cyrillic              | Windows 1251             |
| <b>Belarusian</b>           | Windows 1251             |
| Bosnian Latin               | Windows 1250             |

<span id="page-522-1"></span>**Table C-1** *Country Code Page Defaults*

| <b>Country Keyboard</b>               | <b>Code Page Default</b> |
|---------------------------------------|--------------------------|
| <b>Bosnian Cyrillic</b>               | Windows 1251             |
| <b>Bulgarian Latin</b>                | Windows 1250             |
| <b>Bulgarian Cyrillic</b>             | Windows 1251             |
| Canadian French Win7                  | Windows 1252             |
| Canadian French (Legacy)              | Windows 1252             |
| Canadian Multilingual                 | Windows 1252             |
| Croatian                              | Windows 1250             |
| Chinese ASCII                         | Windows 1252             |
| Chinese (Simplified)                  | Windows 936, GBK         |
| Chinese (Traditional)                 | Windows 950, Big5        |
| Czech                                 | Windows 1250             |
| <b>Czech Programmers</b>              | Windows 1250             |
| <b>Czech QWERTY</b>                   | Windows 1250             |
| Danish                                | Windows 1252             |
| <b>Dutch Netherland</b>               | Windows 1252             |
| Estonian                              | Windows 1257             |
| Faeroese                              | Windows 1252             |
| Finnish                               | Windows 1252             |
| French (France)                       | Windows 1252             |
| French (Canada) 95/98                 | Windows 1252             |
| French (Canada) 2000/XP               | Windows 1252             |
| French International (Belgian French) | Windows 1252             |
| Galician                              | Windows 1252             |
| German                                | Windows 1252             |
| <b>Greek Latin</b>                    | Windows 1252             |
| Greek220 Latin                        | Windows 1253             |
| Greek319 Latin                        | Windows 1252             |
| Greek                                 | Windows 1253             |
| Greek220                              | Windows 1253             |
| Greek319                              | Windows 1253             |

**Table C-1** *Country Code Page Defaults*

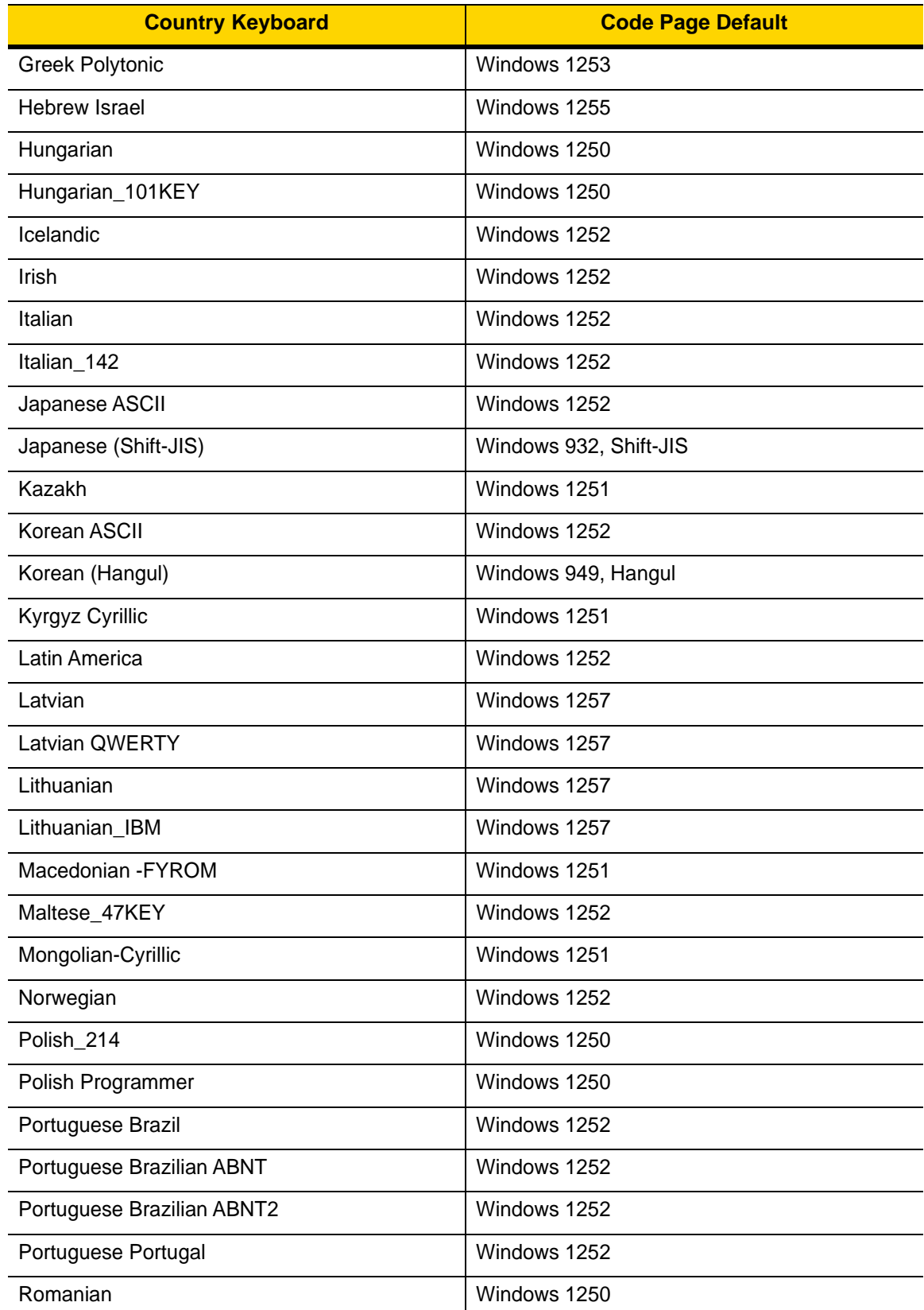

#### **Table C-1** *Country Code Page Defaults*

| <b>Country Keyboard</b>     | <b>Code Page Default</b> |
|-----------------------------|--------------------------|
| Romanian Legacy             | Windows 1250             |
| Romanian Standard           | Windows 1250             |
| Romanian Programmer         | Windows 1250             |
| Russian                     | Windows 1251             |
| Russian Typewriter          | Windows 1251             |
| Serbian Latin               | Windows 1250             |
| Serbian Cyrillic            | Windows 1251             |
| Slovak                      | Windows 1250             |
| Slovak QWERTY               | Windows 1250             |
| Slovenian                   | Windows 1250             |
| Spanish                     | Windows 1252             |
| Spanish Variation           | Windows 1252             |
| Swedish                     | Windows 1252             |
| Swiss French                | Windows 1252             |
| Swiss German                | Windows 1252             |
| Tatar                       | Windows 1251             |
| Thai-Kedmanee               | Windows 874              |
| <b>Turkish F</b>            | Windows 1254             |
| Turkish Q                   | Windows 1254             |
| Ukrainian                   | Windows 1251             |
| United Kingdom              | Windows 1252             |
| <b>United States</b>        | Windows 1252             |
| <b>US Dvorak</b>            | Windows 1252             |
| <b>US Dvorak Left Hand</b>  | Windows 1252             |
| <b>US Dvorak Right Hand</b> | Windows 1252             |
| <b>US</b> International     | Windows 1252             |
| Uzbek Cyrillic              | Windows 1251             |
| Vietnamese                  | Windows 1258             |

**Table C-1** *Country Code Page Defaults*

# **Country Code Page Bar Codes**

Scan the bar code corresponding to the country keyboard code page.

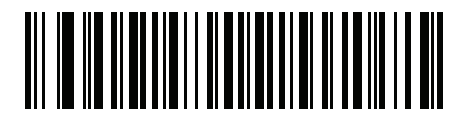

**Windows 1250 Latin 2, Central European**

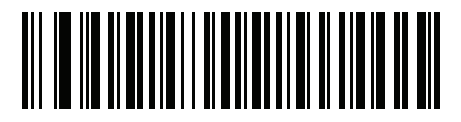

**Windows 1251 Cyrillic, Slavic**

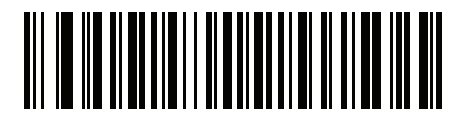

**Windows 1252 Latin 1, Western European**

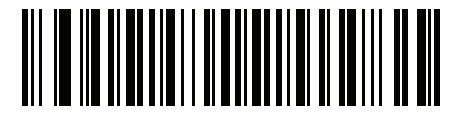

**Windows 1253 Greek**

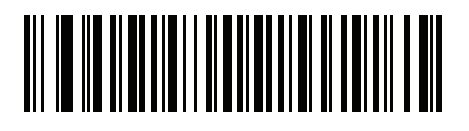

**Windows 1254 Latin 5, Turkish** C - 6 DS8178 Digital Scanner Product Reference Guide

**Country Code Pages (Continued)**

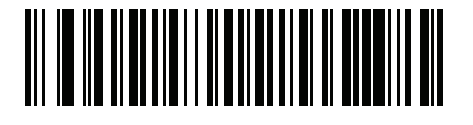

**Windows 1255 Hebrew**

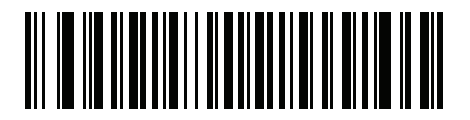

**Windows 1256 Arabic**

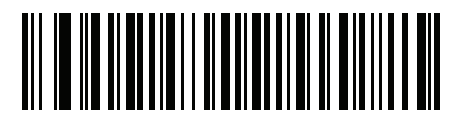

**Windows 1257 Baltic**

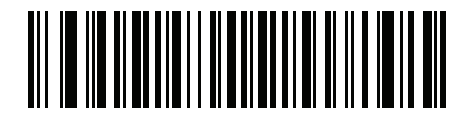

**Windows 1258 Vietnamese**

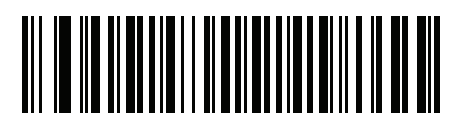

**Windows 874 Thai**

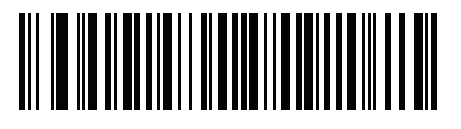

**Windows 20866 Cyrillic KOI8-R**

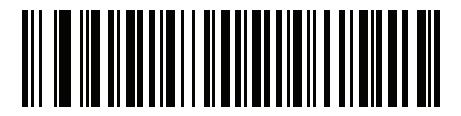

**Windows 932 Japanese Shift-JIS**

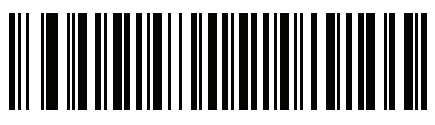

**Windows 936 Simplified Chinese GBK**

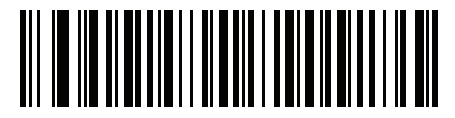

**Windows 54936 Simplified Chinese GB18030**

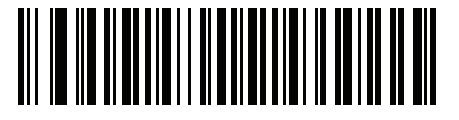

**Windows 949 Korean Hangul**

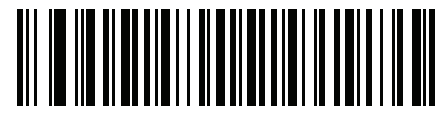

**Windows 950 Traditional Chinese Big5** C - 8 DS8178 Digital Scanner Product Reference Guide

**Country Code Pages (Continued)**

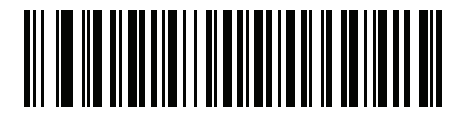

**MS-DOS 437 Latin US**

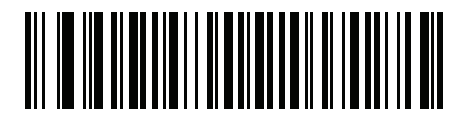

**MS-DOS 737 Greek**

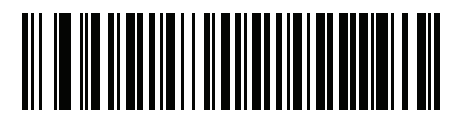

**MS-DOS 775 Baltic**

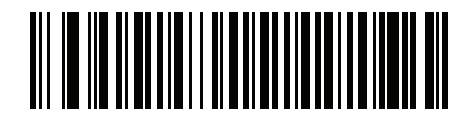

**MS-DOS 850 Latin 1**

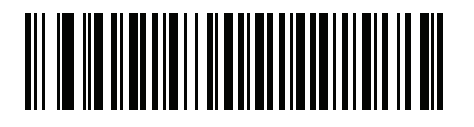

**MS-DOS 852 Latin 2**

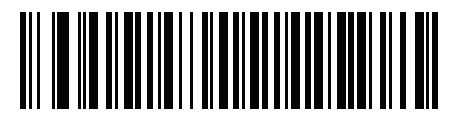

**MS-DOS 855 Cyrillic**

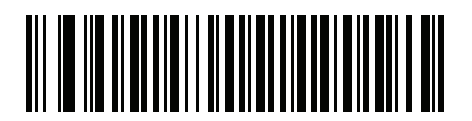

**MS-DOS 857 Turkish**

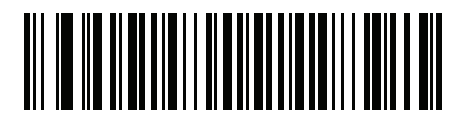

**MS-DOS 860 Portuguese**

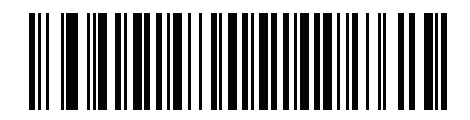

**MS-DOS 861 Icelandic**

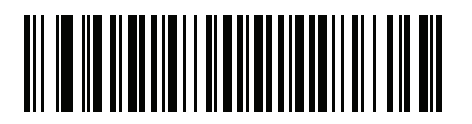

**MS-DOS 862 Hebrew**

C - 10 DS8178 Digital Scanner Product Reference Guide

**Country Code Pages (Continued)**

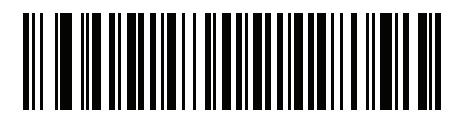

**MS-DOS 863 French Canada**

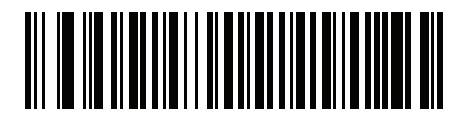

**MS-DOS 865 Nordic**

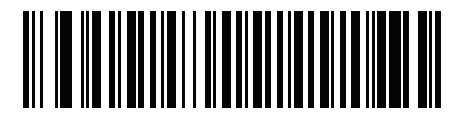

**MS-DOS 866 Cyrillic**

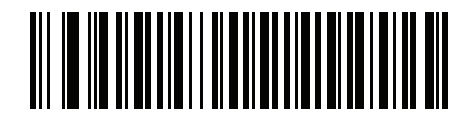

**MS-DOS 869 Greek 2**

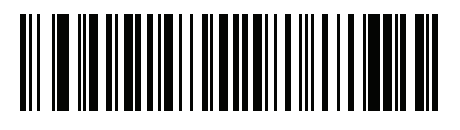

**ISO 8859-1 Latin 1, Western European**

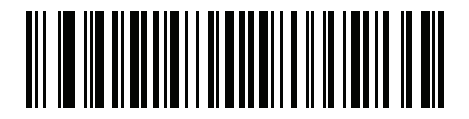

**ISO 8859-2 Latin 2, Central European**

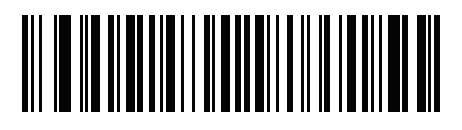

**ISO 8859-3 Latin 3, South European**

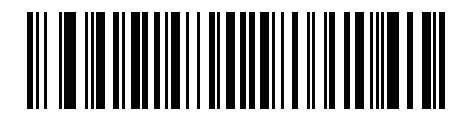

**ISO 8859-4 Latin 4, North European**

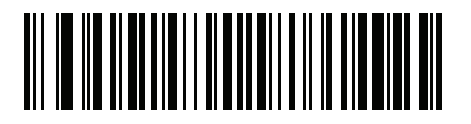

**ISO 8859-5 Cyrillic**

C - 12 DS8178 Digital Scanner Product Reference Guide

**Country Code Pages (Continued)**

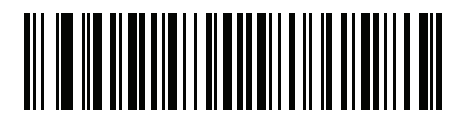

**ISO 8859-6 Arabic**

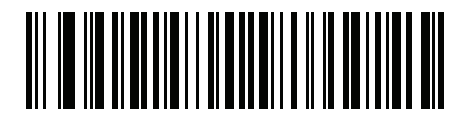

**ISO 8859-7 Greek**

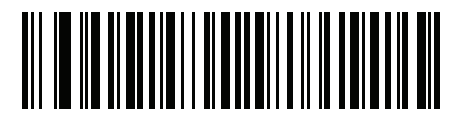

**ISO 8859-8 Hebrew**

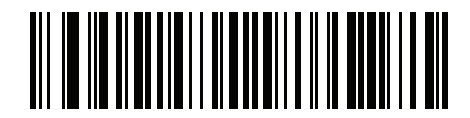

**ISO 8859-9 Latin 5, Turkish**

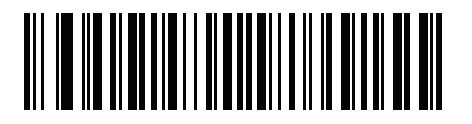

**ISO 8859-10 Latin 6, Nordic**

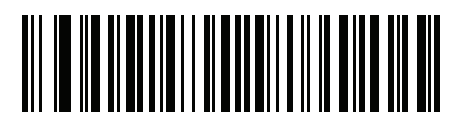

**ISO 8859-11 Thai**

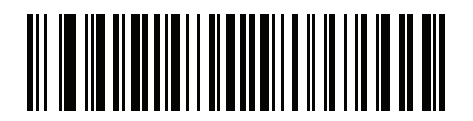

**ISO 8859-13 Latin 7, Baltic**

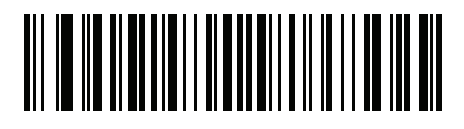

**ISO 8859-14 Latin 8, Celtic**

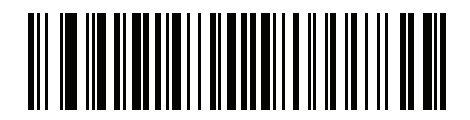

**ISO 8859-15 Latin 9**

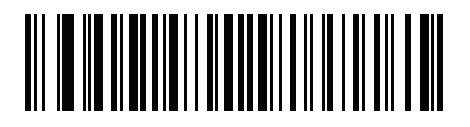

**ISO 8859-16 Latin 10, South-Eastern European** C - 14 DS8178 Digital Scanner Product Reference Guide

**Country Code Pages (Continued)**

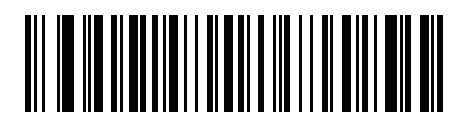

**UTF-8**

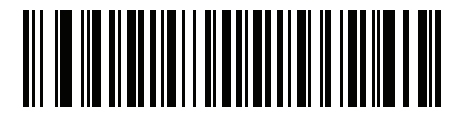

**UTF-16LE UTF-16 Little Endian**

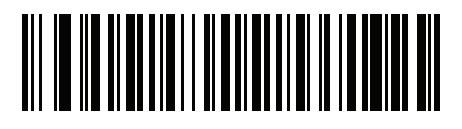

**UTF-16BE UTF-16 Big Endian**

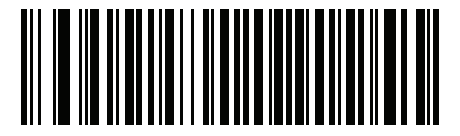

**Mac CP10000 Roman**

# <span id="page-536-0"></span>**APPENDIX D CKJ DECODE CONTROL**

## **Introduction**

This appendix describes control parameters for CJK (Chinese, Japanese, Korean) bar code decode through USB HID Keyboard Emulation mode.

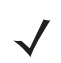

*NOTE* Because ADF does not support CJK character processing, there is no format manipulation for CJK output.

## **CJK Control Parameters**

### <span id="page-537-0"></span>**Unicode Output Control**

#### **Parameter # 973**

For a Unicode encoded CJK bar code, select one of the following options for unicode output:

**• Universal Output to Unicode and MBCS Application** - This default method applies to Unicode and MBCS expected applications, such as MS Word and Notepad on a Windows host.

*NOTE* To support Unicode universal output, set up the registry table for the Windows host. See *[Unicode/CJK](#page-542-0)  [Decode Setup with Windows Host on page D-7](#page-542-0)*.

**• Output to Unicode Application Only** - This method applies only to Unicode expected applications, such as MS Word and WordPad, but not Notepad.

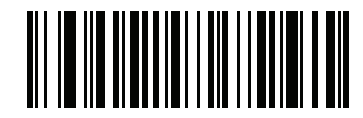

**\*Universal Output (0)**

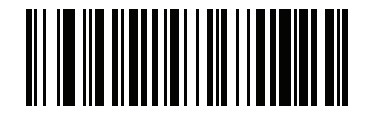

**Unicode Application Only (1)**

### **CJK Output Method to Windows Host**

#### **Parameter # 972**

For a national standard encoded CJK bar code, select one of the following options for CJK output to a Windows host:

**• Universal CJK Output** - This is the default universal CJK output method for US English IME or Chinese/Japanese/Korean ASCII IME on a Windows host. This method converts CJK characters to Unicode and emulates the characters when transmitting to the host. Use the *[Unicode Output Control](#page-537-0)* parameter to control Unicode output.

*NOTE* To support universal CJK output, set up the registry table for the Windows host. See *[Unicode/CJK Decode](#page-542-0)  [Setup with Windows Host on page D-7](#page-542-0)*.

- **• Other options for CJK output** With the following methods, the scanner sends the CJK character hexadecimal internal code (Nei Ma) value to host, or converts the CJK character to Unicode and sends the hexadecimal Unicode value to host. When using these methods, the Windows host must select the corresponding IME to accept the CJK character. See *[Unicode/CJK Decode Setup with Windows Host on](#page-542-0)  [page D-7](#page-542-0)*.
	- **Japanese Unicode Output**
	- **Simplified Chinese GBK Code Output**
	- **Simplified Chinese Unicode Output**
	- **Korean Unicode Code Output**
	- **Traditional Chinese Big5 Code Output** (Windows XP)
	- **Traditional Chinese Big5 Code Output** (Windows 7)
	- **Traditional Chinese Unicode Code Output** (Windows XP)
	- **Traditional Chinese Unicode Code Output** (Windows 7)

*NOTE* The Unicode emulate output method depends on the host system (Windows XP or Windows 7).

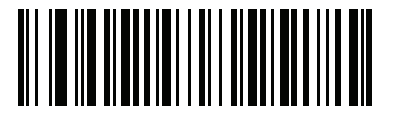

**\*Universal CJK Output (0)**

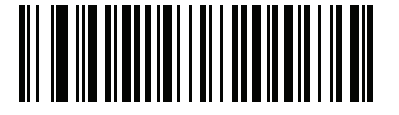

**Japanese Unicode Output (34)**

(for Japanese Unicode Output, select Simplified Chinese Unicode IME on the Windows host)

### **CJK Output Method to Windows Host (continued**

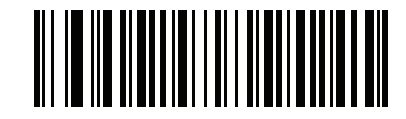

**Chinese (Simplified) GBK Output (1)**

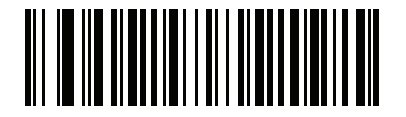

**Chinese (Simplified) Unicode Output (2)**

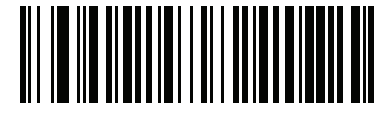

**Korean Unicode Output (50)**

(for Korean Unicode Output, select Simplified Chinese Unicode IME on the Windows host)

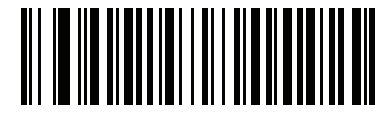

**Chinese (Traditional) Big5 Output (Windows XP) (17)**

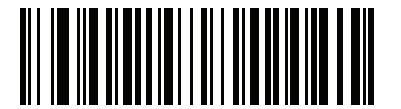

**Chinese (Traditional) Big5 Output (Windows 7) (19)**

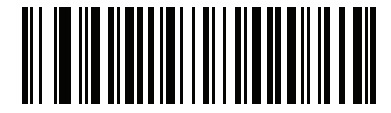

**Chinese (Traditional) Unicode Output (Windows XP) (18)**

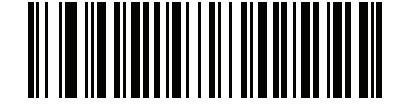

**Chinese (Traditional) Unicode Output (Windows 7) (20)**
#### **Non-CJK UTF Bar Code Output**

#### **Parameter # 960**

Some country keyboard type layouts contain characters that do not exist in the default code page (see *[Country](#page-540-0)  [Keyboard Type Missing Characters on page D-5](#page-540-0)*). Although the default code page can not encode these characters in a bar code, they can be encoded in the UTF-8 bar code. Scan this parameter bar code to output the Unicode values by emulation mode.

*NOTE* Use this special country keyboard type to decode the non-CJK UTF-8 bar code. After decoding, re-configure the scanner to use the original country keyboard type.

Use US English IME on Windows. See *[Unicode Output Control on page D-2](#page-537-0)*.

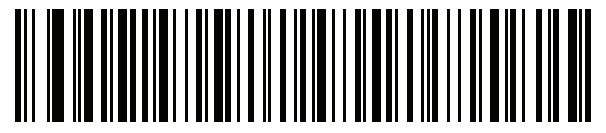

**Non-CJK UTF-8 Emulation Output**

#### <span id="page-540-0"></span>**Country Keyboard Type Missing Characters**

Country keyboard type: **Tatar, Uzbek, Mongolian, Kyrgyz, Kazakh and Azeri**

Default code page: CP1251

Missing characters:

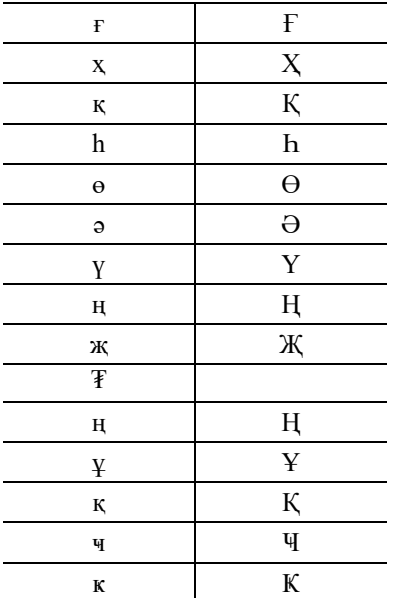

Country keyboard type: **Romanian (Standard)** Default code page: CP1250

#### D - 6 DS8178 Digital Scanner Product Reference Guide

#### Missing characters:

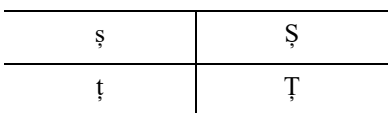

Country keyboard type: **Portuguese-Brazilian (ABNT), Portuguese-Brazilian (ABNT2)** Default code page: CP1252 Missing character:  $\mathbf G$ 

Country keyboard type: **Azeri-Latin** Default code page: CP1254 Missing characters: ə, Ə

### **Unicode/CJK Decode Setup with Windows Host**

This section describes how to set up CJK decode with a Windows host.

#### **Setting Up the Windows Registry Table for Unicode Universal Output**

To support the Unicode universal output method, set up the Windows host registry table as follows:

- **1.** Select **Start > Run > regedt32** to start the registry editor.
- **2.** Under **HKEY\_Current\_User\Control Panel\Input Method**, set **EnableHexNumpad** to **1** as follows: [HKEY\_CURRENT\_USER\Control Panel\Input Method] "EnableHexNumpad"="1"

If this key does not exist, add it as type **REG\_SZ** (string value).

**3.** Reboot the computer to implement the registry change.

#### **Adding CJK IME on Windows**

To add the desired CJK input language:

- **1.** Click **Start > Control Panel**.
- **2.** If the Control Panel opens in category view, select **Switch to Classic View** in the top left corner.
- **3.** Select **Regional and Language Options**.
- **4.** Click the **Language** tab.
- **5.** Under **Supplemental Language Support**, select the **Install Files for East Asian Languages** check box if not already selected, and click **Apply**. This may require a Windows installation CD to install the required files. This step ensures that the East Asian Languages (CJK) are available.
- **6.** Under **Text Services and Input Language**, click **Details**.
- **7.** Under **Installed Services**, click **Add**.
- **8.** In the **Add Input Language** dialog box, choose the CJK input language and keyboard layout or Input Method Editor (IME) to add.
- **9.** Click **OK** twice. The language indicator appears in the system tray (at bottom right corner of the desktop by default). To switch between input languages (keyboard languages) select the language indicator in the system tray.
- **10.** Select the language indicator in the system tray to select the desired country keyboard type.
- **11.** Verify that the characters displayed on each country's keyboard appear.

#### **Selecting the Simplified Chinese Input Method on the Host**

To select the Simplified Chinese input method:

**•** Select Unicode/GBK input on Windows XP: **Chinese (Simplified) - NeiMa**, then click the input bar to select **Unicode** or **GBK NeiMa** input.

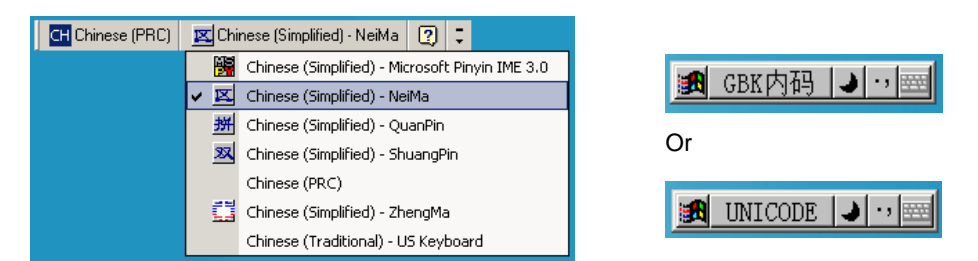

**•** Select Unicode/GBK input on Windows7: **Chinese (Simplified) - Microsoft Pinyin New Experience Input Style**, then select **Tool Menu > Secondary Inputs > Unicode Input** or **GB Code Input**.

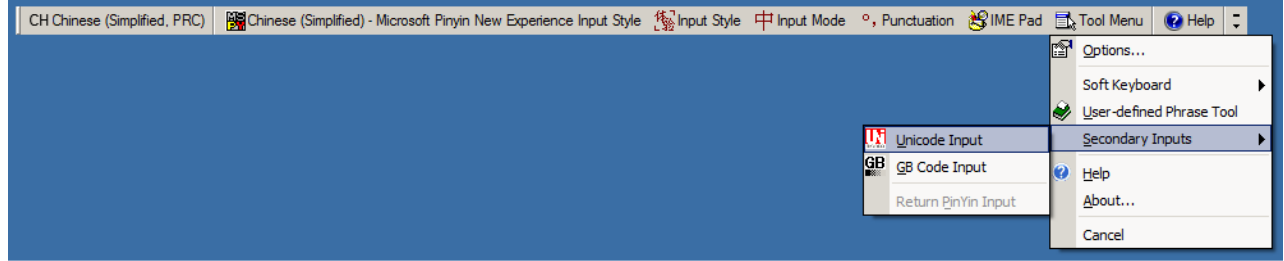

#### **Selecting the Traditional Chinese Input Method on the Host**

To select the Traditional Chinese input method:

**•** Select Unicode input on Windows XP: **Chinese (Traditional) - Unicode**

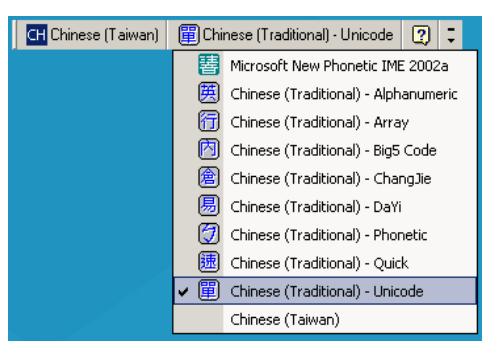

**•** Select Big5 input on Windows XP: **Chinese (Traditional) - Big5 Code**

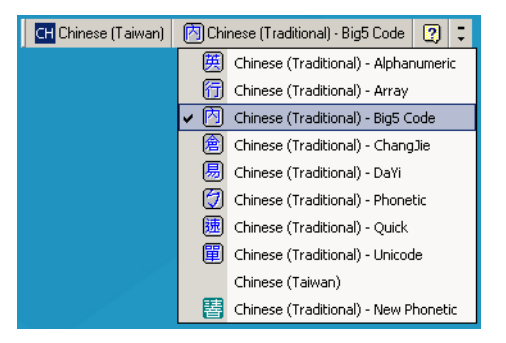

**•** Select Unicode/Big5 input on Windows 7: **Chinese (Traditional) - New Quick**. This option support both Unicode and Big5 input.

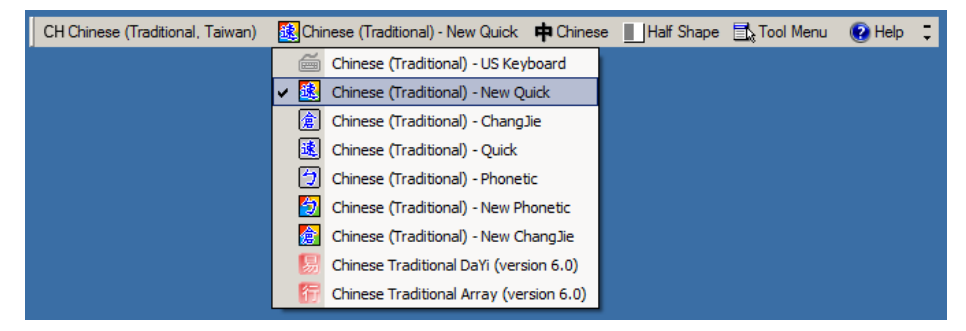

# **APPENDIX E PROGRAMMING REFERENCE**

## **Symbol Code Identifiers**

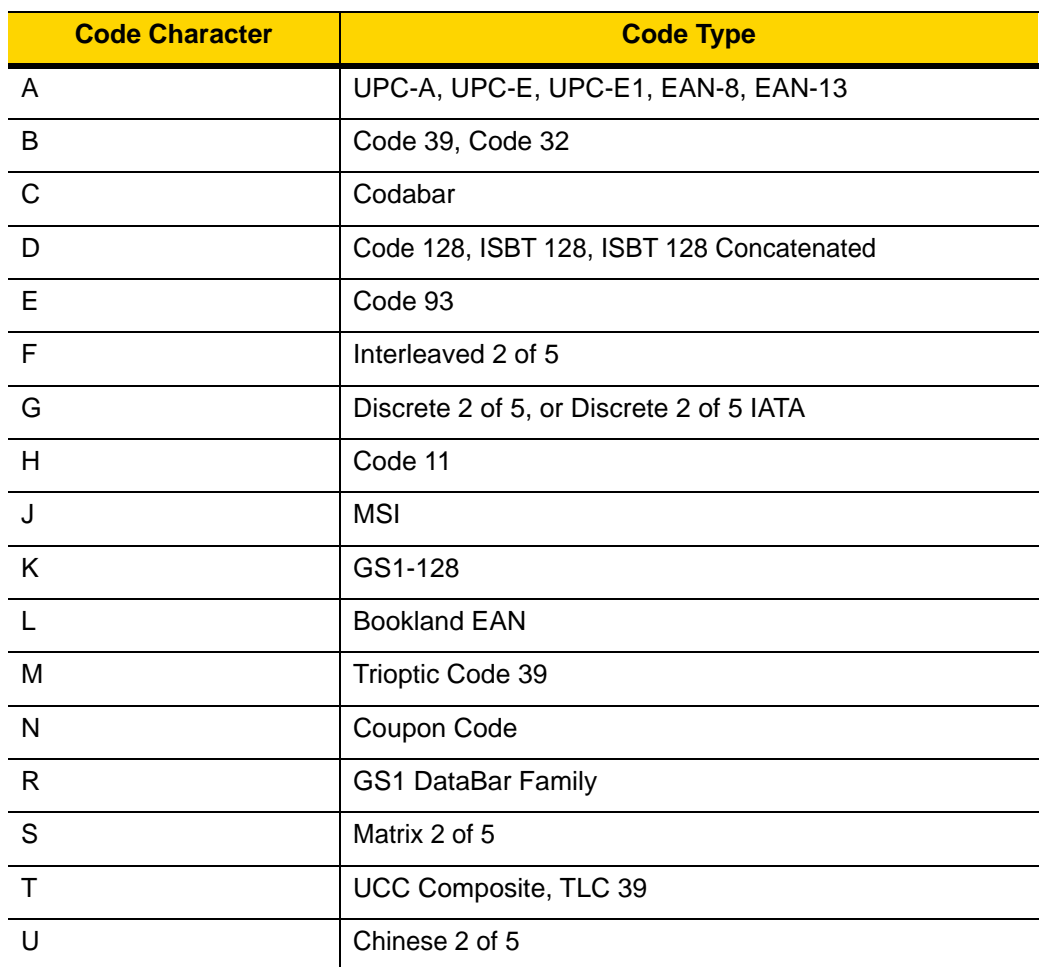

**Table E-1** *Symbol Code Characters*

| <b>Code Character</b> | <b>Code Type</b>                                     |
|-----------------------|------------------------------------------------------|
| V                     | Korean 3 of 5                                        |
| X                     | ISSN EAN, PDF417, Macro PDF417, Micro PDF417         |
| z                     | Aztec, Aztec Rune                                    |
| P00                   | Data Matrix                                          |
| P01                   | QR Code, MicroQR                                     |
| P02                   | Maxicode                                             |
| P03                   | <b>US Postnet</b>                                    |
| P04                   | <b>US Planet</b>                                     |
| P05                   | Japan Postal                                         |
| P <sub>06</sub>       | <b>UK Postal</b>                                     |
| P08                   | Netherlands KIX Code                                 |
| P <sub>09</sub>       | Australia Post                                       |
| P <sub>0</sub> A      | USPS 4CB/One Code/Intelligent Mail                   |
| P <sub>0</sub> B      | <b>UPU FICS Postal</b>                               |
| P <sub>0</sub> C      | Mailmark                                             |
| P <sub>0</sub> D      | Grid Matrix, Grid Matrix Inverse, Grid Matrix Mirror |
| P <sub>0</sub> G      | GS1 DM                                               |
| <b>P0H</b>            | Han Xin                                              |
| P <sub>0</sub> Q      | GS1 QR                                               |
| P <sub>0</sub> X      | Signature Capture                                    |

**Table E-1** *Symbol Code Characters (Continued)*

## **AIM Code Identifiers**

Each AIM Code Identifier contains the three-character string **]cm** where:

- ] = Flag Character (ASCII 93)
- c = Code Character (see *[Table E-2](#page-548-0)*)
- m = Modifier Character (see *[Table E-3](#page-549-0)*)

<span id="page-548-0"></span>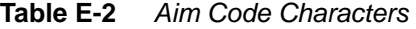

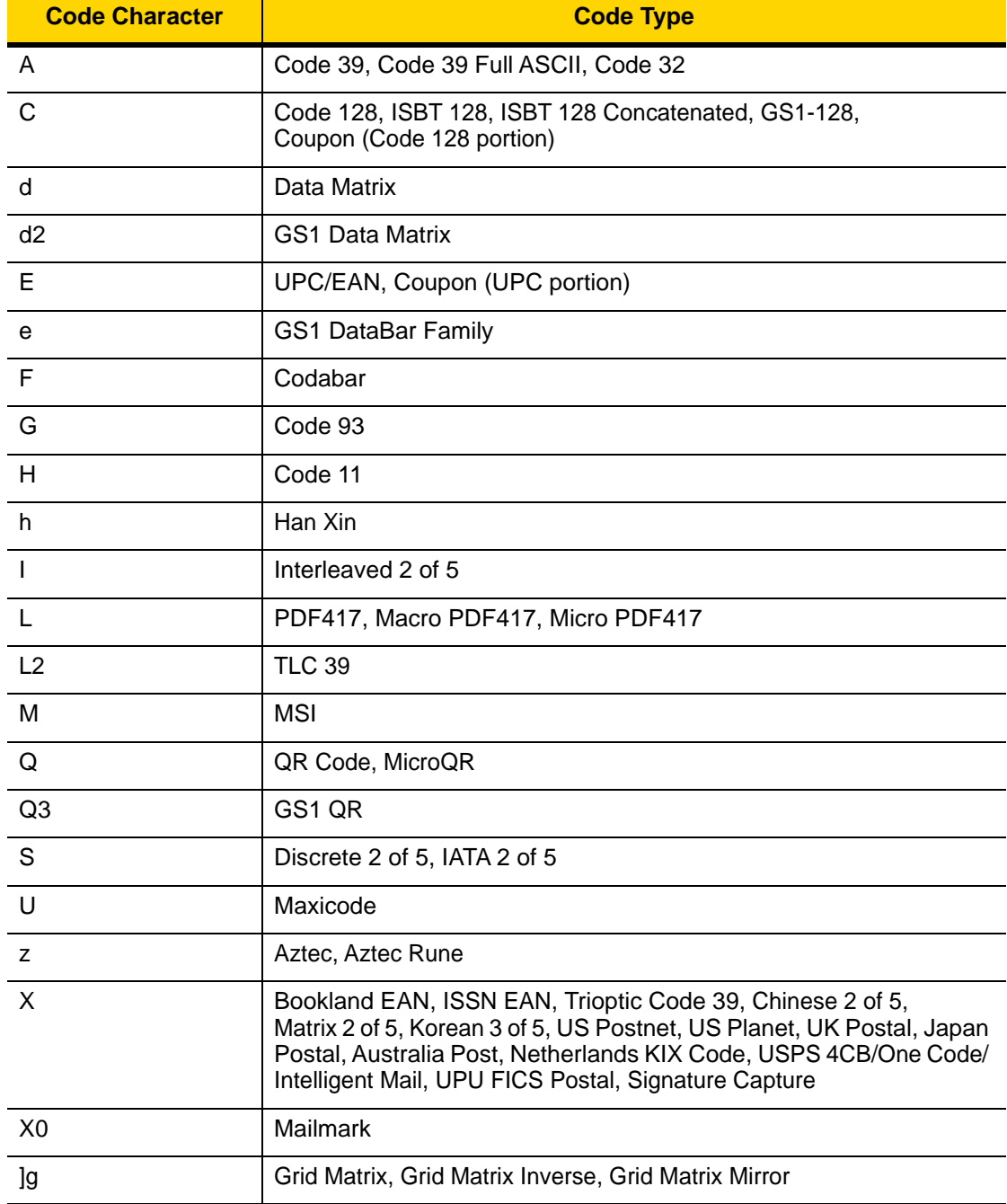

## E - 4 DS8178 Digital Scanner Product Reference Guide

The modifier character is the sum of the applicable option values based on *[Table E-3](#page-549-0)*.

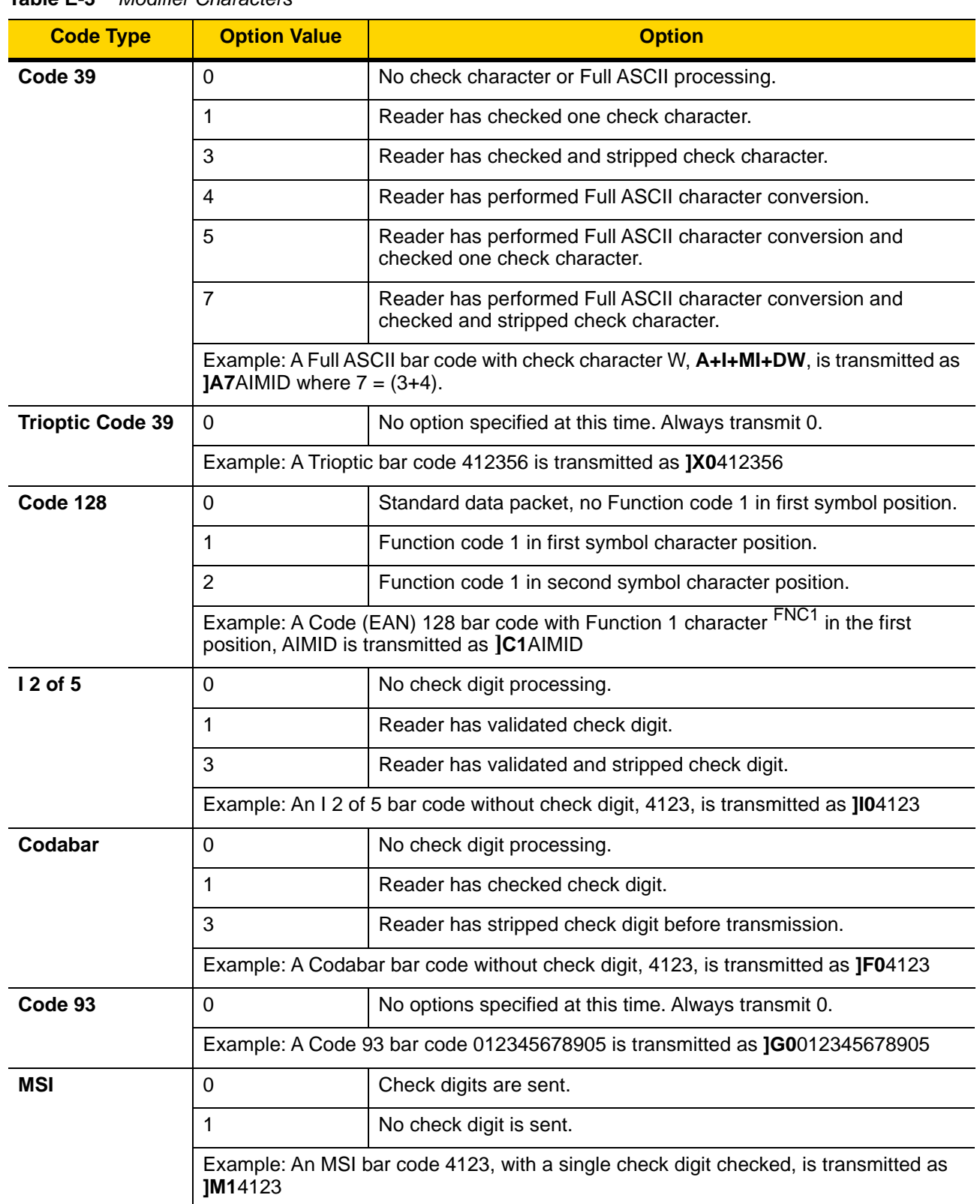

<span id="page-549-0"></span>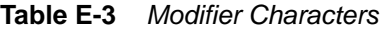

| <b>Code Type</b>                    | <b>Option Value</b>                                                                                        | <b>Option</b>                                                                                                    |  |
|-------------------------------------|----------------------------------------------------------------------------------------------------|----------------------------------------------------------------------------------------------------|--|
| $D2$ of 5                           | $\Omega$                                                                                                   | No options specified at this time. Always transmit 0.                                                                                                    |  |
|                                     | Example: A D 2 of 5 bar code 4123, is transmitted as JS04123                                               |                                                                                                    |  |
| <b>UPC/EAN</b>                      | $\Omega$                                                                                                   | Standard data packet in full EAN format, i.e. 13 digits for UPC-A,<br>UPC-E, and EAN-13 (not including supplemental data).                                                                                                    |  |
|                                     | 1                                                                                                    | Two digit supplemental data only.                                                                                                    |  |
|                                     | 2                                                                                                    | Five digit supplemental data only.                                                                                                    |  |
|                                     | 3                                                                                                    | Combined data packet comprising 13 digits from EAN-13, UPC-A<br>or UPC-E symbol and 2 or 5 digits from supplemental symbol.                                                                                                    |  |
|                                     | $\overline{\mathcal{L}}$                                                                                   | EAN-8 data packet.                                                                                                    |  |
|                                     |                                                                                                    | Example: A UPC-A bar code 012345678905 is transmitted as JE00012345678905                                                                                                    |  |
| <b>Bookland EAN</b>                 | $\mathbf 0$                                                                                                | No options specified at this time. Always transmit 0.                                                                                                    |  |
|                                     |                                                                                                    | Example: A Bookland EAN bar code 123456789X is transmitted as JX0123456789X                                                                                                    |  |
| <b>ISSN EAN</b>                     | $\mathbf 0$                                                                                                | No options specified at this time. Always transmit 0.                                                                                                    |  |
|                                     |                                                                                                    | Example: An ISSN EAN bar code 123456789X is transmitted as JX0123456789X                                                                                                    |  |
| Code 11                             | $\Omega$                                                                                                   | Single check digit                                                                                                    |  |
|                                     | 1                                                                                                    | Two check digits                                                                                                    |  |
|                                     | 3                                                                                                    | Check characters validated but not transmitted.                                                                                                    |  |
| <b>GS1 DataBar</b><br><b>Family</b> |                                                                                                    | No option specified at this time. Always transmit 0. GS1 DataBar<br>Omnidirectional and GS1 DataBar Limited transmit with an<br>Application Identifier "01".<br>Note: In GS1-128 emulation mode, GS1 DataBar is transmitted<br>using Code 128 rules (i.e., ]C1). |  |
|                                     | Example: A GS1 DataBar Omnidirectional bar code 0110012345678902 is transmitted<br>as Je00110012345678902. |                                                                                                    |  |

**Table E-3** *Modifier Characters (Continued)*

| <b>Code Type</b>                                                                                           | <b>Option Value</b>     | <b>Option</b>                                                                                                    |
|----------------------------------------------------------------------------------------------------|-------------------------|----------------------------------------------------------------------------------------------------|
| <b>EAN.UCC</b><br><b>Composites</b><br>(GS1 DataBar,<br>GS1-128,<br>2D portion of<br><b>UPC composite)</b> |                         | Native mode transmission.<br>Note: UPC portion of composite is transmitted using UPC rules.                                                                                                    |
|                                                                                                    | $\mathbf 0$             | Standard data packet.                                                                                                    |
|                                                                                                    | $\mathbf{1}$            | Data packet containing the data following an encoded symbol<br>separator character.                                                                                                    |
|                                                                                                    | $\overline{2}$          | Data packet containing the data following an escape mechanism<br>character. The data packet does not support the ECI protocol.                                                                                                    |
|                                                                                                    | 3                       | Data packet containing the data following an escape mechanism<br>character. The data packet supports the ECI protocol.                                                                                                    |
|                                                                                                    |                         | GS1-128 emulation<br>Note: UPC portion of composite is transmitted using UPC rules.                                                                                                    |
|                                                                                                    | $\mathbf{1}$            | Data packet is a GS1-128 symbol (i.e., data is preceded with JJC1).                                                                                                    |
| <b>PDF417,</b><br>Micro PDF417                                                                             | $\mathbf 0$             | Reader set to conform to protocol defined in 1994 PDF417<br>symbology specifications. Note: When this option is transmitted,<br>the receiver cannot reliably determine whether ECIs have been<br>invoked or whether data byte 92 <sub>DEC</sub> has been doubled in<br>transmission.                          |
|                                                                                                    | 1                       | Reader set to follow the ECI protocol (Extended Channel<br>Interpretation). All data characters 92 <sub>DEC</sub> are doubled.                                                                                                    |
|                                                                                                    | $\overline{2}$          | Reader set for Basic Channel operation (no escape character<br>transmission protocol). Data characters $92_{\text{DEC}}$ are not doubled.<br>Note: When decoders are set to this mode, unbuffered Macro<br>symbols and symbols requiring the decoder to convey ECI escape<br>sequences cannot be transmitted. |
|                                                                                                    | 3                       | The bar code contains a GS1-128 symbol, and the first codeword<br>is 903-907, 912, 914, 915.                                                                                                    |
|                                                                                                    | 4                       | The bar code contains a GS1-128 symbol, and the first codeword<br>is in the range 908-909.                                                                                                    |
|                                                                                                    | 5                       | The bar code contains a GS1-128 symbol, and the first codeword<br>is in the range 910-911.                                                                                                    |
|                                                                                                    | transmitted as ]L2ABCD. | Example: A PDF417 bar code ABCD, with no transmission protocol enabled, is                                                                                                    |

**Table E-3** *Modifier Characters (Continued)*

| <b>Code Type</b>       | <b>Option Value</b> | <b>Option</b>                                                                     |
|------------------------|---------------------|-----------------------------------------------------------------------------------|
| Data Matrix            | $\mathbf 0$         | ECC 000-140, not supported.                                                       |
|                        | 1                   | ECC 200.                                                                          |
|                        | $\overline{2}$      | ECC 200, FNC1 in first or fifth position.                                         |
|                        | 3                   | ECC 200, FNC1 in second or sixth position.                                        |
|                        | 4                   | ECC 200, ECI protocol implemented.                                                |
|                        | 5                   | ECC 200, FNC1 in first or fifth position, ECI protocol implemented.               |
|                        | 6                   | ECC 200, FNC1 in second or sixth position, ECI protocol<br>implemented.           |
| <b>GS1 Data Matrix</b> | $\overline{2}$      | ECC 200, FNC1 in first or fifth position.                                         |
| <b>MaxiCode</b>        | 0                   | Symbol in Mode 4 or 5.                                                            |
|                        | 1                   | Symbol in Mode 2 or 3.                                                            |
|                        | $\overline{2}$      | Symbol in Mode 4 or 5, ECI protocol implemented.                                  |
|                        | 3                   | Symbol in Mode 2 or 3, ECI protocol implemented in secondary<br>message.          |
| QR Code                | 0                   | Model 1 symbol.                                                                   |
|                        | 1                   | Model 2 / MicroQR symbol, ECI protocol not implemented.                           |
|                        | $\overline{2}$      | Model 2 symbol, ECI protocol implemented.                                         |
|                        | 3                   | Model 2 symbol, ECI protocol not implemented, FNC1 implied in<br>first position.  |
|                        | $\overline{4}$      | Model 2 symbol, ECI protocol implemented, FNC1 implied in first<br>position.      |
|                        | 5                   | Model 2 symbol, ECI protocol not implemented, FNC1 implied in<br>second position. |
|                        | 6                   | Model 2 symbol, ECI protocol implemented, FNC1 implied in<br>second position.     |
| GS1 QR                 | 3                   | Model 2 symbol, ECI protocol not implemented, FNC1 implied in<br>first position.  |
| <b>Aztec</b>           | 0                   | Aztec symbol.                                                                     |
|                        | C                   | Aztec Rune symbol.                                                                |

**Table E-3** *Modifier Characters (Continued)*

## E - 8 DS8178 Digital Scanner Product Reference Guide

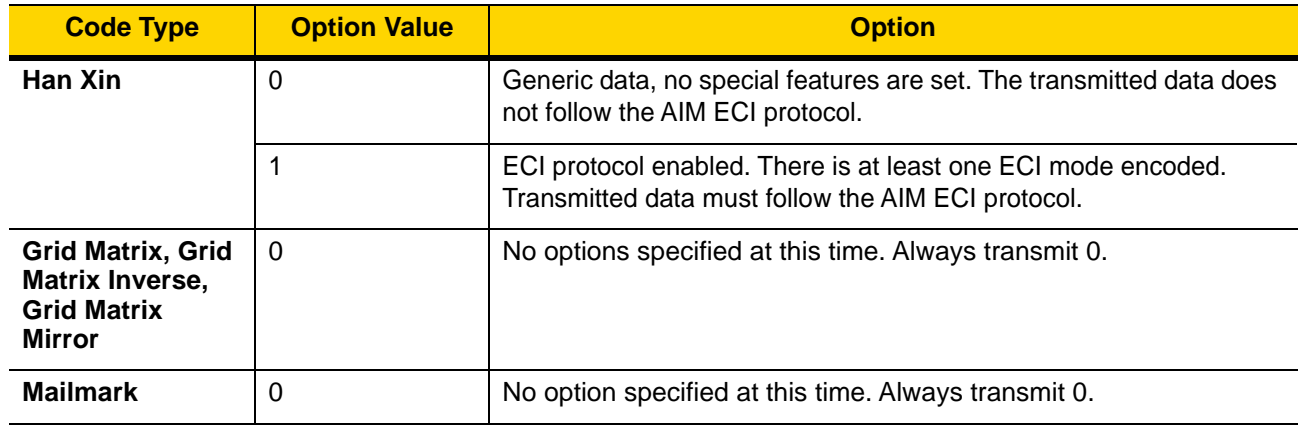

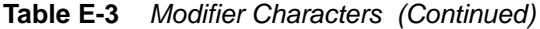

# **APPENDIX F SAMPLE BAR CODES**

### **UPC/EAN**

**UPC-A, 100%**

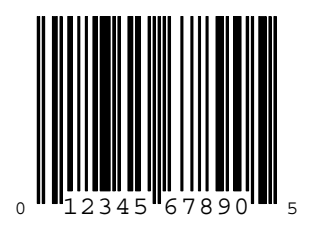

**UPC-A with 2-digit Add-on**

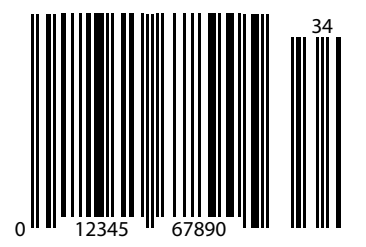

F - 2 DS8178 Digital Scanner Product Reference Guide

**UPC-A with 5-digit Add-on**

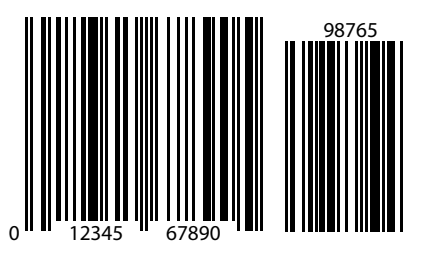

**UPC-E**

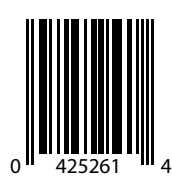

**UPC-E with 2-digit Add-on**

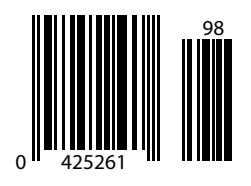

## **UPC/EAN (continued)**

**UPC-E with 5-digit Add-on**

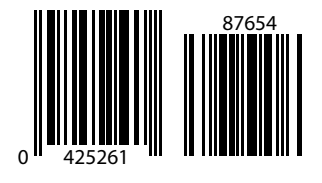

**EAN-8**

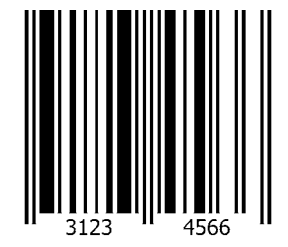

**EAN-13, 100%**

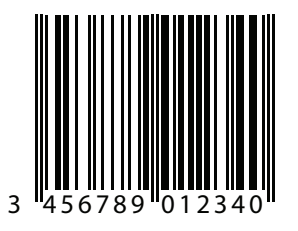

F - 4 DS8178 Digital Scanner Product Reference Guide

**EAN-13 with 2-digit Add-on**

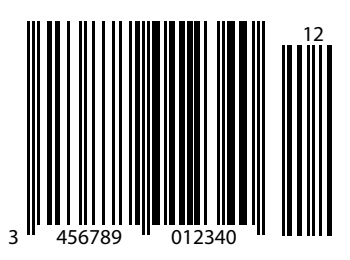

**EAN-13 with 5-digit Add-on**

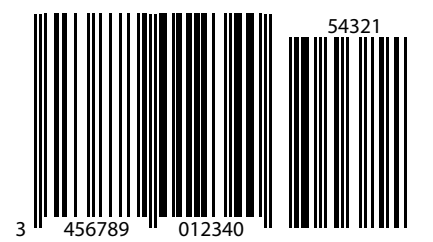

**Code 128**

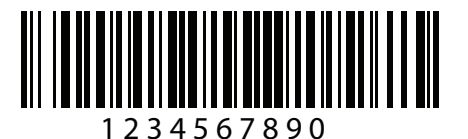

**GS1-128**

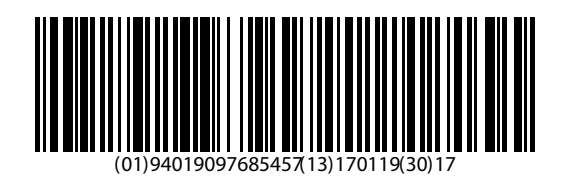

## **Code 39**

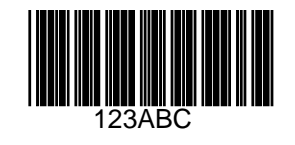

**Code 93**

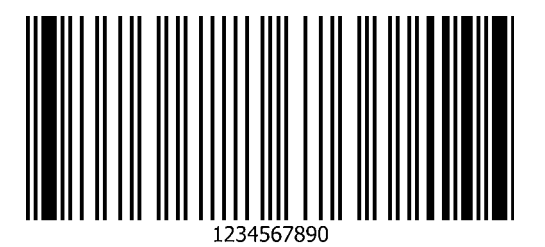

F - 6 DS8178 Digital Scanner Product Reference Guide

**Code 11 with 2 Check Digits**

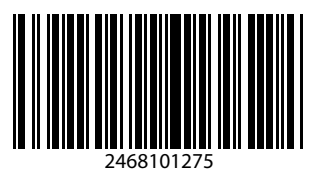

**Interleaved 2 of 5**

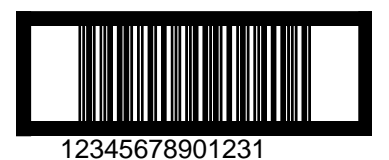

## **MSI with 2 Check Digits**

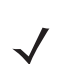

*NOTE* MSI must be enabled to read the following bar code (see *[MSI on page 13-56](#page-337-0)*).

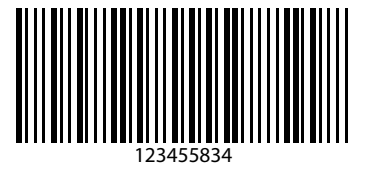

## **Chinese 2 of 5**

*NOTE* Chinese 2 of 5 must be enabled to read the following bar code (see *[MSI on page 13-56](#page-337-0)*).

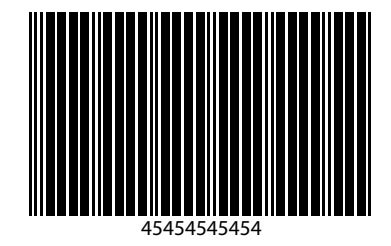

## **Matrix 2 of 5**

*NOTE* Matrix 2 of 5 must be enabled to read the following bar code (see *[Matrix 2 of 5 on page 13-61](#page-342-0)*).

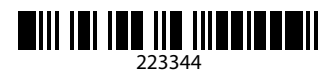

## **Korean 3 of 5**

*NOTE* Korean 3 of 5 must be enabled to read the following bar code (see *[Korean 3 of 5 on page 13-64](#page-345-0)*).

## $\begin{array}{c|c|c|c|c|c|c|c} \hline \text{ } & & & & & & \\ \hline \text{ } & & & & & & & \\ \hline \text{ } & & & & & & & \\ \hline \text{ } & & & & & & & \\ \hline \text{ } & & & & & & & \\ \hline \text{ } & & & & & & & \\ \hline \text{ } & & & & & & & \\ \hline \text{ } & & & & & & & \\ \hline \text{ } & & & & & & & \\ \hline \text{ } & & & & & & & \\ \hline \text{ } & & & & & & & \\ \hline \text{ } & & & & & & & \\ \hline \text{ } & & & & & & & \\ \hline \text$

F - 8 DS8178 Digital Scanner Product Reference Guide

### **GS1 DataBar**

**GS1 DataBar Omnidirectional (formerly GS1 DataBar-14)**

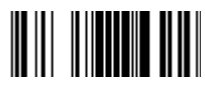

**7612341562341**

**GS1 DataBar Truncated**

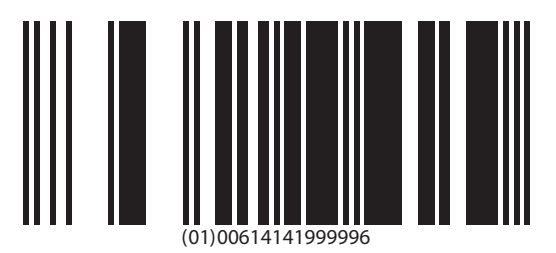

**GS1 DataBar Stacked**

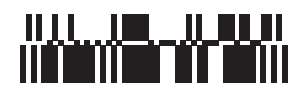

**GS1 DataBar Stacked Omnidirectional**

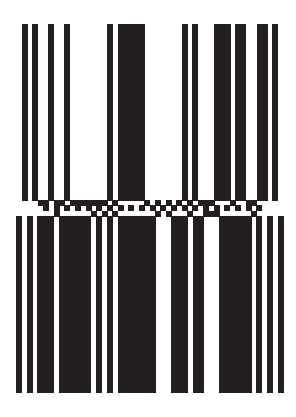

**GS1 DataBar Limited**

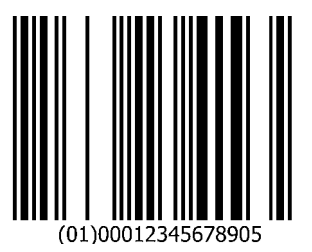

F - 10 DS8178 Digital Scanner Product Reference Guide

## **GS1 DataBar (continued)**

**GS1 DataBar Expanded**

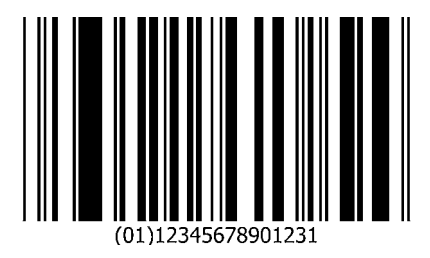

**GS1 DataBar Expanded Stacked**

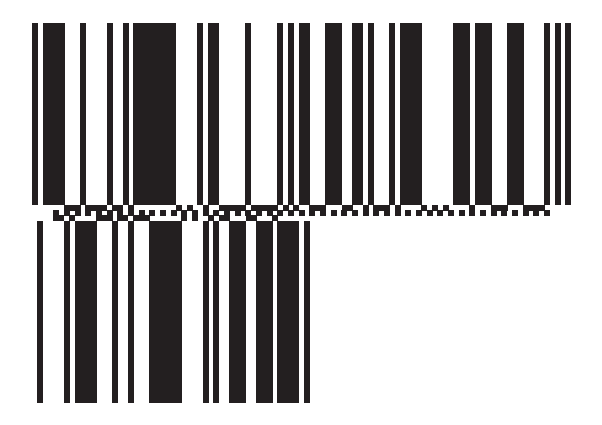

## **2D Symbologies**

**PDF417**

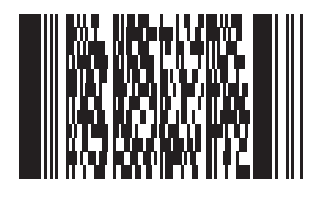

**Data Matrix**

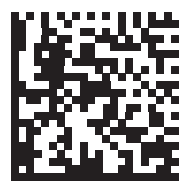

## **2D Symbologies (continued)**

#### **GS1 Data Matrix**

*NOTE* GS1 Data Matrix must be enabled to read the following bar code (see *[GS1 Data Matrix on page 13-75](#page-356-0)*).

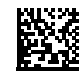

#### **Maxicode**

*NOTE* Maxicode must be enabled to read the following bar code (see *[Maxicode on page 13-77](#page-358-0)*).

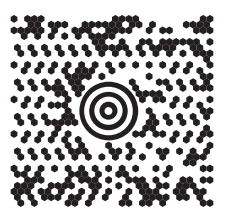

**QR Code**

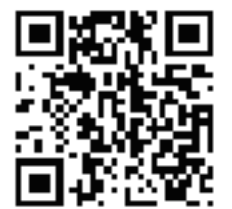

## **2D Symbologies (continued)**

#### **GS1 QR**

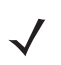

*NOTE* GS1 QR must be enabled to read the following bar code (see *[GS1 QR on page 13-78](#page-359-0)*).

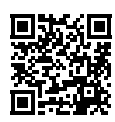

**MicroQR**

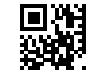

**Aztec**

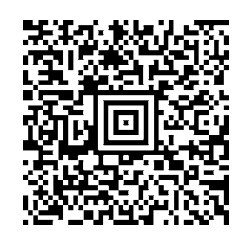

**0123456789ABCDEFGHIJKLMNOPQRSTUVWXYZ0123456789ABCDEFGHIJKLMNOPQRSTUVWXYZ0123456789012345 6789ABCDEFGHIJKLMNOPQRSTUVWXYZ0123456789ABCDEFGHIJKLMNOPQRSTUVWXYZ0123456789**

## **2D Symbologies (continued)**

#### **Grid Matrix**

*NOTE* Grid Matrix must be enabled to read the following bar code (see *[Grid Matrix on page 13-83](#page-364-0)*).

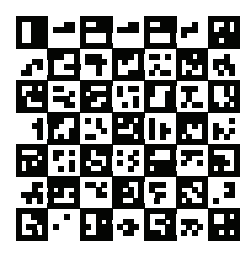

#### **Han Xin**

*NOTE* Han Xin must be enabled to read the following bar code (see *[Han Xin on page 13-82](#page-363-0)*).

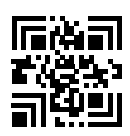

### **Postal Codes**

#### **US Postnet**

*NOTE* US Postnet must be enabled to read the following bar code (see *[US Postnet on page 13-87](#page-368-0)*).

الىسىيالىيالىياتىلىياتىلىياتىلىياتا<br>0123456784

#### **UK Postal**

*NOTE* UK Postal must be enabled to read the following bar code (see *[UK Postal on page 13-89](#page-370-0)*).

## **||վիլիկի||դվիկի||դկի||դվիվ**<br>|-<br>|хиевалдын со

## **Postal Codes (continued)**

#### **Japan Postal**

 $\checkmark$ 

*NOTE* Japan Postal must be enabled to read the following bar code (see *[Japan Postal on page 13-90](#page-371-0)*).

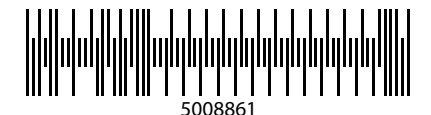

#### **Australian Post**

*NOTE* Australia must be enabled to read the following bar code (see *[Australia Post Format on page 13-91](#page-372-0)*).

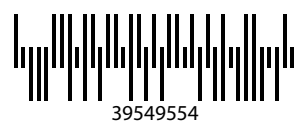

## **OCR**

*NOTE* OCR must be enabled to read the following bar codes (see *[OCR Programming Parameters on page 17-3](#page-412-0)*).

**OCR-A**

## WFSGHL7890

**OCR-B**

## **12345ABMKP**

**MICR E13B**

## 

**US Currency**

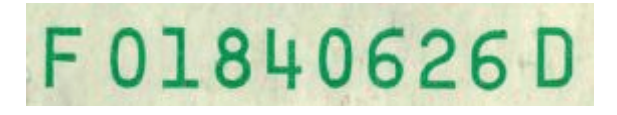

# **APPENDIX G NUMERIC BAR CODES**

## **Cancel**

To correct an error or change a selection, scan the bar code below.

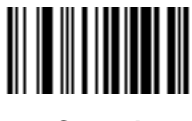

**Cancel**

## **Numeric Bar Codes**

For parameters requiring specific numeric values, scan the appropriately numbered bar code(s).

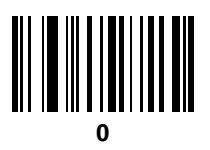

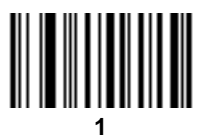

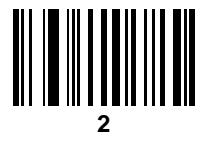

G - 2 DS8178 Digital Scanner Product Reference Guide

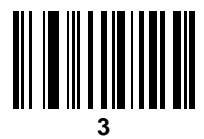

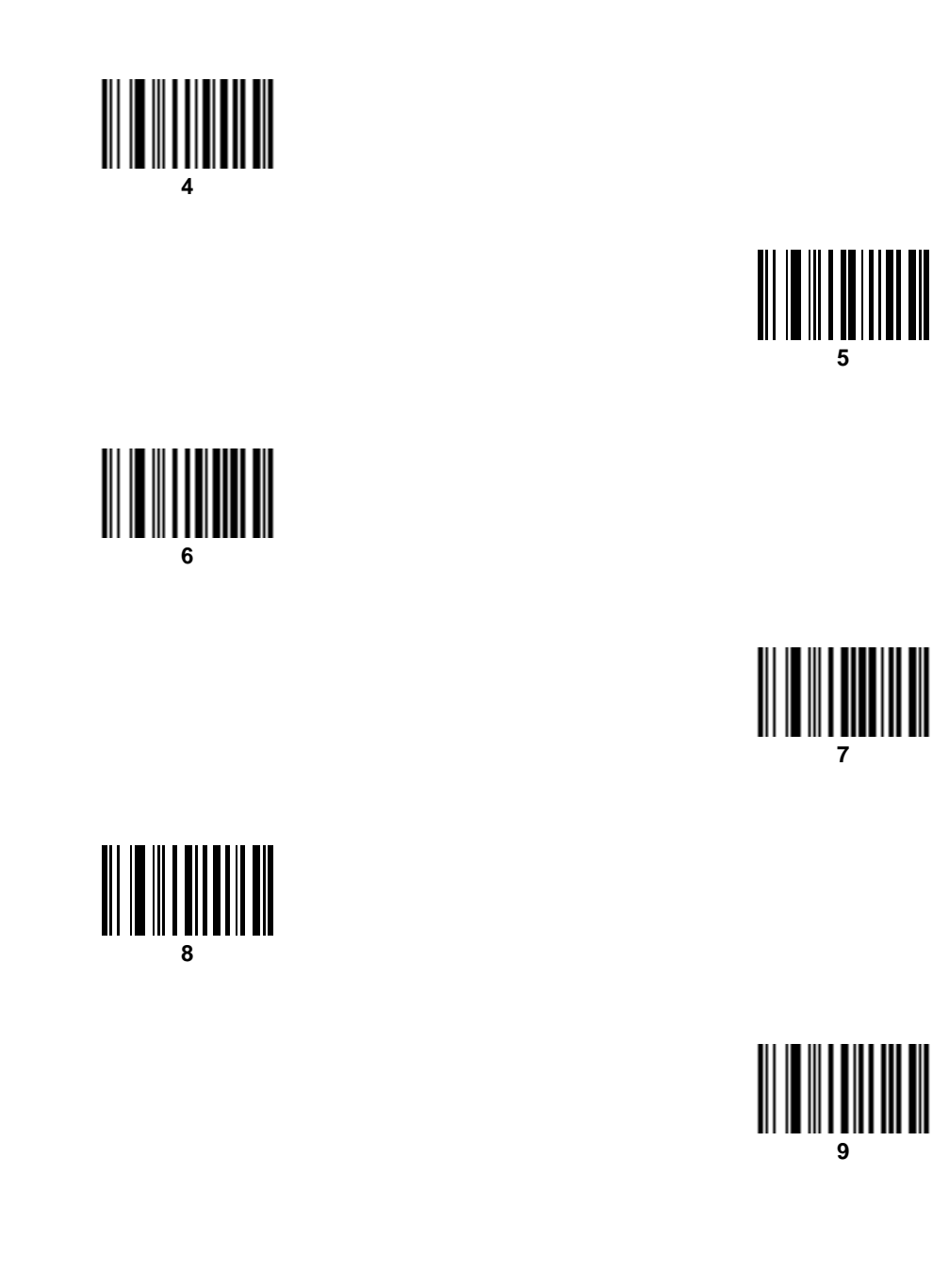

# **APPENDIX H ALPHANUMERIC BAR CODES**

## **Cancel**

To correct an error or change a selection, scan the bar code below.

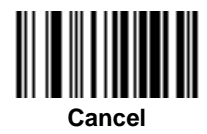

**Alphanumeric Bar Codes**

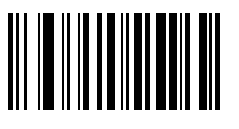

**Space**

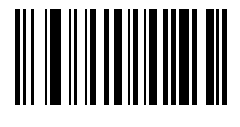

**#**

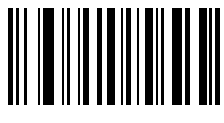

H - 2 DS8178 Digital Scanner Product Reference Guide

## **Alphanumeric Bar Codes (continued)**

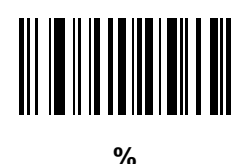

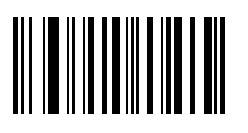

**\***

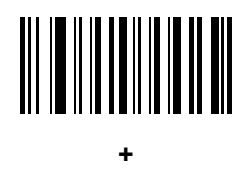

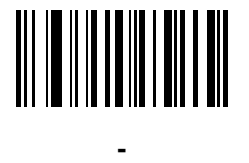

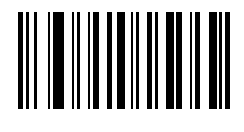

**.**

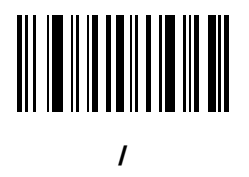

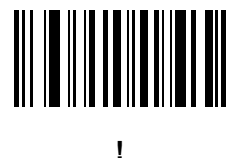

**Alphanumeric Bar Codes (continued)**

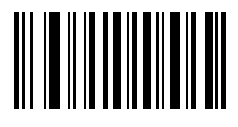

**"**

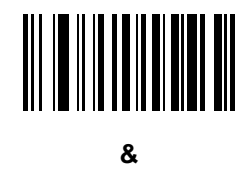

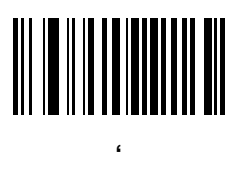

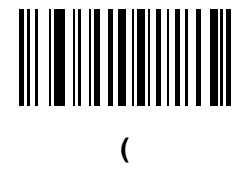

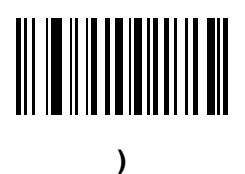

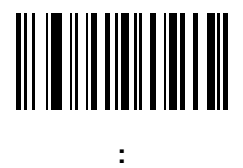

**Alphanumeric Bar Codes (continued)**

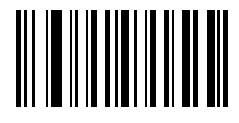

**;**

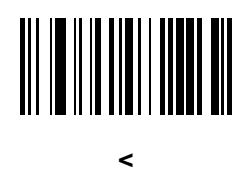

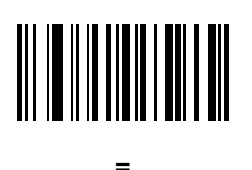

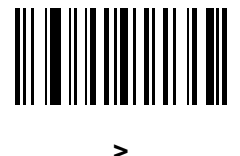

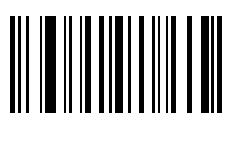

**?**

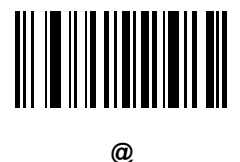
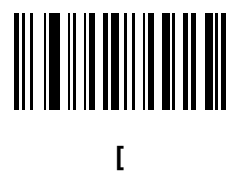

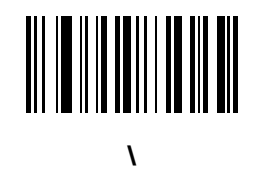

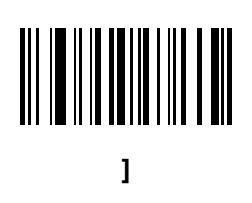

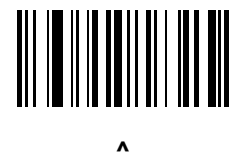

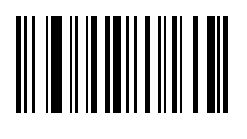

**\_**

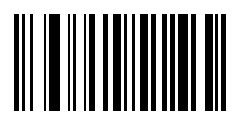

**`**

*NOTE* The bar codes that follow should not be confused with those on the numeric keypad.

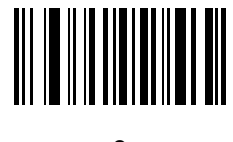

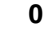

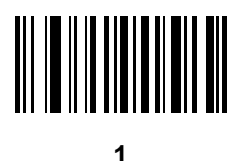

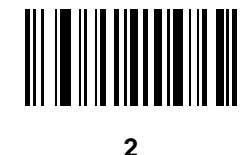

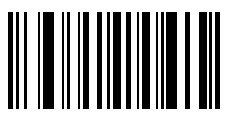

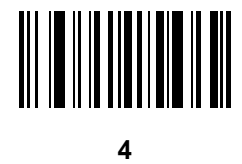

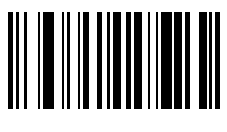

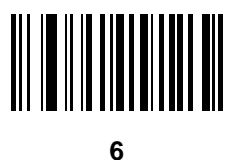

**7**

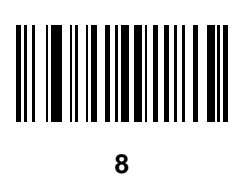

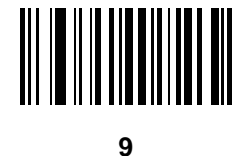

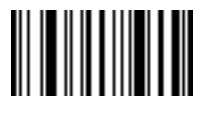

**End of Message**

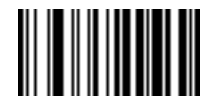

**Cancel**

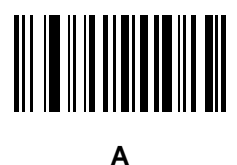

**B**

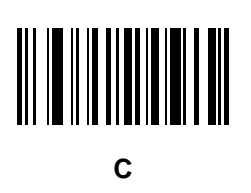

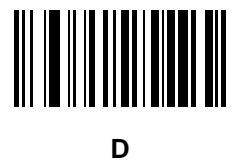

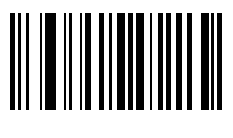

**E**

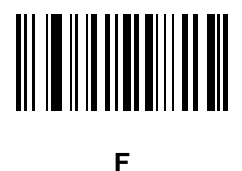

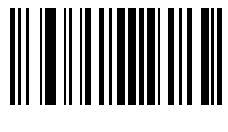

**G**

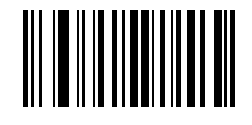

**H**

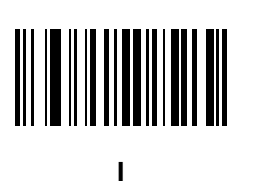

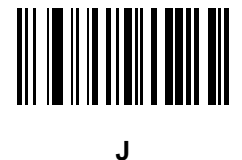

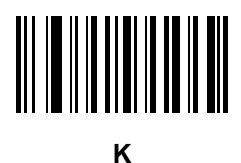

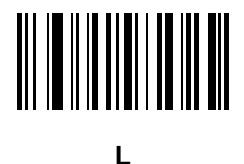

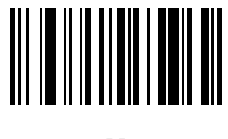

**M**

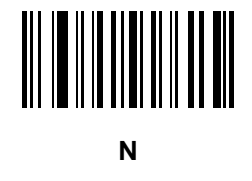

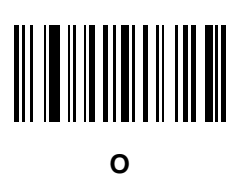

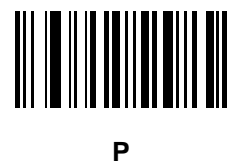

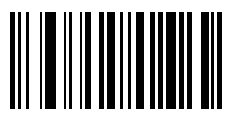

**Q**

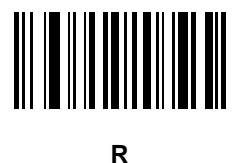

Alphanumeric Bar Codes H - 11

# **Alphanumeric Bar Codes (continued)**

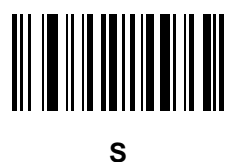

**T**

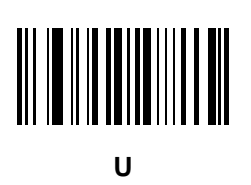

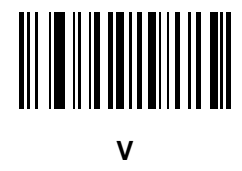

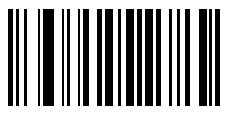

**W**

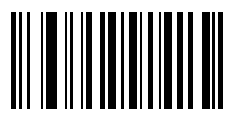

**X**

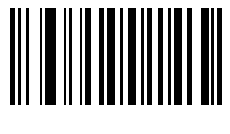

**Y**

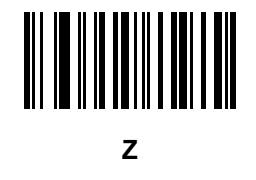

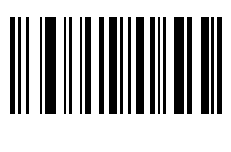

**a**

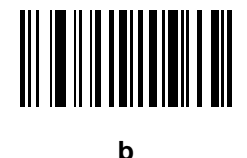

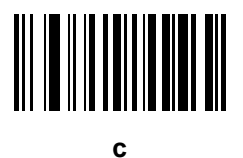

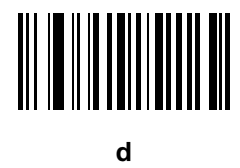

Alphanumeric Bar Codes H - 13

# **Alphanumeric Bar Codes (continued)**

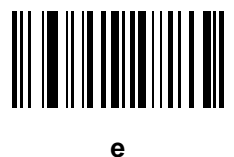

**f**

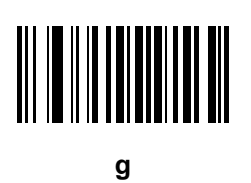

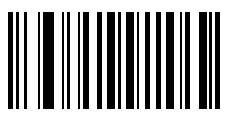

**h**

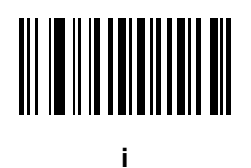

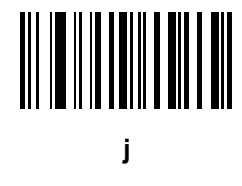

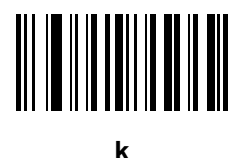

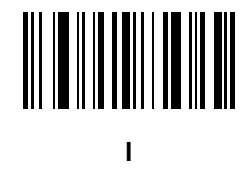

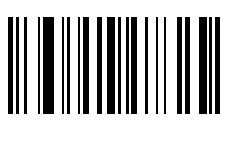

**m**

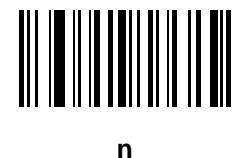

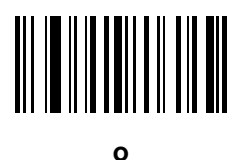

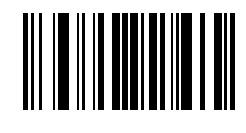

**p**

Alphanumeric Bar Codes H - 15

# **Alphanumeric Bar Codes (continued)**

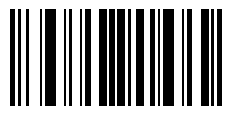

**q**

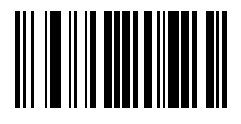

**r**

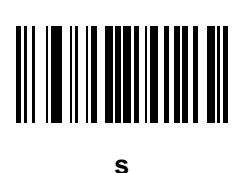

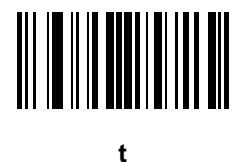

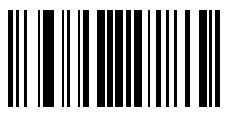

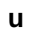

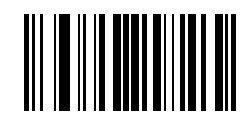

**v**

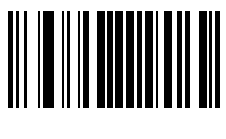

**w**

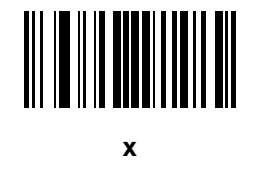

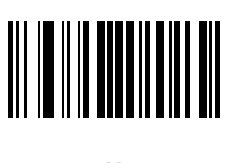

**y**

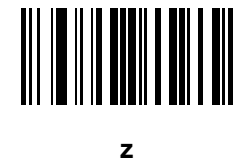

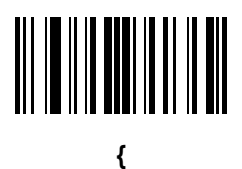

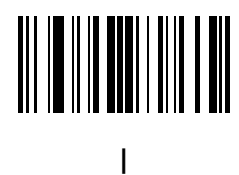

Alphanumeric Bar Codes H - 17

**Alphanumeric Bar Codes (continued)**

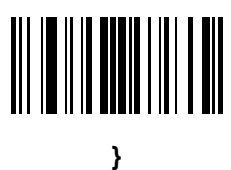

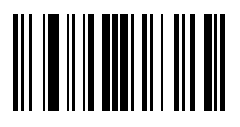

**~**

# **APPENDIX I ASCII CHARACTER SETS**

*NOTE* For the Keyboard Wedge Interface, Code 39 Full ASCII interprets the bar code special character (\$ + % /) preceding a Code 39 character and assigns an ASCII character value to the pair. For example, if you enable Code 39 Full ASCII and scan **+B**, it transmits as **b**, **%J** as **?**, and **%V** as **@**. Scanning **ABC%I** outputs the keystroke equivalent of **ABC >.**

| <b>ASCII Value</b><br>(Prefix/Suffix<br>Value for RS-232) | <b>Full ASCII Code 39</b><br><b>Encode Char</b> | <b>Keystroke</b>                             | <b>ASCII Character</b><br>(Applies to RS-232 Only) |
|-----------------------------------------------------------|-------------------------------------------------|----------------------------------------------|----------------------------------------------------|
| 1000                                                      | %U                                              | CTRL <sub>2</sub>                            | <b>NUL</b>                                         |
| 1001                                                      | \$Α                                             | <b>CTRLA</b>                                 | SOH                                                |
| 1002                                                      | \$Β                                             | <b>CTRLB</b>                                 | <b>STX</b>                                         |
| 1003                                                      | \$C                                             | <b>CTRL C</b>                                | <b>ETX</b>                                         |
| 1004                                                      | \$D                                             | <b>CTRLD</b>                                 | <b>EOT</b>                                         |
| 1005                                                      | \$E                                             | <b>CTRLE</b>                                 | <b>ENQ</b>                                         |
| 1006                                                      | \$F                                             | <b>CTRLF</b>                                 | <b>ACK</b>                                         |
| 1007                                                      | \$G                                             | <b>CTRL G</b>                                | <b>BELL</b>                                        |
| 1008                                                      | \$H                                             | <b>CTRL</b><br>H/BACKSPACE <sup>1</sup>      | <b>BCKSPC</b>                                      |
| 1009                                                      | \$I                                             | <b>CTRL I/HORIZONTAL</b><br>TAB <sup>1</sup> | <b>HORIZ TAB</b>                                   |
| 1010                                                      | \$J                                             | <b>CTRL J</b>                                | <b>LF/NW LN</b>                                    |
| 1011                                                      | \$K                                             | <b>CTRLK</b>                                 | VT                                                 |
| 1012                                                      | \$L                                             | <b>CTRLL</b>                                 | <b>FF</b>                                          |

**Table I-1** *ASCII Character Set*

| <b>ASCII Value</b><br>(Prefix/Suffix<br>Value for RS-232) | <b>Full ASCII Code 39</b><br><b>Encode Char</b> | <b>Keystroke</b>          | <b>ASCII Character</b><br>(Applies to RS-232 Only) |
|-----------------------------------------------------------|-------------------------------------------------|---------------------------|----------------------------------------------------|
| 1013                                                      | \$M                                             | CTRL M/ENTER <sup>1</sup> | <b>CR/ENTER</b>                                    |
| 1014                                                      | \$Ν                                             | <b>CTRL N</b>             | SO                                                 |
| 1015                                                      | \$O                                             | <b>CTRLO</b>              | SI                                                 |
| 1016                                                      | \$P                                             | <b>CTRLP</b>              | <b>DLE</b>                                         |
| 1017                                                      | \$Q                                             | CTRL Q                    | DC1/XON                                            |
| 1018                                                      | \$R                                             | <b>CTRL R</b>             | DC <sub>2</sub>                                    |
| 1019                                                      | \$S                                             | <b>CTRLS</b>              | DC3/XOFF                                           |
| 1020                                                      | \$T                                             | <b>CTRLT</b>              | DC4                                                |
| 1021                                                      | \$U                                             | <b>CTRLU</b>              | <b>NAK</b>                                         |
| 1022                                                      | \$V                                             | <b>CTRLV</b>              | <b>SYN</b>                                         |
| 1023                                                      | \$W                                             | <b>CTRLW</b>              | <b>ETB</b>                                         |
| 1024                                                      | \$X                                             | <b>CTRL X</b>             | CAN                                                |
| 1025                                                      | \$Y                                             | <b>CTRLY</b>              | EM                                                 |
| 1026                                                      | \$Ζ                                             | CTRL Z                    | <b>SUB</b>                                         |
| 1027                                                      | %A                                              | CTRL [                    | ESC                                                |
| 1028                                                      | %B                                              | CTRL\                     | <b>FS</b>                                          |
| 1029                                                      | %C                                              | CTRL ]                    | GS                                                 |
| 1030                                                      | %D                                              | CTRL 6                    | <b>RS</b>                                          |
| 1031                                                      | %E                                              | CTRL-                     | US                                                 |
| 1032                                                      | Space                                           | Space                     | Space                                              |
| 1033                                                      | /A                                              | $\Gamma$                  | $\Gamma$                                           |
| 1034                                                      | /B                                              | $\alpha$                  | $\mathbf{u}$                                       |
| 1035                                                      | /C                                              | $\#$                      | $\#$                                               |
| 1036                                                      | /D                                              | \$                        | \$                                                 |
| 1037                                                      | /E                                              | $\%$                      | $\%$                                               |
| 1038                                                      | /F                                              | $\&$                      | $\&$                                               |
| 1039                                                      | /G                                              | $\pmb{\epsilon}$          | $\pmb{\epsilon}$                                   |

**Table I-1** *ASCII Character Set (Continued)*

| <b>ASCII Value</b><br>(Prefix/Suffix<br>Value for RS-232) | <b>Full ASCII Code 39</b><br><b>Encode Char</b> | <b>Keystroke</b>          | <b>ASCII Character</b><br>(Applies to RS-232 Only) |
|-----------------------------------------------------------|-------------------------------------------------|---------------------------|----------------------------------------------------|
| 1040                                                      | /H                                              | $\overline{(}$            | $\overline{(}$                                     |
| 1041                                                      | $\sqrt{}$                                       | $\mathcal{E}$             | $\mathcal{E}$                                      |
| 1042                                                      | $\sqrt{2}$                                      | $\star$                   | $\star$                                            |
| 1043                                                      | /K                                              | $\ddot{}$                 | $\bf +$                                            |
| 1044                                                      | /L                                              | $\,$                      | $\,$                                               |
| 1045                                                      | ÷,                                              | $\overline{\phantom{a}}$  | $\blacksquare$                                     |
| 1046                                                      | $\blacksquare$                                  | $\blacksquare$            | $\epsilon$                                         |
| 1047                                                      | $\sqrt{O}$                                      | $\sqrt{\phantom{a}}$      | $\prime$                                           |
| 1048                                                      | $\pmb{0}$                                       | $\pmb{0}$                 | $\pmb{0}$                                          |
| 1049                                                      | $\mathbf{1}$                                    | $\mathbf{1}$              | $\mathbf{1}$                                       |
| 1050                                                      | $\overline{2}$                                  | $\sqrt{2}$                | $\overline{2}$                                     |
| 1051                                                      | 3                                               | $\mathfrak{S}$            | $\sqrt{3}$                                         |
| 1052                                                      | $\overline{\mathbf{4}}$                         | $\overline{4}$            | $\overline{\mathbf{4}}$                            |
| 1053                                                      | 5                                               | $\sqrt{5}$                | $\mathbf 5$                                        |
| 1054                                                      | 6                                               | $\,6$                     | $\,6\,$                                            |
| 1055                                                      | $\overline{7}$                                  | $\overline{7}$            | $\overline{7}$                                     |
| 1056                                                      | $\bf 8$                                         | $\, 8$                    | $\bf 8$                                            |
| 1057                                                      | $\boldsymbol{9}$                                | $\boldsymbol{9}$          | $\boldsymbol{9}$                                   |
| 1058                                                      | $\overline{Z}$                                  | $\ddot{\phantom{a}}$      | $\ddot{\phantom{a}}$                               |
| 1059                                                      | %F                                              | $\vdots$                  | $\vdots$                                           |
| 1060                                                      | $\%G$                                           | $\,<$                     | $\,<\,$                                            |
| 1061                                                      | $\% H$                                          | $\equiv$                  | $=$                                                |
| 1062                                                      | $\%$                                            | $\, >$                    | $\,$                                               |
| 1063                                                      | %J                                              | $\overline{?}$            | $\overline{?}$                                     |
| 1064                                                      | $\%V$                                           | $^\text{\textregistered}$ | $^\text{\textregistered}$                          |
| 1065                                                      | A                                               | $\boldsymbol{\mathsf{A}}$ | $\mathsf A$                                        |
| 1066                                                      | B                                               | $\sf B$                   | $\sf B$                                            |

**Table I-1** *ASCII Character Set (Continued)*

| <b>ASCII Value</b><br>(Prefix/Suffix<br>Value for RS-232) | <b>Full ASCII Code 39</b><br><b>Encode Char</b> | <b>Keystroke</b>                       | <b>ASCII Character</b><br>(Applies to RS-232 Only) |
|-----------------------------------------------------------|-------------------------------------------------|----------------------------------------|----------------------------------------------------|
| 1067                                                      | C                                               | $\mathbf C$                            | $\mathsf{C}$                                       |
| 1068                                                      | D                                               | D                                      | D                                                  |
| 1069                                                      | E                                               | $\mathsf E$                            | E                                                  |
| 1070                                                      | F                                               | $\mathsf{F}$                           | $\mathsf F$                                        |
| 1071                                                      | G                                               | G                                      | G                                                  |
| 1072                                                      | H                                               | $\boldsymbol{\mathsf{H}}$              | H                                                  |
| 1073                                                      | I                                               | $\mathsf I$                            | $\mathbf{I}$                                       |
| 1074                                                      | J                                               | $\sf J$                                | J                                                  |
| 1075                                                      | Κ                                               | K                                      | K                                                  |
| 1076                                                      | L                                               | $\mathsf L$                            | L                                                  |
| 1077                                                      | M                                               | M                                      | M                                                  |
| 1078                                                      | ${\sf N}$                                       | ${\sf N}$                              | $\mathsf{N}$                                       |
| 1079                                                      | $\circ$                                         | $\circ$                                | $\circ$                                            |
| 1080                                                      | P                                               | $\mathsf{P}$                           | $\sf P$                                            |
| 1081                                                      | Q                                               | Q                                      | Q                                                  |
| 1082                                                      | ${\sf R}$                                       | $\mathsf{R}$                           | $\mathsf{R}$                                       |
| 1083                                                      | $\mathbb S$                                     | $\mathsf S$                            | $\mathsf S$                                        |
| 1084                                                      | $\sf T$                                         | $\top$                                 | $\mathsf T$                                        |
| 1085                                                      | U                                               | U                                      | $\sf U$                                            |
| 1086                                                      | V                                               | $\vee$                                 | $\vee$                                             |
| 1087                                                      | W                                               | ${\sf W}$                              | ${\sf W}$                                          |
| 1088                                                      | X                                               | $\mathsf X$                            | $\mathsf X$                                        |
| 1089                                                      | Y                                               | Y                                      | Y                                                  |
| 1090                                                      | $\mathsf Z$                                     | $\mathsf Z$                            | $\mathsf Z$                                        |
| 1091                                                      | $\%K$                                           | $\lbrack$                              | $\mathfrak l$                                      |
| 1092                                                      | %L                                              | $\backslash$                           | Ι                                                  |
| 1093                                                      | $\% \mathsf{M}$                                 | $\hspace{0.02in} \mathbf{\phantom{a}}$ | J                                                  |

**Table I-1** *ASCII Character Set (Continued)*

| <b>ASCII Value</b><br>(Prefix/Suffix<br>Value for RS-232) | <b>Full ASCII Code 39</b><br><b>Encode Char</b> | <b>Keystroke</b>                           | <b>ASCII Character</b><br>(Applies to RS-232 Only) |
|-----------------------------------------------------------|-------------------------------------------------|--------------------------------------------|----------------------------------------------------|
| 1094                                                      | $\%N$                                           | $\boldsymbol{\wedge}$                      | $\Lambda$                                          |
| 1095                                                      | $\%$ O                                          | $\overline{\phantom{0}}$                   |                                                    |
| 1096                                                      | %W                                              | $\pmb{\epsilon}$                           | $\tilde{\phantom{a}}$                              |
| 1097                                                      | +A                                              | $\mathbf a$                                | a                                                  |
| 1098                                                      | $+B$                                            | $\sf b$                                    | b                                                  |
| 1099                                                      | $+C$                                            | ${\bf c}$                                  | $\mathbf{C}$                                       |
| 1100                                                      | $+D$                                            | $\sf d$                                    | d                                                  |
| 1101                                                      | $+E$                                            | $\mathsf{e}% _{0}\left( \mathsf{e}\right)$ | $\mathsf{e}% _{t}\left( t\right)$                  |
| 1102                                                      | $+F$                                            | $\mathsf f$                                | f                                                  |
| 1103                                                      | $+G$                                            | g                                          | g                                                  |
| 1104                                                      | $+H$                                            | h                                          | $\boldsymbol{\mathsf{h}}$                          |
| 1105                                                      | $+$                                             | İ                                          | $\mathbf{i}$                                       |
| 1106                                                      | $+J$                                            | j                                          | j                                                  |
| 1107                                                      | $+K$                                            | $\sf k$                                    | $\sf k$                                            |
| 1108                                                      | $+L$                                            | I                                          | T                                                  |
| 1109                                                      | $+M$                                            | m                                          | m                                                  |
| 1110                                                      | $+N$                                            | n                                          | n                                                  |
| 1111                                                      | $+O$                                            | $\mathsf{o}$                               | $\mathsf{o}$                                       |
| 1112                                                      | $+P$                                            | р                                          | р                                                  |
| 1113                                                      | $+Q$                                            | q                                          | q                                                  |
| 1114                                                      | $+R$                                            | $\mathsf{r}$                               | $\mathsf{r}$                                       |
| 1115                                                      | $\ensuremath{+{\mathsf{S}}}$                    | $\mathbf S$                                | $\mathsf{s}$                                       |
| 1116                                                      | $+T$                                            | $\mathsf t$                                | $\mathfrak{t}$                                     |
| 1117                                                      | $+\mathsf{U}$                                   | $\sf u$                                    | u                                                  |
| 1118                                                      | $\mathsf{V}\text{+}$                            | ${\sf V}$                                  | ${\sf V}$                                          |
| 1119                                                      | $+W$                                            | W                                          | W                                                  |
| 1120                                                      | $+{\sf X}$                                      | $\mathsf X$                                | $\pmb{\mathsf{x}}$                                 |

**Table I-1** *ASCII Character Set (Continued)*

| <b>ASCII Value</b><br>(Prefix/Suffix<br>Value for RS-232) | <b>Full ASCII Code 39</b><br><b>Encode Char</b> | <b>Keystroke</b> | <b>ASCII Character</b><br>(Applies to RS-232 Only) |
|-----------------------------------------------------------|-------------------------------------------------|------------------|----------------------------------------------------|
| 1121                                                      | $+Y$                                            | у                | ٧                                                  |
| 1122                                                      | +Z                                              | z                | z                                                  |
| 1123                                                      | %P                                              |                  |                                                    |
| 1124                                                      | %Q                                              |                  |                                                    |
| 1125                                                      | %R                                              |                  |                                                    |
| 1126                                                      | %S                                              | $\tilde{}$       | $\tilde{}$                                         |
| 1127                                                      |                                                 |                  | Undefined                                          |
| 7013                                                      |                                                 |                  | <b>ENTER</b>                                       |

**Table I-1** *ASCII Character Set (Continued)*

**Table I-2** *ALT Key Character Set*

| <b>ALT Keys</b> | <b>Keystroke</b> |
|-----------------|------------------|
| 2064            | ALT <sub>2</sub> |
| 2065            | <b>ALTA</b>      |
| 2066            | <b>ALT B</b>     |
| 2067            | ALT <sub>C</sub> |
| 2068            | ALT <sub>D</sub> |
| 2069            | ALT E            |
| 2070            | <b>ALTF</b>      |
| 2071            | ALT G            |
| 2072            | ALT <sub>H</sub> |
| 2073            | ALT I            |
| 2074            | ALT J            |
| 2075            | <b>ALTK</b>      |
| 2076            | ALT <sub>L</sub> |
| 2077            | <b>ALT M</b>     |
| 2078            | <b>ALT N</b>     |

| <b>ALT Keys</b> | <b>Keystroke</b> |
|-----------------|------------------|
| 2079            | ALT <sub>O</sub> |
| 2080            | <b>ALT P</b>     |
| 2081            | ALT Q            |
| 2082            | ALT <sub>R</sub> |
| 2083            | ALT <sub>S</sub> |
| 2084            | <b>ALT T</b>     |
| 2085            | ALTU             |
| 2086            | <b>ALT V</b>     |
| 2087            | <b>ALTW</b>      |
| 2088            | <b>ALT X</b>     |
| 2089            | <b>ALTY</b>      |
| 2090            | ALT <sub>Z</sub> |

**Table I-2** *ALT Key Character Set (Continued)*

#### **Table I-3** *GUI Key Character Set*

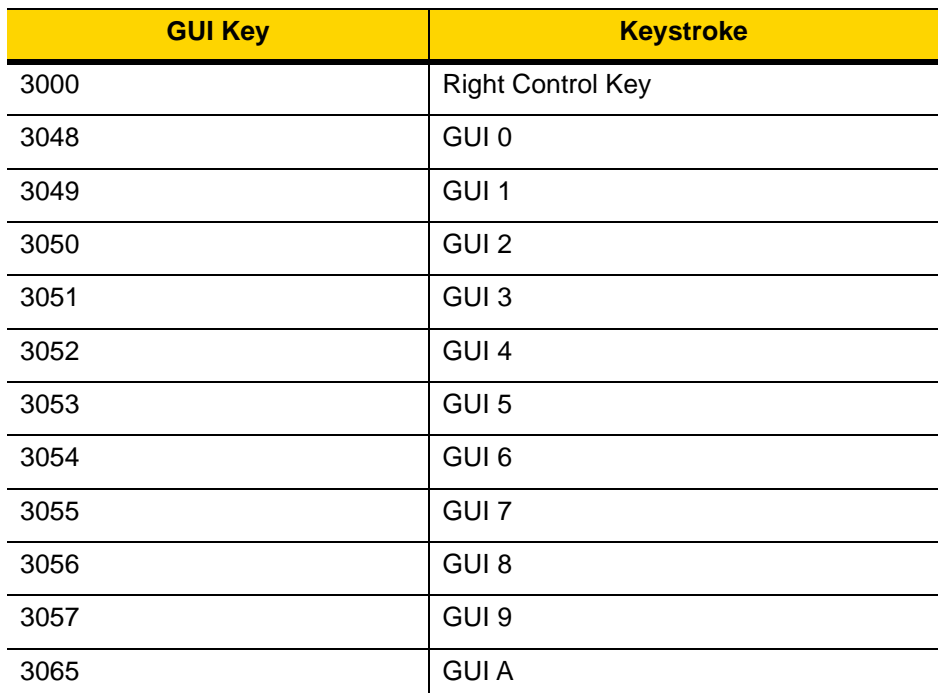

**Note: GUI Shift Keys - The Apple™ iMac keyboard has an apple key on either side of the space bar. Windows-based systems have a GUI key to the left of the left ALT key, and to the right of the right ALT key.**

| <b>GUI Key</b> | <b>Keystroke</b> |
|----------------|------------------|
| 3066           | <b>GUIB</b>      |
| 3067           | <b>GUI C</b>     |
| 3068           | <b>GUID</b>      |
| 3069           | <b>GUI E</b>     |
| 3070           | <b>GUIF</b>      |
| 3071           | <b>GUI G</b>     |
| 3072           | <b>GUI H</b>     |
| 3073           | <b>GUI I</b>     |
| 3074           | <b>GUI J</b>     |
| 3075           | <b>GUIK</b>      |
| 3076           | <b>GUIL</b>      |
| 3077           | <b>GUIM</b>      |
| 3078           | <b>GUIN</b>      |
| 3079           | <b>GUI O</b>     |
| 3080           | <b>GUIP</b>      |
| 3081           | <b>GUI Q</b>     |
| 3082           | <b>GUIR</b>      |
| 3083           | <b>GUIS</b>      |
| 3084           | <b>GUIT</b>      |
| 3085           | <b>GUI U</b>     |
| 3086           | <b>GUI V</b>     |
| 3087           | <b>GUI W</b>     |
| 3088           | <b>GUI X</b>     |
| 3089           | <b>GUI Y</b>     |
| 3090           | <b>GUIZ</b>      |

**Table I-3** *GUI Key Character Set (Continued)*

**Note: GUI Shift Keys - The Apple™ iMac keyboard has an apple key on either side of the space bar. Windows-based systems have a GUI key to the left of the left ALT key, and to the right of the right ALT key.**

| <b>PF Keys</b> | <b>Keystroke</b> |
|----------------|------------------|
| 4001           | PF <sub>1</sub>  |
| 4002           | PF <sub>2</sub>  |
| 4003           | PF <sub>3</sub>  |
| 4004           | PF <sub>4</sub>  |
| 4005           | PF <sub>5</sub>  |
| 4006           | PF <sub>6</sub>  |
| 4007           | PF <sub>7</sub>  |
| 4008           | PF <sub>8</sub>  |
| 4009           | PF <sub>9</sub>  |
| 4010           | <b>PF 10</b>     |
| 4011           | <b>PF 11</b>     |
| 4012           | <b>PF 12</b>     |
| 4013           | <b>PF 13</b>     |
| 4014           | <b>PF 14</b>     |
| 4015           | <b>PF 15</b>     |
| 4016           | <b>PF 16</b>     |

**Table I-4** *PF Key Character Set*

**Table I-5** *F key Character Set*

| <b>F Keys</b> | <b>Keystroke</b> |
|---------------|------------------|
| 5001          | F <sub>1</sub>   |
| 5002          | F <sub>2</sub>   |
| 5003          | F <sub>3</sub>   |
| 5004          | F <sub>4</sub>   |
| 5005          | F <sub>5</sub>   |
| 5006          | F <sub>6</sub>   |
| 5007          | F7               |
| 5008          | F <sub>8</sub>   |
| 5009          | F 9              |
| 5010          | F 10             |
| 5011          | F 11             |
| 5012          | F 12             |
| 5013          | F 13             |
| 5014          | F 14             |
| 5015          | F 15             |
| 5016          | F 16             |
| 5017          | F 17             |
| 5018          | F 18             |
| 5019          | F 19             |
| 5020          | F 20             |
| 5021          | F 21             |
| 5022          | F 22             |
| 5023          | F 23             |
| 5024          | F 24             |

| <b>Numeric Keypad</b> | <b>Keystroke</b> |
|-----------------------|------------------|
| 6042                  | $\star$          |
| 6043                  | $\ddot{}$        |
| 6044                  | Undefined        |
| 6045                  | $\overline{a}$   |
| 6046                  | í.               |
| 6047                  | $\prime$         |
| 6048                  | $\boldsymbol{0}$ |
| 6049                  | 1                |
| 6050                  | $\overline{2}$   |
| 6051                  | 3                |
| 6052                  | 4                |
| 6053                  | 5                |
| 6054                  | 6                |
| 6055                  | $\overline{7}$   |
| 6056                  | 8                |
| 6057                  | 9                |
| 6058                  | Enter            |
| 6059                  | Num Lock         |

**Table I-6** *Numeric Key Character Set*

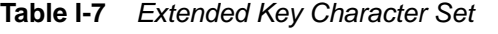

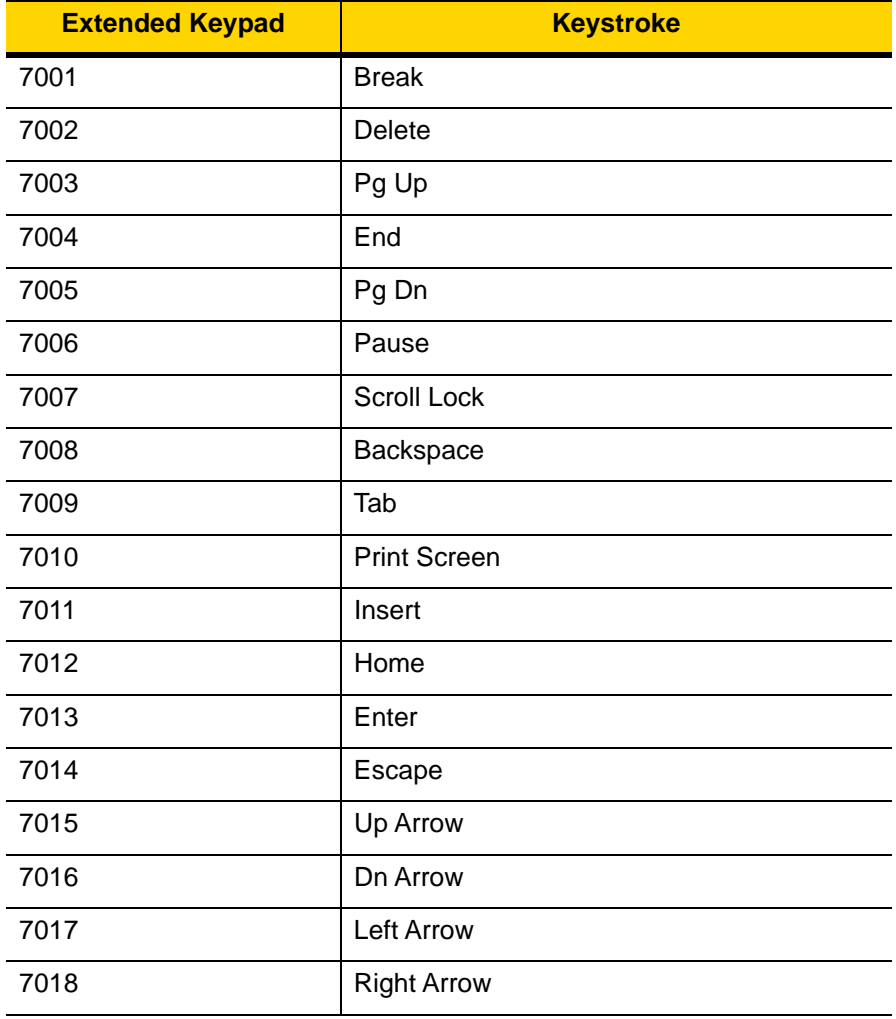

# **APPENDIX J COMMUNICATION PROTOCOL FUNCTIONALITY**

## **Functionality Supported via Communication (Cable) Interface**

*[Table J-1](#page-602-0)* lists supported scanner functionality by communication protocol.

<span id="page-602-0"></span>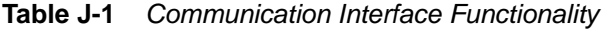

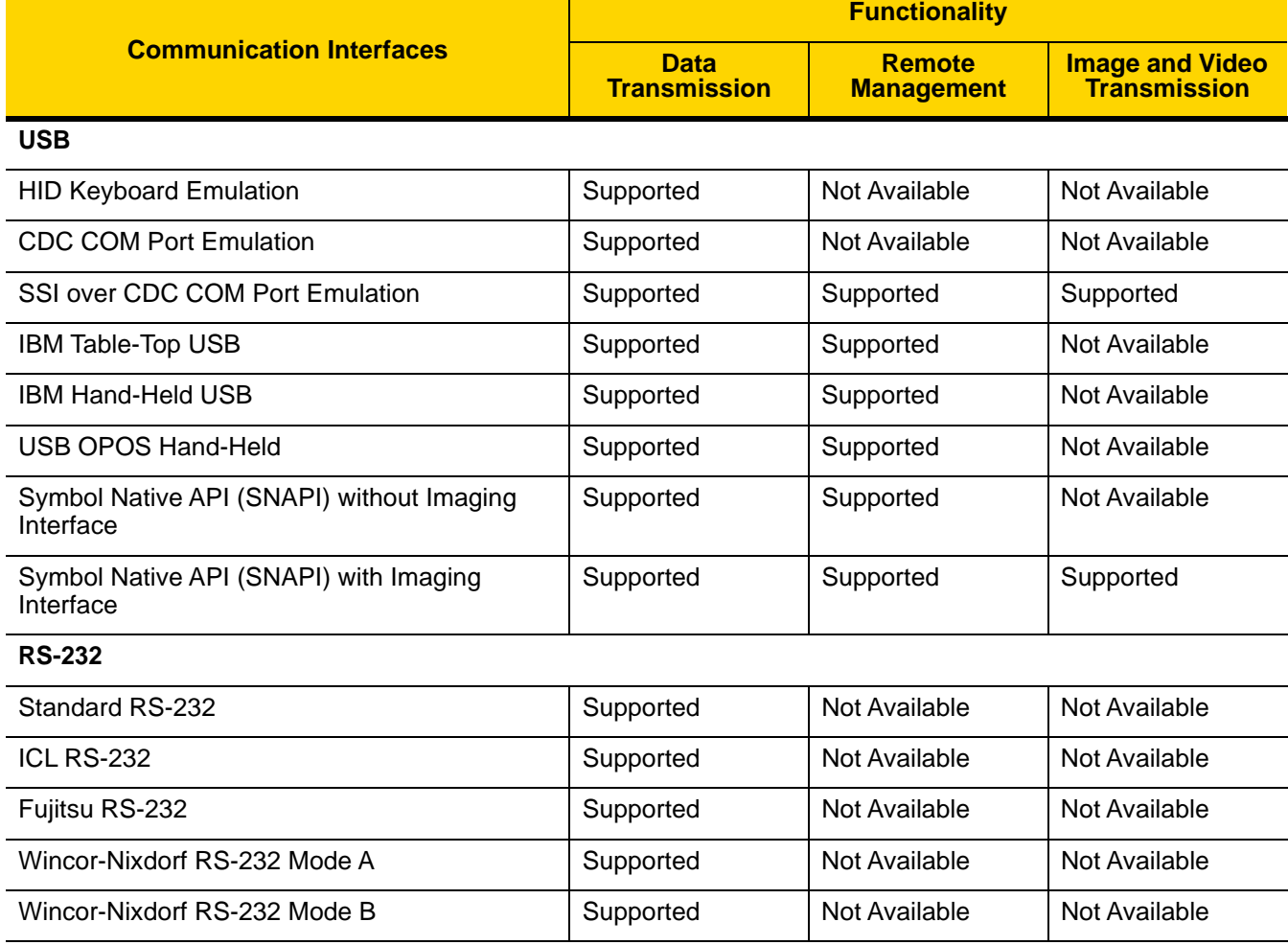

|                                       | <b>Functionality</b>               |                                    |                                               |  |  |
|---------------------------------------|------------------------------------|------------------------------------|-----------------------------------------------|--|--|
| <b>Communication Interfaces</b>       | <b>Data</b><br><b>Transmission</b> | <b>Remote</b><br><b>Management</b> | <b>Image and Video</b><br><b>Transmission</b> |  |  |
| Olivetti ORS4500                      | Supported                          | Not Available                      | Not Available                                 |  |  |
| Omron                                 | Supported                          | Not Available                      | Not Available                                 |  |  |
| <b>CUTE</b>                           | Supported                          | Not Available                      | Not Available                                 |  |  |
| OPOS/JPOS                             | Supported                          | Not Available                      | Not Available                                 |  |  |
| SSI                                   | Supported                          | Supported                          | Supported                                     |  |  |
| <b>IBM 4690</b>                       |                                    |                                    |                                               |  |  |
| Hand-Held Scanner Emulation (Port 9B) | Supported                          | Not Available                      | Not Available                                 |  |  |
| Table-Top Scanner Emulation (Port 17) | Supported                          | Supported                          | Not Available                                 |  |  |
| Non-IBM Scanner Emulation (Port 5B)   | Supported                          | Supported                          | Not Available                                 |  |  |
| <b>Keyboard Wedge</b>                 |                                    |                                    |                                               |  |  |
| IBM PC/AT & IBM PC Compatibles        | Supported                          | Not Available                      | Not Available                                 |  |  |
| <b>IBM AT Notebook</b>                | Supported                          | Not Available                      | Not Available                                 |  |  |

**Table J-1** *Communication Interface Functionality (Continued)*

# **Functionality Supported via Radio Communication**

**Table J-2** *Communication Interface Functionality*

| <b>Communication Interfaces</b> | <b>Scanner Functionality</b>                                                                                                    |
|---------------------------------|----------------------------------------------------------------------------------------------------|
| Simple Serial Interface (SSI)   | SSI BT Classic (Non-discoverable)<br>SSI BT Classic (Discoverable)<br><b>SSI BT Low Energy</b><br>SSI BT with MFi (iOS Support) |
| <b>HID (Keyboard Emulation)</b> | <b>HID BT Classic</b><br>HID BT LE (Discoverable)                                                                               |
| Serial Port Profile (SPP)       | SPP BT Classic (Non-discoverable)<br>SPP BT Classic (Discoverable)                                                              |

# **APPENDIX K SIGNATURE CAPTURE CODE**

## **Introduction**

CapCode, a signature capture code, is a special pattern that encloses a signature area on a document and allows a scanner to capture a signature.

There are several accepted patterns that allow automatic identification of different signatures on the same form. For example, on the federal tax return 1040 form there are three signature areas, one each for two joint filers, and one for a professional preparer. By using different patterns, a program can correctly identify all three, so they can be captured in any sequence and still be identified correctly.

## **Code Structure**

## **Signature Capture Area**

A CapCode is printed as two identical patterns on either side of a signature capture box, as shown in *[Figure K-1](#page-604-0)*. Each pattern extends the full height of the signature capture box.

The box is optional, so you can omit it, replace it with a single baseline, or print a baseline with an "X" on top of it towards the left, as is customarily done in the US to indicate a request for signature. However, if an "X" or other markings are added in the signature box area, these are captured with the signature.

 $\int$ t Çx WxE

<span id="page-604-0"></span>**Figure K-1** *CapCode*

### **CapCode Pattern Structure**

A CapCode pattern structure consists of a start pattern followed by a separator space, a signature capture box, a second separator space, and then a stop pattern. Assuming that X is the dimension of the thinnest element, the start and stop patterns each contains 9X total width in 4 bars and 3 spaces. A 7X quiet zone is required to the left and to the right of the CapCode pattern.

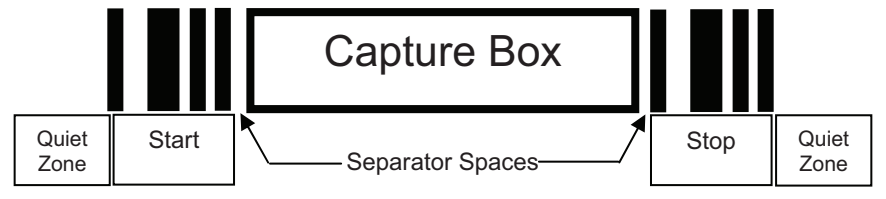

**Figure K-2** *CapCode Structure*

The separator spaces on either side of the signature capture box can be between 1X and 3X wide.

## **Start / Stop Patterns**

*[Table K-1](#page-605-0)* lists the accepted start / stop patterns. The bar and space widths are expressed as multiples of X. You must use the same pattern on either side of a signature capture box. The type value is reported with the captured signature to indicate the purpose of the signature captured.

| <b>RANGE INTERNATIONAL COOP</b> FOR CONTINUOUS |   |   |                |   |  |             |   |
|------------------------------------------------|---|---|----------------|---|--|-------------|---|
| <b>Bar/Space Patterns</b>                      |   |   |                |   |  | <b>Type</b> |   |
| в                                              |   | в |                | в |  | в           |   |
|                                                |   | 2 | 2              |   |  |             | 2 |
|                                                | 2 | 2 |                |   |  |             | 5 |
| 2                                              |   |   | $\overline{2}$ |   |  |             |   |
| 2                                              | 2 |   |                |   |  |             | 8 |
|                                                |   |   |                |   |  |             | 9 |

<span id="page-605-0"></span>**Table K-1** *Start / Stop Pattern Definitions*

*[Table K-2](#page-606-0)* lists selectable parameters used to generate the image of the captured signature.

<span id="page-606-0"></span>**Table K-2** *User Defined CapCode Parameters*

| <b>Parameter</b>                                         | <b>Defined</b>                             |
|----------------------------------------------------------|--------------------------------------------|
| Width                                                    | Number of pixels                           |
| Height                                                   | Number of pixels                           |
| Format                                                   | JPEG, BMP, TIFF                            |
| JPEG quality                                             | 1 (most compression) to 100 (best quality) |
| <b>Bits Per Pixel</b><br>(not applicable to JPEG format) | 1(2 levels)                                |
|                                                          | 4 (16 levels)                              |
|                                                          | 8 (256 levels)                             |

BMP format does not use compression, JPEG and TIFF formats do.

## **Dimensions**

The size of the signature capture box is determined by the height and separation of the start and stop patterns. The line width of the signature capture box is insignificant.

The thinnest element width, referred to here as X, is nominally 10 mils (1 mil =  $0.0254$  mm). Select this as an exact multiple of the pixel pitch of the printer used. For example, when using a 203 DPI (dots-per-inch) printer and printing 2 dots per module, the resulting X dimension is 9.85 mils.

## **Data Format**

The decoder output is formatted according to *[Table K-3](#page-606-1)*. Zebra decoders allow different user options to output or inhibit bar code type. Selecting "Symbol ID" as the bar code type for output identifies the CapCode with letter "i".

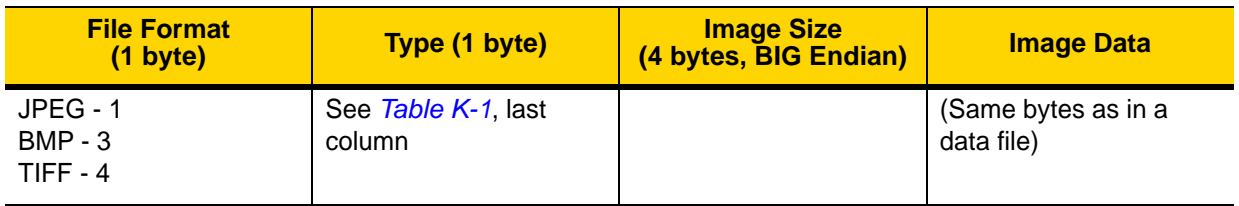

<span id="page-606-1"></span>**Table K-3** *Data Format*

## **Additional Capabilities**

Regardless of how the signature is captured, the output signature image is de-skewed and right-side up.

A scanner that captures signatures automatically determines whether it is scanning a signature or a bar code. You can disable the signature capturing capability in a decoder.

## **Signature Boxes**

*[Figure K-3](#page-607-0)* illustrates the five acceptable signature boxes:

Type 2:

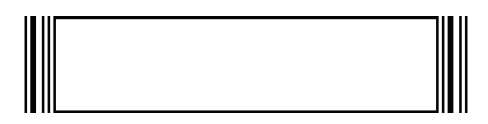

Type 5:

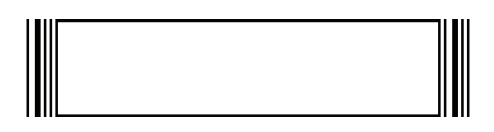

Type 7:

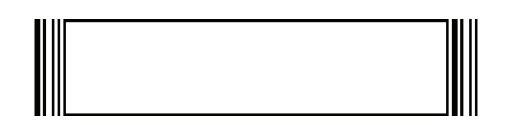

Type 8:

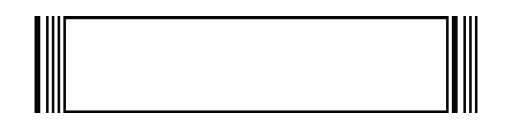

Type 9:

<span id="page-607-0"></span>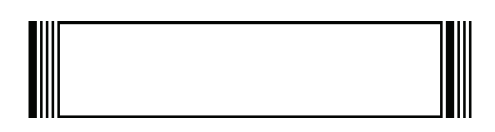

**Figure K-3** *Acceptable Signature Boxes*

# **APPENDIX L NON-PARAMETER ATTRIBUTES**

## **Introduction**

This appendix defines non-parameter attributes.

## **Attributes**

#### **Model Number**

Attribute #533

Model number of the scanner. This electronic output matches the printout on the physical device label, for example DS8178-SR0F007ZZWW.

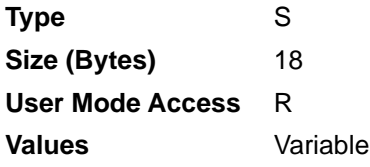

### **Serial Number**

Attribute #534

Unique serial number assigned in the manufacturing facility. This electronic output matches the printout on the physical device label, for example **M1J26F45V**.

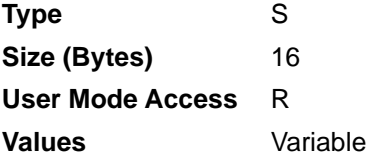

### **Date of Manufacture**

#### Attribute #535

Date of device manufacture assigned in the manufacturing facility. This electronic output matches the printout on the physical device label, for example **30APR14** (which reads the 30th of April 2014).

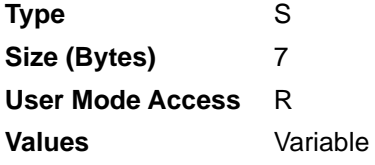

### **Date of First Programming**

#### Attribute #614

Date of first electronic programming represents the first time settings where electronically loaded to the scanner either by 123Scan or via SMS, for example **18MAY14** (which reads the 18th of May 2014).

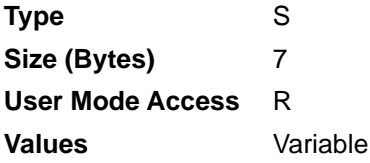

## **Configuration Filename**

#### Attribute #616

The name assigned to the configuration settings loaded electronically to the device either by 123Scan or via SMS.

*NOTE* Scanning the **Set Defaults** bar code automatically changes the configuration filename to *factory defaults*.

To indicate the configuration settings loaded to the device were changed, the configuration filename changes to *Modified* upon scanning any parameter bar code.

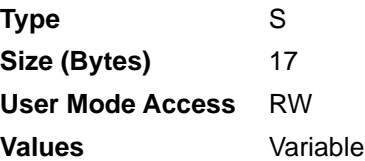

## **Beeper/LED**

Attribute #6000

Activates the beeper and/or LED.

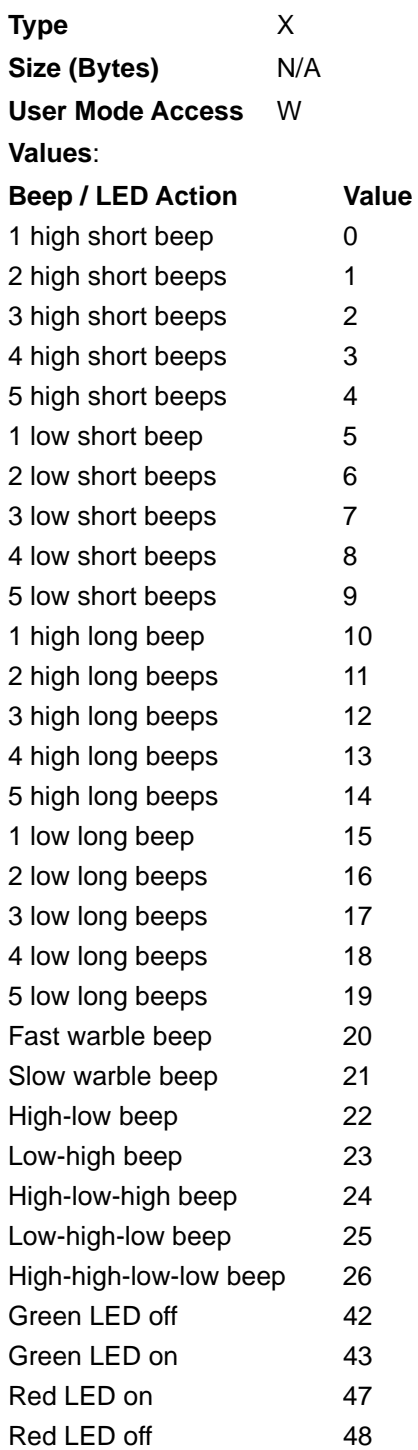

### **Parameter Defaults**

#### Attribute #6001

This attribute restores all parameters to their factory defaults.

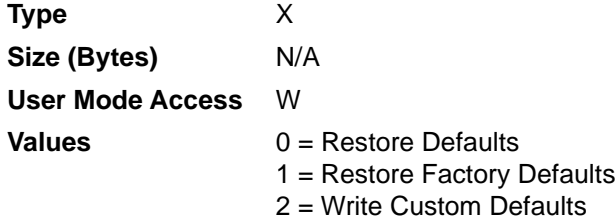

### **Beep on Next Bootup**

#### Attribute #6003

This attribute configures (enables or disables) beep on next boot up of scanner.

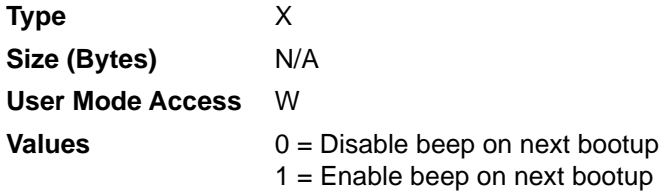

### **Reboot**

Attribute #6004

This attribute initiates a device reboot.

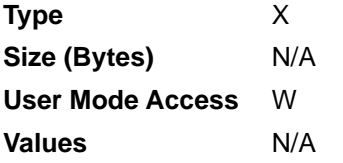

## **Host Trigger Session**

#### Attribute #6005

This attribute triggers a decode session similar to manually depressing the scanner trigger button.

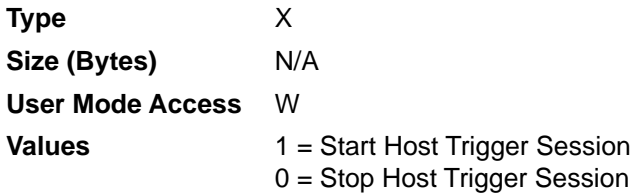
#### **Firmware Version**

#### <span id="page-612-0"></span>Attribute #20004

The scanner's operating system version. For example, **NBRFMAAC** or **PAAAABS00-007-R03D0**.

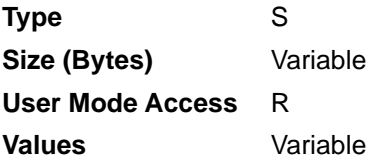

#### **Scankit Version**

<span id="page-612-1"></span>Attribute #20008

Identifies the 1D decode algorithms resident on the device, for example **SKIT4.33T02**.

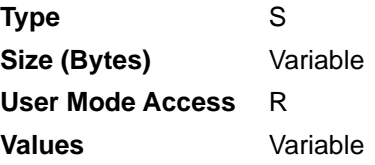

#### **ScanSpeed Analytics**

<span id="page-612-2"></span>Identifies problematic bar codes to speed up scanning processes.

Zebra ScanSpeed Analytics software allows you to visually identify bar codes that slow down processing and impact efficiency. Over time, the software collects data that you can use to eliminate poor performing bar codes from inventory. For more information go to **[zebra.com/scanspeedanalytics](www.zebra.com/scanspeedanalytics)**.

# **APPENDIX M BATTERY/POWERCAP ATTRIBUTES**

### **Introduction**

<span id="page-614-0"></span>This appendix defines battery/PowerCap attributes.

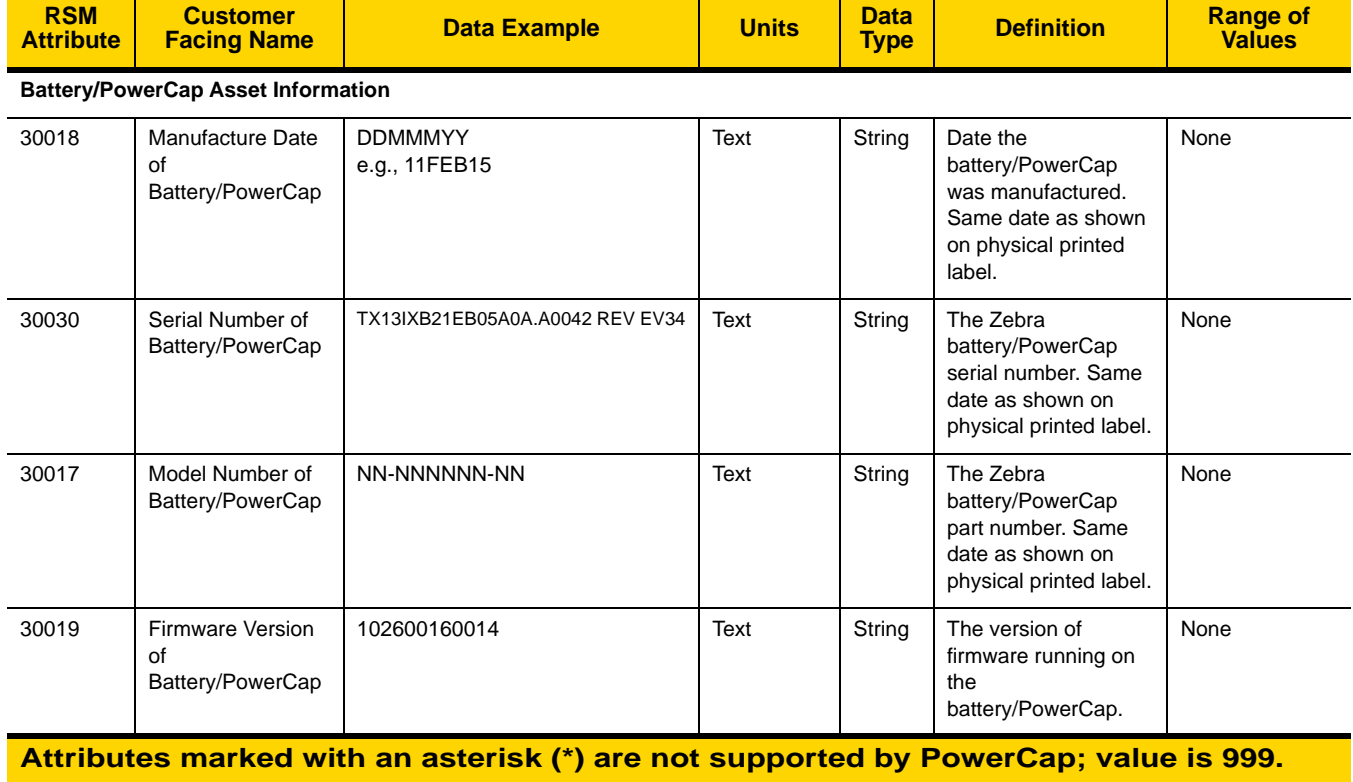

#### **Table M-1** *Battery/PowerCap Statistics*

# M - 2 DS8178 Digital Scanner Product Reference Guide

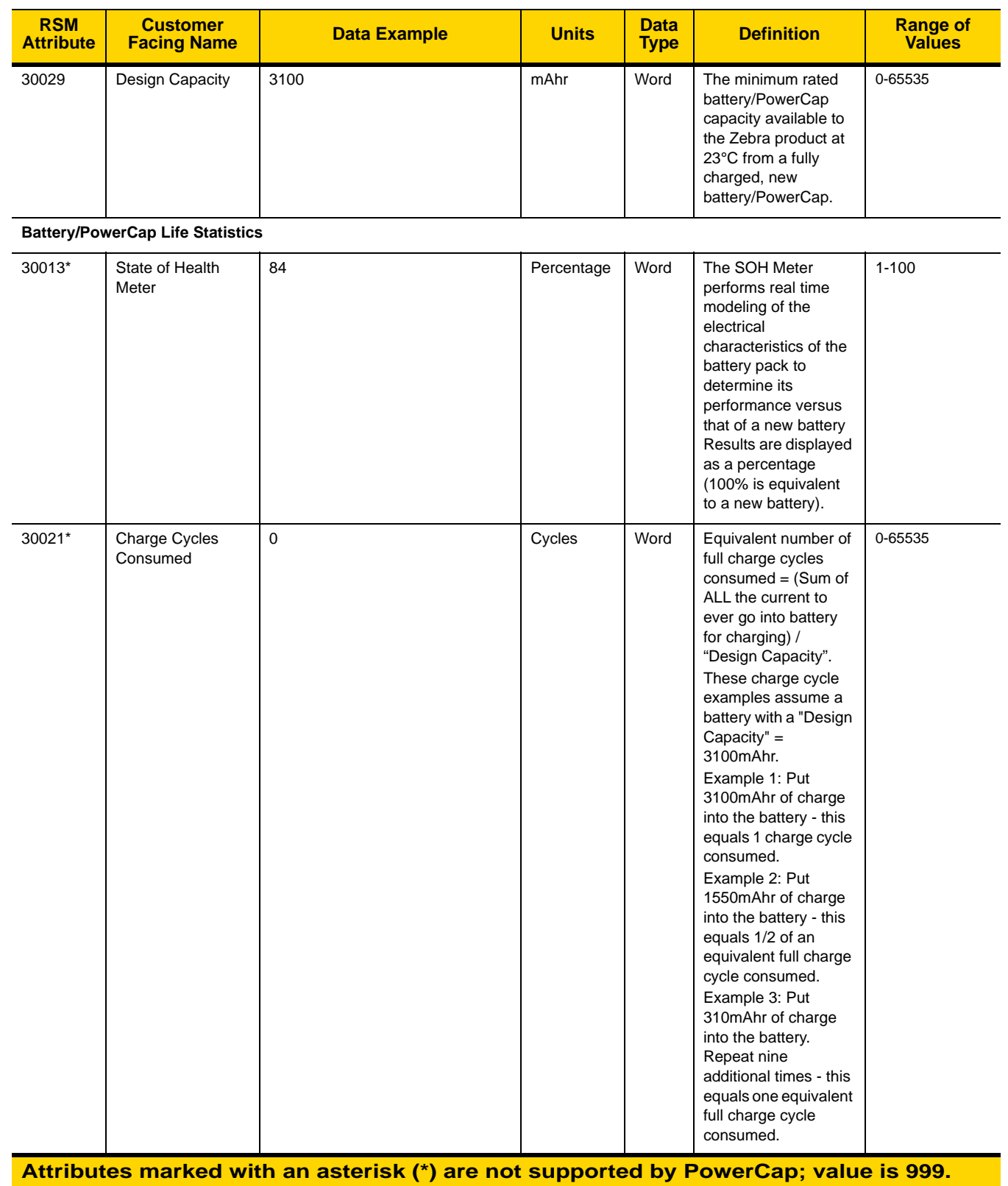

#### **Table M-1** *Battery/PowerCap Statistics (Continued)*

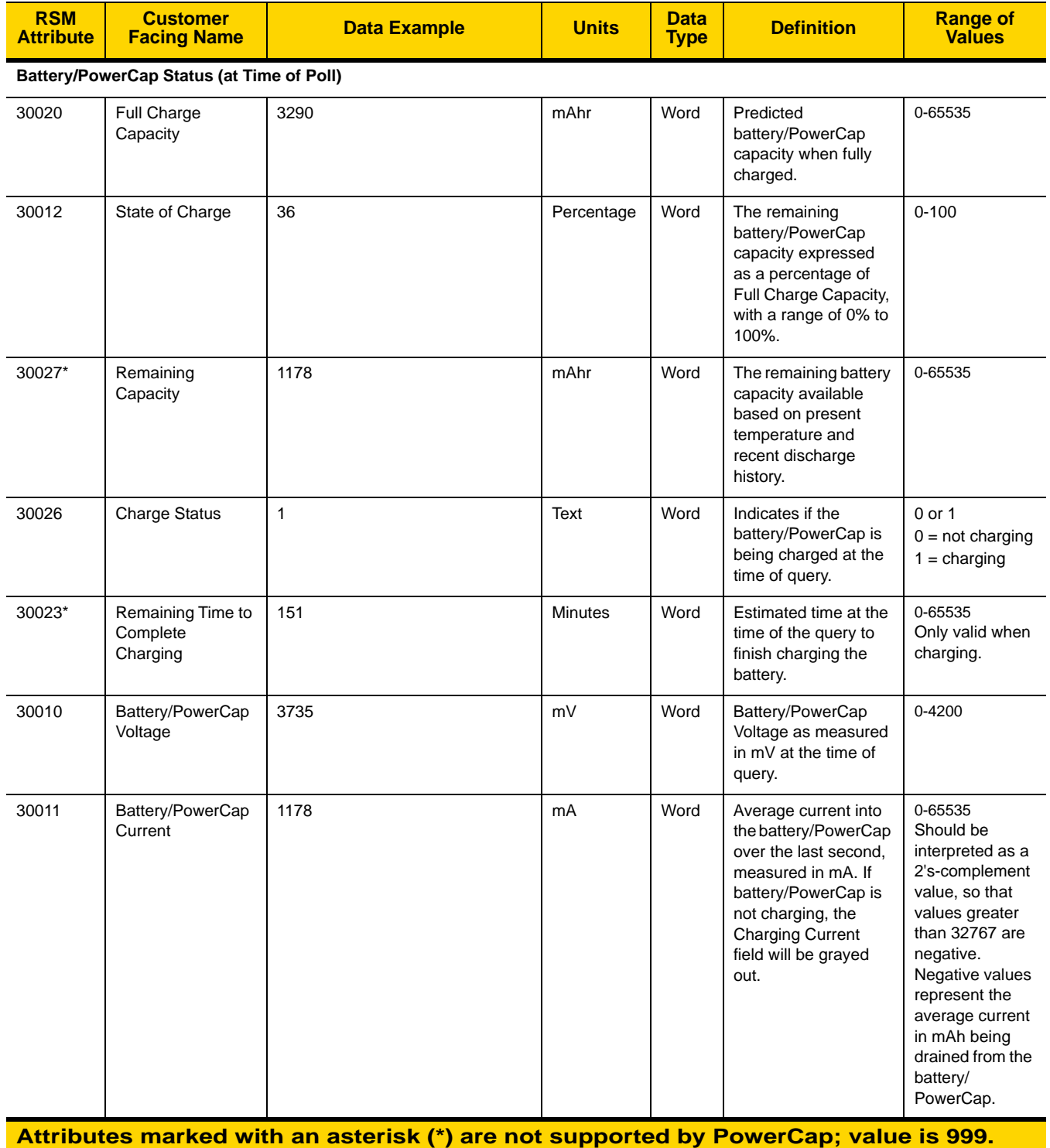

#### **Table M-1** *Battery/PowerCap Statistics (Continued)*

## M - 4 DS8178 Digital Scanner Product Reference Guide

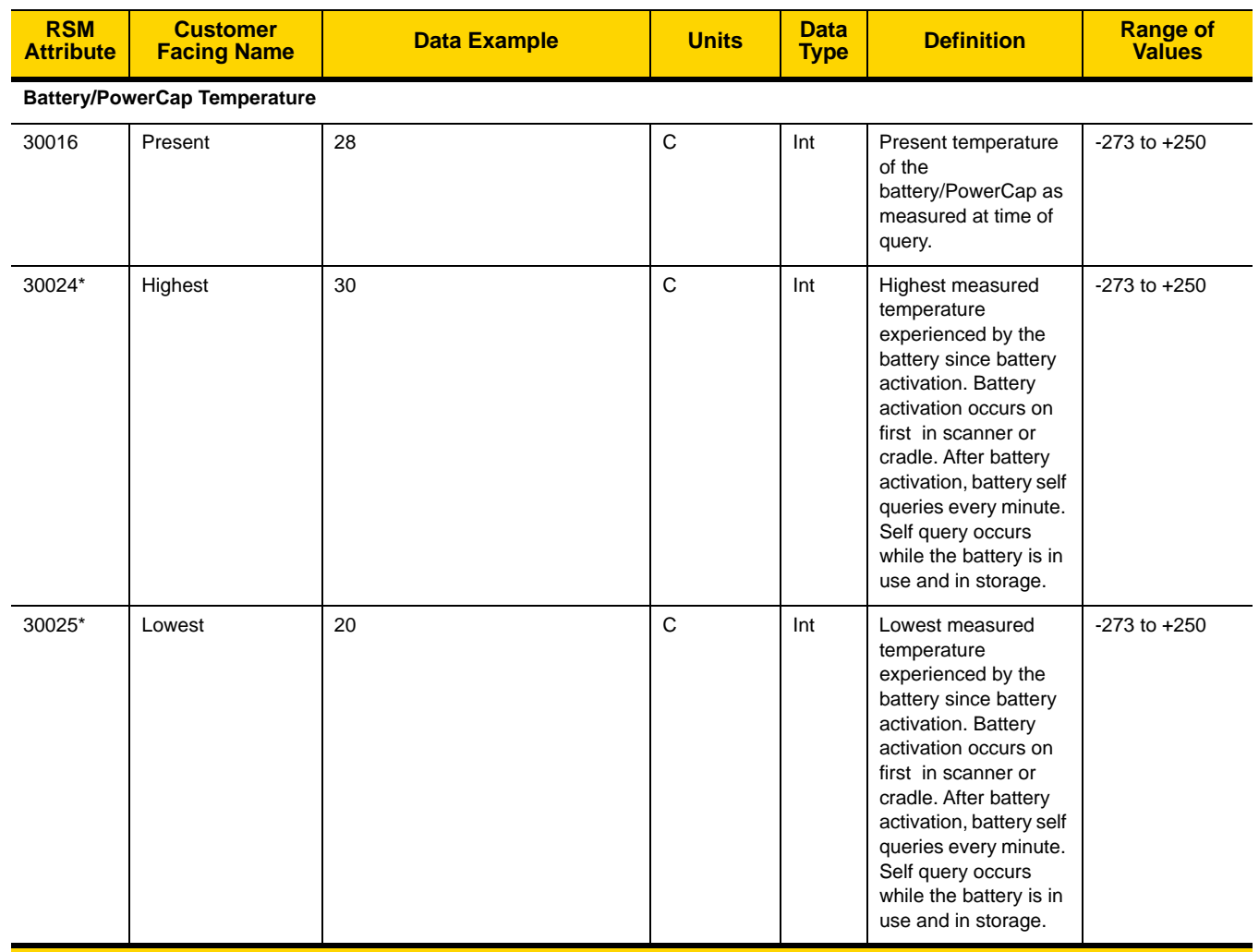

#### **Table M-1** *Battery/PowerCap Statistics (Continued)*

**Attributes marked with an asterisk (\*) are not supported by PowerCap; value is 999.** 

# **APPENDIX N SCAN SPEED ANALYTICS**

#### **Introduction**

<span id="page-618-0"></span>This appendix describes the Zebra ScanSpeed Analytics software that allows the identification of bar codes that slow down processes. Over time, the collected data can be used to eliminate poor performing bar codes from inventory. When scanners capture and read data faster, processes run faster.

<span id="page-618-1"></span>For more information go to **[zebra.com/scanspeedanalytics](www.zebra.com/scanspeedanalytics)**.

### **Histogram Decode Information**

Within the scanner, each bar code symbology has a series of RSM attributes (*[Table N-1](#page-619-0)*) to access its statistic information: Decode Count; Minimum Decode Time; Slowest Decode Time; Average Decode Time; Slowest Decode Data; and, ScanSpeed Histogram.

ScanSpeed Histogram is an array of eight items of double WORD (4 bytes). Each bin holds the count of decoded bar codes per range of decode time. For example, the range of Bin1 decode times is from 0 ms to 75 ms. All the Bin time ranges are show below:

 $Bin1 \leq 75ms$  $Bin2 \leq 110ms$  $Bin3 \leq 170$ ms  $Bin4 < = 300$ ms  $Bin5 < 600$ ms  $Bin6 \leq 1000$ ms Bin7 <= 1500ms Bin8 > 1500ms

123Scan displays this histogram data in its Statistics tab shown in *[Figure N-1 on page N-2](#page-619-1)*.

# N - 2 DS8178 Digital Scanner Product Reference Guide

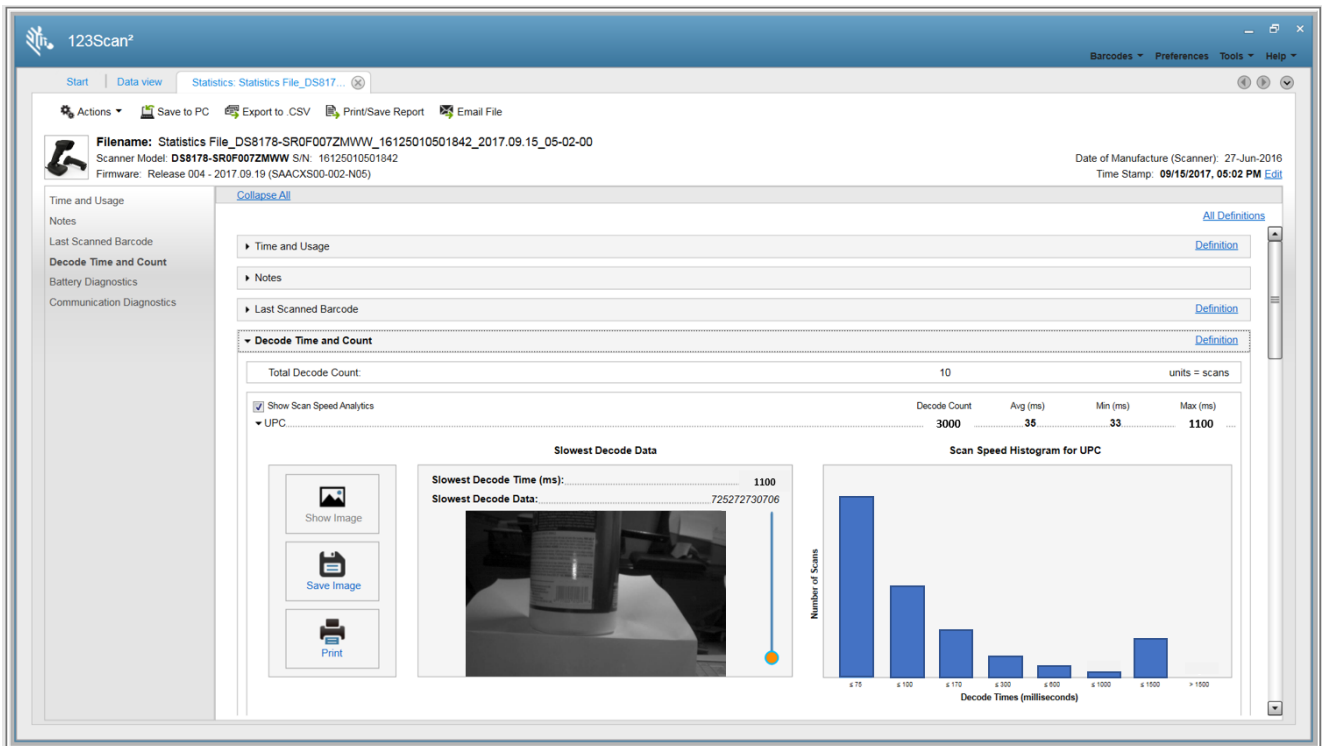

<span id="page-619-1"></span>**Figure N-1** *123Scan Statistics Tab - Histogram Data*

|                      | <b>Decode Count</b>            |                                                                                    |                                                | <b>Slowest</b>                                              |                                                |                                                |                                      |
|----------------------|--------------------------------|------------------------------------------------------------------------------------|------------------------------------------------|-------------------------------------------------------------|------------------------------------------------|------------------------------------------------|--------------------------------------|
| <b>Bar Code Name</b> | <b>Decimal</b><br><b>Value</b> | <b>Hex Value</b><br>(Shown in<br><b>Little</b><br><b>Endian</b><br><b>Format</b> ) | <b>Minimum</b><br><b>Decode</b><br><b>Time</b> | <b>Decode</b><br><b>Time (Max</b><br><b>Decode</b><br>Time) | <b>Average</b><br><b>Decode</b><br><b>Time</b> | <b>Slowest</b><br><b>Decode</b><br><b>Data</b> | <b>ScanSpeed</b><br><b>Histogram</b> |
| <b>UPC</b>           | 15421                          | 0x3D, 0x3C                                                                         | 15424                                          | 15425                                                       | 15426                                          | 15707                                          | 15706                                |
| EAN/JAN              | 15428                          | 0x44, 0x3C                                                                         | 15431                                          | 15432                                                       | 15433                                          | 15709                                          | 15708                                |
| 2 of 5               | 15449                          | 0x59, 0x3C                                                                         | 15452                                          | 15453                                                       | 15454                                          | 15715                                          | 15714                                |
| Codabar              | 15456                          | 0x60, 0x3C                                                                         | 15459                                          | 15460                                                       | 15461                                          | 15717                                          | 15716                                |
| Code 11              | 15477                          | 0x75, 0x3C                                                                         | 15480                                          | 15481                                                       | 15482                                          | 15723                                          | 15722                                |
| Code 128             | 15442                          | 0x52, 0x3C                                                                         | 15445                                          | 15446                                                       | 15447                                          | 15713                                          | 15712                                |
| Code 39              | 15435                          | 0x4B, 0x3C                                                                         | 15438                                          | 15439                                                       | 15440                                          | 15711                                          | 15710                                |
| Code 93              | 15463                          | 0x67, 0x3C                                                                         | 15466                                          | 15467                                                       | 15468                                          | 15719                                          | 15718                                |
| Composite            | 15519                          | 0x9F, 0x3C                                                                         | 15522                                          | 15523                                                       | 15524                                          | 15735                                          | 15734                                |
| <b>GS1 DataBar</b>   | 15512                          | 0x98, 0x3C                                                                         | 15515                                          | 15516                                                       | 15517                                          | 15733                                          | 15732                                |
| <b>MSI</b>           | 15470                          | 0x6E, 0x3C                                                                         | 15473                                          | 15474                                                       | 15475                                          | 15721                                          | 15720                                |

<span id="page-619-0"></span>**Table N-1** *Attributes Numbers of Bar Code Symbology Statistic Information*

|                            | <b>Decode Count</b>            |                                                                                   |                                                | <b>Slowest</b>                                              |                                                |                                                |                                      |
|----------------------------|--------------------------------|-----------------------------------------------------------------------------------|------------------------------------------------|-------------------------------------------------------------|------------------------------------------------|------------------------------------------------|--------------------------------------|
| <b>Bar Code Name</b>       | <b>Decimal</b><br><b>Value</b> | <b>Hex Value</b><br>(Shown in<br><b>Little</b><br><b>Endian</b><br><b>Format)</b> | <b>Minimum</b><br><b>Decode</b><br><b>Time</b> | <b>Decode</b><br><b>Time (Max</b><br><b>Decode</b><br>Time) | <b>Average</b><br><b>Decode</b><br><b>Time</b> | <b>Slowest</b><br><b>Decode</b><br><b>Data</b> | <b>ScanSpeed</b><br><b>Histogram</b> |
| Datamatrix                 | 15491                          | 0x83, 0x3C                                                                        | 15494                                          | 15495                                                       | 15496                                          | 15727                                          | 15726                                |
| <b>PDF</b>                 | 15484                          | 0x7C, 0x3C                                                                        | 15487                                          | 15488                                                       | 15489                                          | 15725                                          | 15724                                |
| <b>Postal Codes</b>        | 15505                          | 0x91, 0x3C                                                                        | 15508                                          | 15509                                                       | 15510                                          | 15731                                          | 15730                                |
| QR                         | 15498                          | 0x8A, 0x3C                                                                        | 15501                                          | 15502                                                       | 15503                                          | 15729                                          | 15728                                |
| Aztec                      | 15533                          | 0xAD, 0x3C                                                                        | 15536                                          | 15537                                                       | 15538                                          | 15739                                          | 15738                                |
| <b>OCR</b>                 | 15526                          | 0xA6, 0x3C                                                                        | 15529                                          | 15530                                                       | 15531                                          | 15737                                          | 15736                                |
| Maxicode                   | 15659                          | 0x2B, 0x3D                                                                        | 15662                                          | 15663                                                       | 15664                                          | 15755                                          | 15754                                |
| GS1-Datamatrix             | 15673                          | 0x39, 0x3D                                                                        | 15676                                          | 15677                                                       | 15678                                          | 15747                                          | 15746                                |
| GS1-QR Code                | 15680                          | 0x40, 0x3D                                                                        | 15683                                          | 15684                                                       | 15685                                          | 15749                                          | 15748                                |
| Coupon                     | 15666                          | 0x32, 0x3D                                                                        | 15669                                          | 15670                                                       | 15671                                          | 15757                                          | 15756                                |
| Other 1D                   | 15540                          | 0xB4, 0x3C                                                                        | 15543                                          | 15544                                                       | 15545                                          | 15741                                          | 15740                                |
| Other 2D                   | 15547                          | 0xBB, 0x3C                                                                        | 15550                                          | 15551                                                       | 15552                                          | 15743                                          | 15742                                |
| Other                      | 15554                          | 0xC2, 0x3C                                                                        | 15557                                          | 15558                                                       | 15559                                          | 15745                                          | 15744                                |
| <b>Unused Statistic ID</b> | 19999                          | $0x1F$ , $0x4E$                                                                   | 19999                                          | 19999                                                       | 19999                                          | 19999                                          | 19999                                |

**Table N-1** *Attributes Numbers of Bar Code Symbology Statistic Information (Continued)*

#### *Example*

The UPC data below is taken from the first row of *[Table N-1](#page-619-0)* above.

#### **UPC DECODE COUNT**

Attribute #: 15421

Type: DWORD (4 bytes)

Description: Returns the UPC bar code decode count, including all variants (UPC-A, UPC-E, UPC-E1, etc.).

#### **UPC MINIMUM DECODE TIME**

Attribute #: 15424

Type: DWORD (4 bytes)

Description: Returns the Minimum Decode Time in milliseconds of all UPC bar code decodes.

#### **UPC SLOWEST DECODE TIME**

Attribute #: 15425

Type: DWORD (4 bytes)

Description: Returns the Slowest Decode Time in milliseconds of all UPC bar code decodes.

#### **UPC AVERAGE DECODE TIME**

Attribute #: 15426

Type: DWORD (4 bytes)

Description: Returns the Average Decode Time in milliseconds of all UPC bar code decodes.

#### **UPC SLOWEST DECODE DATA**

Attribute #: 15707

Type: Array of BYTE (25 bytes)

Description: Returns the UPC bar code data with the Slowest Decode Time.

#### **UPC SCAN SPEED HISTOGRAM**

Attribute #: 15706

Type: Array of DWORD (32 bytes)

Description: Returns the UPC bar code ScanSpeed Histogram.

# **Image of Slowest Decoded Bar Code**

The user can configure the scanner to store the image(s) of the slowest decoded bar code.

| <b>Attribute #</b> | Type                    | <b>Property</b> | <b>Default Value</b>                                                                                                    | <b>Description</b>                                                                                                    |  |  |
|--------------------|-------------------------|-----------------|----------------------------------------------------------------------------------------------------|----------------------------------------------------------------------------------------------------|--|--|
| 1755               | Array of<br><b>WORD</b> | <b>RW</b>       | Default format $=$<br>$\{0x1F, 0x4E\}$<br>$0x1F$ , $0x4E$<br>• No image retained<br>$\bullet$ Bar code name =<br>Unused Statistic ID<br>$\bullet$ Decimal value = 19999<br>see last row in Table N-1<br>on page N-2)<br>0x3D, 0x3C<br>• Image retained for UPC<br>$\bullet$ Decimal value = 15421<br>Sample image retained for<br>UPC only = $\{0x3D, 0x3C\}$ | Attribute 1755 is named List of Stored Images.<br>This attribute defines which image, by<br>symbology, of the slowest decoded bar code<br>will be stored in the scanner.<br>One symbology image can be stored in the<br>scanner.<br>Note:<br>$\{0x1F, 0x4E\}$ = a 1 WORD value which is in<br>little-endian format.                                                                                                    |  |  |
| 1756               | <b>WORD</b>             | <b>RW</b>       | 0                                                                                                    | Attribute 1756 is named Threshold To Store<br>Slowest Decode Bar Code Image.<br>This attribute defines the threshold above<br>which the scanner stores the image of the<br>slowest decoded bar code.<br>Specify a Histogram Bin value (0, 1, 2, 3, 4, 5,<br>6 or 7).<br>The purpose of setting up this threshold is to<br>reduce the bar code image storage frequency.<br>• 0 - No threshold check (default value)<br>• 1 - Specifies the decode time threshold as<br>Histogram Bin 1 value of 75 ms<br>Similarly, the other Histogram Bins specify the<br>corresponding threshold time as follows:<br>$\bullet$ Bin 1 $\leq$ 75ms<br>• Bin 2 $\leq$ 110ms<br>$\bullet$ Bin 3 <= 170ms<br>• Bin $4 \le 300$ ms<br>• Bin $5 \le 600$ ms<br>• Bin $6 \le 1000$ ms<br>• Bin $7 \le 1500 \text{ms}$ |  |  |

**Table N-2** *RSM Attributes to Store/Retrieve Image of Slowest Decoded Bar Code*

| <b>Attribute #</b> | <b>Type</b> | <b>Property</b> | <b>Default Value</b> | <b>Description</b>                                                                                                    |
|--------------------|-------------|-----------------|----------------------|----------------------------------------------------------------------------------------------------|
| 6036               | <b>WORD</b> | <b>WO</b>       | N/A                  | Attribute 6036 is named Retrieve Slowest<br>Decoded Bar Code Image.                                                                                                   |
|                    |             |                 |                      | The image must be retrieved using the SNAPI<br>communication protocol.                                                                                                |
|                    |             |                 |                      | This attribute allows you to retrieve from the<br>scanner a single image, by symbology, of the<br>slowest decoded data.                                               |
|                    |             |                 |                      | For example, to retrieve the slowest decoded<br>bar code image for a UPC symbology, enter<br>its hex value, 0x3D, 0x3C (decimal value<br>15421), using a SET command. |
|                    |             |                 |                      | See Table N-1 on page N-2 for symbology hex<br>and decimal values.                                                                                                    |

**Table N-2** *RSM Attributes to Store/Retrieve Image of Slowest Decoded Bar Code (Continued)*

# **INDEX**

### **Numerics**

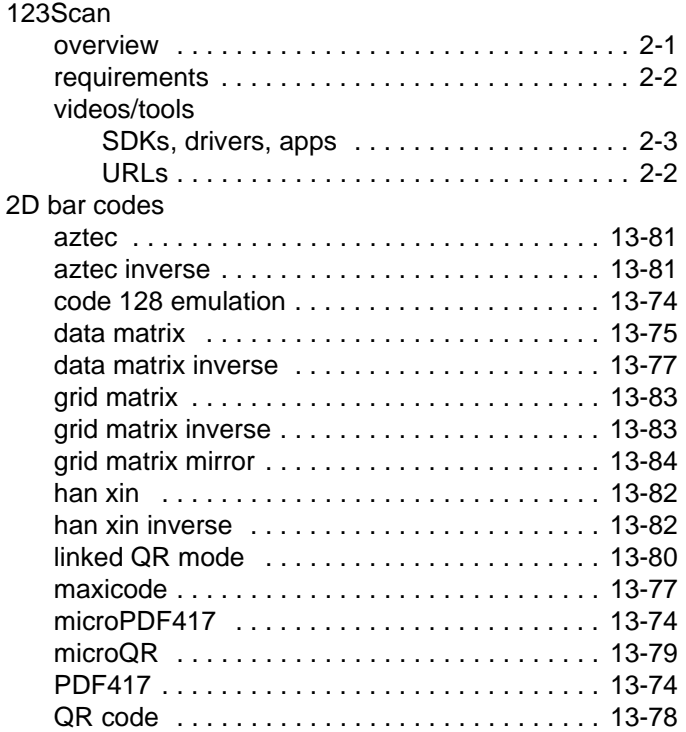

### **A**

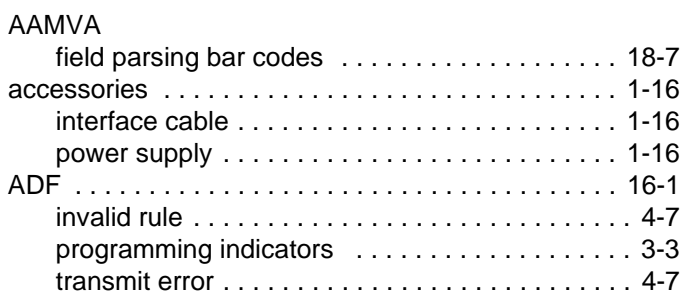

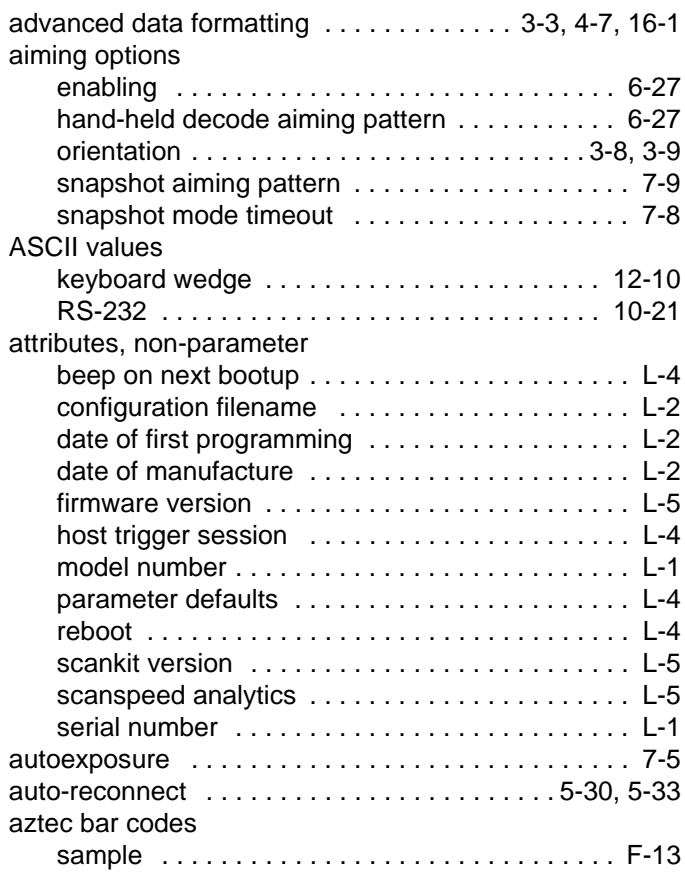

#### **B**

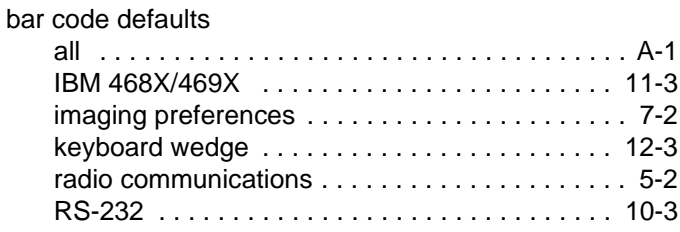

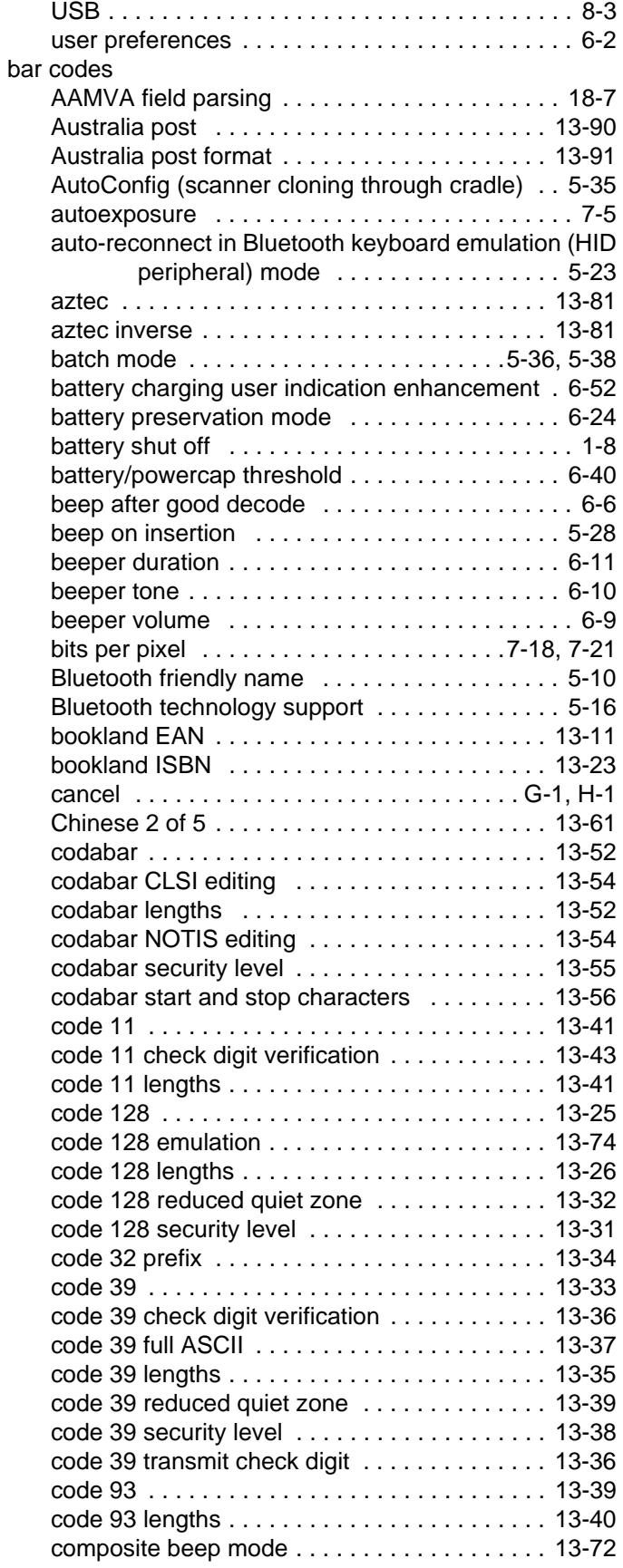

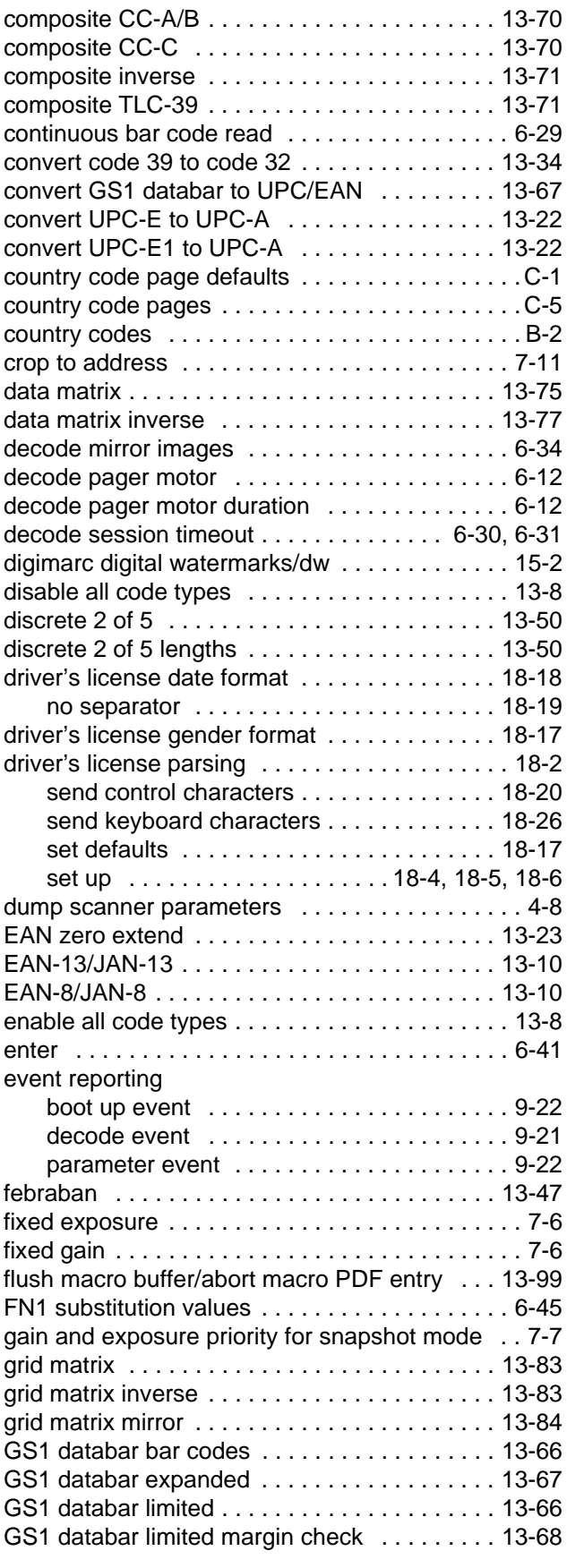

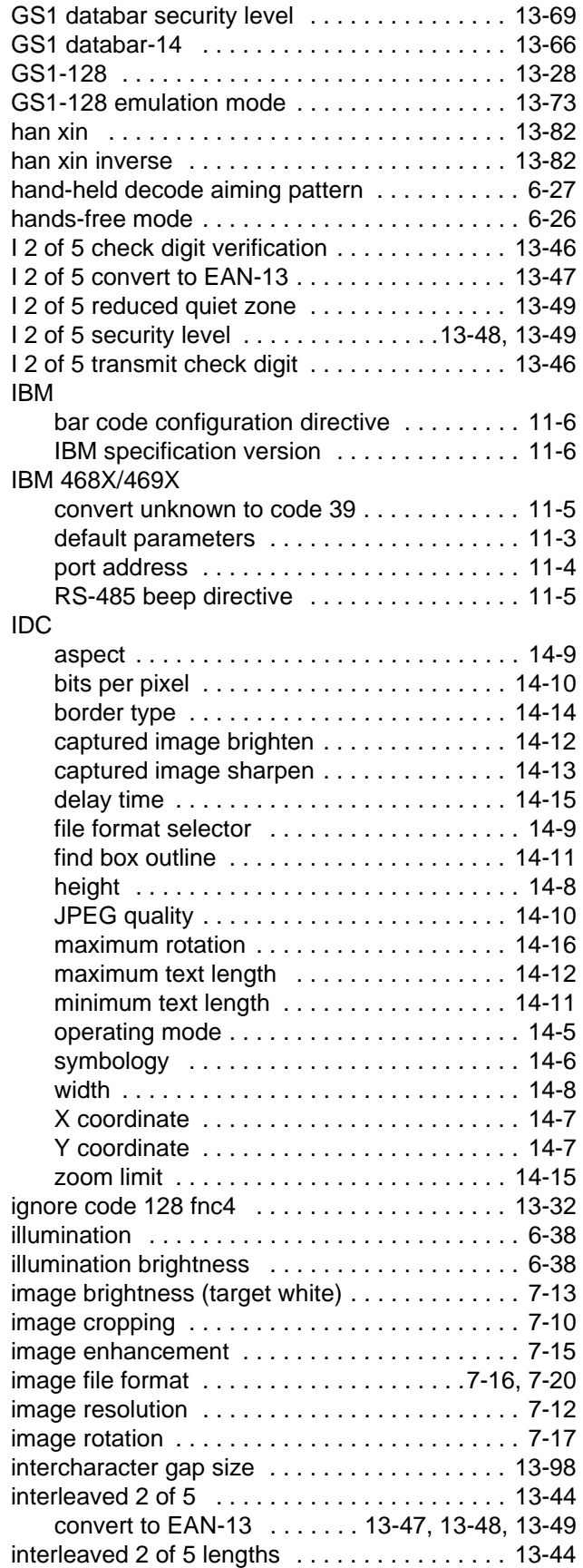

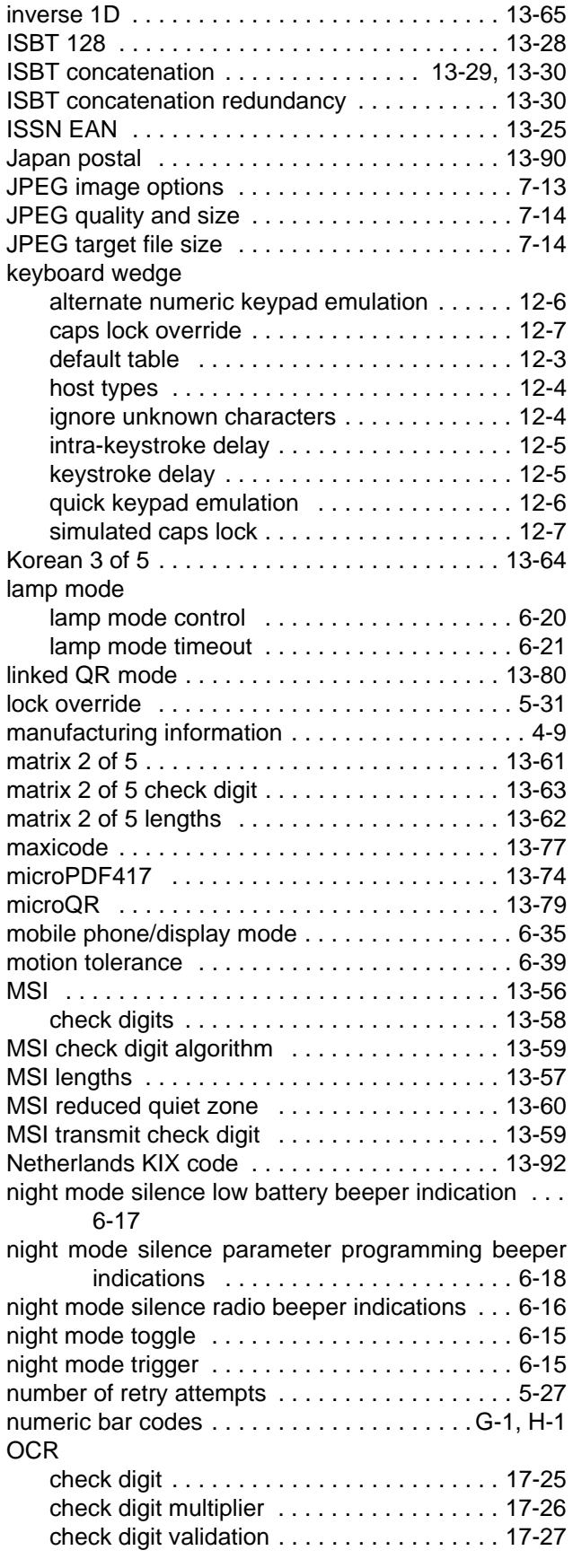

# Index - 4 DS8178 Digital Scanner Product Reference Guide

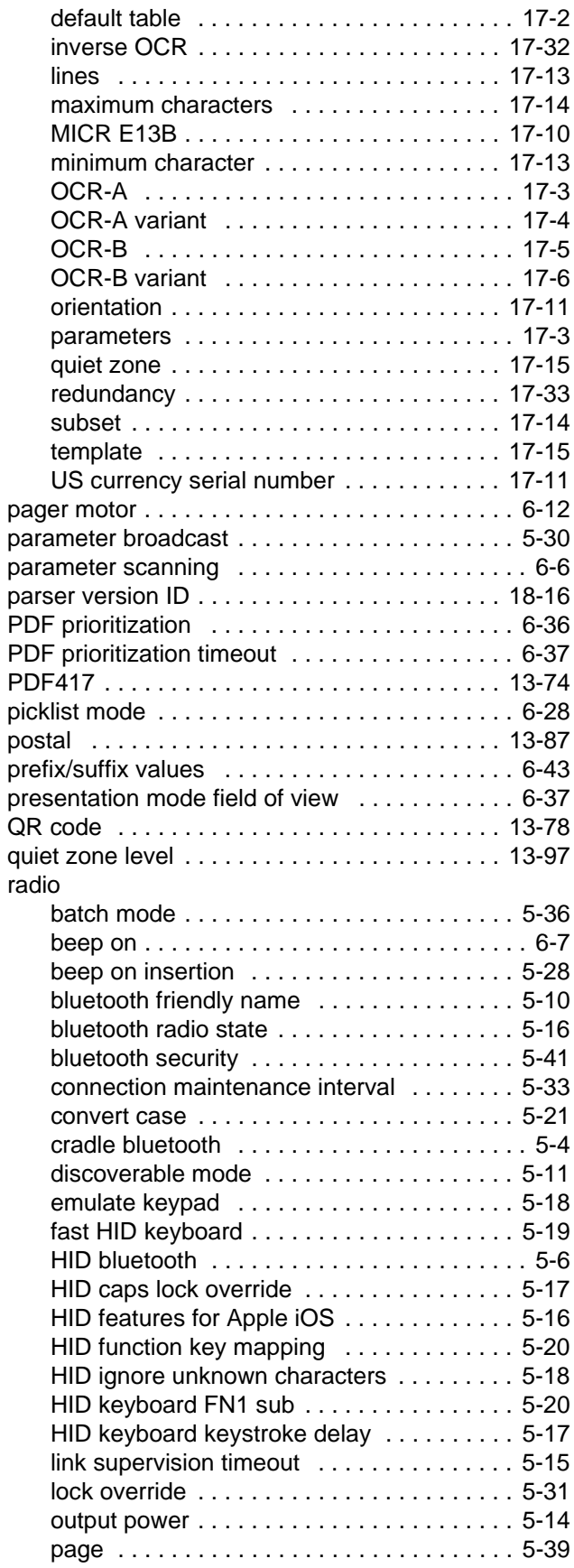

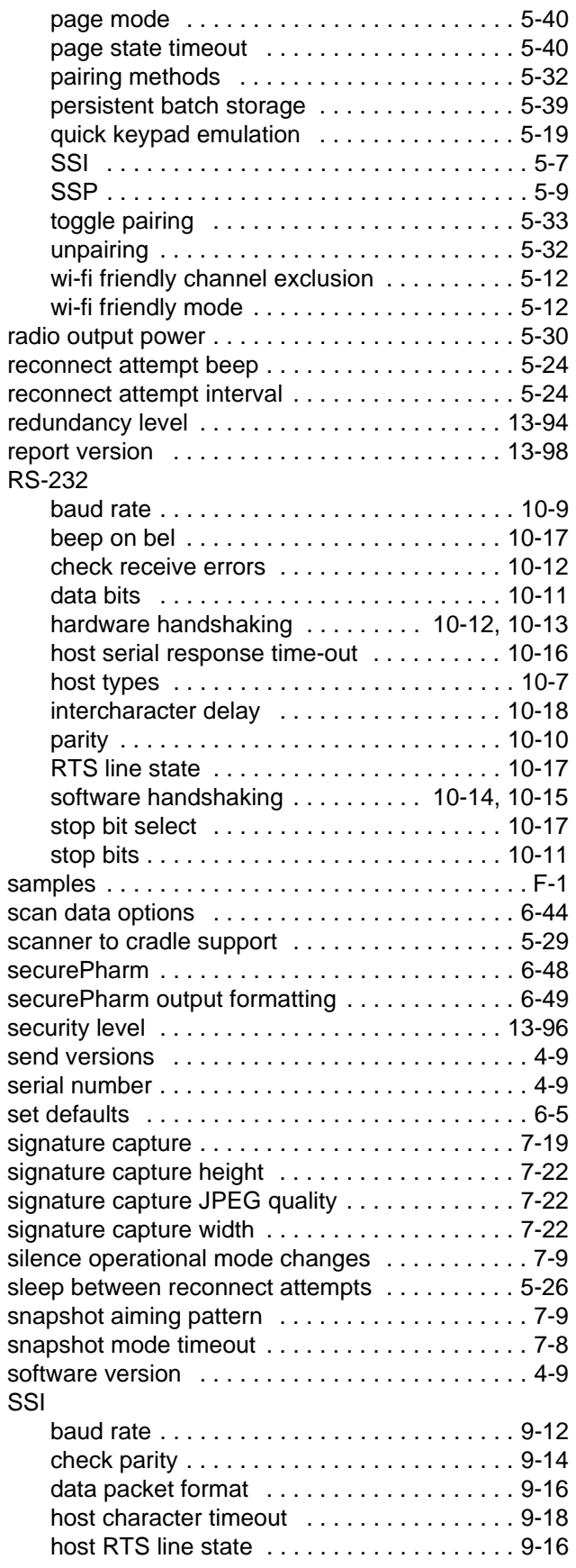

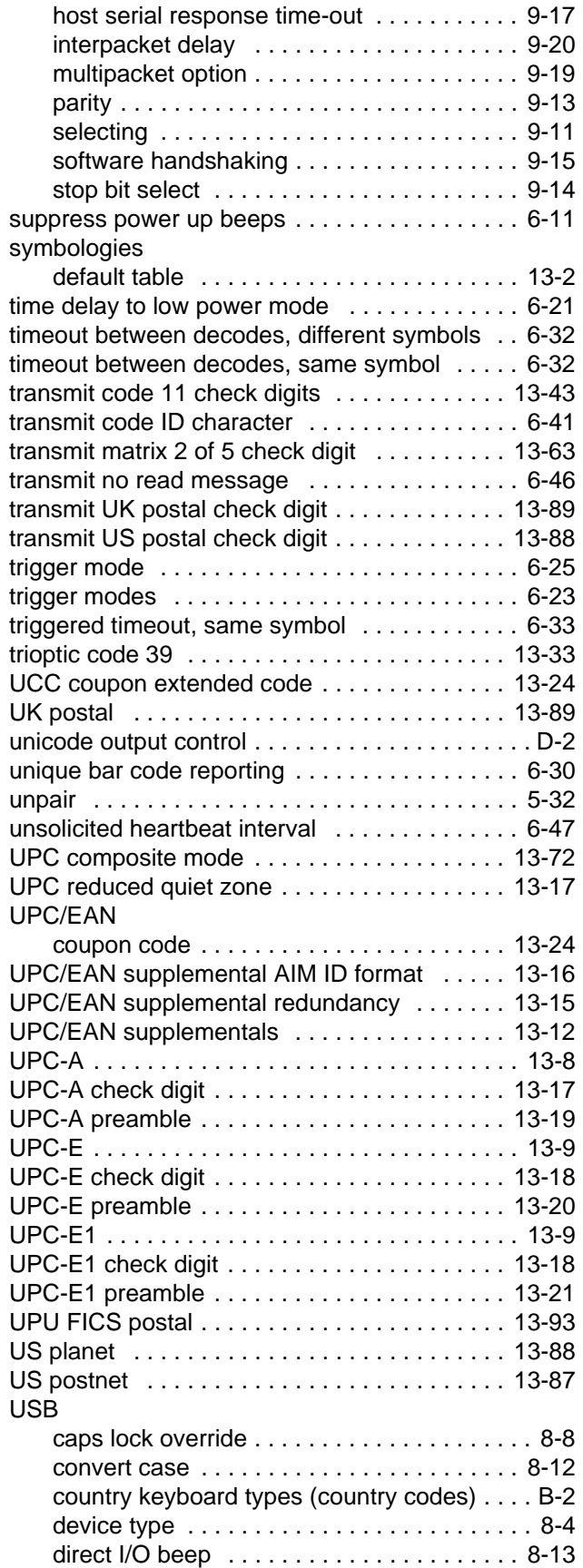

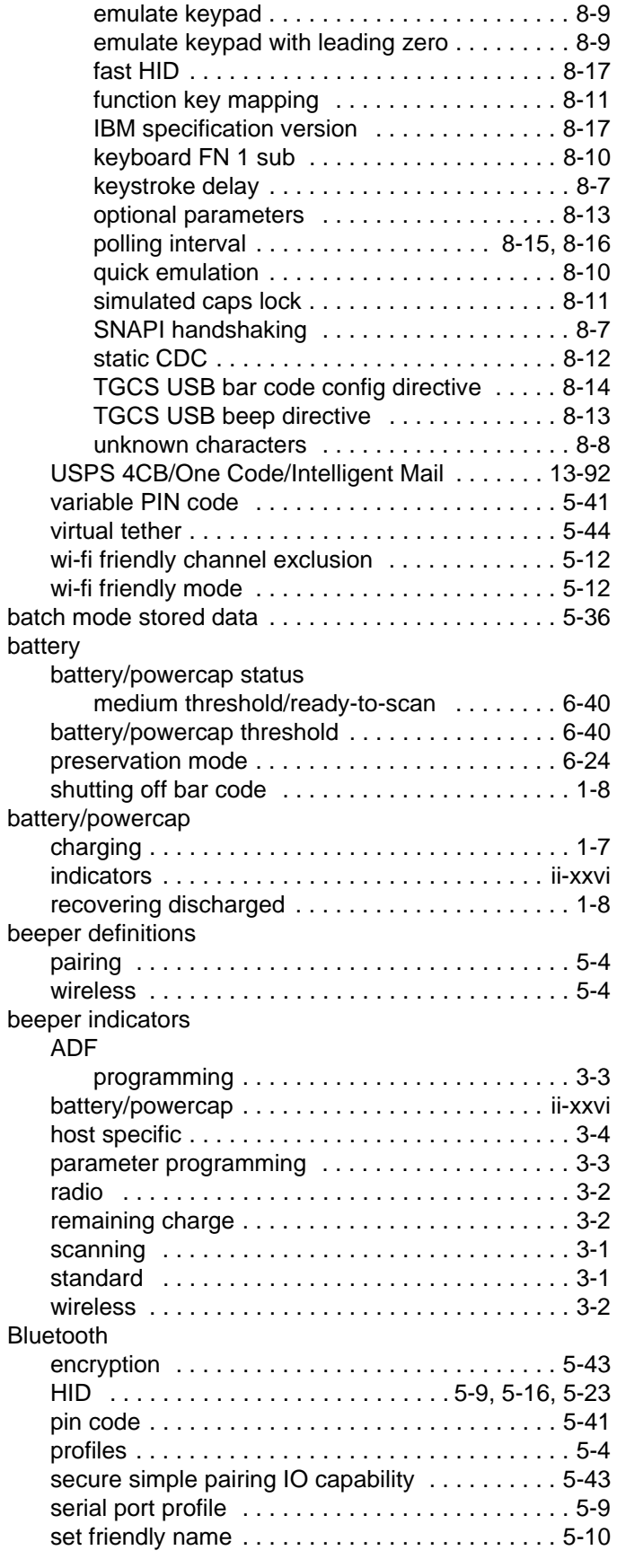

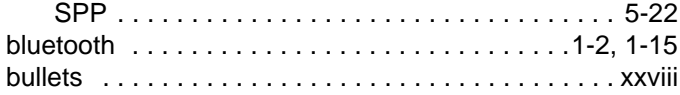

# **C**

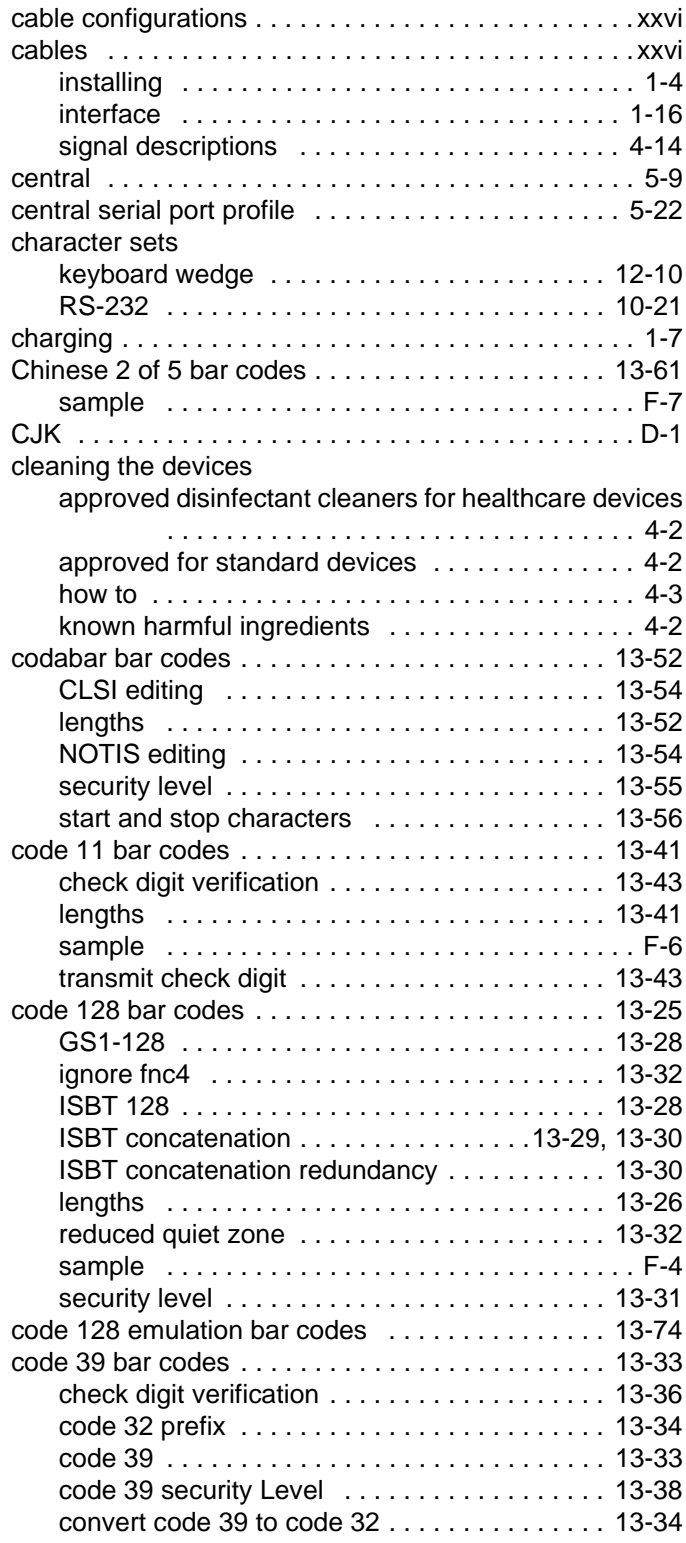

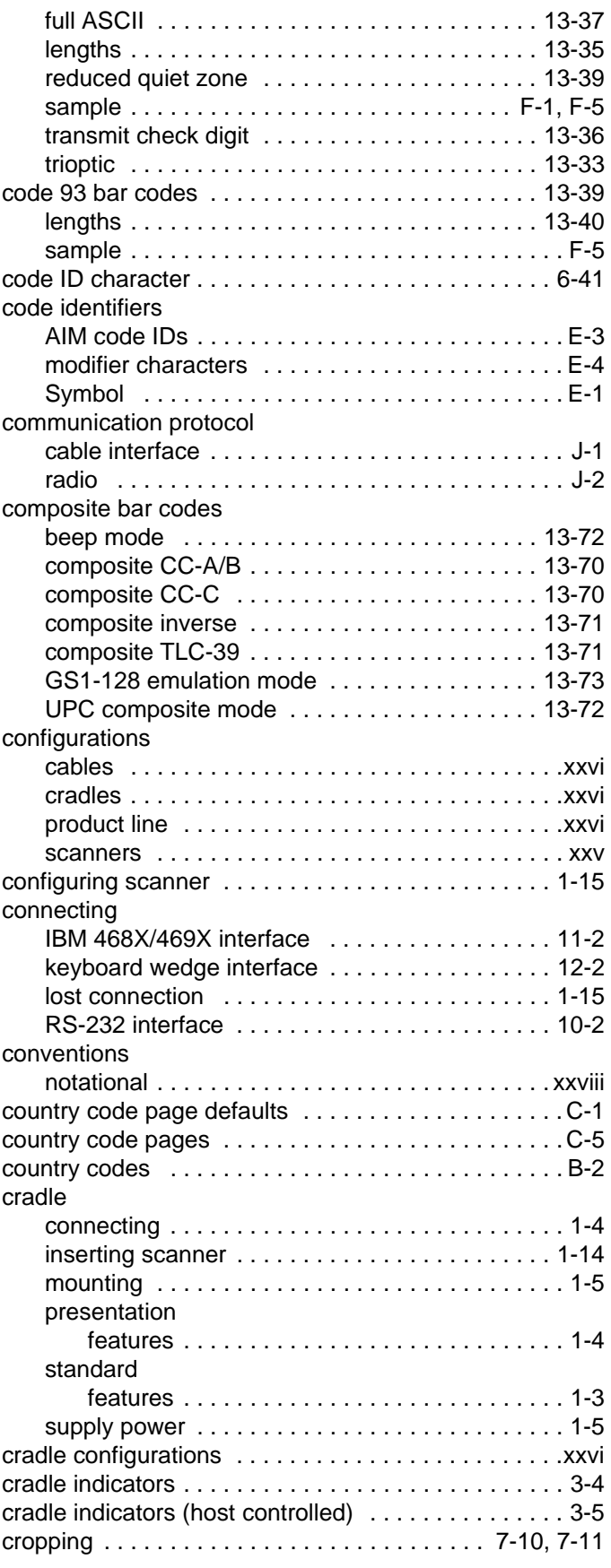

# **D**

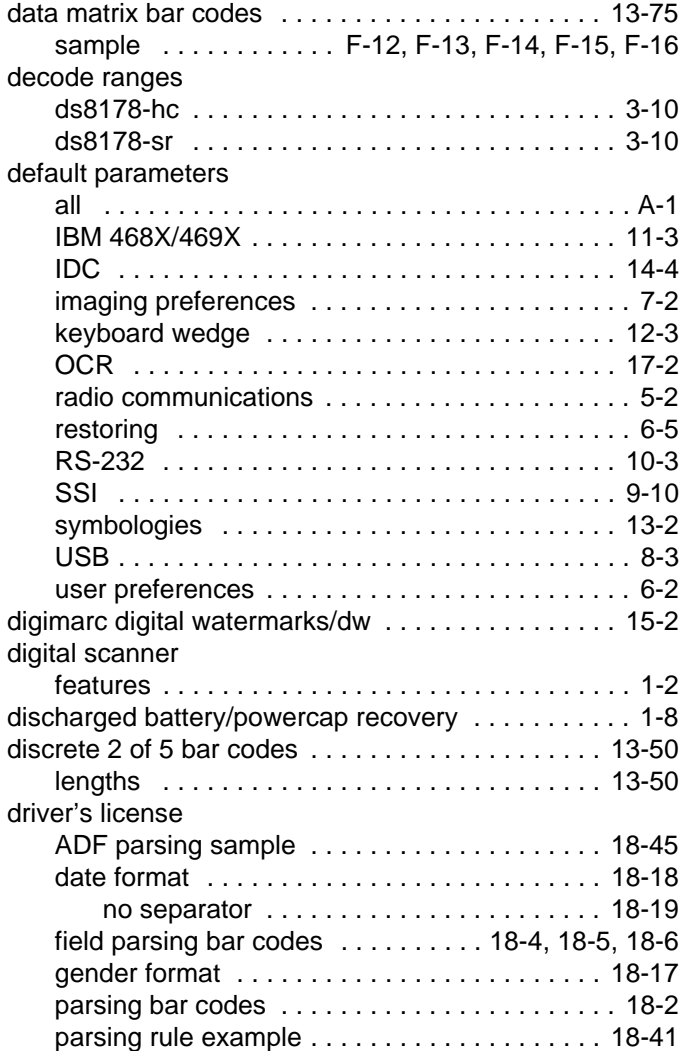

# **E**

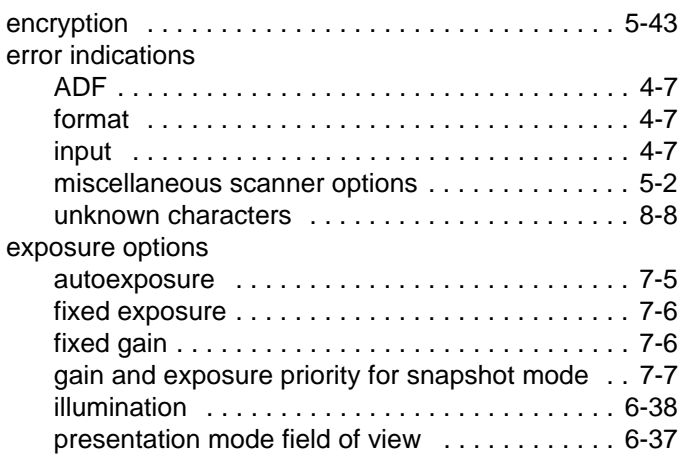

# **F**

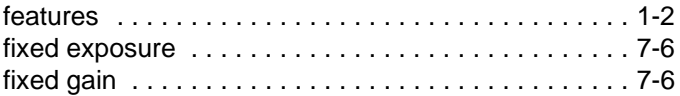

# **G**

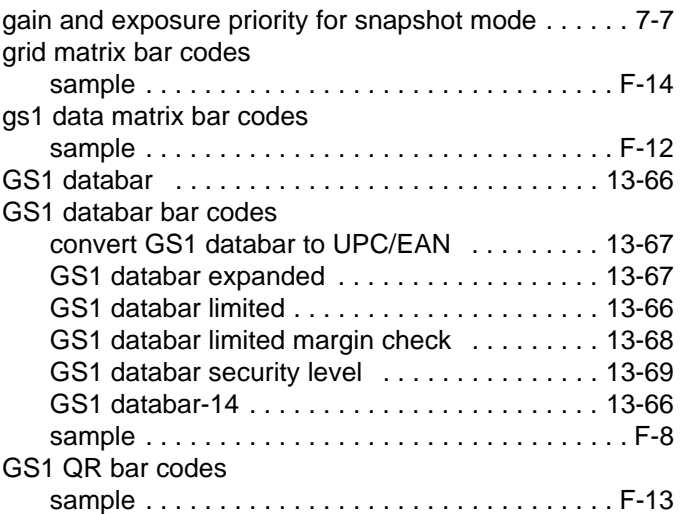

# **H**

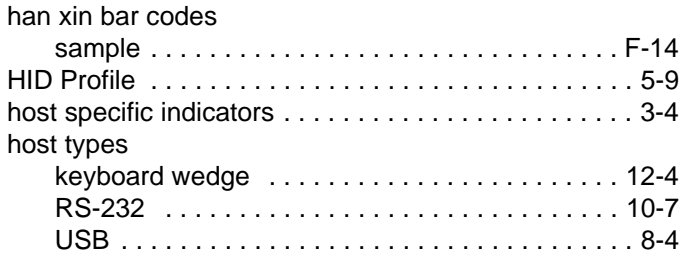

## **I**

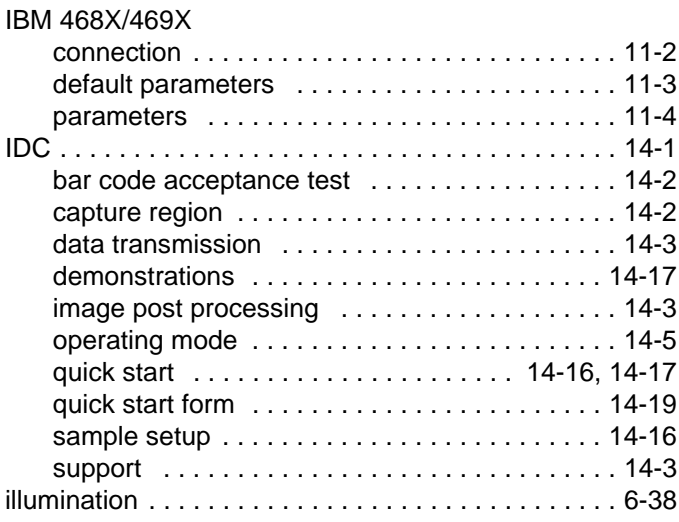

# Index - 8 DS8178 Digital Scanner Product Reference Guide

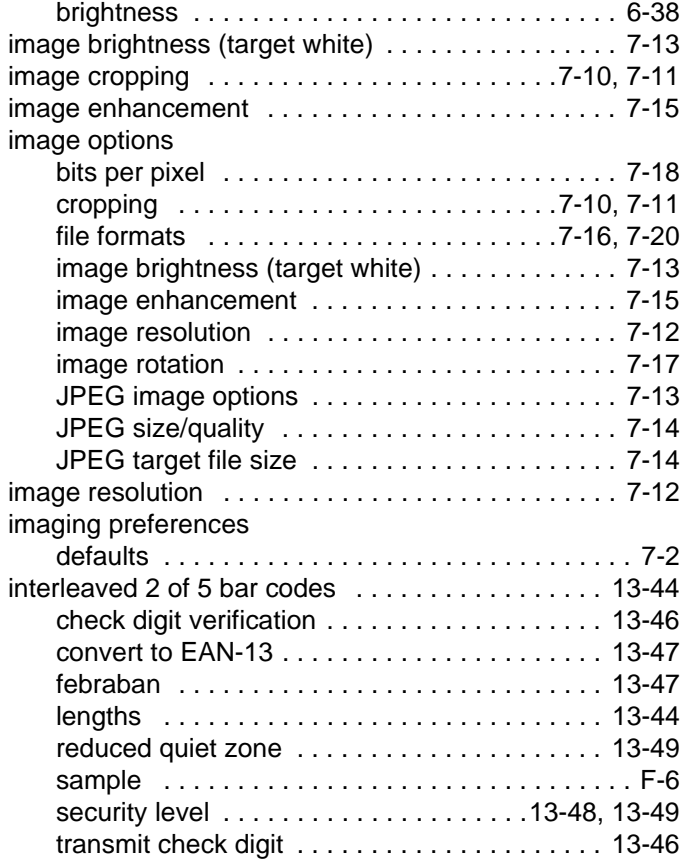

### **J**

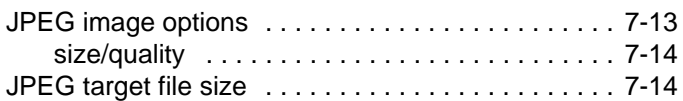

### **K**

keyboard types (country codes)

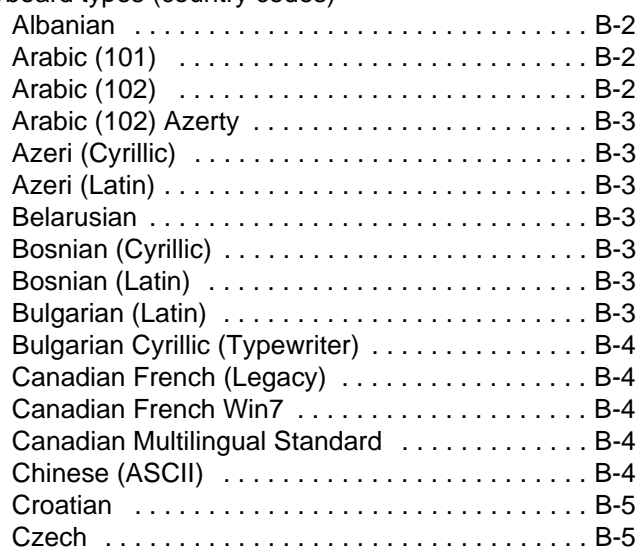

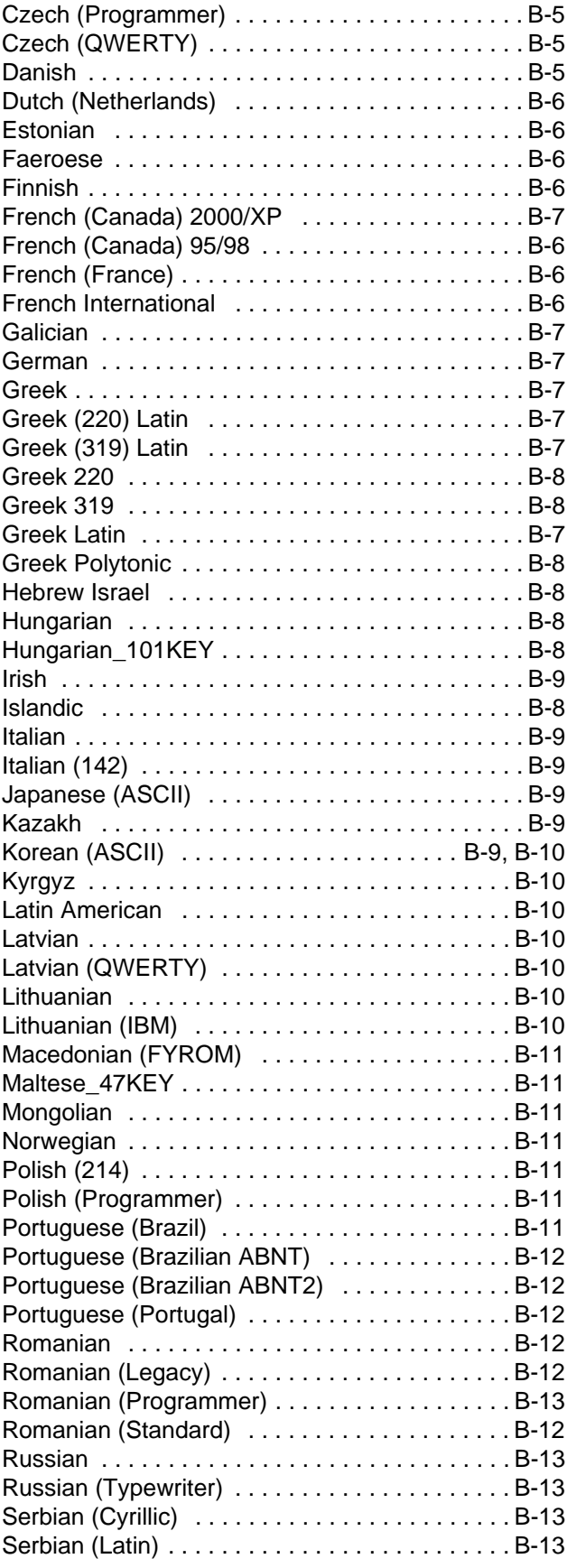

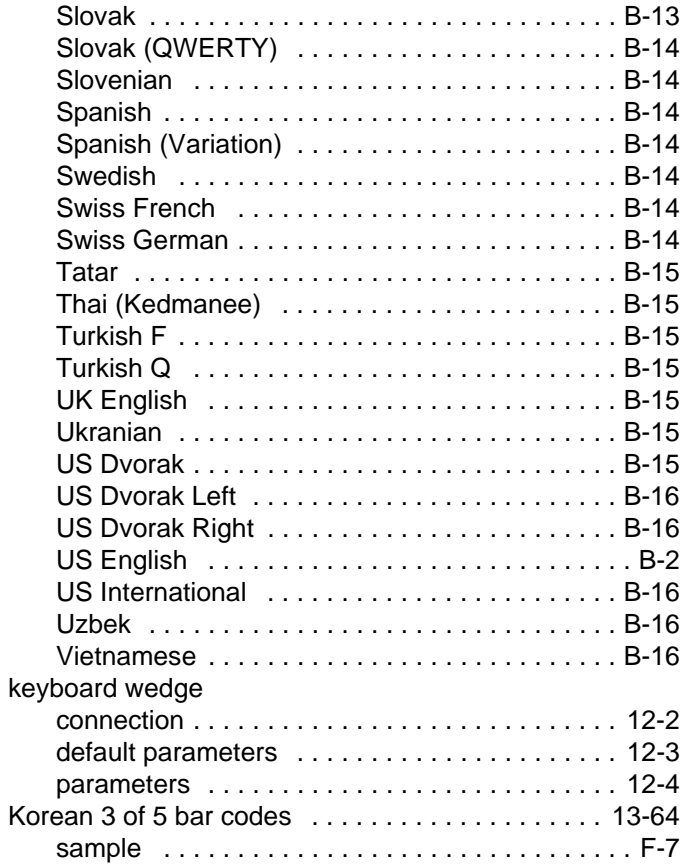

# **L**

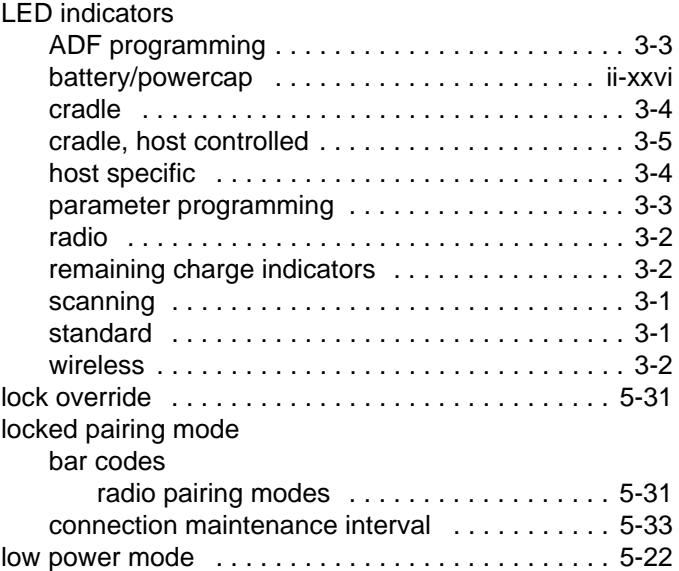

## **M**

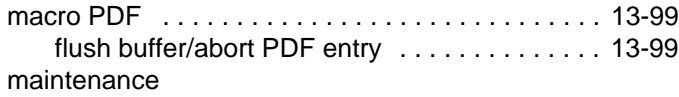

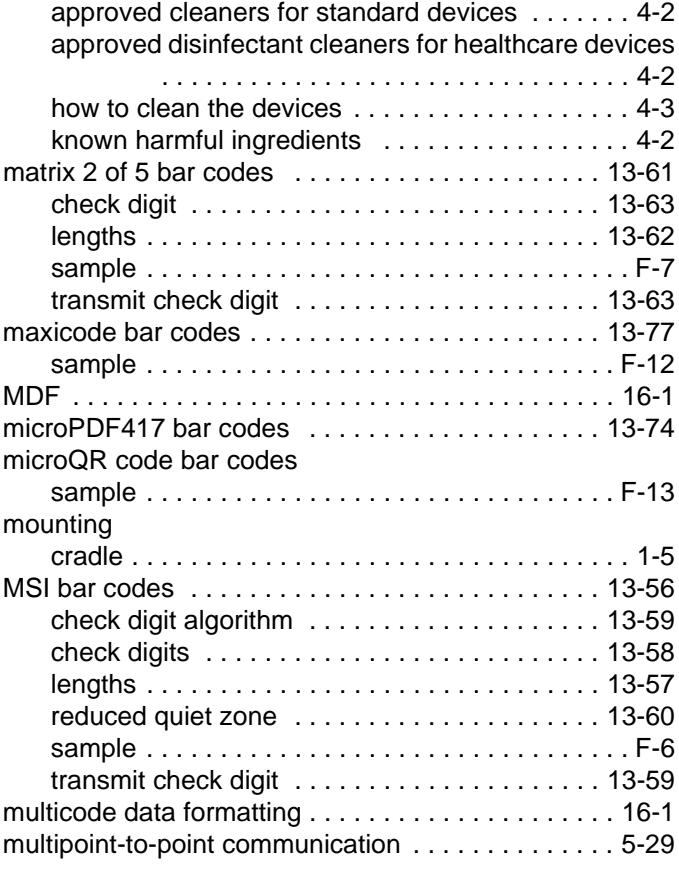

## **N**

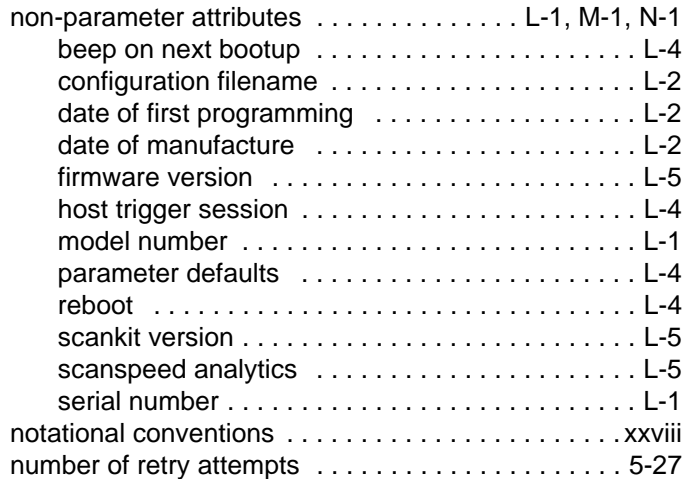

### **O**

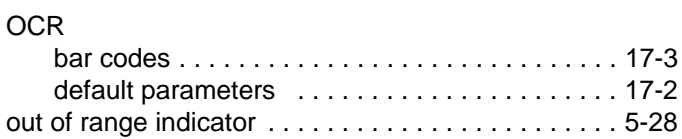

#### **P**

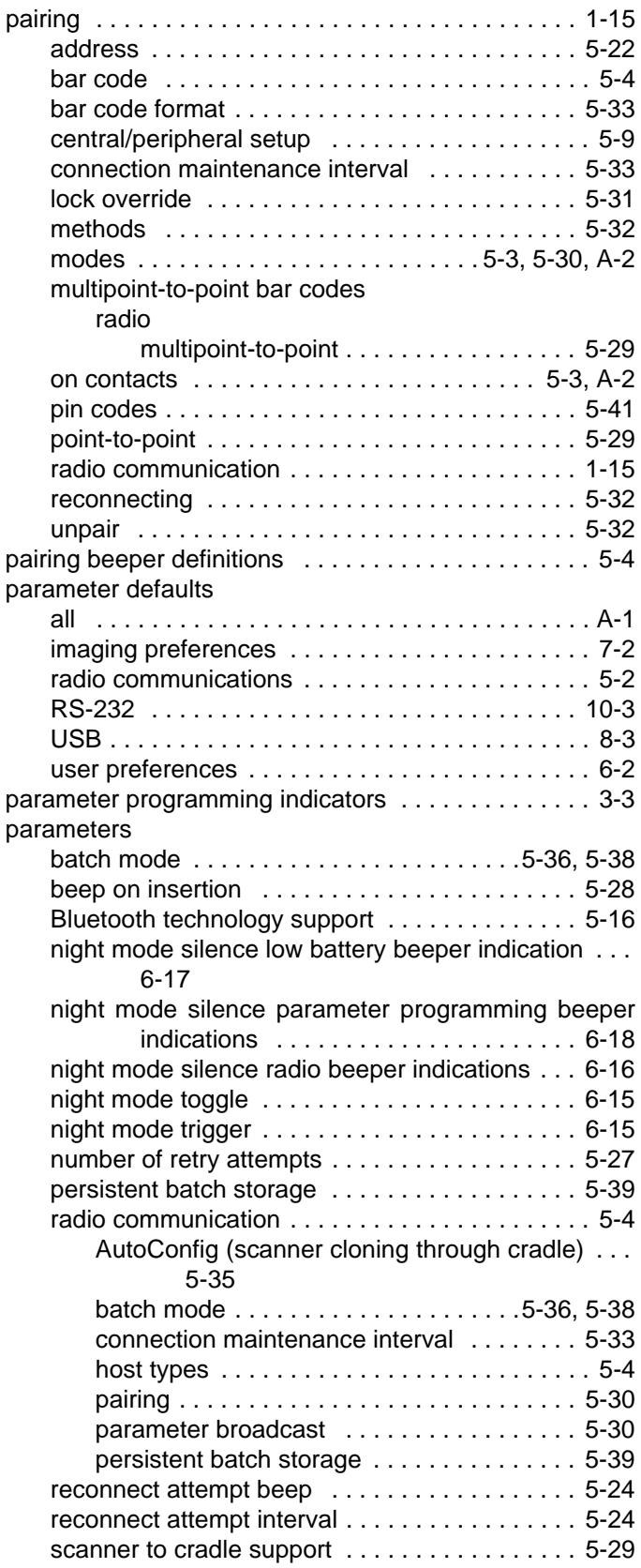

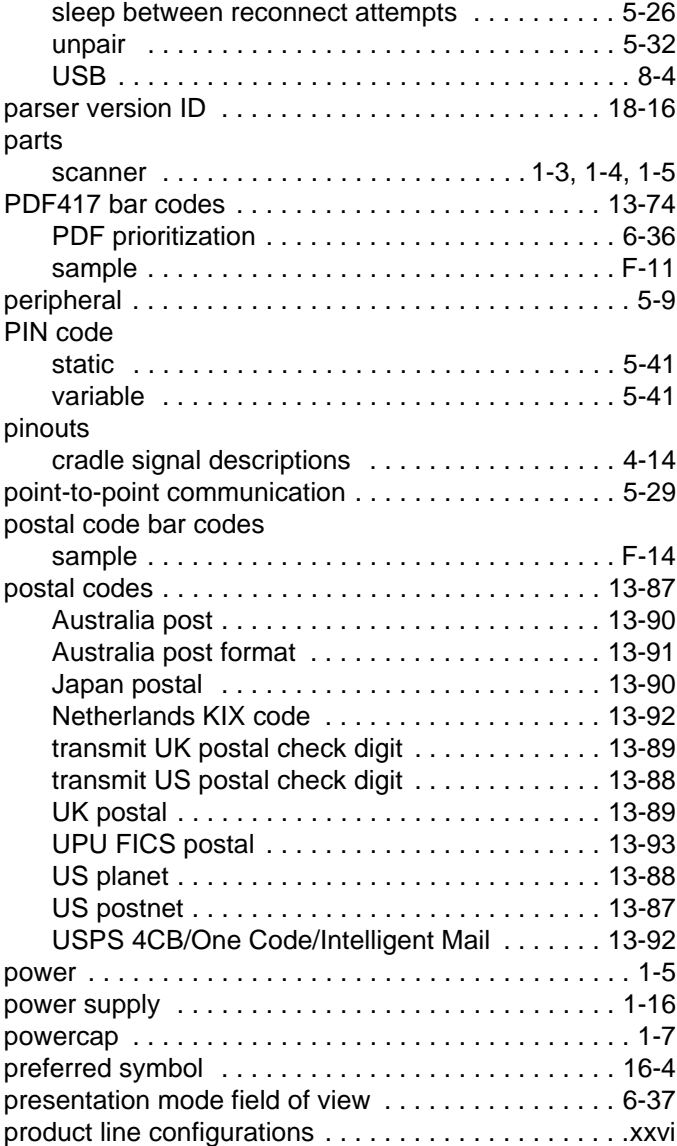

### **Q**

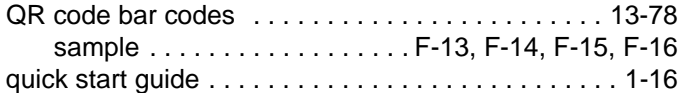

#### **R**

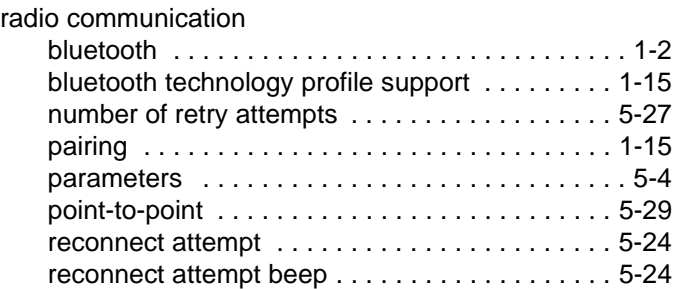

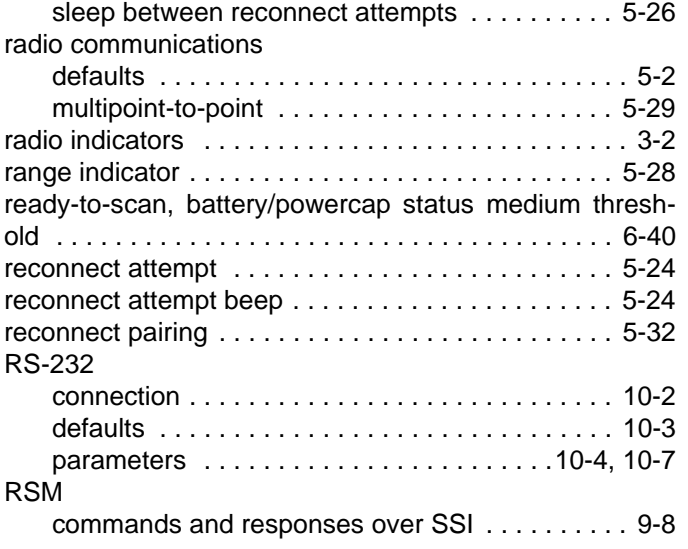

# **S**

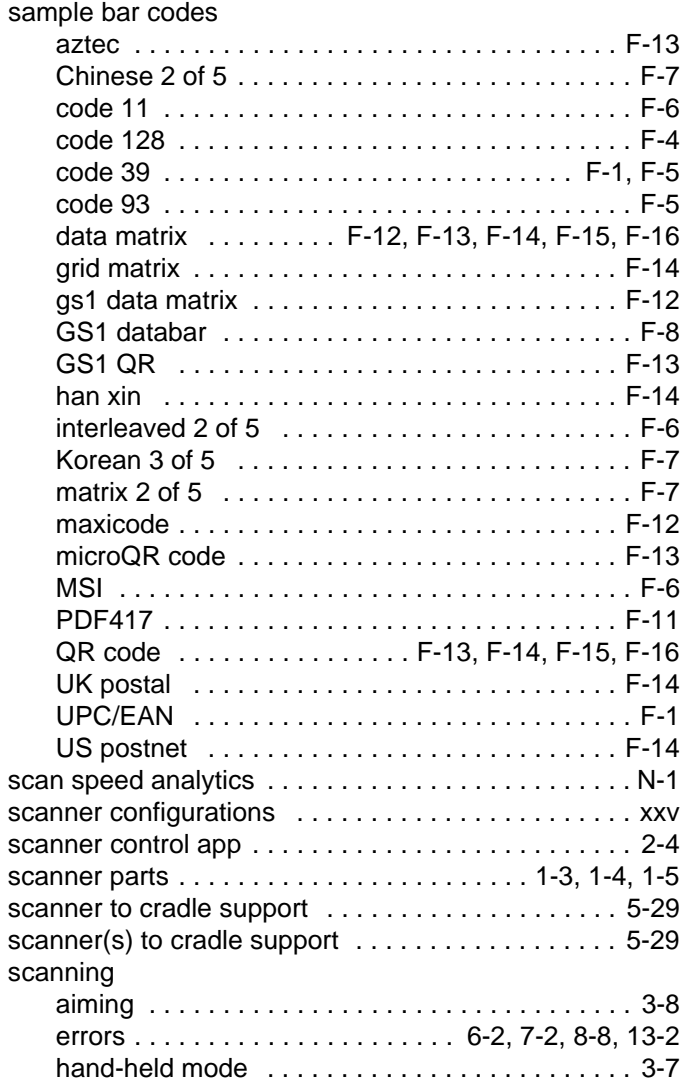

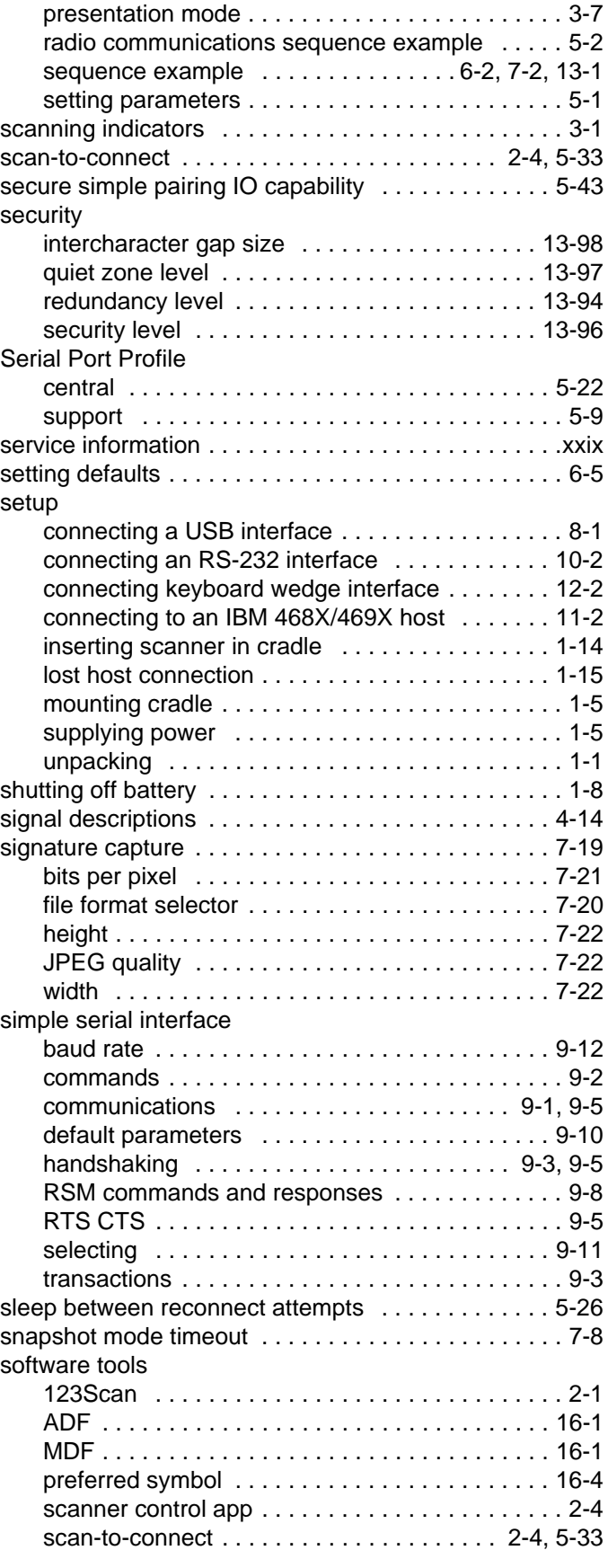

# Index - 12 DS8178 Digital Scanner Product Reference Guide

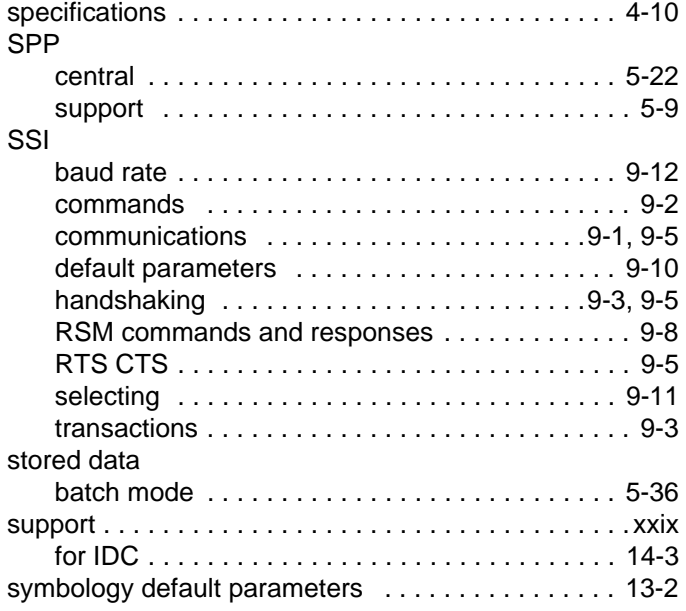

### **T**

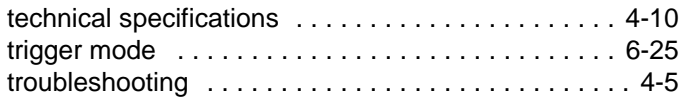

# **U**

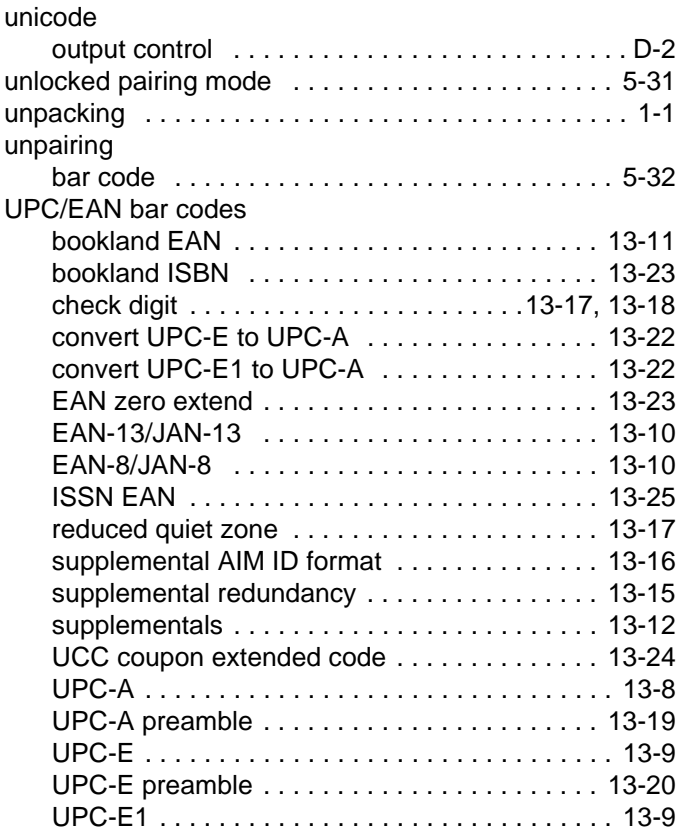

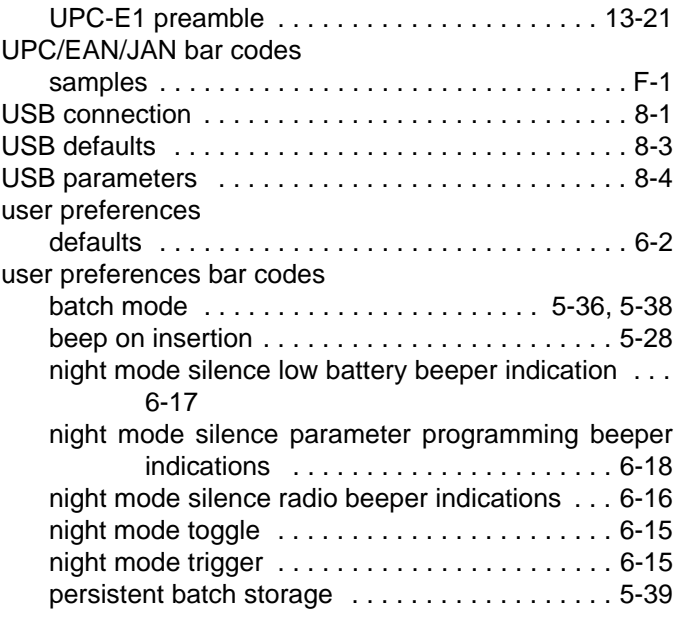

#### **V**

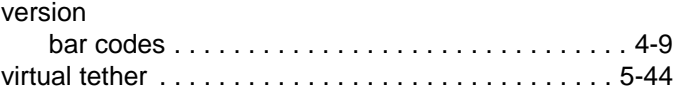

#### **W**

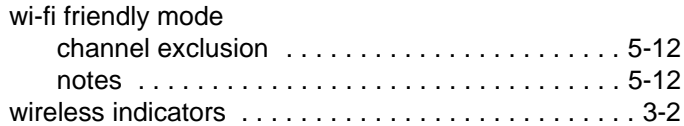

### **Z**

[Zebra Technologies Corporation support . . . . . . . . .xxix](#page-30-0)

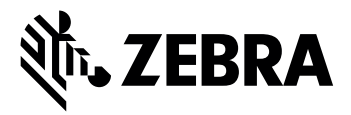

Zebra Technologies Corporation, Inc. 3 Overlook Point Lincolnshire, IL 60069, U.S.A. http://www.zebra.com

ZEBRA and the stylized Zebra head are trademarks of Zebra Technologies Corporation, registered in many jurisdictions worldwide. All other trademarks are the property of their respective owners. ©2021 Zebra Technologies Corporation and/or its affiliates. All rights reserved.